# **El universo LATEX**

Segunda edición

## **Rodrigo De Castro Korgi**

Ph.D. en Matemáticas, University of Illinois, U.S.A Departamento de Matemáticas Universidad Nacional de Colombia, Bogotá

EL UNIVERSO L'IFX -c Rodrigo De Castro Korgi Profesor Asociado Departamento de Matemáticas Facultad de Ciencias Universidad Nacional de Colombia

-c Universidad Nacional de Colombia Facultad de Ciencias Departamento de Física Ignacio Mantilla, Decano Eugenio Andrade, Vicedecano Académico Jorge Ortiz Pinilla, Director de Publicaciones

Segunda edición, 2003 Segunda reimpresión, 2007 Bogotá, Colombia

ISBN 958-701-060-4

Impresión: Universidad Nacional de Colombia, Unibiblos dirunibiblo bog@unal.edu.co Diagramación en LATEX realizada por el autor Diseño de carátula: Clara I. Bermúdez S.

Catalogación en la publicación Universidad Nacional de Colombia

#### 686.22544

D291u De Castro Korgi, Rodrigo El universo  $L^2T_FX$  / Rodrigo De Castro Korgi – Bogotá: Universidad Nacional de Colombia. Facultad de Ciencias. Departamento de Matemáticas, 2003 xiv, 470 p. : il.

ISBN: 958–701–060–4

1. LATEX (programa para computador) 2. Escritura computarizada 3. Tipos (imprenta) – Símbolos matemáticos 4. Composición tipográfica automatizada. I. Tít.  $\,$ 

*A Marcela y Angela*

Página en blanco

# **´ Indice General**

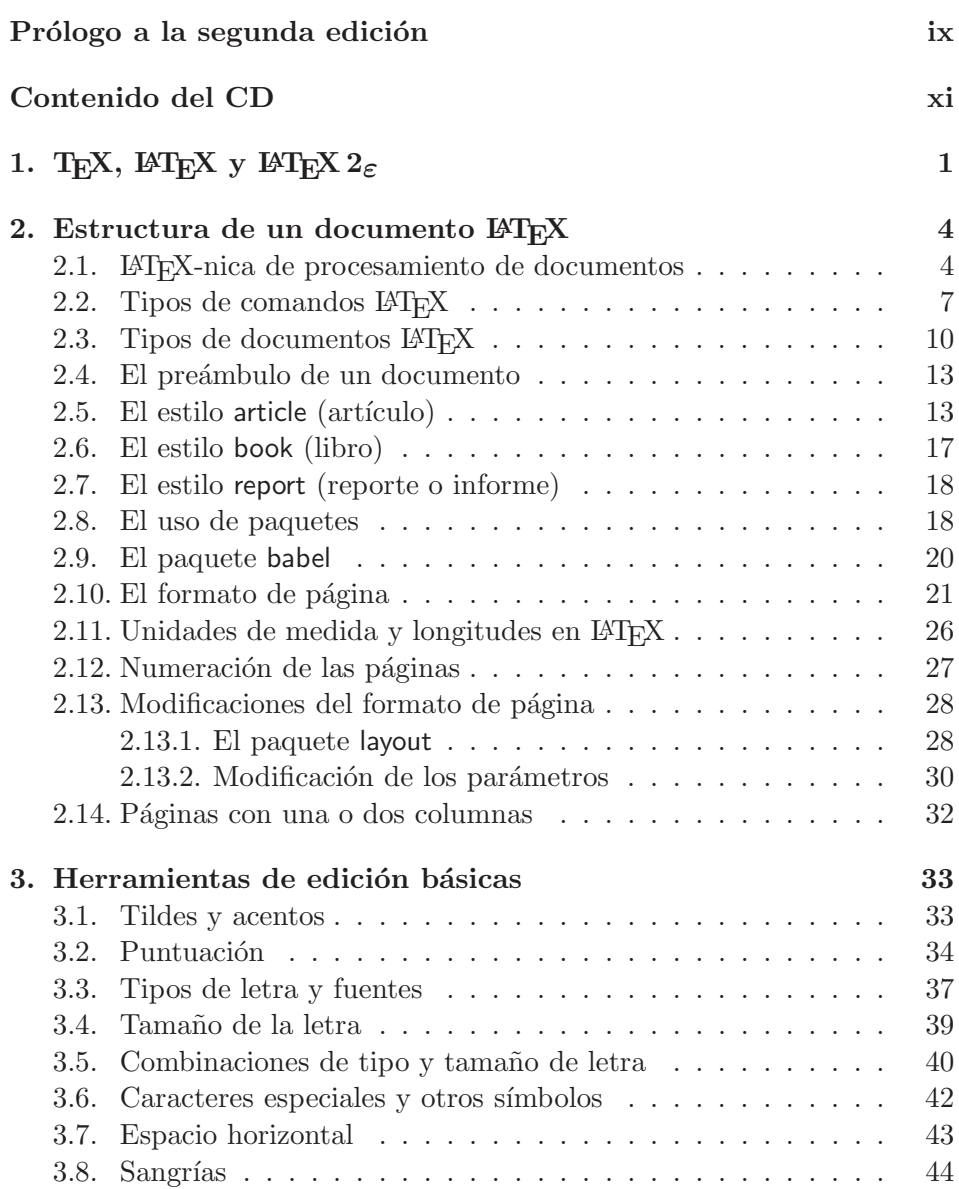

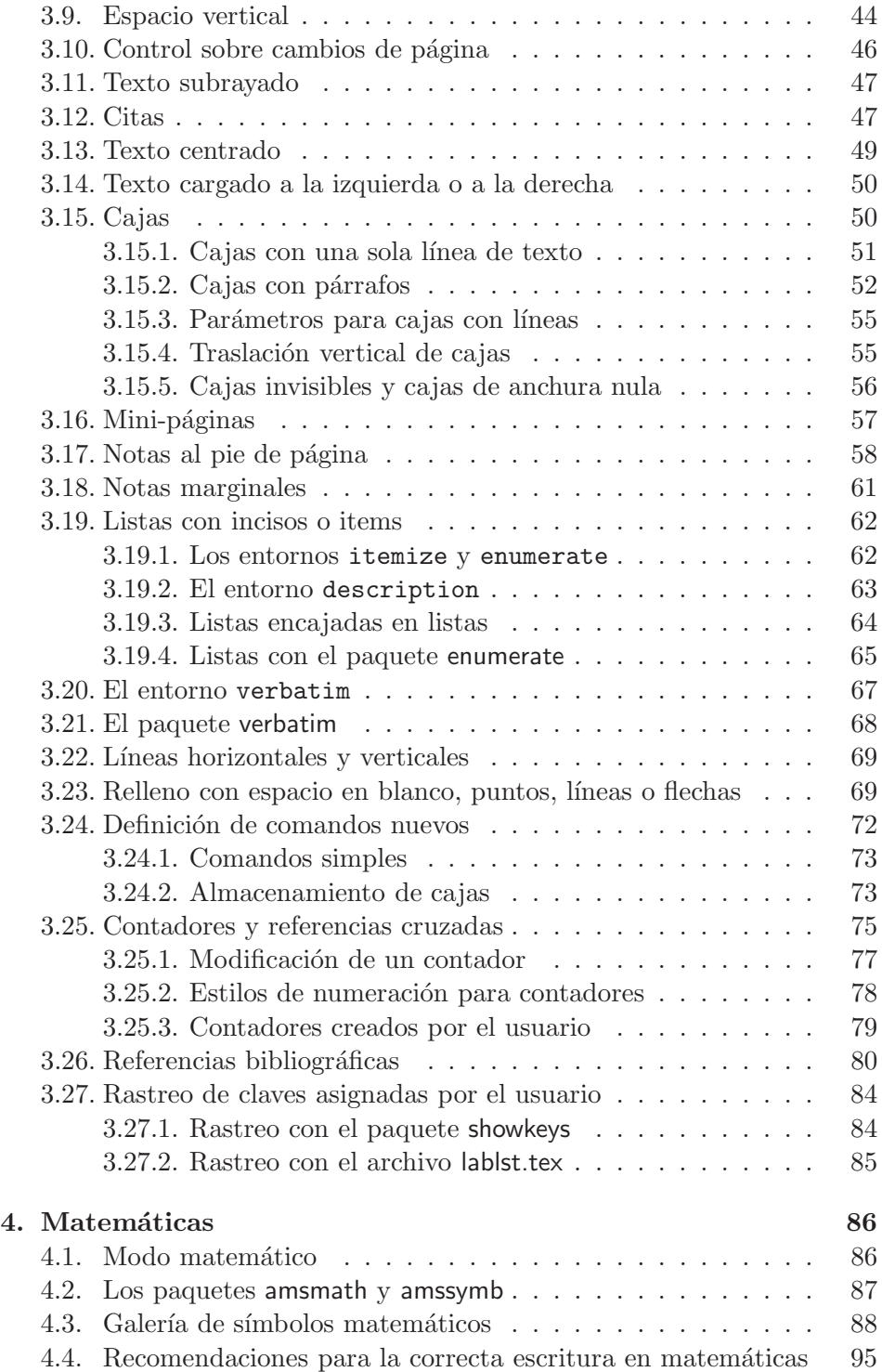

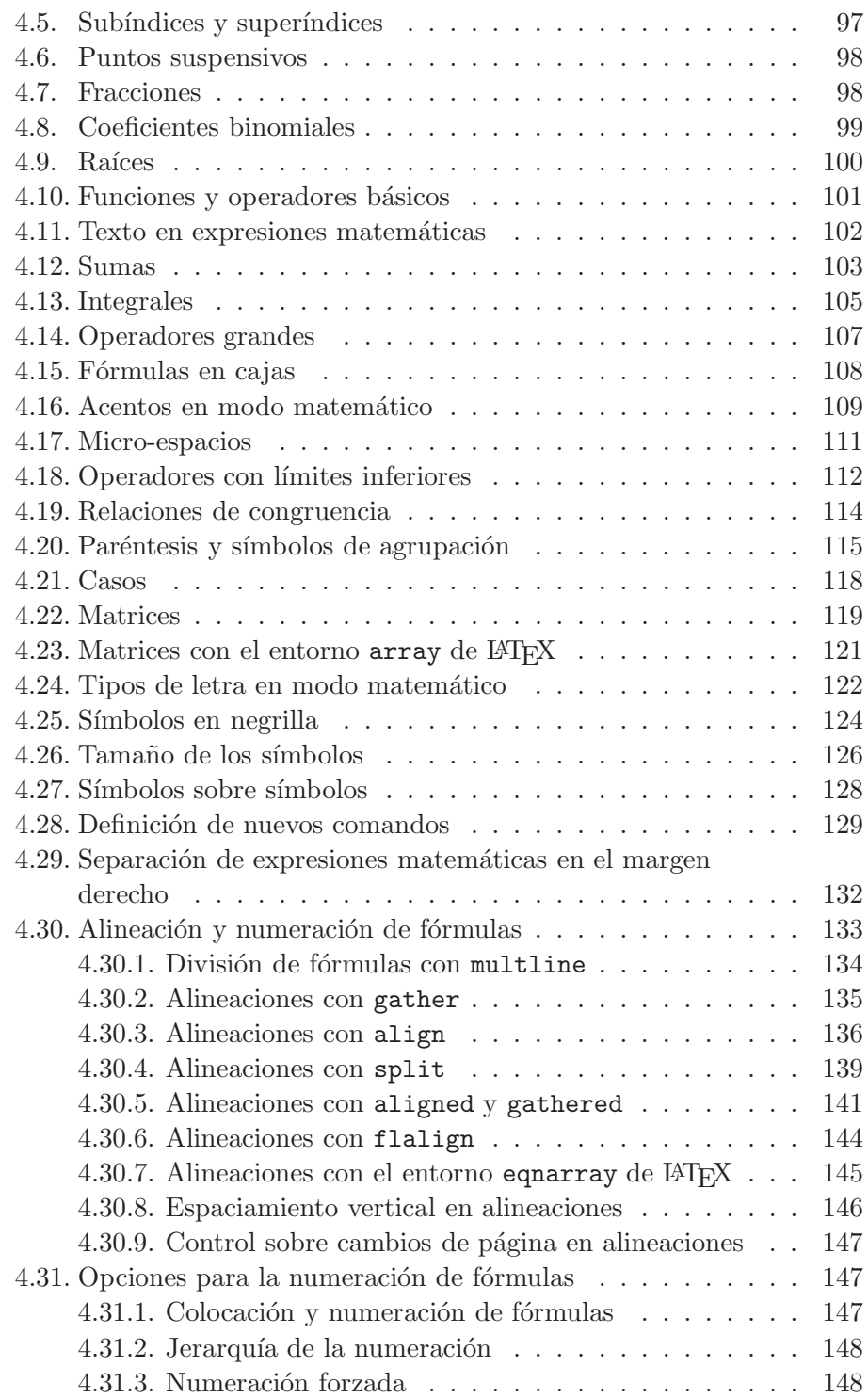

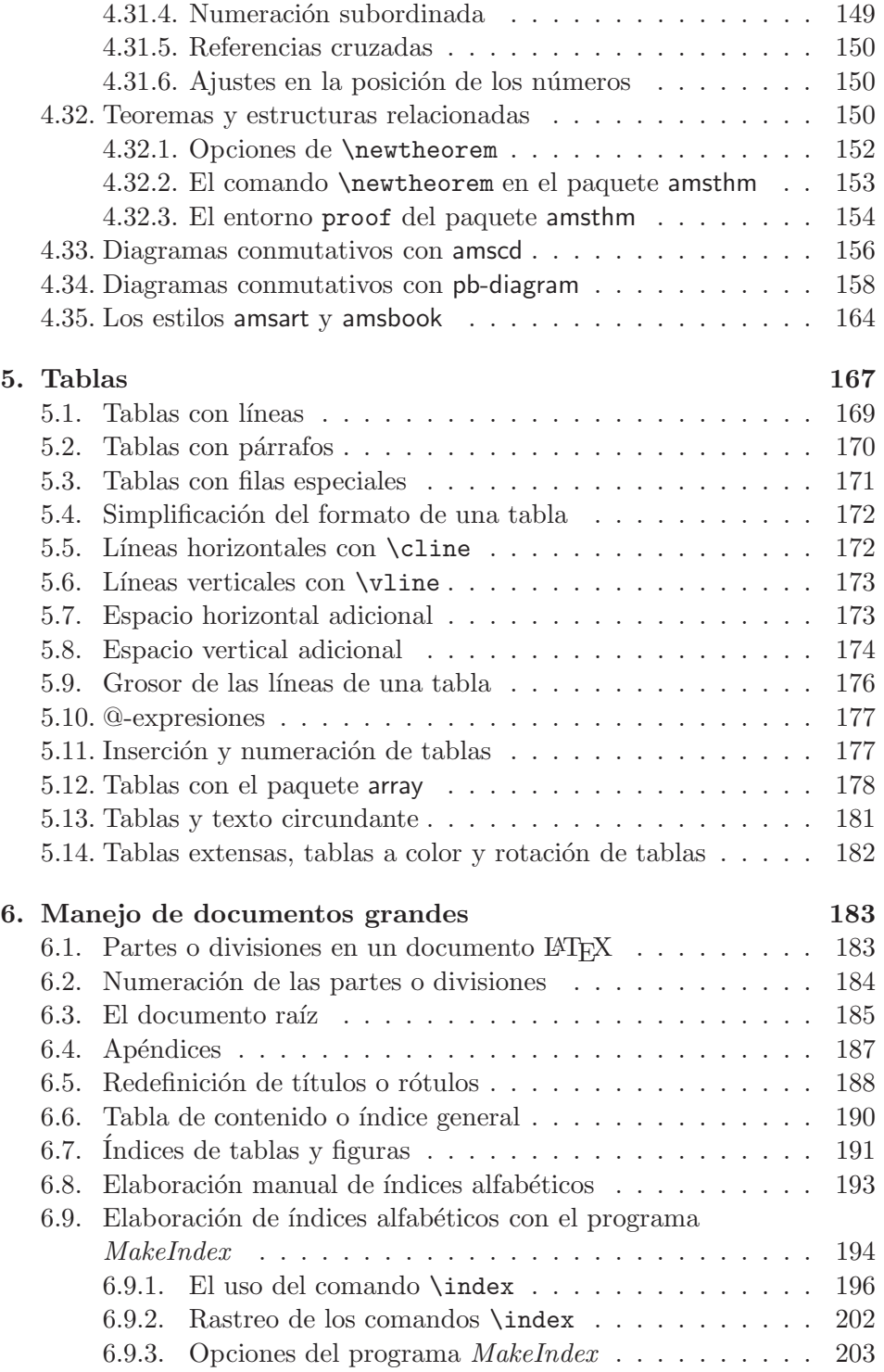

 $\acute{\textrm{INDICE}}$  GENERAL  $\underline{\textrm{v}}$ 

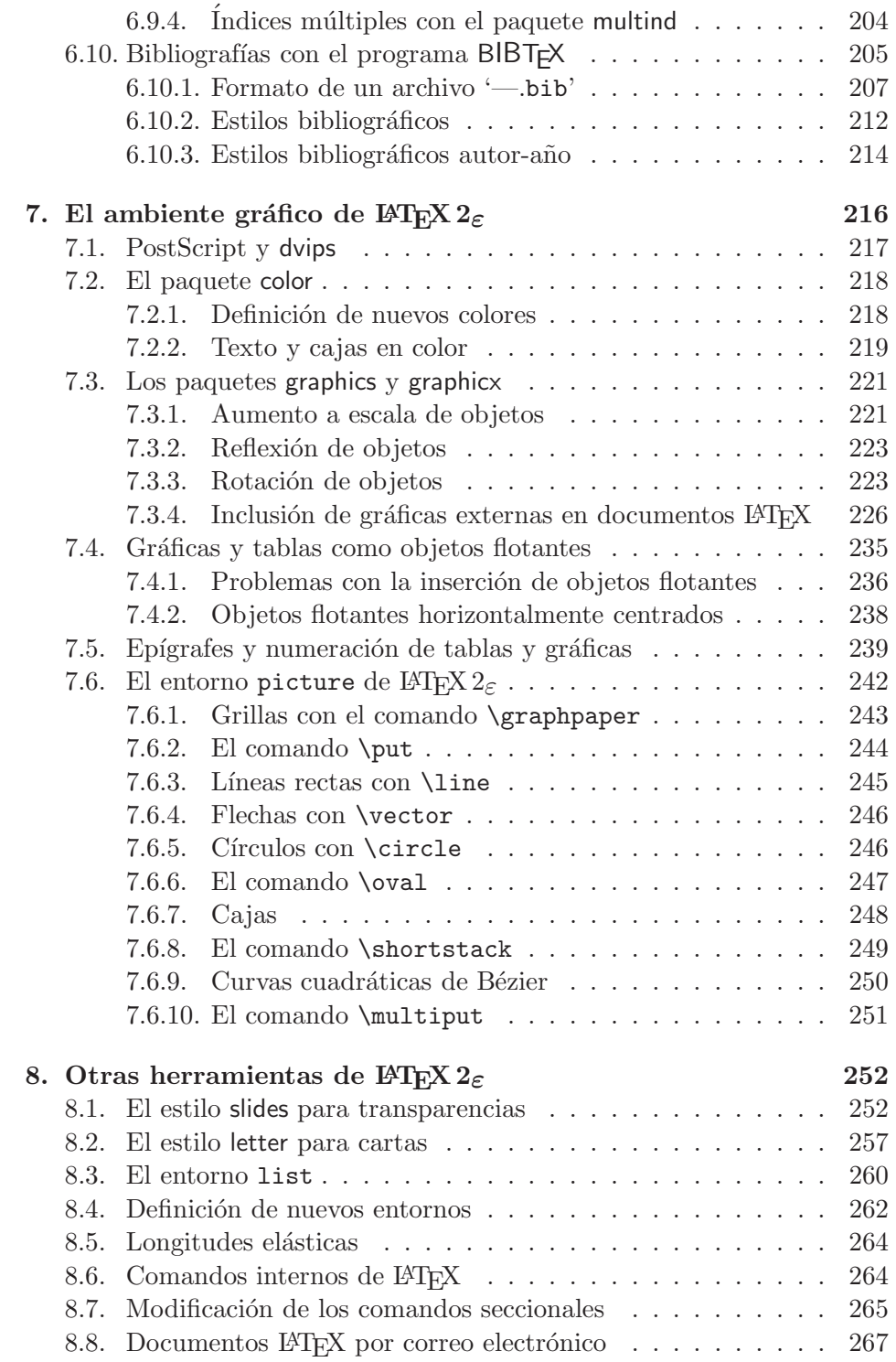

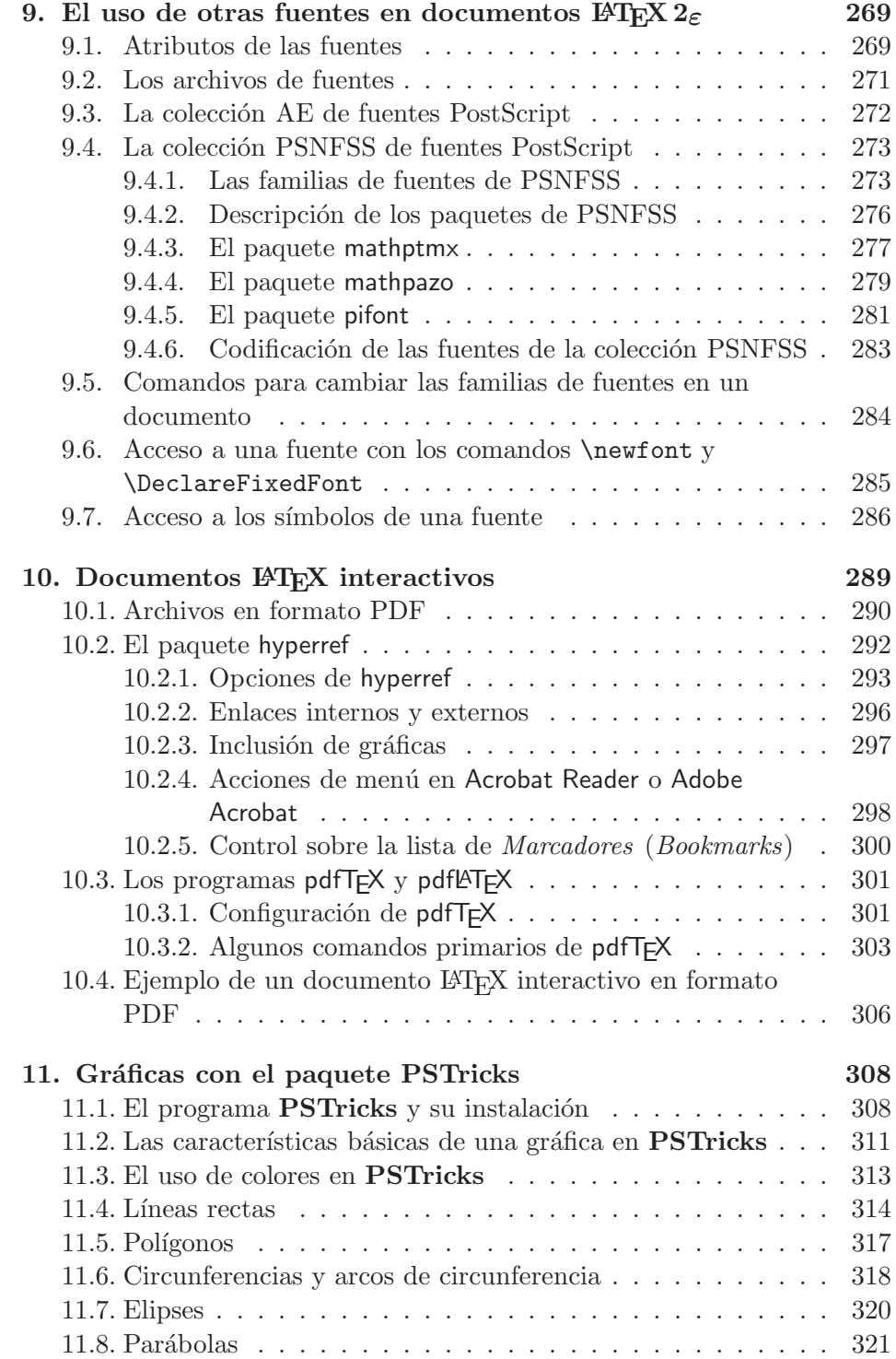

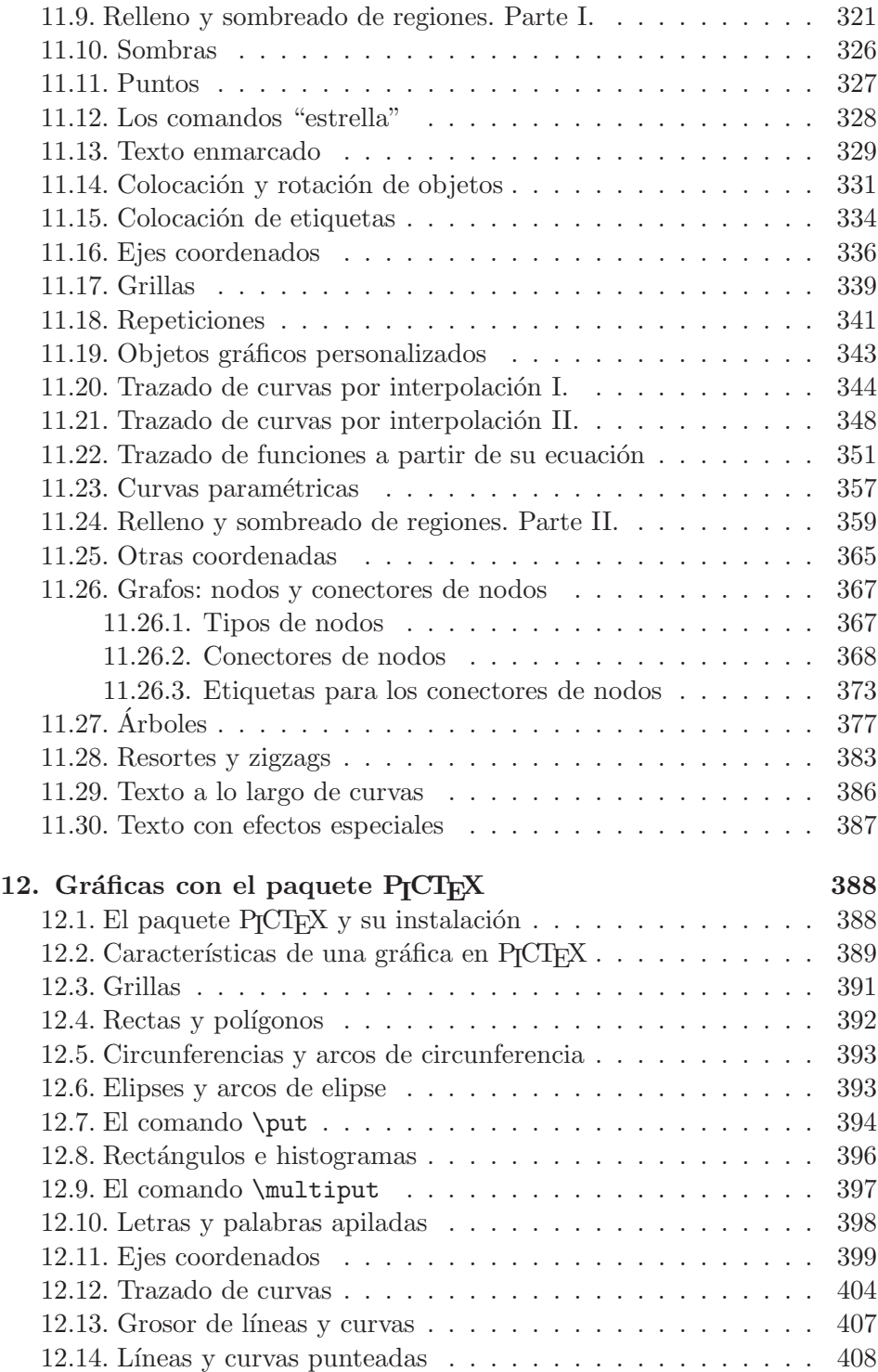

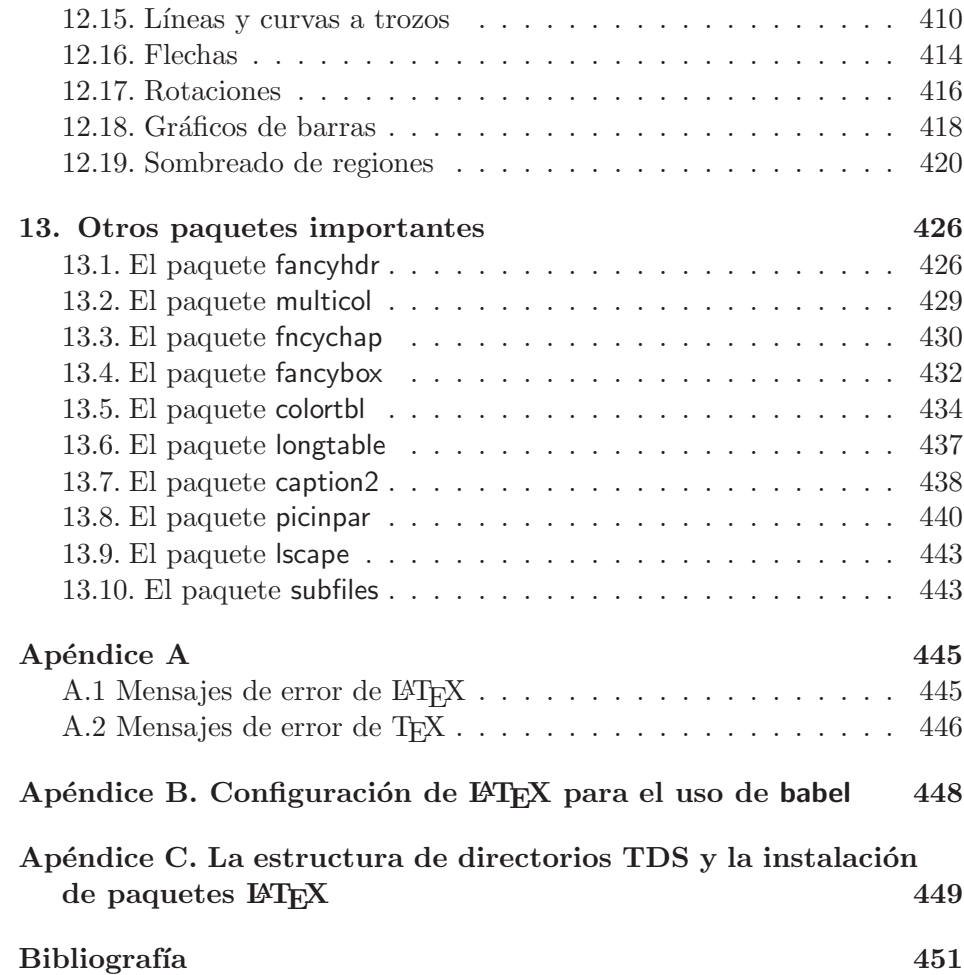

### ${\bf P}{\bf r}$ ólogo a la segunda edición

Para producir libros, artículos y otros documentos técnicos de calidad artística debemos ingresar al universo L<sup>A</sup>T<sub>E</sub>X. Basado en el programa núcleo T<sub>E</sub>X, LAT<sub>EX</sub> se ha convertido en el estándar tipográfico del mundo científico y ha creado una distinguida clase de TEX-n´ocratas cuyos miembros se cuentan por decenas de miles. El éxito de la primera edición de *El Universo L<sup>A</sup>TEX* ratifica el éxito continuo de L<sup>AT</sup>EX a nivel mundial.

La segunda edición mantiene los propósitos y la filosofía que inspiraron la primera: servir de guía de aprendizaje y manual de referencia para la versión estándar de LATEX, denominada LATEX  $2\varepsilon$ , y para numerosos paquetes que se ejecutan en su ambiente. No nos contentamos simplemente con presentar una lista escueta de comandos, lo cual requeriría solo un puñado de p´aginas, sino que ilustramos el uso de los distintos comandos por medio de abundantes ejemplos. Puesto que el usuario utiliza LATEX para producir documentos concretos, la manera m´as eficiente de aprender el programa es a trav´es del examen de ejemplos concretos, lejos de las descripciones sintácticas abstractas. Nuestra presentación de todas las instrucciones de LATEX y los dem´as paquetes de macros es, no obstante, completa y rigurosa.

### Lo nuevo en la segunda edición

El texto de la primera edición ha sido sometido a una revisión exhaustiva: se han corregido ciertas imprecisiones, así como errores ortográficos y tipográficos, muchos de los cuales le fueron señalados al autor por lectores atentos. Se han expandido las explicaciones de las herramientas básicas de LATEX 2<sub>ε</sub> y de la mayoría de los paquetes. Se ha actualizado la presentación de paquetes como babel y amsmath, teniendo en cuenta los cambios que  $\acute{e}stos$  han tenido desde la primera edición del libro. La presentación de las fuentes y paquetes de la colección PSNFSS también se ha actualizado.

En esta edición se describen algunos tópicos y paquetes LAT<sub>EX</sub> que no fueron mencionados en la primera edición, entre los que se incluyen:

1. Los paquetes básicos de LAT<sub>E</sub>X 2<sub> $\varepsilon$ </sub>, enumerate, longtable, lscape, flafter, y showkeys.

- 2. Los paquetes amscd y pb-diagram para diagramas conmutativos.
- 3. El paquete hyperref y el programa pdflAT<sub>F</sub>X para la producción de documentos LATEX interactivos.
- 4. Los paquetes fancybox (macros adicionales para cajas con bordes), fncychap (nuevos estilos para la presentación de capítulos) y picinpar (para la inserción de "ventanas" en párrafos normales).
- 5. Comandos primarios de TEX y algunos de los llamados comandos internos de LAT<sub>E</sub>X, útiles en documentos corrientes.

La adición más notoria es la inclusión de un CD con abundante software y con una versión interactiva del libro. El contenido del CD se describe en las páginas xi a xiv.

#### **Agradecimientos**

Debo agradecer los comentarios positivos y las valiosas observaciones que recibí por parte de muchos lectores de la primera edición. Agradezco tambi´en a Juan Lesmes por su lectura minuciosa de todo el manuscrito de la nueva edición.

La concepción, diseño y elaboración de la versión electrónica de *El universo L<sup>A</sup>TEX* estuvieron a cargo de mi sobrino, el compositor Federico García De Castro. Su colaboración en este proyecto ha sido realmente invaluable y dispongo de pocas palabras para manifestarle mi gratitud.

De manera muy especial quiero agradecer a Gustavo Rubiano, Director de la Oficina de Publicaciones de la Facultad de Ciencias, por sus acertadas sugerencias, su apoyo continuo y sus ingentes esfuerzos en procura de una edición de gran calidad.

Esta edición se publica bajo el auspicio del Departamento de Matemáticas y la Facultad de Ciencias de la Universidad Nacional de Colombia, sede de Bogotá, instituciones a las que expreso mi gratitud y reconocimiento.

### Correo electrónico del autor

Los T<sub>E</sub>X-nócratas interesados están invitados a entrar en contacto con el autor, escribiendo a la dirección rdcastro@matematicas.unal.edu.co, para expresar sus comentarios, plantear preguntas o inquietudes y compartir sus T<sub>E</sub>X-periencias en el universo L<sup>AT</sup>EX.

### **Contenido del CD**

### **Versi´on electr´onica de** *El Universo LATEX*

La presente edición de *El Universo LATEX* incluye, en el CD adjunto, una versión electrónica o virtual del libro, en formato PDF interactivo. Para acceder a la versión electrónica se hace *click* en el archivo Universo.pdf, ubicado en la raíz del CD. Se recomienda usar la versión 5.0, o posterior, del programa gratuito Acrobat Reader (la versión 5.1 en español, para *Windows*  $98/2000$ /XP, se incluye también en el CD).

La versión electrónica conlleva un triple propósito:

- 1. Servir de resumen del libro, enriqueciendo y complementando la presentación del material. Es éste el propósito fundamental; la versión electrónica coincide con la versión impresa en la distribución del contenido por capítulos y secciones, pero posee lujos prohibidos en el papel: el uso ilimitado de colores y la interactividad de los enlaces y el hipertexto. No obstante, la versión electrónica no reemplaza al libro mismo ya que no contiene exposiciones detalladas de todos los tópicos y, en el caso de los más delicados, el usuario es remitido al libro para las explicaciones pertinentes.
- 2. Servir de referencia para los ejemplos del libro. Una de las características centrales de *El Universo LATEX* es la abundancia de ejemplos para los diferentes comandos presentados. La versión electrónica incluye pr´acticamente todos los ejemplos de los cap´ıtulos 1 a 12 del libro, y el lector puede utilizarlos como modelos o guías para sus propios documentos.
- 3. Ilustrar las posibilidades de **pdflat**<sub>E</sub>X. En la actualidad, la publicación no se limita a documentos impresos en papel; con pdflAT<sub>EX</sub>, un documento LATEX cualquiera se puede convertir en un elegante y flexible documento interactivo para diversos usos, como presentaciones, conferencias, material did´actico o documentos destinados a la *Web*.

Esperamos que esta versión electrónica de *El Universo LATEX* sirva al lector como pauta o inspiración para documentos similares. El programa pdflAT<sub>F</sub>X propiamente dicho se describe con todo detalle en el Capítulo 10, junto con el paquete hyperref, herramienta de gran utilidad para la definición de enlaces interactivos y el control del archivo PDF final.

### **Software incluido en el CD**

El CD también incluye software de dominio público y software de evaluaci´on (conocido como *shareware*) que puede ser de utilidad para los usuarios de LATEX. Recordamos al lector que los programas de tipo *shareware* requieren registro o licencia después del período de evaluación. A continuación se describen los programas incluidos en el CD, con indicaciones sobre su instalación.

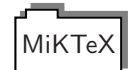

MiKTeX, versión 2.2. Implementación gratuita de TEX para *Windows* 95/98/2000/ME/NT/XP/. Incluye, entre otros, T<sub>E</sub>X, L<sup>AT</sup>EX, pdfTEX, pdfLTEX, dvips, BIBTEX, MakeIndex, fuentes CM (*bitmaps* y PostScript), visor YAP y todos los paquetes estándares de LAT<sub>E</sub>X 2<sub>ε</sub>. Versión descargada de la página www.miktex.org. Instalador: Setup.exe.

WinEdt

WinEdt, versión 5.2. (*Shareware*; período de evaluación: 31 días). Completa y versátil interfaz gráfica para *Windows*  $95/98/2000/ME/NT/XP/$ . Está previamente configurado para MiKTeX, aunque se puede reconfigurar para otras implementaciones de TEX. Posee herramientas muy variadas como soporte para múltiples diccionarios, definición de macros, rastreo de errores, acceso a programas externos, etc. Versión descargada de la página www.winedt.com.

Instalador: Setup.exe (instalarlo *después* de MiKTeX).

**TCenter** 

TEXnicCenter, versi´on 1 Beta 6.01. Interfaz para *Windows* 95/98/2000/ME/NT/XP/, dise˜nada exclusivamente para documentos LATEX. Se asemeja a WinEdt pero es completamente gratuito. Está previamente configurado para MiKTeX, aunque se puede instalar con otras implementaciones de T<sub>E</sub>X. Versión descargada de la página www.ToolsCenter.org.

Instalador: TXCSetup\_1Beta6\_01.exe (instalarlo *después* de MiKTeX).

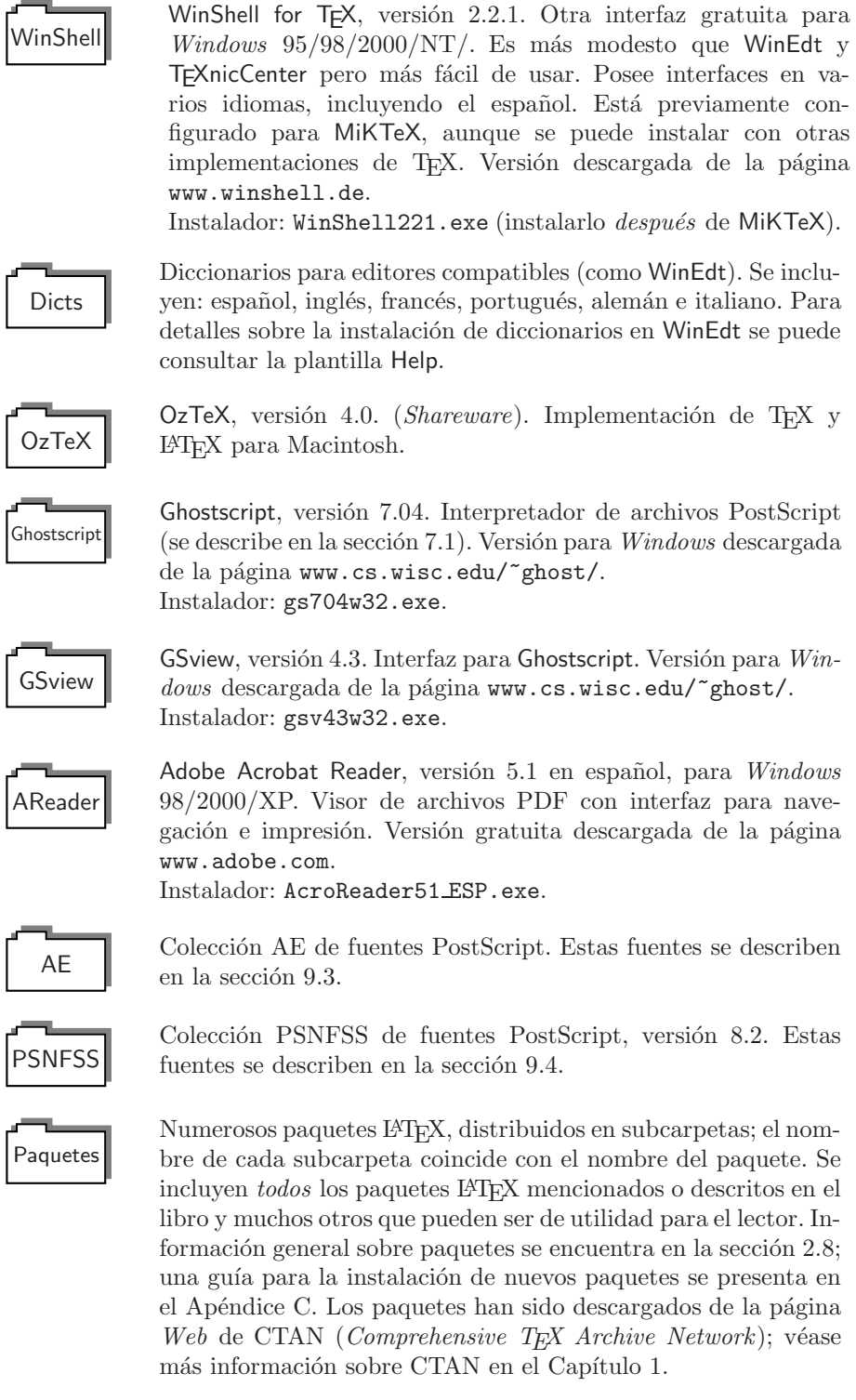

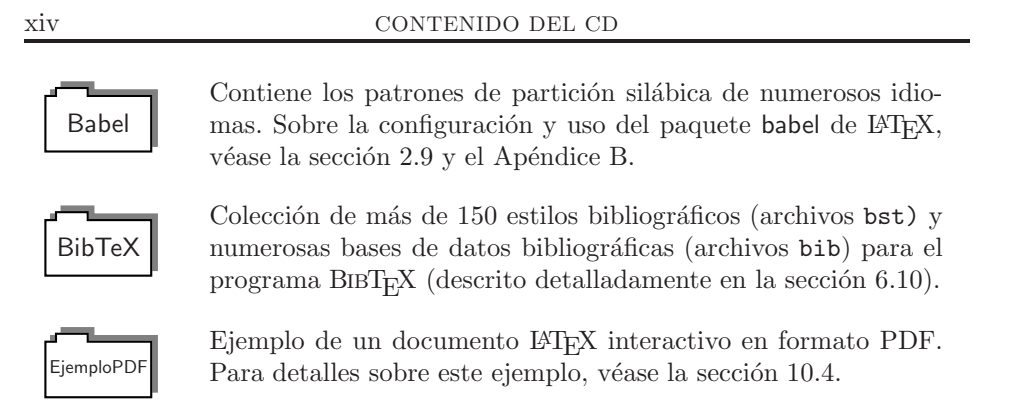

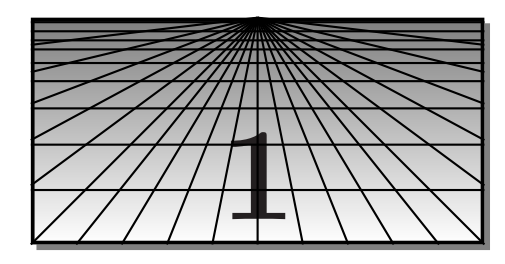

### $\textbf{T}_\textbf{E}\textbf{X}$ ,  $\textbf{E}\textbf{T}_\textbf{E}\textbf{X}$   $\textbf{y}$   $\textbf{E}\textbf{T}_\textbf{E}\textbf{X}$   $\textbf{z}_\textbf{E}$

**TEX:** pronúnciese tek o tej. El creador de TEX, Donald Knuth, dice: "si Ud. lo pronuncia correctamente, la pantalla del computador debe quedar empañada".

Durante casi una década, Donald Knuth<sup>1</sup>, de la Universidad de Stanford, trabajó en el diseño de un sistema de procesamiento de textos basado en un conjunto de instrucciones o comandos tipográficos básicos. Una vez finalizado el programa núcleo, en 1983, Knuth escribió: "TEX es un nuevo sistema para la producción de hermosos libros, especialmente libros que contengan muchas expresiones matemáticas". El nombre T<sub>E</sub>X representa el prefijo griego  $\tau \varepsilon \chi$ , que significa arte, y que aparece en palabras como técnica o tecnología. El logo mismo conlleva la idea de lo que se puede hacer con el programa: manipular símbolos y colocarlos en las posiciones deseadas, utilizando únicamente un conjunto básico de instrucciones computacionales. TEX es capaz de producir su propio logo simplemente a partir del comando \TeX, que est´a definido a su vez con comandos primarios (¡trate Ud. de producir la expresión T<sub>E</sub>X con un procesador de texto corriente!). El nombre del programa hace énfasis en su propósito fundamental: la generación de textos *técnicos* de calidad artística.

El programa T<sub>E</sub>X, y sus extensiones posteriores, se hicieron rápidamente populares hasta convertirse en el estándar tipográfico actual en matemáticas, ciencias e ingeniería. La biblia de T<sub>E</sub>X, escrito por el propio Knuth bajo el t´ıtulo *The TEX-book*, ha tenido dieciocho ediciones desde su apararición en 1986. Una de las características más notables de TEX es que un documento fuente se escribe ´unicamente con los s´ımbolos del teclado y puede ser procesado en múltiples plataformas computacionales, desde micro-computadores IBM compatibles, Macintosh o Linux, hasta estaciones de trabajo VMS o super-computadores Cray, para producir el mismo documento final. Un documento fuente TEX, dada su portabilidad y tamaño, es de fácil transmisión por correo electrónico.

<sup>&</sup>lt;sup>1</sup>El lector encontrará una semblanza de Donald Knuth en la página 442.

Especialmente popular es el paquete LATEX, creado por Leslie Lamport en 1985, y que consiste en una serie de macros o rutinas TEX que facilitan las tareas de edición. LATEX tiene comandos muy cómodos y elegantes para la creación de tablas, listas, bibliografías, índices, referencias cruzadas, etc, y permite al usuario concentrarse en la *estructura* del documento en vez de los detalles puramente TEX-nicos.

La popularidad de TEX y LATEX ha creado una serie de personajes exóticos en el mundo académico:

- **TEX-nico:** Conocedor de todas las minucias, argucias y misterios de TEX.
- **TEX-perto:** Persona familiarizada con los comandos básicos de TEX, capaz de programar rutinas o macros TEX.
- **TEX-nócrata:** Persona que ha asimilado la filosofía TEX y que es un usuario asiduo de T<sub>EX</sub> o LAT<sub>EX</sub> (aunque desconoce o no le interesa el funcionamiento "interno" de los comandos del programa).

El propósito de este libro es crear T<sub>E</sub>X-nócratas proficientes en LAT<sub>E</sub>X. Creemos que LATEX es el ambiente ideal para aquellas personas interesadas en utilizar las herramientas más sofisticadas de edición de textos TFX-nicos para obtener documentos de calidad suprema.

Haciendo un poco de historia, podemos considerar con algún detalle las más importantes extensiones de T<sub>E</sub>X; esto nos permite entender por qu´e LATEX ha llegado ha tener tanta prominencia en la comunidad mundial de T<sub>F</sub>X-nócratas.

- **LATEX 2.09.** Fue durante muchos años la versión estándar de LATEX, hasta que se hizo obsoleta en junio de 1994 con la aparición de LATEX  $2\varepsilon$ . Su principal debilidad fue siempre su limitada capacidad para la edición de expresiones matemáticas.
- *AMS***-TEX.** Paquete de macros TEX dise˜nado en 1987, con el auspicio de la AMS, *American Mathematical Society*, para facilitar construcciones matemáticas y uniformizar la producción de artículos o libros de contenido esencialmente matem´atico. Es independiente y totalmente incompatible con LAT<sub>EX</sub>.
- **AMS-LATEX.** Primer intento de integración de AMS-TEX y LATEX, realizado principalmente por Frank Mittelbach, Rainer Schöpf y Michael Downes; apareció en 1990. Creó un cierto caos en la comunidad de  $T_F X$ -nócratas debido a que el procesamiento de un documento  $A_M S$ -LAT<sub>E</sub>X requería usualmente la re-configuración, en el computador local, del formato normal de procesamiento de LATEX.
- **LATEX**  $2\varepsilon$ . Revisión completa de la versión LATEX 2.09; uno de sus propósitos centrales fue la integración dentro de un ambiente único de LAT<sub>EX</sub>,  $\mathcal{A}_{\mathcal{M}}$ S-T<sub>F</sub>X y  $\mathcal{A}_{\mathcal{M}}$ S-LAT<sub>F</sub>X. La idea fundamental de LAT<sub>F</sub>X 2<sub> $\epsilon$ </sub> es que toda futura adición o extensión a LAT<sub>EX</sub> se haga por medio de "paquetes" individuales, que el usuario puede invocar por medio de la instrucción  $\usepackage{\ldots}$ . De esta manera se pone punto final a la proliferación de dialectos incompatibles. Como ejemplo,  $A_{\mathcal{M}}\mathcal{S}$ -LATEX es ahora simplemente el paquete amsmath, al cual se accede con \usepackage{amsmath}.
- **LATEX 3.** Será la próxima versión unificada de LATEX para el nuevo milenio; de hecho,  $\mathbb{H} \mathbb{F} \times \mathbb{Z}_{\epsilon}$  es el primer paso en la consolidación de dicho programa. Se pretende hacer una profunda revisión a la interfaz de diseño de nuevos paquetes con el fin de facilitar su construcción y su uso. El proyecto LAT<sub>E</sub>X3 se adelanta bajo la dirección de Frank Mittelbach, Chris Rowley y Rainer Schöpf.
- **pdfT<sub>EX</sub> y pdfLATEX**. Extensión de T<sub>EX</sub> (LATEX) capaz de generar directamente PDF a partir de un documento fuente T<sub>E</sub>X (L<sup>AT</sup>EX). Este proyecto fue iniciado y desarrollado principalmente por por Hàn Thê Thàn en el año 2000. Por su rápido acceso, su seguridad, su capacidad interactiva y su portabilidad, el formato PDF se ha convertido en uno de los preferidos para la publicación, tradicional y electrónica, en los círculos académicos y científicos.

Tanto usuarios como fanáticos pueden visitar la red mundial de software TEX, conocida como CTAN (*Comprehensive TEX Archive Network*). Los servidores de CTAN contienen implementaciones para prácticamente todos los sistemas operativos, así como paquetes de macros  $T_F X$  y  $\mathbb{P} T_F X$ , y muchos programas útiles. El software disponible es de dominio público o de tipo *shareware*. Allí se encuentra también toda la información actualizada sobre la marcha del proyecto LATEX 3. Los tres servidores centrales de CTAN, dotados de poderosos motores de búsqueda, son:

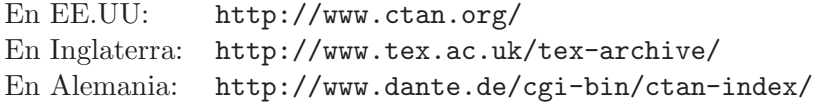

Para los usuarios de habla hispana puede ser de interés la página *Web* de *Cervan*TEX, el Grupo de Usuarios de TEX Hispanohablantes, localizada en http://www.cervantex.org/. Según sus promotores, el grupo busca intercambiar experiencias sobre T<sub>E</sub>X y promover su uso en Hispanoamérica.

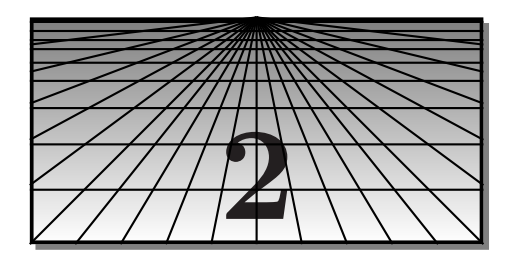

### **Estructura de un documento LATEX**

### **2.1. LATEX-nica de procesamiento de documentos**

Trabajar con LATEX requiere primero crear un archivo de entrada (en ingl´es, *input file*), o documento fuente, al que se le debe dar (preferiblemente) la extensión tex; éste debe ser un archivo de *texto llano* o archivo ASCII<sup>1</sup>. El archivo de entrada puede ser creado con *cualquier* editor capaz de almacenar documentos de texto llano, usualmente con la opción 'guardar como texto'. Muchas implementaciones de T<sub>E</sub>X y L<sup>AT</sup>EX tienen sus propios editores de texto incorporados.

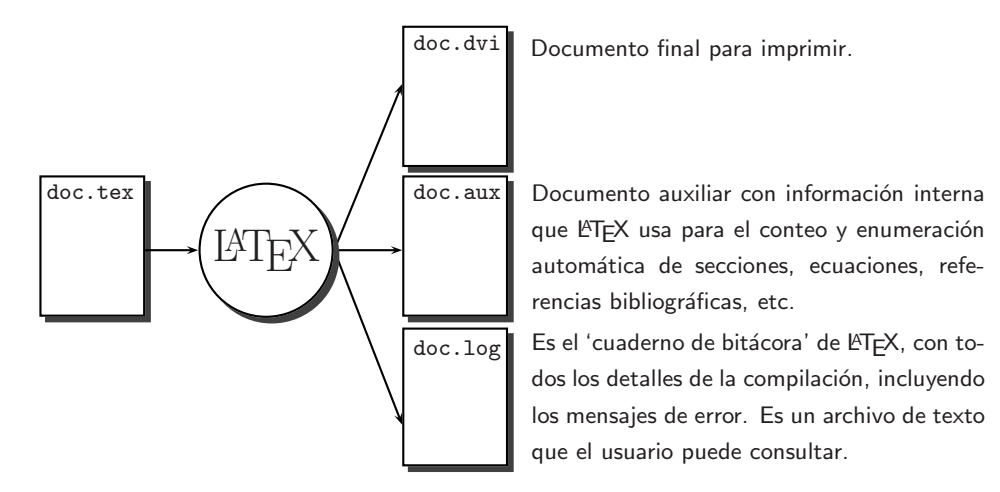

FIGURA 2.1. LATEX en acción.

LATEX compila o procesa o compone (en ingl´es, *typeset*) el documento de entrada y produce (si el procesamiento es exitoso) un archivo, que tiene el mismo nombre, pero con extensión dvi. Este último documento '—.dvi'

<sup>1</sup>La sigla ASCII proviene de *American Standard Code for Information Interchange*. Los símbolos ASCII constituyen los caracteres que son interpretados de la misma manera por todos los computadores y todos los sistemas operativos.

es el que puede ser visualizado en pantalla o impreso; contiene el texto ya *formateado* junto con la información sobre las fuentes necesarias, pero de tal forma que es *independiente* de las características de la impresora o el monitor utilizados<sup>2</sup>. LAT<sub>EX</sub> crea además dos archivos de control con extensiones aux y log, respectivamente. La Figura 2.1 resume la LAT<sub>E</sub>X-nica de procesamiento.

El documento de entrada '—.tex' se escribe utilizando libremente todos los caracteres del teclado, *excepto* los siguientes once:

\ { }\$ % & # ∼ ∧ |

Estos caracteres tienen un significado *especial* para LATEX y son, por consiguiente, de uso reservado. Entre ellos se destaca el '*backslash*' \ ya que todo comando o instrucción en TEX y en LATEX comienza con dicho símbolo. La Tabla 2.1 muestra, a manera de ejemplo, algunas de las instrucciones requeridas por LAT<sub>EX</sub> para producir ciertos símbolos o expresiones.

| Instrucción      | Resultado obtenido      |
|------------------|-------------------------|
| \dag             |                         |
| ١s               | Ş                       |
| \copyright       | C                       |
| $\Gamma$         | TFX                     |
| <b>\LaTeX</b>    | <b>IAT<sub>F</sub>X</b> |
| $\pi$            | $\pi$                   |
| $\frac{1}{3}$    | F                       |
| \$\infty\$       | $\infty$                |
| \$\partial\$     | Э                       |
| \$\aleph\$       | X                       |
| $\{\frac{\$}{\}$ |                         |

TABLA 2.1. Algunos comandos IATEX.

LATEX procesa el texto de entrada en uno de tres modos:

Modo normal o modo de párrafo (en inglés, *paragraph mode*). Es el modo de procesamiento m´as natural para el usuario: el texto se separa en renglones, párrafos y páginas.

<sup>&</sup>lt;sup>2</sup>La extensión dvi significa precisamente *device independent*. El archivo '—.dvi' es independiente del dispositivo de salida pero requiere de un '*driver*' o manejador para la impresora y de un '*previewer*' o visualizador para el monitor, ambos usualmente incluidos en las implementaciones de TEX y L<sup>A</sup>TEX.

- Modo ID o modo Izquierda-Derecha (en inglés, *LR mode*). Es similar al modo normal, excepto que LAT<sub>EX</sub> escribe indefinidamente de izquierda a derecha y nunca comienza un nuevo renglón. Son relativamente pocos los comandos que hacen que LATEX ingrese al modo ID y lo advertiremos explícitamente en cada caso. Un ejemplo típico son los comandos de la subsección 3.15.1 (página 51) para cajas.
- Modo matemático (en inglés, *math mode*). Modo al cual entra L<sup>AT</sup>FX cuando encuentra el símbolo \$ o algo como \begin{equation}. En tales casos, LATEX procesa el texto que sigue, no como texto normal, sino como símbolos matemáticos. Obsérvense, por ejemplo, las seis ultimas instrucciones de la Tabla 2.1. Las numerosas herramientas ´ T<sub>EX</sub>-nicas para el procesamiento de expresiones matemáticas se presentarán detalladamente en el Capítulo 4.

Al escribir un documento, el usuario tiene que acostumbrarse a la manera peculiar como LAT<sub>EX</sub> (y también T<sub>EX</sub>) maneja los espacios en blanco, en cualquiera de los tres modos de procesamiento mencionados. LATEX ignora —en el archivo fuente— cualquier espacio que siga a otro espacio; es decir, un espacio es lo mismo que 10 espacios o 100 espacios. Por ejemplo, las dos instrucciones

Esfuerzo mental Esfuerzo mental

producen ambas el mismo resultado: Esfuerzo mental. La raz´on para este comportamiento es muy importante: T<sub>EX</sub> y L<sup>A</sup>TEX controlan automáticamente el espaciamiento entre s´ımbolos y entre palabras en el documento final. Esto es especialmente útil y eficiente en expresiones matemáticas. No obstante, LATEX tiene instrucciones para a˜nadir e incluso eliminar espacio horizontal (véase la sección 3.7). Por ejemplo, el espacio promedio ocupado por una letra minúscula se obtiene con la instrucción  $\setminus_{\square}$  donde  $\square$  es el resultado de presionar la barra espaciadora. Así, si en el documento fuente escribimos Esfuerzo $\cup$  $\cup$ mental, obtendremos: Esfuerzo mental.

Para comenzar un nuevo párrafo se deja una línea en blanco. Pero, de manera an´aloga a lo que sucede con el espaciamiento horizontal, una línea en blanco es lo mismo que 10 o 100 líneas en blanco: en ambos casos se inicia un nuevo párrafo sin espacio vertical adicional. Los espacios en blanco al comienzo de un párrafo son también ignorados por completo.

Las diferentes instrucciones de LAT<sub>EX</sub> para controlar el espacio vertical se presentarán en el Capítulo 3, especialmente en la sección 3.9.

☞ <sup>L</sup>ATEX ignora el s´ımbolo % y todo lo que aparece a su derecha. Se puede usar entonces % para incluir comentarios personales en el archivo fuente '—.tex'. Dichos comentarios no aparecerán en el documento final '—.dvi'.

☞ Para obtener expl´ıcitamente los s´ımbolos especiales

\{ } \$% & # ∼ ∧ |

el usuario debe utilizar comandos  $\mathbb{A}T_FX$  específicos (sección 3.6).

☞ Los errores sint´acticos cometidos al escribir el documento fuente '—.tex' son parte de la vida diaria de los usuarios de TFX y L<sup>AT</sup>FX. Al encontrar un error, LATEX detiene el procesamiento del archivo de entrada y emite un mensaje de error, el cual no siempre es del todo útil para ubicar exactamente el sitio del error. LATEX-periencia acumulada es la única manera de disminuir el volumen de errores y de interpretar acertadamente los mensajes de error. Información detallada sobre los mensajes de error más frecuentes se encuentra en el Apéndice A.

### 2.2. Tipos de comandos  $\text{MTEX}$

Todo comando LATEX consta del s´ımbolo \ seguido de una secuencia de una o más letras, mayúsculas o minúsculas. Como se explicará en la sección 3.24, el usuario también puede definir sus propios comandos, siempre con la misma restricción: el símbolo \ debe estar seguido de una cadena de letras, sin números ni otros símbolos del teclado.

Podemos distinguir cuatro tipos de instrucciones o comandos:

**Comandos simples:** son de la forma \comando y se usan principalmente para producir s´ımbolos particulares, como los mostrados en la Tabla 2.1, o efectos directos. El comando \dotfill, por ejemplo, se usa para relleno horizontal con puntos (véase la sección 3.23).

Sobre los comandos simples hay que hacer la siguiente importante advertencia: los espacios en blanco que aparezcan después de las letras de un **\comando** cualquiera son ignorados por LAT<sub>E</sub>X. Supóngase, por ejemplo, que en el documento de entrada escribimos algo como

\LaTeX tiene muchos usuarios devotos.

Obtendremos:

LATEXtiene muchos usuarios devotos.

El espacio en blanco que sigue al comando \LaTeX se ha perdido; en

tales situaciones debemos escribir {\LaTeX} o \LaTeX{} o \LaTeX\ en lugar de simplemente \LaTeX, para que el espacio en blanco siguiente sea tenido en cuenta. Esta misma norma se aplica a todos los comandos que produzcan símbolos o expresiones y que deban ir seguidos de un espacio en blanco.

Comandos con uno o más argumentos: son de la forma

\comando{...}{...}...{...}

donde los {...} representan los valores concretos asumidos por los argumentos. Por ejemplo, \underline{...} es el comando de un argumento utilizado para subrayar texto. Así, \underline{palabra} da lugar a palabra (véase la sección 3.11). El comando  $\frac{\frac{1}{1}...}{...}$ de dos argumentos se utiliza (en modo matem´atico) para escribir fracciones. Los dos argumentos son, por supuesto, el numerador y el denominador. Así,  $\frac{x}{1+y}$  produce  $\frac{x}{1+y}$  (véase la sección 4.7).

Algunos comandos tienen uno o más argumentos de opciones, escritos entre paréntesis angulares [ ]. Por lo general, un argumento opcional precede a los argumentos obligatorios, en la forma

\comando[*opciones*]{...}{...}...{...}

Un ejemplo típico de comando con argumento opcional es

```
\documentclass[opciones]{...}
```
presentado en la siguiente sección (sección 2.3).

**Declaraciones globales:** son comandos simples (es decir, comandos sin argumentos) cuyo alcance se delimita con corchetes o llaves exteriores  $\{\ldots\}$ . Por ejemplo, la instrucción  $\{\tilde{\ldots}\}$  hace que la parte escrita en ... aparezca en letra cursiva o itálica (véase la sección 3.3 y la Tabla 3.1). Al omitir los corchetes exteriores, una declaración global permanece vigente por el resto del documento, a menos que esté incluida en otro grupo delimitado por llaves { } o en uno de los "entornos" mencionados en el siguiente inciso.

Otra manera de suspender una declaración global se consigue emitiendo una declaración contraria. Así por ejemplo, la declaración \large hace que se incremente en lo sucesivo el tama˜no de la letra (sección 3.4) pero podemos retornar al tamaño de letra normal escribiendo la declaración \normalsize.

**Entornos:** son construcciones de la forma:

```
\begin{entorno }
  .
  .
  .
\end{entorno }
```
Entre los numerosos entornos existentes en LATEX podemos citar, como ejemplos, el entorno center para centrar texto u otro material (sección 3.13), el entorno enumerate para producir listas enumeradas (sección 3.19), el entorno tabular para tablas (Capítulo 5) y el entorno equation para desplegar, centrar y numerar ecuaciones  $(\sec$ ión 4.1).

Como se señaló antes, las declaraciones globales escritas dentro de un entorno sólo tienen efecto local; es decir, hasta que LATEX encuentra la instrucción **\end{** entorno<sup>}</sup>. Por ejemplo, si recurrimos al entorno quote para presentar una cita (sección 3.12) y queremos que ésta aparezca en letra cursiva o itálica, podemos escribir:

\begin{quote}  $\tilde{\iota}$   $\cdots$ \end{quote}

La declaración  $\iota$ it para forzar la letra itálica permanece vigente únicamente hasta la aparición de \end{quote}.

Un error muy frecuente entre los usuarios de LAT<sub>E</sub>X, tanto principiantes como experimentados, es olvidar escribir \end{*entorno* }, lo cual da lugar a un mensaje de error como el siguiente:

\begin{*entorno* } on input line ... ended by \end{document}.

Para evitar contratiempos, se recomienda escribir desde un comienzo las dos instrucciones \begin{*entorno* } y \end{*entorno* } cuando se desee usar un *entorno* particular.

☞ En los argumentos (obligatorios y opcionales) de los comandos no se deben dejar espacios en blanco. Para comenzar un nuevo renglón sin añadir espacio extra se escribe el símbolo % en el extremo derecho, antes de iniciar el nuevo renglón. El símbolo  $\%$  hace que LAT<sub>EX</sub> ignore todo lo que está a su derecha, incluyendo los espacios en blanco. De esta forma, una instrucción LAT<sub>EX</sub> puede ocupar varias líneas en el documento fuente. Esta es una situación bastante frecuente; véase como ilustración el tercer ejemplo de la página 11.

### 2.3. Tipos de documentos  $\text{M}\text{F}X$

Cuando LATEX procesa un archivo de entrada espera encontrar ciertas instrucciones básicas que determinan su estructura. Así, cualquier documento  $\text{LAT}$ <sub>EX</sub> debe empezar con el comando<sup>3</sup>

\documentclass{...}

Entre las llaves { } se especifica el *estilo* o *clase* de documento que se intenta escribir. LAT<sub>E</sub>X 2<sub>ε</sub> posee cinco clases básicas<sup>4</sup>, a saber:

- article estilo artículo
- book estilo libro
- report estilo reporte o informe
- letter estilo carta
- slides estilo transparencias.

En este capítulo presentamos una descripción global de los estilos article, book y report; información más completa sobre el manejo de documentos grandes aparece en el Capítulo 6. Los estilos slides y letter se consideran detalladamente en el Capítulo 8.

El contenido o *cuerpo del documento* propiamente dicho aparece entre los comandos \begin{document} y \end{document}:

$$
\begin{array}{r}\n \text{documentclass[...]{...}}\\
 \vdots \\
 \text{begin} \n \text{begin} \n \text{begin{} \n \n \text{begin} \n \text{begin} \n \text{begin{} \n \n \n \end{ \n \end{ \\ \n \text{begin} \n \text{begin} \n \text{begin} \n \text{begin} \n \text{begin} \n \text{begin} \n \text{begin} \n \n \end{ \n \end{ \\ \n \end{ \\ \n \end{ \\ \n \end{array} \n}\n \end{array} \n\end{array}}
$$

#### \end{document}

 $\Delta$ T<sub>E</sub>X ignora todo lo que aparece debajo de la instrucción  $\end{$  end{document}.

La instrucción \documentclass puede ir acompañada de un argumento de *opciones*, escritas entre paréntesis angulares [ ], en la forma

\documentclass[*opciones*]{...}

Las opciones más importantes son las que controlan el tamaño de la letra, el tamaño y la orientación del papel, el número de columnas (1 ó 2) y la

<sup>&</sup>lt;sup>3</sup>En L<sup>4</sup>T<sub>E</sub>X 2.09 y versiones anteriores, el estilo o clase de documento se invocaba con  $\dot{\text{locumentstyle}}$ ...

<sup>&</sup>lt;sup>4</sup>La *American Mathematical Society* ha diseñado dos estilos especiales, amsart y amsbook, que son modificaciones de los estilos article y book, respectivamente. Estos estilos se describen en la sección 4.35.

impresión en una o en ambas caras del papel. En la Tabla 2.2 aparecen las opciones disponibles y las que LATEX escoge por defecto en ausencia de una declaración explícita.

*Ejemplo* Los comandos mínimos para un artículo con letra de tamaño 12 puntos:

```
\documentclass[12pt]{article}
\begin{document}
...............................
\end{document}
```
*Ejemplo* Los comandos m´ınimos para un libro a dos columnas, con letra de tamaño 11 puntos, en el que se permita que los diferentes capítulos comiencen en hojas de numeración par o impar (openany), y escrito en versión de prueba (draft):

```
\documentclass[11pt,twocolumn,openany,draft]{book}
\begin{document}
.................................................
\end{document}
```
Dentro de los paréntesis angulares [ ], las diferentes opciones se pueden combinar en cualquier orden. Así, también podemos escribir lo anterior en la forma:

```
\documentclass[draft,openany,twocolumn,11pt]{book}
\begin{document}
.................................................
\end{document}
```
*Ejemplo* Como se señaló al final de la sección 2.2, no se permite dejar espacios en blanco dentro de los argumentos de un comando. Si es necesario iniciar un nuevo renglón, hay que escribir el símbolo % en el extremo derecho para impedir que se añada espacio no deseado. De esta forma, una instrucción puede ocupar dos o más renglones en el documento fuente. Por ejemplo:

```
\documentclass[11pt,twocolumn,openany,notitlepage,draft,%
legalpaper]{book}
\begin{document}
........................................................
\end{document}
```
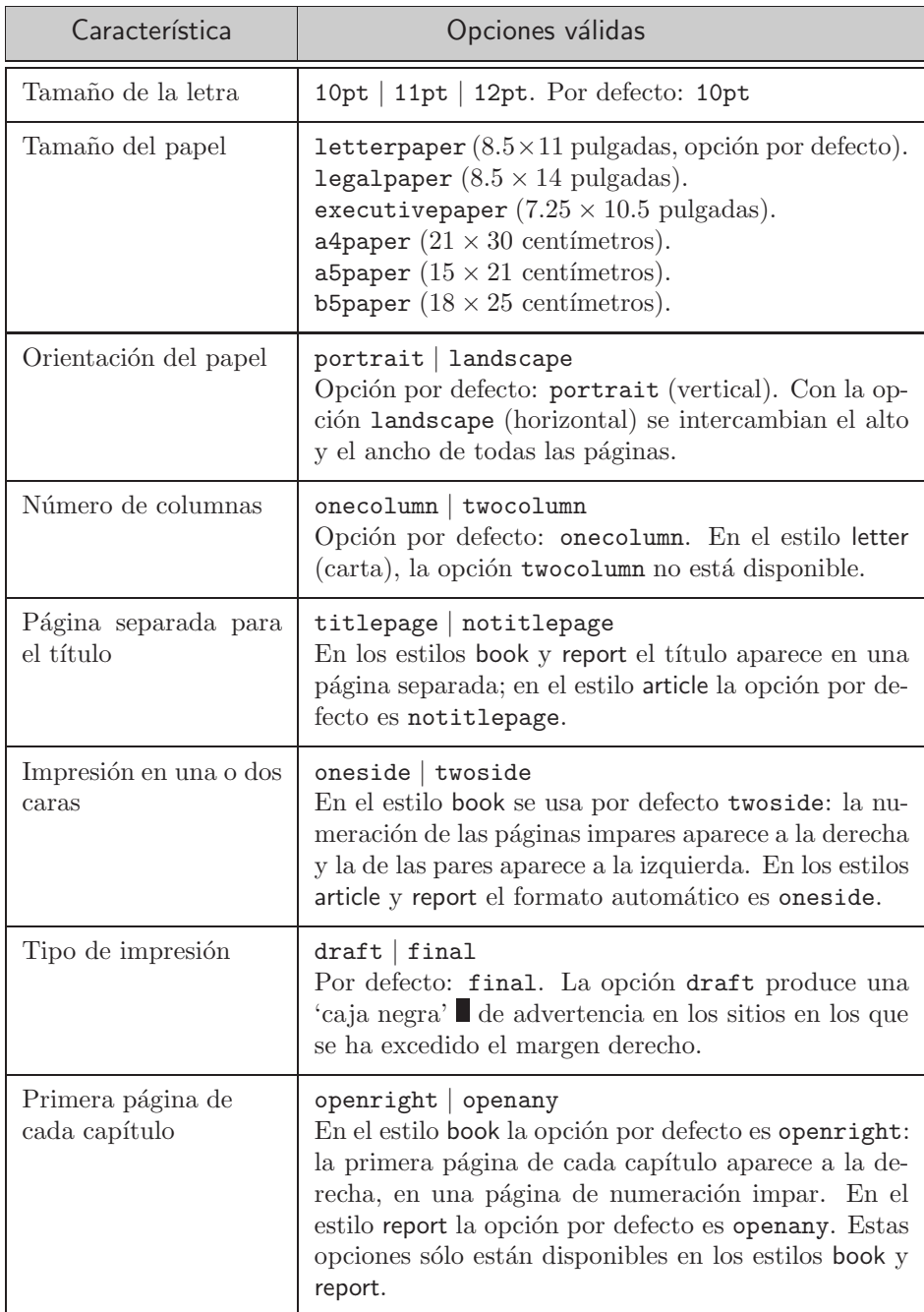

Tabla 2.2. Las opciones de \documentclass para los estilos article, book, report, letter.

### 2.4. El preámbulo de un documento

La parte de un documento fuente comprendida entre \documentclass{...} y \begin{document} se llama preámbulo (en inglés, *preamble*).

$$
\begin{array}{ccc}\n \text{N} & \text{d} & \text{d} & \text{d} & \text{d} & \text{e} \\
 \text{d} & \text{e} & \text{f} & \text{f} & \text{f} & \text{f} \\
 \text{d} & \text{f} & \text{f} & \text{f} & \text{f} & \text{f} \\
 \text{e} & \text{f} & \text{f} & \text{f} & \text{f} & \text{f} & \text{f}\n \end{array}
$$

El preámbulo es una "región" importante porque allí se deben colocar aquellos comandos que modifiquen los par´ametros establecidos por defecto para un documento. Por ejemplo, para cambiar el tamaño de las márgenes, el espaciamiento entre renglones, el espaciamiento entre párrafos, los encabezados de las páginas, etc, hay que añadir determinadas instrucciones que obliguen a LAT<sub>EX</sub> a modificar el formato estándar declarado en \documentclass[...]{...}. Algunas de estas instrucciones solamente pueden aparecer en el preámbulo; de lo contrario, o son ignoradas o no afectan la totalidad del documento o conducen a mensajes de error.

### **2.5.** El estilo **article** (artículo)

La estructura básica de un documento en el estilo article es la siguiente:

```
\documentclass[opciones]{article}
\title{...}
\author{...}
\date{...}
\begin{document}
\maketitle
\section{...}
.................................
\subsection{...}
.................................
\section{...}
.................................
\subsection{...}
.................................
\end{document}
```
Presentamos en la página 15 una reproducción del archivo ejem.dvi, ejemplo concreto de un sencillo documento LATEX escrito (por dos prestigiosos autores) con el estilo article. El documento fuente ejem.tex aparece en la Tabla 2.3.

```
\documentclass[10pt]{article}
\title{Un art\'{\i}culo muy aburrido}
\author{Fernando Fernandez Consuegra\thanks{Con el patrocinio
de Colciencias.}\\ Domingo Dominguez Sinsuegra\thanks{Sin el
patrocinio de Colciencias.}}
\date{Enero 15 del 2000}
\begin{document}
\maketitle
\begin{abstract}
Se presentan los resultados de una exhaustiva investigaci\'on.
\end{abstract}
Comenzamos por decir que realmente no tenemos mucho por decir ...
\section{Primera secci\'on}
Los temas tratados en esta secci\'on pueden resultar un tanto ...
\subsection{Primera subsecci\'on}
El tema tratado aqu\'{\i}, dada su complejidad, amerita una ...
\subsubsection{Primer t\'opico de la subsecci\'on}
Este es un t\'opico muy conocido y no lo discutiremos m\'as.
\subsubsection{Segundo t\'opico de la subsecci\'on}
Este es un t\'opico muy complicado y lo discutiremos en ...
\section{Segunda secci\'on}
Esta es la segunda secci\'on del presente art\'{\i}culo. Es ...
\end{document}
```
TABLA 2.3. Archivo fuente, ejem.tex, del artículo impreso en la página siguiente (Figura 2.2).

Observaciones generales sobre el estilo article:

- El comando  $\mathcal{L}$  El comando  $\mathcal{L}$  El comando  $\mathcal{L}$ lo, autor y fecha; al omitirlo, no aparece ninguna de ellas. Por lo tanto, podemos crear documentos muy sencillos, sin título ni autor, simplemente omitiendo la instrucción \maketitle.
- Nótese que \maketitle se coloca *después* de \begin{document}, a diferencia de \title, \author y \date, que aparecen en el preámbulo.
- LATEX separa los t´ıtulos largos en dos o m´as renglones, pero se puede usar  $\setminus$  dentro de  $\tilde{\ldots}$  para forzar separaciones en el título.
- Los nombres de dos o más autores se separan con **\and**; para que aparezcan en renglones diferentes se separan con \\.

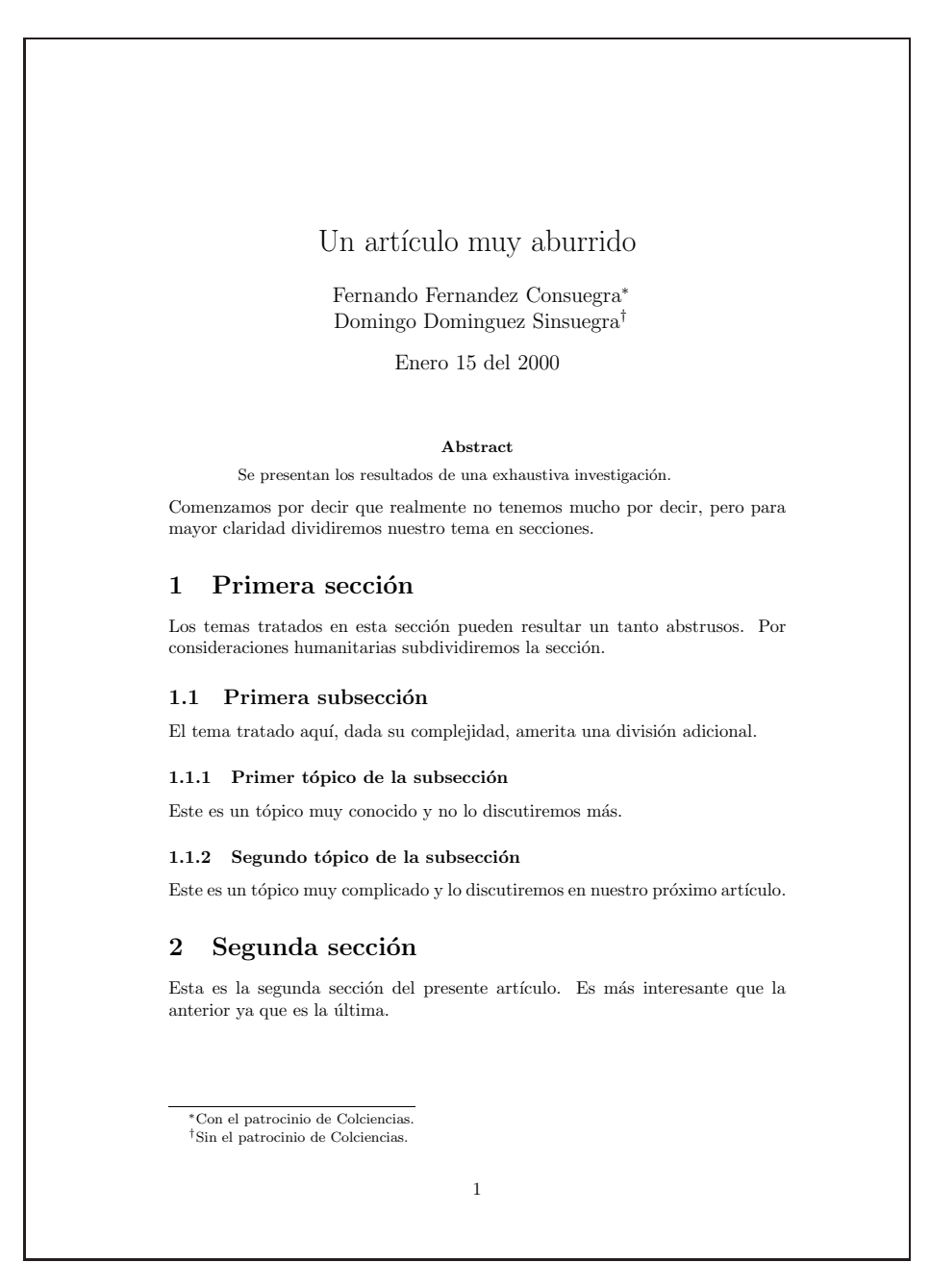

FIGURA 2.2. Imagen reducida al 70 % de su tamaño original del archivo ejem.dvi producido con el documento fuente ejem.tex de la Tabla 2.3.

- Se puede utilizar el comando \author{...} para escribir afiliaciones de los autores o instituciones, separando cada renglón con  $\setminus \mathcal{L}$
- $\blacksquare$  Si se omite el comando  $\text{date}\{\ldots\}$ , LAT<sub>EX</sub> imprime de todas maneras la fecha del día actual (la fecha vigente en el computador). Para eliminar completamente la fecha se debe escribir \date{}.
- La instrucción  $\theta$ ...} se puede utilizar en el argumento de los comandos \author, \title y \date para producir notas al pie de página con agradecimientos, direcciones electrónicas u otro tipo de información sobre los autores o el artículo mismo.
- Por defecto, LATEX deja márgenes superior e izquierdo de una pulgada. Para otras opciones establecidas por defecto, véase la Tabla 2.2.
- Por defecto, las p´aginas aparecen numeradas en la parte inferior y no tienen ningún encabezado en la parte superior. No obstante, el usuario puede incluir encabezados, con la numeración de páginas en la parte superior, por medio del comando \pagestyle (véase la sección 2.10). El usuario puede hacer otras modificaciones al formato de página pre-establecido; esto se explica en la sección 2.13. También se puede modificar el formato para los t´ıtulos de las secciones (tama˜no, tipo de letra, justificación, etc); véase al respecto la sección 8.7.
- Las unidades o divisiones más importantes en el estilo article son las secciones, subsecciones y sub-subsecciones, creadas con los comandos \section{...}, \subsection{...} y \subsubsection{...}, respectivamente. Las dos primeras son numeradas automáticamente por LATEX, como se aprecia en el ejemplo de la p´agina anterior, pero podemos controlar esta numeración (véase la sección 6.2). LATEX también permite crear secciones y subsecciones no numeradas por medio de los "comandos estrella" \section\*{...} y \subsection\*{...}.
- El entorno 'abstract' para el resumen del artículo tiene la sintaxis

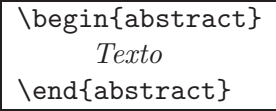

y se debe colocar después de *\maketitle*. El resumen aparece en letra más pequeña, inmediatamente antes del texto del artículo, o en una página separada si se usa la opción titlepage (Tabla 2.2). Podemos hacer que LAT<sub>EX</sub> imprima la expresión 'Resumen', en vez de 'Abstract', usando ya sea el paquete babel (sección 2.9) o instrucciones  $e$ specíficas (véase la sección 6.5).

### **2.6. El estilo book (libro)**

En el estilo book se dispone del comando  $\lambda$ chapter $\{ \ldots \}$ , para capítulos. La estructura básica de un documento en el estilo book es la siguiente:

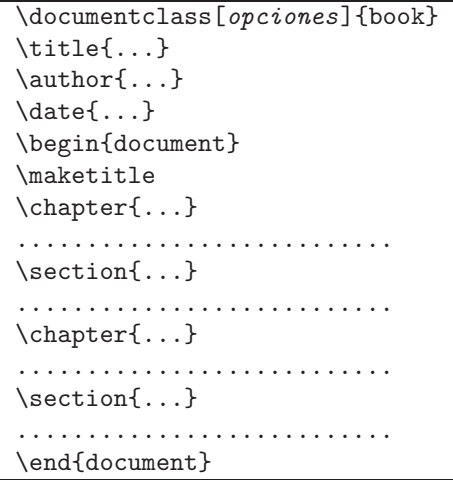

Observaciones generales sobre el estilo book:

- El comando \maketitle hace que se produzcan, en una página separada, las líneas para título, autor y fecha; al omitirlo, no se imprime la página del título.
- EX imprime, en la página del título, la fecha del día actual (vigente en el computador) aun si no se usa el comando \date{...}. Para eliminar completamente la fecha se debe escribir \date{}.
- Por defecto, cada capítulo comienza en una página de numeración impar (a mano derecha), a menos que se use la opción openany (véase la Tabla 2.2), y se generan encabezados con los títulos de los capítulos (a mano izquierda) y de las secciones (a mano derecha). Tales encabezados se pueden suprimir o modificar (véase la sección 2.10). Los formatos para los títulos de secciones y capítulos también se pueden modificar; véase al respecto la sección 8.7.
- $\blacksquare$  Los capítulos se numeran automáticamente pero es posible crear capítulos no numerados por medio del comando estrella \chapter\*{...}.
- El entorno abstract no está disponible en el estilo book.
- LATEX tiene herramientas especiales para manipular eficientemente documentos grandes y mecanismos para la generación automática de tablas de contenido, índices y bibliografía (véase el Capítulo 6).

### **2.7. El estilo report (reporte o informe)**

El estilo report tiene la misma estructura del estilo book, con las siguientes diferencias (véase también la Tabla 2.2):

- El estilo report está diseñado para impresión a una sola cara (opción oneside).
- Los capítulos pueden comenzar en páginas de numeración par o impar (opción openany).
- Los números de las páginas aparecen centrados en la parte inferior y no hay encabezados en la parte superior, aunque éstos se pueden forzar usando la instrucción  $\text{pagestyle}$  (sección 2.10).
- El entorno abstract sí está disponible; el 'abstract' o resumen se imprime en una página independiente, no numerada, adicional a la página del título.

### **2.8. El uso de paquetes**

Un *paquete* (en inglés, *package*) es un conjunto de macros (es decir, instrucciones  $T_{FX}$  o  $\angle$   $\angle$   $F_{FX}$ ) diseñado para simplificar las tareas de edición o agregar nuevos recursos. Para acceder a un paquete determinado se coloca la instrucción

\usepackage{paquete}

en el preámbulo del documento (sección 2.4). Los paquetes propiamente dichos son archivos con extensión sty; muchos de ellos tienen el aval del Proyecto LATEX3 y se incluyen en las distribuciones estandarizadas de LATEX  $2<sub>ε</sub>$ . Tales paquetes vienen pre-instalados en la mayoría de las implementaciones de T<sub>EX</sub> y L<sup>AT</sup>EX y en lo sucesivo nos referiremos a ellos como "paquetes estándares de LAT<sub>E</sub>X 2<sup>ε</sup>".

Algunos paquetes son muy populares y tienen un status "semi-oficial" pero no vienen instalados en implementaciones corrientes. El usuario debe aprender a instalarlos, lo cual depende tanto de la plataforma computacional utilizada como de la implementación local. En el apéndice C se presenta una guía para la instalación de paquetes.

Para saber si un paquete determinado está o no localmente instalado, basta colocar en el preámbulo del documento fuente la instrucción \usepackage{paquete}. Si LAT<sub>E</sub>X no puede acceder al paquete en cuestión, emitirá el mensaje de error: File 'paquete.sty' not found.
Algunos de los paquetes que se describirán a lo largo de este libro son:

- **amsmath.** Paquete que contiene las herramientas T<sub>E</sub>X-nicas más sofisticadas para el manejo de expresiones matemáticas. Diseñado bajo el auspicio de la *American Mathematical Society*, es la versión actualizada para  $\mathbb{H} \mathbb{R} \times 2_{\varepsilon}$  de los macros anteriormente distribuidos como  $A_{\mathcal{M}}$ S-T<sub>E</sub>X y  $A_{\mathcal{M}}$ S-L<sup>a</sup>T<sub>E</sub>X. Se describe en el Capítulo 4.
- **graphicx.** Paquete estándar de LAT<sub>E</sub>X  $2\varepsilon$  para transformaciones geométricas de objetos (aumento a escala, rotaciones y reflexiones) y para la inclusión en documentos LATEX de gráficas creadas con software externo. Se describe en la sección 7.3.
- **color.** Paquete estándar de LAT<sub>E</sub>X  $2\varepsilon$  que permite la inclusión de textos en color o textos sobre fondos de color. Se describe en la sección 7.2.
- **inputenc.** Paquete estándar de LAT<sub>E</sub>X  $2\varepsilon$  que permite el uso directo de caracteres acentuados (como  $\acute{a}$ ,  $\acute{e}$ ,  $\ddot{n}$ ,  $\ddot{o}$ ) en documentos LAT<sub>E</sub>X. Se describe en la sección 3.1.
- **babel.** Paquete estándar de LAT<sub>E</sub>X  $2\varepsilon$  para generar documentos en idiomas diferentes del inglés; se describe en la siguiente sección.

*Ejemplo* Los comandos mínimos para un artículo con letra de tamaño  $12$  pt, en el que se cargan los paquetes amsmath, color y graphicx:

```
\documentclass[12pt]{article}
\usepackage{amsmath}
\usepackage{color}
\usepackage{graphicx}
\begin{document}
.......................................
\end{document}
```
También se puede lograr lo anterior escribiendo una sola vez la instrucción \usepackage{...}; los diferentes paquetes se separan con comas:

```
\documentclass[12pt]{article}
\usepackage{amsmath,color,graphicx}
\begin{document}
                 ......................................
\end{document}
```
 $\circ$ Todos los paquetes mencionados o descritos en el presente libro hacen parte de las distribuciones de  $\mathbb{F} \mathbb{F} \times \mathbb{Z}$  o, en caso contrario, se incluyen en el CD adjunto, en la carpeta /Paquetes.

# **2.9. El paquete babel**

Este paquete babel<sup>5</sup> ayuda a generar documentos  $\text{LATEX}$  en idiomas diferentes al inglés. Una vez se especifica un idioma, babel utiliza los patrones de partición silábica (en inglés, *hyphenation patterns*) del idioma declarado para dividir correctamente las palabras en el margen derecho<sup>6</sup>. Los títulos en el interior del documento (como 'Resumen', 'Capítulo', 'Bibliograf´ıa', etc) aparecen en el idioma escogido. El idioma o idiomas deseados en el documento se incluyen como opciones de \usepackage{babel}, en la forma \usepackage[*idiomas*]{babel}; los idiomas se separan con comas. Prácticamente todos los idiomas europeos están actualmente disponibles en el ambiente babel. Algunas opciones son: spanish, portuguese, french, german, italian, greek, catalan, esperanto.

*Ejemplo* Los comandos mínimos para un libro escrito en español, con acceso a los paquetes amsmath y babel:

```
\documentclass{book}
\usepackage{amsmath}
\usepackage[spanish]{babel}
\begin{document}
...........................
\end{document}
```
En un mismo documento se pueden declarar varios idiomas; esto último es util si, por ejemplo, en el documento aparecen citas extensas en diferentes ´ idiomas. El *ultimo ´* idioma declarado es el idioma principal del documento. Para indicarle a babel el cambio de idioma dentro de un mismo documento se usa la instrucci´on \selectlanguage{...}, instrucci´on que se puede usar múltiples veces en el documento.

*Ejemplo* Para acceder a los idiomas español y alemán en un mismo documento (estilo book) escribimos:

```
\documentclass{book}
\usepackage[german,spanish]{babel}
\begin{document}
..................................
\end{document}
```
El idioma español (spanish) es el idioma principal del documento por ser el último declarado al cargar babel. Para cambiar al idioma alemán escribimos \selectlanguage{german}.

<sup>&</sup>lt;sup>5</sup>Paquete estándar de L<sup>AT</sup>EX 2<sub> $\varepsilon$ </sub>, escrito por Johannes Braams. <sup>6</sup>Véase la 'Nota TEX-nica' al final de esta sección.

En caso de duda, el comando **\languagename** permite saber cuál es el idioma actualmente vigente en el documento; el nombre del idioma aparecerá escrito en el documento '—.dvi'.

**La opción spanish del paquete babel.** Cuando se ejecuta la instrucción \usepackage[spanish]{babel}, babel consulta los archivos spanish.sty y spanhish.  $1df^7$ . El contenido y mantenimiento de la versión española están a cargo del grupo *Cervan*TEX (Capítulo 1). A finales del año 2000, los citados archivos spanish sufrieron extensos cambios que afectan el aspecto final de documentos LAT<sub>EX</sub>, más allá de cuestiones puramente gramaticales o lingüísticas. A lo largo del presente libro llamaremos la atención del lector sobre los cambios estructurales introducidos por el uso de la opción spanish de babel, con respecto a los formatos estándares de LATEX.

☞ **Nota TEX-nica.** Los patrones de partici´on en s´ılabas de los diferentes idiomas utilizados por babel son archivos con extensión tex. Las implementaciones de LATEX se distribuyen con patrones para algunos idiomas, pero no basta cargar babel por medio de \usepackage para tener acceso a esos patrones. LATEX debe ser re-configurado corriendo de nuevo INITeX; los detalles de este procedimiento se explican en el Apéndice B.

 $\circ$ En la carpeta /Babel/hyphen/ del CD adjunto se incluyen los patrones de partición silábica para una extensa colección de idiomas. La implementación MiKTeX para *Windows* tiene ya instalados esos archivos, pero para que babel tenga acceso a los idiomas deseados, hay que activar los nombres en la plantilla Languages de MiKTeX Options y actualizar ('Refresh Now') la base de datos en la plantilla General. Procediendo de esta manera, MiKTeX autom´aticamente re-configura LATEX con INITeX.

# **2.10. El formato de p´agina**

LATEX divide la p´agina en sectores, como se muestra en la Figura 2.3. Las dimensiones de cada una de las regiones dependen del estilo de documento (book, article, etc); el contenido de los encabezados y el pie de página se controlan con \pagestyle{...}. Los márgenes superior e interior son, por defecto, de una pulgada (más un pequeño espacio extra que depende de cada estilo8). Las notas al pie de p´agina (secci´on 3.17) *no* aparecen en el sector 'Pie de página' sino en la parte inferior del cuerpo del documento.

<sup>&</sup>lt;sup>7</sup>Algo similar ocurre al invocar otro idioma; la extensión 1df es una abreviación de *language definition file*.

 $8$ Véase al respecto la sección 2.13, en la que se explica, además, cómo el usuario puede modificar las dimensiones de los parámetros que controlan el formato de página.

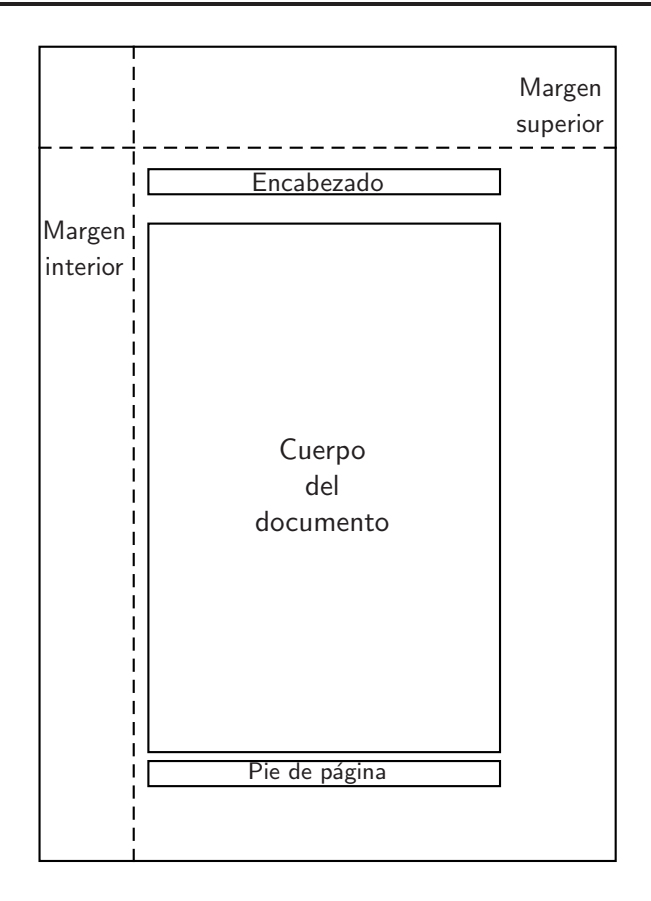

FIGURA 2.3. Formato básico de página.

El comando \pagestyle tiene la siguiente sintaxis:

\pagestyle{*formato*}

donde el *formato* puede ser uno de los siguientes:

- empty
- plain
- headings
- myheadings

Las características de estos formatos se presentan a continuación.

- **empty.** Es el formato más simple: no hay encabezados ni páginas numeradas (LATEX realiza el conteo de las páginas pero no imprime los números).
- **plain.** No hay encabezados y los números de las páginas aparecen centrados en el sector 'Pie de página'. En los estilos article y report es el formato

escogido por defecto (en ausencia de \pagestyle).

- **headings.** En el estilo book es el formato escogido por defecto (en ausencia de \pagestyle). Genera encabezados con los números de las páginas y con información adicional que depende del estilo del documento, a saber:
	- En el estilo article, con la opción de impresión a una cara (opción por defecto), los encabezados contienen títulos de secciones, determinados por los comandos \section{...}. Pero si se usa la opción de impresión a dos caras (twoside), los encabezados son títulos de secciones a mano izquierda y títulos de subsecciones a mano derecha.
	- En el estilo book los encabezados de las páginas de numeración par (a mano izquierda) contienen el título del capítulo actual y las páginas de numeración impar (a mano derecha) contienen títulos de secciones, determinados por los comandos \section{...}.
	- El estilo report establece por defecto impresión a una sola cara y los encabezados contienen títulos de capítulos, no de secciones.
- **myheadings.** Genera encabezados con los números de las páginas y con el texto que el usuario escoge por medio de las instrucciones \markboth o \markright, cuya sintaxis es:

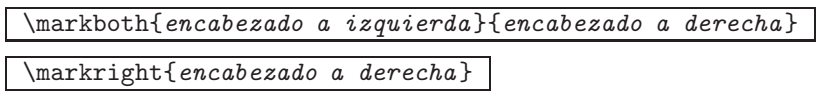

LATEX utiliza los encabezados para todas las p´aginas, a partir de aquélla en la que se encuentra alguna de estas dos instrucciones. El comando \markright{...} se usa principalmente para documentos con la opción de impresión a una cara, caso en el cual las páginas se consideran como páginas a mano derecha. En realidad, \markright{...} tiene el mismo efecto que \markboth{}{...}.

Las instrucciones  $\mark$ narkboth y  $\mark$ markright pueden aparecer múltiples veces en un documento, pero el sitio más apropiado para colocarlas es inmediatamente después de comandos divisionales como \chapter o \section.

*Ejemplo* Los comandos que aparecen a continuación corresponden a un documento escrito en el estilo article, tamaño de 11 puntos, para impresión a dos caras, y cuyos encabezados contienen a mano derecha el t´ıtulo del

artículo y a mano izquierda su autor. Estos encabezados difieren de los que se obtendrían por defecto usando simplemente \pagestyle{headings}. En este documento se accede además a los paquetes graphicx y amsmath.

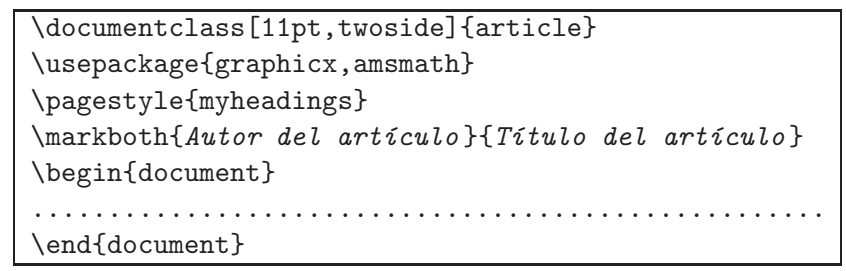

A continuación detallamos importantes aspectos sobre el formato de página y los encabezados.

**Formato de una página aislada.** Cuando se desea cambiar el formato de una página aislada es mejor usar la instrucción

\thispagestyle{*formato*}

donde las opciones de *formato* son las mismas cuatro ya explicadas: empty, plain, headings o myheadings.

- Páginas no numeradas. Es posible que la primera página de un documento aparezca numerada incluso si se ha usado la instrucción \pagestyle{empty}. La explicación de este fenómeno radica en el hecho de que el comando \maketitle emite a su vez el comando \pagestyle{plain}, forzando el n´umero en la primera p´agina. Por consiguiente, para eliminar por completo la numeración en todas las p´aginas del documento se debe escribir \pagestyle{empty} en el preámbulo y \thispagestyle{empty} inmediatamente después de \maketitle.
- **Comandos estrella.** Los comandos \chapter\*{...}, \section\*{...} y \subsection\*{...} no son tenidos en cuenta por LATEX para los encabezados.
- **Encabezados demasiado largos.** Sucede a menudo que algunos títulos —de capítulos, secciones o de todo el documento— son demasiado largos para ser usados como encabezados. O, simplemente, el usuario desea que el encabezado difiera del t´ıtulo real. En tales casos el usuario puede indicarle a LATEX las abreviaciones deseadas para reemplazar en los encabezados los títulos reales; esto se hace por medio

del argumento opcional que tienen los comandos \chapter, \section y \subsection, en la forma

```
\chapter[t´ıtulo modificado ]{t´ıtulo real }
\section[t´ıtulo modificado ]{t´ıtulo real }
\subsection[t´ıtulo modificado ]{t´ıtulo real }
```
La expresión *título modificado* aparece en la tabla de contenido o índice general del documento (véase la sección 6.6).

**Encabezados vacíos.** Si un libro está dividido en capítulos pero éstos no tienen secciones, los encabezados generados por LAT<sub>EX</sub> con la instrucción \pagestyle{headings} son vacíos en las páginas a mano derecha (excepto por los números de las páginas). Esta anomalía también se presenta en el estilo article, impreso a dos caras, si el artículo no contiene subsecciones. En tales situaciones el usuario puede optar por incluir manualmente los encabezados con alguno de los comandos \markright o \markboth. Esto se ilustra en el siguiente ejemplo.

*Ejemplo* Supóngase que tenemos un artículo que contiene varias secciones pero no subsecciones; como se explic´o arriba, los encabezados a mano derecha aparecerán vacíos si se imprime a dos caras con \pagestyle{headings}. Para modificar tal formato, podemos optar por incluir encabezados con el título del artículo a mano izquierda y con el título de la sección actual a mano derecha. Esto se consigue incluyendo una instrucción \markboth después de cada comando  $\setminus \mathsf{c}$ ...}, como se ilustra a continuación.

```
\documentclass[12pt,twoside]{article}
\pagestyle{myheadings}
\begin{document}
.............................................................
\section{t´ıtulo de la primera secci´on }%
\markboth{titulo del artículo}{título de la primera sección}
     .............................................................
\section{t´ıtulo de la segunda secci´on }%
\markboth{titulo del artículo}{titulo de la segunda sección}
.............................................................
\end{document}
```
El paquete fancyhdr, incluido en el disco adjunto, permite crear encabezados o pies de página "vistosos" en los que aparezcan, por ejemplo, líneas horizontales decorativas. Este paquete, muy popular y confiable, se describe en la sección 13.1. Un paquete relacionado es fncychap, el cual permite modificar la presentación de los capítulos (para los estilos book y report); se describe en la sección 13.3.

# 2.11. Unidades de medida y longitudes en  $\text{MTF}X$

LAT<sub>EX</sub> reconoce sólo ciertas unidades de medida: las unidades básicas de TEX. Todas las dimensiones se deben presentar en las unidades de la Tabla 2.4. LATEX acepta dimensiones tanto positivas como negativas; por ejemplo, 1.5cm, 8pt, -0.3cm, 14mm, -2em. En lugar del punto decimal se puede escribir una coma; así, 1.5cm y 1,5cm son dimensiones correctas. Sin embargo, 0 no es una dimensión legítima ya que no contiene unidades de medida; la longitud nula se debe especificar con 0pt o 0cm.

| Unidades TFX Abreviatura |               | Significado                                    |
|--------------------------|---------------|------------------------------------------------|
| Pulgadas                 | in            | Usual                                          |
| Centímetros              | $\mathsf{cm}$ | Usual                                          |
| Milímetros               | mm            | Usual                                          |
| Puntos                   | pt            | $1pt =$ ancho de un punto $\approx 0.35$ mm    |
| Picas                    | рc            | $1pc = 12$ puntos                              |
| Emes                     | em            | $1em =$ ancho de una 'M' en la fuente vigente  |
| Equis                    | ex            | $1ex =$ altura de una 'x' en la fuente vigente |

TABLA 2.4. Unidades de medida en TEX y LATEX.

La unidad pt es muy usada en LAT<sub>EX</sub> ya que permite expresar distancias, tanto peque˜nas como grandes, sin usar decimales. 1 pt equivale a  $0.035146$  cm; la siguiente igualdad es muy útil como referencia:

```
1 cm = 28.5 pt
```
Ciertos comandos de LATEX, llamados *par´ametros de longitud*, controlan longitudes concretas, tales como la anchura de los márgenes o la separación entre los p´arrafos. Para establecer o cambiar las longitudes determinadas por dichos parámetros se usa la instrucción  $\setminus \setminus \setminus$ . Concretamente, por medio de

#### \setlength{\paramt}{*longitud*}

el parámetro de longitud \paramt adquiere la *longitud* indicada. En la sección 2.13 se ilustra el uso de *\setlenght para la modificación de los* parámetros que controlan el formato de página.

Algunos parámetros de TEX y L<sup>AT</sup>EX utilizan *longitudes elásticas*, las cuales se pueden expandir o contraer una determinada magnitud, a diferencia de las normales, también llamadas *longitudes rígidas*. Para mayores detalles sobre este tópico, véase la sección 8.5.

# 2.12. Numeración de las páginas

Por defecto, LAT<sub>E</sub>X numera las páginas usando números arábigos  $1, 2, \ldots$ , pero el usuario puede utilizar otros tipos de numeración por medio del comando

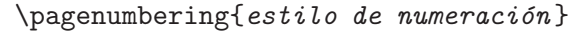

Los *estilos de numeración* disponibles son:

- \pagenumbering{arabic}. Se numeran las p´aginas con n´umeros ar´abigos; numeración utilizada por defecto.
- \pagenumbering{roman}. Se numeran las páginas con números romanos en minúscula: i, ii, iii, iv, .... Si se usa el paquete babel, opción spanish (versión posterior al año 2000) la numeración obtenida es I, II, III,... (véase al respecto la nota T<sub>E</sub>X-nica al final de esta sección).
- \pagenumbering{Roman}. Se numeran las páginas con números romanos en mayúscula: I, II, III, IV,  $\dots$
- \pagenumbering{alph}. Se numeran las páginas con letras minúsculas: a,  $b, c, d, \ldots$
- \pagenumbering{Alph}. Se numeran las páginas con letras mayúsculas: A, B, C, D, ...

En un mismo documento se pueden usar varios \pagenumbering{...} para cambiar el tipo de numeración; sin embargo, cada vez que se use, el conteo de páginas se reinicia en 1.

LAT<sub>E</sub>X lleva el conteo de las páginas por medio de un *contador* (en inglés, *counter*), que puede ser controlado o modificado por el usuario (véase la sección  $3.25$ ).

```
\makeatletter
```

```
\def\@roman#1{\romannumeral #1}
```

```
\makeatother
```
<sup>☞</sup> **Nota TEX-nica.** En versiones del paquete babel, opci´on spanish, posteriores al año 2000, la numeración romana minúscula i, ii, iii, ... es reemplazada por la numeración en versalitas I, II, III, ..., en todas las instancias en las que LATEX recurra al estilo-contador roman. Para restituir la numeración romana al estilo estándar de LAT<sub>EX</sub> hay que agregar las siguientes instrucciones en el documento fuente, después de *\begin{document}*:

Sobre el significado de las instrucciones \makeatletter y \makeatother, véase la sección 8.6.

# **2.13. Modificaciones del formato de p´agina**

☞ Esta es una secci´on de referencia para los lectores interesados en hacer modificaciones a los formatos de p´agina pre-establecidos por defecto con las declaraciones \documentclass{...} y \pagestyle{...}.

Las dimensiones que determinan el formato de página están controladas por varios parámetros (Figura 2.4) que adquieren por defecto ciertos valores, según el estilo declarado en \documentclass{...}. En la Tabla 2.5 aparecen los valores por defecto para los estilos article, book y report, y para los tamaños de letra 10 pt, 11 pt y 12 pt. Estos parámetros se pueden modificar, *desde el pre´ambulo del documento*, por medio de instrucciones apropiadas, tal como lo explicaremos en la presente sección.

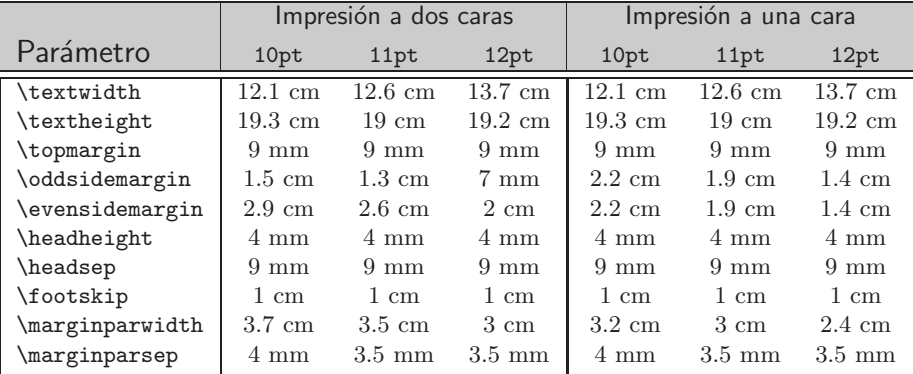

TABLA 2.5. Valores por defecto de los parámetros que controlan el formato de página (tamaño carta) en los estilos article, book y report.

#### **2.13.1. El paquete layout**

El paquete layout<sup>9</sup> se puede utilizar para ver los valores de los parámetros que controlan el formato de página del documento que se está procesando. Una vez cargado el paquete, con \usepackage{layout}, podemos escribir la instrucción *\layout en cualquier sitio*, después de *\begin{document}*. El archivo '—.dvi' mostrará, en una página separada, un diagrama enteramente similar al de la Figura 2.4, con los valores exactos de los 11 parámetros. Tal esquema le ayudará al usuario en las decisiones sobre las modificaciones deseadas.

Los textos del diagrama se pueden obtener en varios idiomas. Por ejemplo, si se carga el paquete en la forma \usepackage[spanish]{layout},

<sup>&</sup>lt;sup>9</sup>Paquete estándar de L<sup>A</sup>T<sub>E</sub>X 2<sub>ε</sub>, escrito por Kent McPherson.

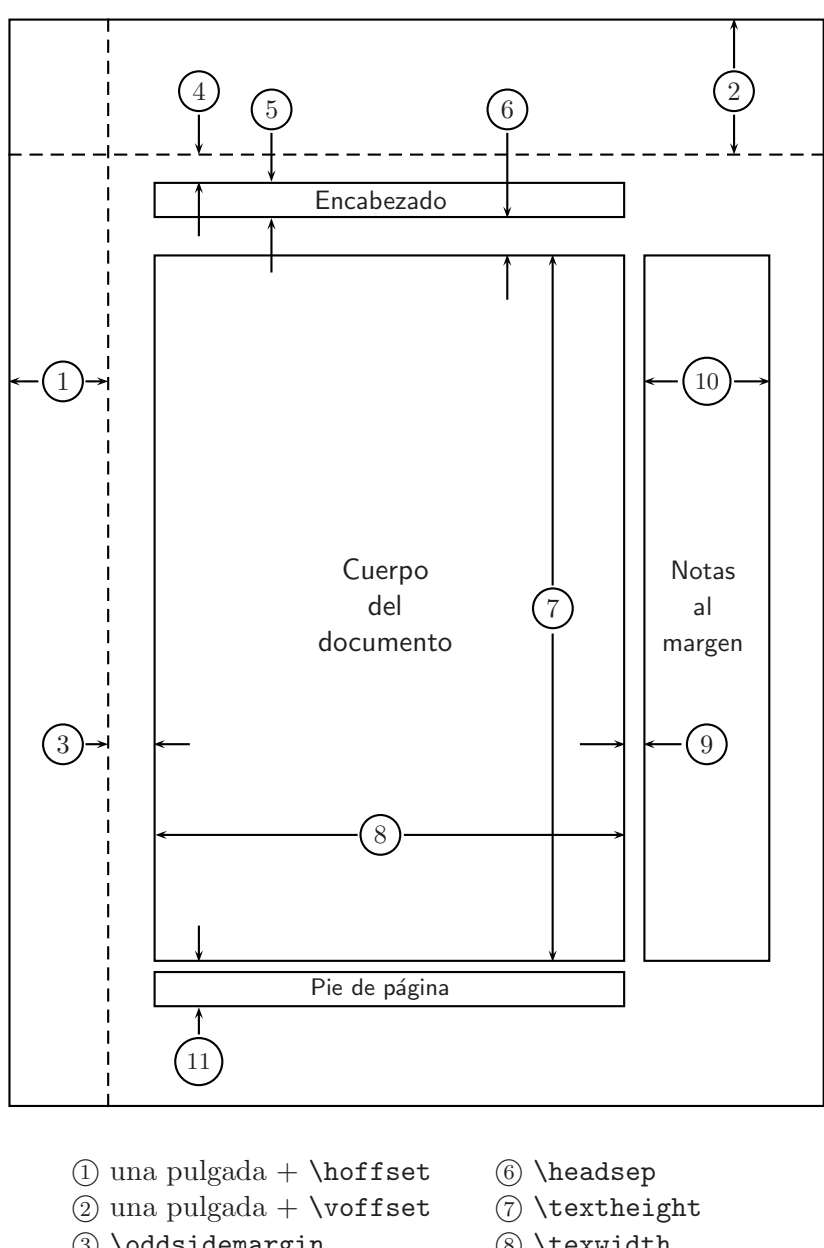

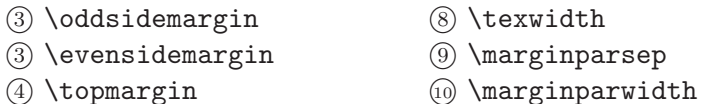

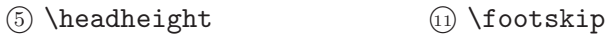

FIGURA 2.4. Parámetros que controlan el formato de página.

los textos se obtendrán en español. Otras opciones son: english (opción por defecto), french y portuguese. Las dimensiones aparecerán en unidades pt o 'puntos' (sección 2.11).

#### 2.13.2. Modificación de los parámetros

El margen interior  $(1)$  en la Figura 2.4) y el margen superior  $(2)$  en la Figura 2.4) son, por defecto, de 1 pulgada en *todos* los documentos LAT<sub>E</sub>X, pero se pueden agrandar o reducir por medio de los comandos primarios  $TrX$ , \hoffset y \voffset.

\hoffset Corrección horizontal; debe usarse solamente en el preámbulo del documento y puede ser positiva o negativa. Afecta a todas las p´aginas del documento.

*Ejemplo* La instrucción \hoffset0.5in, colocada en el preámbulo del documento, establece un margen interior de 1 pulgada + 0.5 pulgada = 1.5 pulgadas, para todas las páginas del documento.

*Ejemplo* La instrucción \hoffset-1cm, colocada en el preámbulo del documento, establece un margen interior de 1 pulgada – 1 cm =  $1.54$  cm, para todas las páginas del documento.

\voffset Correcci´on vertical; debe usarse solamente en el pre´ambulo del documento y puede ser positiva o negativa. Afecta a todas las páginas del documento.

*Ejemplo* La instrucción \voffset-0.5in, colocada en el preámbulo del documento, establece un margen superior de 1 pulgada – 0.5 pulgada =  $\frac{1}{2}$ pulgada, para todas las páginas del documento.

Los parámetros  $(3)$  a  $(1)$  mostrados en la Figura 2.4 se pueden modificar con la instrucci´on \setlength (secci´on 2.11), como se indica a continuaci´on. Advertimos al lector que estos cambios solamente se pueden efectuar en el preámbulo y afectan a todas las páginas del documento.

\textwidth El ancho del cuerpo del documento.

*Ejemplo* \setlength{\textwidth}{13cm} establece un ancho de 13 cm para el cuerpo del documento.

\textheight La altura del cuerpo del documento (sin el encabezado ni el pie de página).

*Ejemplo* \setlength{\textheight}{20cm} establece una altura de 20 cm para el cuerpo del documento.

\topmargin Espacio extra a˜nadido encima del encabezado (<sup>4</sup> en la Figura 2.4).

*Ejemplo* \setlength{\topmargin}{5mm} establece un espacio extra de 5 mm encima del encabezado, lo cual es una reducción del espacio establecido por defecto (Tabla 2.5). Esto quiere decir que el margen real en la parte superior de la página es 1 pulgada + 5 mm (sin contar el efecto de  $\v{\to}$ fiset).

*Ejemplo* \setlength{\oddsidemargin}{0pt} elimina completamente el espacio extra encima del encabezado; esto quiere decir que el margen real en la parte superior de la página es de exactamente 1 pulgada (sin contar el efecto de \voffset).

\oddsidemargin Espacio extra a˜nadido en la parte lateral del cuerpo del documento  $(3)$  en la Figura 2.4). Si se escoge impresión a dos caras (twoside) afecta solamente las páginas de numeración impar; de lo contrario, afecta a todas las páginas.

*Ejemplo* \setlength{\oddsidemargin}{2mm} establece un espacio extra de 2 mm, lo cual es una reducción del espacio establecido por defecto (Tabla 2.5). Esto quiere decir que el margen real a la izquierda, en las páginas de numeración impar, es 1 pulgada + 2 mm (sin contar el efecto de \hoffset).

*Ejemplo* \setlength{\oddsidemargin}{0pt} elimina completamente el espacio extra; esto quiere decir que el margen real a la izquierda, en las páginas de numeración impar, es de exactamente 1 pulgada (sin contar el efecto de \hoffset).

\evensidemargin Espacio extra a˜nadido en la parte lateral del cuerpo del documento  $(3)$  en la Figura 2.4). Si se escoge impresión a dos caras (twoside) afecta solamente las páginas de numeración par; de lo contrario, afecta a todas las páginas.

*Ejemplo* \setlength{\evensidemargin}{0pt} elimina completamente el espacio extra; esto quiere decir que el margen lateral en las páginas de numeración par es de exactamente 1 pulgada (sin contar el efecto de \hoffset).

\headsep Espacio entre la base del encabezado y el tope del cuerpo del documento (6 en la Figura 2.4).

*Ejemplo* \setlength{\headsep}{1cm} establece una separación de 1 cm entre la base del encabezado y el tope del cuerpo del documento. Puesto que el valor por defecto de este parámetro es de 9 mm (Tabla 2.5), la separación se amplía ligeramente.

\headheight Altura del encabezado.

*Ejemplo* \setlength{\headheight}{6mm} establece una altura de 6 mm para el encabezado, que es ligeramente mayor que la altura de 4 mm establecida por defecto (Tabla 2.5).

\footskip Distancia vertical entre la base del cuerpo del documento y la base del pie de página  $(n)$  en la Figura 2.4).

*Ejemplo* \setlength{\footskip}{1.5cm} establece una distancia vertical de 1.5 cm entre la base del cuerpo del documento y la base del pie de página, que es mayor que la distancia de 1 cm establecida por defecto (Tabla 2.5).

\marginparwidth Controla el ancho de las notas marginales (<sup>10</sup> en la Figura 2.4). Véase también la sección 3.18.

*Ejemplo* \setlength{\marginparwidth}{2.2cm} establece un ancho de 2.2 cm para todas las notas marginales.

\marginparsep Controla la distancia que separa las notas marginales del texto principal  $(9)$  en la Figura 2.4). Véase también la sección 3.18.

*Ejemplo* \setlength{\marginparsep}{5mm} establece una distancia de 5 mm entre el texto principal y las notas marginales.

### 2.14. Páginas con una o dos columnas

Una de las opciones de \documentclass es twocolumn (Tabla 2.2), para documentos escritos a dos columnas. No obstante, para este tipo de documentos se recomienda emplear el paquete multicol (descrito en la sec- $\chi$ ción 13.2), que brinda recursos adicionales.

El comando \twocolumn permite incluir páginas a dos columnas en documentos normales. Al respecto, hay que tener presente lo siguiente:

- Al encontrar la instrucción \twocolumn, LATEX inicia siempre una nueva página, escrita a dos columnas. El formato a dos columnas permanece vigente hasta la aparición de la instrucción \onecolumn, la cual hace que LAT<sub>EX</sub> termine la página actual e inicie una nueva, en el formato de una columna. Esto significa, en particular, que en una misma p´agina no se pueden combinar los formatos a una y dos columnas (lo que sí es posible con el paquete multicol).
- El comando \twocolumn tiene un argumento opcional: con la instrucción \twocolumn[*texto*], LAT<sub>E</sub>X inicia una nueva página, escrita a dos columnas, colocando el **texto** en el primer renglón y a todo lo ancho de la página.

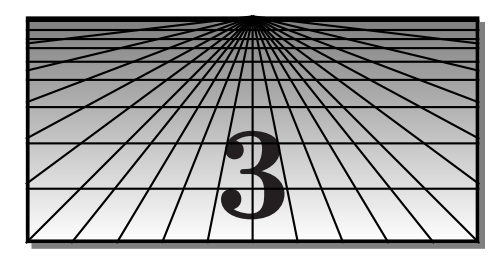

# **Herramientas de edici´o ´o´n b´asicas**

En este capítulo presentamos las herramientas básicas de edición que LATEX posee para el manejo de textos.

| Símbolo            | Instrucción                                           | Símbolo                  | Instrucción                | Símbolo        | Instrucción        |
|--------------------|-------------------------------------------------------|--------------------------|----------------------------|----------------|--------------------|
| $\land$            | \'a                                                   | à                        | \'a                        | œ              | $\setminus$ oe     |
| $\acute{\text{e}}$ | \'e                                                   | $\hat{a}$                | \^a                        | Œ              | $\angle$ OE        |
| í                  | $\backslash$ '{ $\{i\}$                               | ä                        | \"a                        | æ              | \ae                |
| $\acute{o}$        | \'o                                                   | ă                        | $\u{a}$                    | Æ              | \AE                |
| ú                  | \'u                                                   | ă                        | $\forall x \in \mathbb{R}$ | Ø              | \٥                 |
| $\tilde{\text{n}}$ | $\mathop{\backslash} \tilde{\mathop{\rm n}\nolimits}$ | å                        | $\r{a}$                    | Ø              | \0                 |
| $\tilde{\rm N}$    | $\setminus$ $\tilde{N}$                               | $\dot{a}$                | $\backslash$ . {a}         | ß              | $\sqrt{\text{ss}}$ |
| $\mathbf 1$        | \i                                                    | ą                        | $\d{a}$                    | $\mathbf k$    | \1                 |
| $\bigl. \bigr]$    | \j                                                    | ä                        | $\H{a}$                    | Ł              | \L                 |
| į,                 | ?                                                     | $\tilde{\mathrm{a}}$     | $\Upsilon$ {a}             | $\widehat{00}$ | $\setminus t$ {00} |
|                    | $\mathbf{I}^{\prime}$                                 | $\overline{a}$           | $\setminus$ ={a}           |                |                    |
|                    |                                                       | $\underline{\mathbf{a}}$ | $\b{a}$                    |                |                    |
|                    |                                                       | ą                        | $\c{a}$                    |                |                    |

**3.1. Tildes y acentos**

Los diferentes acentos exhibidos en la tabla anterior sobre la letra a  $(\dot{a}, \dot{a})$ ,  $\hat{a}, \hat{a}, \ldots$ , se pueden aplicar a cualquier otra letra, mayúscula o minúscula. Obsérvese que para lograr la i con tilde (í) primero eliminamos el punto de la i (con \i) y luego acentuamos este último símbolo en la forma  $\iota$ '{\i}. Análogamente,  $\hat{j}$  se obtiene a partir de  $\hat{\ }$ {\j}.

Dependiendo de la plataforma (*Windows*, Linux, Macintosh, etc) y de la codificación local de fuentes, símbolos como  $\acute{a}$ ,  $\acute{e}$ ,  $\acute{i}$ ,  $\acute{o}$ ,  $\acute{u}$ ,  $\ddot{n}$ ,  $\ddot{o}$ ,  $\ddot{c}$ ,  $\ddot{c}$  as se pueden obtener directamente del teclado (adecuadamente configurado) o por medio de códigos específicos. Estos símbolos se pueden usar libre y directamente en documentos L<sup>AT</sup>EX si en el preámbulo del documento fuente '—.tex' se carga el paquete inputenc con la opción latin1, en la forma:

#### \usepackage[latin1]{inputenc}

inputenc es un paquete estándar de LAT<sub>E</sub>X  $2\varepsilon$ ; algunas de sus opciones son:

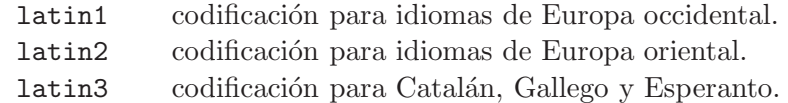

Si se carga la opción spanish del paquete babel (sección 2.9) en la forma

\usepackage[spanish,activeacute]{babel}

se pueden usar en documentos LATEX las siguientes abreviaciones para los acentos del castellano:

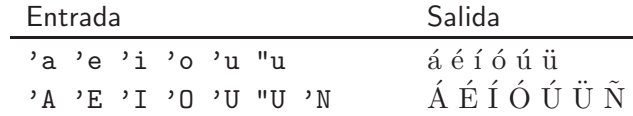

# **3.2. Puntuación**

Puntos. Después del punto final de una oración, LATEX deja un espacio mayor que el espacio usual entre palabras (excepto si el punto final está precedido por una letra mayúscula). Pero hay puntos que no representan el final de una oración; en tales casos se debe usar  $\lambda$  en vez del simple punto para lograr el espaciamiento correcto.

#### *Ejemplo*

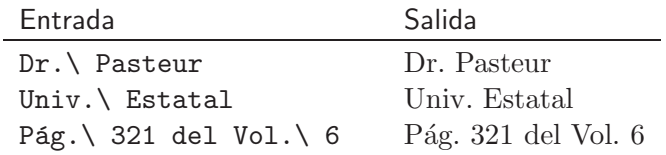

Un punto precedido por una letra mayúscula no es interpretado por LAT<sub>EX</sub> como el final de una oración sino como el punto de una abreviatura. Si realmente es un punto final, es necesario añadir  $\Diamond$  antes del punto para lograr el espaciamiento adicional entre oraciones.

*Ejemplo* El rey habló ante la ONU. Al día siguiente abdicó.

El rey habló ante la ONU\©. Al día siguiente abdicó.

**Puntos suspensivos.** Las instrucciones \dots y \ldots producen ... que tiene un mejor aspecto que los tres simples puntos ...

Guiones. L<sup>AT</sup>EX distingue tres tipos de guiones:

- $\bullet$  En palabras compuestas: no-lineal, pseudo-métrica.
- En rangos: Isaac Newton  $(1642-1727)$ , páginas 58–63.
- Como signos de puntuación: Riemman —sucesor de Gauss y Dirichlet en Göttingen— murió a los cuarenta años de edad.

Los tres tipos de guiones se obtienen por medio de "ligaduras", en la siguiente forma<sup>1</sup>:

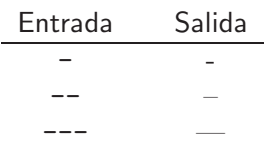

**Comillas.** Las 'comillas simples' se obtienen con las teclas ' y ', respectivamente. Para las comillas "inglesas" hay que usar dos veces la tecla ' (para abrirlas) y dos veces la tecla ' (para cerrarlas)<sup>1</sup>. Tenemos que evitar escribir palabras "indecentes", con la tecla ", porque obtenemos resultados "indecentes".

Si se usa el paquete babel, opción spanish, disponemos de las llamadas «comillas francesas» o *quillemets* (también conocidas como comillas latinas o angulares), por medio de los siguientes comandos<sup>2</sup>:

✭✭ \guillemotleft ✮✮ \guillemotright

Estas comillas se pueden obtener más sencillamente con las combinaciones "< y >", respectivamente.

- **Unión de palabras.** Se usa el símbolo ~ para sugerirle a LAT<sub>E</sub>X que no separe determinadas palabras en el margen derecho. Algo como "C. F. Gauss" no luce bien; para evitarlo escribimos  $C.\tilde{F}.\tilde{G}$ auss en el archivo de entrada. Otros ejemplos: secciones 1~a~7, mayo~5, II~Guerra Mundial.
- **Sílabas.** Usando el paquete babel, con el idioma escogido (sección 2.9), la partición silábica en el margen derecho es casi siempre la correcta. En ocasiones, sin embargo, LATEX y babel son incapaces de decidir sobre la partición de una palabra y debemos indicarla manualmente. Esto se hace en el documento fuente escribiendo, por ejemplo,

<sup>&</sup>lt;sup>1</sup>Para el caso en que el teclado o las fuentes usadas no permitan fácil acceso, L<sup>AT</sup>EX tiene también comandos propios para guiones y comillas (véase la sección  $3.6$ ).

 ${}^{2}$ Los comandos **\guillemotleft** y **\guillemotleft** también están disponibles si se usa L<sup>AT</sup>EX con fuentes que tengan la codificación T1. Véase al respecto la sección 9.1.

eu\-cli\-dia\-no, en vez de euclidiano, re\-tí\-cu\-lo, en vez de retículo, para lograr la separación adecuada.

Una manera más eficiente es indicar desde un comienzo la separación correcta de las palabras problemáticas para que LATEX las divida correctamente *cada vez que aparezcan*. Esto se logra con la instrucción \hyphenation{...}. Se usa en la forma

\hyphenation{eu-cli-dia-no dia-go-na-li-za-ble ul-tra-fil-tro abe-lia-no ho-meo-mor-fo}.

Las palabras se separan con espacios en blanco, sin signos de puntuación. La instrucción se debe colocar en el preámbulo del documento. Desafortunadamente, \hyphenation{...} no admite símbolos con acentos como  $\lambda$ 'a o í (ni aun con el paquete inputenc). En tales casos, debemos escribir la partición manualmente o usar LATEX con fuentes que tengan una codificación (en inglés, *encoding*) diferente de la estándar, conocida como codificación OT1 (véase la sección 9.1).

**Espaciamiento francés.** Después de los cuatro símbolos de puntuación . : ! ?, LATEX a˜nade un peque˜no espacio, adicional al usual espaciamiento entre palabras (excepto en el caso en que un punto esté precedido de una letra mayúscula; véase el apartado 'Puntos' en la página 34). La declaración global *\frenchspacing elimina ese espacio* adicional; es decir, con \frenchspacing el espacio entre palabras es aproximadamente el mismo, incluso después de los signos de puntuación. Esta declaración permanece vigente hasta que sea contrarrestada con \nonfrenchspacing.

Un detalle importante: la opción spanish del paquete babel activa la declaración \frenchspacing.

**Ordinales y volados.** Para ordinales y expresiones pequeñas en la parte superior del renglón (también conocidas como "volados") la opción spanish del paquete babel brinda las abreviaciones "a, "A, "o, "O y el comando \sptext{...}.

#### *Ejemplo*

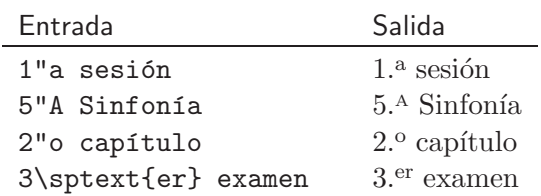

### **3.3. Tipos de letra y fuentes**

El manejo de fuentes en  $\mathbb{M} \mathbb{R} X2_{\varepsilon}$  difiere considerablemente del que se empleaba en LATEX 2.09 y versiones anteriores. Las fuentes que usa LATEX por defecto (y con las cuales está escrito el presente libro) son las llamadas fuentes CM (*Computer Modern Fonts*), dise˜nadas por el propio Donald Knuth, el creador de T<sub>E</sub>X<sup>3</sup>. Con los siguientes comandos se accede a los principales tipos de letra disponibles:

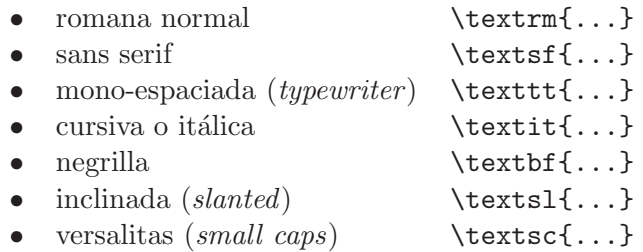

#### *Ejemplo*

```
\textrm{Lea esta frase, por favor.} Lea esta frase, por favor.
\textit{Lea esta frase, por favor.} Lea esta frase, por favor.
\textbf{Lea esta frase, por favor.} Lea esta frase, por favor.
\textsl{Lea esta frase, por favor.} Lea esta frase, por favor.
\textsf{Lea esta frase, por favor.} Lea esta frase, por favor.
\textsc{Lea esta frase, por favor.} Lea esta frase, por favor.
\texttt{Lea esta frase, por favor.}
```
Podemos hacer múltiples cambios de fuente en nuestros documentos, como se ilustra a continuación.

#### *Ejemplo*

Todo lo dicho es *sumamente* importante y lo que viene *también* lo es.

\textbf{Todo} lo dicho es \textit{sumamente} importante y lo que viene \textsl{tambi\'en lo es.}

Los anteriores comandos se pueden combinar para obtener tipos de letra con diferentes atributos. Por ejemplo, \textit{...} se puede combinar con \textbf{...} para obtener letra cursiva negrilla.

 ${}^{3}$ En el Capítulo 9 se explica cómo se pueden reemplazar las fuentes CM estándares por otras fuentes, en especial por las fuentes PostScript de las colecciones AE y PSNFSS.

### *Ejemplo*

Esta frase está escrita en la fuente cursiva negrilla. \textbf{\textit{Esta frase está escrita en la fuente cursiva negrilla.}}

*Esta frase est´a escrita en la fuente sans serif inclinada.*

\textsf{\textsl{Esta frase está escrita en la fuente sans serif inclinada.}}

*Esta frase est´a escrita en la fuente inclinada negrilla.*

\textsl{\textbf{Esta frase está escrita en la fuente inclinada negrilla.}}

Al combinar tipos de letra, como en el ejemplo anterior, el orden es irrelevante; así, la combinación \textbf{\textit{...}} tiene el mismo efecto que \textit{\textbf{...}}. Se advierte al lector que no todas las combinaciones de los comandos básicos dan lugar a nuevas fuentes. Por ejemplo, las fuentes CM no tienen versalitas en negrilla. Cuando el tipo de letra solicitado no está disponible, LATEX realiza una sustitución de fuentes y emite una advertencia (que el usuario puede leer en el archivo '—.log') con el siguiente aspecto:

```
LaTeX Font Warning: Font shape ... not available ...
```
Cada uno de los tipos de letra básicos tiene su modo *enfático*, obtenido por medio de \emph{...}.

# *Ejemplo*

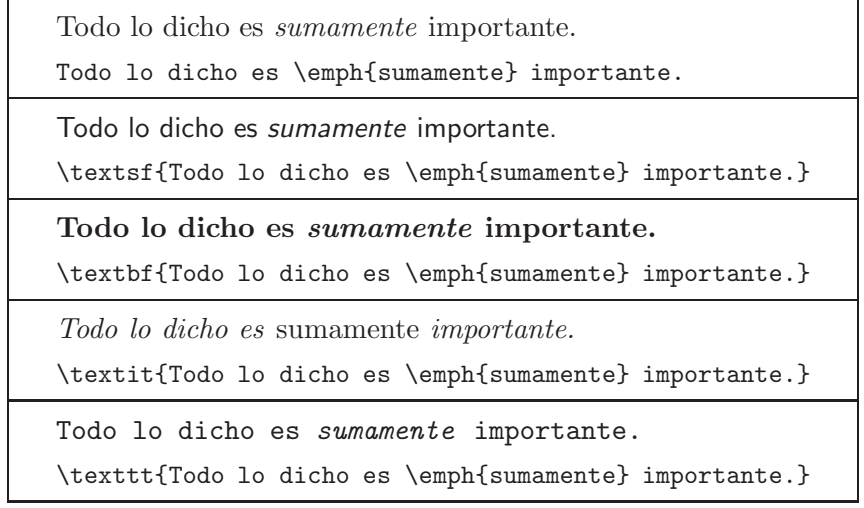

Aparte de los mencionados comandos, también existen declaraciones globales para cambios de fuente (Tabla 3.1); su alcance está delimitado por corchetes exteriores  $\{\ldots\}^4$ . Los comandos de la forma  $\texttt{-}\texttt{-}\{\ldots\}$ , a diferencia de las declaraciones globales, también se pueden usar en modo matemático (véase la sección 4.11).

| Declaración global                                       | corresponde a          |
|----------------------------------------------------------|------------------------|
| $\{\rm \ldots\} \circ \{\rm \ldots\} \text{ } \ldots \}$ |                        |
| $\{\s f \dots \}$ o $\{\s f \dots \}$ \textsf{  }        |                        |
| $\{\text{  }\}$ o $\{\text{  }\}$ \texttt{  }            |                        |
| $\{ \bf \ldots \} \circ \{ \bf \} \text{ } \ldots \}$    |                        |
| $\{\it it \ldots \} \circ \{\it itshape \ldots \}$       | \textit{  }            |
| $\{\s1 \dots \s1 \circ \{\s1\}\}\$                       | $\text{texts1} \ldots$ |
| $\{\s c \dots \}$ o $\{\s c \dots \}$                    | $\text{textsc} \dots$  |
| $\{\text{em} \dots \}$                                   | $\emptyset$ }          |

Tabla 3.1. Comandos y declaraciones globales para cambios de fuente.

### **3.4. Tama˜no de la letra**

El tamaño de la letra en documentos LAT<sub>E</sub>X escritos con los estilos article, book, report y letter es, por defecto, de 10 puntos (10pt), con las opciones adicionales  $[11pt]$  y  $[12pt]$ <sup>5</sup>. Los tamaños y tipos de letra en los títulos globales y en los títulos de secciones y subsecciones cambian automáticamente. No obstante, LATEX ofrece toda una gama de tamaños con las siguientes declaraciones globales:

> \tiny \scriptsize \footnotesize \small \normalzise \large \Large \LARGE \huge \Huge

Estas declaraciones cambian el tamaño pero no el tipo de letra y su alcance se delimita con corchetes exteriores. Si se omiten los corchetes de delimitación, la declaración permanece vigente por el resto del documento, a menos que esté incluida en otro grupo delimitado por llaves  $\{\quad\}$ o en un entorno.

<sup>&</sup>lt;sup>4</sup>Las declaraciones globales de dos letras,  $\bf{t}$ ,  $\bf{t}$ ,  $\bf{t}$ , etc, son las mismas usadas en LATEX 2.09.  $5$ Los estilos amsart y amsbook ofrecen dos tamaños adicionales: [8pt] y [9pt] (véase

la sección  $4.35$ ).

# *Ejemplo*

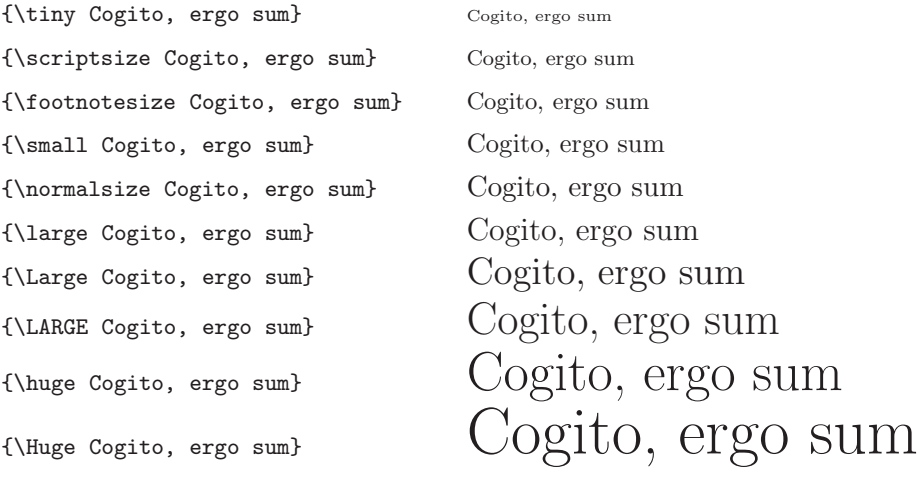

Se debe tener presente que la anterior es una gama *relativa* de tamaños; así por ejemplo, el tamaño producido por medio de {\normalsize ... } en un documento con la instrucción \documentclass[12pt]{article} es de 12 puntos, y *\small* produce el tamaño inmediatamente inferior: 11 puntos. Los tamaños exhibidos en el ejemplo anterior corresponden al caso en que \normalsize es 11 puntos, ya que el presente libro fue escrito con la opción [11pt].

# **3.5. Combinaciones de tipo y tama˜no de letra**

Los comandos para cambio de tipo y tamaño de letra se pueden combinar de manera natural. Para esta clase de combinaciones se pueden usar los comandos \text--{...} o las declaraciones globales \--family, \--shape  $y \rightarrow -$ series (Tabla 3.1), pero hay que evitar usar las formas simplificadas \it, \bf, \sf, etc, porque con éstas no se pueden combinar todos los atributos de las fuentes.

#### *Ejemplo*

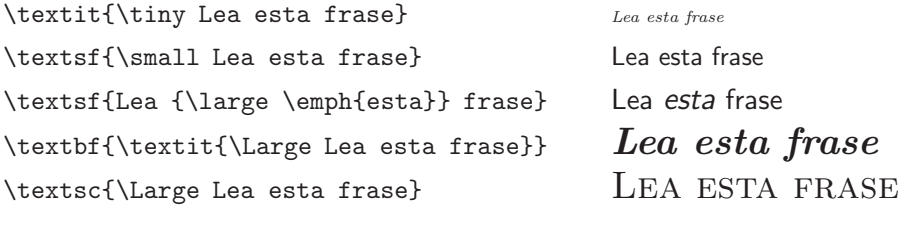

*Ejemplo* Aqu´ı se usan las declaraciones globales de la Tabla 3.1 para combinar los atributos de las fuentes. Comp´arese con el ejemplo anterior.

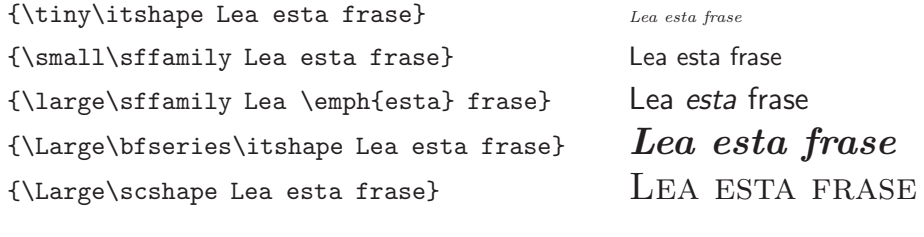

No todos los tipos de letra están disponibles en todos los tamaños. Cuando una determinada fuente no existe en el tamaño solicitado, LATEX realiza una sustituci´on por una fuente similar y emite una advertencia (que el usuario puede leer en el archivo '—.log'). La letra en versalitas (\textsc o \scshape), por ejemplo, no existe en versión negrilla.

Si una combinación particular de tipo y tamaño de letra va a ser usada con frecuencia, es recomendable asignarle un comando de acceso, por medio de \DeclareTextFontCommand. Más precisamente, la instrucción

\DeclareTextFontCommand{\fuente}{*especificaciones*}

define un nuevo comando, *fuente*, con el cual se obtiene la combinación de tipo y tama˜no de letra declarada en las *especificaciones.* El comando \fuente tiene un argumento y se usa en la misma forma que los comandos  $\texttt{-}\texttt{-}.$  de la sección 3.3; así, para obtener un determinado *texto* en la nueva \fuente, escribimos \fuente{*texto* }. El nombre \fuente es escogido por el usuario; en la expresión "fuente" solamente se admiten letras, minúsculas o mayúsculas, pero no dígitos ni otros símbolos del teclado.

Es preciso advertir que \DeclareTextFontCommand sólo se puede usar en el preámbulo del documento; en caso contrario, se recibe el siguiente mensaje de error:

! LaTeX Error: Can be used only in preamble.

*Ejemplo* A la combinación de los tres atributos *\Large, \itshape y* \bfseries podemos asignarle el nombre \Laritbf por medio de

\DeclareTextFontCommand{\Laritbf}{\Large\itshape\bfseries}

Al escribir \Laritbf{!'Lea esta frase, por favor!}, por ejemplo, obtenemos:

*¡Lea esta frase, por favor!*

# **3.6. Caracteres especiales y otros s´ımbolos**

Como se mencionó en la sección 2.1, ciertos símbolos del teclado son de uso reservado para LATEX. Para obtenerlos explícitamente se deben utilizar instrucciones L<sup>AT</sup>EX específicas, como se indica a continuación (véase también la sección  $3.20$ ).

| \\$<br>%<br>\%                                                                                  | Símbolo Instrucción |   | Símbolo Instrucción    |
|-------------------------------------------------------------------------------------------------|---------------------|---|------------------------|
| \textbackslash<br>\textbar<br>$\sim$<br>$\lambda$ land\$<br>\textasciitilde<br>$\sim$<br>$\sim$ | \&                  | # | \#<br>\textasciicircum |

En la siguiente tabla aparecen algunos s´ımbolos de uso general (el comando \textcircled{ } tiene un argumento). En la sección 4.3 se presentan numerosos símbolos adicionales, incluidos en el paquete amssymb.

| Símbolo | Instrucción     | Símbolo | Instrucción     |
|---------|-----------------|---------|-----------------|
|         | \dag            |         | \pounds         |
|         | ddag            |         | \textbullet     |
|         | ١s              |         | ١P              |
| (C)     | \copyright      | a)      | \textcircled{a} |
| (R)     | \textregistered | TM      | \texttrademark  |

En las secciones 3.1 y 3.2 se mencionaron las llamadas ligaduras para guiones, comillas y los símbolos invertidos de admiración e interrogación. LATEX 2ε posee comandos propios para casos en los que el teclado o las fuentes usadas no permitan tales ligaduras:

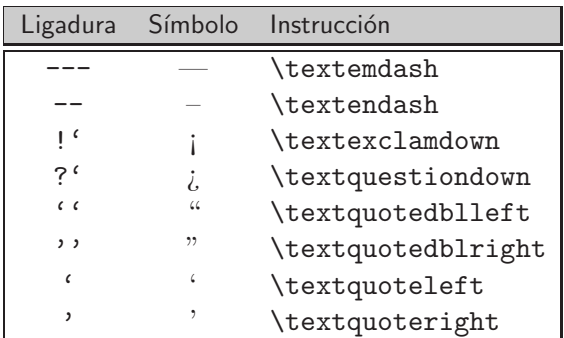

# **3.7. Espacio horizontal**

En la sección 2.1 se explicó, a grandes rasgos, cómo LATEX maneja el espacio horizontal. Las instrucciones básicas para añadir pequeños espacios horizontales aparecen en la Tabla 3.2. En modo matemático existen comandos adicionales para micro-espacios positivos y negativos, frecuentemente útiles en el retoque de expresiones matemáticas (véase la sección 4.17).

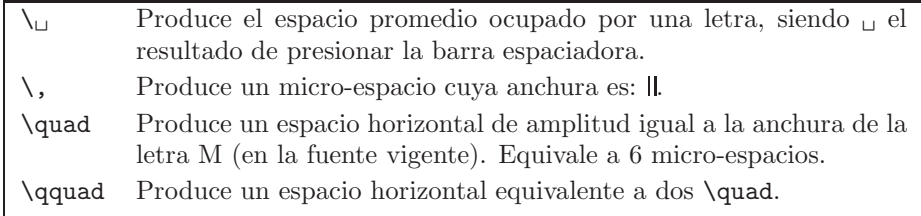

TABLA 3.2. Pequeños espacios horizontales.

Para añadir espacio horizontal de longitud determinada se usa la instrucción

#### \hspace{*longitud*}

La longitud deseada se debe presentar solamente en las unidades de medida aceptadas por LAT<sub>EX</sub> (sección 2.11) y puede ser negativa, lo que equivale a "retroceder espacio" en la cantidad especificada.

#### *Ejemplo*

Año: Mes: Día: .

Año:\hspace{2cm}Mes:\hspace{4cm}Día:\hspace{3cm}.

Hay que advertir que un espacio en blanco antes o después de *\hspace se* tiene en cuenta, es decir, se añade a la distancia especificada en el argumento de \hspace. Esto se aprecia en el siguiente ejemplo.

#### *Ejemplo* Compare:

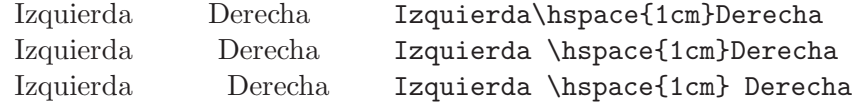

LATEX ignora la instrucción \hspace{...} al comienzo de un renglón o de una página; en tales casos se debe usar la versión estrella,  $\hbar$ gace ${\ldots}$ .

La instrucción \hill se usa para rellenar con espacio en blanco el espacio horizontal disponible. Su uso se explica en la sección 3.23.

# 3.8. Sangrías

Al comienzo de cada párrafo, LATEX deja automáticamente una sangría (en inglés, *indentation*); para eliminarla se debe usar la instrucción \noindent al comienzo del párrafo. Por ejemplo, al inicio del presente párrafo hemos usado \noindent, siguiendo una tradicional norma tipográfica —de indiscutible origen anglosajón— que recomienda no usar sangría en el primer párrafo de un capítulo o de una sección (en general, se recomienda eliminar la sangría después de cualquier material que aparezca desplegado o centrado).

La sangría con la que se inicia cada párrafo se controla con  $\partial$ y su anchura se puede cambiar usando la instrucción \setlength (sec- $\dot{\rm coon}$  2.11).

*Ejemplo* \setlength{\parindent}{1cm} establece una sangría de 1 cm al comienzo de todo párrafo, a partir del sitio en el que aparece la instrucción.

*Ejemplo* \setlength{\parindent}{0pt} elimina completamente la sangría al comienzo de todo párrafo, a partir del sitio en el que aparece la instrucción.

### **3.9. Espacio vertical**

Como se explicó en la sección 2.1, para comenzar un nuevo párrafo se deja una línea en blanco y una línea en blanco es lo mismo que 10 o 100 líneas en blanco: en ambos casos se inicia un nuevo párrafo sin espacio vertical adicional. Otra manera de comenzar un nuevo párrafo es por medio de la instrucción  $\parrow$ er. En la Tabla 3.3 aparecen otras instrucciones relacionadas.

Para añadir espacio vertical de *longitud* determinada podemos usar alguna de las dos instrucciones siguientes:

- $\{\langle\}$ [*longitud*] LAT<sub>E</sub>X inicia inmediatamente un nuevo renglón (sin sangría), insertando un espacio vertical de *longitud* dada, antes del nuevo renglón. El texto que precede a esta instrucción no es justificado a la derecha. El argumento [*longitud* ] es opcional; es decir, con \\ simplemente se inicia un nuevo renglón (sin sangría). Ejemplos concretos son:  $\[\lambda\]\$ ,  $\[\2cm\]$ ,  $\[\5pt\]$ .
- \vspace{*longitud* } LATEX inserta un espacio vertical de *longitud* especificada. Si la instrucción aparece en medio de un párrafo, el espacio se inserta después del renglón que la contiene. Ejemplos concretos son: \vspace{3mm}, \vspace{2cm}, \vspace{5pt}.

| \par         | Inicia un nuevo párrafo (con sangría).                                      |
|--------------|-----------------------------------------------------------------------------|
| ∖∖           | Inicia una nueva línea o renglón (sin sangría). El texto que                |
|              | precede a $\setminus$ no es justificado a la derecha.                       |
| \newline     | Tiene el mismo efecto que $\setminus \mathcal{L}$                           |
| \linebreak   | Justifica el renglón actual, es decir, estira proporcionalmente             |
|              | todos los caracteres hasta tocar el margen derecho y comienza               |
|              | un nuevo renglón, sin sangría.                                              |
| \nolinebreak | Impide que IAT <sub>F</sub> X inicie un nuevo renglón en el sitio en el que |
|              | se escribe esta instrucción. De hecho, <i>nolinebreak</i> es más            |
|              | una sugerencia que una orden pues LATFX la ignora si no puede               |
|              | acomodar adecuadamente el texto.                                            |
| \smallskip   | Inserta un pequeño espacio vertical antes de comenzar un nue-               |
|              | vo párrafo. Este comando debe ir precedido de una línea en                  |
|              | blanco o de la instrucción \par; de lo contrario será ignorado.             |
| \medskip     | Equivale a dos <i>\smallskip</i> ; debe ir precedido de una línea en        |
|              | blanco o de la instrucción \par.                                            |
| \bigskip     | Equivale a tres \smallskip; debe ir precedido de una línea en               |
|              | blanco o de la instrucción \par.                                            |

TABLA 3.3. Inicio de párrafos y espacio vertical.

LAT<sub>EX</sub> ignora las instrucciones  $\vspace$   $\{ \ldots \}$  y  $\setminus \{\ldots\}$  al comienzo de una página; en tales casos se debe usar la versión estrella,  $\varepsilon_1...\$ . Así por ejemplo, si al inicio de una página queremos un espacio en blanco de 5 cm (adicional al margen superior), escribimos \vspace\*{5cm}.

La distancia entre renglones y la distancia entre párrafos están predefinidas para cada estilo de documento pero pueden ser modificadas, si el usuario así lo desea, recurriendo a las dos instrucciones siguientes:

\baselinestretch Controla la distancia entre renglones (en p´arrafos normales) y afecta todo el documento; se cambia por medio de la instrucción *\renewcommand, solamente* en el preámbulo del documento. LATEX cambia automáticamente este parámetro cuando el usuario escoge una de las opciones de tamaño de letra [11pt] o [12pt].

*Ejemplo* \renewcommand{\baselinestretch}{1.35} incrementa el espaciamiento normal entre renglones en un 35 %.

\parskip Controla el espacio entre p´arrafos; por defecto, dicho espacio es igual al espacio entre renglones. Se puede cambiar múltiples veces dentro de un mismo documento usando la instrucción \setlength.

*Ejemplo* \setlength{\parskip}{2mm} establece una distancia *adicional* de 2 mm entre párrafos.

# **3.10. Control sobre cambios de p´agina**

Para controlar cambios de página, LAT<sub>E</sub>X tiene las instrucciones básicas mostradas en la Tabla 3.4.

| \newpage         | Inicia una nueva página.                                                                                                    |
|------------------|----------------------------------------------------------------------------------------------------|
| \pagebreak       | Justifica verticalmente el contenido de la página<br>añadiendo espacio adicional entre los párrafos (no en-<br>tre los renglones) y comienza una nueva página.                                                                                                    |
| \clearpage       | Es similar a <i>\newpage</i> excepto que las tablas o figu-<br>ras que estén bajo el alcance de los entornos table o<br>figure, y que no hayan sido colocadas por LAT <sub>F</sub> X, se<br>imprimen en una o más hojas separadas. Sobre la inser-<br>ción de tablas y figuras véase la sección 7.4. |
| \cleardoublepage | Funciona como <i>\clearpage</i> para documentos con la op-<br>ción twoside (Tabla 2.2). IATEX añade toda una hoja<br>en blanco adicional, si es necesario, para que la siguiente<br>página de texto tenga numeración impar.                                                                          |
| \nopagebreak     | Impide que LAT <sub>F</sub> X inicie una nueva página en el sitio en<br>el que aparece esta instrucción.                                                                                                    |

TABLA 3.4. Comandos para cambios de página.

Cuando se usa la opción two column de \documentclass o la instrucción \twocolumn (v´ease la secci´on 2.14), los comandos \newpage y \pagebreak no inician una nueva p´agina sino una nueva columna, pero los comandos \clearpage y \cleardoblepage sí inician una nueva página, añadiendo una columna vacía en la página actual, de ser necesario.

La declaración \flushbottom hace que la altura de la parte impresa de todas las páginas (completas) sea la misma, mientras que *\raggedbottom* tiene el efecto contrario: permite que la altura de la parte impresa varíe un poco de página a página. Por defecto, LATEX utiliza \raggedbottom, excepto con la opción twoside (Tabla 2.2). En particular, en el estilo book las p´aginas tienen todas la misma altura, y para lograrlo LATEX a˜nade espacio vertical entre párrafos si es necesario. El usuario puede modificar la acción pre-determinada colocando la declaración apropiada en el preámbulo o en cualquier otra parte del documento. Estas son declaraciones globales, es decir, permanecen vigentes hasta que sean contrarrestadas por la declaración contraria.

Al preparar la versión *definitiva* de un documento se necesita algunas veces extender el contenido de una página particular en uno, dos o más renglones. Con \nopagebreak es a veces imposible lograrlo ya que, más que una instrucción,  $\neq$   $\alpha$  superencia que  $\Delta$ EX ignora si no puede acomodar adecuadamente el texto. LATEX  $2\varepsilon$  posee dos comandos específicamente diseñados para forzar páginas más largas. La instrucción

\enlargethispage{*longitud*}

incrementa el tama˜no de la p´agina en la cantidad especificada por *longitud* y afecta solamente la p´agina en la cual aparece. Si la cantidad especificada en *longitud* es negativa, el tamaño de la página se reduce. La instrucción

```
\enlargethispage*{longitud}
```
funciona de manera similar pero más eficiente: elimina proporcionalmente el espacio entre p´arrafos u otro espacio en blanco disponible, maximizando así la cantidad de texto en la página.

La manera más práctica de extender el tamaño de una página particular es añadir una cantidad generosa de espacio, con **\enlargethispage\***{5cm}, por ejemplo, y escribir luego la instrucción  $\neq$ wpage exactamente en el sitio donde se desea terminar la página.

### **3.11. Texto subrayado**

Para subrayar texto se utiliza la instrucción  $\mathcal{L}$ .  $\mathcal{L}$ , la cual se puede usar en los tres modos de procesamiento de LATEX: modo normal, modo ID y modo matemático (sección 2.1).

*Ejemplo*

LATEX tiene muchos comandos y se deben aprender poco a poco.

\LaTeX\ tiene \underline{muchos} comandos y se deben aprender \underline{poco a poco}.

### **3.12. Citas**

LATEX tiene dos entornos para citas: quote y quotation:

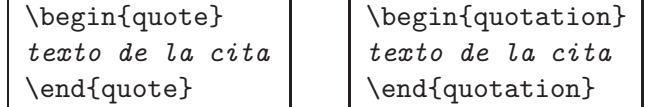

Las citas aparecen desplegadas, centradas y con sangrías a la izquierda y a la derecha. L<sup>AT</sup>EX añade un pequeño espacio vertical antes y después de la cita. En ambos entornos, el inicio de un párrafo se obtiene, como es usual, con una línea en blanco o con el comando \par.

La diferencia fundamental entre los dos entornos es la siguiente: aparte de la sangría doble (a izquierda y a derecha), con quotation cada párrafo se inicia con una sangría adicional mientras que con quote no hay sangría extra sino un espacio vertical adicional entre los párrafos. Por consiguiente, quote se puede usar para una cita corta o una sucesión de citas cortas, y quotation para citas extensas que se extiendan por varios párrafos.

*Ejemplo* Aquí se usa el entorno quote para una sucesión de citas cortas.

Aprendemos por experiencia que los seres humanos nunca aprenden nada por experiencia. *George Bernard Shaw*

La diferencia entre el genio y la estupidez es que el genio tiene límites. *Napoleón Bonaparte* 

La mayoría de la gente prefiere morir antes que pensar  $\dots$  is lo consiguen! *Bertrand Russell*

#### \begin{quote}

```
Aprendemos por experiencia que los seres humanos nunca aprenden
nada por experiencia. \textit{George Bernard Shaw}\par
La diferencia entre el genio y la estupidez es que el genio
tiene límites. \textit{Napoleón Bonaparte}\par
La mayoría de la gente prefiere morir antes que pensar \ldots!'y lo consiguen! \textit{Bertrand Russell}
\end{quote}
```
*Ejemplo* Se ha usado el entorno quotation para presentar la siguiente cita, tomada de las *Analectas* de Confucio. Obsérvese la sangría al inicio de cada párrafo, adicional a las sangrías laterales.

Lo que busca el hombre superior se halla en él mismo; lo que busca el hombre vulgar se encuentra en los demás.

El hombre superior está en armonía con los demás, pero no siempre de acuerdo con ellos. El hombre vulgar se pone de acuerdo con los demás, pero no está en armonía con ellos.

El hombre superior es fácil de servir y difícil de complacer. El hombre vulgar, en cambio, es difícil de servir y fácil de complacer.

\begin{quotation}

Lo que busca el hombre superior se halla en él mismo; lo ... \par El hombre superior está en armonía con los demás, pero no ... $\parrow$ par El hombre superior es fácil de servir y difícil de complacer ... \end{quotation}

# **3.13. Texto centrado**

Para centrar una línea de texto se utiliza la instrucción  $\centerdot$ Centerline $\{ \dots \}^6$ .

#### *Ejemplo*

Lea esta frase, por favor.

```
\centerline{Lea esta frase, por favor.}
```
Para centrar más de una línea de texto se usa el entorno center. LATEX añade un pequeño espacio vertical antes y después del texto centrado, e inicia un nuevo renglón cada vez que alcanza el margen derecho, sin dividir palabras.

#### *Ejemplo*

"El sentido común es la cosa mejor repartida del mundo, ya que cada uno piensa estar tan bien provisto de él, que incluso los que son difíciles de contentar no suelen desear más del que poseen". Descartes

```
\begin{center}
```

```
''El sentido común es la cosa mejor repartida del mundo, ya que
cada uno piensa estar tan bien provisto de él, que incluso los que
son difíciles de contentar no suelen desear más del que poseen''.
Descartes
\end{center}
```
*Ejemplo* Se ilustra cómo el inicio de renglones se puede forzar con \\.

"El sentido común es la cosa mejor repartida del mundo, ya que cada uno piensa estar tan bien provisto de él, que incluso los que son difíciles de contentar no suelen desear más del que poseen". Descartes

#### \begin{center}

```
''El sentido común es la cosa mejor repartida del mundo, \\
ya que cada uno piensa estar tan bien provisto de él, \\
que incluso los que son difíciles de contentar\setminusno suelen desear más del que poseen''. Descartes
\end{center}
```
Además del entorno center, LAT<sub>EX</sub> posee la declaración \centering. Se usa para centrar el material (texto, tablas, gráficas, etc) que aparezca dentro de otros entornos, como minipage (sección 3.16), table o figure  $(\sección 7.4).$ 

 ${}^{6}$ ET<sub>E</sub>X procesa el argumento de **\centerline** en modo ID (sección 2.1).

### **3.14. Texto cargado a la izquierda o a la derecha**

Para cargar una línea de texto a la izquierda se utiliza la instrucción  $\left\{ \ldots \right\}$ , y a la derecha  $\right\{ \ldots \}^7$ . Para más de una línea de texto existen los entornos flushleft y flushright. LATFX inicia un nuevo renglón cada vez que alcanza el margen derecho, sin dividir palabras, pero se puede forzar el comienzo de un renglón con  $\setminus \setminus$ .

*Ejemplo*

Si quieres que el futuro sea diferente del presente debes conocer el pasado. Baruch Spinoza (1632–1677)

```
\begin{flushright}
Si quieres que el futuro sea diferente\\
del presente debes conocer el pasado.\\
Baruch Spinoza (1632--1677)
\end{flushright}
```
El texto en el entorno flushleft pierde su justificación en el margen derecho mientras que en el entorno flushright el texto queda cargado a la derecha y no justificado a la izquierda. Para eliminar la justificación del texto en los márgenes existen también declaraciones:

- \raggedleft Elimina la justificaci´on a la izquierda; es el an´alogo del entorno flushright.
- \raggedright Elimina la justificaci´on a la derecha; es el an´alogo del entorno flushleft.

Estos dos comandos se usan principalmente dentro de otros entornos (como quote) o dentro de **\parbox** (véase el último ejemplo de la página 54).

# **3.15. Cajas**

Una caja (en inglés, *box*) es un elemento que L<sup>AT</sup>EX trata como si fuera una sola letra: no importa cuán grande es, LAT<sub>EX</sub> nunca la divide en partes. Podemos crear cajas para recuadros —con marcos visibles o invisibles— que contengan texto o fórmulas, o para producir mini-párrafos con dimensiones diferentes de las del documento. Podemos colocar luego las cajas unas al lado de otras como lo haríamos con letras o texto normal.

<sup>&</sup>lt;sup>7</sup>Al igual que sucede con **\centerline**, LAT<sub>EX</sub> procesa los argumentos de **\leftline** y  $\rightleftharpoons$  Y  $rightline$  en modo ID (sección 2.1). Los tres son comandos TEX primarios.

#### **3.15.1. Cajas con una sola l´ınea de texto**

El texto contenido en estas cajas es escrito por LATEX en modo ID (sección 2.1). Como es usual, los argumentos obligatorios se encierran entre llaves  $\{\ \}$  y los opcionales entre paréntesis angulares  $[\ ]$ . Estas cajas pueden tener bordes visibles o invisibles y anchura autom´atica o escogida por el usuario.

\mbox{*texto*}. Caja con bordes invisibles que contiene al *texto* .

\fbox{*texto*}. Caja con bordes visibles que contiene al *texto* .

- \makebox[*ancho*][*justificaci´on*]{*texto*}. Caja con bordes invisibles que contiene al *texto* ; el usuario puede especificar el *ancho* de la caja, y la posición del *texto* dentro de ésta se controla con el parámetro [*justificación*].
- \framebox[*ancho*][*justificaci´on*]{*texto*}. Como \makebox pero con bordes visibles.

Los parámetros válidos para [*justificación*] son:

- [c] Texto centrado; opción pre-determinada.
- [l] Texto cargado a la izquierda.
- [r] Texto cargado a la derecha.
- [s] Texto extendido o "estirado" (el ancho de la caja); se extiende el espacio entre palabras, no el espacio entre letras.

El *ancho* en **\makebox** y **\framebox** puede ser cualquier dimensión T<sub>E</sub>X; si se suprime este par´ametro opcional, la caja adquiere el ancho del *texto* contenido en ella. LATEX calcula y almacena las cuatro dimensiones del argumento *texto* mostradas en la Tabla 3.5.

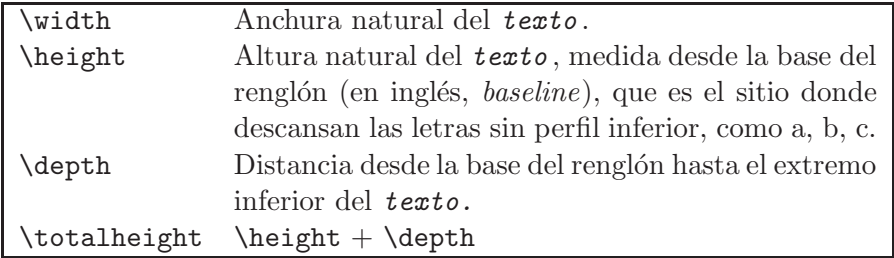

TABLA 3.5. Dimensiones naturales del argumento *texto* de cajas LAT<sub>E</sub>X.

En el argumento [*ancho*] de \makebox y \framebox se puede usar cualquier fracción de las dimensiones presentadas en la Tabla  $3.5$  (1.8\width, 2.3\width, 1.5\depth, etc). Esto se ilustra en el siguiente ejemplo.

*Ejemplo* El ancho de las siguientes cajas es 1.5\width, es decir, 1.5 veces el ancho del texto contenido en ellas.

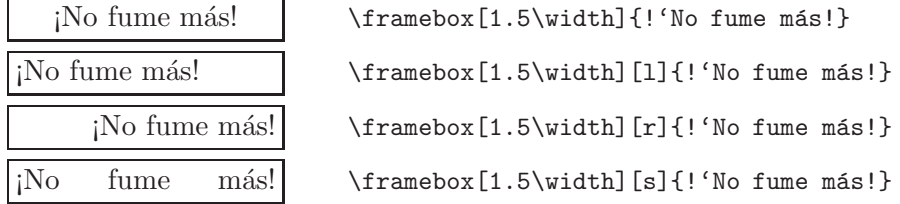

#### **3.15.2.** Cajas con párrafos

Si la caja contiene uno o más párrafos, en vez de un sólo renglón de texto, se debe usar la instrucción  $\partlength 0,$  en la forma:

```
\parbox[posici´on][altura ][posici´on interior ]{ancho}{texto}
El significado de los argumentos es el siguiente:
```
{*texto*} es el contenido de la caja (argumento obligatorio).

{*ancho*} es la longitud horizontal de la caja (argumento obligatorio).

- [*posición*] se refiere a la posición de la caja propiamente dicha con respecto al texto exterior que la rodea, es decir, la alineación vertical de la caja. Sus parámetros válidos son:
	- [c] Caja centrada; opción pre-determinada.
	- [t] Caja cargada hacia su "tope" o parte superior.
	- [b] Caja cargada hacia su "base" o parte inferior.
- [altura] es la longitud vertical de la caja. Puede ser cualquier dimensión TEX, incluyendo fracciones de las dimensiones de la Tabla 3.5.
- [*posici´on interior* ] se refiere a la posici´on del *texto* dentro de la caja misma. Este argumento únicamente tiene efecto cuando se especifica el argumento [altura]; sus parámetros válidos son:
	- [c] *texto* verticalmente centrado, opción pre-determinada.
	- [t] *texto* cargado hacia arriba.
	- [b] *texto* cargado hacia abajo.

Es muy importante tener en cuenta que si se usa el argumento opcional  $[posici\delta n]$ , también se debe usar  $[altura]$ , y viceversa. Por consiguiente, para que el argumento [*posici´on interior*] tenga efecto, los otros dos argumentos opcionales [posición] y [altura] también deben estar presentes.

Los párrafos que aparecen dentro de un \parbox no llevan sangría, pero el usuario puede modificar el tamaño de la sangría escribiendo en el argumento *texto* de \parbox la declaración \setlength{\parindent}{...}  $(véase la sección 3.8).$ 

#### *Ejemplo*

#### Clasificación de los grupos cíclicos

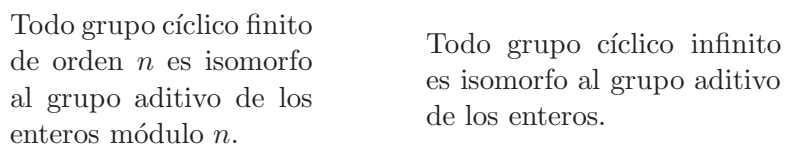

```
\begin{center}
```

```
\textbf{Clasificación de los grupos cíclicos}\\[0.2cm]
\parbox{4cm}{Todo grupo cíclico finito de orden $n$ es isomorfo
al grupo aditivo de los enteros módulo $n$.}
\hspace{1.5cm}
\parbox{4.7cm}{Todo grupo cíclico infinito es isomorfo al grupo
aditivo de los enteros.}
\end{center}
```
*Ejemplo*

Para reflexionar: Si quieres que el futuro sea diferente del presente debes conocer el pasado. Baruch Spinoza

```
\makebox[4cm][l]{Para reflexionar:}
\fbox{\parbox[t][1.4cm]{6.1cm}{Si quieres que el futuro sea
diferente del presente debes conocer el pasado.\\
\rightline{Baruch Spinoza}}}
```
*Ejemplo*

Para reflexionar:

Si quieres que el futuro sea diferente del presente debes conocer el pasado. Baruch Spinoza

```
\makebox[1.5\width][l]{Para reflexionar:}
\framebox[1.2\width]{\parbox[c][1.6\height]{6.1cm}{Si quieres
que el futuro sea diferente del presente debes conocer
el pasado.\\ \rightline{Baruch Spinoza}}}
```
*Ejemplo* Aquí se usan los tres parámetros opcionales de \parbox; para apreciar mejor el resultado, cada \parbox se ha incluido dentro de un \fbox.

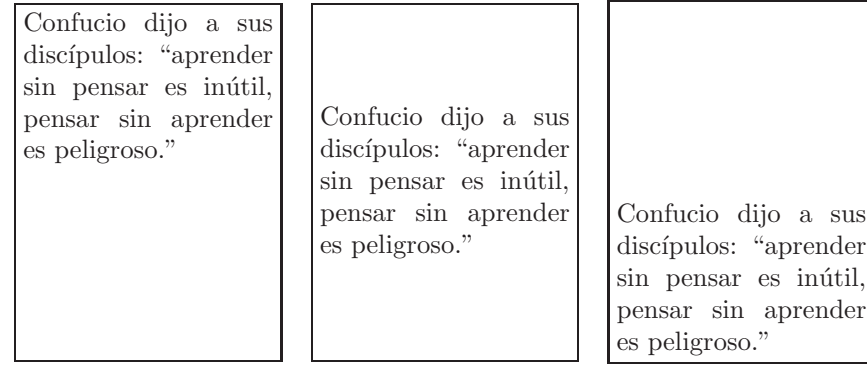

\fbox{\parbox[c][3.5cm][t]{3.3cm}{\small Confucio dijo a sus discípulos: ''aprender sin pensar es inútil, pensar sin aprender es peligroso.''}}\quad \fbox{\parbox[c][3.5cm][c]{3.3cm}{\small Confucio dijo a sus discípulos: ''aprender sin pensar es inútil, pensar sin aprender es peligroso.''}}\quad \fbox{\parbox[c][3.5cm][b]{3.3cm}{\small Confucio dijo a sus discípulos: ''aprender sin pensar es inútil, pensar sin aprender es peligroso.''}}

*Ejemplo* Se ilustra la eliminación de la justificación a la derecha, con  $\text{Kraggedright}, y a la izquierda, con \raggedleft (sección 3.14), dentro de$ \parbox.

Macondo era entonces una aldea de veinte casas de barro y ca˜nabrava construidas a la orilla de un río de aguas diáfanas que se precipitaban por un lecho de piedras pulidas, blancas y enormes como huevos prehistóricos.

\parbox{7.5cm}{\raggedright Macondo era ... ... prehistóricos.}

Macondo era entonces una aldea de veinte casas de barro y ca˜nabrava construidas a la orilla de un río de aguas diáfanas que se precipitaban por un lecho de piedras pulidas, blancas y enormes como huevos prehistóricos

\parbox{7.5cm}{\raggedleft Macondo era ... ... prehistóricos.}
## **3.15.3.** Parámetros para cajas con líneas

Los comandos  $\text{box } y \text{framebox}$  para cajas con líneas tienen dos parámetros de control: \fboxrule y \fboxsep; ambos se pueden cambiar con \setlength, en cualquier parte del documento.

\fboxrule Controla el grosor de las l´ıneas; por defecto es 0.4 pt.

*Ejemplo* \setlength{\fboxrule}{1pt} hace que el grosor de las  $\overline{\text{lines sea}}$  de 1 pt.

\fboxsep Controla la distancia entre los bordes o l´ıneas de la caja y su contenido. Por defecto, tal distancia es de 3 pt.

*Ejemplo* \setlength{\fboxsep}{10pt} establece una distancia de 10 pt entre las l´ıneas de la caja y su contenido.

### **3.15.4.** Traslación vertical de cajas

Con el comando

```
\raisebox{distancia}{texto}
```
el *texto* se eleva la *distancia* especificada. El par´ametro *distancia* puede ser negativo, en cuyo caso, el *texto* desciende con respecto a la base del renglón (que es el sitio donde descansan las letras sin perfil inferior, como a, b, c $)^8$ .

*Ejemplo*

Algunas palabras pueden <sup>elevarse</sup> y otras <sub>descender</sub> del renglón.

Algunas palabras pueden \raisebox{1.5ex}{\em elevarse} y otras \raisebox{-1.5ex}{\em descender} del renglón.

*Ejemplo* Presentamos una versión simplificada del logo T<sub>E</sub>X. La letra E desciende 0.6 unidades ex (véase la Tabla 2.4). Puesto que la unidad 'ex' es relativa a la fuente vigente, al cambiar el tamaño de la letra, las distancias relativas se mantienen.

| $T_{\rm E}X$ | $\{\langle \rangle\}$ = T $\langle \rangle\$ -0.6ex}{E}X}                                                                                                    |
|--------------|----------------------------------------------------------------------------------------------------|
| $T_{\rm F}X$ | ${\langle \texttt{Large} \texttt{b} \texttt{f} \texttt{r} \texttt{d} \texttt{d} \texttt{f} \texttt{f} \$ |
| $T_{\rm E}X$ | $\{\hbox{\tt\huge{\hbox{\tt\huge{\thinspace}}} }$                                                                                                    |

 ${}^{8}$ LAT<sub>E</sub>X procesa el argumento *texto* de **\raisebox** en modo ID (sección 2.1).

## **3.15.5. Cajas invisibles y cajas de anchura nula**

Los comandos de la Tabla 3.6 son comandos primarios T<sub>E</sub>X para "fantasmas", es decir, cajas invisibles; estos comandos se pueden usar también en documentos LAT<sub>E</sub>X. Su uso se ilustrará en secciones posteriores; \vphantom se puede usar, por ejemplo, para a˜nadir espacio vertical, pero no espacio horizontal, en filas de tablas (véase la sección 5.8).

| strut                                   | Produce una caja invisible de anchura nula cuya<br>altura es suficiente para incluir las letras de alto<br>perfil (como f, h, l) y las de bajo perfil (como p,<br>g, q) de la fuente vigente. |
|-----------------------------------------|----------------------------------------------------------------------------------------------------|
| $\phi$ \phantom{texto}                  | Produce una caja invisible que contiene al texto.                                                                                                    |
| $\hbox{\hbox{hphantom}} \textit{texto}$ | Produce una caja invisible con el ancho del texto<br>pero de altura y profundidad nulas.                                                                                                    |
| $\verb \vphantom{texto} $               | Produce una caja invisible con la altura del texto<br>pero de ancho nulo.                                                                                                    |

Tabla 3.6. Comandos TEX para cajas invisibles.

*Ejemplo* Las dos primeras cajas no tienen exactamente la misma altura porque la palabra 'izquierda' tiene una letra de bajo perfil (la letra q) mientras que la palabra 'derecha' no tiene letras de bajo perfil. Las dos cajas del renglón siguiente sí tienen exactamente la misma altura porque se ha usado en ellas un \strut.

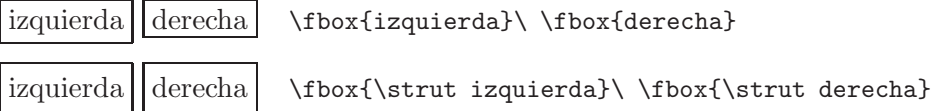

Las cajas LAT<sub>E</sub>X de ancho nulo creadas con \makebox[0pt][...]{...} son muy útiles para colocar texto u otro material arriba o debajo de otras cajas. LATEX "cree" que la anchura de la caja es nulo pero en el argumento obligatorio {...} se puede colocar cualquier material (incluyendo otra caja) que se puede trasladar horizontalmente, con \hspace, o verticalmente, con \raisebox.

*Ejemplo* La caja con la 'Frase colgante' está incluida en una caja con ancho nulo cuyo argumento obligatorio contiene comandos para desplazamiento hacia la izquierda y hacia abajo. Puesto que la anchura de dicha caja es nula, la instrucción  $\hbar$ space $\{1.5cm\}$  tiene efecto exactamente después, y en el mismo renglón, que la caja 'Izquierda'. Las tres cajas \framebox utilizadas tienen un \strut para que sean de la misma altura.

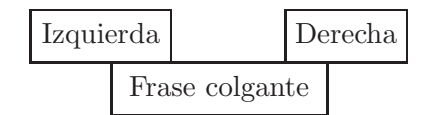

```
\begin{center}
\framebox[1.2\width]{\strut Izquierda}\makebox[0pt][l]{%
\hspace{-8mm}\raisebox{-7mm}{\framebox[1.2\width]{\strut Frase %
colgante}}}\hspace{1.5cm}\framebox[1.2\width]{\strut Derecha}
\end{center}
```
*Ejemplo* Para dibujar la siguiente "carita feliz", a la caja que contiene los  $\overline{o}$ jos (\mbox{\^{o} \^{o}) le sigue una caja de ancho nulo cuyo argumento obligatorio contiene los comandos para desplazar hacia la izquierda y hacia abajo el símbolo  $\sim$ , obtenido con \$\smile\$.

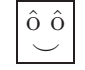

 $\frac{[1.5\width]{\mbox{0}} \{0} \$ \makebox[0pt]{\hspace{-3ex}\raisebox{-2ex}{\$\smile\$}}}

☞ <sup>L</sup>ATEX permite almacenar cajas que sean de uso frecuente en un documento. Esto simplifica las labores de edición y agiliza la compilación. Véase al respecto la sección 3.24.2 en la página 73.

# **3.16. Mini-p´aginas**

El entorno minipage cumple una función similar a la de  $\part$ parbox pero se usa para bloques de texto más extensos. Dentro de una mini-página se pueden usar los comandos de edición de una página normal, incluyendo notas al pie de página (sección 3.17). Para colocar una nota al pie de una gráfica o de una tabla, lo más apropiado es entonces incluir la gráfica o la tabla dentro de una mini-página.

La sintaxis de minipage es:

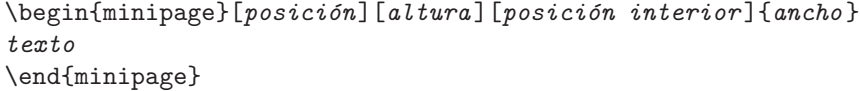

donde los argumentos tienen exactamente el mismo significado que para la instrucción  $\partlength 0.15.2$  en la página 52).

# **3.17.** Notas al pie de página

Para notas al pie de página, LATEX posee la instrucción

\footnote{*texto de la nota* }

Las notas se numeran consecutivamente 1, 2, 3, etc. Por ejemplo, en este párrafo hemos colocado dos notas insulsas: primera<sup>9</sup> y segunda<sup>10</sup>, por medio de

... dos notas insulsas: primera\footnote{Una nota corta.} y segunda\footnote{Una nota más larga.}, por medio ...

Para el conteo de las notas, LAT<sub>E</sub>X utiliza un *contador* (véase la sección 3.25) que se incrementa en 1 cada vez que aparece \footnote{...}. En el estilo article las notas se enumeran consecutivamente en todo el documento, pero en los estilos book y report se enumeran independientemente en cada cap´ıtulo. Podemos forzar el n´umero de la nota con el argumento opcional que posee \footnote, en la forma

\footnote[*n´umero*]{*texto de la nota* }

donde *n´umero* debe ser un entero positivo. Al usar el argumento opcional [*n´umero*], el contador de las notas *no* se incrementa.

**Otros símbolos para las notas al pie de página.** LAT<sub>EX</sub> puede usar símbolos en vez de números para señalar las notas al pie de página. Los nueve símbolos reservados para ello, en el orden en que aparecen en las notas, son los siguientes $^{11}$ :

∗ † ‡ § ¶ || ∗∗ †† ‡‡

Para hacer que LAT<sub>E</sub>X use los anteriores símbolos en las notas al pie de página hay que escribir la siguiente instrucción

```
\renewcommand{\thefootnote}{\fnsymbol{footnote}}
```
Hay que tener muy presente que al usar dicha instrucción, el número máximo de notas al pie de página es 9 (en todo el documento, en el estilo article, o por cap´ıtulo, en los estilos book y report). Si se excede el n´umero m´aximo de notas, se recibe el siguiente mensaje de error:

! LaTeX Error: Counter too large.

Por consiguiente, el usuario debe llevar un conteo manual de las notas y cuando se hayan completado nueve, tiene que escribir la instrucción

 $^{9}$ Una nota corta.

 $10$ Una nota más larga.

 $11$ Si se usa una versión del paquete babel, opción spanish, posterior al año 2000, no aparecen estos s´ımbolos sino secuencias de asteriscos: <sup>∗</sup>, ∗∗, ∗∗∗, ∗∗∗∗, ...

#### \setcounter{footnote}{0}

con la cual el contador de notas toma de nuevo el valor 0. Esto permite escribir nuevas notas con \footnote, las cuales aparecerán demarcadas una vez más en la secuencia ∗, †, ‡, ....

También podemos forzar los símbolos para las notas, con el argumento opcional de \footnote,

\footnote[*n´umero*]{*texto de la nota* }

teniendo en cuenta que el *n´umero* hace referencia a la siguiente secuencia:

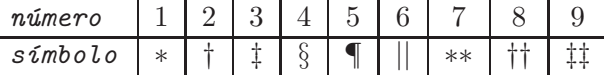

Al usar el argumento opcional [*n´umero*], en la forma indicada, el contador de las notas *no* se incrementa.

Redefiniendo el comando \thefootnote, LATEX permite otros estilos de numeración para las notas al pie de página. Las opciones disponibles son:

- \renewcommand{\thefootnote}{\roman{footnote}}. Las notas aparecen demarcadas en la secuencia i, ii, iii, .... Si se usa una versión del paquete babel, opción spanish, posterior al año 2000, la numeración obtenida es I, II, III, ... (véase la nota T<sub>E</sub>X-nica de la página 27).
- \renewcommand{\thefootnote}{\Roman{footnote}}. Las notas aparecen numeradas con números romanos grandes I, II, III, IV,  $\dots$
- \renewcommand{\thefootnote}{\alph{footnote}}. Las notas aparecen demarcadas en la secuencia alfabética a, b, c, d,  $\dots$
- \renewcommand{\thefootnote}{\Alph{footnote}}. Las notas aparecen demarcadas en la secuencia alfabética A, B, C, D,  $\dots$
- \renewcommand{\thefootnote}{\arabic{footnote}}. Las notas aparecen numeradas con los números arábigos  $1, 2, 3, \ldots$ , que es la numeración pre-determinada. Usamos esta instrucción para re-establecer la numeración estándar de notas cuando ésta haya sido modificada previamente en el documento.

**Notas al pie de p´agina en sitios no permitidos.** Hay sitios en los que no es permitido usar \footnote; por ejemplo, dentro de cajas creadas con \mbox, \makebox, \fbox, \framebox o \parbox. Tampoco dentro de otro \footnote ni dentro de las tablas creadas con el entorno tabular (Cap´ıtulo 5). La única instrucción aceptada en los argumentos de tales comandos es \footnotemark, la cual produce la "marca" o pequeño número que señala la nota. El texto mismo de la nota se escribe con \footnotetext{...}, instrucción que se debe colocar en la misma página pero fuera del alcance de los comandos de la caja o tabla. Tanto \footnotemark como \footnotetext admiten el argumento opcional [*número*] para forzar los números de las notas. Se usa en la misma forma que en el caso de \footnote.

*Ejemplo* El comando \footnotemark para demarcar la nota al pie de p´agina aparece bajo el alcance \parbox, pero \footnotetext, para el texto de la nota, aparece fuera de \parbox{8cm}{...}.

El día Martes y el mes de Marzo estaban dedicados a Marte<sup>12</sup>, dios romano de la guerra.

```
\parbox{8cm}{El d´ıa Martes y el mes de Marzo estaban dedicados a
Marte\footnotemark, dios romano de la guerra.}
\footnotetext{Llamado Ares por los griegos.}
```
**Notas al pie de página en mini-páginas.** Las notas al pie de página en una mini-página (sección 3.16) aparecen en la parte inferior de ésta y no en la parte inferior de la p´agina actual. Se numeran, por defecto, con letras minúsculas cursivas  $a, b, c$ , etc.

*Ejemplo* Dos notas al pie de una mini-página.

El dios romano del comercio era Mercurio, palabra cuya raíz<sup>a</sup>, también aparece en mercancía, en Miércoles<sup>b</sup> y en mercurio, aquel metal cuya fluidez evoca la movilidad del mensajero de los dioses.

*<sup>a</sup>*Merx.

<sup>b</sup>Mercurii dies, el día de Mercurio.

```
\begin{minipage}{9.5cm}
```

```
El dios romano del comercio era Mercurio, palabra cuya
raíz\footnote{Merx.}, también aparece en mercancía, en
Miércoles\footnote{Mercurii dies, el día de Mercurio.} y en
mercurio, aquel metal cuya fluidez evoca la movilidad del
mensajero de los dioses.
\end{minipage}
```
El contador de notas en mini-páginas es diferente del contador de notas en el documento principal. Para escribir una nota al pie de la página principal, desde una mini-página, hay que recurrir a los dos comandos \footnotemark y \footnotetext, mencionados en el inciso anterior.

<sup>12</sup>Llamado Ares por los griegos.

# **3.18. Notas marginales**

LAT<sub>EX</sub>X tiene la capacidad de escribir notas en los márgenes, con el comando

\marginpar{*texto de la nota* }

El texto de la nota aparece a la altura del renglón en el cual se escribe \marginpar y, por defecto, con el tipo y tama˜no de letra del documento.

*Ejemplo* Aquí aparece la nota marginal más famosa en la historia de la He enconciencia, en el tamaño de letra \tiny.

Aquí aparece la nota marginal más \marginpar{\tiny He encontrado una asombrosa demostración pero este margen es muy pequeño para contenerla.} famosa en la historia de la ciencia, en el tamaño ...

trado una asombrosa demos-<br>tración pero este margen es muy peque˜no para con-tenerla.

Las notas marginales aparecen en el margen exterior cuando se usa la opción twoside de impresión a dos caras (Tabla 2.2), en el margen derecho cuando se usa la opción oneside de impresión a una sola cara (opción pre-determinada en el estilo article), y aparecen en el margen más cercano cuando se usa la opción twocolumn de impresión a dos columnas. La instrucción \reversemarginpar obliga a L<sup>A</sup>T<sub>EX</sub> a imprimir todas las notas sucesivas en el margen opuesto al establecido por defecto, y la instrucción \normalmarginpar hace que se impriman normalmente.

El ancho de las notas y la distancia que las separa del texto principal se pueden modificar, con respecto a los valores establecidos por defecto, cambiando los parámetros \marginparwidth y \marginparsep (véase la sección 2.13). Para acomodar la nota marginal que aparece en esta página hemos reducido el ancho a 1.2 cm, colocando en el preámbulo del documento la instrucción \setlength{\marginparwidth}{1.2cm}.

LATEX no maneja las notas marginales de manera muy eficiente. Algunos de los problemas que se pueden presentar son:

- La división de palabras no es óptima. Como alternativa, se puede usar  $\raggedleft o \raggedright (sección 3.14), o se pueden forzar$ los renglones con \\.
- Una nota marginal nunca es dividida por LAT<sub>EX</sub> en dos páginas; así, una nota puede extenderse más allá del borde inferior de la página. El usuario debe hacer ajustes cambiando la posición del comando \marginpar en el documento fuente, o usando \vspace negativo (sección 3.9) en el argumento de  $\mbox{marginpar}.$
- Notas marginales cercanas pueden traslaparse. La mejor solución en tales casos es proceder por ensayo y error, cambiando la posición de los comandos \marginpar.

# **3.19. Listas con incisos o items**

LATEX tiene tres entornos b´asicos para listas con incisos o items: itemize, enumerate y description. El paquete enumerate tiene una extensión muy flexible y útil de ellos, para casi todos los gustos y caprichos (véase la sección 3.19.4 en la página 65). Además, el usuario puede diseñar su propio estilo de listas con el entorno list de LAT<sub>E</sub>X, descrito en la sección 8.3.

**3.19.1. Los entornos itemize y enumerate**

| \begin{itemize}            | \begin{enumerate}      |
|----------------------------|------------------------|
| $\text{line} \text{ Text}$ | $\lambda$ item $Texto$ |
|                            |                        |
| \item <i>Texto</i>         | \item Texto            |
| \end{itemize}              | $\end{emp}$            |

En el entorno itemize, los diferentes items aparecen demarcados con el símbolo • y en el entorno enumerate se enumeran consecutivamente en la forma 1., 2., 3.,  $\dots$  Advertimos al lector que si se usa una versión del paquete babel, opción spanish, posterior al año 2000, la viñeta obtenida con el entorno itemize es  $\blacksquare$  en vez de  $\bullet$ .

El comando \item de ambos entornos tiene un argumento opcional para las viñetas: \item[viñeta]. Así por ejemplo, \item[a)] da lugar a la viñeta a), \item[\textbf{(b)}] da lugar a la viñeta (b), etc.

*Ejemplo* Obsérvese que el párrafo que sigue a \end{itemize} aparece automáticamente sin sangría.

Aristóteles pensaba que hay tres clases de felicidad:

- La felicidad de quien vive de diversiones y placeres.
- La felicidad de quien vive como ciudadano libre y responsable.
- La felicidad de quien vive como filósofo y pensador.

Pensaba que era verdaderamente feliz sólo quien podía combinar equilibradamente las tres clases de felicidad.

```
Aristóteles pensaba que hay tres clases de felicidad:
\begin{itemize}
\item La felicidad de quien vive de diversiones y placeres.
\item La felicidad de quien vive como ciudadano libre y responsable.
\item La felicidad de quien vive como filósofo y pensador.
\end{itemize}
Pensaba que era verdaderamente feliz sólo quien ...
```
# *Ejemplo*

Las fuerzas fundamentales de la naturaleza son:

- 1. La *fuerza gravitatoria*. Es la más débil de las cuatro y es siempre una fuerza de atracción.
- 2. La *fuerza electromagnética*. Es experimentada por partículas con carga; puede ser de atracción o de repulsión.
- 3. La *interacción nuclear fuerte*. Mantiene unidos los núcleos atómicos.
- 4. La *interacción nuclear débil.* Controla procesos como la desintegración radioactiva.

```
\noindent Las fuerzas fundamentales de la naturaleza son:
\begin{enumerate}
\item La {\em fuerza gravitatoria.} Es la más débil ...
\item La {\em fuerza electromagnética.} Es experimentada por ...
\item La \dem interacción nuclear fuerte.} Mantiene unidos los ...
\item La {\em interacción nuclear débil.} Controla procesos ...
\end{enumerate}
```
## **3.19.2. El entorno description**

Se usa de manera similar a los anteriores, excepto que podemos colocar "etiquetas descriptivas" para cada ítem, en la forma \item[*etiqueta*]. Las etiquetas aparecen en negrilla, como se observa en el siguiente ejemplo.

### *Ejemplo*

Los cuatro satélites de Júpiter descubiertos por Galileo son:

Europa: es el menor de los cuatro, un poco más pequeño que la Luna.

Io: tiene más o menos el tamaño de la Luna.

Ganimedes: es el mayor satélite del sistema solar. De hecho, es más grande que el planeta Mercurio, aunque sólo tiene las tres quintas partes de la masa de éste.

Calisto: es el más exterior de los cuatro y el tercero en tamaño.

```
Los cuatro satélites de Júpiter descubiertos por Galileo son:
\begin{description}
\item[Europa:] es el menor de los cuatro, ...
\item[Io:] tiene más o menos el tamaño de la Luna.
\item[Ganimedes:] es el mayor satélite del sistema solar. ...
\item[Calisto:] es el más exterior de los cuatro y ...
\end{description}
```
#### **3.19.3. Listas encajadas en listas**

LAT<sub>EX</sub> admite cuatro niveles de listas encajadas, lo que es más que suficiente para la mayoría de documentos. Además, los entornos itemize, enumerate y description se pueden encajar unos en otros. Con itemize, LATEX utiliza cuatro vi˜netas (•, **–**, ∗, ·) para demarcar los items en cada uno de los niveles. Si usa una versión del paquete babel, opción spanish, posterior al año 2000, las cuatro viñetas son: ■, ●, ○ y ◇. Esto se aprecia en el siguiente ejemplo.

#### *Ejemplo*

- Primer item del primer nivel.
- Segundo ítem del primer nivel, con una lista encajada.
	- Primer item del segundo nivel, con una lista encajada.
		- Primer item del tercer nivel.
		- Segundo ´ıtem del tercer nivel, con una lista encajada.
			- $\diamond$  Primer ítem del cuarto nivel.
			- $\Diamond$  Segundo ítem del cuarto nivel.
			- $\Diamond$  Tercer item del cuarto nivel.
	- Segundo ítem del segundo nivel.
	- Tercer ítem del segundo nivel.
- **Tercer** item del primer nivel.

```
\begin{itemize}
\item Primer item del primer nivel.
\item Segundo item del primer nivel, con una lista encajada.
\begin{itemize}
\item Primer item del segundo nivel, con una lista encajada.
\begin{itemize}
\item Primer item del tercer nivel.
\item Segundo item del tercer nivel, con una lista encajada.
\begin{itemize}
\item Primer item del cuarto nivel.
\item Segundo item del cuarto nivel.
\item Tercer item del cuarto nivel.
\end{itemize}
\end{itemize}
\item Segundo item del segundo nivel.
\item Tercer item del segundo nivel.
\end{itemize}
\item Tercer item del primer nivel.
\end{itemize}
```
## **3.19.4. Listas con el paquete enumerate**

Para listas enumeradas y encajadas en otras listas es recomendable el uso del paquete enumerate. Con el entorno básico enumerate de LAT<sub>EX</sub>, se pueden obtener listas similares pero el usuario no tiene mucho control sobre las viñetas obtenidas en cada nivel (además, el tipo de numeración utilizado en la versión estándar de  $\mathbb{A}\mathrm{T}_{E}X2_{\varepsilon}$  difiere del que se obtiene con el paquete babel, opción spanish).

El paquete enumerate<sup>13</sup> posee también el entorno enumerate el cual tiene, a diferencia de su homólogo de LAT<sub>E</sub>X, un argumento opcional:

```
\begin{enumerate}[estilo]
   Items
\end{enumerate}
```
El *estilo* puede ser uno de los siguientes parámetros:

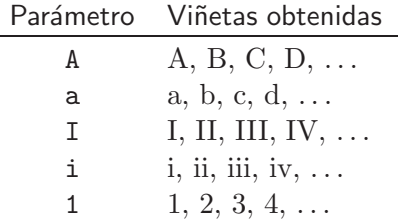

Los parámetros anteriores pueden estar rodeados de símbolos de agrupación o texto adicional. Si alguno de los s´ımbolos A, a, I, i, 1 no ha de ser considerado como parámetro en el argumento *estilo*, se debe encerrar entre corchetes, en la forma {A}, {i}, etc. Si se usa el paquete babel, opción spanish, el parámetro i produce las viñetas I, II, III, ... en lugar de i, ii, iii, ... (véase la nota T<sub>E</sub>X-nica de la página 27).

Los siguientes ejemplos ilustran la versatilidad del paquete enumerate, al cual se accede en la forma usual: \usepackage{enumerate}.

#### *Ejemplo*

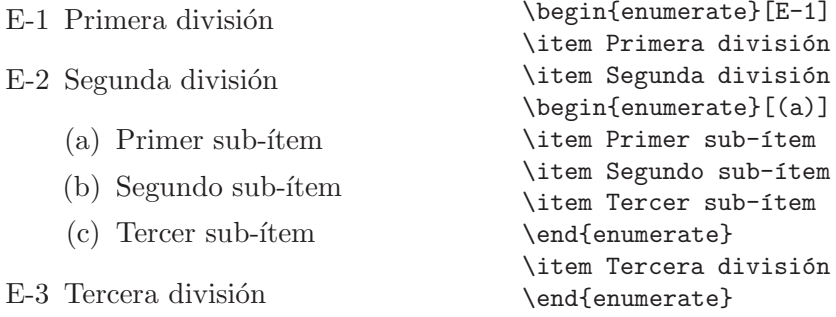

<sup>13</sup>Paquete estándar de L<sup>A</sup>TEX 2 $\varepsilon$ , escrito por David Carlisle.

# *Ejemplo*

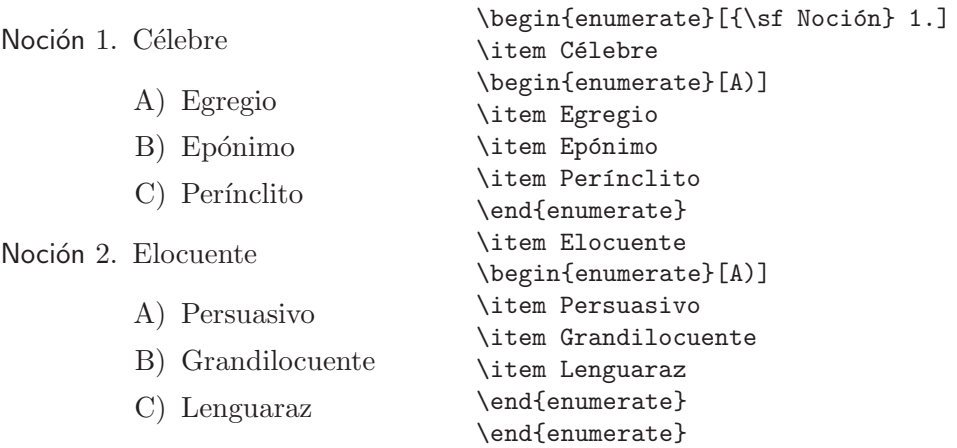

# *Ejemplo*

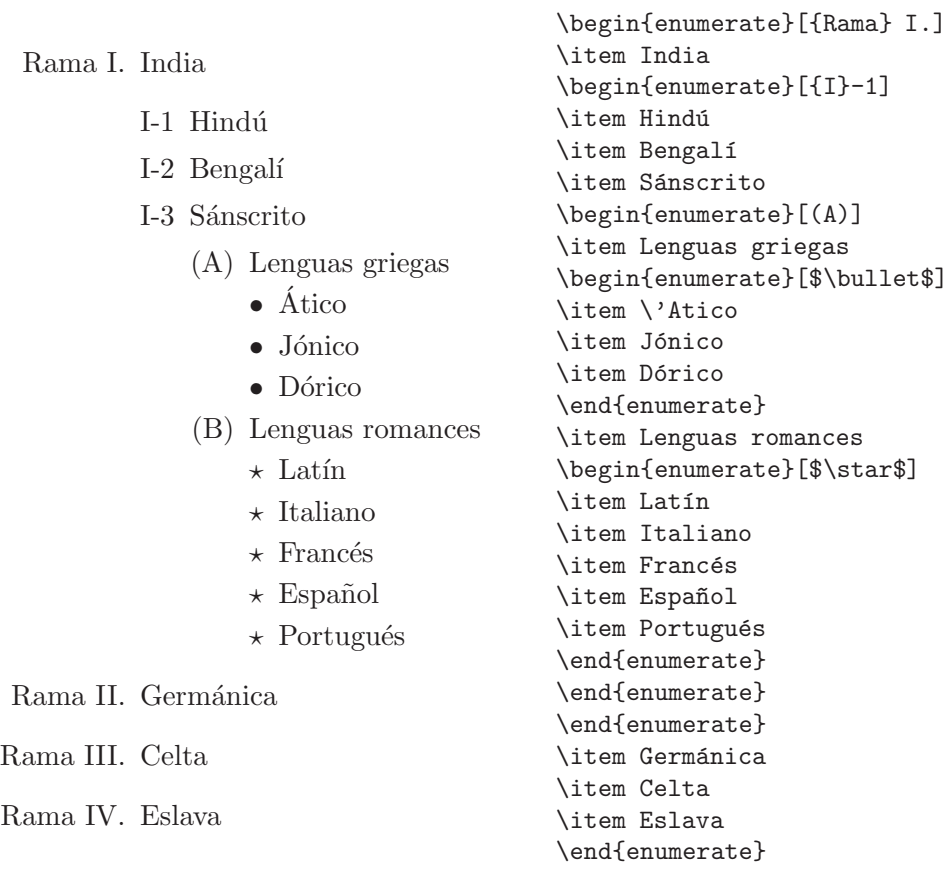

# **3.20. El entorno verbatim**

El entorno verbatim reproduce texto digitado, imitando una máquina de escribir tradicional. Su sintaxis es:

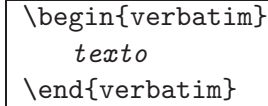

El contenido completo del *texto* es impreso en la fuente mono-espaciada *typewriter*, tal cual como fue digitado. Esto quiere decir que los caracteres reservados, como  $\mathcal{F}, \mathcal{F}, \mathcal{E}$ , etc, pierden el significado especial que tienen en LATEX y se imprimen literalmente. Los espacios digitados con la barra espaciadora y con la tecla Enter son tenidos en cuenta, tal como sucede en una máquina de escribir (pero la tecla Tab sólo produce un espacio normal).

Para una sola línea de texto, LATEX posee la instrucción \verb"...". Todo lo que aparece entre las comillas " se imprime literalmente, en la fuente *typewriter*<sup>14</sup>. En lugar del símbolo de comillas se pueden usar otros como !,  $+$ ,  $=$ , pero no letras, ni llaves { }, ni el símbolo  $*$ .

## *Ejemplo*

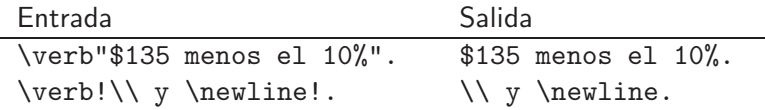

El entorno verbatim y la instrucción \verb tienen su respectiva "versión estrella", verbatim\* y \verb\*. Se comportan exactamente como sus homólogos verbatim y \verb, excepto que cada espacio en blanco produce como salida el símbolo  $\lrcorner$  (espacio visible).

#### *Ejemplo*

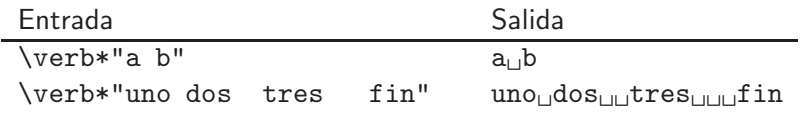

Tanto verbatim como \verb tienen la siguiente limitación importante: no pueden aparecer en el argumento de ningún otro comando LAT<sub>EX</sub> (aunque sí pueden aparecer dentro de otros entornos).

 $E$ l comando  $\text{verb } y$  el entorno verbatim son útiles para simular código de lenguajes de programación o ilustrar su sintaxis; los hemos usado en este libro para presentar los comandos de LAT<sub>EX</sub>.

<sup>&</sup>lt;sup>14</sup>El argumento de **\verb** es escrito por L<sup>AT</sup>EX en modo ID.

# **3.21. El paquete verbatim**

Los entornos verbatim y verbatim\* de L<sup>AT</sup>EX, presentados en la sección anterior, pueden conducir al temido mensaje de error

```
! TeX capacity exceeded, sorry [...].
```
si el texto bajo el alcance de los entornos es muy extenso. Esto se debe al hecho de que el texto incluido en estos entornos es almacenado por LAT<sub>EX</sub> *antes* de terminar el procesamiento del documento, lo que puede originar un súbito agotamiento de memoria. En tales situaciones, el usuario puede usar el paquete verbatim<sup>15</sup>, el cual redefine los entornos originales para superar dicha limitación. Los dos entornos mantienen la misma sintaxis y sólo hay un pequeño precio que pagar: no se puede escribir texto en el renglón que contiene la instrucción \end{verbatim} porque será ignorado.

El paquete verbatim tiene otras dos herramientas de gran utilidad:

- El entorno comment.
- El comando \verbatiminput.

El entorno comment es una especie de "entorno anti-verbatim", que se usa en la forma

```
\begin{comment}
    texto
\end{comment}
```
y el cual hace que LATEX ignore todo el *texto* bajo su alcance. Como su nombre lo indica, este entorno es útil para incluir en el documento fuente comentarios personales o notas provisionales, que pueden extenderse por varios párrafos o incluso por varias páginas. Tales comentarios serán ignorados por LATEX durante el procesamiento del documento y no se mostrarán en el documento final '—.dvi'.

El comando \verbatiminput{*archivo*} hace que L<sup>AT</sup>EX imprima el contenido entero de un *archivo* externo, en la fuente mono-espaciada *typewriter*. Esto es muy útil para transcribir literalmente programas computacionales sin tener que copiarlos en el documento LATEX. As´ı por ejemplo, con la instrucción \verbatiminput{C:/Programas/Pascal/prog25}, se transcribirá el contenido completo del archivo prog25 ubicado en el subdirectorio C:/Programas/Pascal.

<sup>&</sup>lt;sup>15</sup>Paquete estándar de L<sup>A</sup>TEX 2<sub> $\varepsilon$ </sub>, escrito por Rainer Schöpf. Se carga en la forma usual: \usepackage{verbatim}.

# **3.22.** Líneas horizontales y verticales

La instrucción \rule crea cajas rellenas de tinta con las cuales podemos formar líneas rectas del grosor deseado; su sintaxis exacta es:

```
\rule[levantamiento]{ancho }{grosor }
```
siendo obligatorios los argumentos {*ancho* } y {*grosor* }. El argumento opcional [*levantamiento*] se usa para subir (si es positivo) o bajar (si es negativo) la línea, con respecto a la base del renglón, que es el sitio donde las letras sin perfil inferior (como a, b, c) descansan.

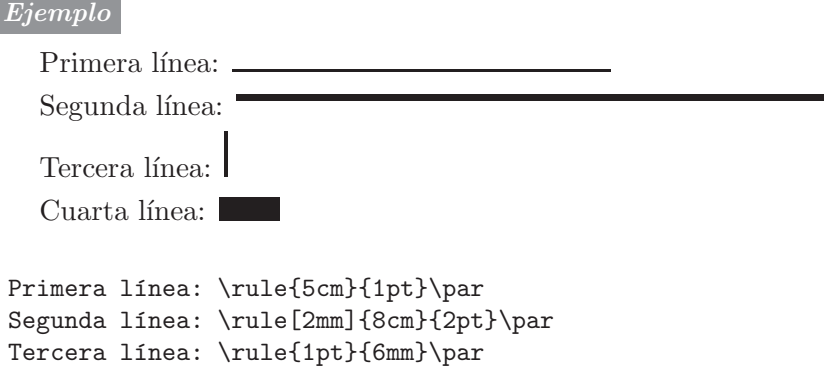

# **3.23. Relleno con espacio en blanco, puntos, l´ıneas o flechas**

Los comandos descritos en esta sección no son comandos propios de LATEX sino comandos primarios T<sub>E</sub>X.

Las instrucciones \hfill, \dotfill y \hrulefill rellenan el espacio horizontal disponible con espacio en blanco, puntos y líneas, respectivamente. T<sub>EX</sub> hace el relleno en la base del renglón. Las instrucciones \leftarrowfill y \rightarrowfill rellenan con flechas, que apuntan hacia la izquierda y hacia la derecha, respectivamente; el relleno se hace a media altura, no sobre la base del renglón.

Los ejemplos que siguen muestran cómo, en presencia de estas instrucciones, el espacio disponible se distribuye proporcionalmente.

*Ejemplo*

Año: Mes: Día: Día:

Cuarta línea: \rule{8mm}{3mm}

\parbox{7cm}{Año:\hrulefill\ Mes:\hrulefill\ Día:\hrulefill.}

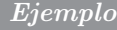

Principio Fin Principio Fin \noindent Principio\hfill Fin\\ \makebox[6cm]{Principio\hfill Fin} *Ejemplo*  $A$   $\longrightarrow$   $12 \text{ cm}$   $\longleftarrow$   $B$ \noindent A\rightarrowfill 12 cm\leftarrowfill B *Ejemplo* 1 2 3 4 5 1.................2.................3.................4.................5  $1 \quad 2 \quad 3 \quad 4 \quad 5$ 1 2.................3 4.................5  $1-\frac{3}{2}-\frac{3}{2}$ 

```
\noindent 1\hfill 2\hfill 3\hfill 4\hfill 5\\
1\dotfill 2\dotfill 3\dotfill 4\dotfill 5\\
1\hrulefill 2\hrulefill 3\hrulefill 4\hrulefill 5\\
1\hrulefill 2\dotfill 3\hrulefill 4\dotfill 5\\
1\rightarrowfill 2\rightarrowfill 3\leftarrowfill 4\leftarrowfill 5
```
*Ejemplo* El siguiente despliegue es similar al del ejemplo anterior, excepto que aparece dentro de una mini-página. Obsérvese cómo los 8 cm asignados se distribuyen proporcionalmente.

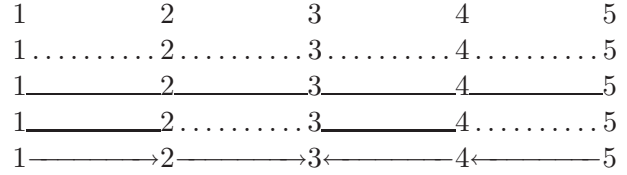

\begin{minipage}{8cm}  $1\hbox{11 } 2\hbox{11 } 3\hbox{11 } 4\hbox{11 } 5\lbox{1}$ 1\dotfill 2\dotfill 3\dotfill 4\dotfill 5\\ 1\hrulefill 2\hrulefill 3\hrulefill 4\hrulefill 5\\ 1\hrulefill 2\dotfill 3\hrulefill 4\dotfill 5\\ 1\rightarrowfill 2\rightarrowfill 3\leftarrowfill 4\leftarrowfill 5 \end{minipage}

Los comandos de relleno horizontal pueden aparecer consecutivamente en un mismo renglón, con lo cual se puede distribuir el espacio de manera muy variada.

## *Ejemplo*

Nombre ..... ..... Apellidos ..... ..... ..... Idioma .....

Nombre \dotfill\dotfill Apellidos \dotfill\dotfill\dotfill \hfill\hfill Idioma \dotfill

*Ejemplo* El comando \hfill es ignorado por LATEX al comienzo y al final de un renglón; para añadir espacio en blanco en tales casos, usamos  $\hbox{\texttt{sece*}}$  (sección 3.7).

Salida  $\dots \dots \dots$  6:30 AM Llegada  $\dots \dots \dots 2$  PM

\hspace\*{1cm}Salida\dotfill\dotfill\dotfill 6:30 AM\hfill\hfill Llegada\dotfill\dotfill\dotfill 2 PM \hspace\*{1cm}

El comando  $\forall$ ill representa la versión vertical de  $\hbar$ ill: el espacio vertical disponible se rellena con espacio en blanco. También podemos usar varios \vfill consecutivos para añadir más espacio.

*Ejemplo* El comando \vfill es ignorado al comienzo de una página pero no de una mini-p´agina, como se muestra en el presente ejemplo. Los 8 cm de espacio vertical disponibles en esta mini-página se distribuyen por medio de varios \vfill. Obsérvese el uso de dos \vfill consecutivos.

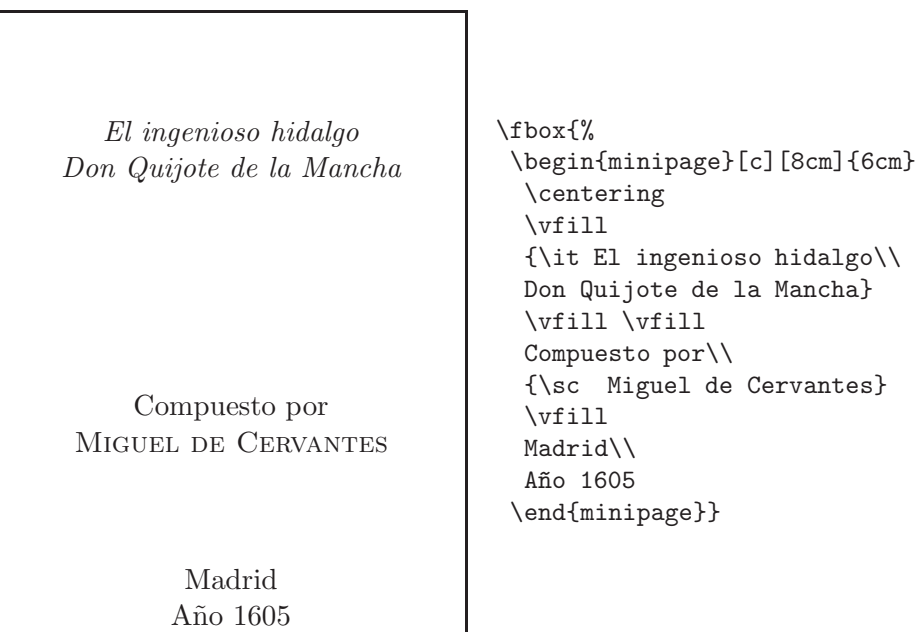

# **3.24.** Definición de comandos nuevos

LATEX permite al usuario definir sus propios comandos. Se pueden distinguir tres clases de definiciones:

- Abreviaciones de nombres de comandos ya existentes.
- Definiciones de comandos nuevos, con o sin argumentos.
- Re-definiciones de comandos ya existentes.

En los dos primeros casos usamos la instrucción \newcommand, en el tercero usamos \renewcommand (estos dos comandos tienen la misma sintaxis). Ya habíamos ilustrado el uso de \renewcommand en casos concretos: para cambiar el espaciamiento entre renglones en un documento (sección  $3.9$ ) y para cambiar los símbolos que señalan las notas al pie de página (sección  $3.17$ ).

En su forma más general, la instrucción  $\neq$ uverommand tiene la siguiente sintaxis:

```
\neq \{aefonici\
```
donde los argumentos [*n* ] y [*defecto* ] son opcionales; el primero se usa cuando se quiere que \nombre tenga *n* argumentos obligatorios y el segundo se reserva como argumento opcional para \nombre (para ejemplos de comandos con argumentos véase la sección 4.28). El nombre mismo del nuevo comando puede contener una o más letras, mayúsculas o minúsculas, pero no dígitos ni otros símbolos del teclado. Si el comando \nombre ya existe, LAT<sub>E</sub>X emitirá el mensaje de error

! LaTeX Error: Command \nombre already defined.

Para evitar esta situación incómoda, el usuario puede usar a cambio la instrucción \providecommand cuya sintaxis es exactamente igual a la de \newcommand. Si el nuevo comando definido ya existe, LATEX utilizar´a la definición existente e ignorará la nueva, pero si se trata de un comando previamente indefinido, L<sup>AT</sup>EX utilizará la nueva definición. En otras palabras, el efecto de \providecommand es exactamente el mismo de \newcommand, pero evitando posibles conflictos con los nombres de comandos ya existentes.

Es buena idea colocar todas las instrucciones de la forma \newcommand y \providecommand en el preámbulo del documento; esto facilita las labores de revisión y sirve de modelo para futuros documentos.

## **3.24.1. Comandos simples**

Se usan principalmente para simplificar nombres de comandos ya existentes en LATEX o en paquetes de uso frecuente. Estos comandos simples se definen en la forma:

```
\newcommand{\nombre}{definici´on}
```
A continuación presentaremos algunos ejemplos; para ejemplos adicionales y ejemplos de comandos con argumentos remitimos al lector a la sección 4.28.

*Ejemplo* Si aparece repetidas veces el comando \smallskip en un documento, bien vale la pena abreviarlo con \sk, o algo similar. Para ello escribimos la instrucción

```
\newcommand{\sk}{\smallskip}.
```
*Ejemplo* Podemos abreviar las instrucciones de entornos de uso frecuente; por ejemplo, \begin{itemize} lo podemos simplificar como \bi y \end{itemize} como \ei. Las definiciones precisas serían:

```
\newcommand{\bi}{\begin{itemize}}
\newcommand{\ei}{\end{itemize}}.
```
*Ejemplo* En la definición del siguiente comando se usa la instrucción \fbox  $(\secci\acute{o}n 3.15).$ 

```
\newcommand{\Nota}{\fbox{\bf Nota}}
```
La instrucción \Nota producirá **Nota** como salida.

*Ejemplo* Las instrucciones \normalsize, \footnotesize y \scriptsize para tamaños de letra se pueden abreviar, por ejemplo, con \normal, \Small y \SMALL, respectivamente.

```
\newcommand{\normal}{\normalsize}
\newcommand{\Small}{\footnotesize}
\newcommand{\SMALL}{\scriptsize}.
```
Con estas definiciones, la gama de diez tamaños de letra en documentos  $\Delta$ T<sub>F</sub>X (sección 3.4) es más fácil de recordar y de usar: \tiny, \SMALL, \Small, \small, \normal, \large, \Large, \LARGE, \huge, \Huge.

# **3.24.2. Almacenamiento de cajas**

Los comandos nuevos, definidos por medio de *\newcommand*, le ahorran tiempo al usuario pero no a LATEX porque todo comando se ejecuta completamente cada vez que se invoca. LATEX ofrece, como alternativa, la posibilidad de almacenar cajas de manera permanente para que sean usadas solamente cuando se invoquen. LATEX procesa estas cajas *una sola vez* : en el momento de ser definidas. Esto es útil para expresiones que se repitan múltiples veces en un documento; almacenadas como cajas, contribuyen a disminuir el tiempo de procesamiento, especialmente en documentos extensos.

Un nuevo espacio de almacenamiento en memoria para una caja se reserva en la forma

```
\newsavebox{\nombre}
```
donde el nombre tiene las mismas restricciones que para los comandos definidos con  $\neq$ command: puede incluir una o más letras, mayúsculas o minúsculas, pero no dígitos ni otros símbolos del teclado. Si el comando \nombre ya existe, LATEX emitir´a un mensaje de error. El contenido de la nueva caja \nombre se almacena por medio de:

```
\savebox{\nombre}[ancho][justificaci´on]{texto}
```
donde los argumentos opcionales tienen el mismo significado que para el comando \makebox (sección 3.15.1). El *ancho* puede ser cualquier dimensión T<sub>E</sub>X, incluyendo fracciones de las dimensiones de la Tabla 3.5 (página 51).

También existe la versión sin argumentos opcionales de **\savebox**, a saber:

\sbox{\nombre}{*texto*}

Para imprimir el contenido de una caja almacenada como \nombre, es decir, para usar la caja, se escribe la instrucción \usebox{\nombre}.

*Ejemplo* Podemos definir y almacenar la caja \obs que consiste en la siguiente expresión: Observación. Los comandos de definición son

```
\newsavebox{\obs}
\sbox{\obs}{\underline{\sf Observación}}
```
Cada vez que queramos obtener la expresión 'Observación' escribimos en el documento fuente la instrucción \usebox{\obs}.

*Ejemplo* En un ejemplo de la página anterior se utilizó \newcommand para definir el comando \Nota, el cual produce la caja **Nota** . Alternativamente, podemos proceder definiendo

```
\newsavebox{\Nota}
\sbox{\Nota}{\fbox{\bf Nota}}
```
Cada vez que queramos obtener la caja **Nota** escribimos la instrucción \usebox{\Nota}.

# **3.25. Contadores y referencias cruzadas**

Una de las características más sofisticadas y a la vez útiles de LATEX es su habilidad para contar elementos de un documento tales como capítulos, secciones, páginas, figuras, ecuaciones, etc, y permitir luego hacer referencia a esos n´umeros utilizando solamente la *clave* o *etiqueta* (en t´erminos T<sub>E</sub>X-nicos, *label*) que el usuario utilizó para ellos. Los *números* que aparecen en expresiones como "en la sección 7.12", "véase la Figura 4", "en la p´agina 58" pueden ser determinados *autom´aticamente* por LATEX; de tal manera que si un documento sufre modificaciones posteriores con la inserción o remoci´on de nuevas secciones, figuras, ecuaciones, etc, LATEX re-enumera los elementos del documento para producir los números correctos de las referencias cruzadas.

En la Tabla 3.7 aparecen los contadores (en ingl´es, *counters*) predefinidos por LATEX. Los contadores de las tres primeras columnas coinciden con los entornos o comandos (sin el símbolo  $\setminus$ ) del mismo nombre, excepto mpfootnote, que es el contador de notas al pie de mini-páginas  $(seción 3.16)$ . Los contadores de la última columna corresponden a los diferentes niveles del entorno enumerate.

| part          | paragraph    | figure     | enumi   |
|---------------|--------------|------------|---------|
| chapter       | subparagraph | table      | enumii  |
| section       | page         | footnote   | enumiii |
| subsection    | equation     | mpfootnote | enumiv  |
| subsubsection |              |            |         |

TABLA 3.7. Contadores básicos pre-definidos por LATEX.

Cada vez que se utilice uno de los entornos o comandos referidos en la Tabla 3.7, podemos emitir (de manera opcional) la instrucción

\label{*clave* }

donde la *clave* es una etiqueta escogida enteramente por el usuario. Dicha *clave* puede ser cualquier secuencia de letras y n´umeros, y es de "uso interno", es decir, no aparece impresa en el documento final. Podemos luego hacer referencia al *número* del elemento al cual se le asignó la *clave* usando el comando

## \ref{*clave* }

Además, L<sup>AT</sup>EX "sabe" en qué página aparece el elemento en cuestión. Se puede hacer referencia a la página por medio de la instrucción

\pageref{*clave* }

*Ejemplo* Supongamos que vamos a iniciar una nueva sección en un documento escrito con el estilo article, denominada "Grupos solubles". Para hacer referencia posterior a ella, usamos un nombre clave fácil de recordar (por ejemplo, 'solubles'). Escribimos entonces en el archivo fuente

\section{Grupos solubles}\label{solubles}

y cuando queramos hacer referencia al número de la sección o a la página en la cual ésta se inicia escribimos, por ejemplo,

... en la sección \ref{solubles}, página \pageref{solubles}, se mencionó que ...

para obtener algo como

 $\dots$  en la sección 4, página 73, se mencionó que  $\dots$ 

*Ejemplo* La siguiente nota al pie de página, creada con **\footnote**, tiene una etiqueta, asignada con \label{...}.

```
...\footnote{\label{recientes} Investigaciones recientes en
   varias partes del mundo han mostrado ... } ...
```
Se puede hacer referencia posterior al número de la nota; por ejemplo,

```
\ldotscomo se señaló en la nota \ref{recientes}, hay evidencia...
```
para obtener algo como

```
\ldots como se señaló en la nota 14, hay evidencia \ldots
```
Algunas observaciones importantes sobre contadores y referencias cruzadas:

- 1. Es necesario procesar o compilar por lo menos dos veces un documento para obtener los valores correctos generados por las instrucciones \ref y \pageref. Esto se debe al hecho de que LATEX utiliza los valores correspondientes al *anterior* procesamiento del documento, que pueden no reflejar aún los nuevos cambios. En particular, esto significa que al procesar un documento por primera vez no se obtendrá ningún número en absoluto al usar \ref o \pageref; en los sitios correspondientes LATEX produce la se˜nal de advertencia **??**. Dicha advertencia simplemente le indica al usuario que debe procesar el documento fuente una vez más.
- 2. Todos los contadores tienen valores enteros (pueden ser positivos o negativos) y se incrementan en 1 cada vez que aparece el comando o entorno respectivo. Los contadores pre-definidos tienen, por lo general, valor inicial 0. Así por ejemplo, el contador chapter de capítulos (en los estilos book y report) adquiere el valor 1 al aparecer por primera vez la instrucción  $\lambda$ .  $\lambda$ .

3. El valor actual de un *contador* determinado es controlado con la instrucción \the*contador*. Por ejemplo, \thechapter imprime el valor actual del contador chapter, \thefootnote imprime el valor actual del contador footnote, \thepage imprime el valor actual del contador page, etc. Hay que observar que la instrucción \thesection en el estilo book produce dos números (por ejemplo, 3.5): el primero es el número del capítulo y el segundo el de la sección propiamente dicha. Similarmente, la instrucción \thesubsection genera tres n´umeros (por ejemplo, 3.5.2) correspondientes a los valores actuales de capítulo, sección y subsección (véase al respecto la sección 6.2).

*Ejemplo* Vamos a colocar la siguiente frase en el documento fuente del presente libro:

Estamos leyendo en la página \thepage, sección \thesection\ del Capítulo \thechapter.

Obtenemos exactamente lo siguiente:

Estamos leyendo en la página 77, sección 3.25 del Capítulo 3.

- 4. Podemos llevar un control o rastreo de todas las claves asignadas con \label, y de las referencias cruzadas hechas con \ref y \pageref, lo cual es muy útil en documentos extensos con numerosas claves. Para los detalles véase la sección 3.27.
- 5. El comando \newtheorem permite definir entornos para teoremas y estructuras similares, con su respectivo contador; para más detalles véase la sección 4.32. El usuario puede definir también sus propios contadores, tal como se explicará en la sección 3.25.3.
- 6. La instrucción **\label{***clave***}** puede aparecer en cualquier parte de un documento, no necesariamente en presencia de los entornos o comandos referidos en la Tabla 3.7, o de otros contadores. Esto sirve para hacer referencia a una p´agina determinada del documento por medio de la instrucción \pageref{*clave*}.

### **3.25.1.** Modificación de un contador

El valor actual de un *contador*, pre-definido por LAT<sub>EX</sub> o creado por el usuario (sección  $3.25.3$ ), se puede modificar por medio de las instrucciones:

\setcounter{*contador*}{*n´umero* }. El *contador* adquiere el valor indicado por *n´umero*, que debe ser un entero (positivo o negativo).

- \addtocounter{*contador*}{*n´umero* }. El valor actual del *contador* se incrementa en la cantidad indicada con *n´umero*, que debe ser un entero (positivo o negativo).
- \stepcounter{*contador*}. El valor actual del *contador* se incrementa en uno. Se usa principalmente en la definición de nuevos contadores por parte del usuario (véase la sección 3.25.3).

*Ejemplo* Queremos modificar el contador de capítulos para que el siguiente cap´ıtulo de nuestro documento (escrito con el estilo book) sea el número 6. Le asignamos al contador chapter el valor 5 (en caso de tener un valor diferente), de tal manera que al aparecer la instrucción  $\char`$ apter, el capítulo creado tenga el número 6. Las instrucciones necesarias son:

```
\setcounter{chapter}{5}
\chapter{T´ıtulo del cap´ıtulo }
```
*Ejemplo* Queremos que la primera página de un documento tenga el número 15. Después de *\begin{document}* colocamos la siguiente instrucción: \setcounter{page}{15}. A diferencia de los demás contadores, el contador page se incrementa después de que el número de la página ha sido generado; por lo tanto, el valor establecido con *\setcounter{page}* será el número que tendrá la página en la que aparece dicha instrucción.

*Ejemplo* Para que las notas al pie de página (sección 3.17) tengan nume- $\overline{\text{ración 0, 1}}, 2, \ldots, \text{ en vez de 1, 2, 3, \ldots colocamos la instrucción}$ 

```
\setcounter{footnote}{-1}
```
antes de escribir el primer comando \footnote{...}.

#### **3.25.2.** Estilos de numeración para contadores

LAT<sub>EX</sub> emplea por defecto numeración arábiga para imprimir los valores de la mayoría de los contadores. Como excepciones podemos mencionar la numeración de apéndices en los estilos book y report (sección 6.4), que se numeran en la forma A, B, C,..., y las notas al pie de una mini-página (sección 3.16), que se numeran en la forma  $a, b, c, \ldots$ . Hay cinco estilos básicos de numeración para contadores, a saber:

- \arabic{*contador*}. Imprime los valores del *contador* con n´umeros ar´abigos:  $1, 2, 3, \ldots$
- \roman{*contador*}. Imprime los valores del *contador* con los n´umeros romanos i, ii, iii, iv, .... Con la opción spanish de babel la numeración obtenida es I, II, III, IV,  $\ldots$  (véase la nota T<sub>E</sub>X-nica de la página 27).
- \Roman{*contador*}. Imprime los valores del *contador* con n´umeros romanos en mayúscula: I, II, III, IV,  $\dots$ .
- \alph{contador}. Imprime los valores del *contador* con letras minúsculas:  $a, b, c, d, \ldots$ .
- $\Lambda$ lph{*contador*}. Imprime los valores del *contador* con letras mayúsculas: A, B, C, D,  $\dots$ .

Para modificar el estilo de numeración de un determinado *contador* escribimos

#### \renewcommand{\the*contador*}{*nuevo estilo* }

El nuevo estilo puede consistir en uno o más de los cinco estilos básicos, con o sin texto adicional.

*Ejemplo* \renewcommand{\thechapter}{\Roman{chapter}} hace que los capítulos aparezcan numerados con números romanos en mayúscula. Si se quiere que éste sea el tipo de numeración para todos los capítulos, el lugar más natural para colocar esta instrucción es el preámbulo del documento (en los estilos book o report).

*Ejemplo* Para que las secciones de un documento en el estilo article aparez- $\overline{\text{can numeradas}}$  con letras mayúsculas A, B, C,  $\ldots$  escribimos en el preámbulo: \renewcommand{\thesection}{\Alph{section}}.

*Ejemplo* Para que las páginas de un documento en el estilo book sean numeradas en la forma IV–28 (donde IV representa el número del capítulo y 28 el número de la página) colocamos la instrucción

```
\renewcommand{\thepage}{\Roman{chapter}--\arabic{page}}
```
en el preámbulo del documento. Esta instrucción controlará la numeración de las páginas pero en el título de la primera página de cada capítulo y en los encabezados aparecerán números arábigos, a menos que incluyamos también la instrucción \renewcommand{\thechapter}{\Roman{chapter}}.

#### **3.25.3. Contadores creados por el usuario**

Con la instrucción

```
\newcounter{cont}
```
LAT<sub>EX</sub> crea un nuevo contador llamado *cont*. La expresión *cont* puede ser cualquier secuencia de letras que no corresponda a un contador ya existente.

Por lo general, el usuario crea nuevos contadores en conjunción con nuevos comandos o entornos. Esto se ilustra en el siguiente ejemplo.

*Ejemplo* Vamos a crear la instrucción \nota para producir notas numeradas: siempre que se escriba el comando \nota debe aparecer la expresión '**NOTA**' seguida del número de la nota en negrilla. Esto significa que la definición del nuevo comando *\nota debe incluir un contador*. A dicho contador lo llamaremos (de manera muy natural) 'nota', y utilizaremos la instrucción  $\sterling$ tepcounter (sección 3.25.1) para incrementar en 1 el valor del contador con cada aparición de \nota. Una vez creado el contador nota, la instrucción \thenota produce el valor actual de tal contador (véase la observación 3 de la página 77 para la explicación de la instrucción \the*contador* ).

Los dos comandos requeridos para lograr este cometido son:

```
\newcounter{nota}
```

```
\newcommand{\nota}{\stepcounter{nota}{\bf NOTA \thenota.}}
```
Al escribir \nota por primera vez obtenemos **NOTA 1.** Al hacerlo por segunda vez obtenemos **NOTA 2.**, y así sucesivamente.

# **3.26.** Referencias bibliográficas

Las normas académicas de mayor aceptación recomiendan la inclusión de una bibliografía o lista de referencias bibliográficas al final de todo documento. El estilo bibliográfico manejado por LAT<sub>EX</sub> es el llamado "estilo numérico", corrientemente usado en la literatura matemática, en el que la lista de publicaciones y las citas bibliográficas en el interior del documento aparecen en la forma  $[1], [2], [3], \ldots$ . En lugar de números se pueden usar etiquetas como [Scott], [Páez-Díaz], [A-D 1965], pero *siempre* aparecen entre paréntesis angulares. Este rígido estilo de LAT<sub>EX</sub> no es compatible con las normas más tradicionales de las ciencias naturales y las ciencias humanas, en las que predomina el denominado "estilo autor-año": no hay etiquetas en la lista final de publicaciones y las citas internas se hacen sin paréntesis o con paréntesis circulares; por ejemplo, (Scott, 1992) o Scott (1992).

Si el usuario desea aprovechar las enormes ventajas que representa el uso del comando \cite de L<sup>AT</sup>EX para las citas bibliográficas, pero desea alejarse del *estilo* estándar de presentación, debe recurrir al programa BIBT<sub>E</sub>X, el cual es también aconsejable para manejar bibliografías grandes. Con dicho programa, descrito detalladamente en la sección 6.10, se puede escoger un estilo bibliográfico por medio de la instrucción  $\bibliographystyle{...}.$ 

Con el entorno thebibliography de LAT<sub>E</sub>X se puede elaborar manualmente una lista bibliográfica en la que las diferentes publicaciones estén

identificadas con "claves". El usuario usa dichas claves, en el interior del documento, para hacer referencias cruzadas a la bibliograf´ıa, por medio del comando \cite.

El entorno thebibliography tiene la sintaxis:

```
\begin{thebibliography}{etiqueta m´as ancha}
\bibitem{clave1} Datos de la primera referencia bibliogr´afica
\bibitem{clave2} Datos de la segunda referencia bibliogr´afica
     .
     .
     .
\end{thebibliography}
```
Los nombres *clave1*, *clave2*, ... son escogidos enteramente por el usuario; deben ser secuencias de letras y n´umeros. Para hacer referencia dentro del documento mismo al ítem denominado *clave* se usa la instrucción \cite{*clave* }. El argumento {*etiqueta m´as ancha* } es obligatorio ya que LATEX necesita reservar suficiente espacio para las etiquetas del margen izquierdo de la bibliografía.

El uso de *claves* explícitas en los items bibliográficos es opcional. Así, si el usuario quiere presentar en la bibliografía una publicación determinada, sin citarla en el interior documento, puede escribir

\bibitem{} *Datos bibliogr´aficos*

Las diferentes referencias bibliográficas se obtienen numeradas en la forma [1], [2], [3], . . . , pero el usuario puede escoger otras etiquetas escribiendo

\bibitem[*etiqueta*]{*clave* }

La instrucción \begin{thebibliography} produce además un título para la bibliograf´ıa: **References** en el estilo article y **Bibliography** en los estilos book y report. Al usar el paquete babel, opción spanish, los títulos obtenidos son **Referencias** y **Bibliograf´ıa**, respectivamente. Incluso sin usar el paquete babel, podemos forzar otro título para la lista bibliográfica final, re-definiendo los parámetros que controlan dichos nombres; en el estilo article tal parámetro es \refname y en los estilos book y report, \bibname (véase al respecto la sección 6.5). Se cambian utilizando  $\gamma$ enewcommand, en la siguiente forma:

```
\renewcommand{\refname}{T´ıtulo deseado } (Estilo article)
\renewcommand{\bibname}{T´ıtulo deseado } (Estilos book y report)
```
La gran ventaja de usar  $\text{cite}$  para las citas bibliográficas en el interior del documento es que si la bibliograf´ıa es modificada por el usuario, a˜nadiendo o eliminando items, LAT<sub>EX</sub> *actualiza* correctamente la numeración y las referencias cruzadas (al igual que con los comandos \label y \ref presentados en la sección  $3.25$ ).

*Ejemplo* La siguiente es una lista bibliográfica típica en un documento escrito con el estilo article. El número 9 que aparece en el argumento  $\{9\}$  indica que hay menos de 10 items en la lista. Recalcamos que dicho argumento hace alusión a la *etiqueta más ancha*, no al número de items. Obsérvese que para la primera publicación no se usó ninguna *clave* (\bibitem{}) ya que el autor no tiene intenciones de citarla en el interior del documento.

```
\renewcommand{\refname}{Bibliografía}
\begin{thebibliography}{9}
\bibitem{} Frey, G. \textit{Links between stable elliptic
  curves and certain diophantine equations}, Annales
  universitatis Saraviensis, \textbf{1} (1986), 1--40.
\bibitem{wiles1} Wiles, Andrew, \textit{Modular curves and certain
  class group}, Invent. Math. \textbf{58} (1980), 1--35.
\bibitem{wiles2} Wiles, Andrew, \textit{Modular elliptic curves
  and Fermat's Last Theorem}, Annals of Mathematics \textbf{142}
  (1995), 443--551.
\bibitem{taylor-wiles} Taylor, Richard and Wiles, Andrew,
  \textit{Ring-theoretic properties of certain Hecke algebras},
  Annals of Mathematics \textbf{142} (1995), 553--572.
\end{thebibliography}
```
Lo anterior produce la siguiente lista al final del documento:

#### **Bibliografía**

- [1] Frey, G. *Links between stable elliptic curves and certain diophantine equations*, Annales universitatis Saraviensis, **1** (1986), 1–40.
- [2] Wiles, Andrew, *Modular curves and certain class group*, Invent. Math. **58** (1980), 1–35.
- [3] Wiles, Andrew, *Modular elliptic curves and Fermat's Last Theorem*, Annals of Mathematics **142** (1995), 443–551.
- [4] Taylor, Richard and Wiles, Andrew, *Ring-theoretic properties of certain Hecke algebras*, Annals of Mathematics **142** (1995), 553–572.

Dentro del documento se hace referencia a estas publicaciones con el comando \cite; por ejemplo, la siguiente frase en el archivo de entrada

```
La parte esencial de la demostración aparece en \ct{wiles2} y
las correcciones necesarias se encuentran en \cite{taylor-wiles}.
```
producir´a lo siguiente en el documento final:

La parte esencial de la demostración aparece en  $[3]$  y las correcciones necesarias se encuentran en [4].

*Ejemplo* La bibliografía del ejemplo anterior se puede modificar con etiquetas no-numéricas. Obsérvese que la etiqueta más ancha, T-W, se incluye en el argumento de \begin{thebibliography}.

```
\renewcommand{\refname}{Referencias bibliográficas}
\begin{thebibliography}{T-W}
```
\bibitem[F]{} Frey, G. \textit{Links between stable elliptic curves and certain diophantine equations}, Annales universitatis Saraviensis, \textbf{1} (1986), 1--40.

\bibitem[Wa]{wiles1} Wiles, Andrew, \textit{Modular curves and certain class group}, Invent. Math. \textbf{58} (1980), 1--35.

\bibitem[Wb]{wiles2} Wiles, Andrew, \textit{Modular elliptic curves and Fermat's Last Theorem}, Annals of Mathematics \textbf{142} (1995), 443--551.

```
\bibitem[T-W]{taylor-wiles} Taylor, Richard and Wiles, Andrew,
   \textit{Ring-theoretic properties of certain Hecke algebras},
  Annals of Mathematics \textbf{142} (1995), 553--572.
\end{thebibliography}
```
#### **Referencias bibliográficas**

- [F] Frey, G. *Links between stable elliptic curves and certain diophantine equations*, Annales universitatis Saraviensis, **1** (1986), 1–40.
- [Wa] Wiles, Andrew, *Modular curves and certain class group*, Invent. Math. **58** (1980), 1–35.
- [Wb] Wiles, Andrew, *Modular elliptic curves and Fermat's Last Theorem*, Annals of Mathematics **142** (1995), 443–551.
- [T-W] Taylor, Richard and Wiles, Andrew, *Ring-theoretic properties of certain Hecke algebras*, Annals of Mathematics **142** (1995), 553– 572.

Al escribir \cite{wiles2} en el documento fuente, se obtendrá [Wb] como salida, y \cite{taylor-wiles} dará lugar a  $[T-W]$ .

El comando \cite tiene dos interesantes facetas adicionales:

- Se pueden citar varias referencias simultánemente, separándolas con comas. Así, \cite{wiles1,taylor-wiles} (ejemplo inmediatamente anterior) producirá [Wa,T-W].
- Se pueden incluir anotaciones variadas en la cita misma por medio del comando opcional de \cite: \cite[anotación]{...}. En el ejemplo inmediatamente anterior, la instrucción  $\cite[pag. 8]$  {wiles1} dará lugar a [Wa, pag. 8] mientras que \cite[Remark 5] {wiles2} producir´a como salida [Wb, Remark 5].

# **3.27. Rastreo de claves asignadas por el usuario**

Las claves asignadas con \label{*clave* } para las referencias cruzadas (sección 3.25) y \bibitem[...]{*clave*} para los items bibliográficos (sección 3.26), junto con los comandos paralelos  $\ref$ ,  $\pageref y \cite, son$ una gran ayuda en la escritura de documentos. Ya no es necesario memorizar los números asignados a secciones, ecuaciones, teoremas, referencias bibliogr´aficas, etc, y lo m´as importante: el usuario puede introducir cambios en el documento, con la seguridad de que la numeración y las referencias cruzadas ser´an actualizadas correctamente por LATEX. Pero, como precio, ¡hay que memorizar las palabras clave utilizadas! Y esto puede ser fuente de errores o confusiones, especialmente en documentos extensos.

Para ayudarnos a seguir el rastro de claves hay dos útiles recursos, descritos a continuación.

#### **3.27.1. Rastreo con el paquete showkeys**

Invocando el paquete showkeys<sup>16</sup> se produce una versión provisional del documento principal '—.dvi' en el que se señalan, con recuadros en las m´argenes o con texto intercalado entre los renglones, los sitios en los que están escritos los comandos \label, \ref, \pageref, \bibitem y \cite.

El paquete se carga en la forma usual, \usepackage{showkeys}, y al procesar el documento fuente se obtiene lo siguiente:

- 1. Los argumentos de los comandos \ref, \pageref y \cite aparecen escritos en los sitios originales, en letra más pequeña, sobre una línea horizontal colocada en el espacio que separa los renglones, en la forma ilustrada en el presente párrafo con una clave particular.
- 2. Aparecen recuadros en los márgenes con los nombres de las claves asignadas con \label y \bibitem. Puesto que showkeys trata de no alterar el formato del documento, algunas veces los recuadros se pueden traslapar con el texto principal.
- ejem5 *Ejemplo* En este párrafo hemos colocado la clave **\label{ejem5}**, para una futura referencia, y hemos escrito la instrucción \ref{s:historia} sitatoria<br>para hacer referencia a una sección anterior del documento a la cual le habíamos asignado la clave 's:historia' con \label{s:historia}. Al procesar el documento con el paquete showkeys, obtenemos una caja en el margen con la clave ejem5 y el texto intercalado con el argumento de \ref.

<sup>&</sup>lt;sup>16</sup>Paquete estándar de L<sup>A</sup>T<sub>E</sub>X 2<sub> $\varepsilon$ </sub>, escrito por David Carlisle.

## **3.27.2. Rastreo con el archivo lablst.tex**

En las distribuciones corrientes de  $\mathbb{A}T\rightarrow Z_{\varepsilon}$  se incluye lablst.tex, archivo que produce, una vez procesado, la lista de las claves definidas por el usuario con **\label** y **\bibitem**, a partir de la información contenida en el documento auxiliar '—.aux'. El archivo final lablst.dvi se puede imprimir, como referencia. El siguiente es el procedimiento concreto utilizado:

- 1. Ubicar el archivo lablst.tex en el computador local; la ubicación exacta depende de la implementación de  $T_{\text{F}}X$  y  $\mathbb{F}_{T}X$  (ya sea comercial o de dominio público) que el usuario disponga.
- 2. Hacer *una copia* del archivo lablst.tex y colocarla en el mismo subdirectorio o carpeta en el que se encuentra el documento fuente.
- 3. Procesar lablst.tex como un documento LATEX normal, escribiendo los datos que el programa pida de manera interactiva: el nombre del documento fuente (sin la extensión tex), el estilo utilizado en \documentclass{ } y los paquetes cargados con \usepackage{ }. De hecho, no es necesario escribir *todos* los paquetes utilizados, solamente aquéllos que definan comandos usados en títulos de capítulos, secciones, etc (entre ellos el paquete inputenc, empleado para las letras acentuadas). Los nombres de los diferentes paquetes se separan con comas. Si en el documento se ha usado el paquete babel con la opción spanish, por ejemplo, se debe escribir spanish en la lista; no se debe escribir babel.
- 4. El documento lablst.dvi obtenido contiene la lista de las claves asignadas, bajo los títulos *Logical labels within sections* y *Biblio*graphy logical labels, junto con los números de las páginas en los que aparecen las definiciones originales.

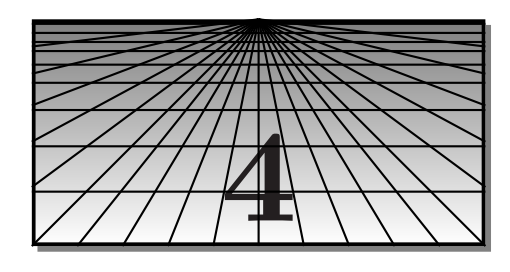

# **Matemáticas**

# **4.1. Modo matem´atico**

Como se mencionó en la sección 2.1, uno de los tres modos en los que LATEX procesa el texto de entrada es el denominado modo matemático (en inglés, *math mode*). Las dos maneras más simples de invocar el modo matemático son:

 $\dots$ \$ para expresiones matemáticas no desplegadas,

 $\setminus$ [... $\setminus$ ] para expresiones matemáticas desplegadas y centradas.

Por ejemplo,  $f(x,y) = ax + by$  produce  $f(x, y) = ax + by$  mientras que la instrucción  $\left\langle [f(x,y)=ax+by.\right\rangle$  da lugar a:

$$
f(x, y) = ax + by.
$$

Equivalentemente, podemos invocar el modo matemático por medio de los entornos explícitos:

\begin{math} ... \end{math}

para expresiones matemáticas no desplegadas, y

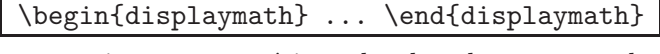

para expresiones matem´aticas desplegadas y centradas. Obviamente, las formas  $\mathcal{F} \ldots \mathcal{F}$  y  $\lceil \ldots \rceil$  son las más cómodas.

Los lectores con T<sub>E</sub>X-periencia previa pueden estar acostumbrados a usar  $\frac{1}{2}$   $\cdots$   $\frac{1}{2}$  para desplegar expresiones matemáticas. No se recomienda su uso en documentos LAT<sub>E</sub>X (aunque no se recibirá ningún mensaje de error al hacerlo) debido a que la distribución del espacio en blanco alrededor del despliegue no es satisfactoria en todos los casos.

El entorno

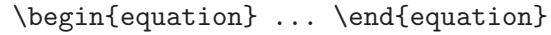

también invoca el modo matemático y produce una expresión desplegada, centrada y numerada en el margen derecho. La numeración de fórmulas es un tópico que se trata en detalle en la secciones 4.30 y 4.31.

En modo matem´atico, LATEX ignora (en el archivo fuente) todos los espacios. Por ejemplo,  $a + b = c$  produce lo mismo que  $a + b = c$  y lo mismo que  $\hat{s}$  a + b = c  $\hat{s}$ , a saber:  $a + b = c$ . Este proceder tiene una justificación fundamental: T<sub>EX</sub> y L<sup>AT</sup>EX controlan automáticamente el espaciamiento de los símbolos en el documento final, así como el tamaño y el tipo de letra. El usuario s´olo debe cuidarse por respetar la sintaxis de los diferentes comandos matemáticos; LAT<sub>EX</sub> se encarga de traducirlos para generar expresiones con los más altos estándares tipográficos.

*Ejemplo* En la afirmación exhibida a continuación aparecen algunos de los símbolos matemáticos listados en la sección 4.3.

Para todo  $\varepsilon > 0$  existe  $\delta > 0$  tal que  $|x - a| < \delta$  implica  $|f(a) - f(x)| < \varepsilon$ .

Para todo \$\varepsilon>0\$ existe \$\delta>0\$ tal que \$|x-a|<\delta\$ implica  $f(a)-f(x)|<\varphi$ implica \$|f(a)-f(x)|<\varepsilon\$.

# **4.2. Los paquetes amsmath y amssymb**

El software anteriormente conocido como  $\mathcal{A}_{\mathcal{M}}$ S-T<sub>E</sub>X y  $\mathcal{A}_{\mathcal{M}}$ S-L<sup>A</sup>T<sub>E</sub>X ha sido incorporado al ambiente LAT<sub>E</sub>X  $2\varepsilon$  como un paquete, amsmath, al cual se accede colocando la instrucción

\usepackage{amsmath}

en el preámbulo del documento. Una versión preliminar de este paquete había sido distribuida como **amstex**, paquete obsoleto desde 1996.

El paquete amsmath invoca a su vez una serie de paquetes subsidiarios, todos ellos incluidos en las distribuciones típicas de LATEX  $2\varepsilon$ . Uno de los paquetes que acompañan a amsmath es el paquete de símbolos amssymb, que contiene la extensa colección de símbolos matemáticos de la AMS, conocida como *AMS Fonts*. Debe ser cargado por separado, en la forma usual: \usepackage{amssymb}. Este paquete invoca a su vez al paquete amsfonts. La lista completa de todos los s´ımbolos de estas colecciones aparece en la sección 4.3.

 $\circ$ Se advierte al lector que la mayoría de las construcciones y símbolos matemáticos que se presentan en este capítulo requieren de amsmath y sus paquetes subsidiarios (versión 2.0 o posterior). La implementación MiKTeX incluida en el CD adjunto contiene las versiones más recientes.

# 4.3. Galería de símbolos matemáticos

Los símbolos que aparecen en las tablas de esta sección se deben usar en modo matemático; algunos pertenecen al paquete amssymb o al pequeño paquete latexsym, lo cual se indica explícitamente en cada caso. Estos dos paquetes se pueden cargar simultáneamente escribiendo:

\usepackage{amssymb,latexsym}

Los demás símbolos pertenecen, o bien a la colección básica de símbolos TEX, o bien al paquete amsmath.

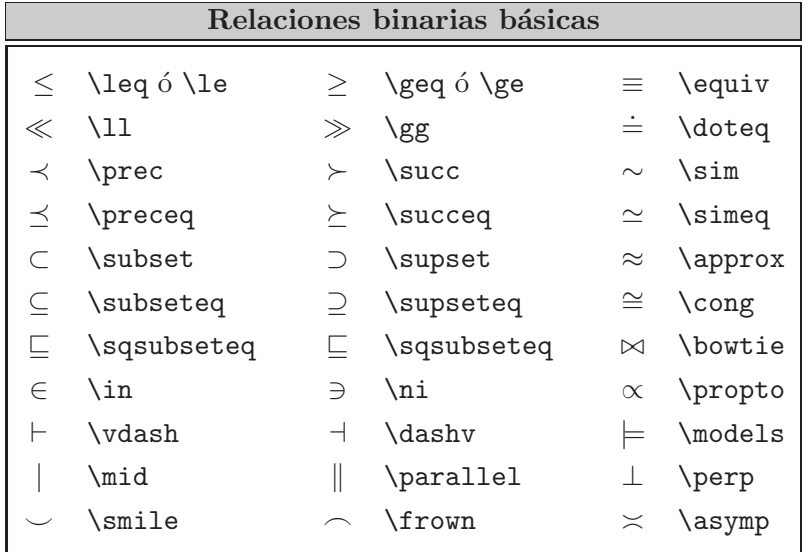

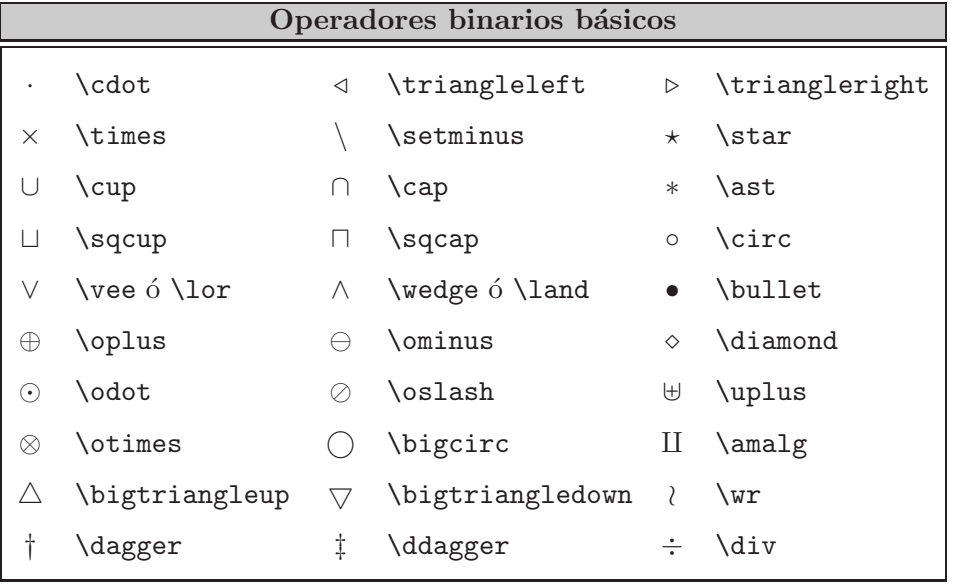

|                    | Operadores binarios del paquete amssymb |                     |                 |
|--------------------|-----------------------------------------|---------------------|-----------------|
| $+$                | \dotplus                                |                     | \centerdot      |
| K                  | \ltimes                                 | $\times$            | \rtimes         |
| ⋓                  | \Cup                                    | ⋒                   | \Cap            |
| $\underline{\vee}$ | \veebar                                 | $\overline{\wedge}$ | \barwedge       |
| ⊞                  | \boxplus                                | н                   | \boxminus       |
| ⊠                  | \boxtimes                               | $ \cdot $           | \boxdot         |
| Υ                  | \curlyvee                               | 人                   | \curlywedge     |
| T                  | \intercal                               | ⋇                   | \divideontimes  |
|                    | \smallsetminus                          | $\bar{a}$           | \doublebarwedge |
| ⊝                  | \circleddash                            | ⊙)                  | \circledcirc    |
| $\lambda$          | \leftthreetimes                         | ⊛                   | \circledast     |
| Χ                  | \rightthreetimes                        |                     |                 |
|                    |                                         |                     |                 |

Para tener acceso a estos símbolos es necesario escribir la instrucción \usepackage{amssymb} en el preámbulo del documento.

| Relaciones y operadores binarios del paquete latexsym |                      |  |                  |  |                 |
|-------------------------------------------------------|----------------------|--|------------------|--|-----------------|
|                                                       | $\Box$ \sqsubset     |  | $\Box$ \sqsupset |  | $\bowtie$ \Join |
|                                                       | $\triangleleft$ \lhd |  | $\mathcal{L}$    |  | $\Box$          |
|                                                       | \unlhd               |  | \unrhd           |  | <b>\Diamond</b> |

Para tener acceso a estos símbolos es necesario escribir la instrucción \usepackage{latexsym} en el preámbulo del documento. Estos símbolos del paquete latexsym también están disponibles en el paquete amssymb y tienen los mismos nombres, a excepción de  $\unlhd y \unrhd, que corres$ ponden a \vartriangleleft y \vartriangleright, respectivamente.

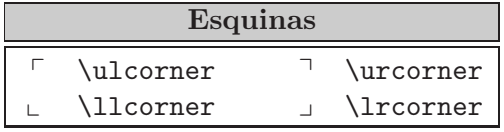

Estos símbolos requieren el paquete amssymb.

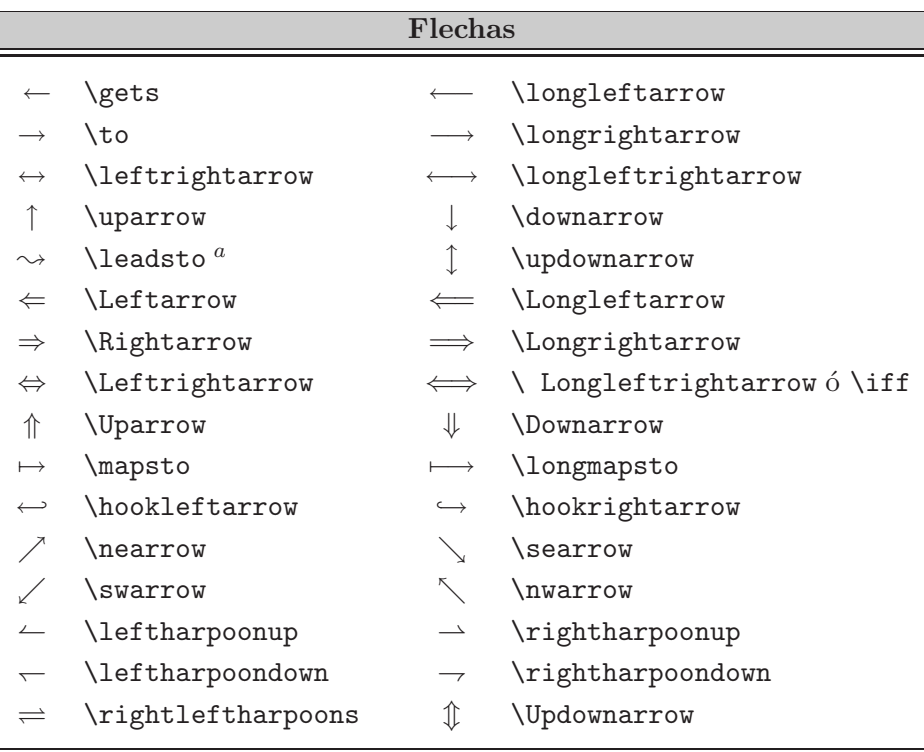

 $^a$  El símbolo  $\leadsto$  pertenece al paquete latexsym.

| Flechas del paquete amssymb      |                      |                    |                    |  |
|----------------------------------|----------------------|--------------------|--------------------|--|
|                                  | \upharpoonleft       |                    | \upharpoonright    |  |
|                                  | \downharpoonleft     |                    | \downharpoonright  |  |
| $\leftarrow -$                   | \dashleftarrow       | $-- \rightarrow$   | \dashrightarrow    |  |
| $\leftarrow$                     | \leftarrowtail       | $\rightarrowtail$  | \rightarrowtail    |  |
| ⇇                                | \leftleftarrows      | $\Rightarrow$      | \rightrightarrows  |  |
| $\leftrightharpoons$             | \leftrightarrows     | $\rightleftarrows$ | \rightleftarrows   |  |
| ⇈                                | \upuparrows          | ⇊                  | \downdownarrows    |  |
| ⇐                                | \Lleftarrow          | $\Rightarrow$      | \Rrightarrow       |  |
| $\leftarrow$                     | \twoheadleftarrow    | $\rightarrow$      | \twoheadrightarrow |  |
| $\leftrightarrow\leftrightarrow$ | \leftrightsquigarrow | $\rightsquigarrow$ | \rightsquigarrow   |  |
|                                  | \multimap            |                    |                    |  |

Para tener acceso a estos símbolos es necesario escribir la instrucción \usepackage{amssymb} en el preámbulo del documento.
| Relaciones binarias del paquete amssymb |                                     |                |                                    |                                   |                                           |  |
|-----------------------------------------|-------------------------------------|----------------|------------------------------------|-----------------------------------|-------------------------------------------|--|
| $\lessdot$                              | \lessdot                            | $\geq$         | \gtrdot                            | $\div$                            | \doteqdot                                 |  |
| $\leqslant$                             | \leqslant                           | $\geqslant$    | \geqslant                          | $\equiv$                          | \risingdotseq                             |  |
| $\lessdot$                              | \eqslantless                        | $\geqslant$    | \eqslantgtr                        | ≒.                                | \fallingdotseq                            |  |
| $\leq$                                  | \leqq                               | $\ge$          | \geqq                              | $\overline{\phantom{m}}$          | \eqcirc                                   |  |
| $\lll$                                  | $\mathcal{L}$                       | $\ggg$         | \ggg                               | $\stackrel{\circ}{=}$             | \circeq                                   |  |
| $\lesssim$                              | \lesssim                            | $\gtrsim$      | \gtrsim                            | $\triangleq$                      | \triangleq                                |  |
| $\lesssim$                              | \lessapprox                         | $\gtrsim$      | \gtrapprox                         | $\hat{=}$                         | \bumpeq                                   |  |
| $\lessgtr$                              | \lessgtr                            | ≷              | \gtrless                           | ≎                                 | \Bumpeq                                   |  |
| $\leq$                                  | <i>lesseqgtr</i>                    | $\geq$         | \gtreqless                         | $\sim$                            | \thicksim                                 |  |
| $\leq$                                  | \lesseqqgtr                         | $\geq$         | \gtreqqless                        | $\approx$                         | \thickapprox                              |  |
| $\preccurlyeq$                          | \preccurlyeq                        | ≽              | \succcurlyeq                       | $\cong$                           | \approxeq                                 |  |
| ⋞                                       | \curlyeqprec                        | $\preccurlyeq$ | \curlyeqsucc                       | $\sim$                            | \backsim                                  |  |
| $\precsim$                              | \precsim                            | $\lesssim$     | \succsim                           | $\leq$                            | \backsimeq                                |  |
| $\stackrel{<}{\approx}$                 | \precapprox                         | $\approx$      | \succapprox                        | Þ.                                | \vDash                                    |  |
| $\subseteqq$                            | \subseteqq                          | $\supseteq$    | \supseteqq                         | $\mathrel{\Vdash}$                | \Vdash                                    |  |
| $\subseteq$                             | \Subset                             | ⋑              | \Supset                            | ⊪                                 | \Vvdash                                   |  |
| $\mathcal{C}_{\mathcal{A}}$             | \therefore                          | tiri.          | \because                           | $\propto$                         | \varpropto                                |  |
| $\mathbf{I}$                            | \shortmid                           | $\mathbf{H}$   | \shortparallel                     | Ŏ.                                | \between                                  |  |
| $\smile$                                | \smallsmile                         | $\frown$       | \smallfrown                        | ⋔                                 | \pitchfork                                |  |
| Э                                       | \backepsilon                        | 匸              | \sqsubset                          | ⊐                                 | \sqsupset                                 |  |
|                                         | \vartriangleleft<br>$\triangleleft$ |                | $\triangleright$ \vartriangleright |                                   |                                           |  |
|                                         | $\triangleq$<br>\trianglelefteq     |                |                                    | $\triangleright$ \trianglerighteq |                                           |  |
|                                         | \blacktriangleleft                  |                |                                    |                                   | $\blacktriangleright$ \blacktriangleright |  |

Para tener acceso a estos símbolos es necesario escribir la instrucción \usepackage{amssymb} en el preámbulo del documento.

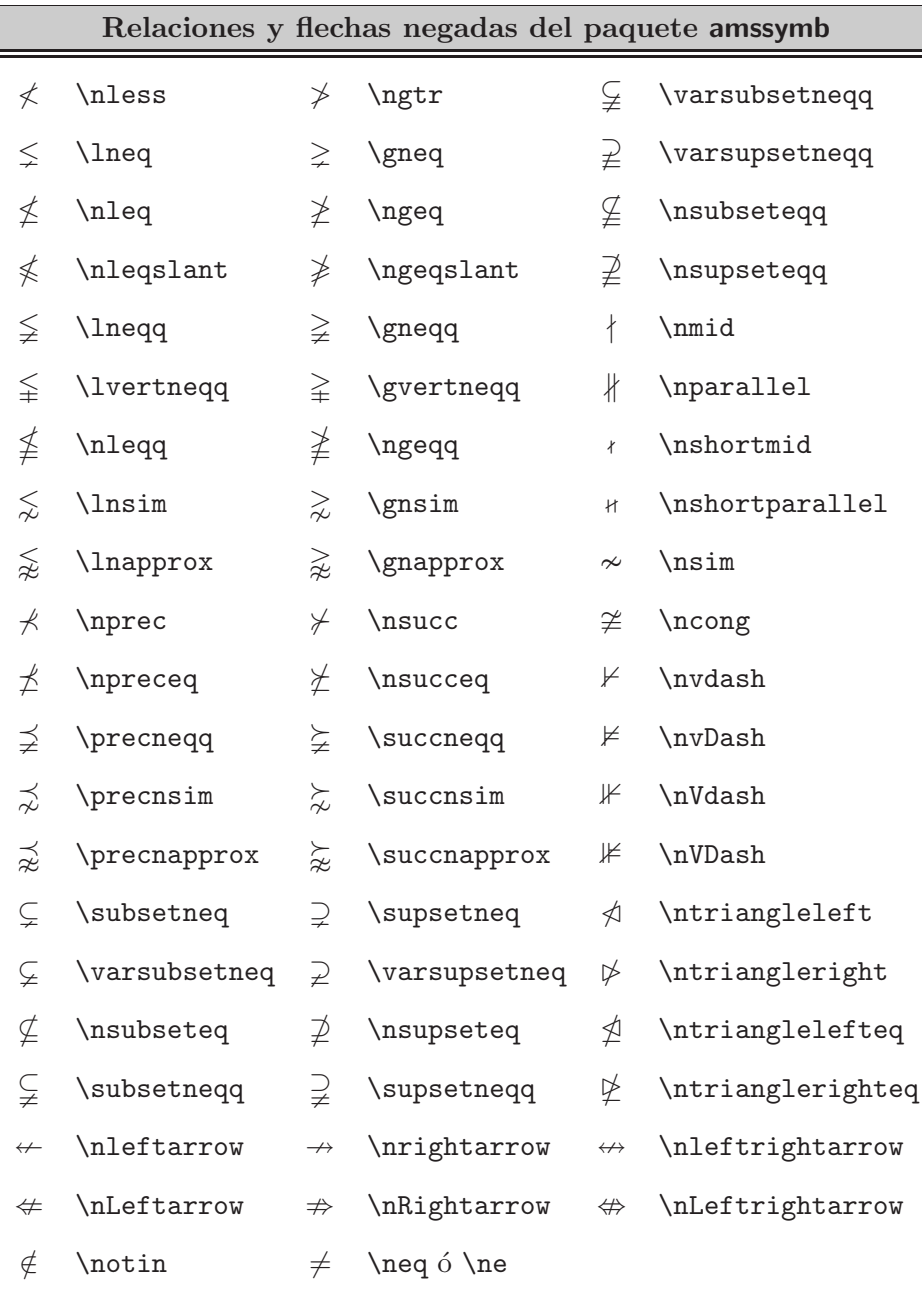

Para tener acceso a estos símbolos es necesario escribir la instrucción \usepackage{amssymb} en el preámbulo del documento. El comando \not de LAT<sub>E</sub>X permite negar símbolos arbitrarios; por ejemplo, \$\not\in\$ produce  $\not\in$  (que es ligeramente diferente del símbolo **\notin:**  $\not\in$ ).

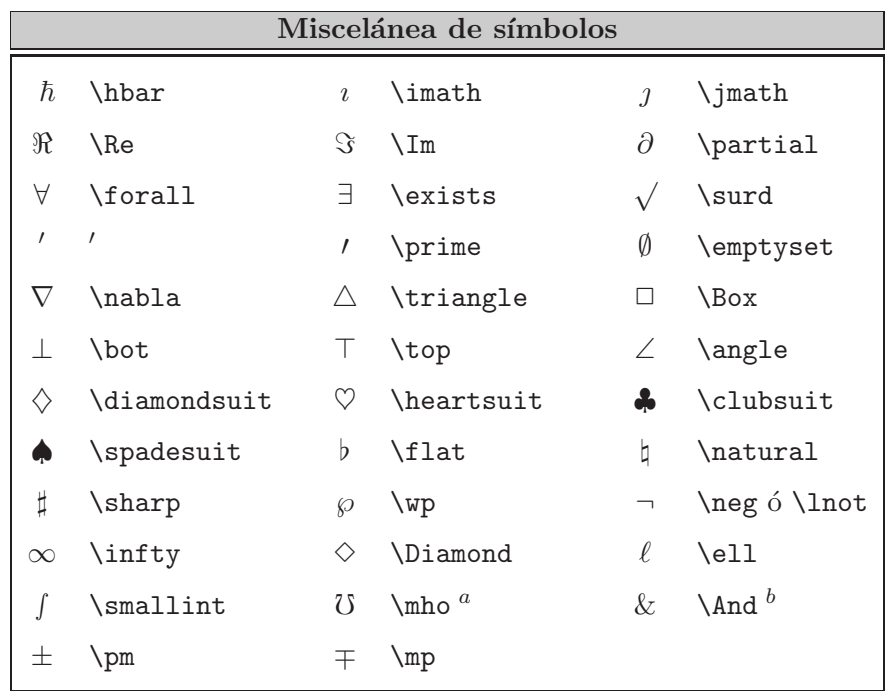

 $\real^a$ Requiere el paquete ams<br/>math

 $<sup>b</sup>$  Requiere el paquete latexsym</sup>

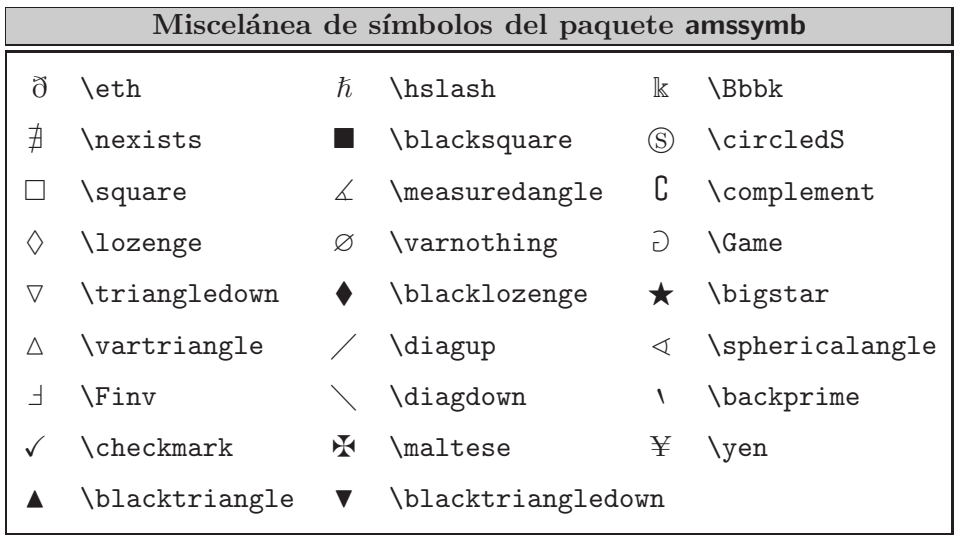

Para tener acceso a estos símbolos es necesario escribir la instrucción \usepackage{amssymb} en el preámbulo del documento.

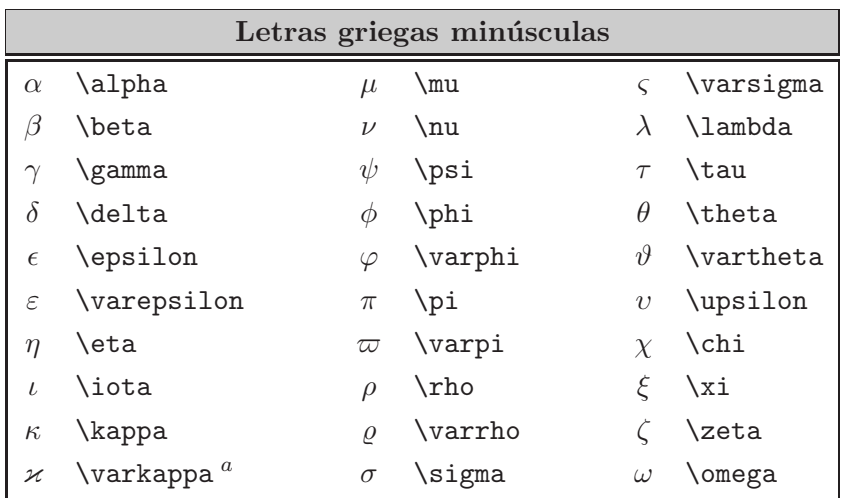

<sup>a</sup> Requiere el paquete amssymb

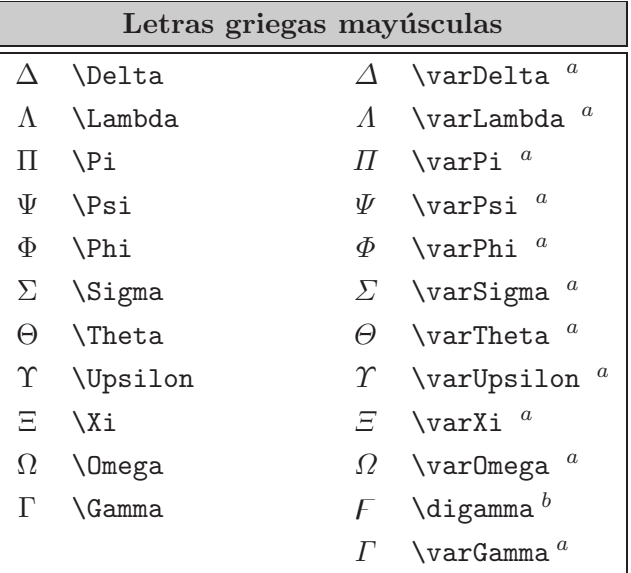

<sup>a</sup> Requiere el paquete amsmath

 $<sup>b</sup>$  Requiere el paquete amssymb</sup>

|         | Letras hebreas |              |
|---------|----------------|--------------|
| \aleph  |                | <b>\beth</b> |
| \daleth |                | \gimel       |

Estos símbolos, excepto \aleph, requieren el paquete amssymb.

## **4.4. Recomendaciones para la correcta escritura en matem´aticas**

Las herramientas matemáticas de LATEX y paquetes como amsmath, amsthm, amssymb, amscd y pb-diagram, presentadas a lo largo de este extenso capítulo, son múltiples y sofisticadas. En esta sección presentamos algunas recomendaciones generales, resaltando ciertos errores típicos que conviene evitar.

1. Siguiendo normas tipográficas tradicionales, los nombres de funciones básicas como cos, log, exp, y operadores como lim, sup, inf, etc se escriben en letra romana (vertical). LAT<sub>E</sub>X tiene comandos para las funciones y los operadores más frecuentes; los citados arriba, por ejemplo, se obtienen con \cos, \log, \exp, \lim, \sup e \inf. El usuario puede además definir sus propios comandos para nuevas funciones y operadores. Detalles: secciones 4.10 y 4.18.

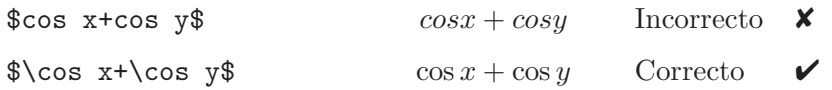

2. Antes y después de una expresión matemática desplegada, ya sea con \[ ··· \], con \begin{equation} ... \end{equation} o con entornos similares, LAT<sub>E</sub>X deja un pequeño espacio vertical adicional. Por consiguiente, no se debe añadir más espacio ni antes ni después de los despliegues. En particular, no se deben dejar renglones en blanco alrededor de despliegues:

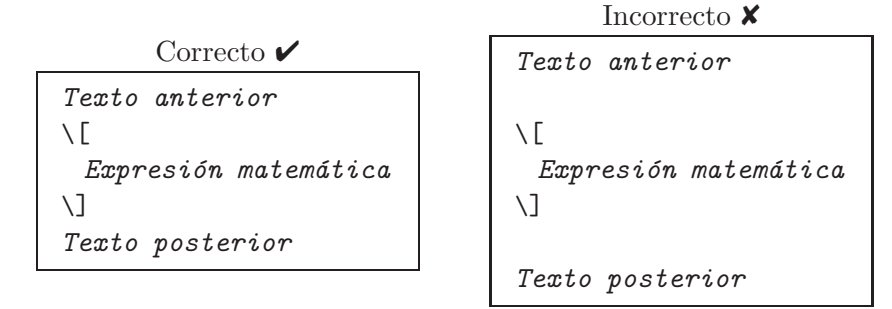

Hay una razón adicional por la cual se deben evitar los renglones en blanco antes y después de las expresiones matemáticas desplegadas: tradicionalmente el párrafo que sigue a un despliegue no lleva sangría mientras que un renglón en blanco hace que el párrafo siguiente se inicie con sangría. Detalles: sección 3.8.

- 3. Para dividir fórmulas o expresiones matemáticas muy grandes en dos o más renglones hay que seguir normas de separación y alineación precisas. Una f´ormula matem´atica grande *no* se separa simplemente dividiéndola en varios  $\langle [\cdots \rangle]$  consecutivos. Detalles: sección 4.30.
- 4. El tipo de letra utilizado por LAT<sub>E</sub>X en modo matemático difiere del utilizado en el discurso usual. Para incluir texto corriente en expresiones matemáticas desplegadas se debe usar el comando \text{...}. Detalles: sección 4.11.
- 5. Recomendaciones sobre el uso correcto de ciertos s´ımbolos y expresiones matemáticas:
	- (a) No confundir los símbolos  $\langle y \rangle$ , usados para 'menor' y 'mayor', respectivamente, con los paréntesis angulares  $\langle y \rangle$ , usados para producto interno, generación de estructuras, etc.

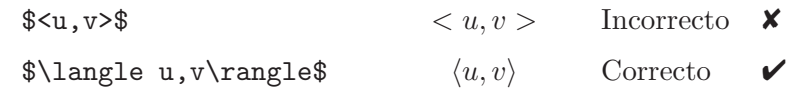

(b) No confundir la barra vertical |, usada para valor absoluto en expresiones como  $|a + b| \leq |a| + |b|$  (\$|a+b|\le |a|+|b|\$) con la relación binaria \mid que produce una barra vertical | rodeada de espacio horizontal adicional a izquierda y derecha. En general, los símbolos para relaciones binarias (véanse las tablas de la sección 4.3) producen automáticamente espacio extra a su alrededor.

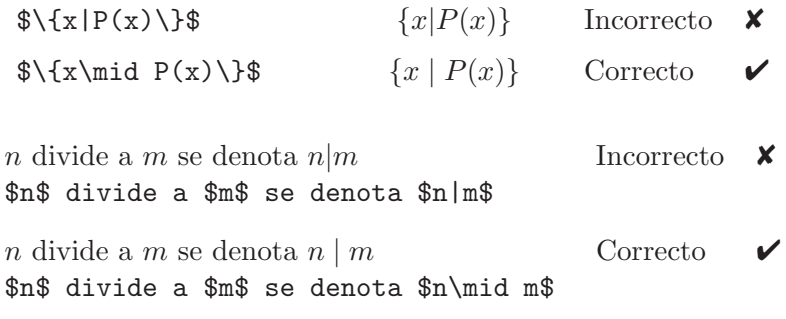

(c) Hay que distinguir entre los comandos \cdots y \ldots para puntos suspensivos horizontales, los cuales producen puntos centrados e inferiores, respectivamente. Se deben usar de acuerdo con la posición de los símbolos adyacentes. Detalles: sección 4.6.

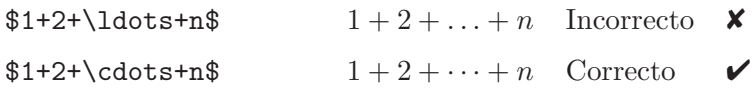

- 6. LAT<sub>EX</sub> escoge automáticamente el tamaño de los símbolos en las expresiones matemáticas. El usuario sólo debe cambiar el tamaño en ocasiones muy especiales y con mucha cautela. Detalles: sección 4.26.
- 7. En la escritura matemática tradicional se enumeran teoremas, lemas, definiciones, ecuaciones, etc. Para obtener el máximo provecho de las facilidades de edición de LAT<sub>EX</sub>, hay que acostumbrarse desde un comienzo a usar el mecanismo de los contadores, evitando la numeración explícita. Los comandos requeridos son: \label, \ref y \pageref. Si el documento fuente sufre modificaciones posteriores, LATEX actualiza automáticamente la numeración y las referencias cruzadas, lo cual no sucede si se emplea la numeración manual. Detalles: secciones 3.25 y 4.30.

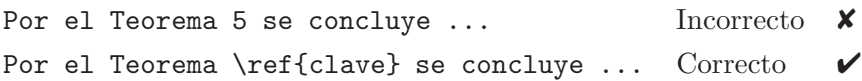

8. En inglés, tradicionalmente se usa el 'punto decimal' (como en 3.1416) pero en el mundo hispanohablante se prefiere a veces la 'coma decimal' (como en 3,1416). En modo matem´atico, el valor pre-determinado por la opción spanish del paquete babel (posterior al año 2000) es la coma decimal, pero se puede forzar el punto decimal en todo el documento escribiendo la instrucción *decimalpoint* en el preámbulo.

## **4.5. Sub´ındices y super´ındices**

Los superíndices se obtienen con el símbolo  $\hat{ }$  y los subíndices con  $\hat{ }$ . Estos caracteres del teclado están reservados por LAT<sub>EX</sub> exclusivamente para esta función y solamente se pueden usar en modo matemático.

*Ejemplo*  $\mathbf{e}^y$   $\mathbf{A}_a^b$   $\mathbf{B}_b^y$  $A_a^b$  $x^{y^2}$  $$A^b_a$$  $A_a^b$  $x^{y_2}$   $x^{y_3}$   $*$   $F_i^*$  $F_i^*$  $x^{2y}$   $x^{2y}$   $\qquad$   $(a + b)^n$  $L_xF_y$   $xF_y$   $\delta(a+b)^{-1}$   $(n+1)$   $(a + b)^{n+1}$ 

## **4.6. Puntos suspensivos**

En modo matemático, los comandos básicos para puntos suspensivos son:

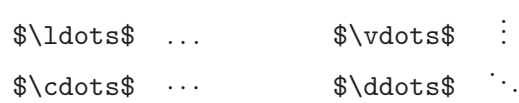

\cdots produce puntos suspensivos centrados ··· y \ldots da lugar a los puntos . . . (la l representa 'lower').

El paquete amsmath tiene varios comandos que producen puntos suspensivos horizontales, según el contexto, a saber:

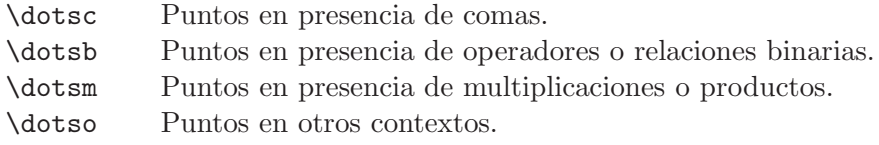

*Ejemplo*

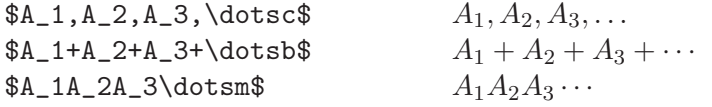

### **4.7. Fracciones**

La instrucción  $\frac{...}{\ldots}$  para fracciones tiene dos argumentos: numerador y denominador. Las fracciones se obtienen en dos tamaños: tamaño texto (algo como  $\frac{a}{b}$ ) y en tamaño de despliegue (algo como  $\frac{a}{b}$ ). LATEX escoge el tamaño dependiendo de la situación concreta en la que aparece el comando \frac, pero con el paquete amsmath podemos forzar el tamaño:  $\text{...}\{...}\$ , para tamaño texto, y  $\dagger$ rac $\{...}\$ , para tama˜no de despliegue.

*Ejemplo*

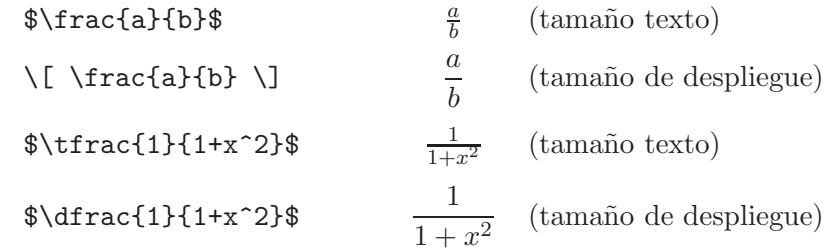

$$
\{\frac{\frac{x}{2}+\frac{y}{2}}{1+\frac{rx}{xy}}\} \frac{\frac{x}{y}}{\frac{y}{1+\frac{y}{y}}}\n\&\sqrt{\frac{rx}{2}+y/2}\{1+x/y\}}
$$

Con respecto a la última fracción, debemos recordar que el símbolo / no es un símbolo reservado para LAT<sub>EX</sub> y se puede usar sin restricciones tanto en modo normal como en modo matem´atico.

Para fracciones continuas tenemos el comando \cfrac{...}{...}, el cual produce mejores resultados que el uso directo de \frac.

*Ejemplo*

$$
\cfrac{1}{2+\cfrac{1}{2+\cfrac{1}{2+\cdots}}}
$$

 $\setminus$  [  $\cfrac{1}{2 + \cfrac{1}{2 + \cfrac{1}{2 + \cdots}}}$  $\setminus$ ]

Si usamos \frac en lugar de \cfrac obtenemos lo siguiente:

$$
\frac{1}{2 + \frac{1}{2 + \frac{1}{2 + \dotsb}}}
$$

## **4.8. Coeficientes binomiales**

Los coeficientes binomiales se obtienen con el comando de dos argumentos \binom{...}{...}, de comportamiento similar a \frac{...}{...}. También existen las versiones \tbinom y \dbinom para forzar el tamaño texto y el de despliegue, respectivamente.

*Ejemplo*

#### $\binom{n}{k}$ n  $\binom{n}{k}$  $\delta\delta\$  $\setminus$ \[\binom{n+1}{k}=\binom{n}{k-1}  $\binom{n+1}{k}$   $\binom{n+1}{k}$ k  $=\binom{n}{k}$  $k-1$  $\Big\} + \Big( \begin{matrix} n \\ i \end{matrix}$ k  $\setminus$

## **4.9. Raíces**

Para raíces se usa la instrucción \sqrt[*indice*]{*radicando*}; el argumento opcional *indice* se emplea para raíces no cuadradas.

### *Ejemplo*

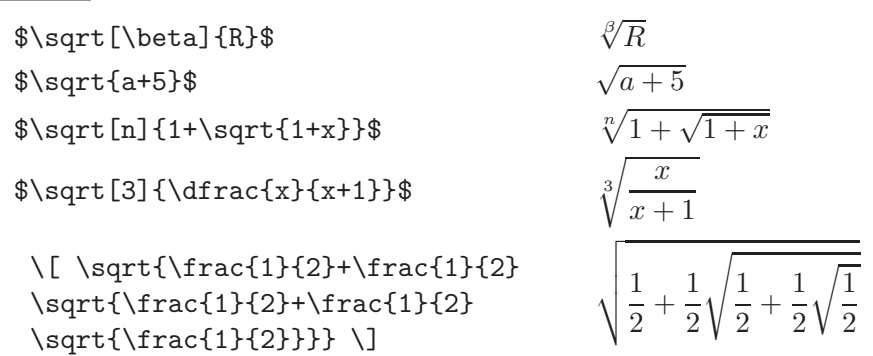

Como se puede apreciar en  $\sqrt[\beta]{R}$ , la colocación del índice de la raíz no es siempre satisfactoria. El paquete amsmath tiene instrucciones para ajustar la posición del índice de la raíz:

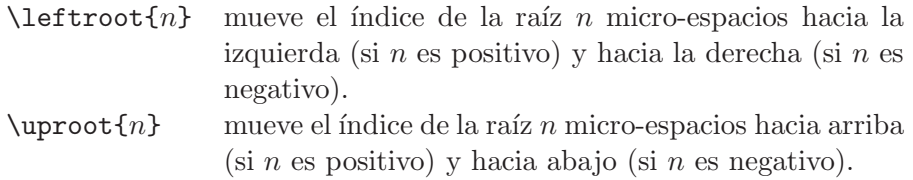

Estos comandos se usan como parte del argumento *indice* de \sqrt.

*Ejemplo* La instrucción \sqrt[\leftroot{-1}\uproot{2}\beta]{R} produce el siguiente resultado:  $\sqrt[3]{R}$ .

Varios radicales colocados en un mismo renglón pueden lucir "desajustados" debido a las diferentes alturas de los radicandos. Obsérvese, por ejemplo:

$$
\sqrt{x} + \sqrt{y} + \sqrt{z}
$$

Para corregir esta pequeña anomalía, el paquete amsmath posee el comando \smash que permite "recortar" la altura del radicando (con la opción [t]) o su profundidad (con la opción [b]), ajustando uniformemente los radicales que aparezcan en un mismo renglón.

*Ejemplo* Compare:

$$
\overline{\sqrt{x} + \sqrt{y} + \sqrt{z}}
$$
  $\$ \sqrt{x} + \sqrt{y} + \sqrt{z}$   $\$ \sqrt{x} + \sqrt{y} + \sqrt{z}$   $\$ \sqrt{x} + \sqrt{y} + \sqrt{z}$ 

## **4.10. Funciones y operadores b´asicos**

Hay funciones matemáticas básicas (como log, ln, cos, exp) y operadores (como arg, dim, ker) que tradicionalmente se escriben en letra normal para distinguirlos de las variables (como  $x, a, y$ ), escritas en itálicas. Los TEXnócratas cuidadosos están acostumbrados a usar los comandos especiales que T<sub>EX</sub> y LAT<sub>E</sub>X tienen para tales casos; en la Tabla 4.1 aparecen las funciones y operadores pre-definidos.

| \sin sin        |            | $\vert$ \sinh sinh | $\arcsin \arcsin$ |       | $\exp$      | exp |
|-----------------|------------|--------------------|-------------------|-------|-------------|-----|
| \cos            | $\cos$     | $\cosh \cosh$      | $\arccos$ arccos  |       | dim dim     |     |
| <b>\tan</b> tan |            | \tanh tanh         | arctan arctan     |       | $\arg \arg$ |     |
| \cot cot        |            | $\coth$ coth       | Nog               | log   | $hom$ hom   |     |
| \sec sec        |            |                    | $\ln$             | $\ln$ | \deg deg    |     |
| \csc            | <b>CSC</b> |                    | $\mathcal{L}$     | $\lg$ | \ker ker    |     |

TABLA 4.1. Funciones y operadores básicos.

Estos comandos no sólo producen los nombres de los respectivos operadores y funciones en letra romana normal sino que dejan un espacio horizontal adecuado a izquierda y a derecha. En el siguiente ejemplo se enfatiza el uso correcto de funciones y operadores.

### *Ejemplo*

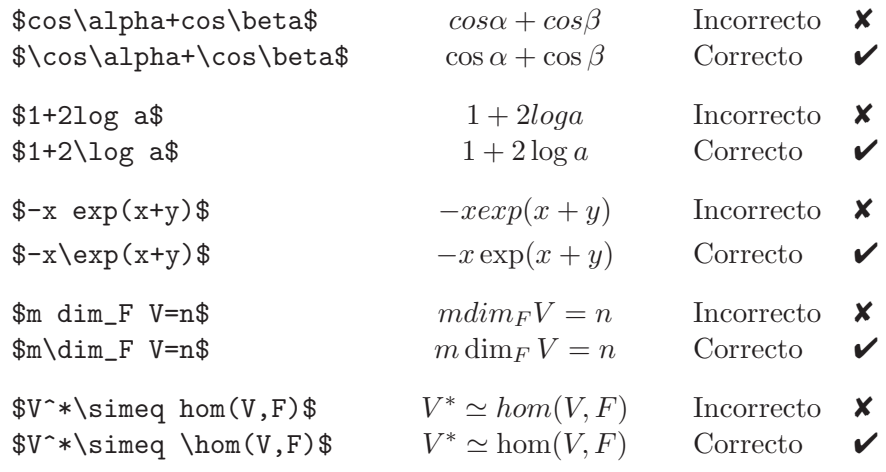

☞ En la secci´on 4.18 se presentan los operadores con l´ımites inferiores y se explica cómo el usuario puede definir funciones y operadores nuevos que preserven las normas de tipo de letra y espaciamiento.

## **4.11. Texto en expresiones matem´aticas**

Como lo señalamos en la sección 4.1, en modo matemático todos los espacios son ignorados (en el documento fuente) y los s´ımbolos se imprimen en itálicas. Por tal razón, el paquete amsmath nos brinda el comando \text{*texto* } para incluir *texto* en modo matem´atico. Tal instrucci´on se utiliza principalmente en los despliegues ya que en el discurso corriente el modo matemático está delimitado por los símbolos \$. En los despliegues es usual utilizar los comandos \<sub>L</sub>, \quad o \qquad para añadir espacio adicional.

*Ejemplo*

$$
0 < a_n < \frac{1}{n} \quad \text{para todo número natural } n \ge 1.
$$

 $\setminus$ [

0<a\_n<\frac{1}{n}\quad \text{para todo número natural}\ n\ge 1.  $\setminus$ ]

*Ejemplo*

Sea  $f$  la función

 $f(x) = 1 + \log x + \gamma$  (γ es la constante de Euler)

definida en el semi-eje real positivo.

```
Sea $f$ la función
\[ f(x)=a+\log x+\gamma \qquad (\gamma\ \text{es la
   constante de Euler}) \]
definida en el semi-eje real positivo.
```
Los siguientes comandos para cambio de tipo de letra (sección 3.3),

```
\textrm{...} \textit{...}
\textbf{...} \textsl{...}
\textsf{...} \textsc{...}
\texttt{...}
```
también se pueden usar en modo matemático, lo que nos permite utilizar distintos tipos de letra para el texto que aparezca acompañando expresiones matemáticas. En particular, \textrm{...} es una alternativa al comando \text{...} (si queremos que el texto se obtenga en letra romana normal).

### **4.12. Sumas**

La instrucción \sum\_{*limite inferior*} ^{*limite superior*} produce símbolos sumatorios en dos tamaños diferentes:  $\sum$  (tamaño texto) y  $\sum$  $(tamaño de despliegue)$ , dependiendo del contexto. En el tamaño texto los límites de la suma aparecen situados en la parte lateral.

*Ejemplo*

$$
\sum_{n=1}^{n=1}^{\infty} a_n \quad (\text{amaño texto})
$$
\n
$$
\sum_{n=1}^{\infty} a_n \quad (\text{amaño texto})
$$
\n
$$
\sum_{n=1}^{\infty} a_n \quad (\text{amaño de despitegue})
$$

La colocación de los límites inferior y superior de la suma es automática pero se puede controlar con los modificadores \nolimts (los límites aparecen al lado derecho del símbolo  $\Sigma$ ) y **\limits** (los límites aparecen encima y debajo del símbolo  $\Sigma$ ).

### *Ejemplo*

$$
\sum_{n=1}^{\infty} a_n
$$
 (texto)  
\n
$$
\sum_{n=1}^{\infty} a_n
$$
 (texto)  
\n
$$
\sum_{n=1}^{\infty} a_n
$$
 (texto)  
\n
$$
\sum_{n=1}^{\infty} a_n
$$
 (texto)  
\n
$$
\sum_{n=1}^{\infty} a_n
$$
 (desplegue)  
\n
$$
\sum_{n=1}^{\infty} a_n
$$
 (desplegue)  
\n
$$
\sum_{n=1}^{\infty} a_n
$$
 (desplegue)  
\n
$$
\sum_{n=1}^{\infty} a_n
$$
 (desplegue)

Para sumas con varias líneas en el límite inferior, el paquete amsmath tiene la instrucción  $\substack{\ldots \\ \ldots}$ .

#### *Ejemplo*

```
\n
$$
\bigcup_{\sum_{i \leq j \leq m}} A_{ij}
$$
\n
$$
\bigcup_{\substack{0 < j < m \\ 1 < i \leq n}} A_{ij}
$$
\n
$$
\bigcup_{\substack{1 < i \leq n \\ 1 < i \leq n}} A_{ij}
$$
\n
$$
\bigcup_{\substack{m, m \\ j = k}} c_i \alpha_j
$$
\n
$$
\bigcup_{\substack{i = k - 1 \\ i = k - 1}} c_i \alpha_j
$$
\n
```

Una alternativa a  $\substack{\text{substack}}$  es el entorno subarray<sup>1</sup>, el cual permite escoger la alineación de los renglones del límite inferior de la suma. Las posibles alineaciones son: l (a la izquierda) y c (centrado).

*Ejemplo* Compárese con el ejemplo anterior. Aquí los renglones del límite inferior de la suma se han alineado a la izquierda.

$$
\sum_{j=k}^{n,m} c_j \alpha_i
$$
\n
$$
\sum_{i=k-1}^{n,m} c_j \alpha_i
$$
\n
$$
\sum_{i=k-1}^{n,m} c_j \alpha_i
$$
\n
$$
j=k \setminus i=k-1
$$
\n
$$
\end{aligned} \geq k \setminus i=k-1
$$
\n
$$
\sum_{i=k-1}^{n,m} c_i j \lambda pha_{i}
$$

El comando *\sideset del paquete amsmath tiene un propósito bastante* peculiar: colocar s´ımbolos en uno cualquiera de los cuatro extremos del operador  $\Sigma$ . Se usa en la forma:

```
\sideset{anteriores}{posteriores}
```
donde el primer argumento contiene los símbolos *anteriores* a  $\sum$  y el segundo argumento los símbolos *posteriores*. En ambos argumentos hay que usar los indicadores de posición  $\overline{\phantom{a}}$  y  $\hat{\phantom{a}}$ .

*Ejemplo*

$$
\{\simeq 1\} \sum a_n \}
$$
\n
$$
\sum' a_n
$$
\n
$$
\{\simeq 1\} \sum' a_n
$$
\n
$$
\{\simeq 1\} \sum' \{a_n\} \sum' \sum_{\k=1}^* \sum_{\k=1}^* \sum_{n=1}^* \binom{n}{\k} \sum_{n=1}^* \binom{n}{\k} \sum_{n=1}^* \sum'_{n=1}^* \sum_{\k=1}^* \sum_{\k=
$$

☞ Tanto los modificadores \limits y \nolimits como los comandos  $\substack{\text{substack}, \text{substack}, \text{substack}}}$  y  $\substack{\text{self-13}}$ y con operadores grandes (sección 4.14).

☞ El paquete amsmath tiene la opci´on nosumlimits para forzar a LATEX a escribir *todos* los límites (superiores e inferiores) de los símbolos sumatorios en la parte lateral, incluso en las expresiones desplegadas. Se invoca en la forma \usepackage[nosumlimits]{amsmath}.

<sup>&</sup>lt;sup>1</sup>El entorno subarray tiene una sintaxis similar a la del entorno array (sección 4.23) usado para matrices.

## **4.13. Integrales**

La instrucción  $\int_{\cdot}^{\cdot}$  ...} tiene una sintaxis similar a la de  $\sum$ y produce símbolos integrales en dos tamaños diferentes, dependiendo del contexto. Cuando alguno de los l´ımites de la integral consta de un solo símbolo no son necesarias las llaves  $\{ \}$  de agrupación. Todos los comandos para integrales aparecen en la Tabla 4.2.

|             | Tamaño obtenido            |                        |  |
|-------------|----------------------------|------------------------|--|
| Instrucción | Texto                      | Despliegue             |  |
| \smallint   |                            |                        |  |
| \int        | $\overline{1}$             |                        |  |
| \iint       | $\int\int$                 |                        |  |
| \iiint      | $\int \int \int$           | $\frac{1}{2}$          |  |
| \iiiint     | $\int \int \int \int \int$ | $\int\int\int\int\int$ |  |
| \oint       | $\oint$                    |                        |  |
| \idotsint   | $\int \cdots \int$         |                        |  |

Tabla 4.2. Comandos para integrales.

*Ejemplo*

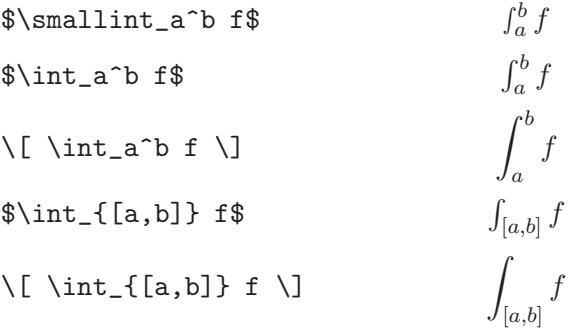

Con cualquiera de los comandos de la Tabla 4.2 se puede usar el modificador *\limits* para forzar la colocación de los límites de la integral en la parte superior o en la parte inferior, según sea el caso, del símbolo integral.

*Ejemplo* Compárese la colocación de los límites de las integrales, con o sin el uso del modificador \limits.

```
\lceil \int_0^1 \sqrt{t}(1+t^2)dt \rceil0
                                                                      √
                                                                        \overline{t}(1+t^2)dt\[\ \int \int \int \limits_0^1 \sqrt{\t} (1+t^2)dt \]1
                                                                  0
                                                                     √
                                                                       \overline{t}(1+t^2)dt\setminus [
 \oint_{(0,0)}^{(1,1)} f\cdot d\alpha\setminus]
                                                                    \int_0^{(1,1)}(0,0)
                                                                           f \cdot d\alpha\setminus[
 \oint_{\linits}{(0,0)}^{(1,1)} f\cdot d\alpha
 \setminus]
                                                                      (1,1)
                                                                      \oint f \cdot d\alpha(0,0)
\{D(R)\} F \{D(R)F
\{ [ \infty] \mid F \}D(R)F
\[ \idotsint_{S} P(\beta) dS \] 
                                                                    ··· 
                                                                         S
                                                                           P(\beta)dS\[ \idotsint\limits_{S} P(\beta) dS \] 
                                                                    \ldots \int P(\beta) dSS
```
Si el usuario desea que el modificador *\limits* esté siempre vigente, puede utilizar la opción intlimits del paquete amsmath. De esta manera, al invocar el paquete amsmath en la forma

\usepackage[intlimits]{amsmath}

todos los límites de las integrales aparecerán encima  $y/\sigma$  debajo de los símbolos integrales. Por defecto, el paquete amsmath se carga con la opción contraria: nointlimits, con la cual los l´ımites aparecen a la derecha del símbolo integral.

# **4.14. Operadores grandes**

Los operadores  $\Pi$ ,  $\Pi$ ,  $\bigcup$ ,  $\bigcap$ ,  $\biguplus$ ,  $\bigodot$ ,  $\bigoplus$ ,  $\bigotimes$ ,  $\bigvee$ ,  $\bigwedge$ ,  $\bigcup$  tienen una sintaxis similar a la de  $\Sigma$ .

| Tamaño obtenido |        |            | Tamaño obtenido |           |                    |
|-----------------|--------|------------|-----------------|-----------|--------------------|
| Instrucción     | Texto  | Despliegue | Instrucción     | Texto     | Despliegue         |
| \sum            | $\sum$ | $\sum$     | \biguplus       | ⊎         | $\left  + \right $ |
| \prod           |        |            | \bigodot        | $(\cdot)$ | $\bullet$          |
| \coprod         | П      | Ш          | \bigoplus       | $\oplus$  |                    |
| \bigcup         | $\cup$ |            | \bigotimes      | $\otimes$ |                    |
| \bigcap         |        |            | \bigvee         | V         |                    |
| \bigsqcup       |        |            | \bigwedge       | Λ         |                    |

TABLA 4.3. Operadores grandes.

*Ejemplo*

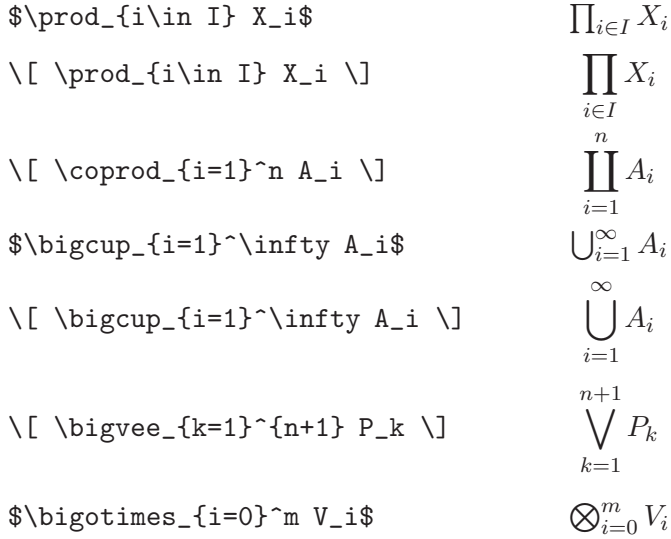

Los operadores grandes de la Tabla 4.3 también admiten los modificadores \limits y \nolimits para cambiar la posición de los límites. Los comandos \substack y \sideset, así como el entorno subarray, mencionados en la sección 4.12, también se pueden usar con estos operadores.

### *Ejemplo*

$$
\begin{array}{ll}\n\hline\n\end{array}\n\big\rightarrow \bigcup_{n=1}^{\infty} a_n\n\end{array}\n\big\rightarrow \bigcup_{n=1}^{\infty} a_n\n\big\rightarrow \bigcup_{n=1}^{\infty} a_n\n\big\}
$$
\n
$$
\big\rightarrow \bigcup_{n=1}^{\infty} a_n\n\big\rightarrow \bigcup_{n=1}^{\infty} a_n\n\big\rightarrow \bigcup_{n=2i}^{\infty} a_n\n\big\}
$$
\n
$$
\big\rightarrow \bigcup_{j=2i}^{\infty} a_j\n\big\rightarrow \bigcup_{i>0}^{\infty} a_i\n\big\}
$$

☞ La opci´on nosumlimits del paquete amsmath —mencionada al final de la sección 4.12— para forzar a LAT<sub>EX</sub> a escribir *todos* los límites (superiores e inferiores) en la parte lateral, incluso en las expresiones desplegadas, afecta también a los operadores de la Tabla 4.3. Se invoca en la forma \usepackage[nosumlimits]{amsmath}.

## **4.15. F´ormulas en cajas**

Una *expresión* matemática se puede encerrar en una caja por medio de \fbox{\$expresion\$} (véase la sección 3.15); es necesario que la expresión vaya entre signos \$. Con el paquete amsmath podemos usar, en modo matemático, la instrucción \boxed{*expresión*}, que no exige que la *expresión* se escriba entre signos \$. Por ejemplo,  $\log xy = \log x + \log y$ se obtiene a partir de \$\boxed{\log xy=\log x+\logy}\$ mientras que

$$
\log xy = \log x + \log y
$$

es el resultado de  $\lceil \log xy = \log x + \log y$  \].

Es frecuentemente útil encerrar una expresión matemática en una caja con bordes invisibles, por medio de  $mbox{...}$  (sección 3.15). Utilizamos este recurso cuando, por ejemplo, queremos aplicar a una fórmula o expresión un cierto comando que no se puede usar en modo matemático. Esto se ilustrará en la sección 4.26, en relación con las declaraciones globales \small, \large, etc para cambio de tama˜no.

## **4.16. Acentos en modo matem´atico**

Los comandos para acentuar símbolos, presentados en la sección 3.1, solamente se pueden usar en texto corriente y no en modo matem´atico. En modo matem´atico se deben usar los siguientes comandos de un argumento.

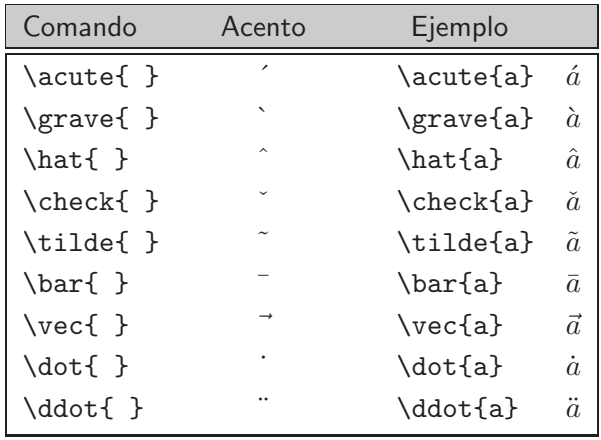

Estos son comandos básicos de LATEX y el paquete amsmath tiene versiones propias de todos ellos, con los mismos nombres, excepto que la primera letra es mayúscula:  $\Delta: \Gamma \, \Gamma \, \hat{\}$ ,  $\Theta$  ,  $\Theta$  ,  $\Theta$ \Bar{ }, \Vec{ }, \Dot{ }, \Ddot{ }. Fueron definidos en amsmath para corregir el comportamiento deficiente que tienen los comandos originales  $\alpha$ con respecto a los acentos dobles<sup>2</sup>. Dicha anomalía se ilustra a continuación.

*Ejemplo* Compare:

| $\{\hat{A}\}\$         | $\hat{\hat{A}}$   | Aceptable   | ✓ |
|------------------------|-------------------|-------------|---|
| $\hat{\hat{A}}$        | Â                 | Inaceptable | X |
| $\Tilde{\text{Bar}}$   | $\tilde{\bar{A}}$ | Aceptable   | ✓ |
| $\tilde{\bar{A}}$      | $\tilde{\bar{A}}$ | Inaceptable | X |
| $\sqrt{$\Vec{Vec{A}}\$ | $\vec{\vec{A}}$   | Aceptable   | ✓ |
| $\vec{\text{vec}}$     | $\vec{\vec{A}}$   | Inaceptable | X |
| $\{\hat{\Omega}\}$     | Ä                 | Aceptable   | ✓ |
| $\hat{\dot{A}}$        |                   | Inaceptable | x |

 ${}^{2}$ Para la versión 2.0 (y posteriores) de amsmath, los comandos con letra inicial mayúscula y letra inicial minúscula han sido unificados. Es decir, ambos se comportan satisfactoriamente con los acentos dobles.

El paquete amsmath tiene además los comandos \dddot y \ddddot para colocar puntos triples y cuádruples sobre un símbolo.

### *Ejemplo*

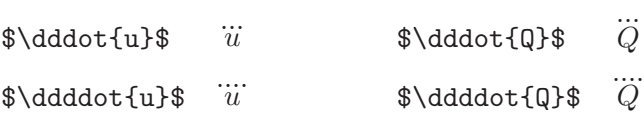

Para "condecoraciones" que abarquen uno o más símbolos disponemos de los comandos exhibidos en la siguiente tabla.

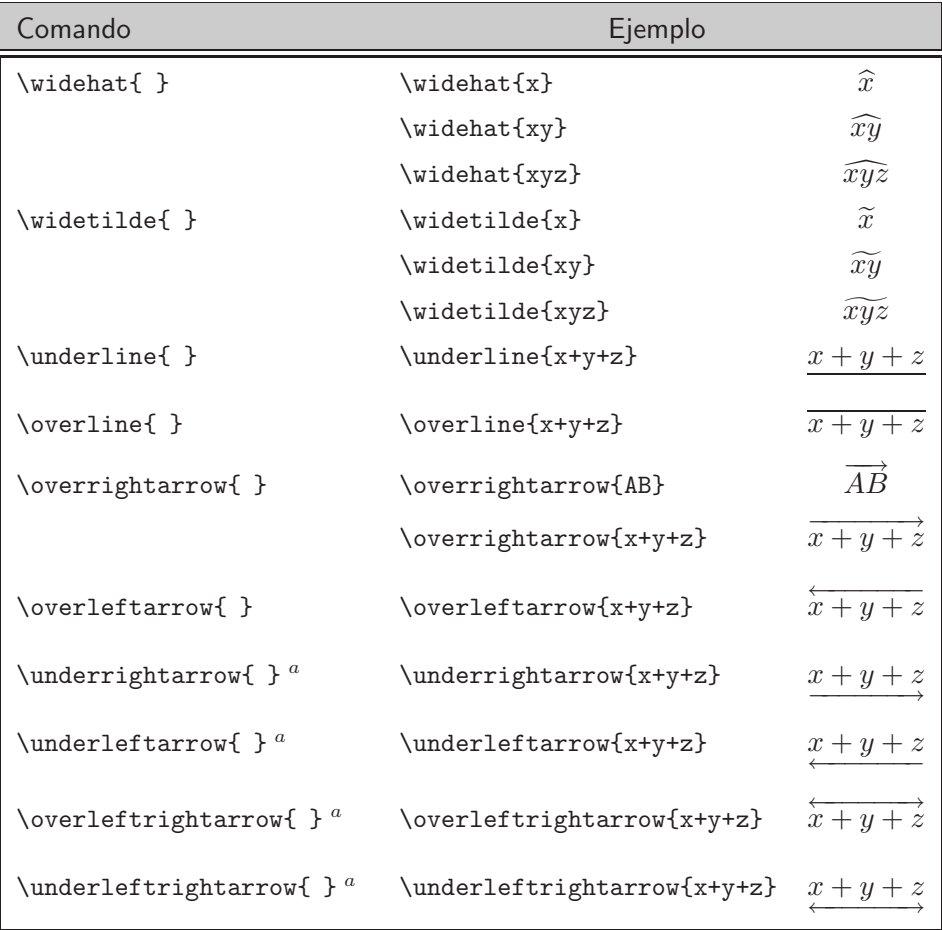

 ${}^{a}$ Requiere el paquete amsmath

El tamaño máximo que se puede obtener con \widehat y \widetilde es:  $\frown$ y $\frown$ , exhibido en los ejemplos de la tabla anterior. Las líneas horizontales y las flechas son, por el contrario, arbitrariamente extendibles.

## **4.17. Micro-espacios**

Como lo hemos reiterado con anterioridad, T<sub>E</sub>X maneja con criterio propio el espaciamiento en expresiones matemáticas; el resultado obtenido es perfectamente aceptable en todos los casos. No obstante, en ocasiones el usuario puede dar retoques de finura añadiendo o eliminando pequeños espacios. El comando  $\lambda$ , (mencionado en la sección 3.7) produce un micro-espacio; en modo matemático disponemos de él y de otros comandos:

- \, Micro-espacio cuya anchura es: ||.
- $\setminus:$  Equivale a dos micro-espacios; su anchura es:  $\parallel$ .
- $\setminus$ ; Equivale a tres micro-espacios; su anchura es:  $\parallel$ .
- \! Produce un micro-espacio negativo, lo que equivale a "retroceder" un espacio de anchura igual a la producida por un micro-espacio.

*Ejemplo* Las diferenciales (dx, dy, etc) de las integrales lucen mejor separadas con micro-espacios. Compárese:

| Entrada                                             | Salida                                          |
|-----------------------------------------------------|-------------------------------------------------|
| $\[\int \int \int_a^b f(x) dx\]\]$                  | $\int f(x)dx$                                   |
| $\[\ \int \int \int_a^b f(x) \, dx \]\]$            | $\int_{}^{b} f(x) dx$                           |
| $\{$ iint $f(x,y) dx dy$<br>$\int f(x,y)\,\dx\,dy\$ | $\int \int f(x,y)dxdy$<br>$\iint f(x, y) dx dy$ |

*Ejemplo* Para resultados óptimos, podemos añadir micro-espacios después de raíces y factoriales, si éstos van seguidos de paréntesis u otros símbolos,  $y$  al usar algunos acentos como flechas o barras (sección 4.16). Cuando el símbolo / se usa para fracciones, la expresión final frecuentemente luce mejor introduciendo micro-espacios negativos. Compárese:

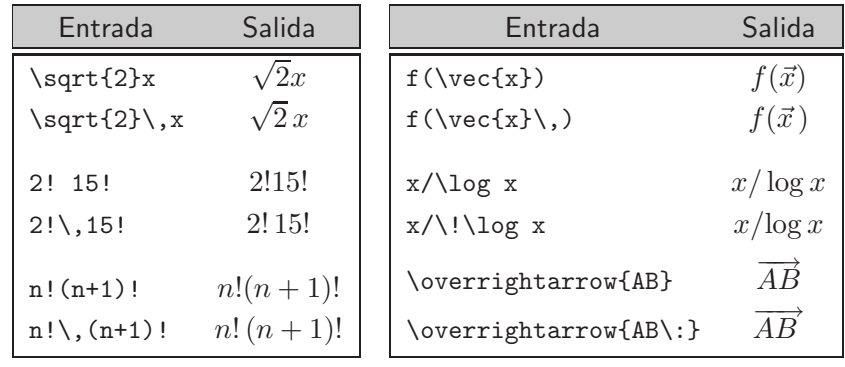

## **4.18.** Operadores con límites inferiores

Algunos operadores admiten "límites" inferiores que, dependiendo del tama˜no utilizado (texto o despliegue), aparecen a la derecha o debajo del operador. Los límites se escriben como subíndices, en la forma  $\text{\_}\{\dots\}$ . Por ejemplo,  $\lim_{x\to\infty} f(x)$  produce lo siguiente

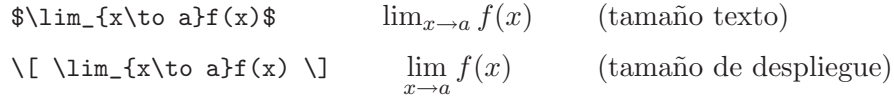

En la Tabla 4.4 aparecen los operadores que se comportan como \lim. Si queremos apartarnos del resultado obtenido por defecto, utilizamos los modificadores *\limits* o *\nolimits* para forzar los límites, ya sea debajo o a la derecha del respectivo operador.

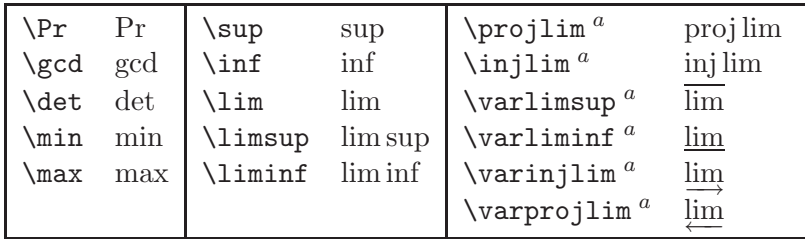

<sup>a</sup> Requiere el paquete amsmath

TABLA 4.4. Operadores que admiten "límites".

### *Ejemplo*

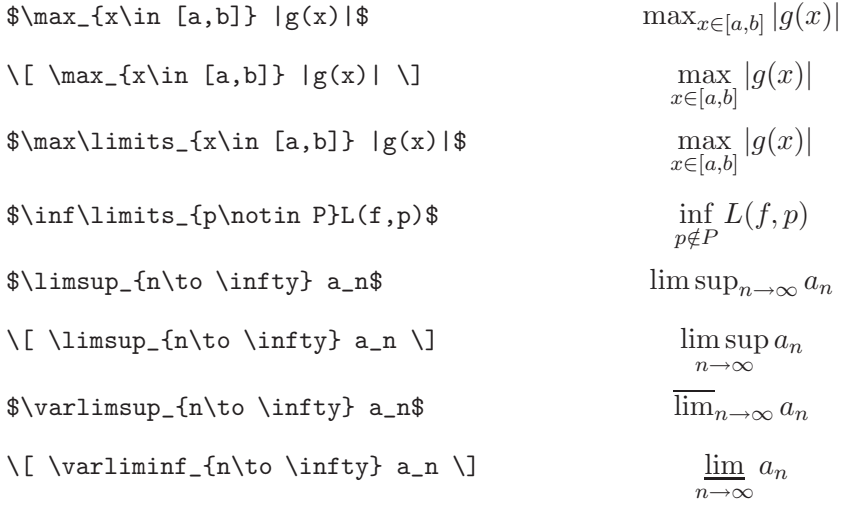

☞ Con las versiones del paquete babel, opci´on spanish, posteriores al a˜no 2000, se dispone de los siguientes comandos para funciones:

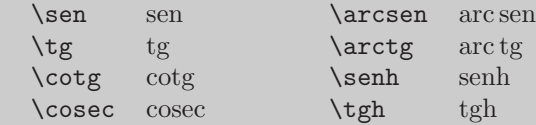

Además, algunos de los operadores de la Tabla 4.4 aparecen acentuados:

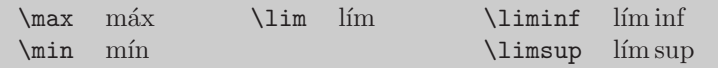

Pero los operadores que requieren del paquete amsmath no se obtendrán con tildes. No obstante, el paquete amsmath permite definir nuevas funciones y operadores con la declaración **\DeclareMathOperator**, la cual permite al usuario incluir, si lo desea, tildes y otros acentos en los nombres de los operadores. Con el comando \unaccentedoperators se eliminan por completo las tildes predefinidas por la opción spanish de babel.

Para definir nuevas funciones u operadores, el paquete amsmath dispone del comando:

```
\DeclareMathOperator{\nombre}{definici´on }
```
El nombre de la función u operador así definido aparecerá escrito en letra normal (y no en itálicas) en cualquier expresión matemática, y tendrá el espaciamiento adecuado. Si queremos, además, que el operador definido admita "límites" (como \sup, \lim, \max, etc) debemos usar la versión estrella:

```
\DeclareMathOperator*{\nombre}{definición}
```
Los operadores así definidos también admiten los modificadores *\limits* y \nolimits para cambiar la posición del límite inferior.

Las declaraciones \DeclareMathOperator y \DeclareMathOperator\* pueden aparecer únicamente en el preámbulo del documento (¡después de cargar el paquete amsmath!); en caso contrario, se recibirá un mensaje de error.

*Ejemplo* Si no estamos usando la opción spanish del paquete babel, podemos "españolizar" la función seno definiendo \sen con la declaración:

#### \DeclareMathOperator{\sen}{sen}

Esta definición nos permite escribir expresiones como

$$
\$ \sen^2(x) + \cos^2(x) = 1\$\n\sin_x\{x\to 0\}\frac{\sen^2(x) + \cos^2(x)}{x} = 1\n\$\n\lim_{x \to 0} \frac{\sen x}{x} = 1\n\]
$$

*Ejemplo* Vamos a definir el operador \Max, de tal manera que produzca la expresión 'Máx' y admita "límites" (como lo hace el comando estándar \max). Puesto que ni \'a ni ´a se pueden usar en modo matem´atico, debemos utilizar el comando *\acute{a}* (sección 4.16) para obtener la a con tilde. La definición requerida es:

```
\DeclareMathOperator*{\Max}{M\acute{a}x}
```
con la cual podemos escribir expresiones como:

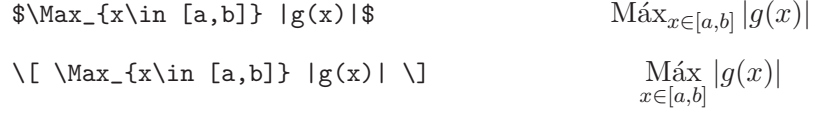

## **4.19. Relaciones de congruencia**

LATEX tiene dos comandos para relaciones de congruencia con m´odulo: \bmod y \pmod. El paquete amsmath a˜nade las versiones \mod y \pod. Se diferencian entre sí por la manera como la expresión 'mod' es presentada<sup>3</sup>.

### *Ejemplo*

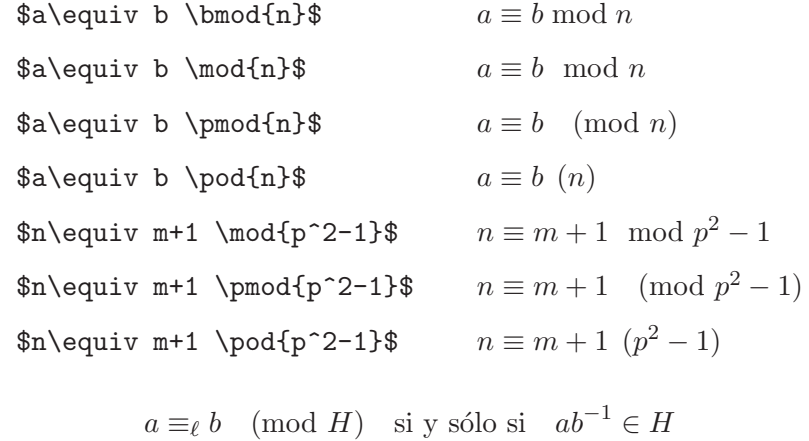

 $\setminus$  [

```
a\equiv v_{\ell} b \pmod{H}\quad \text{si } y \text{ so } z\quad ab^{-1}\in H
\setminus]
```
 ${}^{3}$ Si se usa el paquete babel, opción spanish (versión posterior al año 2000), se obtendrá mód con los comandos \bmod y \pmod de L<sup>AT</sup>EX. El acento se puede eliminar declarando con anterioridad \unaccentedoperators.

## 4.20. Paréntesis y símbolos de agrupación

Los paréntesis  $( \ )$  y  $[ \ ]$  se obtienen con las respectivas teclas; su tamaño se puede ampliar (en modo matemático), como lo explicaremos en esta sección. <sup>L</sup>ATEX tiene adem´as otros s´ımbolos de agrupaci´on (en ingl´es, *delimiters*) para expresiones matemáticas, a saber:

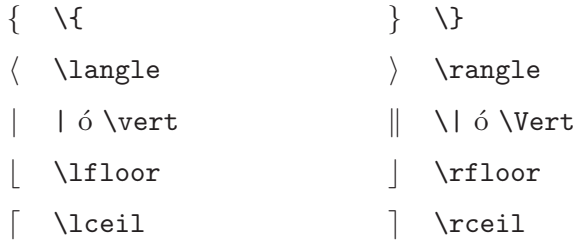

Para agrandar el tamaño de los símbolos de agrupación, de tal manera que abarquen la expresión que encierran, se usan los modificadores **\left** y \right. Estos se deben usar en pares; usar uno y no el otro conduce ´ a un mensaje de error. De ser necesario, se usa \left. o \right. para completar el par. En el siguiente ejemplo se ilustra tal situación.

### *Ejemplo*

\left(\frac{a}{b},\frac{c}{d}\right] .<sup>a</sup> b , c d / \left\{ \frac1{1+a} : a\in A \right\} <sup>0</sup> <sup>1</sup> 1 + a : a ∈ A 1 \left(\frac{1-n}{1+\frac{1}{n}}\right)^{n} <sup>2</sup> 1 − n 1 + <sup>1</sup> n 3n \left. \frac{dy}{dx} \right|\_{x=b}=b+1 dy dx 4 4 4 4 x=b = b + 1

Desafortunadamente, \left y \right no producen siempre resultados satisfactorios porque los símbolos de agrupación obtenidos pueden ser excesivamente grandes o demasiado pequeños (véanse los ejemplos que aparecen después de la Tabla 4.5). Para remediar esta deficiencia, LAT<sub>E</sub>X tiene los modificadores de tamaño \big, \Big, \bigg y \Bigg con los cuales el usuario puede producir símbolos de agrupación en el tamaño que estime más conveniente. El paquete amsmath tiene una versión mejorada de estos modificadores, en pares izquierda–derecha:

\bigl \bigr \Bigl \Bigr \biggl \biggr \Biggl \Biggr

En la Tabla 4.5 se pueden observar los tamaños concretos obtenidos (con la opción [11pt] de \documentclass). A diferencia de sus homólogos de LATEX, éstos funcionan bien con fuentes de todos los tamaños y también se pueden usar con las flechas ↑, ↓, ↑, ↑, ↓, ↑ (sección 4.3), así como con los símbolos / y  $\backslash$ .

| Tamaño<br>$\operatorname{normal}$                    | \bigl<br>\bigr                           | \Bigl<br>\Bigr               | \biggl<br>\biggr | \Biggl<br>\Biggr |
|------------------------------------------------------|------------------------------------------|------------------------------|------------------|------------------|
| $(\phantom{-})$                                      | $($ )                                    | $\left($<br>$\big)$          |                  |                  |
| $[ \quad ]$                                          | ſ<br>$\begin{matrix} \end{matrix}$       |                              |                  |                  |
| $\{\quad\}$                                          | $\{\quad\}$                              | $\{$<br>$\Big\}$             |                  |                  |
| $\langle \ \rangle$                                  | $\langle$<br>$\rangle$                   | $\left\langle \right\rangle$ |                  |                  |
| $\overline{\phantom{a}}$<br>$\overline{\phantom{a}}$ |                                          |                              |                  |                  |
| $\parallel$<br>$\vert\vert$                          | $\big\ $<br>$\big\ $                     | $\parallel$<br>$\parallel$   |                  |                  |
| $\begin{array}{c} \boxed{\phantom{0}} \end{array}$   | $\overline{\phantom{a}}$<br>$\mathbb{L}$ |                              |                  |                  |
| $\lceil$ $\rceil$                                    |                                          |                              |                  |                  |

TABLA 4.5. Los modificadores de tamaño para símbolos de agrupación.

### *Ejemplo* Compare:

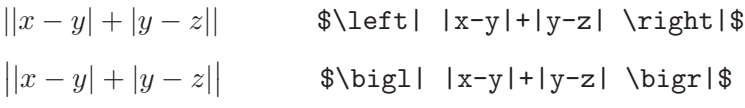

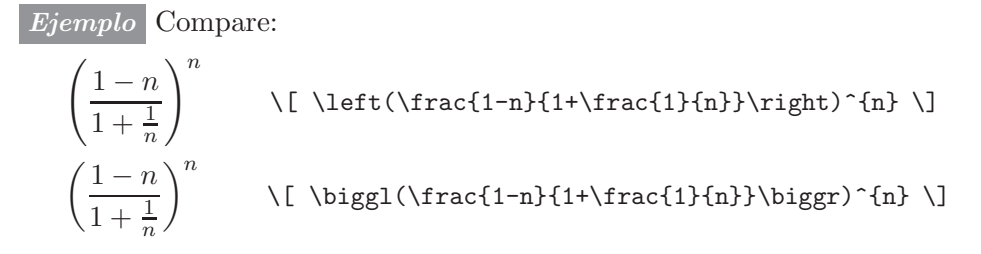

*Ejemplo* Compare:

$$
\left|\left\langle \sum_{i} x_i \alpha_i, \beta \right\rangle \text{land\_is} \left\langle \sum_{i} x_i \alpha_i, \beta \right\rangle \text{land\_is} \left\langle \sum_{i} x_i \alpha_i, \beta \right\rangle \text{land\_is} \left\langle \sum_{i} x_i \alpha_i, \beta \right\rangle \text{land\_is} \left\langle \sum_{i} x_i \alpha_i \beta \right\rangle \text{land\_is} \left\langle \sum_{i} x_i \alpha_i \beta \right\rangle \text{land\_
$$

*Ejemplo* El uso de **\left** y **\right** también da lugar a resultados insatisfactorios al escribir en tamaño texto una expresión como  $\vert$  $\left.\frac{a'}{b'}\right|$  (obtenida a partir de \$\left|\frac{a'}{b'}\right|\$). Las barras verticales son excesivamente largas y alteran inadecuadamente el espaciamiento normal entre renglones; en su lugar debemos usar el modificador \big, en la forma  $\big[\frac{a'}{b'}\begin{bmatrix} a' \\ b' \end{bmatrix}\big]$ 

El comando \overbrace{*expresi´on*} coloca una llave o corchete horizontal encima de una *expresión*; sobre la llave misma se puede colocar otra expresión, con la sintaxis de superíndice:  $\overline{\overline{\cdot}}, \overline{\cdot}, \ldots$ . Similarmente, *\underbrace* coloca una llave debajo de una expresión; bajo tal llave se puede colocar alguna expresión adicional, con la sintaxis de subindice:  $\text{trace}\{... \}$ { $...$ }.

*Ejemplo*

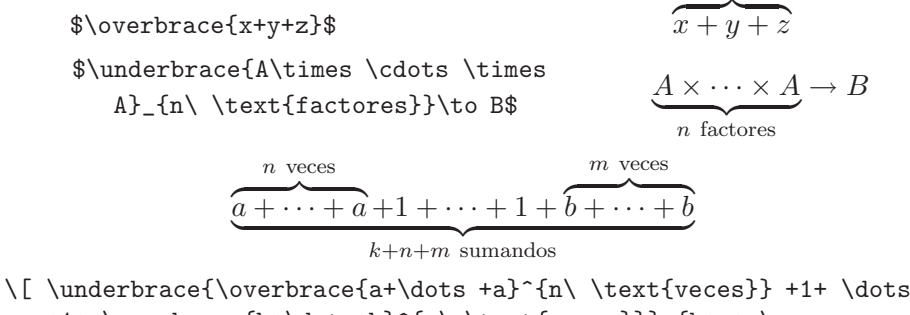

+1+ \overbrace{b+\dots+b}^{m\ \text{veces}}}\_{k+n+m\ \text{sumandos}} \]

### **4.21. Casos**

Las construcciones con "casos" son muy corrientes en matemáticas; el paquete amsmath posee el entorno cases para presentar tales situaciones. Se usa en la forma:

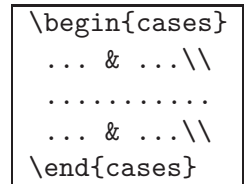

En la última fila no es necesario usar  $\setminus \$ aunque hacerlo no conduce a ningún mensaje de error. El entorno cases produce un corchete exterior { de tamaño adecuado.

### *Ejemplo*

$$
f_n(x) = \begin{cases} -x^2 + n, & \text{si } x < 0 \text{ y } n \text{ es par,} \\ \alpha + x, & \text{si } x > 0, \\ x^2, & \text{en otros casos.} \end{cases}
$$

```
\[\ \{ f_n(x) =\begin{cases}
    -x^{2}+n, & \text{si $x<0$\ y $n$ es par},\\
    \alpha+x, \& \text{sil} \ x> 0, \x<sup>^{2}</sup>, & \text{en otros casos.}
   \end{cases} \]
```
### *Ejemplo*

$$
\begin{cases}\nx \cdot \infty = \infty \cdot x = \infty, & 0 < x \le \infty \\
x \cdot \infty = \infty \cdot x = -\infty, & -\infty \le x < 0 \\
x \cdot (-\infty) = (-\infty) \cdot x = -\infty, & 0 < x \le \infty \\
x \cdot (-\infty) = (-\infty) \cdot x = \infty, & -\infty \le x < 0\n\end{cases}
$$

```
\setminus [
```

```
\begin{cases}
```

```
x\cdot \infty=\infty\cdot x=\infty, & 0<x\le \infty\\
   x\cdot \infty=\infty\cdot x=-\infty, & -\infty\le x<0\\
   x\cdot (-\infty) = (-\infty) \cdot x = -\infty, \& 0 \cdot \le\inftyx\cdot (-\infty) = (-\infty) \cdot x = \infty, \& -\infty \le x < 0\end{cases}
\setminus]
```
## **4.22. Matrices**

El paquete amsmath posee seis entornos para matrices, con una sintaxis muy natural: las diferentes componentes de la matriz se separan con & y las filas con  $\setminus\$ . El número de símbolos  $\&$  debe ser el mismo en cada fila y, por defecto, las componentes de la matriz aparecen centradas en sus respectivas columnas. En la última fila de la matriz no es necesario usar \\ y los símbolos de agrupación exteriores adquieren el tamaño adecuado. Los seis entornos son:

```
\begin{matrix} ... \end{matrix} para matrices sin paréntesis,
\begin{pmatrix} ... \end{pmatrix} para matrices entre ( ),
\begin{bmatrix} \begin{array}{ccc} \text{black} \end{array} & \text{black} \end{bmatrix}\begin{bmatrix} \begin{array}{ccc} \text{matrix} & \text{matrix} \end{array} & \text{mmatrix} \end{bmatrix}\begin{bmatrix} \begin{array}{ccc} \text{Bmatrix} & \text{Bmatrix} \end{array} \end{bmatrix}\begin{bmatrix} \begin{array}{ccc} \text{matrix} & \text{bmatrix} \end{array} \end{bmatrix}
```

```
Ejemplo
```

```
\begin{pmatrix}
1 & 2 \\
2 & -3\end{pmatrix}
                                                           (1 \ 2)2 −3
                                                                      \setminus\begin{pmatrix}
\lambda -1 & 2 & -1\\
2 & \lambda-3 & 4\lambda1 & 0 & \lambda +1
\end{pmatrix}
                                                  \sqrt{2}\sqrt{2}\lambda - 1 2 -12 \lambda - 3 4
                                                       1 0 \lambda + 1\setminus\overline{1}\begin{bmatrix}
0 & & & \\
1 & 0 & & \\
1 & 2 - 1 & 0 & 0 & \\\end{bmatrix}1 & 3 & -2 & 4
\end{bmatrix}
                                                      \lceil⎢
⎢
⎣
                                                        \overline{0}1 0
                                                        1 −1 0
                                                        1 \quad 3 \quad -2 \quad 4⎤
                                                                           \frac{1}{2}\frac{1}{2}\frac{1}{2}\begin{bmatrix}
0 & i & -i & 1\\
1 & 0 & 1 & 1 & -1 \i & -1 & 0 & -i
\end{bmatrix}
\begin{bmatrix}
x_1 \ \lor \ x_2 \ \lor \ x_3 \ \lor \ x_4\end{bmatrix}
                                                 \lceil\overline{\phantom{a}}0 i -i 11 0 i −1
                                                   i \quad -1 \quad 0 \quad -i⎤
                                                                        \frac{1}{2}\lceil\frac{1}{2}\overline{x}_1\overline{x_2}x_3\overline{x_4}
```
⎤

 $\Big\}$ 

Máximo número de columnas. Los citados entornos para matrices tienen la siguiente limitación: admiten un máximo de 10 columnas por matriz (aunque no hay limitación sobre el número de filas). El valor máximo para el número de columnas está controlado por el contador MaxMatrixCols y el usuario puede cambiarlo usando  $\setminus$ setcounter (sección 3.25.1). Por ejemplo, si el usuario necesita matrices con 15 columnas puede escribir:

```
\setcounter{MaxMatrixCols}{15}
```
antes de la aparición de la primera matriz grande o, preferiblemente, en el preámbulo del documento.

**Filas de puntos.** El comando \hdotsfor{*n*} del paquete amsmath produce una fila de puntos que se extiende por *n* columnas.

*Ejemplo*

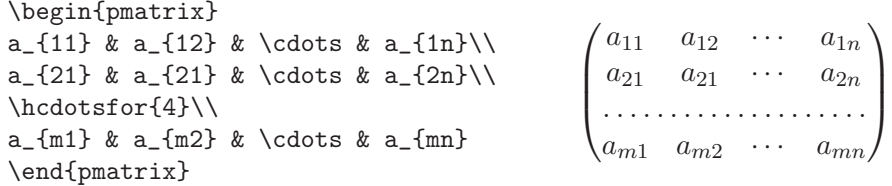

El espaciamiento entre los puntos se puede modificar con un argumento opcional: \hdotsfor[separación]{n}. Esto se ilustra a continuación.

*Ejemplo* Aquí se usa la opción [2.5] en la fila de puntos para lograr una separación 2.5 veces mayor que la normal.

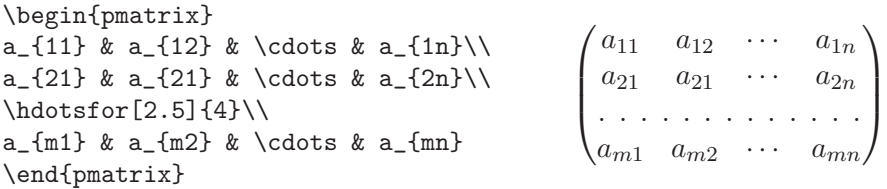

Matrices pequeñas. El paquete amsmath tiene un entorno especial para las matrices pequeñas, tal como  $\begin{pmatrix} a & b \\ c & d \end{pmatrix}$ , que aparecen en un párrafo normal. Tal entorno es smallmatrix. Los paréntesis exteriores se deben indicar explícitamente ya que no existen las versiones p, b, v, B, V para smallmatrix. La matriz que aparece en este párrafo fue escrita a partir de:

```
$\bigl(\begin{smallmatrix} a&b \\ c&d \end{smallmatrix}\bigr)$.
```
## **4.23. Matrices con el entorno array de LATEX**

Como se señaló en la sección anterior, las matrices creadas con los entornos matrix, pmatrix, bmatrix, vmatrix, Bmatrix y Vmatrix tienen sus componentes centradas en sus respectivas columnas. No existe manera, usando tales entornos, de cambiar la justificación. Si queremos que las entradas de una determinada columna aparezcan cargadas a la izquierda o a la derecha debemos construir la matriz usando el entorno array. Dicho entorno pertenece a la colección básica de macros LAT<sub>EX</sub>, no al paquete amsmath, y sólo se puede usar en modo matemático.

La sintaxis de array se asemeja a la de matrix, con la diferencia de que la matriz debe tener un *formato* pre-definido:

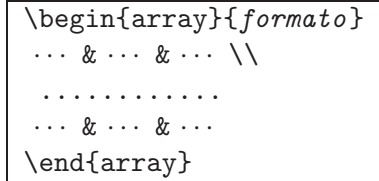

El *formato* contiene información sobre el número de columnas, con su respectiva justificación: 1 (a la izquierda), c (centrada) y  $\mathbf r$  (a la derecha). Los paréntesis exteriores de la matriz se deben colocar explícitamente usando los comandos  $\left\{ \frac{4.20}{\pi} \right\}$ 

*Ejemplo* La siguiente matriz, construida con array, tiene formato {rcl}, según el cual la primera columna está justificada a la derecha, la tercera a la izquierda y la segunda está centrada.

 $\setminus$ 

 $\int$ 

```
\sqrt{2}\Big\}000
                      -0.1 a 0.1-0.01 1 + a 0.01
                    -0.001 1 + a + a^2 0.001
                   -0.0001 \quad 1 + a + a^2 + a^3 \quad 0.0001\setminus [
  \left(
  \begin{array}{rcl}
    0 & 0 & 0\\
    -0.1 & a & 0.1\
    -0.01 & 1+ a & 0.01\\
    -0.001 & 1+a+a<sup>2</sup> & 0.001\\
    -0.0001 & 1+a+a^2+a^3 & 0.0001
   \end{array}
  \right)
\setminus]
```
## **4.24. Tipos de letra en modo matem´atico**

LAT<sub>EX</sub> utiliza letra itálica en expresiones matemáticas, excepto para los nombres de funciones y operadores básicos (secciones 4.10 y 4.18). Debemos evitar usar \$...\$ como sustituto de \textit{...} o {\it ...} ya que el espaciamiento de los símbolos en modo matemático es diferente del que se emplea para el texto corriente.

*Ejemplo* Compare:

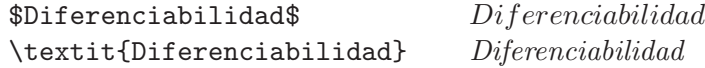

Podemos usar varios tipos de letra en modo matemático con los comandos mostrados en la Tabla 4.6.

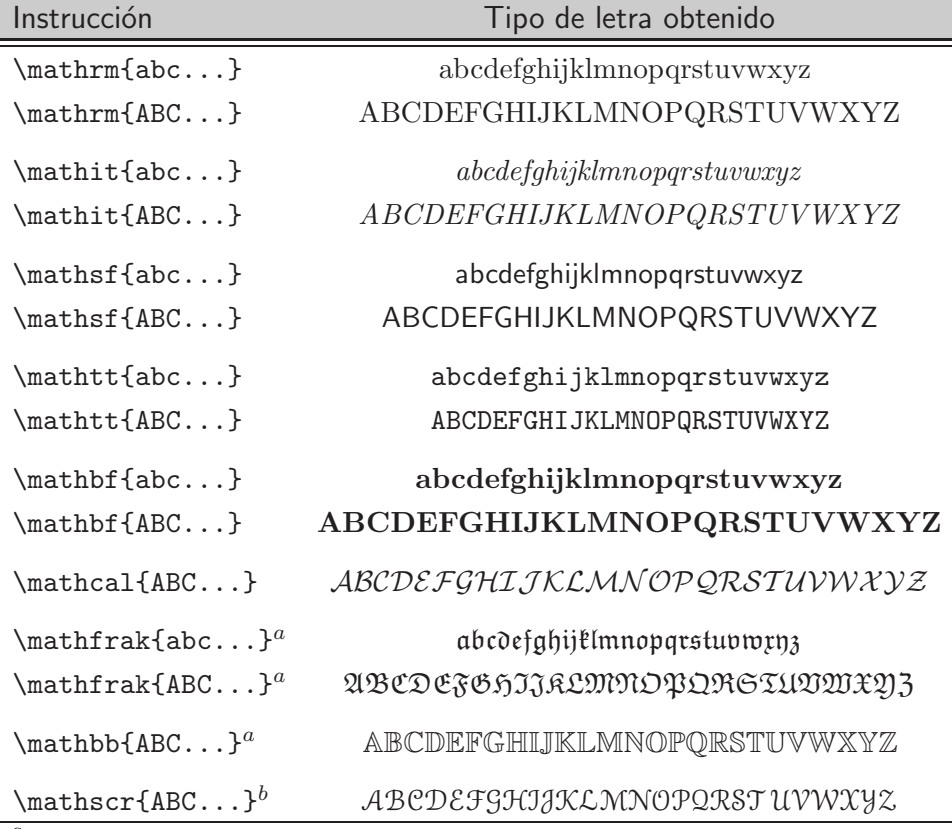

 ${}^a$ Requiere el paquete amssymb

 $b_{\text{Required}}$  equiere el paquete euscript con la opción mathscr

TABLA 4.6. Comandos para tipos de letra en modo matemático.

Hay que tener presente que *\mathcal y \mathbb requieren del paquete* amssymb y solamente admiten letras mayúsculas como argumentos. Para usar el comando \mathscr hay que cargar el paquete euscript con la opción mathscr; es decir, hay que escribir en el preámbulo del documento la instrucción \usepackage[mathscr]{euscript}. Dicho paquete hace parte del software distribuido conjuntamente con **amsmath** y su único propósito es permitir el acceso a los s´ımbolos de esta fuente, denominada 'Euler Script' o 'Euler Caligráfica', disponible solamente en letras mayúsculas<sup>4</sup>.

### *Ejemplo*

- 1. **F** $(x, y, z) = yz\mathbf{i} + xz\mathbf{j} + xy\mathbf{k}$ .
- 2.  $\mathfrak{A} \models \varphi[x], \quad x \in \mathsf{A}, \ \varphi \in \mathcal{K}.$
- 3.  $(a_n, b_n) \in X \times Y$  para  $a, b \in A$  y para todo  $n \in \mathbb{N}$ .
- 1.  $\mathbf{F}(x,y,z)=yz\mathbf{i}+xz\mathbf{j}+xy\mathbf{k}$ :
- 2.  $\mathbb{A}\mod s\varphi[x],\quad x\in\mathbb{A},\$ \varphi\in\mathscr{K}\$.
- 3.  $\{\mathbf{a}_n,\mathbf{b}_n\in\mathbb{X}\times Y\}$  para \$\mathfrak{a,b}\in\mathcal{A}\$ y para todo \$n\in\mathbb{N}\$.

Con los comandos de la Tabla 4.6, los únicos símbolos afectados por el cambio de tipo de letra son los n´umeros y las letras del alfabeto ordinario; todo lo demás (paréntesis, símbolos de operaciones, funciones básicas, letras griegas, etc) permanece inalterado. Esto se ilustra en el siguiente ejemplo.

### *Ejemplo*

- 1.  $F[x \cdot 2^y] = \alpha(e^x + y \log 2)$
- 2.  $F[x \cdot 2^y] = \alpha(e^x + y \log 2)$
- 3.  $F[x \cdot 2^y] = \alpha(e^x + y \log 2)$
- 1.  $F[x\cdot 2^y]=\alpha(e^x+y\log 2)$
- 2.  $\mathcal{F}[x\cdot 2^y]=\alpha(e^x+y\log 2)$
- 3.  $\mathcal{F}[x\cdot 2^y]=\alpha(e^x+y\log 2)$

*Ejemplo* Los elementos y compuestos qu´ımicos se escriben en letra romana  $\overline{\text{(vertical)}}$ ; al escribir reacciones químicas en modo matemático es entonces útil recurrir a **\mathrm**.

 $CuO + H_2SO_4 \rightleftarrows CuSO_4 + H_2O$ 

\$\mathrm{CuO + H\_2SO\_4 \rightleftarrows CuSO\_4 + H\_2O}\$

 ${}^{4}$ El paquete euscript también ha sido distribuido como eucal y se puede acceder a él escribiendo \usepackage[mathscr]{eucal}.

## **4.25. S´ımbolos en negrilla**

El comando  $\mathcal{F}$ ...}, mencionado en la sección anterior, afecta solamente a las letras del alfabeto ordinario, a los números y a las letras griegas mayúsculas no inclinadas. Además, las negrillas obtenidas con \mathbf son negrillas no-itálicas. Para suplir estas limitaciones, el paquete amsmath tiene la instrucción \boldsymbol{...} con la que se obtienen los símbolos en negrilla, preservando el tipo de letra.

*Ejemplo* Comparación entre los comandos \mathbf y \boldsymbol.

- 1.  $\langle \mathbf{v}, \mathbf{w} \rangle = \mathbf{v} \cdot \mathbf{w}$ 2.  $\langle v, w \rangle = v \cdot w$
- 3.  $\varphi'(x) = \mathbf{F}(\varphi(x))$
- 4.  $\boldsymbol{\varphi}'(x) = \boldsymbol{F}(\boldsymbol{\varphi}(x))$
- 5. **F**[ $\mathbf{x} \cdot \mathbf{2}^{\mathbf{y}}$ ] =  $\alpha(\mathbf{e}^{\mathbf{x}} + \mathbf{y} \log 2)$
- 6.  $F[x \cdot 2^y] = \alpha(e^x + y \log 2)$
- 7.  $(\Psi \wedge \Phi) \rightarrow (\Psi \vee \Phi)$
- 8.  $(\Psi \wedge \Phi) \rightarrow (\Psi \vee \Phi)$
- 1. \$\langle\mathbf{v},\mathbf{w}\rangle=\mathbf{v\cdot w}\$
- 2.  $\lambda$  angle\boldsymbol{v},\boldsymbol{w}\rangle= \boldsymbol{v\cdot w}\$
- 3.  $\mathbf{\varphi}'(x)=\mathbf{F}(\mathbf{\varphi}(x))$
- 4. \$\boldsymbol{\varphi}'(x)=\boldsymbol{F} (\boldsymbol{\varphi}(x))\$
- 5.  $\mathcal{F}[x\cdot 2^y]=\alpha(e^x+y\log 2)$
- 6.  $\bullet$ \boldsymbol{F[x\cdot 2^y]=\alpha(e^x+y\log 2)}\$
- 7. \$\mathbf{(\varPsi\land\varPhi)\to(\varPsi\lor\varPhi)}\$
- 8. \$\boldsymbol{(\varPsi\land\varPhi)\to(\varPsi\lor\varPhi)}\$

Es necesario señalar que cuando las fuentes locales no incluyen los correspondientes s´ımbolos en negrilla, el comando \boldsymbol no tiene efecto alguno. Teniendo a nuestra disposición las fuentes estándares de  $T_{E}X^{5}$ y los paquetes amsmath, amsymb y euscript, disponemos de la versión en negrilla de casi todos los s´ımbolos. La siguiente tabla muestra el efecto de \boldsymbol sobre las letras mayúsculas, en los tipos de letra romana normal, \mathsf, \mathcal, \mathscr y \mathfrak.

 $^{5}{\rm Las}$ fuentes estándares de TEX son conocidas como fuentes CM; véase al respecto el Capítulo 9.

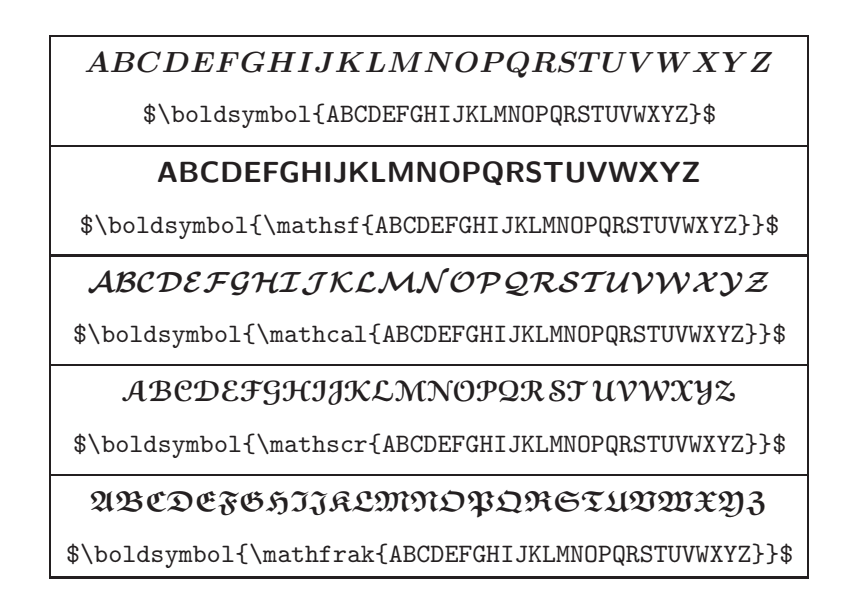

Entre los símbolos que *no* se ven afectados por **\boldsymbol** se encuentran los obtenidos con  $\mathbb{L}.$ , como  $\mathbb{A}, \mathbb{B}, \mathbb{C}, \ldots, y$  los operadores grandes  $\sum$ ,  $\prod$ ,  $\bigcup$ , ... (sección 4.14). Cuando necesitamos imperiosamente un símbolo en negrilla que no podamos obtener con \boldsymbol{...} podemos recurrir a la llamada "negrilla de los pobres"  $\pm 1$ ... (del inglés, *poor man's bold*). El efecto de este comando es imprimir múltiples copias del mismo símbolo a distancias muy pequeñas, por lo que el resultado final no es de calidad ´optima, pero es aceptable.

**Ejemplo** Con las fuentes estándares de LAT<sub>E</sub>X y los paquete amasmath y amssymb, el comando \boldsymbol{...} no produce símbolos en negrilla para los siguientes caracteres. En su lugar, podemos usar \pmb{...}.

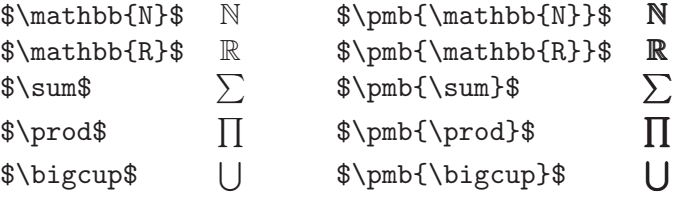

☞ <sup>L</sup>ATEX tiene la instrucci´on \boldmath{...}, similar a \boldsymbol{...}, pero (aunque parezca extra˜no) *no se puede usar en modo matem´atico*; es decir, \boldmath{...} no puede estar bajo el alcance de \$...\$ ni de \[...\] ni del entorno equation. Si queremos usar tal instrucción en modo matemático debemos encerrarla dentro de  $\mbox{\tt \backslash} \mbox{\tt mbox} \{ \ldots \}$ . Debido a esta limitación, recomendamos al lector utilizar el paquete amsmath y su comando \boldsymbol{...}.

## **4.26. Tama˜no de los s´ımbolos**

LAT<sub>EX</sub> tiene sus propios criterios para escoger el tamaño de los símbolos en expresiones matemáticas; por ejemplo, los sub-índices y los super-índices son de menor tamaño que las bases, y las fracciones, sumas e integrales en párrafos son de menor tamaño que en despliegues. Para cambiar el tamaño de los símbolos en expresiones matemáticas debemos utilizar una de las siguientes declaraciones globales:

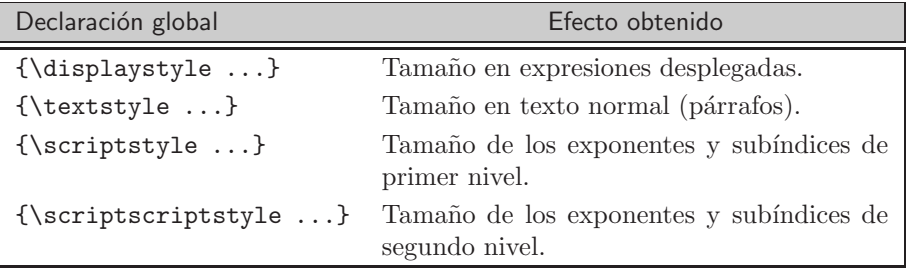

Recomendamos al lector tener precaución al usar estos comandos. LATEX no sabe nada de matemáticas pero sabe más que cualquiera sobre tipografía matemática; su escogencia de los tamaños es siempre más acertada que la de los usuarios poco experimentados.

Los comandos \scriptstyle y \scriptscriptstyle son especialmente útiles cuando se necesita letra pequeña en gráficas (véanse los capítulos 11 y 12).

### *Ejemplo*

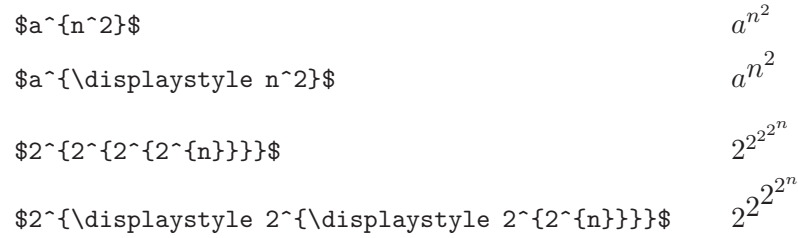

Las declaraciones globales (\tiny, \small, \large, etc) para el cambio del tamaño de letra (sección 3.4) también sirven para cambiar el tamaño de expresiones matemáticas. Se debe tener presente que estos comandos *no se pueden usar en modo matem´atico*; es decir, no pueden estar bajo el alcance de  $\ldots, \ldots$ , ni de  $\ldots$ , ni de entornos como equation. Si queremos cambiar el tamaño de un símbolo particular, usando estas declaraciones, debemos encerrarlo primero dentro de \mbox{...}; esto se ilustra en el segundo y tercer ejemplos de la página siguiente.
# *Ejemplo*

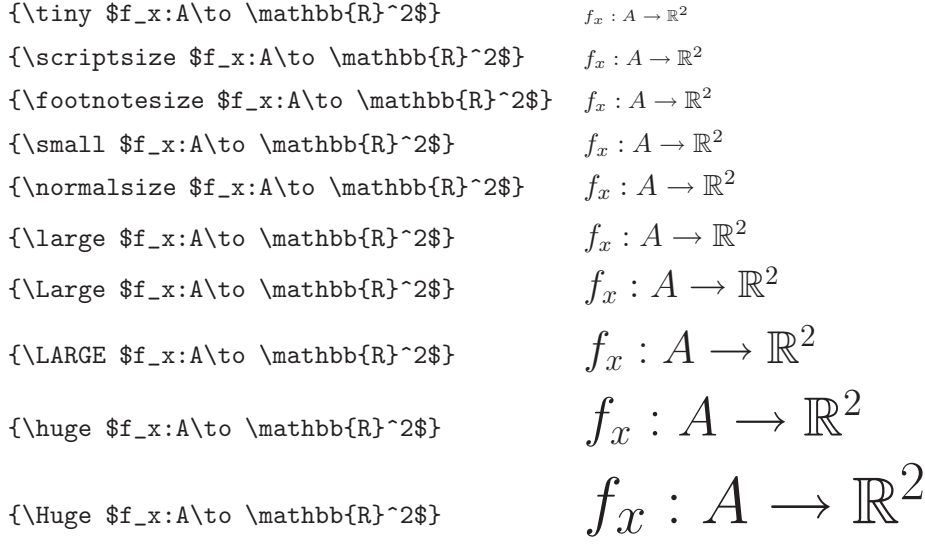

 $\boxed{Ejemplo}$  En (2) se ha aumentado el tamaño de la base  $e$ y en (4) el de $A,$ pero no se han alterado los exponentes ni los sub-índices.

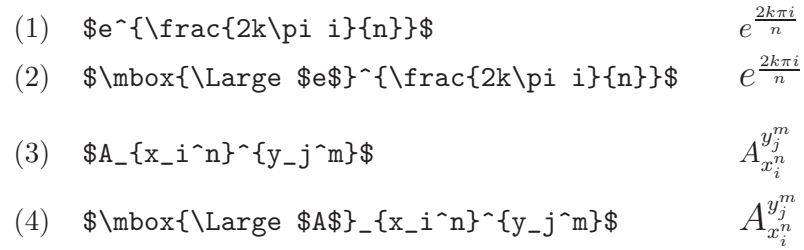

*Ejemplo* En (2), (3), (5) y (6) se ha reducido el tamaño de los sub- $\overline{\text{indices}}$  —con respecto a (1) y (4)— pero las letras  $F$  y  $\sigma$  no se han alterado. Lo hemos hecho usando primero \scriptscriptstyle y luego \mbox{\tiny ...}; el resultado obtenido con ambos procedimientos es exactamente el mismo.

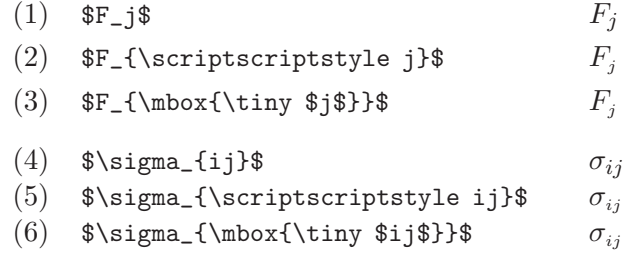

## **4.27. S´ımbolos sobre s´ımbolos**

Para colocar algo encima de algo (en modo matemático), LATEX tiene el comando \stackrel que se usa en la forma:

\stackrel{*algo encima de* }{*algo* }

El paquete amsmath tiene dos macros similares: \overset (que se comporta exactamente como \stackrel) y \underset. Además, para colocar algo sobre o debajo de flechas, amsmath nos brinda los macros \xrightarrow y \xlefttarrow; las flechas se extienden el espacio necesario. La sintaxis precisa de estos comandos es:

```
\overset{algo encima de }{algo }
\underset{algo debajo de }{algo }
\xrightarrow[algo debajo ]{algo encima }
\xleftarrow[algo debajo ]{algo encima }
```
Obsérvese que la parte [algo debajo] en \xleftarrow y \xrightarrow es opcional. Podemos hacer que las flechas adquieran una mayor longitud añadiendo  $\iota$  o  $\iota$  o  $\iota$  en cualquiera de los argumentos, como se ilustra en los numerales (5), (6) y (7) del ejemplo que sigue.

*Ejemplo*

 $(1)$   $\overset{a}{W}$ (2)  $\begin{matrix} a \\ W \\ b \end{matrix}$ (3)  $\vec{x} \stackrel{\text{def}}{=} (x_1, \ldots, x_n)$ (4)  $0 \to E' \xrightarrow{f} E \xrightarrow{g} E'' \to 0$ (5)  $0 \to E' \xrightarrow{f} E \xrightarrow{g} E'' \to 0$ (6)  $\cdots \longrightarrow V_{i-1} \xrightarrow{d_{i-1}} V_i \xrightarrow{d_i} V_{i+1} \longrightarrow \cdots$ (7)  $A/R \xrightarrow{\text{f} \circ g \circ h}{\simeq} X$ 

- (1) \$\stackrel{a}{W}\$ (equivalentemente, \$\overset{a}{W}\$)
- $(2)$  \$\overset{a}{\underset{b}{W}}\$
- (3)  $\vec{x}\overset{\text{def}}{=\}(x_1,\ldots,x_n)$
- (4)  $\otimes$  E' \xrightarrow{f} E \xrightarrow{g} E'' \to 0\$
- (5)  $0 \to E' \xrightarrow{\ f} E \xrightarrow{\ g} E' \to 0$
- (6) \$\cdots \to V\_{i-1} \xrightarrow{\ d\_{i-1}\ } V\_i

```
\xrightarrow{\ d_{i}\ } V_{i+1} \to \cdots$
```
(7)  $\mathcal{A}/R\xrightarrow[\simeq]{\ f\circ g\circ h}$  X\$

# 4.28. Definición de nuevos comandos

En la literatura matemática es muy frecuente la repetición de expresiones iguales o similares. La definición de nuevos comandos para simplificar múltiples repeticiones es prácticamente una necesidad. En la sección 3.24 ya habíamos presentado las instrucciones \newcommand y \providecommand para la definición de nuevos comandos; en la presente sección ilustraremos su uso con numerosos ejemplos.

Recuérdese que el nombre de un nuevo comando puede contener únicamente letras, mayúsculas o minúsculas, pero no dígitos ni otros símbolos. LATEX permite que los comandos sean usados tanto en modo normal como en modo matemático, si se añade la declaración  $\text{ensuremath}$ ...} en la *definici´on* del nuevo comando.

**Comandos sin argumentos.** Estos comandos se definen en la forma

### \newcommand{\nombre}{*definici´on*}

Podemos usar este tipo de definiciones para expresiones matemáticas fijas que aparezcan frecuentemente en un documento.

*Ejemplo* La flecha corta  $\rightarrow$  se obtiene con \to pero la instrucción para la flecha larga  $\rightarrow$  es exponencialmente más larga: \longrightarrow. Es posible definir el nuevo comando \tto (por ejemplo) para obtener la ´ultima flecha. Específicamente:

```
\newcommand{\tto}{\longrightarrow}.
```
Con esta definición, una expresión como  $F : A \longrightarrow B$  se obtiene simplemente a partir de \$F:A\tto B\$.

*Ejemplo* Si la expresión  $X^2 \times Y^2$  aparece múltiples veces en un documento, es conveniente asignarle un nombre, por ejemplo \pr (por producto), en la siguiente forma:

\newcommand{\pr}{X^2\times Y^2}.

*Ejemplo* Los símbolos para los conjuntos N, Z, Q, R, C (véase la sección 4.24) son de uso frecuente y es incómodo tener que escribir continuamente \mathbb{N}, \mathbb{Z}, etc. Podemos definir los comandos \N (para N), \Z (para Z), \Q (para Q), \R (para R), \C (para C), en la siguiente forma:

```
\newcommand{\N}{{\ensuremath{\mathbb{N}}}}
\newcommand{\Z}{{\ensuremath{\mathbb{Z}}}}
\newcommand{\Q}{{\ensuremath{\mathbb{Q}}}}}
\newcommand{\R}{{\ensuremath{\mathbb{R}}}}
\newcommand{\C}{{\ensuremath{\mathbb{C}}}}
```
La presencia de **\ensuremath** nos permite usar los nuevos comandos **\N**,  $\Z$ ,  $\Q$ , etc, en modo matemático o en modo normal.

**Comandos con argumentos obligatorios.** Se pueden definir nuevos comandos con un máximo de nueve argumentos obligatorios cada uno, en la forma:

 $\newcommand{\nonumber}{\nonumber}$ 

donde *n* es el número de argumentos del comando \nombre;  $1 \le n \le 9$ . En la *definición*, los *n* argumentos están representados por los parámetros #1, #2, ..., #*n* .

*Ejemplo* Si en un documento aparecen muchas derivadas parciales como

$$
\frac{\partial f}{\partial x}, \quad \frac{\partial f}{\partial y}, \quad \frac{\partial g}{\partial x}, \quad \frac{\partial h}{\partial z}
$$

es útil definir el comando \parcial, de dos argumentos: el primero para la función y el segundo para la variable. Concretamente, definimos

\newcommand{\parcial}[2]{\frac{\partial#1}{\partial#2}}

Con esta definición, tenemos:

```
$\parcial{f}{x}$ ∂f
                                                                                                                       \frac{\partial f}{\partial x}\label{eq:2} $$\[\partial_{v}(x)(a)=-\partial_{u}(y)(a)\]\\frac{\partial v}{\partial x}(a) = -\frac{\partial u}{\partial y}(a)
```
*Ejemplo* Podemos definir la instrucción \upla de 2 argumentos para producir vectores coordenados o "uplas". El primer argumento representa el nombre de cada una de las coordenadas y el segundo es el número de éstas. La definición concreta es:

\newcommand{\upla}[2]{(#1\_1,#1\_2,\ldots,#1\_{#2})}. Podemos ahora escribir "uplas" en la forma:

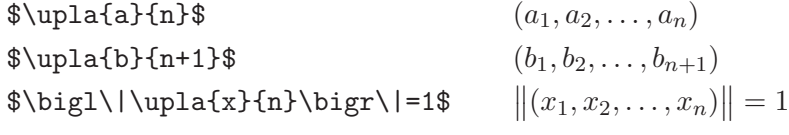

*Ejemplo* Vamos a definir un macro, con 7 argumentos, para transformaciones de Möbius:

\newcommand{\mobius}[7]{\left(#1\, \left|\, \begin{matrix} #2&#3&#4\\#5&#6&#7 \end{matrix} \right) \right.}.

Obsérvese que la barra vertical  $\vert$  se obtiene con  $\left\{ \text{left} \mid y \text{ para completar} \right\}$ el par es necesario  $\rightarrow$ ight. (tal como se explicó en la sección 4.20). Con esta definición, podemos escribir:

\$\mobius{z}{a}{b}{c}{d}{e}{f}\$  $z \mid$  $\begin{pmatrix} a & b & c \ d & e & f \end{pmatrix}$ \$\mobius{\bar{z}}{a}{b}{i}{-i}{-1}{2i+1}\$  $\overline{z}$  $\begin{pmatrix} a & b & i \\ -i & -1 & 2i+1 \end{pmatrix}$ 

$$
T(z) = \left(z \begin{pmatrix} a & b & c \\ a' & b' & c' \end{pmatrix} = \left(z \begin{pmatrix} 0 & 1 & \infty \\ a' & b' & c' \end{pmatrix} \circ \left(z \begin{pmatrix} a & b & c \\ 0 & 1 & \infty \end{pmatrix}\right)\right)
$$

 $\[\T(z) = \mobius{z}{a}{b}{c}{a'}{b'}{c'} = \mobius{z}{0}{1}{\infty}$  ${a'}{b'}{c'} \circ \mbox{models}{a}{b}{c}{0}{1}{\in} \n$ 

**Comandos con un argumento opcional.** LAT<sub>EX</sub> permite definir comandos con un (y sólo un) argumento opcional, además de los argumentos obligatorios. Un comando de tal naturaleza se define en la forma:

\newcommand{\nombre}[*n*][*defecto*]{*definición*}

donde *n* es el número de argumentos del comando \nombre,  $1 \le n \le 9$ , y *defecto* es el valor que asume por defecto el único argumento opcional. El número *n* es el número *total* de argumentos, incluyendo el argumento opcional. En la *definición*, el argumento opcional está representado por el parámetro #1; los demás argumentos son #2, #3, ...,  $\#n$ .

*Ejemplo* En este ejemplo vamos a definir un comando similar al comando \upla definido arriba pero con tres argumentos, el primero de ellos opcional. El nuevo comando  $\kappa$  debe producir algo de la forma  $(a_1, \ldots, a_k)$ . El parámetro #2 representa el nombre de cada coordenada  $(a, b, c, \text{etc})$ , el parámetro #3 representa el primer sub-índice y el parámetro #1, que es el opcional, representa el último sub-índice, el cual es  $k$  por defecto. La definición de \kupla es:

\newcommand{\kupla}[3][k]{(#2\_{#3},\ldots,#2\_{#1})} Con esta definición podemos escribir

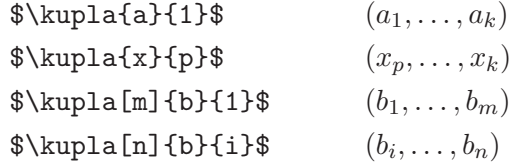

# **4.29.** Separación de expresiones matemáticas en **el margen derecho**

Con frecuencia aparecen en un párrafo fórmulas o expresiones matemáticas no desplegadas que LATEX es incapaz de dividir o separar en el margen derecho. LATEX invade el margen ocasionando lo que en jerga TEX-nica se denomina un 'overfull'. Ningún 'overfull' detiene el procesamiento del documento pero origina una advertencia similar a la siguiente:

Overfull \hbox (16.84758pt too wide) detected at line 2116

donde la cantidad en puntos (unidades pt) indica el exceso en el margen derecho. Tales advertencias quedan consignadas en el archivo '—.log' generado por LAT<sub>EX</sub>. Al procesar un documento con la opción draft (Tabla 2.2), se producen "cajas negras" de advertencia en los sitios neurálgicos. Cada 'overfull' requiere atención personal por parte del usuario.

En el caso de fórmulas o expresiones matemáticas, lo mejor es dividir la expresión en dos partes y usar *\linebreak* (Tabla 3.3) para preservar la justificación en el margen derecho. Una  $\varepsilon z$ presión $\varepsilon$  matemática determinada se puede dividir en dos partes, por ejemplo, \$*expre* \$ y \$*si´on* \$, y se puede reemplazar por \$*expre* \$\linebreak \$*si´on* \$ en el documento fuente. Recuérdese que *\linebreak* "estira" proporcionalmente todos los caracteres y espacios en el renglón actual hasta tocar el margen derecho y comienza un nuevo renglón. Este mismo procedimiento se puede utilizar para forzar una divisi´on particular, incluso si no hay problemas de 'overfull'.

El paquete amsmath dispone del comando \nobreakdash para evitar separaciones en el margen derecho después de un guión, en expresiones como p-subgrupo, n-lineal, p-ádico, q-binomial, etc;  $n \cdot \alpha$ s ecoloca antes del guión.

*Ejemplo* Para impedir que haya una separación entre el guión y el término adjunto escribimos, por ejemplo,

 $\pmb{\text{p-}subgrupo para la expresión } p\text{-}subgrupo.$ 

 $\n$ \$n\$\nobreakdash-lineal para la expresión *n*-lineal.

 $\pmb{\text{p}}$ \nobreakdash-ádico para la expresión p-ádico.

*Ejemplo* Si la expresión 'p-subgrupo' es de uso frecuente en un documento, es buena idea definir para ella un comando propio, por ejemplo, \psub:

\newcommand{\psub}{\$p\$\nobreakdash-sub\-gru\-po}

De esta forma, no habrá una separación inmediatamente después del guión pero la división en sílabas de la palabra 'subgrupo' será correcta debido a la partición señalada con sub $\equiv$ nalado  $\rightarrow$  Al indicar la partición silábica evitamos, de paso, posibles casos de 'overfull'.

# **4.30.** Alineación y numeración de fórmulas

El entorno básico de LAT<sub>EX</sub> para desplegar y numerar una fórmula es

```
\begin{equation}
   ................
\end{equation}
```
El entorno equation $*$  de amsmath despliega fórmulas sin numerarlas y es equivalente a  $\langle \ldots \rangle$ . LAT<sub>EX</sub> posee el contador equation para fórmulas desplegadas, el cual se incrementa en 1 con cada aparición del entorno  $\begin{bmatrix} \text{e} \\ \text{e} \end{bmatrix}$  (sobre el uso de contadores véase) la seeción 3.25). Por defecto, LATEX numera las fórmulas consecutivamente en la forma  $(1), (2), (3), \ldots$ , en el estilo article, y con el número del capítulo, en la forma  $(5.1)$ ,  $(5.2)$ ,  $(5.3)$ , ..., en los estilos book y report. Se puede modificar el estilo de la numeración, tal como se explica en la sección 4.31.

Con el entorno equation podemos usar \label{...}, \ref{...} y  $\text{pageref}\{\ldots\},$  tal como lo haríamos con cualquier otro contador. En el siguiente ejemplo se usa la etiqueta \label{derivada}, inmediatamente después de \begin{equation}, y se hace luego una referencia cruzada con \ref{derivada}.

*Ejemplo*

La función  $f$  es derivable en  $a$  si

$$
\lim_{h \to 0} \frac{f(a+h) - f(a)}{h}
$$
\n(4.1)

existe. En tal caso, el límite  $(4.1)$  se denota con  $f'(a)$ .

```
La función $f$ es derivable en $a$ si
\begin{equation}\label{derivada}
\lim_{h\to 0}\frac{f(a+h)-f(a)}{h}
\end{equation}
existe. En tal caso, el límite (\ref{derivada}) se denota
 con f'(a).
```
Los números de las fórmulas desplegadas aparecen, por defecto, en el lado derecho, pero con la opción legno del paquete amsmath podemos hacer que tales números aparezcan a la izquierda. Así, al cargar el paquete amsmath en la forma

\usepackage[leqno]{amsmath}

las ecuaciones se numerarán en el lado izquierdo de las páginas. Para otras opciones de numeración de fórmulas, véase la sección 4.31.

Cuando un despliegue contiene varias fórmulas, o fórmulas muy grandes, se hace necesario dividirlas en dos o m´as renglones. Para manejar este tipo de situaciones,  $\Delta T$ <sub>F</sub>X solamente tiene el entorno equarray (véase 4.30.7) cuyas posibilidades son limitadas. El paquete amsmath posee, por el contrario, herramientas muy sofisticadas para el manejo de todo tipo de despliegues y alineaciones. Los entornos incluidos en el paquete amsmath, y descritos en la presente sección, son:

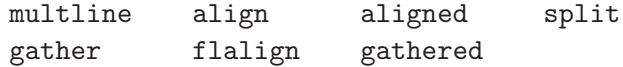

Hay otro entorno, alignat, pero sus efectos se pueden conseguir de manera más simple con align y, por tal razón, no lo describiremos aquí.

### **4.30.1.** División de fórmulas con multline

El entorno multline se usa principalmente para dividir fórmulas, sin alinearlas, en dos o más renglones, que se separan con  $\setminus\setminus$ . El primer renglón se obtiene cargado a la izquierda, el ´ultimo a la derecha y los renglones intermedios aparecen centrados. Todo el despliegue aparece numerado en el último renglón. El entorno multline\* no produce numeración.

*Ejemplo* Una fórmula dividida en dos renglones, con numeración.

$$
\frac{f(a+h) - f(a)}{h} - \frac{\partial f}{\partial x}(a) =
$$
  

$$
\frac{u(a+h) - u(a) - d_a u(h)}{h} + i \frac{v(a+h) - v(a) - d_a v(h)}{h}
$$
 (4.2)

\begin{multline}  $\frac{f(a+h)-f(a)}{h}-\frac{\partial f}{\partial x}(a)=\\\$  $\frac{u(a+h)-u(a)-d_au(h)}{h} +i\frac{v(a+h)-v(a)-d_av(h)}{h}$ \end{multline}

*Ejemplo* La fórmula del ejemplo anterior, sin numeración.

$$
\frac{f(a+h) - f(a)}{h} - \frac{\partial f}{\partial x}(a) =
$$
  

$$
\frac{u(a+h) - u(a) - d_a u(h)}{h} + i \frac{v(a+h) - v(a) - d_a v(h)}{h}
$$

\begin{multline\*}

 $\frac{f(a+h)-f(a)}{h}-\frac{\partial f}{\partial x}(a)=\$  $\frac{u(a+h)-u(a)-d_au(h)}{h} +i\frac{v(a+h)-v(a)-d_av(h)}{h}$ \end{multline\*}

*Ejemplo* La fórmula para descomposición en fracciones parciales, dividida en cuatro renglones, con numeración.

$$
\frac{P(x)}{Q(x)} = \left[\frac{A_{11}}{x - a_1} + \dots + \frac{A_{1m_1}}{(x - a_1)^{m_1}}\right] + \dots
$$

$$
+ \left[\frac{A_{k1}}{x - a_k} + \dots + \frac{A_{km_k}}{(x - a_k)^{m_k}}\right]
$$

$$
+ \left[\frac{B_{11} + C_{11}}{x^2 + b_1 x + c_1} + \dots + \frac{B_{1r_1} + C_{1r_1}}{(x^2 + b_1 x + c_1)^{r_1}}\right] + \dots
$$

$$
+ \left[\frac{B_{n1} + C_{n1}}{x^2 + b_n x + c_n} + \dots + \frac{B_{nr_1} + C_{nr_n}}{(x^2 + b_n x + c_n)^{r_n}}\right] \quad (4.3)
$$

\begin{multline}  $\frac{P(x)}{Q(x)}=\left[\frac{A_{11}}{x-a_1}+\cdots+\right]$ \frac{A\_{1m\_1}}{(x-a\_1)^{m\_1}}\right]+\cdots \\  $+\left[\frac{A_{k1}}{x-a_k}+\cdots\right]$ +\frac{A\_{km\_k}}{(x-a\_k)^{m\_k}}\right]\\ +\left[\frac{B\_{11}+C\_{11}}{x^2+b\_1x+c\_1}+\cdots +\frac{B\_{1r\_1}+C\_{1r\_1}}{(x^2+b\_1x+c\_1)^{r\_1}}\right]+\cdots\\ +\left[\frac{B\_{n1}+C\_{n1}}{x^2+b\_nx+c\_n}+\cdots +\frac{B\_{nr\_1}+C\_{nr\_n}}{(x^2+b\_nx+c\_n)^{r\_n}}\right] \end{multline}

### **4.30.2. Alineaciones con gather**

El entorno gather se asemeja a multline pero cada uno de los renglones aparece centrado y numerado. Usando \notag podemos eliminar la numeración en renglones particulares. La versión gather\* no produce numeración alguna.

*Ejemplo* Entorno gather, numeración automática de cada renglón.

$$
A + B := \{x + y \mid x \in A, \ y \in B\},\tag{4.4}
$$

$$
AB := \{ xy \mid x \in A, \ y \in B \},\tag{4.5}
$$

$$
-A := \{-x \mid x \in A\},\tag{4.6}
$$

$$
A^{-1} := \{a^{-1} \mid a \in A, \ a \neq 0\}
$$
\n
$$
(4.7)
$$

\begin{gather}  $A+B:=\{x+y \mid x\in A, \ y\in B\},\$  $AB:=\{xy \mid x\in A, \ y\in B\},\$  $-A:=\{-x \mid x\in A\},\$  $A^{-1}:=\{a^{-1} \mid a\in A, \alpha\neq 0\}$ \end{gather}

*Ejemplo* Entorno gather\*; no se obtiene ninguna numeración.

$$
A + B := \{x + y \mid x \in A, y \in B\},\nAB := \{xy \mid x \in A, y \in B\},\n-A := \{-x \mid x \in A\},\nA^{-1} := \{a^{-1} \mid a \in A, a \neq 0\}
$$

\begin{gather\*}  $A+B:=\{x+y \mid x\in A, \ y\in B\},\$  $AB:=\{xy \mid x\in A, \ y\in B\}, \|\$  $-A:=\{-x \mid x\in A\},\ \$  $A^{-1}:=\{a^{-1} \mid a\in A, \alpha\neq 0\}$ \end{gather\*}

#### **4.30.3. Alineaciones con align**

El entorno align permite alinear fórmulas; con  $\setminus \setminus$  se separan los diferentes renglones y se coloca & inmediatamente antes del símbolo con respecto al cual se hace la alineación en cada renglón. Cada uno de los renglones aparece numerado pero usando \notag podemos eliminar la numeración en renglones particulares. La versión align\* no produce numeración alguna.

*Ejemplo*

$$
|z + \xi|^2 = (z + \xi)(\overline{z + \xi})
$$
  
=  $|z|^2 + z\overline{\xi} + \overline{z}\xi + |\xi|^2$   

$$
\leq |z|^2 + 2|z||\xi| + |\xi|^2
$$
  
=  $(|z| + |\xi|)^2$ 

```
\begin{align*}
|z+\xi|<sup>2</sup> &= (z+\xi) (\overline{z+\xi})\\
k=|z|^2 + z\overline{\xi}\ + \overline{z}\xi + |\xi|^2k\le |z|^2 + 2|z| |\xi|+|\xi|^{-2}\&=(|z| + |\xi|)(|z|)\end{align*}
```
*Ejemplo* Compárese con el último ejemplo de la página 135.

$$
A + B := \{x + y \mid x \in A, y \in B\},\tag{4.8}
$$

$$
AB := \{ xy \mid x \in A, \ y \in B \},\tag{4.9}
$$

$$
-A := \{-x \mid x \in A\},\tag{4.10}
$$

$$
A^{-1} := \{a^{-1} \mid a \in A, \ a \neq 0\}
$$
\n
$$
(4.11)
$$

```
\begin{align}
A+B &:= \{x+y \mid x\in A, \ y\in B\},\ \AB &:= \{xy \mid x\in A, \ y\in B\}, \|\-A \&:= \{ -x \mid x \in A \}, \A^{-1} &:= \{a^{-1} \mid a\in A,\ a\ne 0\}
\end{align}
```
*Ejemplo* Numeración de renglones particulares. Se elimina la numeración automática en el primer y el tercer renglones con \notag.

$$
A + B := \{x + y \mid x \in A, y \in B\},\newline AB := \{xy \mid x \in A, y \in B\},\newline -A := \{-x \mid x \in A\},
$$
\n(4.12)

$$
A^{-1} := \{a^{-1} \mid a \in A, \ a \neq 0\}
$$
 (4.13)

```
\begin{align}
A+B &:= \{x+y \mid x\in A, \ y\in B\}, \notag \\
AB k:= \{xy \mid x\in A, \ y\in B\}, \|\-A &:= \{ -x \mid x \in A \}, \notag \\
A^{-1} &:= \{a^{-1} \mid a\in A,\ a\ne 0\}
\end{align}
```
El entorno align también se puede usar para alinear fórmulas en dos o más columnas. Para separar las columnas se usan símbolos  $\boldsymbol{\ell}$ , adicionales a los símbolos de alineación en cada columna.

*Ejemplo* Despliegue con tres columnas, cada una de ellas alineada por  $\overline{el \ símbolo} =$ .

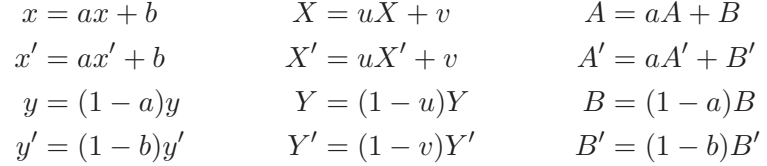

```
\begin{align*}
x \&= ax+b \& X \&= uX+v \& A \&= aA+B \\\anglex' &= ax'+b & X' &= uX'+v & A' &= aA'+B'\\
y &= (1-a)y & Y &= (1-u)Y & B &= (1-a)B\y' &= (1-b)y' & Y' &= (1-v)Y' & B' &= (1-b)B'\end{align*}
```
*Ejemplo* Despliegue con dos columnas, la primera alineada por el símbolo de igualdad y la segunda por la instrucción  $\texttt{\text{text}}$ ...}.

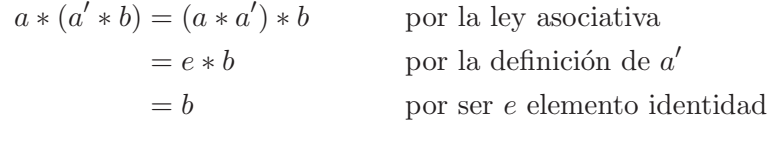

```
\begin{align*}
a*(a'*b) ( = (a*a')*b ( k \text{for la ley asociativa}&=e*b & &\text{por la definición de}\ a'\\
&=b & &\text{por ser $e$ elemento identidad}
\end{align*}
```
Con cualquiera de los entornos de alineación se pueden insertar renglones de texto en el despliegue, utilizando \intertext{...}. Este comando solamente se puede usar después de  $\setminus \mathcal{S}$  es especialmente útil con align ya que se preserva la alineación.

*Ejemplo* A continuación se usa *\intertext* para añadir líneas de texto en la alineación. Obsérvese que las tres igualdades aparecen alineadas por el  $símbolo =, lo cual no sucedería si simplemente se usara el entorno **equation**$ o \[...\] para cada una de ellas.

Puesto que la igualdad

$$
(fg)' = f'g + fg'
$$
\n
$$
(4.14)
$$

se puede escribir como

$$
fg' = (fg)' - f'g,
$$

se concluye entonces que

$$
\int fg' = \int (fg)' - \int f'g. \tag{4.15}
$$

Puesto que la igualdad \begin{align}  $(fg)'$  &= f'g + fg'\\ \intertext{se puede escribir como} fg' &=  $(fg)' - f'g$ , \notag\\ \intertext{se concluye entonces que} \int fg'  $k = \int (fg)' - \int f'g$ . \end{align}

### **4.30.4. Alineaciones con split**

El entorno split no es independiente y solamente se puede usar dentro de otros entornos, como equation o align. Se usa para alineaciones, en forma similar a align, pero todo el despliegue recibe un único número y no cada uno de los renglones, como sucede con align. Dicho número aparece verticalmente centrado.

No existe la versión split<sup>\*</sup> ya que el propósito de split es hacer alineaciones completas que reciban un número, o alineaciones encajadas y numeradas dentro de otras alineaciones.

*Ejemplo* Compárese con el primer ejemplo de la página 137. La alineación recibe un único número, verticalmente centrado.

$$
A + B := \{x + y \mid x \in A, y \in B\},
$$
  
\n
$$
AB := \{xy \mid x \in A, y \in B\},
$$
  
\n
$$
-A := \{-x \mid x \in A\},
$$
  
\n
$$
A^{-1} := \{a^{-1} \mid a \in A, a \neq 0\}
$$
\n(4.16)

\begin{equation} \begin{split} A+B  $&:= \{x+y \mid x\in A, \ y\in B\},\$ AB  $k:= \{xy \mid x\in A, \ y\in B\}, \|\$  $-A \&:= \{ -x \mid x \in A \}, \$  $A^{-1}$  &:=  $\{a^{-1}\} \mid a\in A, \alpha \le 0\}$ \end{split} \end{equation}

*Ejemplo* Compárese con el primer ejemplo de la página 134. Para hacer la alineación se usó \phantom{f(a+h)}, comando con el cual se crea una caja invisible de anchura suficiente para contener  $f(a + h)$ . El uso de  $\phi$ ...} (sección 3.15.5) es corriente en este tipo de situaciones y permite obtener el espacio en blanco adecuado.

$$
\frac{f(a+h) - f(a)}{h} - \frac{\partial f}{\partial x}(a) = \frac{u(a+h) - u(a) - d_a u(h)}{h} + i \frac{v(a+h) - v(a) - d_a v(h)}{h}
$$
(4.17)

\begin{equation} \begin{split}  $\frac{f(a+h)-f(a)}{h-\frac{\partial f}{\partial x}(a)=\\\}$  $\hbar$ \phantom{f(a+h)}\frac{u(a+h)-u(a)-d\_au(h)}h +i\frac{v(a+h)-v(a) $d$ <sub>av</sub> $(h)$ }h \end{split} \end{equation}

*Ejemplo* La siguiente cadena de igualdades está alineada por =. Para las dos expresiones numeradas usamos split (ya que no caben en una sola línea); para los demás renglones usamos \notag. Obsérvese el uso de \hspace{...} para a˜nadir el espacio apropiado. Se han usado las etiquetas \label{ec:uno} y \label{ec:dos} con el objeto de poder hacer referencia posterior a las expresiones correspondientes por medio de \ref{ec:uno} y \ref{ec:dos}.

El único propósito de los dos split usados para este despliegue es hacer que las expresiones  $(4.18)$  y  $(4.19)$  lleven sus respectivos números, adecuadamente colocados. Para obtener el despliegue sin numeración alguna, simplemente usamos align\*, como se aprecia en el ejemplo de la página siguiente.

$$
\int (\log x)^3 dx = [x(\log x)^2 - 2x(\log x) + 2x] \log x
$$
  
\n
$$
- \int \frac{1}{x} [x(\log x)^2 - 2x(\log x) + 2x] dx
$$
  
\n
$$
= x(\log x)^3 - 2x(\log x)^2 + 2x \log x
$$
  
\n
$$
- \int (\log x)^2 dx + 2[x \log x - x] - 2x
$$
  
\n
$$
= x(\log x)^3 - 2x(\log x)^2 + 2x \log x
$$
  
\n
$$
- [x(\log x)^2 - 2x(\log x) + 2x] + 2[x \log x - x] \quad (4.19)
$$
  
\n
$$
- 2x
$$
  
\n
$$
= x(\log x)^3 - 3x(\log x)^2 + 6x \log x - 6x.
$$

$$
= x(\log x) - 3x(\log x) + 6x \log x - 6x.
$$

```
\begin{align}
\int (\log x)^3\,dx &= \bigl[x(\log x)^2 - 2x(\log x) + 2x\bigr]
\log x \notag \\
&\hspace{2.1cm} -\int \frac{1}{x}\bigl[x(\log x)^2 -2x(\log x)
+ 2x\bigr]\,dx \notag \\
\begin{split}
&=x(\lceil \log x\rceil^3 -2x(\lceil \log x\rceil^2 + 2x \lceil \log x\rceil)&\hspace{2cm} -\int (\log x)^2\,dx + 2[x\log x - x] - 2x
\end{split}\label{ec:uno}\\
\begin{split}
x = x(\lceil \log x \rceil^3 -2x(\lceil \log x \rceil^2 + 2x \lceil \log x \rceil)\k\hbox{bspace}{0.7cm} -\bigcup [x(\log x)^2 - 2x(\log x) + 2x\bigbig]+ 2[x\log x - x]\&\hbox{hspace}(0.7cm) - 2x\end{split}\label{ec:dos}\\
&= x(\log x)^3 -3x(\log x)^2 + 6x\log x - 6x.\notag\end{align}
```
*Ejemplo* Despliegue del ejemplo anterior, sin numeración alguna; no es necesario usar split.

$$
\int (\log x)^3 dx = [x(\log x)^2 - 2x(\log x) + 2x] \log x
$$
  
\n
$$
- \int \frac{1}{x} [x(\log x)^2 - 2x(\log x) + 2x] dx
$$
  
\n
$$
= x(\log x)^3 - 2x(\log x)^2 + 2x \log x
$$
  
\n
$$
- \int (\log x)^2 dx + 2[x \log x - x] - 2x
$$
  
\n
$$
= x(\log x)^3 - 2x(\log x)^2 + 2x \log x
$$
  
\n
$$
- [x(\log x)^2 - 2x(\log x) + 2x] + 2[x \log x - x] - 2x
$$
  
\n
$$
= x(\log x)^3 - 3x(\log x)^2 + 6x \log x - 6x.
$$

```
\begin{align*}
\int (\log x)^3\,dx &= \bigl[x(\log x)^2 - 2x(\log x) + 2x\bigr]
\log x \\
\k\hbox{base}{2.1cm} -\int \frac{1}{x}\bigl[x(\log x)^2 -2x(\log x) +2x\big\{\big\}, dx \big\}x=x(\log x)^3 -2x(\log x)^2 + 2x \log x\lambda&\hspace{2cm} -\int (\log x)^2\,dx + 2[x\log x - x] - 2x \\
&=x(\lceil \log x\rceil^3 -2x(\lceil \log x\rceil^2 + 2x \lceil \log x\rceil)&\hspace{0.7cm} -\bigl[x(\log x)^2 - 2x(\log x) + 2x\bigr] +
2[x\log x - x] - 2x\}&= x(\lceil \log x \rceil^3 -3x(\lceil \log x \rceil^2 + 6x\lceil \log x \rceil - 6x).\end{align*}
```
### **4.30.5. Alineaciones con aligned y gathered**

Los entornos aligned y gathered construyen bloques de alineación independientes que pueden ser colocados unos al lado de otros, o pueden ser precedidos o seguidos de otro material horizontal (como paréntesis o corchetes). Los diferentes bloques aparecen verticalmente centrados con respecto al material que los rodea, pero ambos entornos admiten los modificadores [b] y [t] para cambiar la colocación (véase el último ejemplo de la página 143).

En los bloques construidos con aligned hay que utilizar & para indicar el símbolo de alineación (como sucede con su homólogo align), mientras que en los bloques construidos con gathered sólo se requiere separar las diferentes filas con  $\setminus \setminus$  (como sucede con su homólogo gather). Los siguientes ejemplos ilustran el tipo de despliegues para los cuales se deben usar estos dos entornos.

Es necesario tener presente que tanto aligned como gathered son entornos "subsidiarios" y solamente se pueden usar dentro de despliegues de la forma \begin{equation}  $\cdots$  \end{equation}.

*Ejemplo* El bloque construido con aligned va seguido de un corchete,  $\overline{\text{de tamaño}}$  adecuado, obtenido con \right\}; esto exige usar antes \left. (sección 4.20). Todo el despliegue adquiere un número, ya que está bajo el alcance del entorno equation.

$$
K^{2}A''(x) - \lambda H(x)A(x) = 0
$$
  
(K+1)A(l) = 0  
A(0) = 0  

$$
(4.20)
$$

```
\begin{equation}
\left.
\begin{aligned}
K^2A''(x) - \lambda H(x) A(x)(K+1)A(\ell)&= 0\\
A(0) & = 0
\end{aligned}
\right\}
\end{equation}
```
*Ejemplo* Tres bloques independientes colocados uno al lado del otro. Los dos primeros están construidos con aligned y el tercero es una igualdad que ocupa una sola línea. Se usó \qquad para separar los bloques.

$$
u_t - u_{xx} = F(x, t)
$$
  
\n
$$
v_t - v_{xx} = 0
$$
  
\n
$$
u(0, t) = 0
$$
  
\n
$$
u(0, t) = 0
$$
  
\n
$$
u(1, t) = w(1, t) = 0
$$
  
\n
$$
u(1, t) = w(1, t) = 0
$$

```
\begin{equation*}
\begin{aligned}
u_t-u_{xx}x = F(x,t)v_t-v_{xx}&=0\\
w_t - w_{x}x + w_0\end{aligned}
\qquad
\begin{aligned}
u(0,t)&=0\\
u(\pi,t)&=v(t,1)=1
\end{aligned}
\qquad \qquad u(1,t)=w(1,t)=0\end{equation*}
```
*Ejemplo* Compárese con el primer ejemplo de la página anterior. Se usa aquí gathered en lugar de aligned y, por lo tanto, no se requiere el símbolo de alineación &. Las igualdades aparecen horizontalmente centradas.

$$
K^{2}A''(x) - \lambda H(x)A(x) = 0
$$
  
(K+1)A(\ell) = 0  
A(0) = 0 (4.21)

\begin{equation} \left. \begin{gathered} K^2A''(x)-\lambda H(x) A(x)=0\\  $(K+1)$ A(\ell)=0\\  $A(0)=0$ \end{gathered} \right\} \end{equation}

*Ejemplo* Compárese con el segundo ejemplo de la página anterior. Se usa aquí gathered en lugar de aligned y, por lo tanto, no se requiere el símbolo de alineación &. Las igualdades aparecen horizontalmente centradas en sus respectivas columnas. Además, los tres bloques están alineados por la parte superior puesto que se usó el modificador [t] en los entornos gathered.

$$
u_t - u_{xx} = F(x, t)
$$

$$
u(0,t) = 0
$$

$$
v_t - v_{xx} = 0
$$

$$
u(\pi, t) = v(t, 1) = 1
$$

$$
w_t - w_{xx} = 0
$$

$$
= \text{ginf-equation*}
$$

 $\mathcal{L}_{\mathbf{p}}$ \begin{gathered}[t]  $u_t-u_{xx} = F(x,t) \$  $v_t-v_{xx} = 0$  $w_t - w_t = \{xx\} = 0$ \end{gathered}\qquad \begin{gathered}[t]  $u(0,t)=0\}$  $u(\pi,t)=v(t,1)=1$ \end{gathered}\qquad \begin{gathered}[t]  $u(1,t)=w(1,t)=0$ \end{gathered} \end{equation\*}

### **4.30.6. Alineaciones con flalign**

El último de los entornos de alineación del paquete amsmath es flalign, variación de align. Se usa para que las alineaciones en varias columnas se impriman de extremo a extremo de la página, distribuyendo proporcionalmente el espacio en blanco entre ellas (el prefijo fl proviene del inglés *flushed*).

Con flalign, cada una de las líneas del despliegue adquiere un número pero con *\notag se puede eliminar la numeración de renglones particulares.* La versión  $\theta$  indign\* no produce numeración alguna.

*Ejemplo* Compárese con el último ejemplo de la página 137.

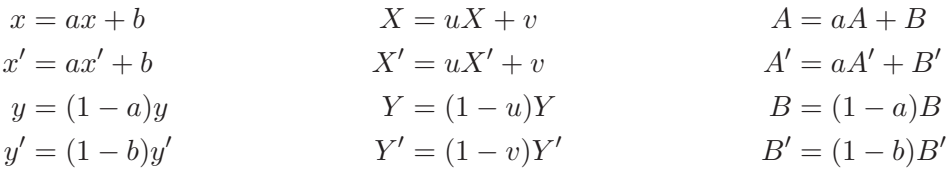

\begin{flalign\*} x &= ax+b & X &= uX+v & A &= aA+B\\ x' &= ax'+b & X' &= uX'+v & A' &= aA'+B'\\ y &=  $(1-a)y$  & Y &=  $(1-u)Y$  & B &=  $(1-a)B\$  $y'$  &=  $(1-b)y'$  & Y' &=  $(1-v)Y'$  & B' &=  $(1-b)B'$ \end{flalign\*}

*Ejemplo* El despliegue anterior con numeración. Aquí se añadió una columna sin texto (usando un & adicional antes de finalizar cada renglón) para evitar que la última columna quedara demasiado cerca de la numeración.

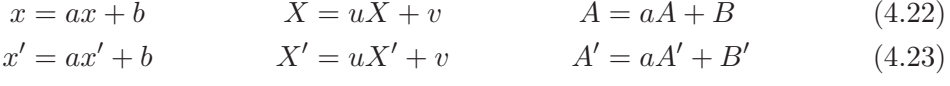

 $y = (1 - a)y$   $Y = (1 - u)Y$   $B = (1 - a)B$  (4.24)

$$
y' = (1 - b)y'
$$
 
$$
Y' = (1 - v)Y'
$$
 
$$
B' = (1 - b)B'
$$
 (4.25)

\begin{flalign} x &= ax+b & X &= uX+v & A &= aA+B &\\ x' &= ax'+b & X' &= uX'+v & A' &= aA'+B' &\\ y &=  $(1-a)y$  & Y &=  $(1-u)Y$  & B &=  $(1-a)B$  &\\  $y'$  &=  $(1-b)y'$  & Y' &=  $(1-v)Y'$  & B' &=  $(1-b)B'$  & \end{flalign}

### **4.30.7. Alineaciones con el entorno eqnarray de LATEX**

 $\Delta F$ EX tiene su propio entorno para alineaciones, equarray (y la versión eqnarray\* para alineaciones no-numeradas), pero su uso es muy limitado y sus resultados, por lo general, bastante insatisfactorios. Recomendamos que el lector use siempre los entornos que hemos descrito (multline, gather, align, etc) pertenecientes al paquete amsmath. El entorno eqarray es simi- $\alpha$  a array (sección 4.23) y trata las alineaciones como matrices, añadiendo espacio extra entre columnas, tal como se puede apreciar en el siguiente ejemplo.

*Ejemplo* Comparación entre eqnarray\* y align\*:

$$
|x-y| \leq |x-z| + |z-y|
$$
  
\n
$$
\leq r/2 + r/2
$$
  
\n
$$
= r
$$

\begin{eqnarray\*}  $|x-y|$  & \le &  $|x-z|+|z-y|\lambda\lambda$ & \le &  $r/2+r/2\lambda$  $x = x r$ \end{eqnarray\*}

$$
|x - y| \le |x - z| + |z - y|
$$
  
\n
$$
\le r/2 + r/2
$$
  
\n
$$
= r
$$

\begin{align\*} |x-y| & \le |x-z|+|z-y| \\ & \le  $r/2+r/2$  \\  $& = r \ \backslash \backslash$ \end{align\*}

LAT<sub>EX</sub> controla la separación de columnas en los entornos array y eqnarray por medio del parámetro \arraycolsep. El valor que tiene por defecto este parámetro es de casi 2mm, razón por la cual se obtiene espacio excesivo alrededor de los símbolos de alineación. Podemos disminuir el valor de \arraycolsep usando \setlength; por ejemplo, con

```
\setlength{\arraycolsep}{2pt}
```
el espaciamiento es adecuado.

### **4.30.8. Espaciamiento vertical en alineaciones**

En todos los entornos para alineaciones (multline, align, eqnarray, etc) se puede usar  $\lvert \lvert$  [*longitud*] para añadir espacio vertical adicional entre renglones (este comando fue presentado en la sección 3.9).

*Ejemplo* En la siguiente alineación aparecen muchas de las facetas ilustradas en ejemplos anteriores. Primero, se usa split dentro de equation para que todo el despliegue adquiera un único número, a saber, (4.26). Podemos hacer referencia a este número porque hemos creado la etiqueta \label{propiedades}. En segundo lugar, se han construido tres bloques diferentes con aligned para poder encerrarlos posteriormente con llaves exteriores }, del tamaño correcto. Es necesario usar **\left.** para cada uno de los tres right\} utilizados. Finalmente, se usó \\[2mm] para añadir espacio vertical adicional y separar así las tres propiedades presentadas.

$$
A \cup A = A
$$
  
\n
$$
A \cap A = A
$$
  
\n
$$
A \cup B = B \cup A
$$
  
\n
$$
A \cap B = B \cap A
$$
  
\nCommutatividad  
\n
$$
A \cup (B \cup C) = (A \cup B) \cup C
$$
  
\n
$$
(A \cap B) \cap C = A \cap (B \cap C)
$$
  
\nAssociatividad

```
\begin{equation}\label{propiedades}
\begin{split}
&\left. \begin{aligned}
A\cup A&=A\\
A\cap A&=A
\end{aligned}\right\} \quad\text{Idempotencia} \\[2mm]
&\left. \begin{aligned}
A\cup B&=B\cup A\\
A\cap B&=B\cap A
\end{aligned}\right\} \quad\text{Conmutatividad}\\[2mm]
&\left. \begin{aligned}
A\cup (B\cup C)&=(A\cup B)\cup C\\
(A\cap B)\cap C&=A\cap (B\cap C)
\end{aligned} \right\} \quad\text{Asociatividad}
\end{split}
\end{equation}
```
#### **4.30.9. Control sobre cambios de p´agina en alineaciones**

Las alineaciones en varios renglones, creadas con los entornos propios del paquete amsmath (multline, align, gather, etc), no son divididas en dos o más páginas. Es decir, si una determinada alineación no puede ser acomodada en el resto de la página, LAT<sub>EX</sub> inicia una nueva página, dejando en blanco una porción de la anterior o, peor aun, imprime sólo una parte de la alineación y omite el resto. Para prevenir estos efectos indeseables, es conveniente usar la declaración global \allowdisplaybreaks antes de la primera alineación del documento (o en el preámbulo). Cuando dicha declaración está vigente, LATEX hace cambios de página, en medio de alineaciones, según la disponibilidad de espacio en la página en proceso.

Además, el usuario puede forzar cambios de página en alineaciones usando la instrucción *\displaybreak* inmediatamente antes del *\\* en el que desea terminar la página. Se puede usar **\displaybreak** en todos los entornos del paquete amsmath pero no en el entorno eqnarray de LATFX.

Es necesario advertir que para ciertas alineaciones, amsmath encierra el contenido en cajas inseparables y, como consecuencia, los comandos \allowdisplaybreaks y \displaybreak no tienen efecto. Esto sucede en entornos como split y gathered. La filosofía de amsmath es: los casos problem´aticos requieren atenci´on personal por parte del usuario. La solución más simple es dividir una alineación excesivamente extensa en dos o más alineaciones.

### 4.31. Opciones para la numeración de fórmulas

#### 4.31.1. Colocación y numeración de fórmulas

El paquete amsmath ofrece tres opciones para la colocación y numeración de fórmulas desplegadas:

- reqno Fórmulas centradas, numeración a la derecha. Opción asumida por defecto.
- leqno Fórmulas centradas, numeración a la izquierda.
- flequal Las fórmulas no aparecen centradas sino a una distancia fija (sangría) del margen izquierdo. Esta sangría es mayor que la que se usa al comienzo de párrafos.

Para acceder a la opción fleqn, por ejemplo, cargamos el paquete amsmath en la forma \usepackage[fleqn]{amsmath}.

### 4.31.2. Jerarquía de la numeración

LAT<sub>EX</sub> numera las fórmulas consecutivamente en la forma  $(1), (2), (3), \ldots$ en el estilo  $\arctan x$ , y con el número del capítulo, en la forma  $(6.1)$ ,  $(6.2)$ ,  $(6.3), \ldots$ , en el estilo book. Para hacer que los números de las fórmulas también incluyan el número de la sección, podemos proceder de dos formas. El primer procedimiento es redefinir el comando LAT<sub>E</sub>X \theequation, que controla la numeración de ecuaciones:

```
\renewcommand{\theequation}{\thesection.\arabic{equation}}
```
Esto funciona bien excepto por el hecho de que el conteo de ecuaciones, en el estilo article, es acumulativo y *no* se actualiza a 0 al comienzo de una nueva sección, a menos que lo hagamos nosotros mismos con **\setcounter**. Una alternativa más cómoda es usar la instrucción

```
\numberwithin{equation}{divisi´on}
```
del paquete amsmath, que hace que las f´ormulas se enumeren con respecto a la *división* del documento señalada (véase más sobre partes o divisiones de un documento en la sección 6.1). Así por ejemplo, al escribir \numberwithin{equation}{section}, las fórmulas numeradas incluyen el número de la sección.

### 4.31.3. Numeración forzada

LATEX numera autom´aticamente las f´ormulas desplegadas, pero existe la manera de forzar o modificar la numeración, incluso dentro de un entorno \*, con la instrucci´on \tag{*etiqueta* }. Con \tag\*{*etiqueta* }, la *etiqueta* aparece sin paréntesis exteriores. Los comandos  $\tag{tag y \tag{tag * son uttiles}$ cuando el usuario desea utilizar *tags* no-num´ericos, como asteriscos, letras, palabras, etc. El contador equation de fórmulas *no* se incrementa.

*Ejemplo* En el siguiente desplieque se usan asteriscos como etiquetas. Es necesario observar que hay una diferencia entre el símbolo que se obtiene con la tecla \* (a saber: \*) y el que se obtiene con \$\ast\$ (a saber: ∗).

$$
A + B := \{ x + y \mid x \in A, y \in B \},
$$
 (\*)

$$
AB := \{ xy \mid x \in A, \ y \in B \},\tag{**}
$$

\begin{align\*} A+B  $&:= \{x+y \mid x\in A, \ y\in B\}, \tag{$ AB &:= \{xy \mid x\in A,\ y\in B\}, \tag{\$\ast\ast\$} \end{align\*}

#### 4.31.4. Numeración subordinada

El paquete amsmath tiene el entorno subequations para numeración subordinada, el cual se ilustra en el ejemplo que sigue. Las igualdades del ejemplo reciben los números (4.27a), (4.27b), (4.27c) y (4.27d) ya que la alineación está bajo el alcance del entorno subequations. Podemos hacer referencia a cada una de las igualdades colocando  $\lambda$ label $\{... \}$  antes de  $\setminus \mathcal{N}$  tambi´en podemos referirnos al listado o despliegue total colocando una etiqueta \label{...} inmediatamente después de \begin{subequations}.

*Ejemplo*

$$
A + B := \{x + y \mid x \in A, \ y \in B\}
$$
\n<sup>(4.27a)</sup>

$$
AB := \{ xy \mid x \in A, y \in B \}
$$
\n
$$
(4.27b)
$$

$$
-A := \{-x \mid x \in A\} \tag{4.27c}
$$

$$
A^{-1} := \{a^{-1} \mid a \in A, \ a \neq 0\}
$$
 (4.27d)

 $En$   $(4.27)$  aparecen las definiciones de nuevos conjuntos de números reales: (4.27a) define la suma de subconjuntos, (4.27b) el producto, (4.27c) el opuesto y (4.27d) el inverso.

```
\begin{subequations}\label{operaciones}
\begin{align}
A+B &:= \{x+y \mid x\in A, \ y\in B\} \l{abel}{suma}\AB &:= \{xy \mid x\in A, \ y\in B\} \leq \frac{prox}{prox}-A &:= \{-x \mid x\in A\} \label{opuesto}\\
A^{-1} &:= \{a^{-1} \mid a\in A,\ a\ne 0\} \label{inverso}
\end{align}
\end{subequations}
En (\ref{operaciones}) aparecen las definiciones de nuevos
conjuntos de números reales: (\ref{suma}) define la suma de
subconjuntos, (\ref{producto}) el producto, (\ref{opuesto}) el
opuesto y (\ref{inverso}) el inverso.
```
También podemos hacer que la numeración subordinada utilice números romanos, en vez de letras, en la forma (4.27i), (4.27ii), (4.27iii), etc. Para ello se debe tener presente que el entorno subequations utiliza los contadores parentequation y equation para producir los números de las fórmulas y, por lo tanto, hay que escribir la instrucción

\renewcommand{\theequation}{\theparentequation\roman{equation}} debajo de  $\begin{bmatrix} \begin{array}{c} \begin{array}{c} \end{array} \\ \end{bmatrix}$  debajo de  $\begin{bmatrix} \begin{array}{c} \end{array} \\ \end{bmatrix}$  begin{subequations}. Hay que advertir que con la opción spanish del paquete babel, la numeración romana i, ii, iii, ... es reemplazada por I, II, III,  $\dots$  (véase al respecto la nota T<sub>E</sub>X-nica de la página 27).

#### **4.31.5. Referencias cruzadas**

Para hacer más fácil las referencias cruzadas a los números de las fórmulas, el paquete amsmath tiene el macro \eqref. Se diferencia del usual comando \ref de LATEX en que los par´entesis que encierran los n´umeros se obtienen automáticamente.

#### 4.31.6. A justes en la posición de los números

Para fórmulas desplegadas y numeradas, el paquete amsmath tiene mecanismos de control que evitan que la expresión matemática haga contacto o quede demasiado cerca de su número. El comando disponible para el ajuste de la posición de los números de las fórmulas es \raisetag{*longitud*}, que se debe colocar inmediatamente antes del  $\setminus \overline{\setminus}$  correspondiente al número de la f´ormula. La *longitud* deseada puede ser positiva o negativa. Por ejemplo, \raisetag{-3mm} traslada el número 3 mm hacia abajo.

### **4.32. Teoremas y estructuras relacionadas**

Los teoremas (¡y sus demostraciones!) son los ingredientes esenciales de las matemáticas pero en artículos o libros también pueden aparecer proposiciones, corolarios, lemas, definiciones, axiomas, notas, conjeturas, casos, notaciones, condiciones, conclusiones, etc.  $Y$  en la literatura no-matemática encontramos estructuras similares, tales como reglas, leyes, principios, observaciones, experimentos, hipótesis, etc. Por lo general, estas estructuras se numeran, ya sea en forma independiente o acumulativamente, y es obvio que LAT<sub>EX</sub> no puede proporcionar un entorno específico para cada estructura concebible. En su lugar, LAT<sub>EX</sub> tiene el comando genérico  $\neq$ con el cual el usuario puede crear cualquier estructura numerada que necesite en un documento. Una vez que hayamos creado una nueva estructura, con el nombre que queramos darle, LATEX nos hace el favor de llevar el conteo de sus sucesivas apariciones y nos permite hacer referencias cruzadas con los ya conocidos recursos  $\label{c1} \ref{...}$  y  $\text{egref}\{...}$ .

El comando

\newtheorem{*nombre*}{*r´otulo* }

tiene dos argumentos obligatorios: el usuario escoge el *nombre* que le quiere dar al nuevo entorno, y *rôtulo* es la palabra o expresión que el usuario quiere que aparezca impresa en el documento final cuando se invoque la estructura en cuestión. Esta instrucción crea el entorno *nombre*, con su respectivo contador.

*Ejemplo* Vamos a definir tres estructuras típicas: defin (para definiciones), teor (para teoremas) y corol (para corolarios). Estos nombres los escogemos libremente. En el segundo argumento de \newtheorem (pero no en el primero) se pueden usar símbolos acentuados (como  $\acute{a}$ ,  $\acute{e}$ ,  $\acute{i}$ , etc) si se ha cargado el paquete inputenc (sección 3.1).

```
\newtheorem{defin}{Definición}
\newtheorem{teor}{Teorema}
\newtheorem{corol}{Corolario}
```
Estas declaraciones pueden aparecer en cualquier parte, pero el sitio más apropiado es el preámbulo del documento, para facilitar las tareas de revisión y evitar errores de repetición. Podemos ahora escribir definiciones, teoremas y corolarios usando  $\begin{bmatrix} \text{length} \dots \end{bmatrix}$  ...  $\text{length} \dots$ , tal como se ilustra a continuación. Obsérvese que hemos forzado el cambio de tipo de letra (\slshape) en el entorno teor; por defecto, LATEX utiliza letra itálica (cursiva) en los entornos creados con \newtheorem.

**Definición 1.** *Una extensión finita, normal y separable* E *de un campo* F *se llama una extensi´on de Galois de* F*.*

El siguiente resultado es el llamado teorema fundamental de la teoría de Galois.

**Teorema 1.** *Sea* E una extensión de Galois de F y K un campo tal que  $F \subseteq K \subseteq E$ . Entonces  $K \mapsto G(E/K)$  establece una correspondencia *biyectiva entre el conjunto de los subcampos de* E *que contienen a* F *y los subgrupos de* G(E/F)*.*

**Corolario 1.** Para todo subgrupo H de  $G(E/F)$ , se tiene  $H = G(E/E_H)$ .

```
\begin{defin}
Una extensión finita, normal y separable $E$ de un campo $F$ se
llama una extensión de Galois de $F$.
\end{defin}
El siguiente resultado es el llamado teorema fundamental de la
teoría de Galois.
\begin{teor} \slshape
Sea $E$ una extensión de Galois de $F$ y $K$ un campo tal que
$F\subseteq K\subseteq E$. Entonces $K\mapsto G(E/K)$ establece una
correspondencia biyectiva entre el conjunto de los subcampos de $E$
que contienen a $F$ y los subgrupos de $G(E/F)$.
\end{teor}
\begin{corol}
Para todo subgrupo $H$ de $G(E/F)$, se tiene $H=G(E/E_H)$.
\end{corol}
```
### **4.32.1. Opciones de** \**newtheorem**

El comando *\newtheorem*, cuyo uso típico se ilustró en el ejemplo de la página anterior, admite varias opciones, reseñadas a continuación.

1. Con cualquiera de las estructuras creadas con \newtheorem se puede usar \label{...} y \ref{...}. Por ejemplo, al Teorema 1 de la página anterior podemos adjuntarle la etiqueta \label{galois}:

> \begin{teor}\label{galois} Sea \$E\$ una extensión ... \end{teor}

y luego podemos referirnos al *n´umero* asignado a dicho teorema, escribiendo \ref{galois}.

2. Con cualquiera de las estructuras creadas con \newtheorem se puede usar un argumento opcional para agregar alguna descripción al rótulo de la estructura. Esto se usa principalmente para resaltar la denominación de un resultado importante o su inventor. Por ejemplo, con la estructura teor utilizada en la página anterior,

```
\begin{teor}[Teorema de Galois]
Sea $E$ una extensión ...
\end{teor}
```
produce:

**Teorema 1 (Teorema de Galois).** *Sea E una extensión* ...

3. Por defecto, cada estructura creada con \newtheorem se enumera independientemente de las dem´as. Por ejemplo, si definimos estructuras para definiciones, proposiciones, teoremas y corolarios, éstos aparerecerán presentados en la forma: Proposición 1, Proposición 2, Teorema 1, Corolario 1, Definición 1, Teorema 2, Corolario 2, etc. Si queremos que las proposiciones, teoremas y corolarios compartan la secuencia de numeración (en la forma Proposición 1, Proposición 2, Teorema 3, Corolario 4, Teorema 5, Corolario 6, etc.), escribimos:

```
\newtheorem{prop}{Proposición}
\newtheorem{teor}[prop]{Teorema}
\newtheorem{corol}[prop]{Corolario}
```
El argumento opcional [prop] indica que los entornos teor y corol comparten la secuencia de numeración de prop, en lugar de utilizar un conteo independiente.

4. \newtheorem posee un segundo argumento opcional (escrito al final) con el cual se puede hacer que las estructuras adquieran numeración subordinada con respecto a capítulos, secciones, etc. Así por ejemplo, para que las proposiciones se enumeren con referencia al capítulo (algo como Proposición 7.1, Proposición 7.2, etc, siendo 7 el número del capítulo) escribimos la opción [chapter] al final:

```
\newtheorem{prop}{Proposición}[chapter]
```
El contador prop de proposiciones tomará el valor 0 al iniciarse un nuevo capítulo. Similarmente, utilizando el argumento [section], podemos hacer que una estructura determinada se enumere con referencia a la sección vigente.

5. Las opciones mencionadas en los numerales 3 y 4 no pueden aparecer juntas en la definición de una estructura pero se pueden combinar. Por ejemplo,

```
\newtheorem{prop}{Proposición}[chapter]
\newtheorem{teor}[prop]{Teorema}
\newtheorem{corol}[prop]{Corolario}
```
hace que los entornos teor y corol compartan la secuencia de numeración de prop, y hagan referencia los tres (prop, teor y corol) al número del capítulo.

#### **4.32.2. El comando** \**newtheorem en el paquete amsthm**

La *American Mathematical Society* ha diseñado el paquete amsthm (no confundirlo con amsmath) para brindarle al usuario aún mayor control y flexibilidad sobre *\newtheorem.* Este paquete también define el entorno proof para demostraciones (véase la sección 4.32.3 en la página siguiente). Podemos cargar los paquetes amsmath y amsthm simultánemente escribiendo, en el preámbulo del documento, \usepackage{amsmath,amsthm}.

El paquete amsthm posee el comando \theoremstyle{...}, con el cual se puede escoger el tipo o estilo de la estructura que se quiere definir. Hay tres estilos disponibles:

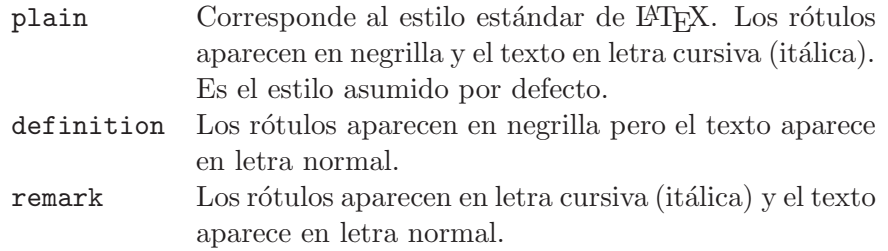

Otro de los recursos útiles de amsthm es la posibilidad de crear estructuras no-numeradas, por medio de  $\newblock{\mathsf{new}}$ . Esta versión estrella de \newtheorem no existe en LAT<sub>E</sub>X estándar.

Para crear estructuras de diferentes tipos, lo más aconsejable es dividir los comandos \newtheorem o \newtheorem\* en grupos, precediendo cada grupo con el comando \theoremstyle{...} apropiado.

*Ejemplo* A continuación se definen estructuras de los tres tipos admitidos por amsthm. Estos comandos se deben escribir, preferiblemente, en el pre´ambulo del documento para facilitar futuras correcciones o modificaciones.

```
\theoremstyle{plain}
  \newtheorem{prop}{Proposición}[section]
  \newtheorem{teor}[prop]{Teorema}
  \newtheorem{corol}[prop]{Corolario}
  \newtheorem{lema}[prop]{Lema}
\theoremstyle{definition}
  \newtheorem{def}{Definición}[section]
  \newtheorem{ejem}{Ejemplo}
  \newtheorem{ejer}{Ejercicio}
\theoremstyle{remark}
  \newtheorem*{nota}{Nota}
  \newtheorem*{notac}{Notación}
```
Es corriente encontrar en la literatura que los n´umeros de los teoremas, proposiciones, definiciones, etc aparecen a la izquierda (**3.1 Teorema** en vez de **Teorema 3.1, 5.7 Definición** en vez de **Definición 5.7**, etc). El paquete amsthm permite este tipo de numeración con la instrucción \swapnumbers. Para que el estilo sea uniforme a lo largo de todo el documento, esta declaración debe preceder a todos los comandos \theoremstyle y \newtheorem.

### **4.32.3. El entorno proof del paquete amsthm**

El paquete amsthm tiene pre-definido el entorno proof, el cual produce la expresión *Proof.* (con su punto) y el símbolo  $\Box$  para destacar el fin de la demostración, al final del entorno. Si se usa el paquete babel con la opción spanish, *Proof.* se convierte en *Demostración*. Pero incluso sin usar babel, podemos escoger otra denominación para '*Proof*.' ya que el entorno proof tiene un argumento opcional para tal propósito. Por ejemplo, si queremos '*Prueba:*' en lugar de '*Proof.*' o '*Demostración.*', iniciamos el entorno proof en la forma

\begin{proof}[Prueba:]

El argumento opcional de proof también es útil para iniciar una demostración con una denominación especial, como '*Demostración del teorema principal*', por ejemplo.

 $El símbolo  $\Box$  puede ser reemplazado por otro cualquiera redefiniendo la$ instrucción **\qedsymbol**. Así por ejemplo, si el usuario prefiere el símbolo  $\diamondsuit$  (que se obtiene con  $\ddot{\text{a}}$ ) debe escribir

```
\renewcommand{\qedsymbol}{$\diamondsuit$}
```
El símbolo para fin de demostración aparece colocado en el último renglón del entorno proof, cargado a la derecha. Si el último renglón es una fórmula desplegada, el símbolo aparece en una línea nueva, muy abajo de la fórmula, lo cual no luce bien. En tales situaciones se debe usar el comando \qedhere en el sitio preciso en el que finaliza la demostración, antes de  $\end{math}$ end{proof}<sup>6</sup>. Esto se ilustra en el siguiente ejemplo.

*Ejemplo* Supóngase que una demostración termina con la igualdad desplegada  $\sec^2(x) = 1 + \tan^2(x)$ . Si en el documento fuente se escribe

```
\begin{proof}[Demostración.]
.............
\[\ \sec<sup>^2</sup>(x)=1+\tan^2(x).
\end{proof}
```
obtenemos lo siguiente:

*Demostraci´on.*

.............

$$
\sec^2(x) = 1 + \tan^2(x).
$$

 $\Box$ 

Pero si escribimos

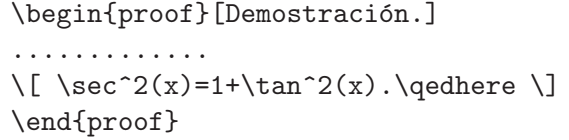

obtenemos mejores resultados:

 $Demostración.$ 

.............

$$
\sec^2(x) = 1 + \tan^2(x).
$$

 ${}^{6}$ La instrucción **\qedhere** solamente está disponible en la versión 2.0 (y posteriores) de los paquetes amsmath y amsthm.

### **4.33. Diagramas conmutativos con amscd**

En las distribuciones de amsmath se incluye también el paquete amscd, al cual se accede escribiendo \usepackage{amscd}. Los dos paquetes se pueden cargar simultáneamente en la forma \usepackage{amsmath,amscd}. El paquete amscd permite construir diagramas conmutativos sencillos, con flechas horizontales y verticales *únicamente*. Para diagramas más complejos, que tengan flechas diagonales o flechas punteadas, es recomendable usar paquetes especializados como **pb-diagram** (descrito en la siguiente sección) o paquetes gr´aficos como **PSTricks** (Cap´ıtulo 11) o PICTEX (Cap´ıtulo 12).

Para que el paquete amscd se pueda usar conjuntamente con babel, opción spanish, hay que escribir *\deactivatequoting (en el preámbulo* del documento o después de \begin{document}) ya que spanish reserva las combinaciones  $\gg$  y  $\ll$ , utilizadas también por amscd.

El paquete amscd posee el entorno CD, que solamente se puede usar en modo matemático:

```
\begin{CD}
 ······
\end{CD}
```
Los diferentes nodos o vértices del diagrama se escriben como fórmulas matem´aticas, en la forma usual, y los renglones o niveles se separan con \\. Los comandos para flechas se presentan en la siguiente tabla.

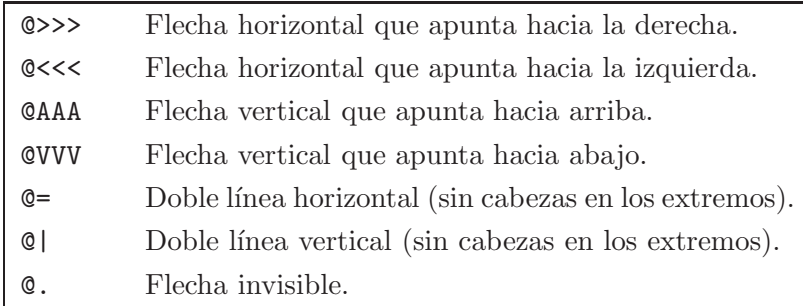

Una etiqueta en la parte superior de una flecha horizontal se escribe entre el primero y el segundo de los símbolos  $\lt 6$  >. Para que la etiqueta aparezca debajo de la flecha, se escribe entre el segundo y el tercero de los símbolos  $\langle \phi \rangle$ .

An´alogamente, una etiqueta a la izquierda de una flecha vertical se escribe entre el primero y el segundo de los símbolos A ó V. Para que la etiqueta aparezca a la derecha de la flecha, se escribe entre el segundo y el tercero de los símbolos A ó V.

| Ejemplo                                                                                       |                                                                                                    |
|-----------------------------------------------------------------------------------------------|----------------------------------------------------------------------------------------------------|
| $F \xrightarrow{h} F'$<br>$\bigcap_{j}$<br>i<br>$\begin{array}{c}\longrightarrow \end{array}$ | ١L<br>\begin{CD}<br>$F$ @>{h}>> $F'$ \\<br>@A{i}AA @AA{j}A \\<br>$X$ @>>{g}> Y<br>\end{CD}<br>١J                                                   |
| Ejemplo                                                                                       |                                                                                                    |
| $X \times Y \longrightarrow X \times Y$<br>$\text{proyección}$<br>$ $ proyección<br>X         | $\setminus$ [<br>\begin{CD}<br>$X\times Y @= X \times Y \\$<br>@V{\text{proyección}}VV<br>@VV{\text{proyección}}V \\<br>X ©>>> Y<br>\end{CD}<br>١J |

*Ejemplo* En este diagrama se usan dos flechas invisibles, con @., para hacer que el nodo P quede ubicado en el centro del diagrama y no en el extremo superior izquierdo.

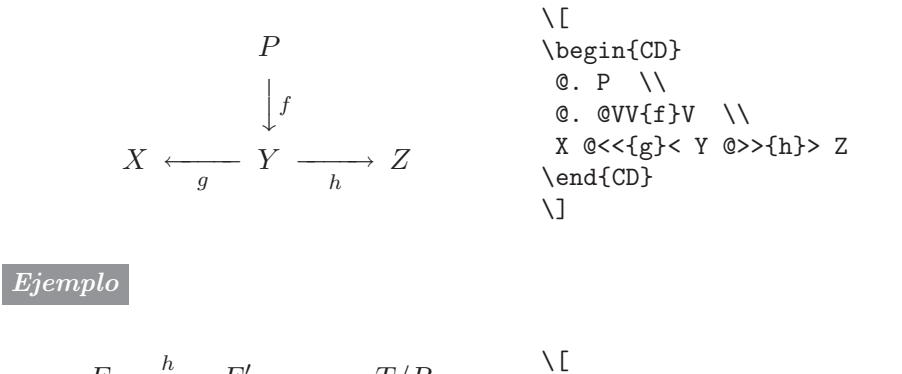

| $F \xrightarrow{h} F' \longrightarrow T/R$ | \n $\downarrow$ \n | \n $\downarrow$ \n | \n $\downarrow$ \n | \n $\downarrow$ \n | \n $\downarrow$ \n | \n $\downarrow$ \n | \n $\uparrow$ \n | \n $\uparrow$ \n | \n $\uparrow$ \n | \n $\uparrow$ \n | \n $\uparrow$ \n | \n $\uparrow$ \n | \n $\uparrow$ \n | \n $\uparrow$ \n | \n $\uparrow$ \n | \n $\uparrow$ \n | \n $\uparrow$ \n | \n $\uparrow$ \n | \n $\uparrow$ \n | \n $\uparrow$ \n | \n $\uparrow$ \n | \n $\uparrow$ \n | \n $\uparrow$ \n | \n $\uparrow$ \n | \n $\uparrow$ \n | \n $\uparrow$ \n | \n $\uparrow$ \n | \n $\uparrow$ \n | \n $\uparrow$ \n | \n $\uparrow$ \n | \n $\uparrow$ \n | \n $\uparrow$ \n | \n $\uparrow$ \n | \n $\uparrow$ \n | \n $\uparrow$ \n | \n $\uparrow$ \n | \n $\uparrow$ \n | \n $\uparrow$ \n | \n $\uparrow$ \n | \n $\uparrow$ \n | \n $\uparrow$ \n | \n $\uparrow$ \n | \n $\uparrow$ \n | \n $\uparrow$ \n | \n $\uparrow$ \n | \n $\uparrow$ \n |
|--------------------------------------------|--------------------|--------------------|--------------------|--------------------|--------------------|--------------------|------------------|------------------|------------------|------------------|------------------|------------------|------------------|------------------|------------------|------------------|------------------|------------------|------------------|------------------|------------------|------------------|------------------|------------------|------------------|------------------|------------------|------------------|------------------|------------------|------------------|------------------|------------------|------------------|------------------|------------------|------------------|------------------|------------------|------------------|------------------|------------------|------------------|------------------|------------------|------------------|
|--------------------------------------------|--------------------|--------------------|--------------------|--------------------|--------------------|--------------------|------------------|------------------|------------------|------------------|------------------|------------------|------------------|------------------|------------------|------------------|------------------|------------------|------------------|------------------|------------------|------------------|------------------|------------------|------------------|------------------|------------------|------------------|------------------|------------------|------------------|------------------|------------------|------------------|------------------|------------------|------------------|------------------|------------------|------------------|------------------|------------------|------------------|------------------|------------------|------------------|

# **4.34. Diagramas conmutativos con pb-diagram**

El paquete pb-diagram (versión 5.0) está incluido en el CD adjunto, en la carpeta /Paquetes/pb-diagram/. Para información sobre la instalación de paquetes nuevos, véase el Apéndice C. Una vez instalado, se accede a él escribiendo \usepackage{pb-diagram} en el preámbulo del documento.

El paquete pb-diagram<sup>7</sup> posee el entorno diagram, que se puede usar únicamente en modo matemático, y que tiene el siguiente aspecto:

```
\begin{diagram}
nodo flecha flecha ··· nodo flecha flecha ··· \\
nodo flecha flecha ··· nodo flecha flecha ··· \\
........................................................
nodo flecha flecha ··· nodo flecha flecha ···
\end{diagram}
```
Los nodos forman una grilla y se pueden unir entre sí por cero, una, dos o m´as flechas. Cada *nodo* ocupa un punto de la grilla y cada *flecha* que se escriba después (pero antes del siguiente nodo) lo conectará con uno de los otros nodos. La grilla de nodos se construye por filas, las cuales se separan entre sí por \\. Los nodos de la grilla que hayan de quedar vacíos en el diagrama final simplemente no se escriben. pb-diagram automáticamente diseña la geometría del diagrama solamente con los nodos y las flechas especificados. No tenemos nunca que medir distancias ni ángulos.

**Nodos.** Los nodos se presentan en la forma

 $\n\node[k]$ *{fórmula}* 

donde *fórmula* es la expresión matemática que aparece (centrada) en el nodo correspondiente. El argumento opcional [k] indica a cuántas columnas de distancia se coloca el nodo, con respecto al nodo anterior, en cada fila. Por defecto,  $k = 1$ .

**Flechas.** Hay tres tipos de flechas para unir nodos:

\arrow[*extensi´on*]{*direcci´on,opciones*}. Flecha sin etiquetas.

\arrow[*extensi´on*]{*direcci´on,E,opciones*}{*etiqueta* }. Flecha con una etiqueta. Los posibles valores del parámetro *E* son:

<sup>7</sup>El paquete pb-diagram, escrito por Paul Burchard, tiene opciones para flechas, adicionales a las descritas en la presente sección, pero requieren la instalación previa de alguno de los paquetes XY-pic <sup>o</sup> LamS-TEX. Para los detalles pertinentes remitimos al lector a la documentación, contenida en el archivo pb-manual.dvi.

- t *etiqueta* en la parte superior de la flecha.
- b *etiqueta* en la parte inferior de la flecha.
- 1 *etiqueta* a la izquierda de la flecha (únicamente para flechas verticales).
- r *etiqueta* a la derecha de la flecha (únicamente para flechas verticales).

\arrow[*extensi´on*]{*direcci´on,E,opciones*}{*etiqueta1* }{*etiqueta2* }. Flecha con dos etiquetas. Los posibles valores del parámetro *E* son:

- tb *etiqueta1* en la parte superior y *etiqueta2* en la parte inferior de la flecha.
- lr *etiqueta1* a la izquierda y *etiqueta2* a la derecha de la flecha (*u*nicamente para flechas verticales).

Los posibles valores del parámetro *dirección* del comando \arrow son:

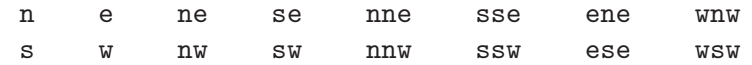

donde n representa 'norte', s representa 'sur', e representa 'este' y w 'oeste'. Con las combinaciones dobles el número total de filas y columnas que se avanza en la grilla es 2, y con las triples el número total es 3.

El parámetro opcional *extensión* de \arrow es un entero  $\geq 2$  e indica por cuántas columnas o cuántas filas se extiende la flecha. Así por ejemplo, la flecha  $\arrow[2]{e}$  se extiende por 2 columnas y  $\arrow[2]{s}$  se extiende por 2 filas. Si se omite, el parámetro *extensión* toma el valor 1.

Las *opciones* para las flechas se muestran en la siguiente tabla.

- Flecha punteada.
- ! Flecha invisible.
- Flecha sin cabeza ni cola.
- <> Flecha con cabeza en ambos extremos.
	- La etiqueta aparece a  $1/4$  de la distancia de la cola a la cabeza.
- La etiqueta aparece a  $2/4$  de la distancia de la cola a la cabeza, es decir, en la mitad. Opción pre-determinada.
- La etiqueta aparece a  $3/4$  de la distancia de la cola a la cabeza.

Si se quiere mayor flexibilidad para la posición de las etiquetas que la obtenida con los par´ametros 1, 2 y 3 de la tabla anterior, se puede recurrir a la instrucción \dgARROWPARTS=n. Así, al declarar \dgARROWPARTS=6, antes de  $\begin{bmatrix} \begin{array}{c} \begin{array}{c} \end{array} \\ \end{bmatrix}$  de posición permitidos son 1, 2, 3, 4 y 5. El valor n debe ser siempre par para permitir la colocación de las etiquetas en la mitad de las flechas. Por defecto, \dgARROWPARTS=4.

Hay que advertir que en el comando \arrow no puede haber espacios en blanco entre los parámetros opcionales *dirección*, *E*, *opciones*, y las comas que los separan.

 $\frac{f}{\longrightarrow}$ 

```
A \longrightarrow BC \longrightarrow D×
                                    g
                                                  ×
                                                   h
                                             \rightarrowk
\setminus [
\begin{diagram}
\node{A} \arrow{e,t}{f} \arrow{s,1}{g} \node{B} \arrow{s,r}{h} \\
 \node{C} \arrow{e,b}{k} \node{D}
\end{diagram}
\setminus]
```
*Ejemplo* Modificamos el diagrama del ejemplo anterior haciendo las flechas  $q \vee h$  punteadas.

```
A \xrightarrow{f} BC \longrightarrow D\frac{f}{\longrightarrow}♣
    ♣
    ♣
    ♣
    ❄
g
                             ♣
                             ♣
                             ❄
                               h
                  \rightarrowk
```

```
\sqrt{ }\begin{diagram}
\n\node{A} \arrow \{e,t\} \arrow \{s,1,...\}\n\node{B} \arrow {\s,r,..\}{h} \ \i\node{C} \arrow{e,b}{k} \node{D}
\end{diagram}
\setminus]
```
*Ejemplo*

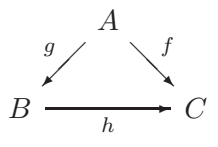

\[ \begin{diagram} \node{} \node{A} \arrow{se,t}{f} \arrow{sw,t}{g} \\  $\n\node{B} \arrow [2]{e,b}{h} \node{} \node{C}$ \end{diagram} \]

También podemos obtener este diagrama usando el argumento opcional de  $\setminus$ node para los nodos  $A \circ C$ , en lugar de escribir nodos vacíos:

*Ejemplo*

```
\[ \begin{diagram}
  \node[2]{A} \arrow {\text{se},t}{f} \arrow {\text{sw},t}{g} \ \iota\n\node{B} \arrow [2]{e, b} \node[2]{C}
\end{diagram} \]
```
*Ejemplo*

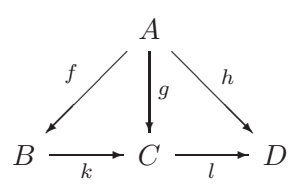

\[ \begin{diagram}

\node[2]{A} \arrow{sw,t}{f} \arrow{s,r}{g} \arrow{se,t}{h}\\  $\node{B} \arrow \{e,b\{k\} \node{C} \arrow \{e,b\{1\} \node{D}$ \end{diagram} \]

*Ejemplo*

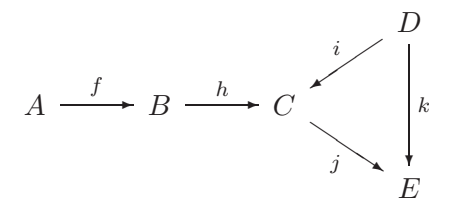

```
\[ \begin{diagram}
  \n\node[4]{D} \arrow \text{sw,t}{i} \arrow \text{2}{s,r}{k} \ \iota\n\node{A} \arrow \te, t}{f} \node{B} \arrow \te, t}{h}\node{C} \arrow{se,b}{j} \\
  \n\node[4]{E}\end{diagram} \]
```
*Ejemplo*

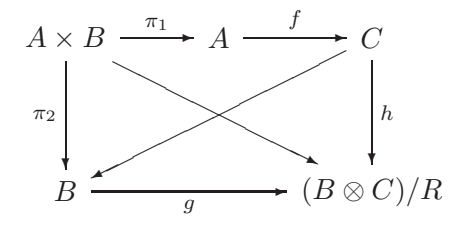

\[ \begin{diagram}

 $\node{A\times B} \arrow{\ell, t}{\pi_1} \arrow{\s,1}{\pi_2}$ \arrow{ese} \node{A} \arrow{e,t}{f}  $\n\node{C} \arrow {\s,r}{h} \arrow {\wsw}{\n}$  $\n\node{B} \arrow [2]{e,b}{g} \node[2]{(B\otimes C)/R}$ \end{diagram} \]

*Ejemplo* En este diagrama se usa la opción de posición 1 para colocar la etiqueta  $\overline{k}$  cerca del extremo izquierdo de la flecha.

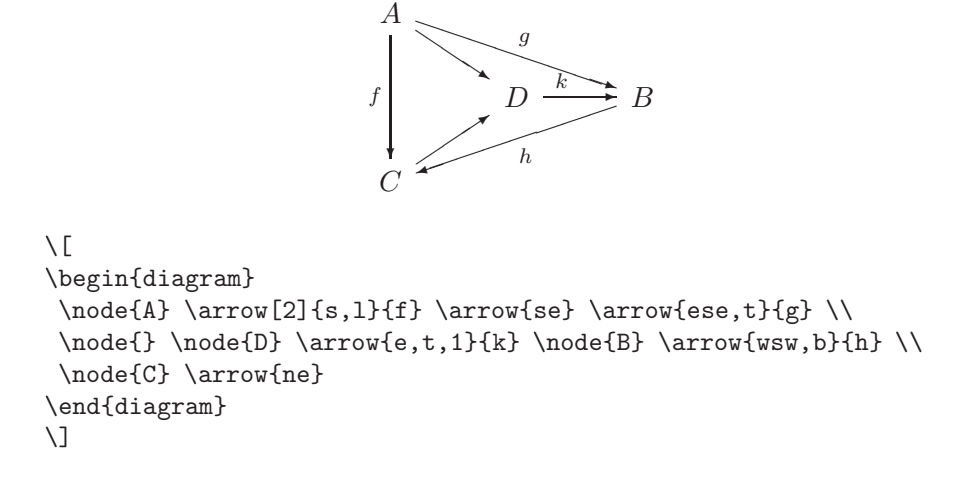

*Ejemplo*

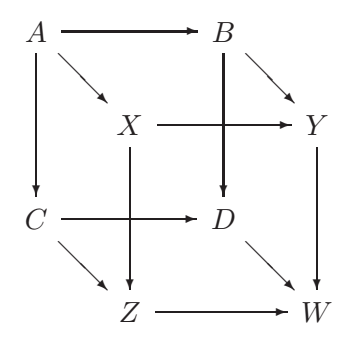

 $\setminus$ [

```
\begin{diagram}
\n\node{A} \arrow [2]{e} \arrow [2]{s} \arrow \{se} \node[2]{B}\arrow[2]{s} \arrow\node[2]{X} \arrow[2]{e} \arrow[2]{s} \node[2]{Y} \arrow[2]{s} \\
\node{C} \arrow [2]{e} \arrow {se} \node{D} \arrow {se} \setminus\node[2]{Z} \arrow [2]{e} \node[2]{W}\end{diagram}
\setminus]
```
Para simular segmentos de flecha o flechas superpuestas, es conveniente reducir la longitud estándar de las flechas completas. El parámetro \dgARROWLENGTH controla la longitud de las flechas en un diagrama. Para reducir dicha longitud en un factor n utilizamos la instrucción

```
\divide\dgARROWLENGTH by n
```
la cual se debe escribir antes de \begin{diagram}. Su efecto es local: al aparecer el comando \end{diagram}, la longitud de las flechas retoma su valor normal. En el siguiente ejemplo se ilustra el procedimiento utilizado.

*Ejemplo* Este diagrama es una modificación del cubo de la página anterior. Se le ha dado un efecto tridimensional trazando las flechas  $BD \times CD$  en dos tramos. Para ello, la extensión de las flechas se ha reducido a la mitad y se han utilizado nodos invisibles \node{}.

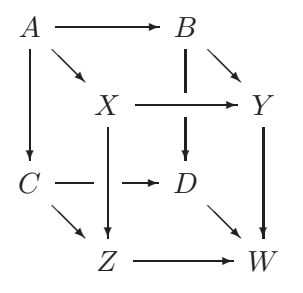

```
\[ \divide\dgARROWLENGTH by 2
\begin{diagram}
 \node{A} \arrow[2]{e} \arrow[2]{s} \arrow{se}
  \n\node[2]{B} \arrow {\s, -} \arrow {\se} \ \n\node[2]{X} \arrow [2]{e} \arrow [2]{s} \node{}\n\node{Y} \arrow [2]{s} \setminus\node{C} \arrow{e,-} \arrow{se} \node{} \arrow{e}
  \node{D} \arrow{se} \\
  \node[2]{Z} \arrow [2]{e} \node[2]{W}\end{diagram} \]
```
*Ejemplo* En este diagrama cuatro de los nodos son \$\cdots\$.

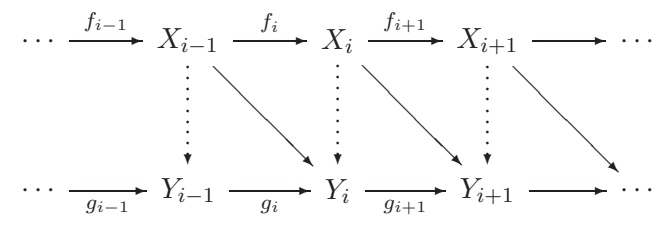

\[ \begin{diagram}

```
\n\node{\cdots} \arrow t}{f_{i-1}} \node{X_{i-1}} \arrow t}{f_i}\arrow{s,...} \arrow{se} \node{X_i} \arrow{e,t}{f_{i+1}}
  \arrow{s,..} \arrow{se} \node{X_{i+1}} \arrow{e} \arrow{s,..}
  \arrow{se} \node{\cdots} \\
\node{\cdots} \arrow{e,b}{g_{i-1}} \node{Y_{i-1}} \arrow{e,b}{g_i}
  \node{Y_i} \arrow{e,b}{g_{i+1}} \node{Y_{i+1}} \arrow{e}
  \node{\cdots}
\end{diagram} \]
```
### **4.35. Los estilos amsart y amsbook**

La *American Mathematical Society* ha diseñado dos estilos nuevos, amsart y amsbook, que son modificaciones de los estilos article y book, respectivamente. Fueron diseñados para los autores interesados en someter trabajos a la AMS, para su posible publicación, pero tienen características propias interesantes y por tal razón los describimos brevemente<sup>8</sup>. El usuario debe tener presente que los estilos amsart y amsbook están concebidos para documentos escritos en inglés. Incluso con el paquete babel, expresiones pre-definidas, como '*Key words and phrases*', '*Date*', '*Current address*', etc, se obtienen en inglés.

En la Tabla 4.7 se bosqueja la estructura de un documento escrito con el estilo amsart, que es el más útil de los dos. Se puede apreciar que en el pre´ambulo del documento aparecen opciones o comandos nuevos, no incluidos en el estilo article de  $IATEX$  (sección 2.5).

Para utilizar el estilo amsart en un documento determinado se escribe la declaración \documentclass{amsart}. Al estilo amsbook se accede de manera similar. Ambos estilos cargan automáticamente los paquetes amsmath y amsthm, por lo que no es necesario cargarlos separadamente. Pero los paquete amssymb y amscd sí se deben cargar explícitamente.

Aparte de las opciones [10pt], [11pt] y [12pt], se ofrecen dos tamaños adicionales: [8pt] y [9pt]. Esto es útil cuando se desean documentos en letra muy pequeña.

La gama de los tamaños de letra es la siguiente (compárense con los comandos de L<sup>A</sup>T<sub>E</sub>X estándar, sección 3.4):

> \Tiny \tiny \SMALL \Small \small \normalzise \large \Large \LARGE \huge \Huge

Aparece un tamaño más ( $\Tiny$ ) mientras que  $\S$ MALL y  $\S$ mall significan lo mismo que \scriptsize y \footnotesize, respectivamente.

Existen, además, las instrucciones **\larger** y **\smaller** para cambiar tamaños con relación al tamaño de letra normal (\normalsize). Estos comandos pueden tomar un argumento; {\larger[2] ... }, por ejemplo, produce texto de tamaño 2 veces mayor al tamaño normal y la instrucción  ${\langle \text{larger[1]} \dots \}$  es equivalente a  ${\langle \text{larger } \dots \}$ .

 ${}^{8}$ Para información adicional, el lector puede procesar los archivos L<sup>AT</sup>EX instr-I.tex y amsclass.dtx, incluidos en las distribuciones de amsmath.

| \documentclass{amsart}                         |                                                                                                    |
|------------------------------------------------|----------------------------------------------------------------------------------------------------|
| $\tilde{\ldots}$ \title[]{}                    | En el argumento principal $\{\ldots\}$ se puede usar $\setminus\setminus$<br>para forzar separaciones de renglones. El argumen-<br>to opcional $[\ldots]$ se usa para el título abreviado<br>en los encabezados.                                |
| $\alpha[\ldots]\{\ldots\}$                     | En el argumento principal $\{\ldots\}$ , los nombres de<br>dos o más autores se separan con \\. También se<br>pueden incluir en este campo las afiliaciones de los<br>autores. El argumento opcional $[\ldots]$ se usa para<br>los encabezados. |
| \address{}                                     | Aparece al final del documento. Opcional.                                                                                                    |
| $\verb+\curraddr{}+$                           | Aparece al final del documento. Opcional.                                                                                                    |
| $\text{email} \ldots$                          | Se pueden incluir varias direcciones, con sendos<br>\email{}. Aparecen al final del documento.                                                                                                    |
| $\urladdr\{$                                   | Dirección URL, o página Web. Aparece al final del<br>documento. Opcional.                                                                                                    |
| \dedicatory{}                                  | Aparece debajo de los autores, en letra cursiva<br>(itálica). Se puede usar \\ para forzar la sepa-<br>ración de renglones. Opcional.                                                                                                    |
| $\det\{ \ldots \}$                             | Aparece en la parte inferior de la primera página.<br>Opcional.                                                                                                    |
| $\{\ldots\}$                                   | Agradecimientos. Aparece en la parte inferior de<br>la primera página. Se pueden usar varios \thanks<br>en el preámbulo. Opcional.                                                                                                    |
| \translator{}                                  | Traductor. Aparece al final del documento.<br>Opcional.                                                                                                    |
| \keywords{}                                    | Términos o palabras clave. Aparece en la parte<br>inferior de la primera página. Opcional.                                                                                                    |
| $\substack{\substack{\text{subjclass}[2000]}.$ | Clasificación AMS; si no se escribe el argumento<br>opcional [2000], se citará la clasificación de 1991.<br>Aparece en la parte inferior de la primera página.<br>Opcional.                                                                     |
| \begin{document}                               |                                                                                                    |
| \begin{abstract}                               | Se debe escribir antes de <i>\maketitle</i> .                                                                                                    |
| .<br>\end{abstract}                            |                                                                                                    |
| \maketitle                                     |                                                                                                    |
|                                                |                                                                                                    |
| .                                              |                                                                                                    |
| \end{document}                                 |                                                                                                    |

Tabla 4.7. Estructura de un documento escrito con el estilo amsart.

El estilo amsart está diseñado para impresión a dos caras. En las páginas de numeración par (las páginas a mano izquierda) los encabezados contienen los nombres de los autores, determinados por \author{...}, y en las páginas de numeración impar (las páginas a mano derecha) los encabezados contienen el título del artículo, determinado por \title{...}. Esto es muy útil porque el usuario no tiene que preocuparse por escoger un formato de página con \pagestyle (sección 2.10).

Si el título del artículo o los nombres de los autores son muy extensos, se pueden indicar abreviaciones de ellos para los encabezados de las páginas, en la forma:

```
\title[t´ıtulo abreviado ]{t´ıtulo completo}
\author[nombres abreviados ]{nombres completos}
```
Recalcamos que estos comandos opcionales para \title y \author no existen en los estilos básicos article y book de LATEX.

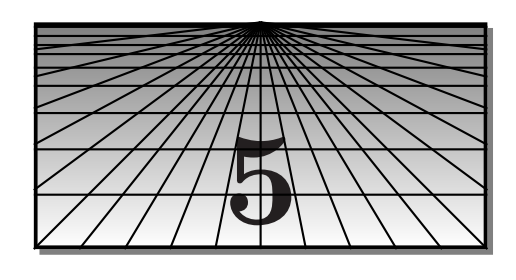

# **Tablas**

LAT<sub>E</sub>X tiene un entorno muy cómodo para la creación de tablas, el entorno tabular, cuya sintaxis es:

```
\begin{tabular}{formato}
··· & ··· & ··· \\
··· & ··· & ··· \\
.
.
.
··· & ··· & ···
\end{tabular}
```
El *formato* contiene información sobre el número de columnas, con su respectiva justificación: 1 (a la izquierda), c (centrada),  $r$  (a la derecha) y  $p\{\ldots\}$  (columna con párrafos, véase la sección 5.2). El contenido de las diferentes columnas se separa con & y las filas se separan con \\. El número de símbolos & debe ser el mismo en cada fila, incluso si una o más casillas de la tabla tienen contenido vacío. En la última fila de la tabla no es necesario usar  $\setminus \setminus$ , aunque hacerlo no conduce a ningún mensaje de error.

Para tablas con ancho pre-determinado existe el entorno

```
\begin{tabular*}{ancho}{formato }
      .
      .
      .
\end{tabular*}
```
siendo el *ancho* una dimensión T<sub>E</sub>X.

Los entornos tabular y tabular<sup>\*</sup> crean *cajas* (en el sentido T<sub>E</sub>X-nico, sección 3.15) y tienen un parámetro que permite controlar la posición de la tabla con respecto al material vertical que la rodea. Esto último se explica en la sección 5.13.

*Ejemplo* La siguiente tabla tiene formato {cccc}, es decir, cuatro columnas centradas. Algunas de las casillas están vacías pero el número de & por fila debe ser siempre cuatro.

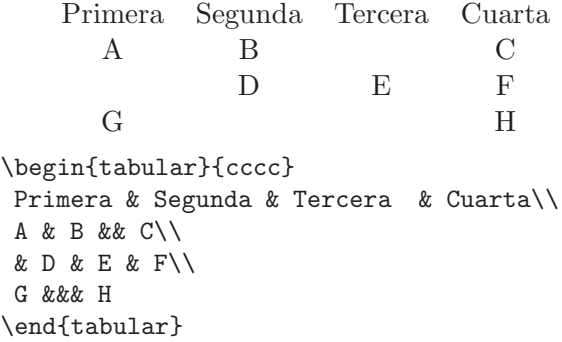

*Ejemplo* La siguiente tabla tiene el formato {llc}: las dos primeras columnas justificadas a la izquierda y la tercera centrada.

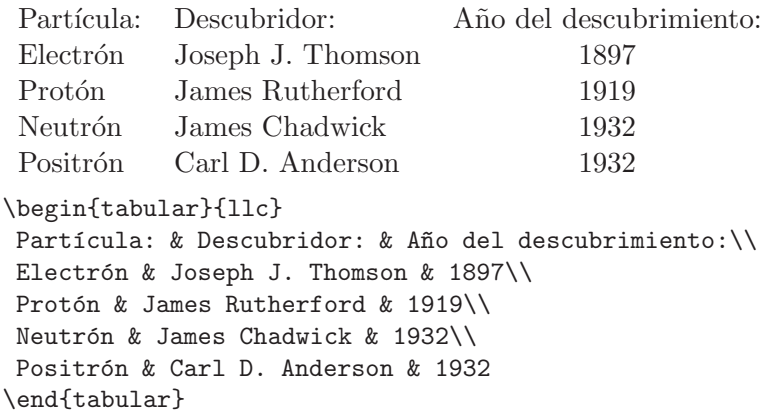

*Ejemplo* Tabla del ejemplo anterior centrada. Para centrar una tabla,  $\overline{\text{basta usar}}$  el entorno center (sección 3.13), colocando sus comandos entre \begin{center} y \end{center}.

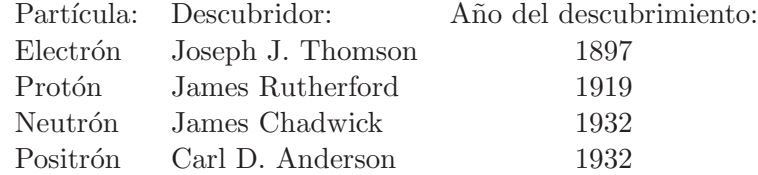

```
\begin{center}
\begin{tabular}{llc}
Partícula: & Descubridor: & Año del descubrimiento:\\
Electrón & Joseph J. Thomson & 1897\\
Protón & James Rutherford & 1919\\
Neutrón & James Chadwick & 1932\\
Positrón & Carl D. Anderson & 1932
\end{tabular}
\end{center}
```
### **5.1.** Tablas con líneas

Se usa | en el formato de la tabla cuando se desea una línea vertical en una columna determinada. Las l´ıneas horizontales en la tabla se obtienen con \hline, que se coloca después de \\ o antes de la primera fila. Para líneas verticales dobles se usa  $|| \cdot ||$  en el formato de la tabla, y para líneas horizontales dobles se usa \hline\hline después de \\.

*Ejemplo* Tabla del ejemplo anterior con líneas horizontales y verticales. El formato es  $\{|1|1|c|\}$ , el cual indica líneas verticales alrededor de cada una de las columnas. Las líneas horizontales se obtienen con \hline.

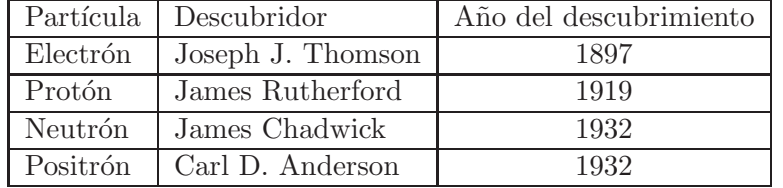

\begin{center}

```
\begin{tabular}{|l|l|c|}\hline
Partícula & Descubridor & Año del descubrimiento\\ \hline
Electrón & Joseph J. Thomson & 1897\\ \hline
Protón & James Rutherford & 1919\\ \hline
Neutrón & James Chadwick & 1932\\ \hline
Positrón & Carl D. Anderson & 1932\\ \hline
\end{tabular}
\end{center}
```
*Ejemplo* La siguiente tabla coincide con la anterior, excepto por las líneas dobles en la primera fila y en la primera columna.

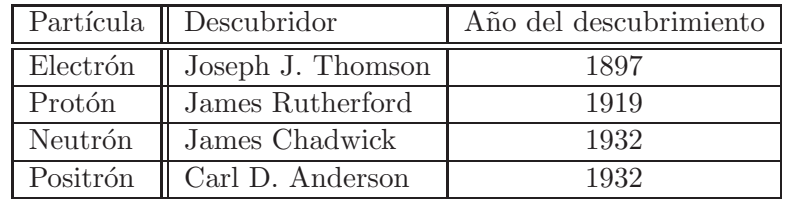

\begin{center}

```
\begin{tabular}{|l||l|c|}\hline
Partícula & Descubridor & Año del descubrimiento\\ \hline\hline
Electrón & Joseph J. Thomson & 1897\\ \hline
Protón & James Rutherford & 1919\\ \hline
Neutrón & James Chadwick & 1932\\ \hline
Positrón & Carl D. Anderson & 1932\\ \hline
\end{tabular}
\end{center}
```
### **5.2.** Tablas con párrafos

Cualquier columna de una tabla puede contener un párrafo; para esto hay que indicar en el formato de la tabla el ancho de tal columna, en la forma p{ancho}. Este tipo de formato se usa también para diseñar tablas con columnas de ancho pre-determinado.

*Ejemplo* El formato de la siguiente tabla es  $\{|\mathbf{l}|c|\mathbf{p}\{\mathbf{7}\mathbf{cm}\}|\}$ , según el cual la primera columna está justificada a la izquierda, la segunda está centrada y la tercera es un párrafo de 7 cm de ancho. La tabla tiene además líneas horizontales y verticales. Obsérvese que el texto de la primera fila está escrito usando letra de tipo sans serif, con \textsf{...}.

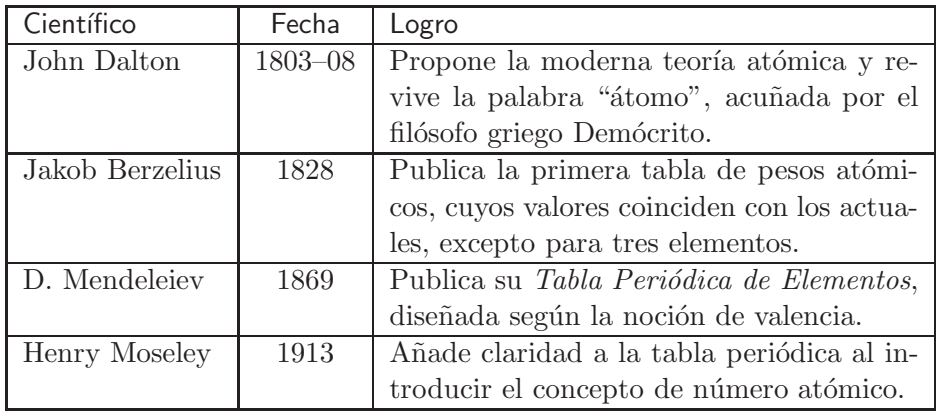

```
\begin{center}
```

```
\begin{tabular}{|l|c|p{7cm}|}\hline
```

```
\textsf{Científico} & \textsf{Fecha} &\textsf{Logro}\\ \hline
John Dalton & 1803--08 & Propone la moderna teoría atómica y
revive la palabra ''átomo'', acuñada por el filósofo griego
Demócrito.\\ \hline
Jakob Berzelius & 1828 & Publica la primera tabla de pesos
atómicos, cuyos valores coinciden con los actuales, excepto
para tres elementos.\\ \hline
D. Mendeleiev & 1869 & Publica su \textit{Tabla Periódica de
Elementos}, diseñada según la noción de valencia.\setminus \hline
Henry Moseley & 1913 & Añade claridad a la tabla periódica al
introducir el concepto de número atómico.\i\lambda \hline
\end{tabular}
\end{center}
```
### **5.3. Tablas con filas especiales**

Cuando una fila determinada de una tabla se aparta del formato declarado, hay que usar el comando \multicolumn, el cual tiene tres argumentos obligatorios:

```
\multicolumn{n}{justificaci´on}{Contenido de las n columnas }
```
*n* es el número de columnas abarcadas y *justificación* es uno de los tres parámetros 1, c,  $\mathbf r$  (con o sin la raya vertical ). La instrucción \multicolumn también se usa para cambiar el formato (justificación, raya vertical) de una columna en una fila particular, escribiendo su contenido en la forma

\multicolumn{1}{*justificación*}{...}

*Ejemplo* El encabezado de la siguiente tabla se extiende las tres columnas de la tabla y está centrado, lo que corresponde a la instrucción \multicolumn{3}{|c|}{...}. La última fila de la tabla también se aparta del formato general; para ésta se usó  $\mathrm{t1}_{2}\$ [1]{...} ya que el texto de la fila abarca 2 columnas.

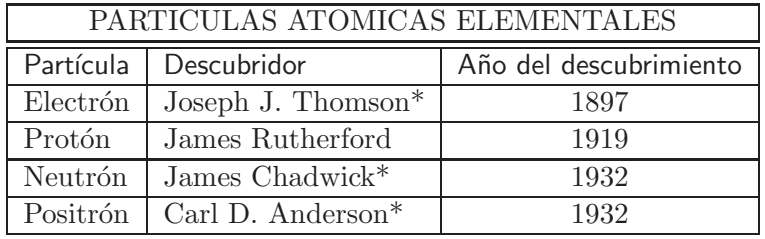

\*Recibió el premio Nobel

```
\begin{center}
\begin{tabular}{|l|l|c|}\hline
\multicolumn{3}{|c|}{PARTICULAS ATOMICAS
 ELEMENTALES}\\\hline\hline
\textsf{Partícula} & \textsf{Descubridor} & \textsf{Año del
descubrimiento}\\ \hline
Electrón & Joseph J. Thomson* & 1897\\ \hline
Protón & James Rutherford & 1919\\ \hline
Neutrón & James Chadwick* & 1932\\ \hline
Positrón & Carl D. Anderson* & 1932\\ \hline
\multicolumn{2}{l}{\small *Recibió el premio Nobel}
\end{tabular}
\end{center}
```
### **5.4.** Simplificación del formato de una tabla

LATEX admite la siguiente simplificación en el formato de una tabla:

\*{n}{*columnas* }

equivale a *n* copias de la especificación *columnas*, siendo esta última una lista cualquiera de los parámetros 1, r, c, p $\{\ldots\}$  y |.

#### *Ejemplos*

- El formato {cccc} se puede escribir como {\*{4}{c}}.
- El formato  ${*}$ {3}{ $|r|c$ }} equivale a { $|r|c|r|c|r|c|$ }.
- El formato {r\*{3}{p{4cm}}r} equivale a {rp{4cm}p{4cm}p{4cm}r}.

### **5.5.** Líneas horizontales con **\cline**

La instrucción  $\chi$ line $\{n-m\}$  traza una línea horizontal desde la columna *n* hasta la columna  $m$ ; se usa al finalizar cada fila, después de  $\setminus\setminus$ .

*Ejemplo*

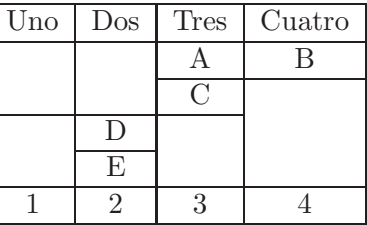

```
\begin{center}
\begin{tabular}{|c|c|c|c|}\hline
Uno & Dos & Tres & Cuatro\\ \hline
&A&B \\\backslash \ \clap{{\}cline{3-4}}&&C& \\ \cline{1-3}
&D&& \\ \cline{2-2}
&E&& \\ \hline
1&2&3&4 \\ \hline
\end{tabular}
\end{center}
```
### **5.6.** Lineas verticales con \viine

Para producir líneas verticales, adicionales a las especificadas con | en el formato de la tabla, se usa el comando \vline. La l´ınea vertical tiene la altura total de la casilla y aparece centrada horizontalmente, aunque se puede insertar espacio horizontal, antes o después de *\vline*, con comandos como  $\cup$ ,  $\quad$ o  $\hbox{hspace}$ ce{...}.

#### *Ejemplo*

```
\begin{tabular}{|c|c|c|}\hline
Uno & Dos & Tres \\ \hline
\hspace{3mm}\vline\ A&B&\\ \cline{1-2}
C&D& \\ \hline
&&\vline
&&\vline \\ \hline
\end{tabular}
```
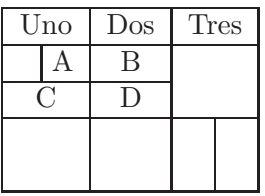

### **5.7. Espacio horizontal adicional**

LATEX controla el espaciamiento entre las columnas de una tabla con el parámetro \tabcolsep; su valor por defecto es 6 pt (poco más de 2 mm). Esta distancia se a˜nade a la izquierda y a la derecha de cada columna, incluyendo la primera y la última. Se puede aumentar o reducir el valor de este parámetro usando \renewcommand.

*Ejemplo* En la siguiente tabla se ha extendido uniformemente el espacio entre las columnas con la instrucción \renewcommand{\tabcolsep}{0.6cm}.

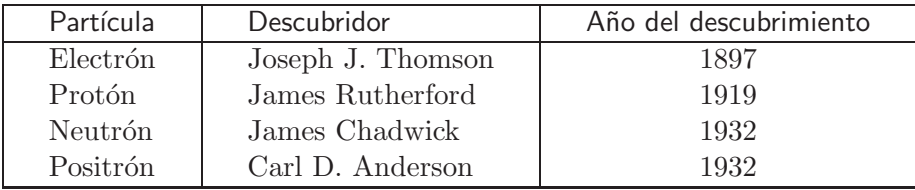

```
\begin{center} \renewcommand{\tabcolsep}{0.6cm}
\begin{tabular}{|l|l|c|}\hline
\textsf{Partícula} & \textsf{Descubridor} & \textsf{Año
 del descubrimiento}\\ \hline
Electrón & Joseph J. Thomson & 1897\\
Protón & James Rutherford & 1919\\
Neutrón & James Chadwick & 1932\\
Positrón & Carl D. Anderson & 1932\\ \hline
\end{tabular} \end{center}
```
### **5.8. Espacio vertical adicional**

LATEX controla el espaciamiento vertical entre las filas de una tabla con el parámetro \arraystretch, el cual no es una dimensión sino el valor por el cual se multiplica la separaci´on *normal* entre las filas. El usuario puede aumentar o reducir el valor de este parámetro utilizando la instrucción \renewcommand.

*Ejemplo* La siguiente tabla es una modificación de la tabla que aparece en la página 171; se ha incrementado el espacio entre renglones en un  $30\%$  por medio de la instrucción \renewcommand{\arraystretch}{1.3}. Puesto que dicha instrucción aparece bajo el alcance del entorno center, el cambio de espaciamiento solamente afecta esta tabla particular; colocada antes de *\begin{center}*, la instrucción afectará todas las tablas sucesivas.

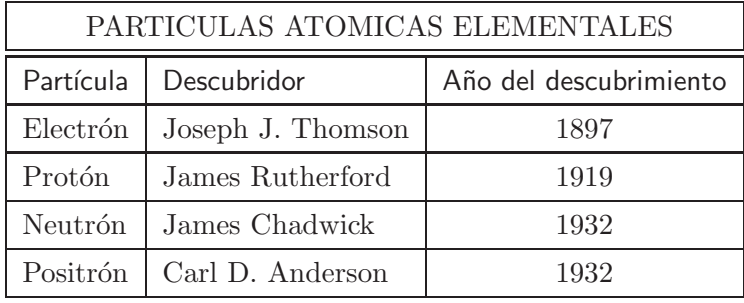

\begin{center}

```
\renewcommand{\arraystretch}{1.3}
\begin{tabular}{|l|l|c|}\hline
\multicolumn{3}{|c|}{\vphantom{\LARGE Ap} PARTICULAS ATOMICAS
ELEMENTALES}\\ \hline\hline
\textsf{Partícula} & \textsf{Descubridor} &
\textsf{Año del descubrimiento}\\ \hline
Electrón & Joseph J. Thomson & 1897\\ \hline
Protón & James Rutherford & 1919\\ \hline
Neutrón & James Chadwick & 1932\\ \hline
Positrón & Carl D. Anderson & 1932\\ \hline
\end{tabular}
\end{center}
```
Algunas veces se desea a˜nadir espacio vertical adicional en determinadas filas y no en todas; por ejemplo, en el encabezado o título de la tabla. La manera m´as pr´actica de hacerlo es insertar una caja invisible de altura adecuada y ancho nulo, como la que se obtiene con la instrucción  $\text{rule}[\dots]$ {0pt}{...} (sección 3.22), o con el comando TEX primario  $\varepsilon$  \vphantom{...}, el cual crea una caja invisible de ancho nulo (véase la sección 3.15.5). Así, si usamos algo como \vphantom{\LARGE Ap} lo que obtenemos es una caja invisible, de ancho nulo, pero con altura suficiente para contener la expresión 'Ap', en el tamaño de letra \LARGE. Esto se ilustra en el ejemplo siguiente.

*Ejemplo* La siguiente tabla coincide con la de la página 171, excepto que se ha a˜nadido espacio vertical a la fila que contiene el t´ıtulo, por medio de la caja invisible \vphantom{\LARGE Ap}.

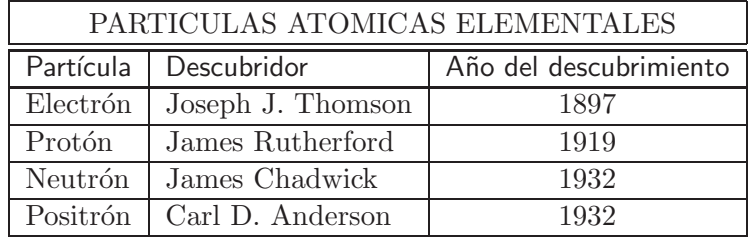

\begin{center}

```
\begin{tabular}{|l|l|c|}\hline
\multicolumn{3}{|c|}{\vphantom{\LARGE Ap} PARTICULAS ATOMICAS
```

```
ELEMENTALES}\\\hline\hline
\textsf{Partícula} & \textsf{Descubridor} & \textsf{Año
del descubrimiento}\\ \hline
Electrón & Joseph J. Thomson & 1897\\ \hline
Protón & James Rutherford & 1919\\ \hline
```

```
Neutrón & James Chadwick & 1932\\ \hline
```

```
Positrón & Carl D. Anderson & 1932\\ \hline
```

```
\end{tabular}
\end{center}
```
El argumento opcional  $\lceil \text{longitud} \rceil$  de  $\setminus \mathcal{O}$  (mencionado en la sección 3.9) también se puede usar en tablas para añadir espacio vertical entre filas. Al escribir \\[*longitud* ], LATEX a˜nade un espacio vertical de *longitud* dada antes de comenzar la siguiente fila de la tabla.

*Ejemplo* En esta tabla de gentilicios se ha usado \\[2mm] para añadir un espacio de 2 mm entre las filas.

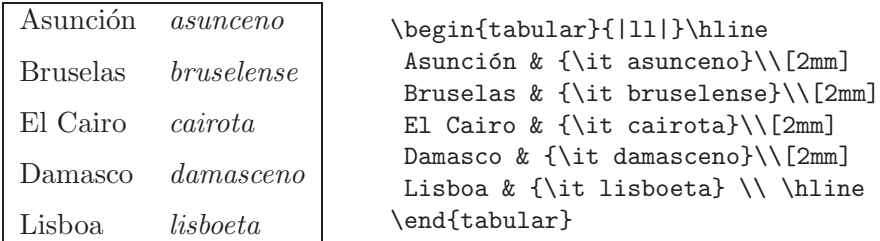

### **5.9. Grosor de las l´ıneas de una tabla**

El grosor de las líneas horizontales y verticales de las tablas (incluyendo las líneas que se obtienen con \hline, \cline y \vline) se controla con el parámetro *\arrayrulewidth*. Por defecto, todas las líneas tienen un grosor de 0.4 pt. Dicho valor se puede cambiar por medio de \renewcommand.

*Ejemplo* Esta tabla es similar a la de la página 174 pero tiene líneas de gro- $\overline{\text{sn 1 pt}}$ ; tal grosor se obtiene con \renewcommand{\arrayrulewidth}{1pt}. Puesto que dicha instrucción aparece bajo el alcance del entorno center, el cambio solamente afecta esta tabla particular; colocada antes del comando \begin{center}, la instrucción afectará todas las tablas sucesivas, hasta que sea contrarrestada con una instrucción del mismo tipo. En esta tabla tambi´en se ha ampliado el espaciamiento entre filas por medio de la instrucción \renewcommand{\arraystretch}{1.4}.

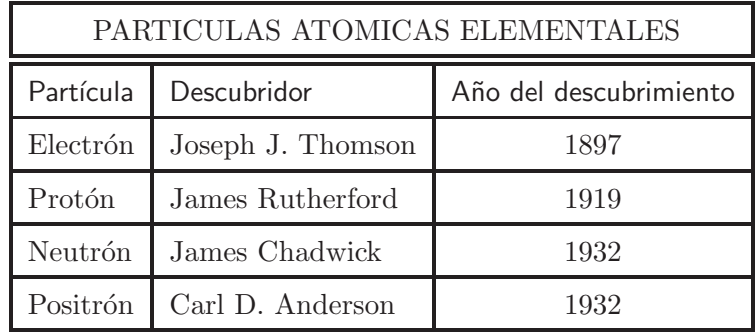

```
\begin{center}
\renewcommand{\arraystretch}{1.4}
\renewcommand{\arrayrulewidth}{1pt}
\begin{tabular}{|l|l|c|}\hline
\multicolumn{3}{|c|}{\vphantom{\LARGE Ap} PARTICULAS ATOMICAS
 ELEMENTALES}\\ \hline\hline
\textsf{Partícula} & \textsf{Descubridor} & \textsf{Año
 del descubrimiento}\\ \hline
Electrón & Joseph J. Thomson & 1897\\ \hline
Protón & James Rutherford & 1919\\ \hline
Neutrón & James Chadwick & 1932\\ \hline
Positrón & Carl D. Anderson & 1932\\ \hline
\end{tabular}
\end{center}
```
### **5.10. @-expresiones**

Para añadir *algo* (por ejemplo, texto o espacio horizontal) entre columnas particulares se usa el modificador @{*algo* } en el formato de la tabla. La expresión *algo* aparece insertada en todas las filas. Cuando  $\mathcal{C}\{\ldots\}$  aparece en medio de dos columnas particulares, se elimina el espacio adicional que LAT<sub>EX</sub> inserta entre éstas, según el valor de  $\tabcolsep (sección 5.7).$ 

*Ejemplo* Antes de la primera columna de la siguiente tabla se ha a˜nadido el s´ımbolo *•* seguido de un espacio \quad, por medio del modificador @{\$\bullet\$\quad}. Entre la primera y segunda columnas y entre la segunda y tercera columnas se han a˜nadido 2 cm de espacio horizontal con el modificador  $\{\hbox{2cm}\}.$  Obsérvese que el número de columnas de esta tabla sigue siendo 3, con 2 símbolos  $\&$  por fila.

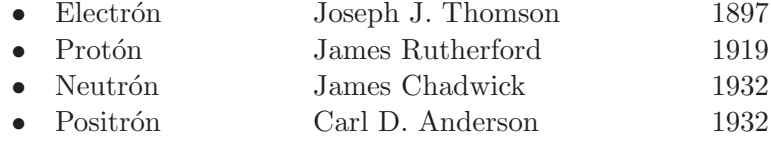

```
\begin{tabular}{@{$\bullet$\quad}l@{\hspace{2cm}}l@{\hspace{2cm}}c}
Electrón & Joseph J. Thomson & 1897\\
Protón & James Rutherford & 1919\\
Neutrón & James Chadwick & 1932\\
Positrón & Carl D. Anderson & 1932
\end{tabular}
```
### **5.11.** Inserción y numeración de tablas

Al insertar una tabla (que haya sido definida con el entorno tabular) en un sitio determinado de un documento, es muy posible que no haya espacio suficiente para acomodarla en lo que queda de la página. En tales casos LAT<sub>EX</sub> deja el resto de la página en blanco y coloca la tabla en la página siguiente. El resultado es totalmente inaceptable, en la mayoría de los casos. Para obviar tales situaciones hay que insertar las tablas como *objetos flotantes* (en inglés, *floating objects* o *floats*) utilizando el entorno table. LATEX decide cu´al es el sitio m´as adecuado para colocar la tabla, ya sea en la página actual o en una posterior, y acomoda el texto circundante sin a˜nadir o eliminar espacio en blanco. El manejo de objetos flotantes se explica en la sección 7.4.

El uso del entorno table permite también la inclusión de un rótulo o epígrafe para la tabla y la numeración automática de las tablas; esto se explica en la sección 7.5.

### **5.12. Tablas con el paquete array**

El paquete  $array<sup>1</sup>$  incrementa las capacidades de edición del entorno básico tabular de L<sup>AT</sup>EX. Sus características más importantes son:

- 1. Además del parámetro p{*ancho* } para columnas con párrafos, el paquete array tiene el parámetro m{ancho}, con el cual el párrafo aparece verticalmente centrado respecto de las columnas vecinas (en vez de estar alineado por la parte superior). También se dispone del parámetro b{ancho} para que el párrafo aparezca alineado por la parte inferior.
- 2. Cada uno de los parámetros de columna 1, r, c,  $p\{\ldots\}$ ,  $m\{\ldots\}$ , b{...} puede ir precedido de >{*algo* }, y su efecto es insertar *algo* antes del contenido de la fila, en la columna correspondiente. La parte 'algo' puede incluir otros comandos L<sup>AT</sup>EX (por ejemplo, comandos para cambio de tipo o tama˜no de letra). Similarmente, cada uno de los parámetros de columna puede ir seguido de  $\langle \{algqo\}. \rangle$
- 3. El usuario puede definir nuevos tipos de columna para el formato de la tabla, por medio de

```
\newcolumntype{nombre}{definici´on }
```
El tipo de columna denominado *nombre* representa los parámetros dados en la *definición*. El *nombre* debe ser una sola letra.

- 4. Con el paquete array, las líneas muy gruesas no tocarán el texto contenido en las casillas, cosa que sí puede ocurrir en la versión estándar de tabular.
- 5. Con el paquete array obtenemos mejores resultados al alinear tablas con texto o material circundante. Véase al respecto la sección 5.13.

En los ejemplos que siguen ilustraremos el uso de estas facetas del paquete array, al cual se accede con \usepackage{array}.

*Ejemplo* La siguiente tabla se diferencia de la tabla de la sección 5.2 en que el contenido de las dos primeras columnas aparece verticalmente centrado con respecto al p´arrafo de la tercera columna. Esto se logra escribiendo la tercera columna con m{7cm} en vez de p{7cm}. Además, el encabezado 'Logro' de la tercera columna aparece centrado (a diferencia de lo que sucede en la citada tabla) ya que se ha usado \multicolumn{1}{c|}{...} para dicha casilla.

<sup>&</sup>lt;sup>1</sup>Paquete estándar de LATEX  $2\varepsilon$ , escrito por Frank Mittelbach. No debe confundirse el paquete array con el entorno array de L<sup>AT</sup>EX (sección 4.23).

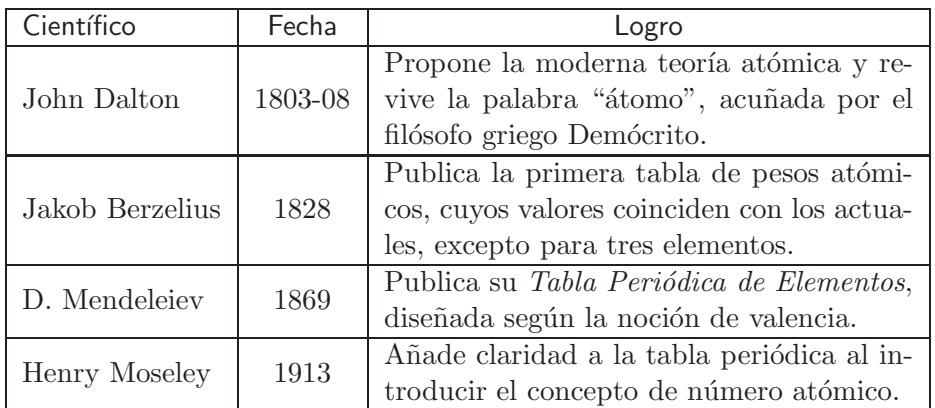

\begin{center}

```
\begin{tabular}{|l|c|m{7cm}|}\hline
\textsf{Científico} & \textsf{Fecha} &
 \multicolumn{1}{c|}{\textsf{Logro}} \\ \hline
John Dalton & 1803-08 & Propone la moderna ... \\ \hline
Jakob Berzelius & 1828 & Publica la primera tabla de ... \\ \hline
D. Mendeleiev & 1869 & Publica su ... \\ \hline
Henry Moseley & 1913 & Añade claridad a la tabla ... \\ \hline
\end{tabular}
\end{center}
```
*Ejemplo* Las dos primeras columnas de la siguiente tabla son fórmulas. Usando el entorno tabular estándar de L<sup>AT</sup>EX, hay que escribir  $\mathcal{F} \ldots \mathcal{F}$  en cada una de las casillas, pero con el paquete array sólo tenemos que añadir la declaración >{\$}c<{\$} en el formato de las dos primeras columnas. La c representa 'centrado'; si quisi´eramos que las entradas aparecieran justificadas a la derecha escribiríamos > $\{\$\r{\}$  < $\{\$\r{\}$ .

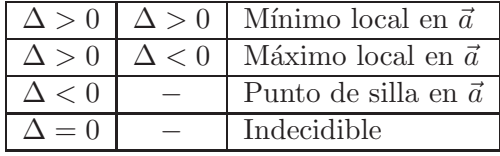

```
\begin{center}
```

```
\begin{tabular}{|>{$}c<{$}|>{$}c<{$}|1|}\hline
\Delta > 0 & \Delta>0 & Mínimo local en $\vec{a}$\\ \hline
\Delta > 0 & \Delta<0 & Máximo local en $\vec{a}$\\ \hline
\Delta < 0 & - & Punto de silla en $\vec{a}$\\ \hline
\Delta = 0 & - & Indecidible \\ \hline\end{tabular}
\end{center}
```
De hecho, si en nuestras tablas aparecen muchas columnas cuyo contenido está en modo matemático, como en la tabla anterior, podemos definir una nueva opción de columna y llamarla, por ejemplo, M (para distinguirla de la opción  $m\{... \}$ ). Esto se hace con la instrucción \newcolumntype, en la forma:

\newcolumntype{M}{>{\$}c<{\$}}

Utilizando esta definición, la tabla del ejemplo anterior se puede obtener con el elegante formato {|M|M|l|}; concretamente:

```
\begin{center}
\begin{tabular}{|M|M|l|}\hline
\Delta > 0 & \Delta>0 & Mínimo local en $\vec{a}$\\ \hline
\Delta > 0 & \Delta < 0 & Máximo local en $\vec{a}$\\ \hline
\Delta < 0 & - & Punto de silla en $\vec{a}$\\ \hline
\Delta = 0 & - & Indecidible\\ \hline \\end{tabular}
\end{center}
```
*Ejemplo* En la tabla que aparece a continuación, las entradas de la primera columna aparecen en itálicas y las de la segunda columna en versalitas. Con el entorno tabular estándar, la única manera de lograrlo es escribiendo la instrucci´on para cambio de tipo de letra en *cada una* de las casillas de la tabla  $(8 \text{ instructions en total})$ ; el uso de  $@$ -expresiones (sección 5.10) tampoco sirve en estos casos. Usando el paquete array, a˜nadimos en el formato de la tabla la declaración  $\{\it \it \it \rm \rm \ }$  para la primera columna, y  $\{\it \rm \it \rm \rm \ }$ para la segunda.

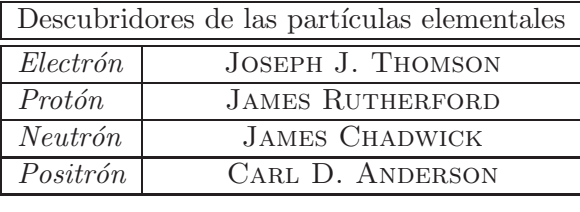

\begin{center}

```
\begin{array}{\hbox{else} \label{fig:ex} \end{array}
```

```
\multicolumn{2}{|c|}{Descubridores de las partículas
 elementales}\\\nline\hline
Electrón & Joseph J. Thomson \\ \hline
Protón & James Rutherford \iota \ \hline
Neutrón & James Chadwick \iinthline
Positrón & Carl D. Anderson \\ \hline
\end{tabular}
```
\end{center}

### **5.13. Tablas y texto circundante**

LATEX coloca una tabla, creada con el entorno tabular, verticalmente centrada con respecto al material que la rodea. Pero los entornos tabular y tabular\* tienen dos opciones de posición adicionales: [t] y [b], que se usan en la forma

```
\begin{tabular}[posici´on]{formato }
```
Con la opción [t], la tabla aparece alineada por la parte superior, con respecto al material horizontal circundante; con la opción [b] la alineación se hace por la parte inferior. Con [c], la tabla aparece verticalmente centrada; ésta es la posición asumida por defecto.

*Ejemplo* El siguiente texto de entrada

```
Frase a la izquierda de la tabla \quad
\begin{tabular}{|c|c|c|}\hline
Uno & Dos & Tres \\ \hline
&&\\ \hline
&&\\ \hline
&&\\ \hline
\end{tabular}
```
produce lo siguiente:

Frase a la izquierda de la tabla

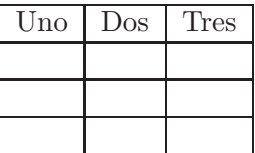

Con la opción de posición [t], \begin{tabular}[t]{|c|c|c|}, se obtiene:

Frase a la izquierda de la tabla

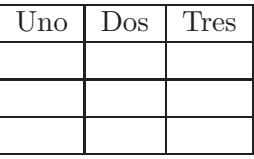

Con la opción de posición [b], \begin{tabular}[b]{|c|c|c|}, se obtiene:

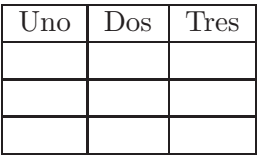

Frase a la izquierda de la tabla

Si se observa detenidamente el ejemplo anterior, se notará que al usar la opción de posición [t], la alineación de la tabla con respecto al texto que la precede no se hace en realidad por el primer renglón de la tabla, sino por la primera línea horizontal. Esta anomalía se presenta siempre que la tabla se inicie con \hline. Usando el paquete array, descrito en la sección anterior, se corrige la alineación: basta escribir \firsthline en vez del primer \hline y \lasthline en lugar del último \hline, tal como se muestra a continuación.

Frase a la izquierda de la tabla

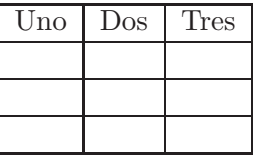

Frase a la izquierda de la tabla \quad \begin{tabular}[t]{|c|c|c|}\firsthline Uno & Dos & Tres \\ \hline &&\\ \hline &&\\ \hline &&\\ \lasthline \end{tabular}

## **5.14.** Tablas extensas, tablas a color y rotación **de tablas**

**Tablas extensas.** LAT<sub>EX</sub> es incapaz de dividir una tabla en dos páginas porque el entorno tabular produce cajas indivisibles. Para solucionar este problema se puede usar el paquete longtable, descrito en la sección 13.6.

**Color en tablas.** Hay varios paquetes diseñados para colorear filas, columnas o casillas de una tabla, entre los que se destaca colortbl. Puesto que dicho paquete requiere, a su vez, del paquete color (sección  $7.2$ ), se describirá detalladamente en la sección 13.5.

Rotación de tablas. Tablas muy anchas generalmente se rotan 90<sup>°</sup> para ser incluidas en documentos normales. Para rotar tablas, gráficas o cajas en general, LATEX posee el comando \rotatebox. Y para manejar más eficientemente rotaciones de material muy extenso, podemos recurrir al paquete **scape**. Ambos mecanismos de rotación hacen uso de alguno de los paquetes graphics o graphicx y por tal razón se describirán más adelante. Sobre  $\cdot$ rotatebox véase la sección 7.3.3, y para una descripción del paquete lscape remitimos al lector a la sección 13.9.

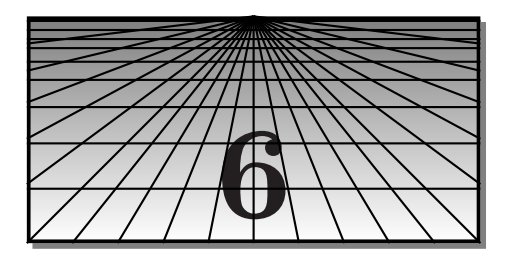

# **Manejo de documentos grandes**

### **6.1. Partes o divisiones en un documento LATEX**

Las unidades o divisiones permitidas en documentos LATEX son:

```
\part[t´ıtulo abreviado ]{t´ıtulo completo }
\chapter[t´ıtulo abreviado ]{t´ıtulo completo }
\section[t´ıtulo abreviado ]{t´ıtulo completo }
\subsection[t´ıtulo abreviado ]{t´ıtulo completo }
\subsubsection[t´ıtulo abreviado ]{t´ıtulo completo }
\paragraph[t´ıtulo abreviado ]{t´ıtulo completo }
\subparagrah[t´ıtulo abreviado ]{t´ıtulo completo }
```
Cada una de estas unidades es una subdivisión de la unidad de nivel anterior, pero **\part** es opcional. El argumento  $t$ *itulo abreviado* es opcional y se utiliza para los encabezados y el índice general (véase al respecto la sección 6.6). En el estilo article el comando  $\lambda$ chapter no está definido. En los estilos report y book, los comandos \part producen páginas separadas con el correspondiente título y con rótulos de la forma 'Part I', 'Part II', 'Part III', etc (o 'Parte', si se usa babel, spanish; véase la sección 6.5).

Los títulos de las unidades creadas se obtienen siempre en letra negrilla. Las divisiones  $\param{paragnh y \subparam{supmax} y \subparam{array} r\}$ del tamaño de los títulos de las subsecciones pero sin numeración. Dichos títulos son incluidos automáticamente en la tabla de contenido (sección 6.6).

En los estilos report y book, además de las subdivisiones anteriores, LATEX distingue (de manera opcional) tres amplias divisiones; cada una de las cuales se inicia con un comando especial, a saber:

\frontmatter. Se utiliza para el prefacio, el pr´ologo, los agradecimientos, la tabla de contenido, los derechos de autor, etc. La característica fundamental del material que aparece bajo el alcance de \frontmatter es que las páginas se numeran con números romanos i, ii, iii, etc<sup>1</sup>. El comando

 $1$ La opción spanish del paquete babel modifica la numeración romana minúscula.

\chapter{...} crea un cap´ıtulo no numerado, el cual aparece listado en la tabla de contenido. Por ejemplo, con \chapter{Prefacio} se crea un capítulo no numerado, con el título simple de "Prefacio".

- \mainmatter. Contiene la parte central del documento; las p´aginas aparecen numeradas con números arábigos. Los apéndices —capítulos que aparecen bajo el comando  $\alpha$ is (sección 6.4)— también se incluyen en esta parte.
- \backmatter. Se utiliza para el índice alfabético, la bibliografía y material adicional como conclusiones, reconocimientos, información editorial, etc. El comando \chapter{...} crea un capítulo no numerado, el cual aparece listado en la tabla de contenido.

Las instrucciones \frontmatter, \mainmatter y \backmatter, que son enteramente opcionales, se deben escribir después de *\begin{document}*.

### **6.2. Numeraci´on de las partes o divisiones**

Cada una de las unidades o divisiones principales de un documento tiene un *nivel* pre-asignado, a saber:

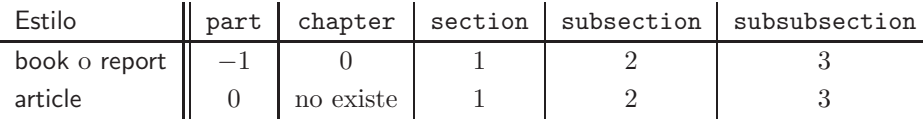

Las divisiones creadas con \paragraph y \subparagraph tienen niveles 4 y 5, respectivamente. Por defecto, únicamente las divisiones de nivel 2 o inferior se numeran automáticamente. Así, en los estilos book y report se numeran las partes, los capítulos, las secciones y las subsecciones, pero no se numeran las sub-subsecciones. En el estilo article se numeran las partes, las secciones y las subsecciones pero no las sub-subsecciones.

Aunque esta numeración es automática, el usuario puede modificarla por completo. Se puede, por ejemplo, hacer que LATEX numere solamente partes y capítulos, pero no secciones ni subsecciones. O se puede forzar la numeración de todas las divisiones del documento hasta el nivel de las sub-subsecciones o, incluso, hasta los niveles  $4 \times 5$ . La manera más simple de evitar la numeración automática es usando los comandos estrella \part\*{...}, \chapter\*{...}, \section\*{...}, etc; pero con ellos, los títulos correspondientes no se incluirán en la tabla de contenido o índice general (sección 6.6) ni en los encabezados de las páginas.

Véase al respecto la nota T<sub>E</sub>X-nica de la página 27.

El parámetro-contador secnumdepth controla la numeración automática; su valor por defecto es 2, lo cual significa que las partes o divisiones de nivel menor o igual a 2 se numeran automáticamente. El valor de este parámetro se puede cambiar usando \setcounter (sección 3.25).

*Ejemplo* La instrucción \setcounter{secnumdepth}{1}, colocada en el preámbulo de un documento escrito con el estilo article, hará que se numeren las partes (al usar  $\part{...}$ ) y las secciones (al usar  $\sect{...}$ ), pero no se numerar´an las subsecciones, ni las sub-subsecciones, ni las divisiones creadas con \paragraph o \subparagraph.

#### 6.3. El documento raíz

Al escribir un documento grande —tal como un libro con varios capítulos o un art´ıculo con muchas secciones— lo m´as conveniente es sub-dividir el documento fuente en varias porciones. Trabajar con un único e inmenso documento fuente sería muy ineficiente. Con LATEX podemos sub-dividir el documento fuente en la siguiente forma:

- 1. Un documento raíz (en inglés, *root file*) que contiene el preámbulo del documento, con los comandos \title, \author, etc, y todos los demás comandos de estructura y formato.
- 2. Varios documentos subsidiarios que contienen únicamente el material o texto mismo del documento. Estos documentos no tienen preámbulo; en particular, no contienen las instrucciones \begin{document} y \end{document}.

El ´unico documento que se procesa (*typeset*) es el documento ra´ız. Los documentos subsidiarios se añaden al documento raíz por medio de instrucciones \include{...}, que se escriben después de \begin{document}. Para incluir, por ejemplo, el documento subsidiario cap2.tex en el documento raíz se escribe \include{cap2}, ¡sin la extensión tex!

*Ejemplo* Si un libro consta de un prefacio, una introducción, cuatro capítulos y dos apéndices, podemos sub-dividir el contenido de todo el libro en nueve documentos: un documento raíz, al que podemos llamar libro.tex, y los ocho documentos subsidiarios pref.tex, intro.tex, cap1.tex, cap2.tex, cap3.tex, cap4.tex, apend1.tex y apend2.tex. El documento raíz, libro.tex, puede entonces tener el siguiente aspecto:

```
\documentclass[12pt]{book}
      .
.
.
                               \mathbf{r}⇐= pre´ambulo
\begin{document}
\frontmatter
  \include{pref}
\mainmatter
  \include{intro}
  \include{cap1}
  \include{cap2}
  \include{cap3}
  \include{cap4}
\appendix
  \include{apend1}
  \include{apend2}
\end{document}
```
Obsérvese que la extensión .tex no se escribe en  $\infty$ .include $\{... \}$ . El prefacio (pref.tex) está bajo el alcance de \frontmatter, por lo que sus páginas serán numeradas con números romanos. La numeración arábiga 1, 2, 3, ... comenzará con la introducción ya que la instrucción \include{intro} aparece inmediatamente después de *\mainmatter*. Los dos apéndices aparecen bajo el comando  $\operatorname{sección} 6.4$ .

Una ventaja adicional del procedimiento expuesto es que no es necesario procesar *todo* el documento cuando el autor haga modificaciones aisladas en un capítulo o sección. Esto se logra por medio de la instrucción  $\infty$ : includeonly{...}. A diferencia de  $\infty$ : include{...}, el comando \includeonly{...} debe aparecer en el preámbulo del documento raíz, es decir, antes de \begin{document}. Con referencia al ejemplo anterior, si se escribe

#### \includeonly{cap2,cap4,apend1}

en el preámbulo del documento raíz, libro.tex, LAT<sub>E</sub>X procesará únicamente los capítulos 2 y 4, y el apéndice 1, pero ¡mantendrá la numeración de las páginas, capítulos, secciones, ecuaciones, etc y todas las referencias cruzadas! porque LATEX *asume* que los documentos omitidos (en este caso: intro.tex, pref.tex, cap1.tex, cap3.tex y apend2.tex) son exactamente los mismos que fueron incluidos, con las instrucciones \include, en el último procesamiento. Esto supone, por supuesto, que el documento raíz ha sido procesado con anterioridad, por lo menos una vez, con *todos* sus documentos subsidiarios invocados con \include.

La gran limitación de  $\iota$ include es la siguiente: cada vez que aparece el comando  $\infty$  se inicia una nueva página. Por lo tanto, el usuario debe saber de antemano dónde hacer la partición del texto. Para un libro con varios cap´ıtulos (relativamente cortos), esto no es un problema serio porque todo capítulo comienza —siguiendo las buenas costumbres— en una p´agina nueva, pero puede presentar dificultades en otro tipo de documentos o si los capítulos son muy extensos.

Un comando muy similar a  $\infty$ ...} es  $\infty$ :  $\infty$  sections set usan en forma enteramente an´aloga pero se diferencian en lo siguiente:

- 1. Con \input{...} *no* se inicia una nueva página, como sucede con \include{...}.
- 2. Si un documento doc.tex ha sido invocado con \include{doc}, entonces en el documento doc.tex no puede haber otro comando \include. En otras palabras, \include no admite inserciones múltiples de otros comandos \include. Por el contrario, en un documento invocado con \input puede haber varios comandos \input, y esto puede suceder múltiples veces.
- 3. Con \input{...} *no* existe un mecanismo de exclusión similar al proporcionado por  $\int \mathcal{L} \cdot t^2$ .

### **6.4. Ap´endices**

La instrucción  $\apacksquare$ los, secciones, subsecciones y sub-subsecciones. Así, en los estilos report y book, los capítulos (creados con  $\lambda$ .) que aparezcan debajo de  $\alpha$  is numeran en la forma A, B, C, etc y en la primera página se imprimen los rótulos 'Appendix A', 'Appendix B', etc (en inglés) o 'Apéndice A', 'Apéndice B', etc si se usa el paquete babel. Las secciones se numeran en la forma A.1, A.2, A.3, etc y las subsecciones en la forma A.1.1, A.1.2, A.1.3, ..., B.1.1, B.1.2, ..., etc.

En el estilo article, las secciones (creadas con \section{...}) que aparezcan debajo de \appendix se numeran en la forma A, B , C, etc (sin los rótulos 'Apéndice' o Apendix') y las subsecciones se numeran en la forma A.1, A.2,  $\dots$ , B.1, B.2, B.3,  $\dots$ , etc.

La instrucción \appendix no genera texto alguno ni tiene otro propósito que el explicado arriba.

<sup>&</sup>lt;sup>2</sup>El paquete subfiles, descrito en la sección 13.10, es otra alternativa para el manejo de un documento raíz con documentos subsidiarios.

### **6.5.** Redefinición de títulos o rótulos

Los títulos o rótulos como 'Table', 'Figure', 'Index', 'Bibliography', 'Chapter' etc son colocados automáticamente por LAT<sub>EX</sub>. Al usar el paquete babel con la opción spanish, estos nombres se traducen adecuadamente. Incluso sin usar el paquete babel, el usuario puede escoger un nombre alternativo para cualquiera de estos rótulos automáticos; en esta sección explicaremos la forma de hacerlo.

En la Tabla 6.1 se muestran los comandos o entornos cuyos títulos o rótulos son redefinibles en LAT<sub>E</sub>X, junto con los rótulos obtenidos por defecto y los correspondientes rótulos obtenidos al usar babel, opción [spanish], versión posterior al año 2000. En la Tabla 6.2 aparecen los comandos que controlan los nombres de los rótulos; obsérvese que todos tienen la forma \...name. Para cambiar los nombres sólo tenemos que usar \renewcommand escribiendo

#### \renewcommand{\...name}{*Nuevo nombre* }

La parte {*Nuevo* nombre} puede contener también comandos para cambiar el tama˜no o el tipo de letra.

Es buena idea colocar estas redefiniciones en el preámbulo del documento para una fácil referencia durante todo el proceso de edición. No obstante, si un paquete invocado en el pre´ambulo hace redefiniciones previas a los rótulos, las nuevas redefiniciones que desee realizar el usuario deben aparecer *después* de *\begin{document}* y no en el preámbulo. Esta situación se presenta con el paquete babel, opción spanish, y se ilustra en los siguientes ejemplos.

*Ejemplo* Si se usa el paquete babel con la opción spanish se obtiene el rótulo 'Cuadro' para las tablas. Si el usuario prefiere la denominación 'Tabla' debe redefinir el comando \tablename (Tabla 6.2) así:

```
\renewcommand{\tablename}{Tabla}
```
Análogamente, con babel se obtiene el título 'Índice de cuadros' al usar el comando \listoftables (sección 6.7). Si se prefiere el título 'Índice de tablas' hay que redefinir el comando  $\text{listtablename}$  (Tabla 6.2) así:

\renewcommand{\listtablename}{\'Indice de tablas}

Véase más sobre rótulos y epígrafes para tablas y gráficas en la sección 7.5.

*Ejemplo* Con el paquete babel se obtiene el título 'Índice general' al usar  $\overline{\text{la} }$  instrucción \tableofcontents (sección 6.6). Si el usuario prefiere el título 'Contenido' debe redefinir el comando  $\mathrm{const}$  (Tabla 6.2) por medio de \renewcommand{\contentsname}{Contenido}.

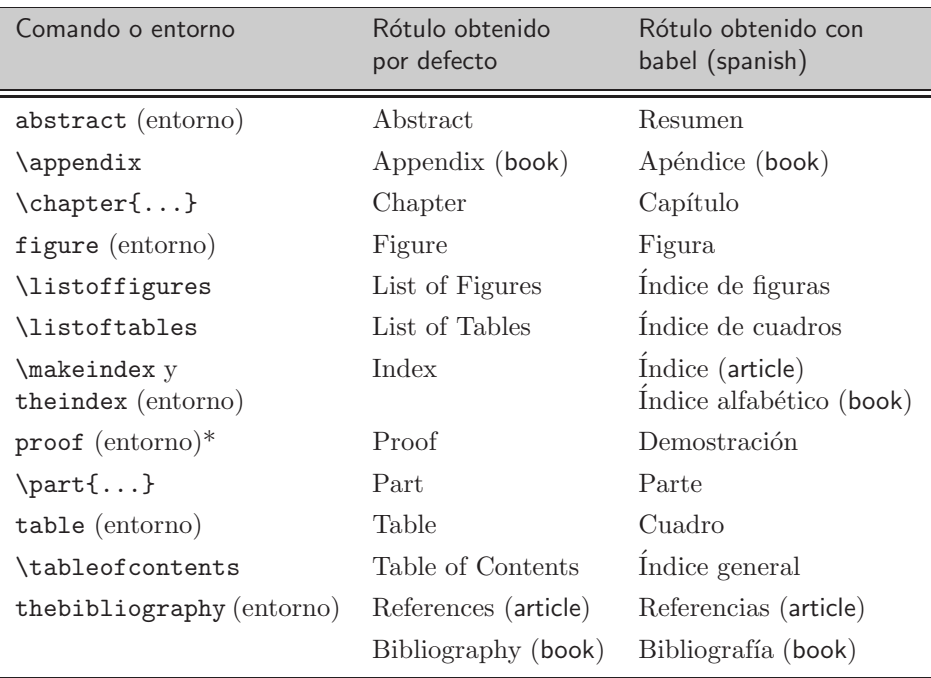

 $*$  El entorno proof sólo está disponible en el paquete amsthm (véase  $4.32.3$ )

TABLA  $6.1.$  Comandos o entornos con rótulos redefinibles.

| Comando o entorno                                                                                                    | Comando que controla<br>el nombre o rótulo |
|----------------------------------------------------------------------------------------------------|--------------------------------------------|
| abstract (entorno)                                                                                                    | \abstractname                              |
| \appendix                                                                                                    | \appendixname                              |
| $\begin{minipage}{0.4\textwidth}\textwidth{ \includegraphics[width=0.45\textwidth]{figures/0.45\textwidth} \includegraphics[width=0.45\textwidth]{figures/0.45\textwidth} \includegraphics[width=0.45\textwidth]{figures/0.45\textwidth} \includegraphics[width=0.45\textwidth]{figures/0.45\textwidth} \includegraphics[width=0.45\textwidth]{figures/0.45\textwidth} \includegraphics[width=0.45\textwidth]{figures/0.45\textwidth} \includegraphics[width=0.45\textwidth]{figures/0.45\textwidth} \includegraphics[width=0.45\textwidth]{figures/0.45\textwidth} \includegraphics[width=0.45\$ | \chaptername                               |
| figure (entorno)                                                                                                    | \figurename                                |
| \listoffigures                                                                                                    | \listfigurename                            |
| <i>listoftables</i>                                                                                                    | <b>\listtablename</b>                      |
| \makeindex                                                                                                    | \indexname                                 |
| proof (entorno)                                                                                                    | \proofname                                 |
| $\part{}$                                                                                                    | \partname                                  |
| table (entorno)                                                                                                    | \tablename                                 |
| \tableofcontents                                                                                                    | \contentsname                              |
| thebibliography (entorno)                                                                                                    | \refname (article)                         |
|                                                                                                    | \bibname (book)                            |
| theindex (entorno)                                                                                                    | $\langle$ indexname                        |

TABLA  $6.2$ . Comandos que controlan los nombres de los rótulos.

### **6.6.** Tabla de contenido o índice general

La instrucción \tableofcontents genera la tabla de contenido o índice general del documento, bajo el título de 'Table of Contents', en inglés, o 'Índice General', si se usa el paquete babel (Tabla 6.1). Al usar los estilos report o book, el sitio más apropiado para colocar esta instrucción es debajo de \frontmatter (sección 6.1) para que la tabla de contenido aparezca impresa al inicio del documento.

El comando \tableofcontents también crea un documento auxiliar, con el mismo nombre que el documento fuente, pero con extensión toc. El documento '—.toc' contiene la información que LATEX utiliza para producir la tabla de contenido. Dicha información proviene de los comandos divisionales \part, \chapter, \section, etc. Cada vez que se añada o modifique alguno de estos comandos, el documento fuente '—.tex' (si tiene la instrucción \tableofcontents) debe procesarse por lo menos *dos* veces para que la información incluida en la tabla de contenido quede actualizada.

Como se indicó en la sección 6.1, cada comando divisional o subdivisión \unidad admite un argumento opcional para cambiar el texto que aparece listado en el índice general y en los encabezados de las páginas:

```
\unidad[t´ıtulo abreviado ]{t´ıtulo completo }
```
*Ejemplo* La instrucción

\section[Comprobación de la teoría de Zeniev]{Experimentos de laboratorio que comprueban la teoría de Zeniev}

crea una sección titulada 'Experimentos de laboratorio que comprueban la teoría de Zeniev' la cual aparecerá de forma simplificada en el índice general y en los encabezados de las páginas como: 'Comprobación de la teoría de Zeniev'.

Los títulos obtenidos con comandos estrella como  $\char'$ chapter\*{...}, \section\*{...}, (sección 6.2) *no* admiten el argumento opcional para título abreviado y no se tienen en cuenta para la tabla de contenido (ni los encabezados de las páginas). No obstante, el usuario puede añadir al ´ındice general los t´ıtulos que desee. Para a˜nadir un determinado *T´ıtulo* en la tabla de contenido se usa la instrucción

\addcontentsline{toc}{*Unidad divisional* }{*T´ıtulo* }

donde la *Unidad divisional* es cualquiera de las mencionadas en la sec $c$ ión 6.1, es decir: part, chapter, section, subsection, subsubsection, paragraph o subparagraph. Esta instrucción se escribe en el documento fuente '—.tex', en el sitio en el que se desea el nuevo título. Los títulos añadidos aparecerán listados en el índice general, con los números de las p´aginas generados autom´aticamente. Debemos enfatizar que el comando \addcontentsline no modifica la numeración ya existente de capítulos, secciones, subsecciones, figuras, etc; este comando está diseñado exclusivamente para agregar títulos al índice general, sin alterar ningún contador.

*Ejemplo* Si hemos creado la sección \section\*{Testimonios antiguos}, su título no aparecerá en el índice general (debido al uso de \*), pero podemos forzar su inclusión, junto con el número de la página en la que dicha sección se inicia, si escribimos en el documento fuente

```
\section*{Testimonios antiguos}
\addcontentsline{toc}{section}{Testimonios antiguos}
```
Un comando similar a *\addcontentsline* es:

\addtocontents{toc}{*algo*}

Se usa para añadir *algo* (texto, tablas, espacio vertical, etc) al índice general, pero sin el correspondiente número de página.

*Ejemplo* La instrucción

```
\section{Técnicas de rastreo espectral}
\addtocontents{toc}{Lectura opcional}
```
crea la sección 'Técnicas de rastreo espectral', la cual aparecerá listada en la forma usual en el ´ındice general, pero con el comentario 'Lectura opcional' escrito en el renglón siguiente.

# **6.7. ´Indices de tablas y figuras**

La instrucción *\listoftables* genera el índice de tablas del documento, bajo el título de 'List of Tables', en inglés, o 'Indice de cuadros', si se usa el paquete babel (Tabla 6.1). Similarmente la instrucción *\listoffigures* genera el ´ındice de figuras o gr´aficas del documento, bajo el t´ıtulo de 'List of Figures', en inglés, o 'Índice de Figuras', en español (Tabla 6.1). Al usar los estilos report o book, el sitio más apropiado para colocar estas instrucciones es debajo de \frontmatter y \tableofcontents para que los índices de tablas y figuras aparezcan impresos inmediatamente después del índice general.

El comando  $\text{listoftables también crea un documento auxiliar, con}$ el mismo nombre que el documento fuente, pero con extensión lot. Análogamente, *listoffigures* crea un documento auxiliar con extensión lof. Estos dos documentos auxiliares contienen la información que LATEX utiliza para producir los índices de tablas y figuras. Dicha información proviene de los comandos \caption{...} utilizados en los entornos table o figure (véase la sección 7.5). Esto significa que si se no se usa el comando  $\c$ aption al incluir en el documento fuente una determinada tabla o figura, dicha tabla o figura no aparecerá automáticamente en el índice correspondiente. Pero, de manera similar a lo que ocurre con el índice general (sección 6.6), los índices de tablas y figuras se pueden modificar. El comando

\addcontentsline{lot}{table}{*texto*}

se usa para a˜nadir determinado *texto* en la lista de tablas y

```
\addcontentsline{lof}{figure}{texto}
```
hace lo propio en la lista de figuras. El *texto* a˜nadido puede incluir tanto el número que se quiera para la tabla o figura, como su rótulo o epígrafe. Al añadir numeración a las tablas o a las figuras en los respectivos índices, hay que proceder con cierta cautela. Concretamente, hay que hacerlo en la siguiente forma:

```
\protect\numberline{n´umero}{r´otulo}
```
*Ejemplo* El comando

\addcontentsline{lot}{table}{\protect\numberline{4.3}{Datos}}

escrito en el documento fuente '—.tex' (si en él aparece la instrucción \listoftables) hace que se a˜nada la siguiente l´ınea en el ´ındice de tablas:

4.3 Datos. . . . . . . . . . . . . . . . . . . . . . . . . . . . . . . . . . . . . . . . . . . . . . . . . . . . . . . . .78

siendo 78 la página en la que dicha instrucción aparece (recuérdese que los números de la páginas son generados *automáticamente* por LAT<sub>E</sub>X al elaborar los índices).

Las complicaciones que presenta *\addcontentsline* se pueden evitar usando el comando \caption en todas las tablas y figuras del documento.

Un comando similar a *\addcontentsline* es *\addtocontents*; las instrucciones

\addtocontents{lot}{*algo*} \ 6 \addtocontents{lof}{*algo*}

se usan para a˜nadir *algo* (texto, espacio vertical, etc) al ´ındice de tablas y al índice de figuras, respectivamente, pero sin el correspondiente número de página.

### **6.8.** Elaboración manual de índices alfabéticos

En los estilos article, book y report, LAT<sub>E</sub>X posee el entorno theindex para la elaboración manual de un índice alfabético (que no debe confundirse con el índice general o tabla de contenido, tema de la sección 6.6). El índice alfabético contiene los términos, conceptos, personajes, etc, ordenados alfabéticamente, que el autor considere útiles como guía para la lectura o consulta del documento, principalmente un libro o monografía. El autor escribe él mismo los términos, los ordena alfabéticamente y busca los números de las p´aginas leyendo la versi´on *definitiva* del documento '—.dvi'.

Un determinado término del índice se escribe con \item, en la forma

\item t´ermino *p´aginas*

Los términos o vocablos subsidiarios que deban aparecer en un segundo nivel se escriben con \subitem, y los de tercer nivel con \subsubitem. No se permiten más subdivisiones. El comando *\indexspace* produce un espacio vertical extra entre términos y es especialmente útil para separar palabras del índice que comiencen con letras diferentes.

El índice generado por el entorno theindex se imprime a dos columnas, en una página nueva y bajo el título de 'Index', en inglés, o 'Índice alfabético', en español (Tabla 6.1).

*Ejemplo* A la izquierda: texto en el documento fuente; a la derecha: resultado obtenido. El título 'Índice alfabético' se obtiene, en realidad, en el tamaño de letra utilizado por LATEX para los títulos de los capítulos.

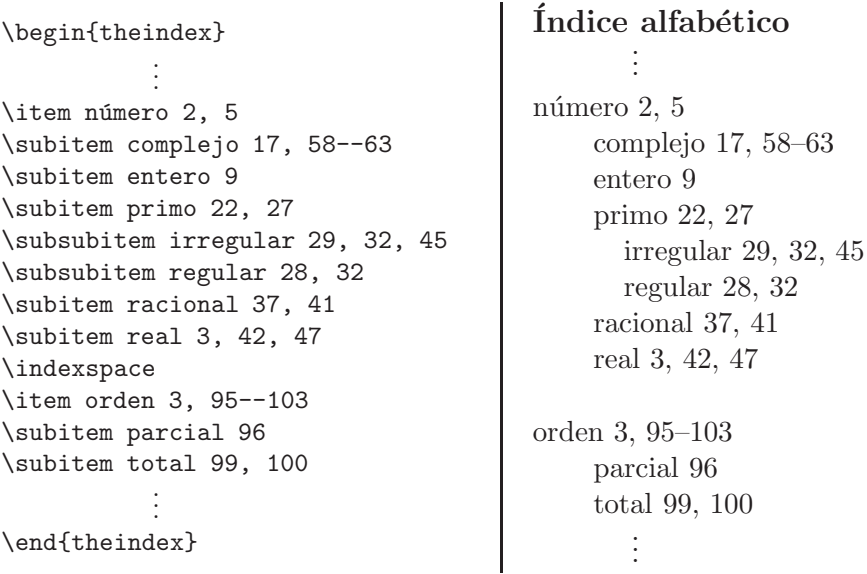

## **6.9. Elaboración de índices alfabéticos con el programa** *MakeIndex*

Elaborar manualmente el índice alfabético de un documento grande, en la forma explicada en la sección anterior, es una labor dispendiosa. El paquete makeidx de LAT<sub>E</sub>X 2<sub>ε</sub> y el programa  $\textit{MakeIndex}^3$  ayudan a simplificar esta tarea, ordenando alfabéticamente los términos o vocablos, previamente escogidos por el autor, y generando automáticamente los números de las p´aginas. El usuario utiliza el comando \index, en el documento fuente, para señalar los términos que quiera listar en el índice. El uso de \index se explica en la sección 6.9.1.

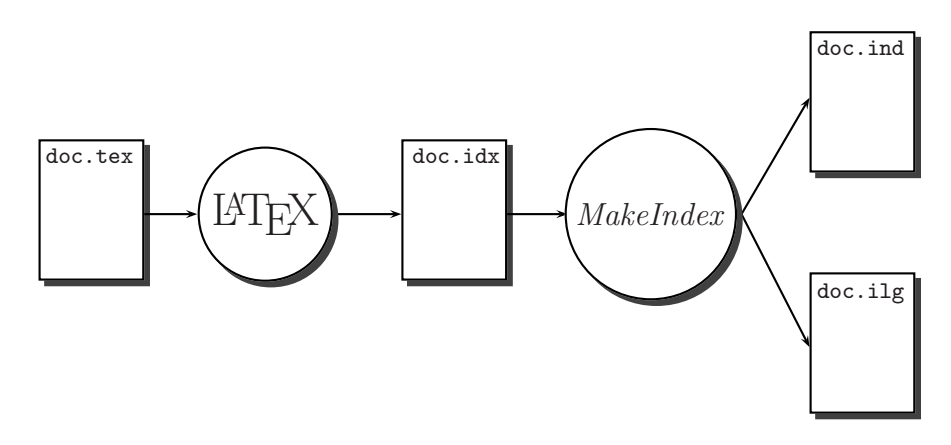

FIGURA 7.1. LAT<sub>F</sub>X y *MakeIndex* en acción.

Para ilustrar el empleo de *MakeIndex*, presentamos a continuación los cinco pasos que hay que seguir para generar el índice de un documento típico, doc.tex, una vez que se hayan escogido, con los comandos \index, los términos a ser listados. Los primeros cuatro pasos de este procedimiento se ilustran en la Figura 7.1.

1. Escribir las instrucciones

\usepackage{makeidx} \makeindex

en el preámbulo del documento doc.tex.

<sup>3</sup>*MakeIndex*, escrito en 1987–1993 por Pehong Chen y Nelson Beebe, se incluye en las distribuciones estandarizadas de LATEX  $2\varepsilon$ .

- 2. Escribir la instrucción \printindex en el sitio del documento fuente en el que se desee imprimir el índice. Por lo general,  $\prime$ rintindex se escribe inmediatamente antes de \end{document}.
- 3. Procesar con LATEX, en la forma usual, el documento doc.tex. Al encontrar la instrucción \makeindex, LATEX crea el archivo auxiliar doc.idx que contiene toda la información de los comandos \index.
- 4. Correr el programa *MakeIndex* con el archivo doc.idx. Hay que tener presente que *MakeIndex* es un programa *externo*, escrito en el lenguaje de programación  $C$ , y su ejecución depende de la plataforma computacional utilizada. En muchos casos, se ejecuta desde la línea de comandos o *prompt*, en la forma<sup>4</sup>:

makeindex doc.idx

o simplemente

makeindex doc

El ejecutable puede llevar el nombre makeindex.exe o makeindx.exe, lo cual depende de la implementación local<sup>5</sup>. En algunas implementaciones, como WinEdt, la ejecución de *MakeIndex* se hace con un simple *click*, ubicando la opción MakeIndex en algún menú apropiado, tal como el menú de 'Accesorios' o el menú de 'Herramientas'.

Una vez ejecutado, *MakeIndex* crea el archivo doc.ind con la información completa sobre los términos y sus páginas, tal como aparecerán en el índice. Si *MakeIndex* encuentra un error en alguna de las instrucciones \index{...}, la rechaza o emite una advertencia. El usuario siempre sabe cuántos comandos **\index** han sido aceptados, cuántos han sido rechazados y cuántas advertencias hay, ya que *MakeIndex* reporta algo como

```
This is makeindx, portable version 2.12 [26-May-1993].
Scanning input file doc.idx....done
  (51 entries accepted, 3 rejected).
Sorting entries....done (97 comparisons).
Generating output file doc.ind....done
  (110 lines written, 2 warnings).
Output written in doc.ind.
Transcript written in doc.ilg.
```
<sup>4</sup>Algunas plataformas computacionales sobre las que se ejecuta *MakeIndex* admiten un m´aximo de ocho s´ımbolos para los nombres de sus archivos.

<sup>&</sup>lt;sup>5</sup>MakeIndex se puede ejecutar sujeto a algunas opciones; véase al respecto la sección 6.9.3, en la página 203.

Los errores y advertencias se pueden consultar en el archivo auxiliar doc.ilg; en ´el *MakeIndex* emite su "diagn´ostico" sobre la posible causa de los errores e indica los números de los renglones (con referencia al archivo  $doc.idx)$  en los que éstos aparecen. Los errores se deben corregir (en el documento fuente doc.tex) y el procedimiento explicado debe repetirse hasta que el número de comandos \index (*entries*) rechazados sea 0.

5. Finalmente, el documento doc.tex debe ser procesado por LATFX una vez más y el documento doc.dvi mostrará el índice impreso a dos columnas, en una página nueva y bajo el título de 'Index', en inglés, o 'Índice alfabético', en español (Tabla 6.1).

Para producir el índice, LAT<sub>EX</sub> utiliza el documento doc. ind creado por *MakeIndex*. Si el usuario lo examina en detalle, observará que el archivo doc.ind tiene la estructura del entorno theindex mencionado en la sec $ción 6.8$ , a saber,

```
\begin{theindex}
    ...
 \item
   \subitem
     \subsubitem
    ...
  \item
   \subitem
     \subsubitem
    ...
\end{theindex}
```
con los términos y subtérminos ordenados alfabéticamente y los números de las páginas escritos en orden creciente. El orden alfabético utilizado por *MakeIndex* es el siguiente orden estándar internacional: primero los símbolos no alfabéticos, luego los dígitos, luego las letras mayúsculas y finalmente las letras minúsculas.

#### **6.9.1. El uso del comando** \**index**

El comando  $\langle$ index se utiliza para señalar, en el documento '—.tex', los términos o vocablos que el autor quiera que aparezcan listados en el índice alfabético; \index se escribe inmediatamente después del término que se desea indexar. No se debe dejar ningún espacio entre el término en cuestión y el comando \index para evitar un inesperado cambio de página y, por consiguiente, errores de paginación en el índice.

*Ejemplo* Si en el documento fuente aparece el texto

```
Según la concepción de Darwin, \index{Darwin, Charles} la
evolución\index{evolución} biológica es el resultado de la
selección natural\index{selección natural}.
```
los términos 'evolución', 'selección natural' y 'Darwin, Charles' se incluirán en el índice, en la ubicación alfabética que les corresponda y con su respectivo número de página.

En la elaboración de índices alfabéticos se cometen con frecuencia muchos errores, por lo cual se hace necesario tener mecanismos de control que permitan hacer un seguimiento o rastreo de los diferentes comandos \index incluidos en el documento. LATEX posee dos importantes herramientas de control; se describen en la sección 6.9.2, página 202.

A continuación detallamos otros importantes aspectos del uso de  $\int$ index.

- \**index y** \**makeindex.** Los comandos \index son ignorados si no aparece la instrucción \makeindex en el preámbulo del documento. El usuario puede, por lo tanto, agilizar los trabajos de edición escribiendo \makeindex unicamente cuando vaya a elaborar el índice alfabético.
- **Sub-términos.** Para listar términos subsidiarios o subdivisiones de segundo nivel, el argumento de *\index* debe contener tanto el término principal como el subsidiario, separados por el s´ımbolo !, en la forma

\index{término!subtérmino}

Para subdivisiones de tercer nivel se escribe

\index{término!subtérmino!sub-subtérmino}

LAT<sub>EX</sub> y *MakeIndex* sólo admiten dos niveles de subdivisión.

*Ejemplo* Sup´ongase que en el documento fuente aparece el texto

Siguiendo a Kummer, un número primo \$p\$ se dice que es regular\index{n´umero!primo!regular} si \$p\$ no divide a  $h(p)$ \$.

Si lo anterior resulta incluido en la página 35 del documento final '—.dvi', entonces el índice mostrará algo como

```
.
.
.
número
        .
.
      primo
          regular, 35
    .
.
```
**Referencias múltiples.** Un mismo concepto o idea puede aparecer listado en el índice bajo dos o más términos diferentes; esto se logra usando tantos comandos \index como se desee. En tales situaciones, lo más aconsejable es escribir los comandos  $\index$  en renglones separados, terminados en %. El símbolo % impide que se agregue espacio adicional, evitando así cambios de página no deseados.

*Ejemplo* Supóngase que en el documento fuente aparece el texto

```
Según la concepción de Darwin, la evolución biológica
     \index{evolución}%
     \index{teoría!evolutiva}%
 es el resultado de la selección natural.
```
Si lo anterior resulta incluido en la página 92 del documento final '—.dvi', entonces el índice mostrará algo como

```
.
.
.
evolución, 92
    .
.
teoría
         .
         .
      evolutiva, 92
    .
    .
    .
```
**Expresiones varias.** Si en el documento fuente se escribe

\index{*palabra1* @*palabra2* }

entonces la expresión *palabra2* aparecerá listada en el índice en la posición alfabética determinada por *palabra1*. Esto es útil para incluir en el índice alfabético símbolos como  $\pi$ ,  $S_n$ ,  $a^{-1}$ , etc o cualquier otro tipo de expresión no verbal que el autor desee destacar. Esta
modalidad de  $\int$ index también es útil para forzar un tipo de letra  $(i$ tálica, negrilla, etc) en términos del índice.

*Ejemplo* Si en el documento fuente aparece en algún lugar el coman- $\overline{do} \in \{pi@\} \$ , entonces en el índice se listará el símbolo  $\pi$  en la posición alfabética determinada por la expresión 'pi'. Nótese que si se escribe simplemente  $\in$ {\$\pi\$}, el símbolo  $\pi$  aparecerá listado antes de cualquier otra palabra ya que, en el orden alfabético utilizado por *MakeIndex*, el símbolo '\$' antecede a todas las letras del alfabeto.

*Ejemplo* Para hacer que la palabra *software* (en itálicas) aparezca en el índice, escribimos en el documento fuente:

```
\index{software@\textit{software}}
```
**Rangos de páginas.** Para especificar un rango de páginas se escribe \index{...|(} al inicio del rango, e \index{...|)} al final.

*Ejemplo* Si en el documento fuente aparece en un sitio determinado el comando \index{número!primo|(} y varias páginas más adelante aparece la instrucción \index{número!primo|)}, entonces en el documento final se verá algo como

```
.
    .
    .
número
        .
        .
      primo, 26–37
    .
    .
    .
```
siendo 26 la primera página del rango y 37 la última (en el documento '—.dvi'). Los números mismos 26 y 37 son generados por *MakeIndex* y LAT<sub>EX</sub> al elaborar el índice.

**Espacios en el argumento de** \**index.** En el argumento de \index los espacios son tenidos en cuenta ya que *MakeIndex* trata el espacio en blanco  $\Box$  como un símbolo. Por ejemplo, las instrucciones

\index{<sub>Li</sub>conjunto}, \index{conjunto<sub>Li</sub>}, \index{conjunto}

producen en el índice tres términos diferentes; el primero de ellos aparece al inicio del índice porque en el orden alfabético utilizado por *MakeIndex*, el símbolo <sub>□</sub> precede a todas las letras del alfabeto. El usuario debe, por lo tanto, evitar espacios no deseados en el argumento de  $\iota$  (véase al respecto la sección 6.9.3).

**Mayúsculas y minúsculas.** *MakeIndex* distingue las letras mayúsculas de las minúsculas. Así, las instrucciones

```
\index{conjunto}, \index{Conjunto}, \index{CONJUNTO}
```
producen tres términos diferentes en el índice.

Números en letra cursiva o negrilla. Algunos autores destacan, ya sea usando letra cursiva o negrilla, ciertos números de páginas con el propósito de resaltar los sitios en los que, por ejemplo, se definen los términos listados. Para que el número de la página aparezca en letra cursiva (itálica) se escribe \index{...|textit} y para que aparezca en negrilla se escribe \index{...|textbf}. Análogamente, \index{...|textsf} produce números en letra sans serif.

*Ejemplo* Si en el sitio correspondiente a la página 13 se ha escrito

\index{número!real|textbf}

y en el sitio correspondiente a la página 32 se ha escrito

```
\index{n´umero!complejo|textbf}
```
entonces el índice mostrará algo como

```
.
.
.
número
        .
.
      complejo, 32, 35
      real, 4, 13, 16–28 .
    .
.
```
**Cursiva o negrilla en rangos de p´aginas.** Los cambios de tipo de letra también se pueden usar en rangos de páginas. Para letra cursiva se usa

 $\infty$ {...|(textit}  $\ldots$  \index{...|)}

y para negrilla

 $\infty$ {...|(textbf} ··· \index{...|)}

*Ejemplo* Si en el sitio correspondiente a la página 93 se ha escrito

```
\index{compacidad|(textit}
```
y en el sitio correspondiente a la página 117 se ha escrito

```
\index{compacidad|)}
```
entonces el índice mostrará

```
.
      .
      .
compacidad, 93–117 .
      .
      .
```
**Referencias cruzadas.** LAT<sub>EX</sub> tiene predefinido el comando \see para producir en el índice la expresión '*see*' (en inglés) o '*véase*' (si se usa el paquete babel). Se emplea en la forma  $\index{...}se{...}$ .

*Ejemplo* Si se carga el paquete babel con la opción spanish, una referencia en el índice alfabético tal como

. . . continuidad, *véase* función continua . .

se obtiene al escribir en el documento fuente la instrucción

\index{continuidad|see{función continua}}.

Puesto que \index{...|see{...}} no genera en el índice ningún número de página, este comando se puede colocar en cualquier parte del documento fuente, después de *\begin{document}*.

**Símbolos acentuados.** Los símbolos acentuados como á, é, í, ó, ú ñ, etc se pueden usar libremente en el argumento de \index siempre y cuando se haya cargado en el documento fuente el paquete inputenc (sección 3.1), pero al crear el documento '—.idx', estos símbolos son "traducidos" por LAT<sub>EX</sub> en las instrucciones  $\iota$ a,  $\iota$ e,  $\iota$ {\i}, etc. Desafortunadamente, *MakeIndex* considera que una expresión como \'e es una secuencia de tres s´ımbolos y la ordena alfab´eticamente como tal y no como é. Por lo tanto, si hay tildes, es necesario indicarle a *MakeIndex* la posición alfabética deseada. Así por ejemplo, si el vocablo 'álgebra' se va a incluir en el índice, debemos escribir

\index{algebra@álgebra} o \index{algebra@\'algebra}

y no simplemente \index{´algebra} o \index{\'algebra}. Con estos dos últimos comandos, el vocablo 'álgebra' aparecerá al tope del índice, antes de cualquier palabra ya que, en el orden alfabético utilizado por *MakeIndex*, el símbolo \ antecede a cualquier letra.

**Los símbolos especiales !, @, |.** Puesto que los símbolos !, @ y | tienen un significado especial para *MakeIndex*, no se pueden usar libremente en el argumento de \index. Si el usuario necesita que alguno de estos símbolos aparezca explícitamente en un término o expresión del ´ındice, debe escribir " antes del s´ımbolo. As´ı por ejemplo, para incluir la expresión Eureka! en el índice, se debe escribir \index{Eureka"!}. Otro ejemplo: para hacer que la expresión matemática  $|x|$  aparezca en el índice, en la posición alfabética de la palabra 'valor', escribimos \index{valor@\$"|x"|\$}.

### **6.9.2. Rastreo de los comandos** \**index**

Para hacer un seguimiento de los comandos \index utilizados por el usuario, hay dos mecanismos de rastreo, siempre incluidos en las distribuciones de  $L^{\text{AT}}$ FX 2ε:

- 1. El paquete showidx. Al escribir \usepackage{showidx} en el preámbulo del documento, todos los términos indexados con **\index** aparecerán en los márgenes del documento '—.dvi', a la altura de los sitios en los que fueron definidos.
- 2. El archivo idx.tex. Hay que ubicar primero este archivo (en el subdirectorio /texmf/tex/latex/base o equivalente), y procesarlo luego como un documento  $\mathbb{H} \mathbb{F}$ X normal. Se verá en la pantalla algo como:

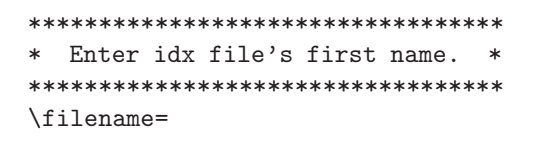

El usuario debe escribir el nombre del documento '—.idx', que es el mismo nombre del documento principal, sin la extensión, indicando la ruta completa (por ejemplo, C:/Documentos/Proyectos/doc). El archivo idx.dvi mostrar´a, en un formato a dos columnas, todos los términos y subtérminos que hayan indexados con **\index**, resaltando en negrilla los números de las páginas en los que fueron definidos. Esta información es la misma que aparece en el archivo doc.idx anteriormente generado por LAT<sub>E</sub>X, pero es más fácil de examinar y más util para imprimir. ´

## **6.9.3. Opciones del programa** *MakeIndex*

Hemos explicado el funcionamiento b´asico del programa externo *MakeIndex*  $(\text{etapa } 4, \text{ página } 195);$  a continuación nos referimos a algunas opciones para su ejecución. Dado un archivo doc.idx, *MakeIndex* se puede ejecutar, sujeto a un cierto número de *opciones*, escribiendo

## makeindex *opciones* doc.idx

en la l´ınea de comandos. Entre las opciones disponibles destacamos las siguientes:

- -c habilita la compresión de espacios en blanco. Como se explicó arriba (p´agina 199), los espacios en blanco que aparezcan en el argumento de  $\infty$ {...} son tenidos en cuenta. La opción -c ignora los espacios en blanco iniciales y finales, y comprime los espacios intermedios en uno solo.
- $-1$  los términos se ordenan alfabéticamente teniendo en cuenta únicamente las letras: los espacios en blanco intermedios, en expresiones de dos o más palabras, son ignorados al establecer el orden.
- -r inhabilita la formación de rangos de páginas. Por defecto, *MakeIn*dex forma rangos de tres o más páginas; por ejemplo, si un término particular aparece indexado en las páginas 24, 25 y 26, en el índice se obtendrá la paginación en la forma 24–26.
- $-p n$  hace que el índice se imprima a partir de una página numerada con el número n. Esta opción es útil para procesar índices por separado.

#### *Ejemplo* Al ejecutar

makeindex -c doc.idx

*MakeIndex* elabora el índice alfabético del documento fuente doc.tex comprimiendo los espacios en blanco.

## *Ejemplo* Al ejecutar

```
makeindex -c -p 253 doc.idx
```
el índice alfabético del documento fuente doc.tex es elaborado por *MakeIn*dex con compresión de espacios en blanco y se imprime (si en el documento aparece la instrucción \printindex) a partir de una página numerada con el número 253.

# **6.9.4. ´Indices m´ultiples con el paquete multind**

 $\circ$ El paquete multind está incluido en el CD adjunto, en la carpeta /Paquetes/multind/. Para información sobre la instalación de paquetes nuevos, véase el Apéndice C.

Ocasionalmente son necesarios varios índices alfabéticos; por ejemplo, un índice de términos, uno de autores, uno de lugares geográficos, etc. El paquete makeidx de LAT<sub>E</sub>X 2<sub> $\varepsilon$ </sub>, presentado en las páginas anteriores, permite la elaboración de un único índice, titulado 'Index' (o 'Índice alfabético', si se usa babel). Para crear índices múltiples recomendamos usar el paquete multind<sup>6</sup>, el cual redefine los comandos  $\mathcal{S}$ , index y  $\partial$ de LAT<sub>E</sub>X  $2_{\epsilon}$ , adicionándoles argumentos extras:

```
\makeindex{nombre del ´ındice }
\index{nombre del ´ındice }{t´ermino }
\printindex{nombre del ´ındice }{t´ıtulo del ´ındice }
```
Estos comandos extendidos permiten crear varios índices independientes; tanto el *nombre del índice* como su *título* son escogidos por el usuario.

Para usar multind junto con *MakeIndex* seguimos, básicamente, los cinco pasos descritos en la p´agina 194, pero con peque˜nas diferencias. En primer lugar, se debe cargar el paquete multind en lugar del paquete makeidx (los dos paquetes no pueden coexistir en un mismo documento). En segundo lugar, se debe correr *MakeIndex* de manera independiente con cada uno de los índices creados. El siguiente ejemplo ilustra el procedimiento.

*Ejemplo* Supóngase que queremos producir dos índices independientes, uno para conceptos y otro para autores, en el documento doc.tex, escrito con el estilo book. El primer índice lo denominamos autores y el segundo conceps. El documento doc.tex tiene el siguiente aspecto:

```
\documentclass[12pt]{book}
   ... ...
\usepackage{multind}
   ... ...
\makeindex{autores}
\makeindex{conceps}
\begin{document}
   ... ...
   ... ...
\printindex{autores}{\'Indice de autores}
\printindex{conceps}{\'Indice de conceptos}
\end{document}
```
 ${}^{6}$ Escrito por F. W. Long.

El usuario escoge, con los comandos *\index*, los términos o vocablos para indexar, cuid´andose de especificar el ´ındice respectivo, en una de estas dos formas:

\index{autores}{término}

o bien

\index{conceps}{término}.

Al procesar el documento fuente doc.tex, LAT<sub>EX</sub> crea dos archivos de índices: autores.idx y conceps.idx, y para cada uno de ellos ejecutamos *MakeIndex* :

makeindex autores.idx

e independientemente

makeindex conceps.idx.

Finalmente, el documento doc.tex debe ser procesado por LAT<sub>EX</sub> una vez más y el documento doc.dvi mostrará dos índices independientes, impresos a dos columnas, con los t´ıtulos '´Indice de autores' e '´Indice de conceptos', respectivamente.

# **6.10. Bibliograf´ıas con el programa BIBTEX**

El programa  $BIBT_FX^7$  ayuda a producir la bibliografía en documentos  $BTRX$ . En el documento fuente '—.tex', el usuario hace referencia a las diferentes publicaciones bibliográficas por medio del comando  $\text{cite}, \text{tal} \text{ como se ex-}$ plicó en la sección 3.26. BIBT<sub>EX</sub>X trabaja sobre bases de datos creadas por el usuario, organiza y ordena los items y, finalmente, LATEX los presenta en uno de los muchos estilos disponibles.

La bibliografía también puede contener publicaciones no citadas en el texto, es decir, publicaciones para las cuales no haya un \cite. Estas publicaciones se incluyen con el comando

# \nocite{*clave* }

el cual se puede escribir en cualquier parte del documento, después de  $\begin{bmatrix} \begin{array}{c} \text{begin} \text{dom}(a) \text{aligned} \end{array} \end{bmatrix}$ asociada con la *clave* dada debe aparecer en la bibliografía. Un comando relacionado es \nocite{\*}, cuyo uso se explica más adelante.

<sup>&</sup>lt;sup>7</sup>El programa BIBT<sub>E</sub>X, escrito por Oren Patashnik, se incluye en las distribuciones estandarizadas de LATEX  $2\varepsilon$ .

Para ilustrar el empleo de BIBT<sub>E</sub>X, presentamos a continuación los seis pasos que hay que seguir para generar la bibliograf´ıa de un documento típico, doc.tex.

- 1. Crear uno o varios documentos de texto llano, con extensión bib, que contienen los datos bibliográficos. El formato o aspecto de los  $d$ ocumentos '—.bib' se explica en detalle en la sección 6.10.1 (página 207). A manera de ejemplo, suponemos que se han creado dos archivos bibliográficos: biblio1.bib y biblio2.bib.
- 2. En el documento fuente doc.tex, escribir la instrucción

#### \bibliography{*archivos bib* }

en el sitio exacto en el que se desea que se imprima la bibliografía. Los *archivos* bib se separan con comas pero no se deben escribir las extensiones ni dejar espacios entre las comas. En el caso que nos concierne, escribimos \bibliography{biblio1,biblio2}.

3. En el documento fuente doc.tex, escribir la instrucción

```
\bibliographystyle{estilo}
```
después de **\begin{document}**. Sobre los *estilos* bibliográficos disponibles, véanse las secciones  $6.10.2$  y  $6.10.3$  más adelante.

- 4. Procesar con LATEX el documento doc.tex, en la forma usual. En el archivo auxiliar doc.aux, LAT<sub>E</sub>X escribe información sobre las referencias \cite{...} y \nocite{...} encontradas. Si en el documento fuente  $\text{ATFX}$  encuentra la instrucción \nocite{\*}, todos y cada uno de los items de las bases de datos '--bib' serán incluidos en la bibliografía. Tal comando es también útil para procesar por separado bases de datos bibliográficas especializadas, como las que se encuentran disponibles en muchas páginas *Web*.
- 5. Correr el programa  $BIBT<sub>F</sub>X$  con el archivo doc.aux. Hay que tener presente que *MakeIndex* es un programa *externo* y su ejecución depende de la plataforma computacional utilizada. En muchos casos, se ejecuta desde la línea de comandos o *prompt*, en la forma<sup>8</sup>:

bibtex doc

(sin escribir la extensión aux). En algunas implementaciones, como WinEdt, la ejecución de BIBT<sub>E</sub>X se hace con un simple click, ubicando

 $8$ Algunas plataformas computacionales sobre las que se ejecuta BIBT<sub>E</sub>X admiten un máximo de ocho símbolos para los nombres de sus archivos.

la opción BibTeX en algún menú apropiado, tal como el menú de 'Accesorios' o el de 'Herramientas'.

 $BIBT_FX$  genera los archivos doc.bbl y doc.blg; en este último aparece un reporte de los errores encontrados. Los items o campos con errores sintácticos son ignorados; por tal razón, el usuario debe consultar el archivo doc.blg para seguir el rastro de los errores.

6. Finalmente, el documento doc.tex debe ser procesado por LATEX dos veces más y el documento doc.dvi mostrará la bibliografía impresa, en una página nueva, bajo los títulos de 'Bibliography' o 'References', en inglés, y 'Bibliografía' o 'Referencias', si se usa la opción spanish de babel (véase la Tabla 6.1).

**Consejo práctico:** Si LAT<sub>E</sub>X o BIBT<sub>E</sub>X reportan el error "I can't find file ...", se recomienda crear una carpeta o subdirectorio y colocar all´ı todos los archivos necesarios: el documento fuente '—.tex' que se está procesando, las bases de datos '—.bib', los estilos bibliográficos '— .bst' (secciones 6.10.2 y 6.10.3) y el ejecutable bibtex.exe.

# **6.10.1. Formato de un archivo '—.bib'**

Los archivos con extensión bib son documentos de texto llano que contienen las bases de datos utilizadas por BIBT<sub>E</sub>X para generar la bibliografía. En el ejemplo de la página 210 aparece un archivo '—.bib' típico que puede ser utilizado como guía para elaboración de otros similares.

Lo primero que tiene que hacer el usuario es decidir el tipo de cada publicación. A continuación aparecen los tipos de publicación permitidos por  $BIBT<sub>E</sub>X$ ; hay suficientes tipos para acomodar cualquier publicación imaginable. Cada tipo tiene campos obligatorios y campos opcionales, usados por los estilos bibliográficos (véase 6.10.2) para producir la bibliografía final. BIBT<sub>E</sub>X ignora los campos no pertinentes y emite una advertencia (en el archivo '—.blg') si falta alguno de los campos obligatorios.

- ARTICLE Artículo publicado en una revista o publicación periódica. Campos obligatorios: author, title, journal, year. Campos opcionales: volume, number, pages, month, note.
- BOOK Libro publicado por una editorial o institución. Campos obligatorios: author o editor, title, publisher, year. Campos opcionales: volume o number, series, address, edition, month, note.

BOOKLET Trabajo publicado pero no patrocinado por ninguna editorial ni institución. Campos obligatorios: title. Campos opcionales: author, howpublished, address, year, month, note. INBOOK Parte de un libro, tal como un capítulo o rango de páginas. Campos obligatorios: author o editor, title, publisher, chapter  $y/o$  pages, year. Campos opcionales: volume o number, series, type, address, edition, month, note. INCOLLECTION Parte, con título propio, de un libro. Campos obligatorios: author, title, booktitle, publisher, year. Campos opcionales: editor, volume o number, series, type, chapter, pages, address, edition, month, note. INPROCEEDINGS Artículo publicado en las memorias (*proceedings*) de un simposio o coloquio. Campos obligatorios: author, title, booktitle, year. Campos opcionales: editor, volume o number, series, pages, address, edition, organization, publisher, month, note. MANUAL Documentación técnica. Campos obligatorios: title. Campos opcionales: author, organization, address, edition, year, month, note. MASTERTHESIS Tesis a nivel de Maestría o Magister. Campos obligatorios: author, title, school, year. Campos opcionales: type, address, month, note. MISC Publicación miscelánea que no corresponde a ninguno de los otros tipos. Campos obligatorios: ninguno. Campos opcionales: author, title, howpublished, year, month, note. PHDTHESIS Tesis a nivel de Doctorado o Ph.D. Campos obligatorios: author, title, school, year. Campos opcionales: type, address, month, note. PROCEEDINGS Memorias (*proceedings*) de un simposio o coloquio. Campos obligatorios: title, year.

> Campos opcionales: editor, volume o number, series, address, organization, publisher, month, note.

- TECHREPORT Reporte o informe técnico publicado por una institución. Campos obligatorios: author, title, institution, year. Campos opcionales: type, number, address, month, note.
- UNPUBLISHED Trabajo que no ha sido formalmente publicado, pero con autor y título.

Campos obligatorios: author, title, note. Campos opcionales: month, year.

Los items bibliográficos se escriben en el archivo '—.bib' en la forma

#### @TIPO{*clave, campos* }

donde la *clave* de cada ´ıtem es exactamente la que se ha usado en el documento fuente con los comandos \cite{*clave* }. Tanto los items de la bibliograf´ıa como los *campos* de cada ´ıtem se pueden escribir en cualquier orden; el trabajo de  $BIBT<sub>F</sub>X$  es organizar y ordenar toda la información, según el estilo bibliográfico solicitado. Se debe tener presente, además, lo siguiente:

- Cada tipo debe estar precedido por el s´ımbolo @ y en lugar de los corchetes de agrupación exteriores se pueden usar paréntesis.
- $\blacksquare$  Las letras mayúsculas en los tipos de publicación son opcionales. Así, se puede escribir @BOOK o @Book o @book.
- Cada campo va seguido por el s´ımbolo =, con espacios opcionales a su alrededor. El texto que sigue se encierra entre comillas " o entre corchetes  $\{ \}$ .
- Los campos se separan entre sí por comas, con espacios opcionales a su alrededor.
- Dos o más autores se separan con and.
- En las bases de datos '—.bib', BIBT<sub>E</sub>X no acepta caracteres acentuados como  $\acute{a}$ ,  $\acute{e}$ ,  $\acute{n}$ , etc. En su lugar hay que usar los comandos LAT<sub>EX</sub> para acentos, pero encerrando cada carácter entre corchetes. Se debe escribir, por ejemplo, G{\"o}del, Col{\'o}n, c{\'\i}trico, etc.
- Algunos estilos ignoran las letras mayúsculas, excepto la primera letra de la primera palabra, en los *t´ıtulos* de las publicaciones. Para forzar una letra mayúscula hay que encerrarla entre corchetes. Se escribe, por ejemplo, {E}uropa, en vez de simplemente Europa, {N}ewton en vez de Newton, {ONU}, en vez de ONU, etc.

El usuario puede definir sus propias abreviaciones para expresiones que se repitan múltiples veces en la bibliografía; por ejemplo, para los nombres de las revistas académicas o de las editoriales. Las abreviaciones se definen en la forma @string{ ... = " ... "}. La abreviación debe contener solamente letras o números y el primer símbolo debe ser una letra. Ejemplos:

```
@string{sv = "Springer Verlag"}
@string{jmb = "Journal of Molecular Biology"}
```
Es buena idea colocar todas las definiciones @string{...} al comienzo del archivo '—.bib'. Las abreviaciones se pueden usar luego en cualquier campo bibliográfico, sin comillas ni corchetes; por ejemplo, JOURNAL = jmb, PUBLISHER = sv.

*Ejemplo* A continuación se presenta el contenido de un archivo '—.bib' típico. En las secciones 6.10.2 y 6.10.3 aparece la bibliografía obtenida al procesar esta base datos con los estilos amsplain, alpha y achicago.

```
@BOOK{knuth-alg,
  author = "Donald E. Knuth",
  title = "Fundamental {A}lgorithms",
  publisher = "Addison-Wesley",
  year = "1973"}
@INBOOK{apostol,
  title = "Mathematical {A}nalysis",
  author = "Tom M. Apostol",
  publisher = "Addison Wesley Publishing Co.",
  edition = "Second",
  year = 1977,
  chapter = "16"}
@PHDTHESIS{buss,
  author = "Sam Buss",
  title = "Bounded Arithmetic",
  school = "Princeton University",
  month = "July",year = "1986",
  note = "to be published by Bibliopolis, Inc."}
@TECHREPORT{tay-wiles,
  author = "R. Taylor and A. Wiles",
  title = "Ring theoretic properties of certain {H}ecke algebras",
  institution = "Department of Mathematics, Princeton University",
  month = "October",
```

```
year = "1994",
  number = "PRIN-M94-56"}
@INCOLLECTION{perciv,
  author = "Percival, Ian",
  title = "Integrable and nonintegrable {H}amiltonian systems",
  booktitle = "Nonlinear dynamics aspects of particle
  accelerators",
  pages = "12--36",series = "Lecture Notes in Phys",
  volume = "247",
  publisher = "Springer Verlag",
  address = "Berlin-New York",
  year = "1986"}
@PROCEEDINGS{coloquio,
 title = "Evolution, games and learning. {P}roceedings of the fifth
          annual international conference, {L}os {A}lamos, {N.M.}",
 editor = "Farmer, Doyne and Lapedes, Alan and Packard, Norman",
 year = "1986",
 publisher = "North-Holland Publishing Co"}
@INPROCEEDINGS{complexity,
  crossref = "coloquio",
  author = "B. A. Huberman and T. Hogg",
  title = "Complexity and adaptation",
  pages = "376--384"}
@ARTICLE{bardeen-zumino,
  author = "Bardeen, William and Zumino, Bruno",
  title = "Consistent and covariant anomalies in gauge and
            gravitational theories",
  year = "1984",
  journal = "Nuclear-Phys. B",
  volume = "224",
  number = "2",pages = "421--453"}
@ARTICLE{godel,
  author = "Kurt G{\varepsilon}"o}del",
  title = "On formally undecidable propositions of
           \emph{Principia Mathematica} and related systems {I}",
  journal = "Mon. f{\"u}r Math. und Physik",
  volume = "38".pages = "173--198",
  year = "1931"}
```
### **6.10.2.** Estilos bibliográficos

El *estilo* representa el aspecto final de la lista bibliográfica. Se escoge con la instrucción \bibliographystyle{*estilo*}. Los siguientes son los estilos básicos de LAT<sub>EX</sub> (no requieren instalación previa):

- plain Estilo "simple"; los items se ordenan alfabéticamente por autores y se enumeran con etiquetas entre paréntesis angulares.
- unsrt Los items son listados en el orden de citación, con etiquetas numéricas entre paréntesis angulares.
- alpha Los items se ordenan alfab´eticamente por autores, con etiquetas formadas por abreviaciones de los nombres de los autores y el a˜no de publicación. Las etiquetas aparecen entre paréntesis angulares.
- abbrv Similar al estilo plain pero con etiquetas formadas por abreviaciones de los nombres de los autores.

Otros estilos usualmente incluidos en las distribuciones de LAT<sub>E</sub>X 2<sub>ε</sub> se presentan a continuación. Para usar el estilo apalike, por ejemplo, se escribe \bibliographystyle{apalike} después de \begin{document}.

- acm.bst Estilo de la *Association for Computer Machinery*. Los items se ordenan alfabéticamente por autores, con etiquetas numéricas. Los nombres de los autores aparecen en versalitas.
- amsplain.bst Estilo de la *American Mathematical Society*, estándar en la literatura matemática. Los items se ordenan alfabéticamente por autores, con etiquetas numéricas.
- amsalpha.bst Similar al estilo amsplain pero con etiquetas formadas por abreviaciones de los nombres de los autores y el año de publicación.
- apalike.bst Estilo similar al de la *American Psychology Association*. Los items se ordenan alfabéticamente por autores, con etiquetas formadas por los apellidos completos y el año de publicación.
- siam.bst Estilo de la *Society for Industrial and Applied Mathematics*. Similar al estilo amsplain pero con iniciales de los nombres y los apellidos en versalitas.

 $\bullet$  Los estilos propiamente dichos son archivos con extensión bst que se colocan en el subdirectorio /texmf/bibtex/bst o equivalente. Hay literalmente decenas de estilos, creados por diversas instituciones académicas y editoriales comerciales. En la carpeta /BibTeX/ del CD adjunto se incluyen más de 150 estilos bibliográficos, con numerosas ejemplos de bases de datos '-bib'.

*Ejemplo* La base de datos de la página 210, en el estilo amsplain.

- [1] Tom M. Apostol, *Mathematical Analysis*, second ed., ch. 16, Addison Wesley Publishing Co., 1977.
- [2] William Bardeen and Bruno Zumino, *Consistent and covariant anomalies in gauge and gravitational theories*, Nuclear-Phys. B, **224** (1984), no. 2, 421–453.
- [3] Sam Buss, *Bounded Arithmetic*, Ph.D. thesis, Princeton University, July 1986, to be published by Bibliopolis, Inc.
- [4] Doyne Farmer, Alan Lapedes, and Norman Packard (eds.), *Evolution, games and learning. Proceedings of the fifth annual international conference, Los Alamos, N.M.*, North-Holland Publishing Co, 1986.
- [5] Kurt G¨odel, *On formally undecidable propositions of* Principia Mathematica *and related systems I*, Mon. für Math. und Physik, 38 (1931), 173–198.
- [6] B. A. Huberman and T. Hogg, *Complexity and adaptation*, In Farmer et al. [4], pp. 376–384.
- [7] Donald E. Knuth, *Fundamental Algorithms*, Addison-Wesley, 1973.
- [8] Ian Percival, *Integrable and nonintegrable Hamiltonian systems*, Nonlinear dynamics aspects of particle accelerators, Lecture Notes in Phys, vol. 247, Springer Verlag, Berlin-New York, 1986 pp. 12–36.
- [9] R. Taylor and A. Wiles, *Ring theoretic properties of certain Hecke algebras*, Tech. Report PRIN-M94-56, Department of Mathematics, Princeton University, October 1994.
- *Ejemplo* La base de datos de la página 210, en el estilo alpha.
- [Apo77] Tom M. Apostol. *Mathematical Analysis*, chapter 16. Addison Wesley Publishing Co., second edition, 1977.
- [Bus86] Sam Buss. *Bounded Arithmetic*. PhD thesis, Princeton University, July 1986. To be published by Bibliopolis, Inc.
- [BZ84] William Bardeen and Bruno Zumino. Consistent and covariant anomalies in gauge and gravitational theories. *Nuclear-Phys. B*, 224(2):421–453, 1984.
- [FLP86] Doyne Farmer, Alan Lapedes, and Norman Packard, editors. *Evolution, games and learning. Proceedings of the fifth annual international conference, Los Alamos, N.M.* North-Holland Publishing Co, 1986.
- [Göd31] Kurt Gödel. On formally undecidable propositions of *Principia Mathematica* and related systems I. *Mon. f¨ur Math. und Physik*, 38:173–198, 1931.
- [HH86] B. A. Huberman and T. Hogg. Complexity and adaptation. In Farmer et al. [Farmer et al., 1986], pages 376–384.
- [Knu73] Donald E. Knuth. *Fundamental Algorithms*. Addison-Wesley, 1973.
- [Per86] Ian Percival. Integrable and nonintegrable Hamiltonian systems. In *Nonlinear dynamics aspects of particle accelerators*, volume 247 of *Lecture Notes in Phys*, pages 12–36. Springer Verlag, Berlin-New York, 1986.
- [TW94] R. Taylor and A. Wiles. Ring theoretic properties of certain Hecke algebras. Technical Report PRIN-M94-56, Department of Mathematics, Princeton University, October 1994.

## **6.10.3.** Estilos bibliográficos autor-año

Con los estilos bibliográficos mencionados en la sección anterior, las citas internas y la bibliografía aparecen con etiquetas encerradas entre paréntesis angulares. Este esquema difiere del que se usa corrientemente en las ciencias naturales y en las ciencias humanas, en las que predomina el denominado "estilo autor-año": no hay etiquetas en la lista final de publicaciones y las citas internas se hacen sin paréntesis o con paréntesis circulares; por ejemplo, (Scott, 1992) o Scott (1992).

Hay algunos paquetes especiales que permiten citas y bibliografía en el m´as tradicional estilo autor-a˜no. Entre ellos mencionamos los paquetes natbib, achicago y harvard $9$ , los cuales redefinen el comando \cite, o añaden versiones extendidas de él, y modifican el entorno thebibliography para eliminar las etiquetas.

A continuaci´on describiremos brevemente el paquete achicago, inspirado en las normas del *Chicago Manual of Style*. Para acceder a este paquete se escribe \usepackage{achicago} en el preámbulo del documento.

Con achicago, el comando \cite de LATEX mantiene su funcionalidad, incluyendo las citas múltiples y las anotaciones (véase la sección 3.26), excepto que se obtienen paréntesis circulares en lugar de los angulares de LATEX. Se dispone, adem´as, de nuevas versiones de \cite para citar los autores de las publicaciones, sin paréntesis o sin año de publicación. En el siguiente ejemplo se presentan dichos comandos.

 $9E$ stos paquetes también se incluyen en el CD adjunto; natbib es compatible con todos los estilos bibliográficos pero su descripción detallada excede los límites del presente libro.

*Ejemplo* El comando \cite y sus extensiones en el paquete achicago. Las claves godel y tay-wiles corresponden a la base de datos de la página 210.

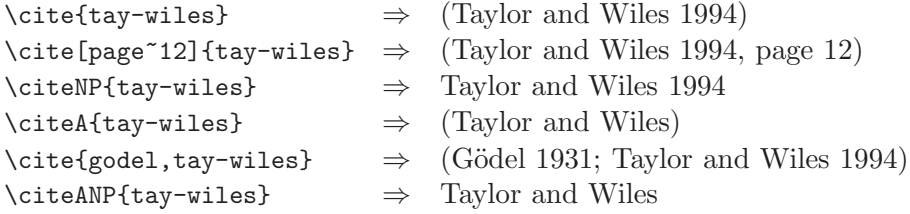

Para obtener la bibliografía final se procede siguiendo el mismo procedimiento presentado en la página 206, pero el estilo bibliográfico propio de este paquete se invoca con \bibliographystyle{achicago}. Con éste, la base de datos de la página 210 adquiere la siguiente presentación:

- Apostol, Tom M. 1977. Chapter 16 of *Mathematical Analysis*, Second. Addison Wesley Publishing Co.
- Bardeen, William, and Bruno Zumino. 1984. "Consistent and covariant anomalies in gauge and gravitational theories." *Nuclear-Phys. B* 224 (2): 421–453.
- Buss, Sam. 1986, July. "Bounded Arithmetic." Ph.D. diss., Princeton University. to be published by Bibliopolis, Inc.
- Farmer, Doyne, Alan Lapedes, and Norman Packard, eds. 1986. *Evolution, games and learning. Proceedings of the fifth annual international conference, Los Alamos, N.M.* North-Holland Publishing Co.
- Gödel, Kurt. 1931. "On formally undecidable propositions of *Principia Mathematica* and related systems I.", *Mon. für Math. und Physik* 38:173–198.
- Huberman, B. A., and T. Hogg. 1986. "Complexity and adaptation." In Farmer, Lapedes, and Packard 1986, 376–384.
- Knuth, Donald E. 1973. *Fundamental Algorithms*. Addison-Wesley.
- Percival, Ian. 1986. "Integrable and nonintegrable Hamiltonian systems." In *Nonlinear dynamics aspects of particle accelerators*, Volume 247 of *Lecture Notes in Phys*, 12–36. Berlin-New York: Springer Verlag.
- Taylor, R., and A. Wiles. 1994, October. "Ring theoretic properties of certain Hecke algebras." Technical Report PRIN-M94-56, Department of Mathematics, Princeton University.

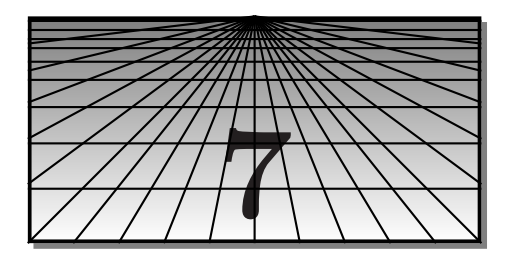

# $\mathbf{E}$ l ambiente gráfico de  $\mathbf{E}\mathbf{T}_{\mathbf{E}}\mathbf{X}\mathbf{2}_{\boldsymbol{\varepsilon}}$

Los paquetes color, graphics y graphicx conforman el ambiente gráfico de  $L^2E_1X^2$ <sup>1</sup>. El primero permite definir y usar colores en documentos (sección 7.2) mientras que graphics y graphicx permiten rotación, reflexión y aumento a escala de objetos, así como la inclusión de gráficas elaboradas con software externo (sección 7.3). Pero estos paquetes no dependen solamente de T<sub>EX</sub> o LAT<sub>EX</sub> sino que requieren del soporte o "cooperación" de los manejadores (en ingl´es, *drivers*) de pantalla e impresora. Tales manejadores son los encargados de convertir el archivo '—.dvi' en lo que finalmente vemos en la pantalla o leemos impreso en el papel. Desafortunadamente, no todos los manejadores tienen soporte completo para los paquetes del ambiente gráfico de LATEX 2<sub>ε</sub>. Algunos visualizadores, por ejemplo, son incapaces de mostrar los efectos de rotación o aumento a escala.

Al cargar los paquetes color, graphics y graphicx, hay que indicar el tipo de manejador utilizado por la implementación LATEX presente en el computador local. Por ejemplo, color y graphicx se pueden cargar simultáneamente en la forma

# \usepackage[*manejador*]{color,graphicx}

En la Tabla 7.1 aparecen algunos de los nombres permitidos para la opción *manejador*; los manejadores allí mencionados brindan soporte completo a los tres paquetes. El usuario debe chequear de antemano la instalación local y utilizar la opción adecuada. Así por ejemplo, con el manejador dvips, que se emplea en muchas implementaciones y en múltiples plataformas  $computacionales<sup>2</sup>, hay que escribir, en el preámbulo del documento,$ 

# \usepackage[dvips]{graphics}

para cargar el paquete graphics. De manera an´aloga se accede a los paquetes color y graphicx.

 ${}^{1}\text{ATF}X$  posee además el entorno picture para la elaboración de gráficas sencillas; se describe en la sección 7.6.

 ${}^{2}$ Para información adicional sobre dvips, véase la sección 7.1.

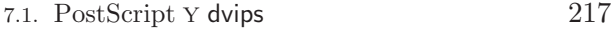

| Implementación                   | Opción utilizada    |
|----------------------------------|---------------------|
| UNIX, Linux, Windows, etc.       | [dvips]             |
| Y&Y                              | [dvipsone]          |
| Y&Y Windows                      | [dviwindo]          |
| PCT <sub>e</sub> X <sub>32</sub> | [pctex32] o [dvips] |
| OzTeX (Macintosh)                | [oztex] o [dvips]   |
| <i>Textures</i> (Macintosh)      | [textures]          |

Tabla 7.1. Algunos manejadores con soporte completo para los paquetes color, graphics y graphicx.

# **7.1. PostScript y dvips**

El lenguaje de programación PostScript, desarrollado por Adobe Systems, fue especialmente diseñado para la creación, manipulación e impresión de objetos gráficos. La mayoría de los manejadores para los paquetes color, graphics y graphicx de LAT<sub>E</sub>X 2<sub> $\varepsilon$ </sub> utilizan precisamente PostScript para realizar todas sus manipulaciones gráficas. Originalmente cada manejador tenía sus propios paquetes, con su propia sintaxis, para implementar estas operaciones. LAT<sub>EX</sub>  $2\varepsilon$  ha unificado esa situación caótica con comandos estándares de alto nivel, los cuales se describirán a lo largo del presente capítulo.

Entre los convertidores corrientemente utilizados para pasar del formato dvi al formato ps de PostScript sobresale el programa de dominio público  $\langle \text{div} \rangle$ , disponible para prácticamente todas las plataformas computacionales. dvips se puede usar desde la línea de comandos, en la forma

#### dvips doc.dvi

para convertir un documento dado doc.dvi al formato ps. En algunas implementaciones, como WinEdt, la ejecución de dvips se hace con un simple *click* sobre el botón dvi $\sim$ ps.

El uso de dvips (en general, de los traductores de dvi a ps) también permite el acceso a fuentes PostScript para reemplazar las fuentes estándares de LAT<sub>E</sub>X. Este tópico se describe en el Capítulo 9. Y un fruto más de la fecunda asistencia de PostScript a LAT<sub>E</sub>X es el poderoso paquete gráfico PSTricks, descrito detalladamente en el Capítulo 11.

Otra de las herramientas gratuitas disponibles en INTERNET es el interpretador Ghostscript, que permite ver e imprimir archivos ps, y convertirlos a otros formatos. La interfaz de Ghostscript es muy primitiva por

<sup>&</sup>lt;sup>3</sup>El programa dvips, escrito por Tomas Rokicki, también se distribuye con un extenso manual, dvips.dvi, para quienes deseen conocer y utilizar todas sus facetas.

lo cual son preferibles interfaces interactivas más cómodas; entre aquéllas de dominio público destacamos:

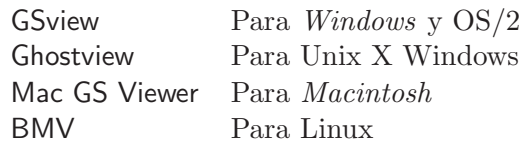

Estas interfaces requieren que Ghostscript esté previamente instalado.

El CD adjunto incluye la versión 7.04 de Ghostscript (instalador gs704w32.exe) y la versión 4.3 de GSview (instalador gsv43w32.exe) para *Windows* y OS/2. La página *Web* de Ghostscript, Ghostview y GSview es:

```
http://www.cs.wisc.edu/~ghost/
```
de donde se pueden descargar las últimas versiones disponibles.

# **7.2. El paquete color**

El paquete color, al cual se accede en la forma indicada al comienzo de este capítulo, tiene los siguientes colores pre-definidos:

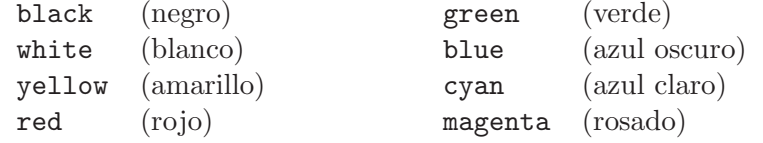

## **7.2.1.** Definición de nuevos colores

 $\Delta$ ET<sub>E</sub>X admite la definición de nuevos colores con el comando  $\delta$  definecolor, el cual es compatible con las más conocidas representaciones de color.

Modelo cmyk. Un color se especifica asignándole valores entre  $0 \times 1$  a los colores b´asicos *cyan*, *magenta*, *yellow* y *black*. Para definir colores con este modelo se utiliza la instrucción

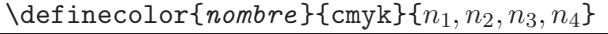

donde  $0 \leq n_1, n_2, n_3, n_4 \leq 1$  y el *nombre* es escogido por el usuario.

Modelo rgb. Un color se define asignándole valores entre  $0 \times 1$  a los colores básicos *red*, *green* y *blue*, por medio de la instrucción

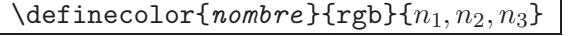

donde  $0 \leq n_1, n_2, n_3 \leq 1$  y el *nombre* es escogido por el usuario.

Modelo gray. Se usa para definir tonos de gris, en la forma

\definecolor{*nombre*}{gray}{n}

donde  $0 \leq n \leq 1$ . En este modelo 0 representa el negro y 1 el blanco.

En la Tabla 7.2 ofrecemos una paleta de nuevos colores, en el modelo cmyk; el lector puede utilizarla como guía para la definición de otros matices<sup>4</sup>. El preámbulo del documento es el sitio más apropiado para colocar las definiciones de nuevos colores.

```
\definecolor{dorado}{cmyk}{0,0.10,0.84,0}
\definecolor{melon}{cmyk}{0,0.29,0.84,0}
\definecolor{naranja}{cmyk}{0,0.42,1,0}
\definecolor{durazno}{cmyk}{0,0.46,0.50,0}
\definecolor{fresa}{cmyk}{0,1,0.50,0}
\definecolor{ladrillo}{cmyk}{0,0.77,0.87,0}
\definecolor{violeta}{cmyk}{0.07,0.90,0,0.34}
\definecolor{purpura}{cmyk}{0.45,0.86,0,0}
\definecolor{aguamarina}{cmyk}{0.85,0,0.33,0}
\definecolor{esmeralda}{cmyk}{0.91,0,0.88,0.12}
\definecolor{pino}{cmyk}{0.92,0,0.59,0.25}
\definecolor{oliva}{cmyk}{0.64,0,0.95,0.40}
\definecolor{canela}{cmyk}{0.14,0.42,0.56,0}
\definecolor{cafe}{cmyk}{0,0.81,1,0.60}
\definecolor{marron}{cmyk}{0,0.72,1,0.45}
\definecolor{gris-claro}{cmyk}{0,0,0,0.30}
\definecolor{gris-oscuro}{cmyk}{0,0,0,0.50}
```
TABLA 7.2. Comandos para la definición de algunos colores nuevos.

# **7.2.2. Texto y cajas en color**

Para escribir *texto* en un color previamente definido, por ejemplo, *color* , LAT<sub>E</sub>X tiene una declaración global:

{\color{*color* } *texto* }

y un comando con dos argumentos:

\textcolor{*color*}{*texto* }

*Ejemplo* En la siguiente frase se utiliza el color gris-oscuro definido en la Tabla 7.2.

 ${}^{4}$ La Tabla 7.2 está basada en los 68 colores internamente pre-definidos por el manejador dvips. La lista completa de dichos colores (con nombres en inglés) aparece en el archivo dvipsnam.def, distribuido con  $\mathbb{P}\text{Tr}X\,2\varepsilon$ .

Frase tonta escrita en color gris oscuro.

\textcolor{gris-oscuro}{Frase tonta escrita en color gris oscuro.}

Hay dos comandos, similares a  $\frac{\text{sección } 3.15.1}{\text{euro}}$ , para escribir texto sobre fondos a color. La instrucción

\colorbox{*color de fondo* }{*texto* }

coloca el *texto* sobre una caja que tiene el *color de fondo* especificado. La instrucción

\fcolorbox{*color del borde* }{*color de fondo* }{*texto* }

coloca el *texto* sobre una caja que tiene el *color de fondo* especificado y cuyos bordes tienen el *color del borde* declarado en el primer argumento. Los parámetros \fboxrule y \fboxsep (página 55) se pueden utilizar para modificar el grosor de las l´ıneas y la distancia entre el borde y el *texto* interior. En ambos casos, el *texto* mismo puede, a su vez, estar en un color específico, con el comando \textcolor{...}{...} ya mencionado.

El lector debe tener presente que el argumento *texto* en los comandos  $\colon \cosh$  y  $\fcobck$  es escrito por  $\operatorname{ATEX}$  en modo ID (sección 2.1).

También se puede hacer que toda la página adquiera un *color de fondo* determinado, con la instrucción

```
\pagecolor{color de fondo }
```
Esta es una declaración global y se aplica a la página actual y a las subsiguientes hasta que sea actualizada por otra declaración \pagecolor.

*Ejemplo*

"La felicidad tiene un transfondo gris". Mafalda.

\colorbox{gris-claro}{''La felicidad tiene un transfondo gris''. Mafalda.}

*Ejemplo* Aquí usamos algunos de los colores definidos en la Tabla 7.2.

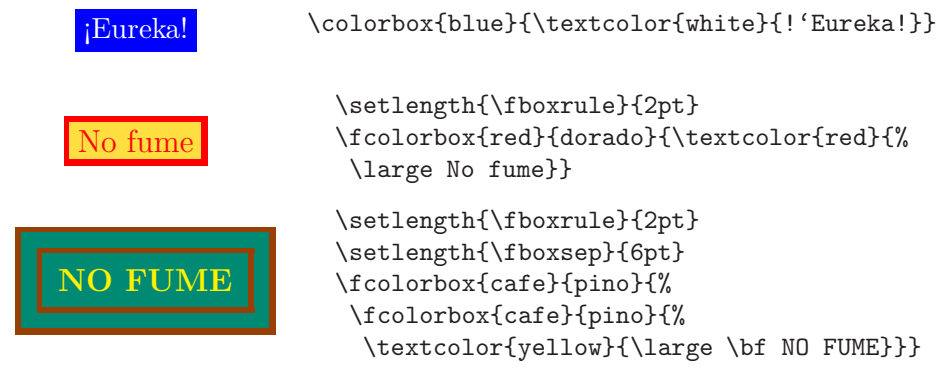

# **7.3. Los paquetes graphics y graphicx**

El paquete "estándar" graphics y su versión "extendida" graphicx, que hacen parte de LATEX  $2\epsilon$ , definen comandos para realizar transformaciones geométricas de objetos (aumento a escala, rotación y reflexión), así como para la inclusión en documentos LATEX de gráficas elaboradas con software externo. El paquete graphicx es casi idéntico a graphics, con la adición de algunos par´ametros a ciertos comandos. Ambos paquetes requieren el soporte externo de los manejadores de pantalla e impresora, como se explicó al comienzo del presente cap´ıtulo. El usuario debe chequear de antemano la instalación local para cargar los paquetes con la opción adecuada (véase la Tabla 7.1). Por ejemplo, en las implementaciones que utilicen el manejador dvips se accede a graphicx por medio de \usepackage[dvips]{graphicx}.

En las secciones 7.3.1 a 7.3.3 describimos los comandos $5$ :

\scalebox \resizebox \reflectbox \rotatebox

cuyo argumento principal es un *objeto* , para magnificar, reflejar o rotar, seg´un el caso. El lector debe tener presente que LATEX procesa tal *objeto* en modo ID (sección 2.1), pero se pueden usar objetos más complejos, como tablas o gráficas, encerrándolos primero en cajas ( $\mbox{\nbox{hbox}}, \mbox{\nbox{tbox}}, \mbox{\nbox{et}}$ ).

## **7.3.1. Aumento a escala de objetos**

El comando

\scalebox{*factor*}{*objeto* }

aumenta el tamaño del *objeto* en el *factor* especificado; si éste es menor que 1, el objeto se reduce en tamaño.

*Ejemplo*

Fórmula de Euler: $e^{i\pi} + 1 = 0$ Fórmula de Euler:  $e^{i\pi} + 1 = 0$  (tamaño normal) Fórmula de Euler:  $e^{i\pi} + 1 = 0$ 

\scalebox{0.5}{Fórmula de Euler: \$e^{i\pi}+1=0\$}\par Fórmula de Euler: \$e^{i\pi}+1=0\$ (tamaño normal) \par\smallskip \scalebox{1.5}{F´ormula de Euler: \$e^{i\pi}+1=0\$}

 ${}^{5}A$  menos que se indique explícitamente lo contrario, los comandos descritos son válidos en los dos paquetes graphics y graphicx.

El comando \scalebox tiene un argumento opcional que permite aumentar la escala vertical de manera independiente:

\scalebox{*factor*}[*escala vertical* ]{*objeto* }

*Ejemplo*

Fórmula de Euler: 
$$
e^{i\pi} + 1 = 0
$$

\scalebox{1.2}[2]{Fórmula de Euler: \$e^{i\pi}+1=0\$}

Un comando similar a **\scalebox** es

\resizebox{*longitud horizontal*}{*longitud vertical* }{*objeto* }

con el cual el *objeto* adquiere las dimensiones especificadas en los argumentos *longitud horizontal* y *longitud vertical* . Puesto que estas dimensiones se escriben de manera independiente, el objeto se puede distorsionar o deformar, pero si se desea mantener la razón ancho/alto del objeto original basta usar {!} como uno de los argumentos.

*Ejemplo* Aquí el objeto se distorsiona porque el cambio en las dimensiones horizontal y vertical no es proporcional.

Fórmula de Euler:  $e^{i\pi} + 1 = 0$ \resizebox{11cm}{0.4cm}{Fórmula de Euler: \$e^{i\pi}+1=0\$}

*Ejemplo* El objeto mantiene la razón ancho/alto original debido al uso de {!} en el segundo argumento.

```
Fórmula de Euler: e^{i\pi} + 1 = 0
```
\resizebox{8cm}{!}{F´ormula de Euler: \$e^{i\pi}+1=0\$}

Al procesar los comandos  $\succeq$ scalebox y  $\resize$ box,  $\mathbb{F}X$  calcula y almacena cuatro dimensiones del *objeto* dado: \width, \height, \depth y \totalheight (que son las mismas mencionadas en la Tabla 3.5, página 51). Estas dimensiones, o factores de ellas, se pueden usar en los argumentos de \scalebox o \resizebox.

*Ejemplo* Aquí el objeto adquiere 3 veces su altura original, 3\height, pero mantiene su anchura (\width).

Fórmula de Euler:  $e^{i\pi} + 1 = 0$ 

\resizebox{\width}{3\height}{Fórmula de Euler: \$e^{i\pi}+1=0\$}

# **7.3.2. Reflexi´on de objetos**

El comando

\reflectbox{*objeto*}

produce una imagen especular ("reflejada") del *objeto* dado.

*Ejemplo*

LAT<sub>EX</sub> X<sub>T</sub>TAI

{\Large \LaTeX} \reflectbox{\Large \LaTeX}

# 7.3.3. Rotación de objetos

Cualquier *objeto* LAT<sub>EX</sub> se puede rotar un *ángulo* determinado (entre −360 y 360 grados) usando el comando

\rotatebox{*´angulo*}{*objeto* }

La rotación se hace en el sentido anti-horario si el ángulo es positivo, y en el sentido contrario si es negativo.

*Ejemplo* Adagio chino:

Hay libros que son como montañas:  $i^{p}$ <sup>se leen sino se escalan!</sup><br>libros que son como  $-\pi$ Hay libros que son como montañas: \rotatebox{20}{!'no se leen sino se escalan!}

**Ejemplo** En este ejemplo, todos los **\fbox** rotados están colocados en el mismo renglón, separados entre sí una distancia \quad.

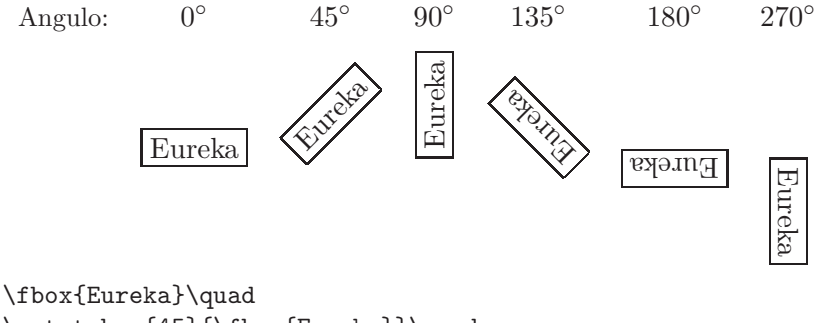

\rotatebox{45}{\fbox{Eureka}}\quad \rotatebox{90}{\fbox{Eureka}}\quad \rotatebox{135}{\fbox{Eureka}}\quad \rotatebox{180}{\fbox{Eureka}}\quad \rotatebox{270}{\fbox{Eureka}}

El comando \rotatebox tiene un argumento opcional que permite escoger el *origen*, es decir, el punto con respecto al cual se hace la rotación:

```
\rotatebox[origin=...]{angulo ´ }{objeto }
```
Los valores permitidos para el origen de rotación aparecen en la Figura 7.1.

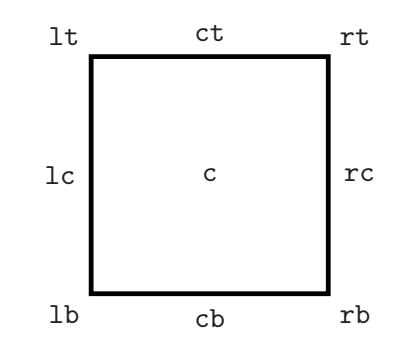

FIGURA 7.1. Puntos de rotación para la opción origin de \rotatebox.

*Ejemplo* El objeto

\fbox{\parbox{2.4cm}{A sus pies, \emph{mademoiselle}.}} se rota −45◦, primero alrededor del punto lt y luego alrededor de rb.

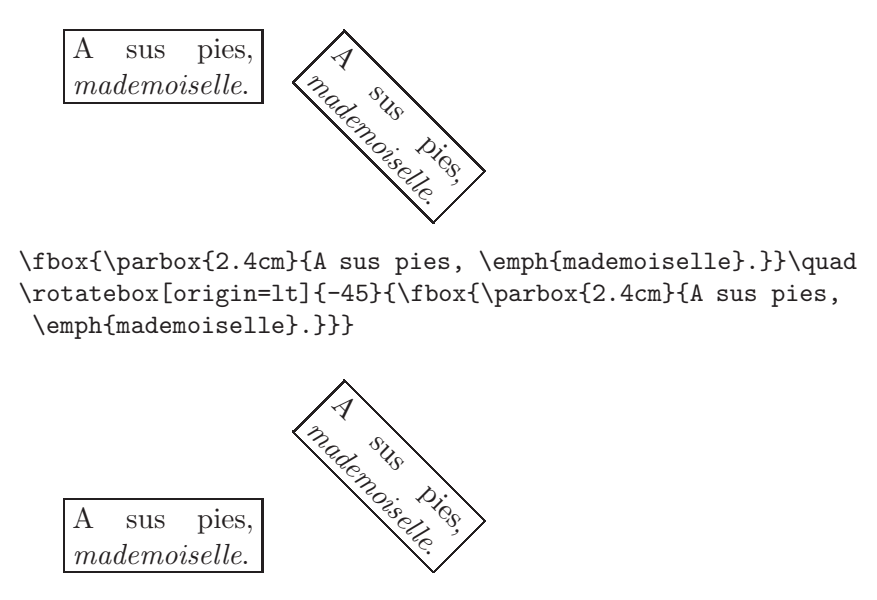

\fbox{\parbox{2.4cm}{A sus pies, \emph{mademoiselle}.}}\quad \rotatebox[origin=rb]{-45}{\fbox{\parbox{2.4cm}{A sus pies, \emph{mademoiselle}.}}}

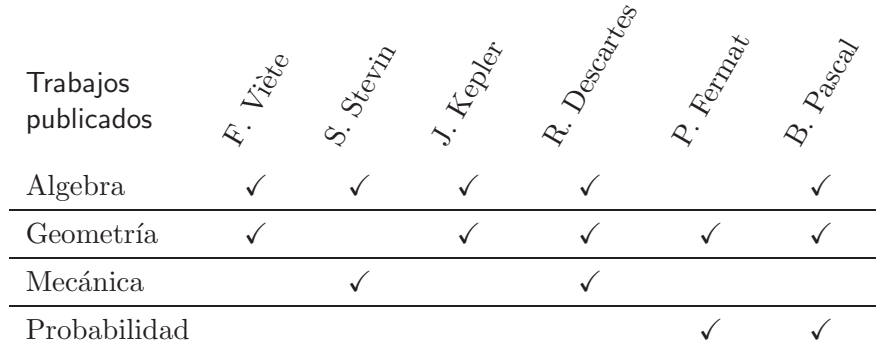

*Ejemplo* \rotatebox puede ser útil para rotar tablas enteras, o casillas individuales, tal como se aprecia en este ejemplo.

\begin{center}

```
\newcommand{\ch}{\checkmark}
\renewcommand{\arraystretch}{1.3}
\begin{tabular}{l*{6}{c}}
\raisebox{0.5cm}{\parbox{1.6cm}{\sffamily Trabajos\\publicados}}
&\rotatebox{60}{F. Vi\'ete} & \rotatebox{60}{S. Stevin} &
\rotatebox{60}{J. Kepler} &
\rotatebox{60}{R. Descartes} & \rotatebox{60}{P. Fermat} &
\rotatebox{60}{B. Pascal} \\
Algebra & \ch & \ch & \ch & \ch & & \ch \\ \hline
Geometría & \ch & & \ch & \ch & \ch & \ch \\ \hline
Mecánica & & \ch & & \ch & & \\ \hline
Probabilidad & & & & \chi \ch & \ch \\ \hline
\end{tabular}
\end{center}
```
*Ejemplo* En este ejemplo se combinan los efectos de \rotatebox y \resizebox.

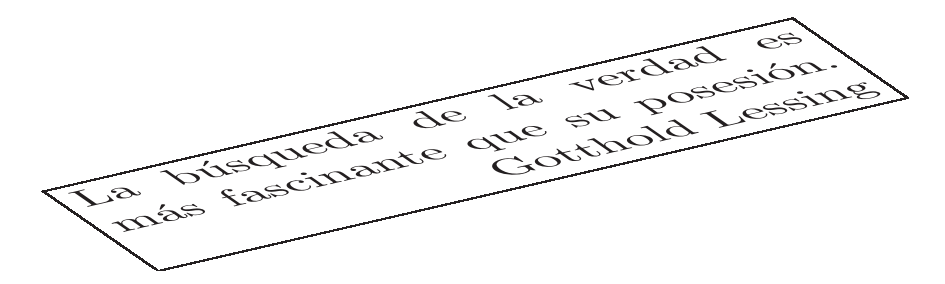

\resizebox{2\width}{0.8\height}{\rotatebox{30}{\fbox{% \parbox{5.5cm}{La búsqueda de la verdad es más fascinante que su posesión. \rightline{Gotthold Lessing}}}}}

## **7.3.4.** Inclusión de gráficas externas en documentos  $\text{PTr}X$

Describiremos a continuación las herramientas disponibles en el paquete graphicx para la inclusión en documentos LAT<sub>EX</sub> de gráficas externas. El paquete graphicx es más apropiado que su homólogo graphics para esta función debido a las opciones adicionales que posee. Se supone, en lo que sigue, que graphicx ha sido invocado, junto con el manejador adecuado para la implementación local, en la forma indicada al comienzo de este capítulo.

Para importar una *gráfica* en un documento LAT<sub>EX</sub> escribimos:

# \includegraphics[*opciones*]{*gr´afica* }

Las *opciones* disponibles se presentan en la Tabla 7.3. Si la gráfica no está ubicada en el mismo sitio que el documento fuente, se debe indicar su ruta completa, con la sintaxis del sistema operativo. Dependiendo del sistema operativo local y de los manejadores disponibles, la gráfica puede estar en cualquiera de los formatos BMP, PCX, GIF, JPG, etc, pero el formato m´as adecuado es EPS (Encapsulated PostScript) que incluye internamente la especificación del tamaño real de la imagen, dato requerido por LATEX para importarla6.

*Ejemplo* El archivo gráfico Escher1.eps está ubicado en el subdirectorio c:/Imagenes.

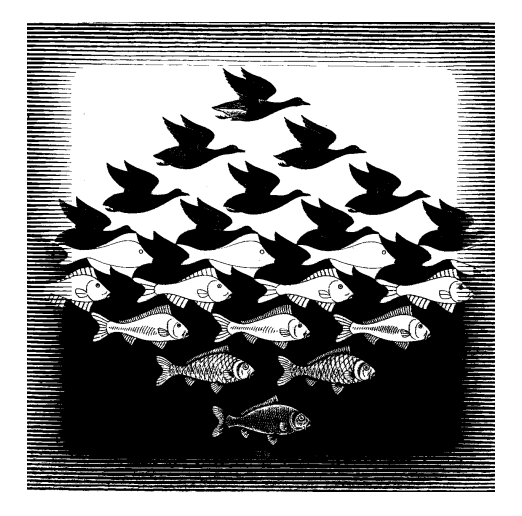

\begin{center} \includegraphics{c:/Imagenes/Escher1.eps} \end{center}

<sup>6</sup>Con el manejador dvips, en sistemas operativos que utilizan *pipes* (como UNIX), LATEX puede importar gr´aficas en muchos formatos diferentes de EPS, tales como TIF, GIF, JPG, PIC, etc.

Cuando la gráfica no está en el formato EPS, LATEX es incapaz de determinar su tamaño y emite un mensaje de error como el siguiente:

! LaTeX Error: Cannot determine size of graphic in /.../... (no BoundingBox).

En tales casos, el usuario puede convertir la imagen al formato EPS, recurriendo a uno de los muchos programas gráficos y convertidores disponibles; ésta es la alternativa más recomendable. Al respecto hay que advertir que algunos programas gráficos producen archivos EPS con cajas de delimitación (*bounding box*) incorrectas. Se recomienda editar los archivos PS o EPS con los programas GSView o Ghostview (sección 7.1) que permiten escoger la caja de delimitación deseada o determinarla automáticamente<sup>7</sup>. Otra alternativa es usar como gu´ıa el tama˜no de la imagen en *pixels*, dato que es muy fácil de averiguar usando casi cualquier programa de manejo de gráficas. Si el tamaño de la gráfica es, por ejemplo,  $250 \times 420$  *pixels*, podemos importarla con la opción bb=0 0 250 420 (véase la Tabla 7.3).

*Ejemplo* La gráfica Escher2.bmp está en el formato BMP y tiene tamaño  $1233 \times 1441$  *pixels*. Aquí la importamos usando la caja (*bounding box*)  $bb=0$  0 196 229, la cual mantiene la razón alto/ancho de la imagen.

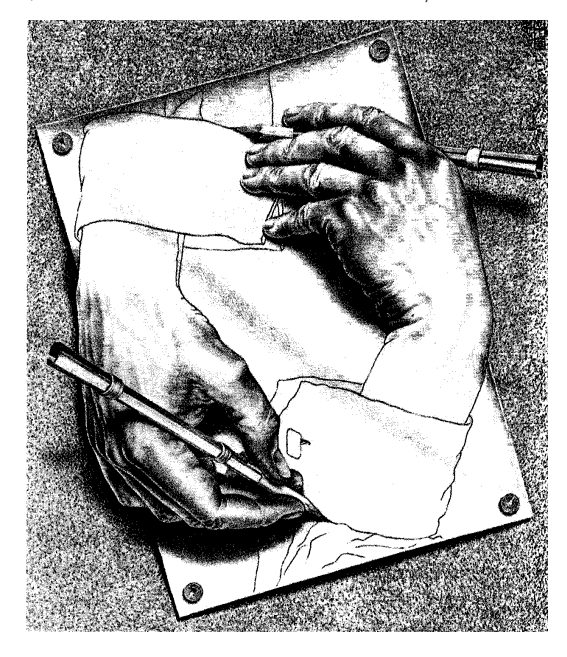

\begin{center} \includegraphics[bb=0 0 196 229]{c:/Imagenes/Escher2.bmp} \end{center}

 $7E$ ste procedimiento se sigue en GSView a través de la opción 'PS to EPS' del menú File.

**Ubicación de los archivos gráficos.** LATEX busca una gráfica, insertada con \includegraphics[*opciones*]{*gr´afica* }, en la misma carpeta en la que se encuentra el documento fuente. Si la *gráfica* está ubicada en otro sitio, se debe indicar la ruta completa, con la sintaxis del sistema operativo. Para evitar escribir la ruta de cada gráfica, se pueden indicar los directorios en los que se encuentran almacenadas las gráficas, por medio del comando

\graphicspath{*lista de directorios* }

Los nombres de los directorios se escriben usando la sintaxis del sistema operativo local y se encierran entre corchetes  $\{\}$ ; no hay ningún separador adicional entre los directorios. Se recomienda colocar este comando en el preámbulo del documento; para importar gráficas bastará escribir los nombres de los archivos.

*Ejemplo* El uso de \graphicspath en varias plataformas.

Para *Windows*, UNIX o Linux:

\graphicspath{{C:/MisArchivos/Figuras/}{C:/Imags/FigsEPS/}} Para *Macintosh*:

\graphicspath{{:MisArchivos:Figuras:}{:Imags:FigsEPS:}} Para VMS:

\graphicspath{{[.MisArchivos.Figuras]}{[.Imags.FigsEPS.]}}}

**Extensiones de los archivos gráficos.** Para evitar escribir las extensiones de los archivos gráficos se puede usar el comando

\DeclareGraphicsExtensions{*lista de extensiones* }

al comienzo del documento. Las extensiones se escriben con el punto usual y se separan entre sí por comas (véase el ejemplo al final de la página). De esta forma, al importar una gráfica con **\includegraphics**, bastará escribir la raíz del nombre del archivo y LAT<sub>E</sub>X intentará ubicar la gráfica adicionando las extensiones que hayan sido declaradas.

Es importante anotar que si se usa esta declaración, LAT<sub>E</sub>X únicamente buscar´a gr´aficas con las extensiones indicadas, independientemente de la configuración de los manejadores de pantalla e impresora locales. Además, los manejadores deben ser compatibles con los formatos gráficos utilizados.

*Ejemplo* Para declarar las extensiones gráficas EPS, BMP y WMF escribimos, preferiblemente en el preámbulo del documento:

```
\DeclareGraphicsExtensions{.eps,.bmp,.wmf}
```
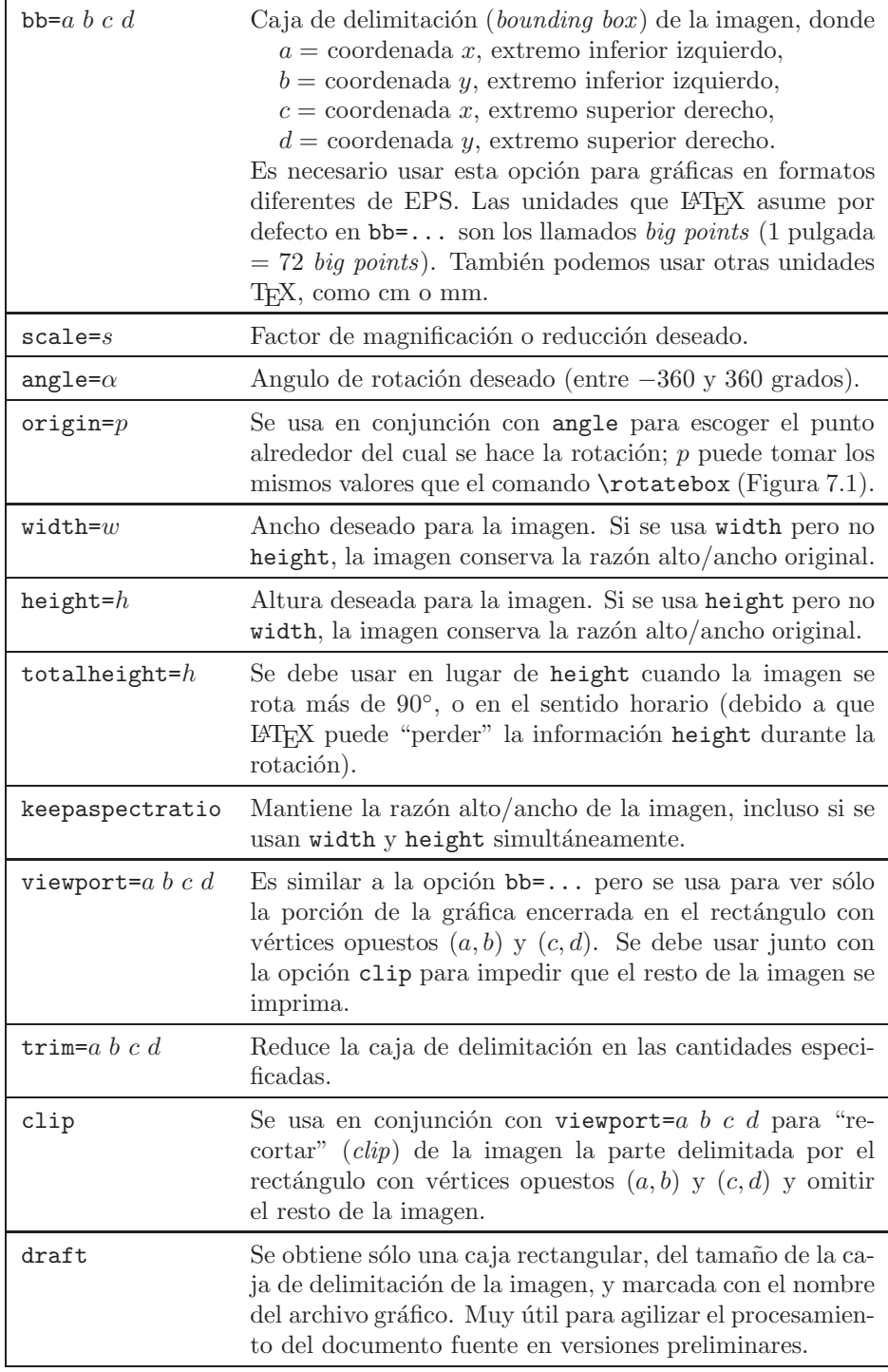

TABLA 7.3. Opciones de \includegraphics (paquete graphicx).

En los ejemplos que siguen ilustramos el empleo de las diferentes opciones de \includegraphics (Tabla 7.3) con archivos gráficos BMP y EPS.

*Ejemplo* En este ejemplo importamos la imagen Escher3.bmp utilizando la caja de delimitación (opción obligatoria) bb=0 0 8cm 7cm. Para no distorsionar el aspecto de la imagen original, usamos keepaspectratio.

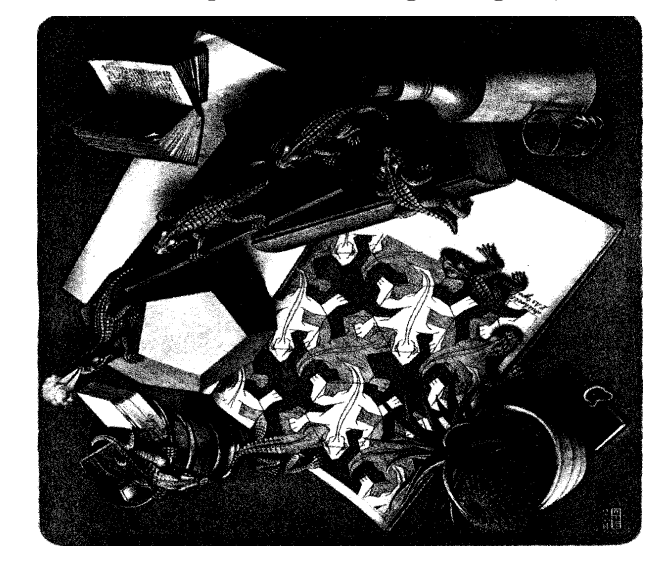

\includegraphics[bb=0 0 8cm 7cm, keepaspectratio]{% c:/Imagenes/Escher3.bmp}

*Ejemplo* La imagen jirafa.eps es importada, sujeta a la restricción  $\overline{\text{height}=4}$ . 5cm. La razón alto/ancho del original se preserva. La imagen está centrada y encerrada en una caja  $\text{fbox}\{\ldots\}.$ 

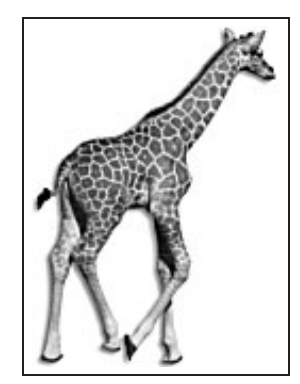

\begin{center} \fbox{% \includegraphics[height=4.5cm]{c:/Imagenes/jirafa.eps}} \end{center}

*Ejemplo* Se usa la opción draft para importar la imagen jirafa.eps. Se obtiene un rectángulo del tamaño real de la imagen y con el nombre del archivo gráfico.

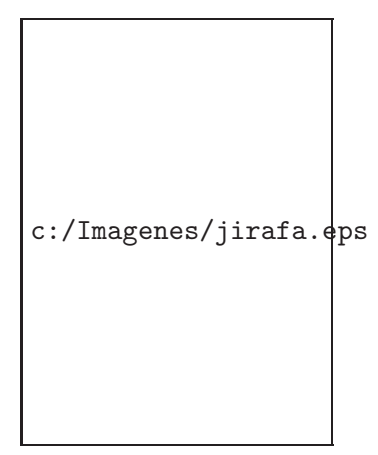

\begin{center} \includegraphics[draft]{c:/Imagenes/jirafa.eps} \end{center}

*Ejemplo* La imagen jirafa.eps aparece a la izquierda en su tamaño original, luego reducida al 70 % (scale=0.7) y, a la derecha, reducida al  $40\%$  de su tamaño (scale=0.4).

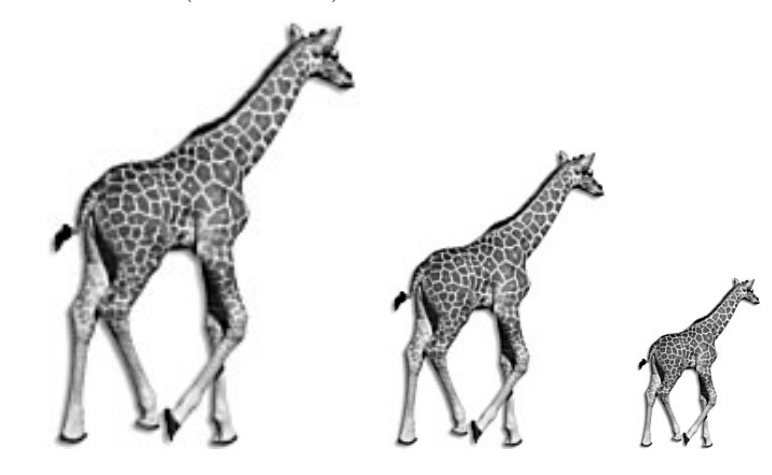

```
\begin{center}
\includegraphics{c:/Imagenes/jirafa.eps}\quad
\includegraphics[scale=0.7]{c:/Imagenes/jirafa.eps}\quad
\includegraphics[scale=0.4]{c:/Imagenes/jirafa.eps}
\end{center}
```
*Ejemplo* Puesto que se usan los dos parámetros height y width de manera independiente, la imagen se distorsiona. Sus dimensiones son exactamente las solicitadas: 9 cm de ancho y 3.5 cm de alto.

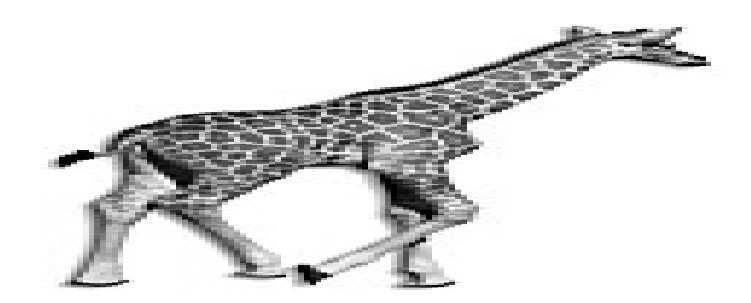

\begin{center} \includegraphics[width=9cm,height=3.5cm]{c:/Imagenes/jirafa.eps} \end{center}

*Ejemplo* Aquí se utilizan los parámetros angle=35 y height=4.5cm, pero en diferente orden. Obsérvese que los resultados obtenidos no coinciden ya que LATEX implementa las opciones del comando \includegraphics en el estricto orden izquierda-derecha. Así, la imagen de la izquierda fue inicialmente rotada 35◦ y luego la caja rotada fue reducida a una altura de 4.5 cm. Por otro lado, la imagen de la derecha fue obtenida reduciendo inicialmente la altura de la gráfica original a  $4.5 \text{ cm } y$  luego rotándola  $35^\circ$ .

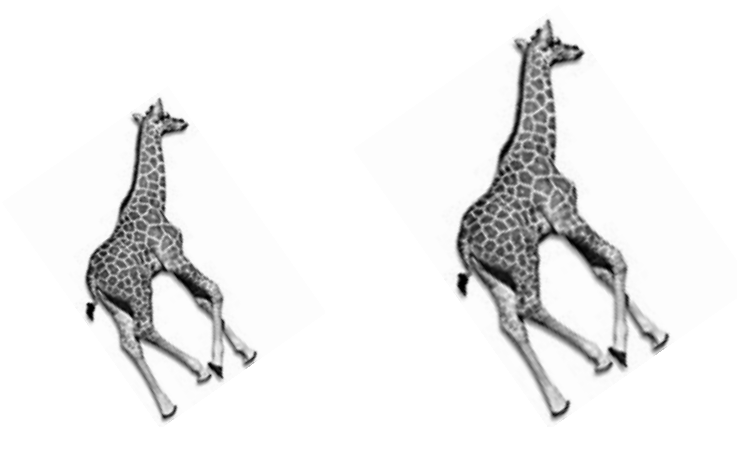

\begin{center}

\includegraphics[angle=35,height=4.5cm]{c:/Imagenes/jirafa.eps} \quad

\includegraphics[height=4.5cm,angle=35]{c:/Imagenes/jirafa.eps} \end{center}

*Ejemplo* Usando GSView, Ghostview (sección 7.1) o un programa gráfico adecuado, podemos averiguar que la caja de delimitación (*bounding box*) de la imagen jirafa.eps es 0 0 117 160. A la derecha se usaron las opciones viewport=0 60 80 115 y clip para "recortar" una porción de la imagen total.

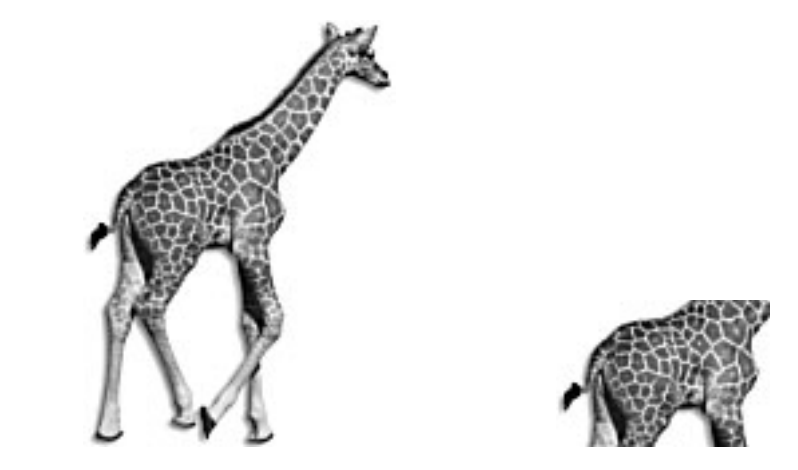

```
\begin{center}
\includegraphics{c:/Imagenes/jirafa.eps}\hspace{2cm}
\includegraphics[viewport=0 60 80 115,clip]{%
c:/Imagenes/jirafa.eps}
\end{center}
```
*Ejemplo* La imagen reloj.eps (gráfica izquierda) se deforma, usando  $height y$  width, y luego se gira 30 grados (gráfica derecha). Con este tipo de manipulaciones se pueden obtener efectos tridimensionales.

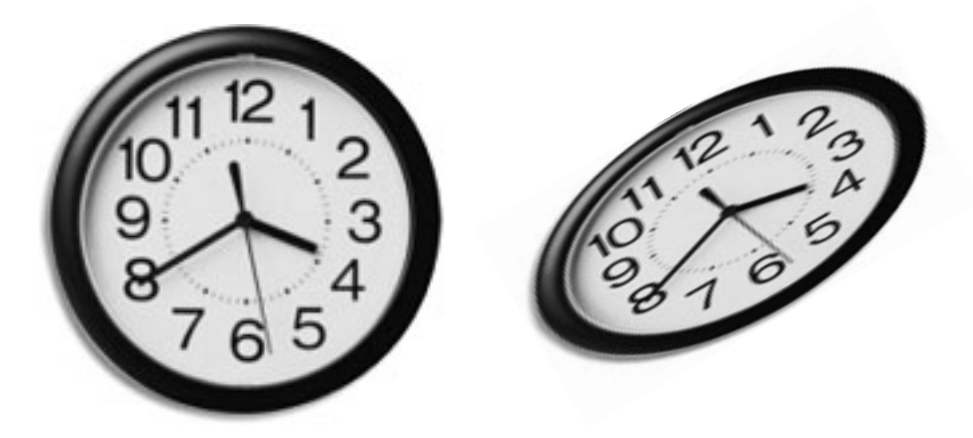

```
\includegraphics{moneda.eps}\quad
\includegraphics[width=6cm,height=3cm,angle=30]{reloj.eps}
```
*Ejemplo* Con \includegraphics se pueden insertar gráficas en tablas. En este ejemplo, las gráficas se reducen al  $50\%$  de su tamaño original por medio de scale=0.5. Se ha usado la opción b{8cm} del paquete array  $(secc<sub>io</sub> 5.12)$  para alinear por la parte inferior el contenido de las filas.

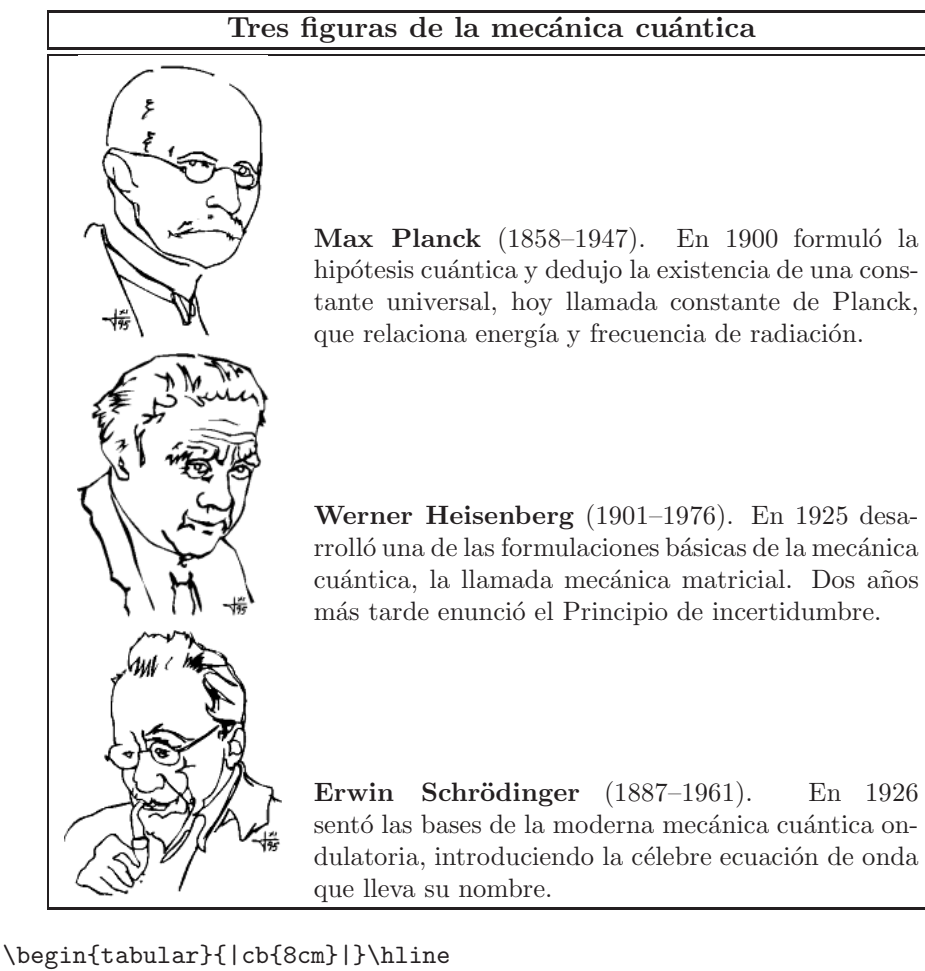

```
\multicolumn{2}{|c|}{\textbf{Tres figuras de la mecánica
cuántica}}\\\\hline\hline
\includegraphics[scale=0.5]{c:/Imagenes/Planck.eps} & \small
\text{Max Planck} (1858--1947). En 1900 formuló la hipótesis ...\setminus\includegraphics[scale=0.5]{c:/Imagenes/Heisenberg.eps} & \small
\textbf{Werner Heisenberg} (1901--1976). En 1925 desarrolló \ldots\setminus\setminus\includegraphics[scale=0.5]{c:/Imagenes/Schrodinger.eps} & \small
\textbf{Erwin Schr\"odinger} (1887--1961). En 1926 sentó las bases
 \ldots \\ \hline
\end{tabular}
```
# **7.4. Gr´aficas y tablas como objetos flotantes**

Hemos descrito el entorno tabular para tablas (Capítulo 5) y hemos visto cómo se pueden importar gráficas externas con \includegraphics (sección 7.3.4). También existen paquetes TEX o LATEX para el diseño de gráficas; entre ellos mencionamos a **PSTricks** (Capítulo 11), P<sub>I</sub>CT<sub>F</sub>X (Capítulo 12) y el entorno picture, propio de LAT<sub>E</sub>X 2<sub> $\varepsilon$ </sub> (sección 7.6). Al insertar una de estas tablas o gr´aficas, en un sitio determinado de un documento, es muy posible que no haya espacio suficiente para acomodarla en lo que queda de la página. En tales casos, L<sup>A</sup>TEX deja el resto de la página en blanco, a˜nadiendo espacio vertical entre los p´arrafos, y coloca el objeto en la página siguiente. El resultado es totalmente inaceptable, en la mayoría de los casos8. Para obviar tales situaciones hay que insertar las tablas y las gráficas como *objetos flotantes* (en inglés, *floating objects* o *floats*) utilizando uno de los entornos table o figure. LAT<sub>EX</sub> decide cuál es el sitio más adecuado para colocar el objeto flotante, ya sea en la página actual o en una posterior, y acomoda el texto circundante sin a˜nadir o eliminar espacio en blanco.

El uso de los entornos table y figure permite, además, la inclusión de rótulos o epígrafes para tablas y gráficas y su numeración automática; esto último se explica en la sección  $7.5$ .

Los entornos table y figure tienen una sintaxis similar:

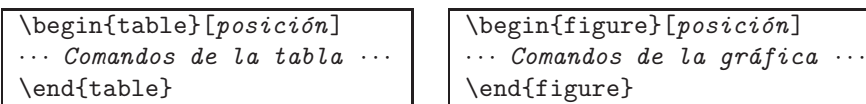

Los comandos de la tabla propiamente dicha se escriben con el entorno tabular. Las gráficas pueden estar construidas con algún paquete gráfico, como los mencionados arriba; también pueden aparecer bajo el alcance del entorno figure uno o más comandos *\includegraphics*. La *posición* se especifica con uno de los siguientes cuatro parámetros:

- [t] La parte superior (en inglés, *top*) de una página.
- [b] La parte inferior (en inglés, *bottom*) de una página.
- [h] El sitio en el que aparece escrita la tabla en el documento fuente (en inglés, *here*).

 $8$ Cuando esto sucede, T<sub>EX</sub> emite una advertencia de la forma: Underfull \vbox (badness 5040), la cual queda consignada en el archivo '—.log'. El n´umero que sigue a badness es un estimación de la gravedad de la situación; su valor máximo es 10.000. Se considera que si badness  $> 2.000$ , el espacio en blanco entre los párrafos es excesivo. Ningún 'Underfull' detiene el procesamiento del documento, pero cada uno de ellos requiere atención personal por parte del usuario.

[p] En una página separada que contiene solamente objetos flotantes.

Podemos utilizar una combinación de estas cuatro opciones para *sugerirle* a  $\Delta E$ T<sub>EX</sub> el sitio preferido para la inserción de la tabla o gráfica. Por ejemplo, con la opción de posición [ht], LAT<sub>EX</sub> tratará de colocar el objeto en el sitio exacto donde el entorno table o figure fue escrito ('here') y, de no encontrar espacio suficiente, la colocará en el tope de la página actual o de una posterior. Si el argumento de posición se omite, LATEX utiliza por defecto el orden de inserción [tbp].

El orden en el que se presentan las opciones de posición no es importante porque L<sup>A</sup>T<sub>E</sub>X siempre sigue el orden h-t-b-p. Así, las opciones [tbh], [bth] y [htb] son idénticas para LATEX.

*Ejemplo* Las siguientes instrucciones le sugieren a LATEX insertar una gráfica, importada con \includegraphics, en el siguiente orden de preferencia: aquí  $(h)$ , tope de una página  $(t)$ , parte inferior de una página (b).

```
\begin{figure}[htb]
\includegraphics[...]{...}
\end{figure}
```
También existen las versiones estrella table\* y figure\*:

```
\begin{table*}[posici´on]
··· Comandos de la tabla ···
\end{table*}
```

```
\begin{figure*}[posici´on]
··· Comandos de la gr´afica ···
\end{figure*}
```
Estos entornos se aplican únicamente a páginas con el formato de dos columnas (sección 2.14) e insertan las tablas o figuras a lo ancho de toda la p´agina, y no en columnas individuales. Para documentos en el formato de una sola columna, table\* y figure\* funcionan exactamente igual que table y figure, respectivamente.

#### **7.4.1.** Problemas con la inserción de objetos flotantes

Para solucionar posibles problemas relacionados con la colocación de objetos flotantes es importante entender, al menos globalmente, los mecanismos de inserción de LAT<sub>EX</sub>.

Los entornos table y figure *siempre* crean objetos flotantes y éstos se imprimen *unicamente ´* en los sitios permitidos por las opciones de posición especificadas por el usuario. Debemos ser lo suficientemente flexibles para permitirle a LAT<sub>EX</sub> insertar las tablas y gráficas en los sitios más apropiados. Por tal razón, se recomienda utilizar el mayor número de opciones de posición posibles; por ejemplo, [tbp], [htp]. Hay que evitar usar las opciones individuales [t], [b], [h] y [p]. De hecho, la opción [h] es tan restrictiva y problemática que en las últimas versiones de  $L^2$ FX se cambia automáticamente por [ht].

- Las figuras flotantes se colocan en el orden en el que aparecen en el documento fuente, es decir, LATEX no coloca una determinada figura si las figuras anteriores no han sido ya colocadas. Similarmente, las tablas flotantes aparecen en el orden de definición. No obstante, las tablas y las gráficas flotantes se insertan en secuencias independientes y LATEX las puede mezclar.
- Si LAT<sub>EX</sub> no puede colocar una determinada gráfica (tabla) flotante en alguno de los sitios solicitados, dicho objeto impide la colocación de las subsiguientes gráficas (tablas) flotantes y ninguna de ellas se imprimirá. Cuando LAT<sub>EX</sub> alcanza el límite máximo de 18 objetos flotantes no procesados emite el mensaje de error "Too many unprocessed floats". Para que un objeto flotante sea impreso lo antes posible y no "flote demasiado" se puede usar el símbolo ! en el argumento de posición. Así por ejemplo, la opción de posición [!ht] no sólo le indica a  $\text{LATEX}$  los sitios de inserción h y t, sino que le recomienda una pronta inserci´on. El uso de ! es aconsejable cuando hay muchos objetos flotantes en el documento.
- El comando  $\text{Clearpage}$  (véase la Tabla 3.4) obliga a LATEX a evacuar *todos* los objetos flotantes que aún estén pendientes. Pero hay un precio que pagar: \clearpage inicia una página exactamente en el sitio en el que aparece la instrucción. Por lo tanto, al usar  $\c{leargage}$  debemos saber de antemano el sitio preciso en el que queremos terminar la página actual y comenzar una nueva.
- Cuando LATEX coloca un objeto flotante antes de lo deseado, el usuario puede trasladarlo hacia abajo en el documento fuente o puede ensayar una variante del comando \suppressfloats. Así, la instrucción \suppressfloats[t], colocada inmediatamente antes de una tabla o gr´afica flotante, impide que tal objeto flotante se imprima antes del lugar en el que aparece en el documento fuente e impide que objetos flotantes adicionales aparezcan en el *tope* de la página actual.
- $\blacksquare$  La instrucción  $\sup$ ressfloats[b], colocada inmediatamente antes de una tabla o gráfica flotante, impide que objetos flotantes adicionales aparezcan en la parte inferior de la página actual. Por otro

lado, el comando simple \suppressfloats, colocado inmediatamente antes de una tabla o gráfica flotante, impide que objetos flotantes adicionales aparezcan tanto en la parte superior como en la inferior de la página actual.

- Hay que advertir que ninguna de las versiones de \suppressfloats, mencionadas en los dos incisos anteriores, afecta a los objetos con opción de posición h o con el modificador !.
- Para impedir que LATEX inserte los objetos flotantes *antes* del sitio en el que aparecen en el documento fuente se puede usar el paquete flafter (cuyo nombre es una abreviación de *floats after*). flafter es un paquete estándar de LATEX  $2\varepsilon$  y para activarlo no hay que emitir ningún comando especial, aparte de \usepackage{flafter}. Una vez cargado este paquete, el usuario puede estar seguro de que todos los objetos flotantes se insertarán después del sitio en el que aparecen en el documento fuente.
- Los entornos table y figure no pueden aparecer dentro de cajas como \fbox, \parbox, minipage, etc.

#### **7.4.2. Objetos flotantes horizontalmente centrados**

Cuando se usan los entornos table o figure para insertar tablas o figuras, LAT<sub>EX</sub> agrega un pequeño espacio vertical antes y después del objeto. Como se mencionó en la sección 3.13, LAT<sub>EX</sub> también adiciona espacio vertical al encontrar el entorno center. De modo que si se centra una tabla con el entorno center, en la forma

```
\begin{center}
\begin{table}
\begin{tabular}{...}
....................
\end{tabular}
\end{table}
\end{center}
```
se añadirá doble espacio vertical: por center y por table. Para mejores resultados, se recomienda utilizar el comando \centering para centrar tablas y figuras:

```
\begin{table}
\centering
\begin{tabular}{...}
....................
\end{tabular}
\end{table}
```
# **7.5.** Epígrafes y numeración de tablas y gráficas

Al usar los entornos table y figure para insertar tablas o gráficas, podemos tambi´en incluir r´otulos o ep´ıgrafes (en ingl´es, *captions*) para ellas. La instrucción \caption{*texto*} coloca el *texto* dado como un rótulo para la tabla o gráfica y, además, incrementa en 1 el contador table de tablas o el contador figure de gráficas, según el caso (sobre el uso de contadores, véase la sección 3.25).

En el entorno table, el comando *\caption{texto}* genera un rótulo de la forma 'Table n: **texto**', y con el entorno figure se genera el rótulo 'Figure n: *texto*'. Con el paquete babel, opción spanish, se obtienen las denominaciones 'Cuadro' y 'Figura', respectivamente. Si queremos rótulos diferentes (como 'Tabla' o 'Gráfica') debemos redefinir los parámetros que controlan dichos nombres: \tablename, para tablas, y \figurename, para gráficas (véase al respecto la sección 6.5).

A un \caption{...} cualquiera se le puede asociar (de manera opcional) una *clave*, con *\label{clave}* (sobre el uso de *\label*, véase la sección  $3.25$ ). El comando  $\lambda$ abel se debe colocar inmediatamente después de \caption{...}. Con claves así definidas, podemos luego hacer referencia a los n´umeros de las tablas o gr´aficas correspondientes, por medio de \ref, o las páginas en las que éstas aparecen, por medio de \pageref.

*Ejemplo* El epígrafe de la siguiente tabla se obtuvo con la instrucción \caption{Datos experimentales}; la expresión "Tabla 8:" es generada automáticamente por LATEX, siendo 8 el valor actual del contador table.

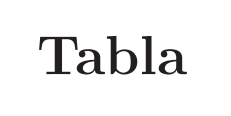

Tabla 8: Datos experimentales.

```
\begin{table}[htb]
\centering
\begin{tabular}{...}
      .
      .
      .
\end{tabular}
\caption{Datos experimentales.}\label{tdatos}
\end{table}
```
A continuación resaltamos importantes hechos sobre \caption:

- El comando \caption debe estar bajo el alcance de alguno de los entornos table o figure; en caso contrario, LAT<sub>E</sub>X emitirá el siguiente mensaje de error: ! LaTeX Error: \caption outside float.
- Si para un objeto flotante, definido con table o figure, no se escribe un  $\cosh$ , la tabla (o figura) en cuestión no se numera y el contador table (o figure) no se altera.
- El *texto* escrito en **\caption**{*texto*} se incluye en el índice de tablas o en el índice de figuras, según corresponda, si se recurre a las instrucciones  $\text{listoftables}$  o  $\text{listoffiques}$ , respectivamente (véase la sección  $6.7$ ). El comando \caption tiene un argumento opcional para simplificar la descripción incluida en el índice. Al escribir

\caption[*texto abreviado*]{*texto completo*}

el *texto* completo aparecerá como epígrafe de la tabla o gráfica, pero en el índice respectivo se leerá el **texto** abreviado. Esto resulta útil en el caso de epígrafes extensos.

Si el comando \caption{...} se escribe inmediatamente antes de \end{table} o \end{figure}, L<sup>AT</sup>EX colocará el epígrafe debajo de la tabla o gráfica correspondiente, añadiendo un pequeño espacio vertical entre el objeto flotante y su epígrafe. Tal espacio vertical está controlado por el parámetro \abovecaptionskip, el cual asume por defecto el valor 10pt. Por ejemplo, al escribir

```
\begin{figure}
 \centering
 \includegraphics{grafica.eps}
 \caption{Epígrafe debajo de la gráfica.}
\end{figure}
```
se producirá algo como

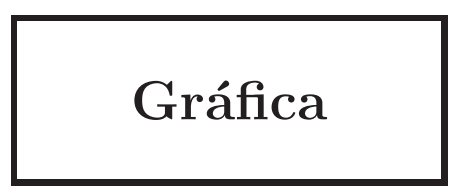

Figura 12: Epígrafe debajo de la gráfica.

Pero si el comando \caption{...} se escribe antes del objeto flotante, por ejemplo,

```
\begin{figure}
 \centering
 \caption{Epígrafe encima de la gráfica}
 \includegraphics{grafica.eps}
\end{figure}
```
LAT<sub>EX</sub> colocará el epígrafe encima de la gráfica, sin añadir espacio vertical entre los dos:

Figura 13: Epígrafe encima de la gráfica.

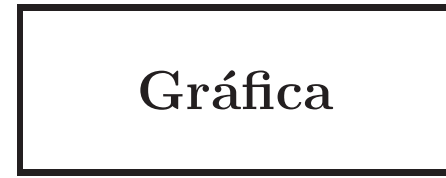

El espacio vertical que L<sup>AT</sup>EX añade después de *\caption* se controla con \belowcaptionskip, el cual toma, por defecto, el valor 0pt. Por consiguiente, si se desean rótulos encima de los objetos hay que redefinir tanto \abovecaptionskip como \belowcaptionskip, invirtiendo sus valores pre-definidos, lo cual se hace por medio de \setlength:

```
\setlength{\abovecaptionskip}{0pt}
\setlength{\belowcaptionskip}{10pt}
```
Estas dos instrucciones se escriben bajo el alcance del entorno table o figure respectivo, o en el preámbulo del documento si se desean los epígrafes encima de todas las tablas y figuras.

Dos gráficas (o tablas) pueden compartir un mismo epígrafe si ambas están bajo el alcance del mismo entorno figure (o table). Por ejemplo, para insertar las gráficas graf1.eps y graf2.eps, bajo el alcance de un mismo epígrafe y separadas entre sí por 1 cm, escribimos:

```
\begin{figure}
 \includegraphics{graf1.eps}\hspace{1cm}
 \includegraphics{graf2.eps}
 \caption{Epígrafe común para las dos gráficas}
\end{figure}
```
Para tener aún mayor control sobre la alineación vertical de las gráficas, cada \includegraphics se puede escribir en una mini-página (con el entorno minipage, sección  $3.16$ ).

☞ El estilo de los r´otulos y los ep´ıgrafes (fuentes, tama˜no, formato, etc) se puede modificar con el paquete caption2, descrito en la sección 13.7.

# **7.6.** El entorno **picture** de  $\text{LATEX } 2\varepsilon$

El entorno picture, propio de LAT<sub>E</sub>X 2<sub> $\epsilon$ </sub>, permite trazar gráficas muy simples, compuestas de texto, líneas rectas, flechas, círculos y curvas cuadráticas de Bézier. Este entorno está implementado en T<sub>E</sub>X y no requiere soporte especial de los manejadores de pantalla o impresora. Sus capacidades son muy limitadas: sólo puede trazar rectas con un número reducido de pendientes y los diámetros de los círculos no pueden exceder 40 pt (aproximadamente, 1.4 cm). Como referencia, describiremos en esta sección los comandos disponibles en el entorno picture, pero para los lectores interesados en ambientes gráficos para LAT<sub>E</sub>X, que sean realmente flexibles y poderosos, recomendamos el uso de los paquetes **PSTricks** (descrito en el Capítulo 11) y P<sub>I</sub>CT<sub>E</sub>X (descrito en el Capítulo 12).

Para construir una gráfica con el entorno picture se requiere primero escoger las unidades de medida, lo cual se hace con el comando \unitlength. Por ejemplo, \setlength{\unitlength}{1mm} establece que la unidad de medida es 1 mm. El entorno picture funciona mejor con unidades de medida peque˜nas, como mil´ımetros o puntos. Cambiando las unidades de medida podemos aumentar o reducir el tama˜no de la gráfica pero el grosor de las líneas y el tamaño de las letras no se altera. Para aumento o reducción a escala de *todos* los elementos de una gráfica se deben usar los comandos \scalebox o \resizebox del paquete graphicx  $(véase la sección 7.3.1).$ 

El entorno picture tiene el siguiente aspecto:

```
\begin{cases} \begin{picture}(a, b).
           .
           .
comandos de la gr´afica
           .
           .
           .
\end{picture}
```
 $\Delta E$ TEX reserva un rectángulo invisible con base a y altura b unidades, el cual contiene la gráfica propiamente dicha. El extremo inferior izquierdo del rectángulo tiene coordenadas  $(0, 0)$  y el extremo superior derecho tiene coordenadas  $(a, b)$ . Todos los elementos de la gráfica se colocan con referencia al sistema coordenado así definido.

El comando \setlength{\unitlength}{...}, que establece las unidades de medida, se debe colocar *antes* de \begin{picture}.

LATEX puede trazar l´ıneas de dos grosores; con \thinlines se obtienen líneas delgadas:  $\frac{1}{\text{m}}$ , y con \thicklines líneas gruesas:  $\frac{1}{\text{m}}$ . Estas declaraciones se pueden usar múltiples veces en una gráfica para cambiar

el grosor de líneas particulares. Por defecto, está vigente \thinlines. También se dispone del comando *\linethickness{grosor}* para cambiar el grosor de las líneas, pero tal instrucción afecta solamente a las líneas horizontales y verticales. El *grosor* se debe especificar como una dimensión T<sub>E</sub>X; por ejemplo, *\linethickness{2pt} o \linethickness{1mm}*.

#### **7.6.1. Grillas con el comando** \**graphpaper**

Durante la elaboración de una gráfica es útil tener una grilla de fondo que corresponda al rectángulo escogido con la instrucción \begin{picture}. Tal grilla se puede trazar con el comando \graphpaper, pero el lector debe tener presente que dicho comando hace parte del paquete graphpap, paquete estándar de LATEX  $2\varepsilon$ . Este debe ser cargado explícitamente, en la forma usual, escribiendo \usepackage{graphpap}.

El comando

 $\operatorname{graphpaper}[n](a, b)(c, d)$ 

traza una grilla con extremos opuestos  $(a, b)$  y  $(c, d)$ . Los valores a, b, c y d deben ser enteros (positivos o negativos) y se refieren a las unidades definidas con \unitlength. Los segmentos que forman la grilla aparecen, por defecto, cada 10 unidades, pero el argumento opcional n permite cambiar tal número.

*Ejemplo* Con la instrucción \begin{picture}(250,80) se ha escogido un rectángulo de dimensiones  $250 \times 80$  unidades, siendo 1pt el valor de la unidad de medida. Se ha trazado una grilla que encaja exactamente en tal rectángulo.

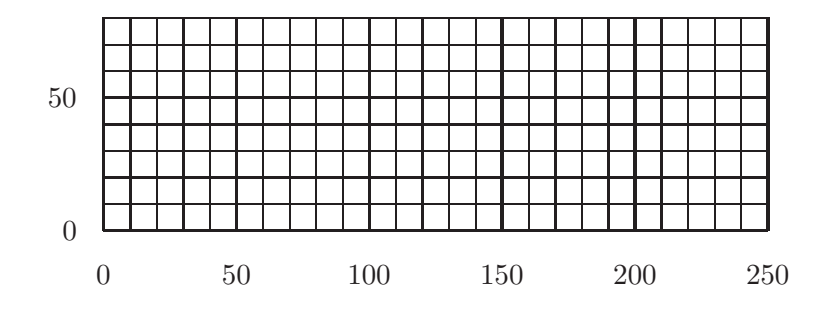

\begin{center} \setlength{\unitlength}{1pt} \begin{picture}(250,80) \graphpaper(0,0)(250,80) \end{picture} \end{center}

En algunos de los ejemplos que se presentan más adelante utilizaremos, como ayuda visual para el lector, grillas de fondo de color gris, trazadas en la forma {\color{gris}\graphpaper $(a, b)(c, d)$ }. Para esto se requiere haber cargado con anterioridad los paquetes color y graphpap, y haber definido el color 'gris', lo cual hemos hecho, recurriendo al modelo cmyk (sección 7.2.1), en la forma:

```
\definecolor{gris}{cmyk}{0,0,0,0.5}
```
Las grillas se pueden eliminar posteriormente borrando, o comentando con el símbolo %, el comando  $\qquad$ graphpaper.

#### **7.6.2. El comando** \**put**

Todos los objetos gráficos del entorno picture, a excepción de \qbezier, se insertan en las gráficas por medio de \put. La instrucción

 $\text{put}(x, y)$ {*objeto*}

```
coloca el objeto en el punto (x, y). Cuando el objeto en cuestión es texto
corriente, la caja LAT<sub>EX</sub> que lo contiene se coloca en la gráfica con su extremo
inferior izquierdo en el punto (x, y). La colocación de los demás objetos
gráficos se describe en detalle más adelante.
```
*Ejemplo*

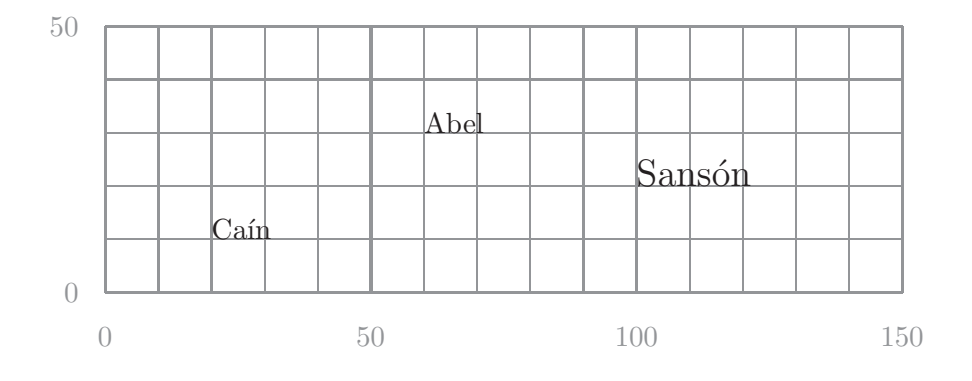

```
\begin{center}
\setlength{\unitlength}{2pt}
\begin{picture}(150,50)
{\color{gris}\graphpaper(0,0)(150,50)}
\put(20,10){Cain}\put(60,30){Abel}
\put(100,20){\Large Sansón}\end{picture}
\end{center}
```
#### **7.6.3. L´ıneas rectas con** \**line**

El comando

 $\text{put}(x, y)$ {\line $(a, b)$ { $\ell$ }}

traza una línea recta desde el punto  $(x, y)$ , con pendiente  $b/a$ , cuya proyección sobre el eje horizontal tiene longitud  $\ell$  unidades ( $\ell\$ unitlength). Este comando tiene las siguientes restricciones:  $a \, y \, b$  deben ser números enteros tales que  $-6 \le a, b \le 6$ , y con máximo común divisor igual a 1. La longitud  $\ell$  debe ser  $> 0$ . Una línea vertical  $(a = 0)$  se extiende  $\ell$  unidades hacia arriba o hacia abajo, dependiendo de si b es positivo o negativo.

*Ejemplo*

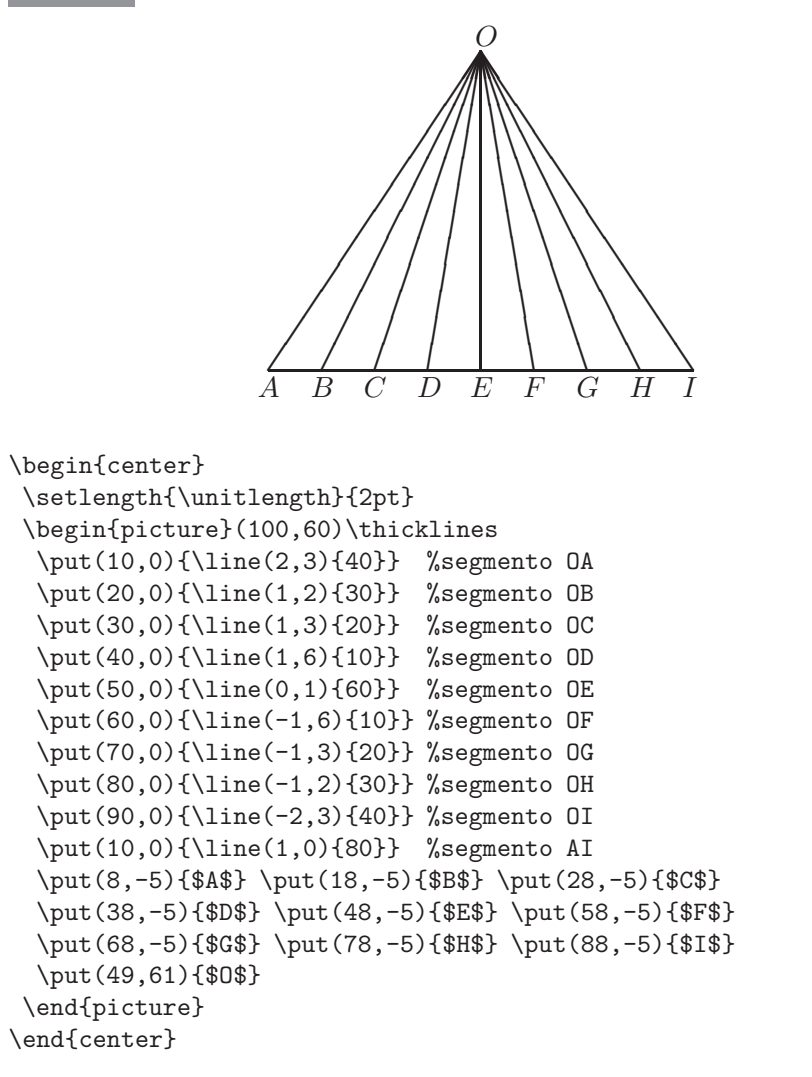

#### **7.6.4. Flechas con** \**vector**

El comando  $\vector$  es similar a  $\line{$ Así,

 $\text{put}(x, y)$ {\vector $(a, b)$ { $\ell$ }}

traza una flecha (vector) desde  $(x, y)$ , con pendiente  $b/a$ , cuya proyección sobre el eje horizontal tiene longitud  $\ell$  unidades. El número de pendientes permitidas es menor que para  $\langle$ line: a y b deben ser números enteros tales que  $-4 \leq a, b \leq 4$ , y con máximo común divisor igual a 1. La longitud  $\ell$ debe ser  $> 0$ . Un vector vertical  $(a = 0)$  se extiende  $\ell$  unidades y apunta hacia arriba o hacia abajo, dependiendo de si b es positivo o negativo.

*Ejemplo* La gráfica de la izquierda coincide con la de la derecha, excepto por el uso de la grilla \graphpaper a la izquierda.

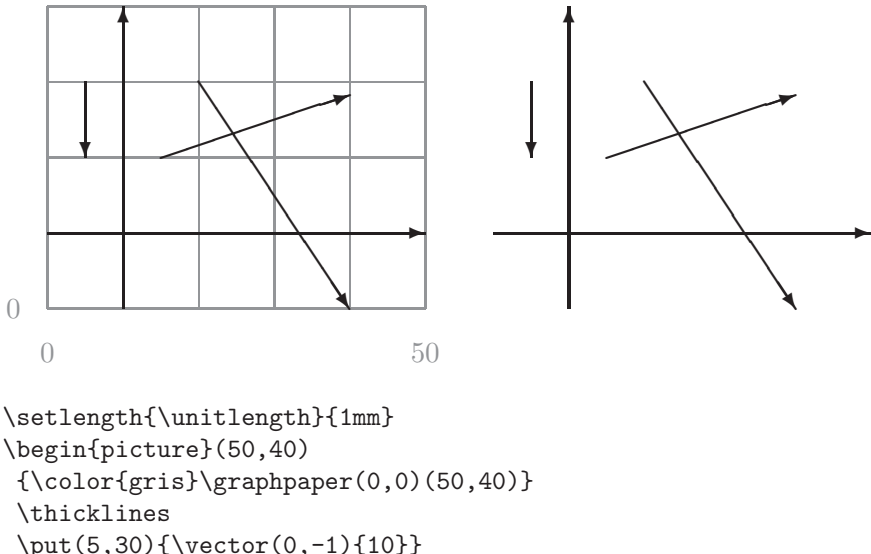

\put(5,30){\vector(0,-1){10}} \put(0,10){\vector(1,0){50}} \put(10,0){\vector(0,1){40}} \put(15,20){\vector(3,1){25}} \put(20,30){\vector(2,-3){20}} \end{picture}

# 7.6.5. Círculos con \circle

El comando

 $\put(x, y)$ { $\circle{d}$ }

traza un círculo de d unidades de diámetro, centrado en  $(x, y)$ . El máximo di´ametro permitido por LATEX es 40 pt (1.4 cm aproximadamente). El comando estrella *\circle\** traza círculos rellenos pero su máximo diámetro permitido es aún menor: sólo 15 pt, poco más de 5 mm.

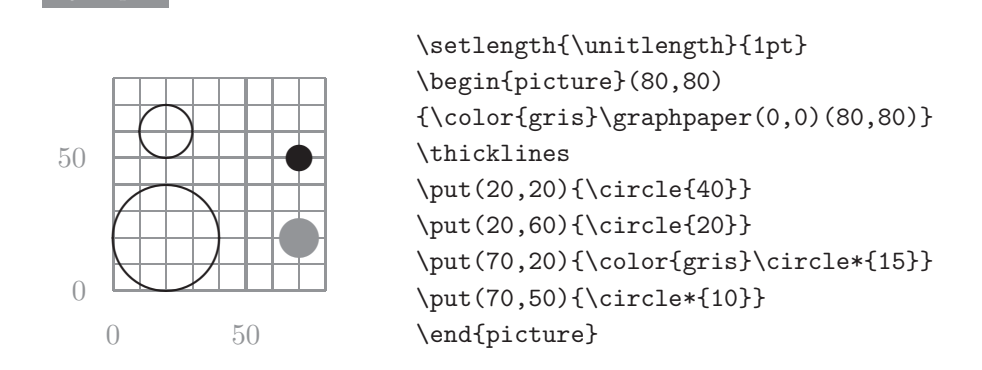

#### **7.6.6. El comando** \**oval**

El comando

*Ejemplo*

 $\put(x, y)$ { $\out(a, b)$ [ $porción$ ]}

traza un rectángulo con vértices redondeados, de  $a$  unidades de ancho y b unidades de altura, centrado en el punto  $(x, y)$ . El argumento opcional *porción* permite escoger sólo una parte del óvalo de acuerdo con los siguientes valores:

- t selecciona la porción superior,
- b selecciona la porción inferior,
- r selecciona la parte derecha,
- l selecciona la parte izquierda.

Estas opciones se pueden combinar; así por ejemplo, con  $tr$  se selecciona la parte superior derecha del óvalo.

#### *Ejemplo*

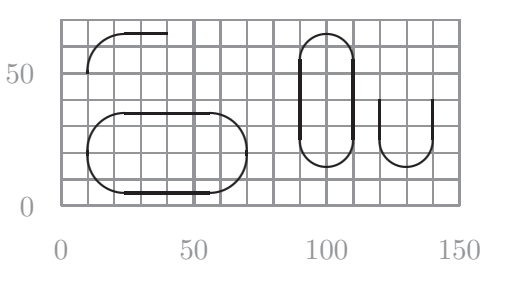

```
\setlength{\unitlength}{1pt}
\begin{picture}(150,70)
{\color{gris}%
\graphpaper(0,0)(150,70)}
\thicklines
\put(40,20){\oval(60,30)}
\put(40,50){\oval(60,30)[lt]}
\put(100,40){\oval(20,50)}
\put(130,40){\oval(20,50)[b]}
\end{picture}
```
## **7.6.7. Cajas**

El comando

#### $\partial \phi(x, y)$ { $\frac{\frac{\partial (x, y)}{\partial (y, y)}$ *{* $objecto}$ *}*}

traza una caja de anchura a y altura b que encierra el *objeto* especificado. El extremo inferior izquierdo de la caja se coloca en el punto  $(x, y)$ . El parámetro opcional *justificación* controla la posición del objeto dentro de la caja; sus valores permitidos son: c, t, b, l, r (centro, arriba, abajo, izquierda, derecha). Se admiten combinaciones dobles como cl, tr, bl, etc. Por defecto, el *objeto* aparece centrado en la caja (opción c).

Para cajas con líneas a trozos se usa  $\dagger r}(a, b)$  en lugar de  $\frac{\text{trace}(a, b)}{\text{trace}(a, b)}$ . Con el argumento adicional r se especifica la longitud de cada uno de los trozos. La caja luce mejor si su altura y su anchura son múltiplos de  $r$ .

#### *Ejemplo*

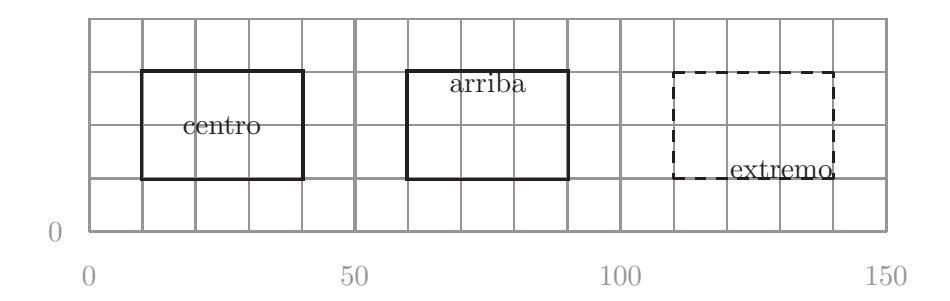

```
\begin{center}
\setlength{\unitlength}{2pt}
\begin{picture}(150,40)
  {\color{gris}\graphpaper(0,0)(150,40)}
  \thicklines
  \put(10,10){\framebox(30,20){centro}}
  \put(60,10){\framebox(30,20)[t]{arriba}}
  \put(110,10){\dashbox{2}(30,20)[br]{extremo}}
\end{picture}
\end{center}
```
Para cajas con bordes invisibles se usa la instrucción  $\mathsf{makebox}(a, b)$ en lugar de \framebox(a, b). Haciendo \makebox(0,0), el *objeto* aparece centrado en el punto  $(x, y)$ , lo cual es muy útil para colocar texto simple en una gráfica.

Los comandos para cajas mencionados arriba (\framebox, \makebox y \dashbox) requieren que la anchura y la altura de la caja sean escritos explícitamente. Existe un comando adicional, *\frame*, que traza cajas cuyas dimensiones están determinadas por su contenido. Más precisamente,

```
\put(x, y){\frac{objeto}{}}}
```
coloca una caja cuyos bordes encierran el *objeto* dado, sin adicionar espacio extra a su alrededor. El extremo inferior izquierdo de la caja se coloca en el punto  $(x, y)$ .

Nótese que \framebox y \makebox tienen una sintaxis diferente dentro del entorno picture a la que tienen como cajas con texto normal (sección 3.15.1). Por otro lado, las líneas de las cajas creadas con  $\frac{\text{framebox}}{\text{framebox}}$  $\dagger$  y  $\frac{1}{\text{base}}$  y  $\frac{1}{\text{base}}$  a los parámetros  $\frac{1}{\text{base}}$  y  $\frac{1}{\text{base}}$  $(\sección 3.15.3).$ 

#### **7.6.8. El comando** \**shortstack**

El comando \shortstack se usa para colocar letras o palabras verticalmente apiladas. La instrucción

```
\put(x, y){\shortstack[justification]{lista}}}
```
coloca una caja con bordes invisibles que contiene las letras o palabras de la *lista* indicada, apiladas de arriba hacia abajo. Los elementos de la *lista* se separan entre sí por \\. El extremo inferior izquierdo de la caja aparecerá en el punto  $(x, y)$ . El parámetro opcional *justificación* controla la alineación de los items de la lista; sus valores permitidos son  $c, 1, r$  (centro, izquierda, derecha), siendo c la justificación por defecto. Esencialmente, \shortstack produce una tabla con una sola columna; se puede usar  $\[\cup\]$  *longitud* ] para añadir o eliminar espacio entre filas.

*Ejemplo* Frase de W. Goethe:

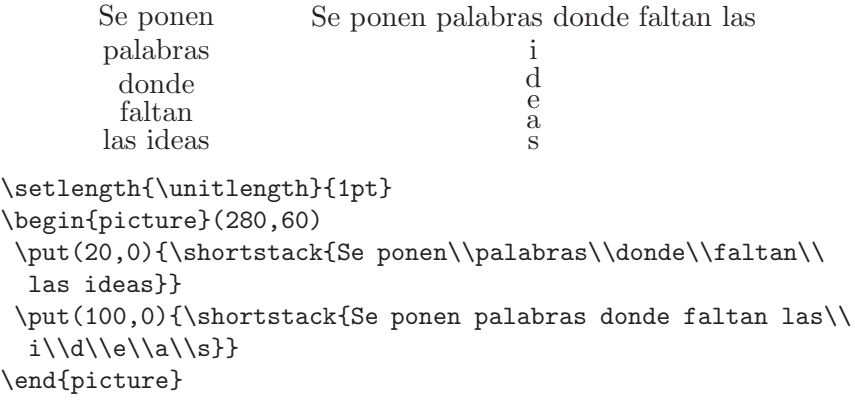

El comando \shortstack[justificación]{*lista*} también se puede usar fuera del entorno picture, en párrafos normales. En tales casos, la pila de palabras y el texto circundante quedan alineados por la parte inferior. Esto se ilustra en el siguiente ejemplo.

> pila de palabras poco

*Ejemplo* Frase corriente con una corriente en medio de ella.

Frase corriente con una \shortstack{pila\\de\\palabras\\poco\\ corriente} en medio de ella.

#### 7.6.9. Curvas cuadráticas de Bézier

Una curva cuadrática de Bézier con puntos de control  $P_1$ ,  $P_2$  y  $P_3$  es un arco que pasa por  $P_1$  y  $P_3$  de tal manera que el segmento de recta  $P_1P_2$ es tangente a la curva en $P_1, y$  el segmento de recta  $\overline{P_2P_3}$  es tangente a la curva en  $P_3$ :

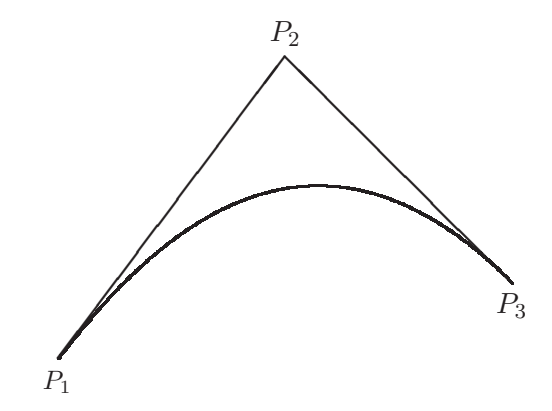

El comando

 $\texttt{\textbackslash}$ qbezier $(a_1, a_2)(b_1, b_2)(c_1, c_2)$ 

traza la curva cuadrática de Bézier con puntos de control  $(a_1, a_2), (b_1, b_2)$ y  $(c_1, c_2)$ . \qbezier tiene un parámetro opcional para escoger el número de puntos de la curva, lo cual permite trazar curvas punteadas. As´ı, para trazar una curva en la que se muestren  $n$  puntos uniformemente espaciados se escribe:

\qbezier[ $n$ ] $(a_1, a_2)(b_1, b_2)(c_1, c_2)$ 

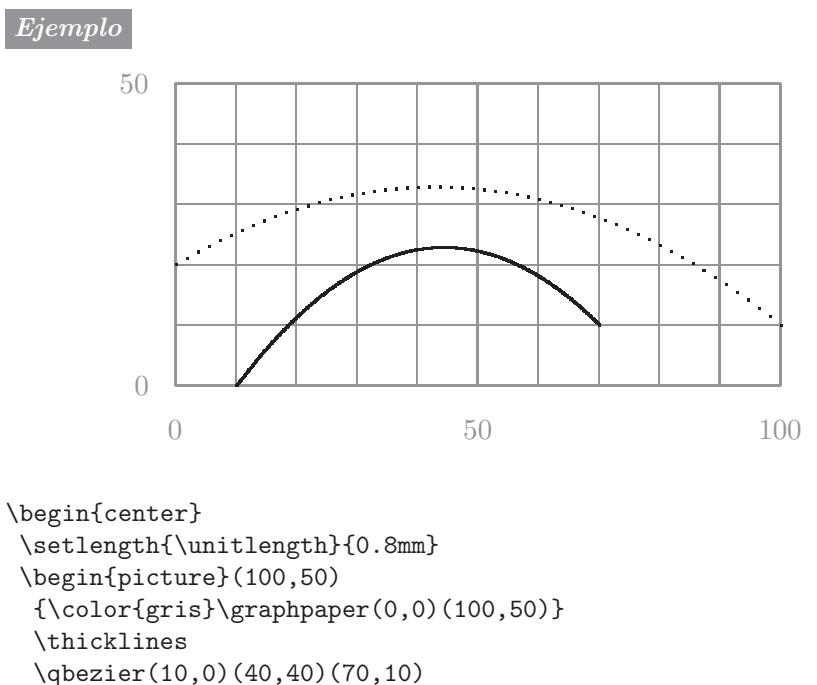

```
\qbezier[55](0,20)(50,50)(100,10)
\end{picture}
\end{center}
```
#### **7.6.10. El comando** \**multiput**

El comando \multiput se usa para colocar un objeto múltiples veces en una gráfica sin tener que repetir la construcción \put para cada uno de ellos. Más precisamente, la instrucción

 $\text{multiput}(x, y)(\Delta x, \Delta y)$ {*n*}{*objeto*}

coloca n copias del  $objeto$  dado, primero en el punto  $(x, y)$ , luego en el punto  $(x + \Delta x, y + \Delta y)$ , a continuación en el punto  $(x + 2\Delta x, y + 2\Delta y)$ , y así sucesivamente.

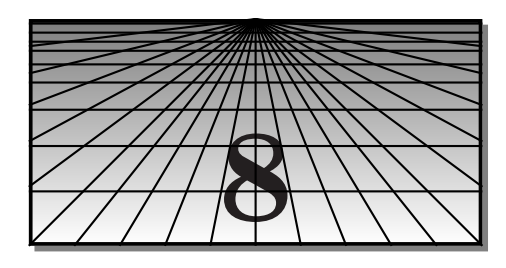

# **Otras herramientas** de **LATEX** 2*ε*

# **8.1. El estilo slides para transparencias**

El estilo slides está diseñado para la elaboración rápida de presentaciones o conferencias; se supone que el material producido se imprime o fotocopia sobre acetatos de tamaño carta<sup>1</sup>. A este estilo se accede escribiendo

#### \documentclass{slides}

como primera l´ınea del documento. El documento final se obtiene, por defecto, en hojas de tamaño carta, con márgenes generosos de 1 pulgada en los cuatro extremos, en el tamaño de letra  $\text{LARGE}$  (sección 3.4) y con letra de tipo sans serif. Se pueden usar la mayoría de los comandos de edición de LAT<sub>EX</sub>, incluyendo tablas y fórmulas. También pueden incluirse gráficas externas, utilizando los comandos de la sección 7.3.4. Por razones tal vez obvias, los siguientes comandos *no* se pueden usar en el estilo slides:

- Los comandos divisionales \chapter, \section, \subsection, etc.
- **Los entornos table y figure** para la *inserción* de tablas y figuras.
- Los comandos  $\text{log}$   $\theta$  y  $\theta$   $\theta$  and  $\theta$  are  $2.10$  para encabezados en las páginas.

No obstante, sí está permitido cambiar las dimensiones del cuerpo del documento con los parámetros \textwidth, \textheight, \oddsidemargin, etc, de la sección 2.13.

Con el estilo slides también se pueden cargar otros paquetes, tales como graphicx, amsmath, color, babel, etc, por lo cual, con un trabajo de edición relativamente fácil, cualquier documento LAT<sub>E</sub>X, escrito previamente con los estilos article, report o book, se puede transformar en una secuencia de transparencias.

<sup>&</sup>lt;sup>1</sup>El estilo slides de L<sup>A</sup>TEX  $2\varepsilon$  reemplaza el obsoleto paquete SLITEX que se usaba en LATEX2.09 y versiones anteriores.

El estilo slides posee tres entornos propios, slide, overlay y note, descritos a continuación. El uso de cada uno de estos entornos produce una hoja (transparencia) individual numerada, pero el usuario no está obligado a usarlos. Se puede escribir texto libremente fuera de estos entornos; la diferencia está en que el material que no sea incluido en alguno de los entornos slide, overlay o note aparece en hojas no numeradas.

**El entorno slide.** Su sintaxis es:

```
\begin{slide}
texto de la transparencia
\end{slide}
```
Cada entorno slide da lugar a una transparencia individual; las diferentes transparencias aparecen numeradas consecutivamente en la parte inferior derecha.

*Ejemplo* En la Figura 8.1 de la página siguiente se reproduce una transparencia creada con el entorno slide  $(60\%$  del tamaño real), cuyo documento fuente completo aparece a continuación. Obsérvese que en el documento se cargan los paquetes babel, inputenc y amsmath.

```
\documentclass{slides}
\usepackage[spanish]{babel}
\usepackage[latin1]{inputenc}
\usepackage{amsmath}
\begin{document}
\begin{slide}
\centerline{\textbf{Principio de Inclusión y Exclusión}}
Sean $A_1, A_2,\ldots, A_n$ conjuntos finitos. El número de
elementos de la unión $\bigcup_{i=1}^n A_i$ está dado por
\[\ \ |A_1\cup A_2\cup \cdot \cdot \cdot \cdot \(-1)^{n-1}S_n, \1 donde
\begin{align*}
S_1\&=\sum_{i=1}^n |A_i|, \ \ldotsS_2\&=\sum_{1\le i < j\le n}^n |A_i\cap A_j|, \ \iota&\hspace*{2.3cm}\vdots\\
S_k&=\sum_{1\le i_1< \cdots < i_k\le n}^n |A_{i_1}\cap \cdots
\cap A_{i_k}, \setminusS_n\&=|A_1\cap \cdots \setminus C_n|.
\end{align*}
NOTA: el número de sumandos de $S_k$, $1\le k\le n$, es
exactamente $\binom nk$.
\end{slide}
\end{document}
```
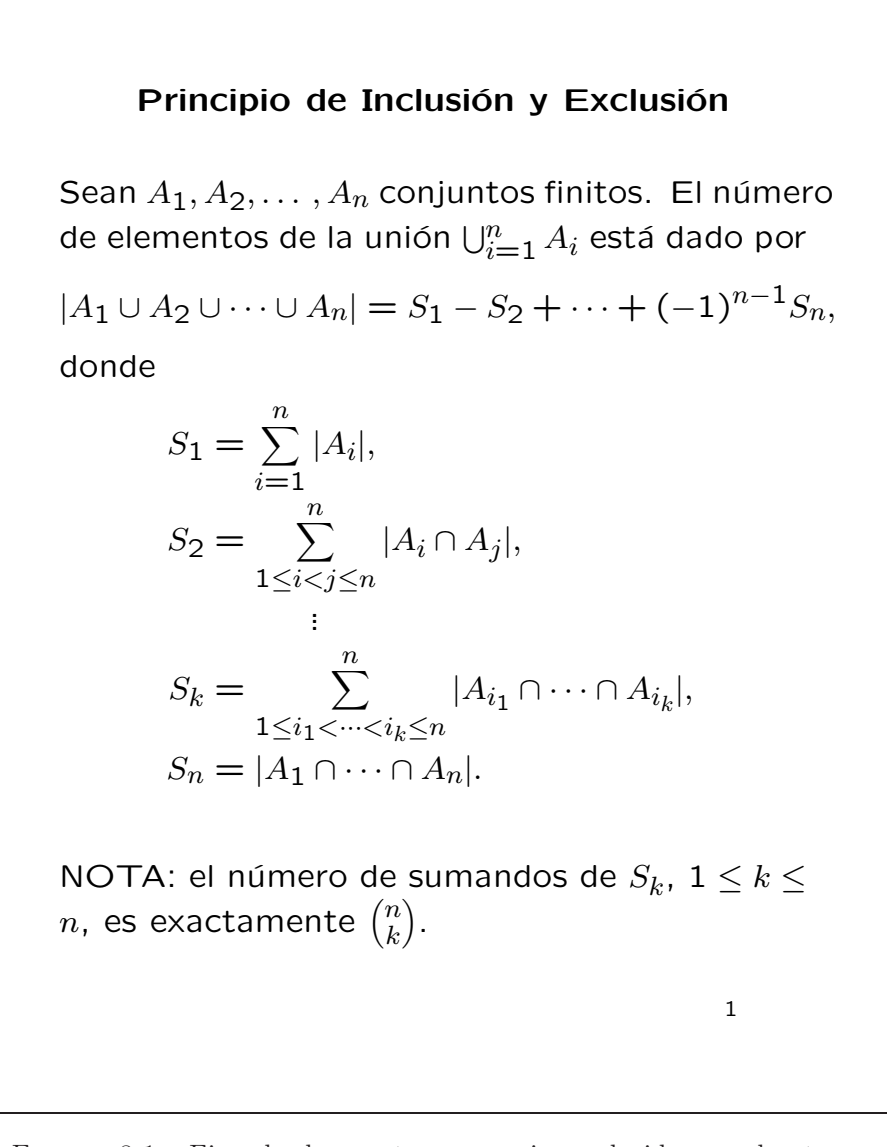

Figura 8.1. Ejemplo de una transparencia producida con el entorno slide, reducida al $60\,\%$ de su tamaño real.

**El entorno overlay.** Para transparencias superpuestas a otras se usa:

```
\begin{overlay}
texto de la transparencia
\end{overlay}
```
Este entorno funciona exactamente como slide, excepto que la numeración de las transparencias creadas con overlay es subordinada. Así, la primera transparencia, creada con overlay, que sigue a la transparencia número 3 se numera 3-a, la siguiente 3-b y así sucesivamente.

Una transparencia superpuesta (creada con overlay) debe encajar perfectamente en la principal (creada con slide). Para lograrlo, lo mejor es que ambas transparencias tengan exactamente el mismo contenido, excepto que la parte visible en una de ellas sea invisible en la otra. Para hacer invisible un *texto* determinado, simplemente lo coloreamos de blanco usando la instrucción \textcolor{white}{*texto*}. Esto requiere, por supuesto, acceso al paquete color (sección 7.2).

*Ejemplo* La transparencia de la izquierda fue creada con slide y la de la derecha con overlay. Con \textcolor{white}{...} logramos que la parte que es visible en una de ellas sea invisible en la otra; al superponerlas, encajan perfectamente. Obsérvese la numeración subordinada de la transparencia overlay. Las imágenes están reducidas al 30 % de su tamaño.

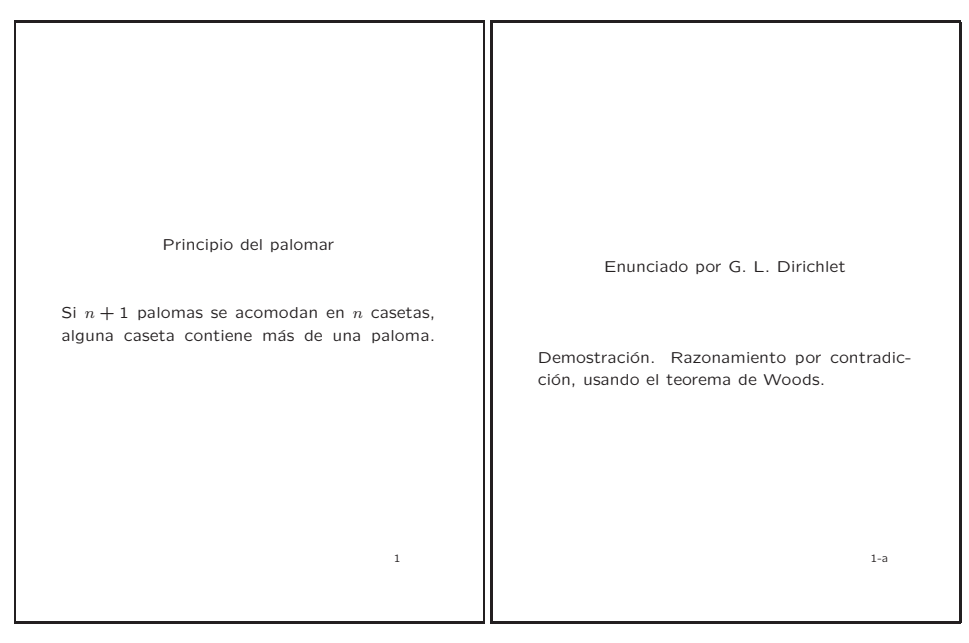

\begin{slide} \begin{center} Principio del palomar\\ \textcolor{white}{Enunciado por G. L. Dirichlet} \end{center} Si \$n+1\$ palomas se acomodan en \$n\$ casetas, alguna caseta contiene más de una paloma.

```
\textcolor{white}{Demostración. Razonamiento por contradicción,
usando el teorema de Woods.}
\end{slide}
\begin{overlay}
\begin{center}
\textcolor{white}{Principio del palomar}\\
Enunciado por G. L. Dirichlet
\end{center}
\textcolor{white}{Si $n+1$ palomas se acomodan en $n$ casetas,
alguna caseta contiene más de una paloma.}
Demostración. Razonamiento por contradicción, usando el teorema de
Woods.
\end{overlay}
```
**El entorno note.** Se usa para producir notas personales, como guía durante la conferencia o presentación. Su sintaxis es:

\begin{note} *texto de la nota* \end{nota}

Se supone que estas notas se imprimen en papel ordinario y no en acetatos. Cada entorno note da lugar a una hoja individual, cuya numeración es subordinada, como en el caso de overlay, pero con números en lugar de letras. Así por ejemplo, la primera hoja creada con note que sigue a la transparencia número 3, se numera 3-1, la siguiente 3-2, y así sucesivamente.

Modalidades de impresión. El comando \onlyslides{...}, que se escribe en el preámbulo del documento, se usa para imprimir solamente algunas de las transparencias. Los números se separan con comas y se pueden incluir rangos de páginas. Por ejemplo, \onlyslides{2,4,6-9,11} solicita que se impriman solamente las transparencias 2, 4, 6 a 9 y 11, con sus respectivas transparencias superpuestas (*overlay*). De manera an´aloga, se utiliza \onlynotes{...} para imprimir sólo algunas de las notas. Sobre estos comandos hay que tener presente lo siguiente:

- Los argumentos de  $\onlystides y \onlynotes no pueden ser vacíos.$
- Si en el preámbulo del documento aparece \onlyslides pero no \onlynotes, entonces las notas no se imprimen, y viceversa.
- En el argumento de \onlyslides y \onlynotes, los números deben presentarse en orden ascendente, pero se pueden incluir números no existentes. Por ejemplo, con \onlyslide{6-1000} se imprimirán todas las transparencias (si son menos de 1000), excepto las cinco primeras.

# **8.2. El estilo letter para cartas**

El estilo letter brinda al usuario de LAT<sub>E</sub>X un ambiente simple y cómodo para escribir cartas tradicionales. El formato de la carta está pre-definido y no hay que preocuparse por las márgenes ni por la colocación y la separación vertical entre los diferentes elementos de la carta. Hay que tener presente que el estilo letter implementa las normas epistolares anglosajonas. La estructura de un documento en el estilo letter se muestra a continuación; un ejemplo concreto aparece en la página 259.

```
\documentclass{letter}
\begin{document}
\address{...}
\signature{...}
\det\{... \}\begin{letter}{...}
\opening{...}
Cuerpo de la carta
\closing{...}
\{ccf...\}\encl{...}
\ps{...}
\end{letter}
\end{document}
```
Observaciones generales sobre el estilo letter:

- On el estilo letter también se pueden cargar paquetes adicionales, como babel o inputenc, escribiendo \usepackage{...} después de \documentclass{letter}.
- El comando  $\adress\{... \}$  se usa para la dirección del remitente (quien escribe la carta); los renglones se separan con  $\setminus\mathcal{L}$  La dirección aparece impresa en la parte superior derecha de la hoja.
- El comando \signature{...} se usa para el nombre y la firma del remitente; se pueden escribir varios renglones, separados con \\. Aparece impreso al final de la carta, ligeramente cargado a la derecha.
- El comando  $\det\{\ldots\}$  es opcional y se usa para escribir la fecha de la carta, la cual aparece impresa debajo de la dirección del remitente, en la parte superior derecha. Si se omite \date, LATEX imprime la fecha vigente en el computador local (que es almacenada por LAT<sub>EX</sub> con el parámetro \today).
- La parte \begin{letter}{...} se usa para escribir el nombre del destinatario; se pueden escribir varios renglones, separados con \\.
- El comando  $\operatorname{opening}\{\ldots\}$  se usa para la fórmula de encabezamiento de la carta ("Estimado señor", "Apreciado amigo", etc) y el comando \closing{...} para la despedida ("Hasta pronto", "Me suscribo, atentamente", etc).
- El comando  $\csc{...}$  es opcional y se usa para indicar los nombres de las personas o instituciones a las que se envían copias de la carta; los renglones se separan con  $\setminus\mathcal{C}$ . Da lugar al rótulo 'cc:'; si se usa el paquete babel, opción spanish, el rótulo obtenido es 'Copia a:'.
- El comando  $\encl\{... \}$  es opcional y se usa para indicar el material adjunto a la carta (en ingl´es, *enclosures*); los renglones se separan con \\. Da lugar al rótulo 'encl:'; si se usa el paquete babel, opción spanish, el rótulo obtenido es 'Adjunto:'.
- El comando \ps{...} es opcional y se usa para la posdata o *post scriptum*. Se pueden escribir varios renglones, separados con \\. No hay rótulo pre-definido para este campo; el usuario debe escribir explícitamente P.S., si así lo desea.
- En el *cuerpo de la carta* propiamente dicho se pueden usar la mayoría de los comandos de edición de LAT<sub>EX</sub>, excepto instrucciones como \chapter o \section que no tendr´ıan sentido en una carta.
- En un mismo documento LATEX se pueden escribir varias cartas con el mismo remitente (\address y \signature), utilizando tantos entornos \begin{letter} ··· \end{letter} como se desee. Las cartas pueden tener fechas diferentes, para lo cual hay que redefinir el comando \today escribiendo \renewcommand{\today}{...} inmediatamente antes de cada \opening.
- El estilo letter posee un comando opcional más: \makelabels, el cual se escribe en el preámbulo del documento y produce, para cada entorno letter utilizado, una página separada con el nombre del destinatario, tal cual aparece escrito en el comando \begin{letter}{...}.

*Ejemplo* En la Figura 8.2 de la p´agina siguiente se reproduce una carta creada con el estilo letter (75 % del tama˜no real), seguida del documento fuente completo. Obsérvese que en el documento se cargan los paquetes babel e inputenc y no se utiliza ningún comando para añadir espacios horizontales o verticales.

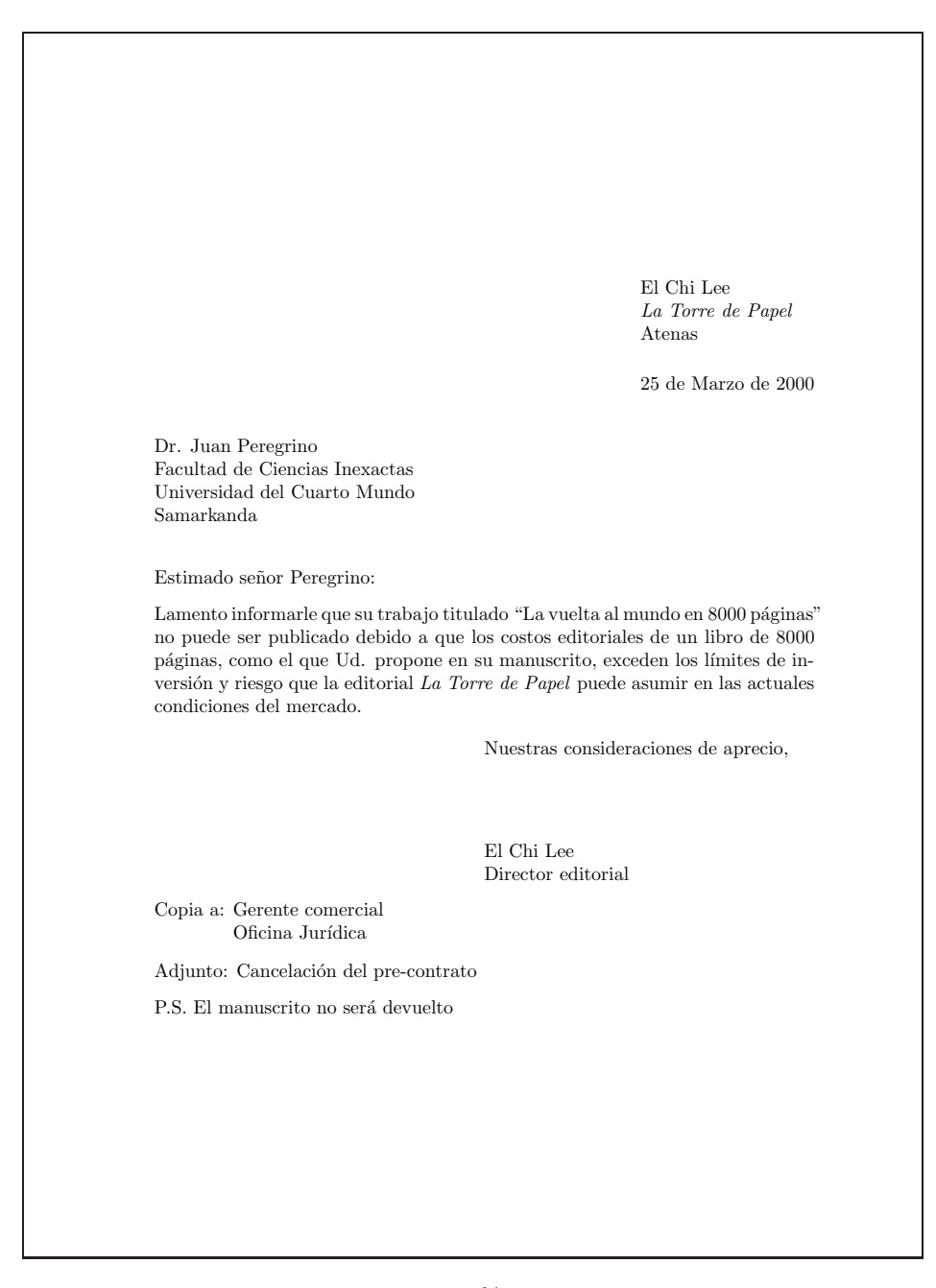

FIGURA 8.2. Carta, reducida al 75% de su tamaño real, escrita con el estilo letter. El documento fuente aparece en la página siguiente.

```
\documentclass{letter}
\usepackage[spanish]{babel}
\usepackage[latin1]{inputenc}
\begin{document}
\address{El Chi Lee \\ \emph{La Torre de Papel} \\ Atenas}
\signature{El Chi Lee \\ Director editorial}
\date{25 de Marzo de 2000}
\begin{letter}{Dr. Juan Peregrino \\ Facultad de Ciencias Inexactas
\\ Universidad del Cuarto Mundo \\ Samarkanda}
\opening{Estimado señor Peregrino:}
Lamento informarle que su trabajo titulado ''La vuelta al mundo en
8000 páginas'' no puede ser publicado debido a que los costos
editoriales de un libro de 8000 páginas, como el que Ud. propone en
su manuscrito, exceden los límites de inversión y riesgo que la
editorial \emph{La Torre de Papel} puede asumir en las actuales
condiciones del mercado.
\closing{Nuestras consideraciones de aprecio,}
\cc{Gerente comercial\\ Oficina Jurídica}
\encl{Cancelación del pre-contrato}
\ps{P.S. El manuscrito no será devuelto}
\end{letter}
\end{document}
```
# **8.3. El entorno list**

Con el entorno list el usuario puede diseñar su propio estilo de listas si desea algo diferente de los entornos básicos de L<sup>AT</sup>EX, itemize, enumerate y description (sección 3.19). Se usa en la forma:

```
\begin{list}{etiqueta}{par´ametros }
\item Texto
\item Texto
     ...
\item Texto
\end{list}
```
En el primer argumento obligatorio, {*etiqueta* }, se indica la etiqueta o símbolo que aparece con cada \item. El argumento {parámetros} se usa para cambiar los valores de los parámetros mostrados en la Figura 8.3. Todos estos par´ametros asumen por defecto ciertos valores, dependiendo del estilo del documento (article, book, etc) y del *nivel* de la lista (para listas encajadas en otras); si se desea mantener los valores establecidos por defecto basta escribir {} para este argumento.

Los parámetros de la Figura 8.3 se cambian con *\setlength*; sobre ellos precisamos lo siguiente:

- Los valores asignados a \leftmargin, \rightmargin y \labelwidth deben ser no-negativos. Por defecto, \rightmargin es 0 cm mientras que \labelwidth tiene la anchura natural de la caja LATEX que contiene la etiqueta respectiva.
- El parámetro \itemindent controla la sangría del *primer* párrafo de cada ítem y *\listparindent* la sangría de los demás párrafos. A ambos parámetros se les asigna por defecto el valor 0 cm pero pueden tomar valores tanto positivos como negativos.

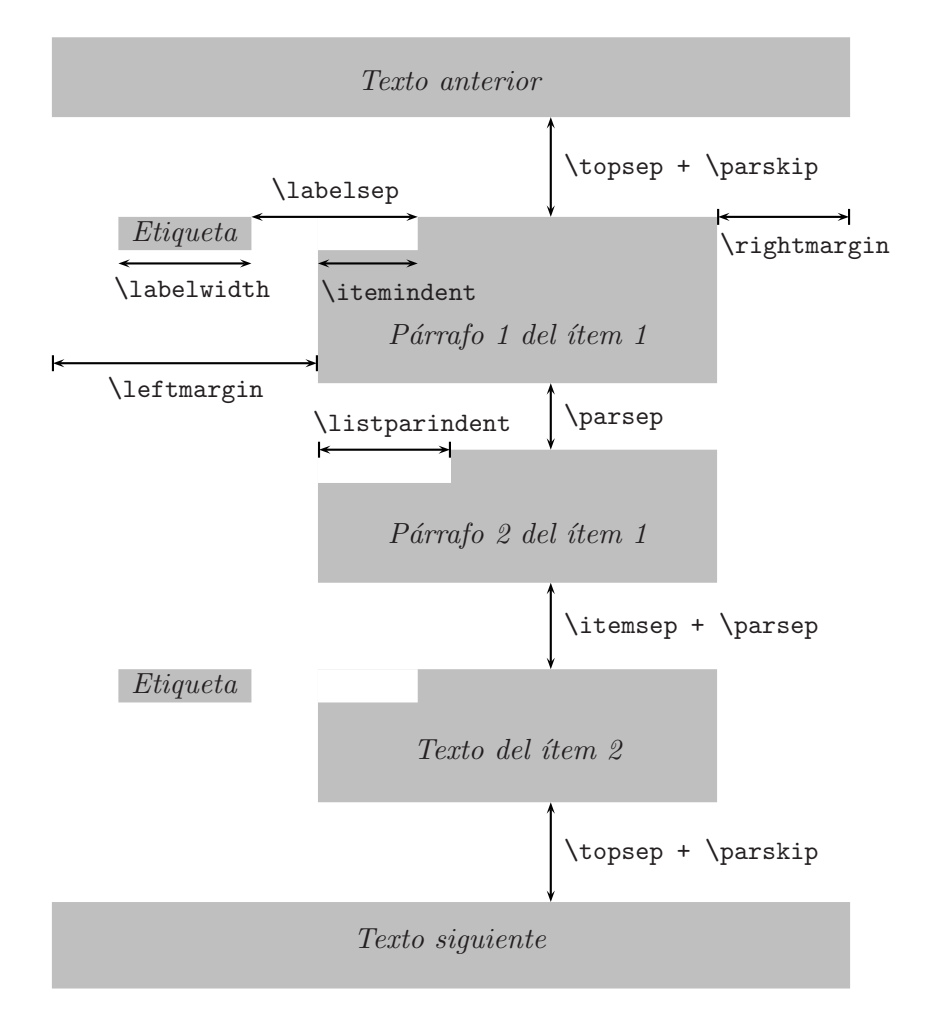

FIGURA 8.3. Parámetros del entorno list.

*Ejemplo* Con los siguientes comandos se obtiene una lista similar a la del entorno itemize pero con márgenes de 2cm a izquierda y a derecha (en el entorno itemize,  $\rightarrow$  Cightmargin es 0 cm). Cada ítem estará demarcado con la viñeta  $\bullet$  (\$\bullet\$).

```
\begin{list}{$\bullet$}{\setlength{\leftmargin}{2cm}%
\setlength{\rightmargin}{2cm}}
\item
\item
  .
.
.
\item
\end{list}
```
# 8.4. Definición de nuevos entornos

Con la instrucción  $\neq$  is pueden definir nuevos entornos. Al igual que sucede con  $\neq$ newcommand (sección 3.24), el nuevo entorno puede o no tener argumentos; en el último caso, uno de ellos puede ser un argumento opcional.

**Entornos sin argumentos.** El comando

```
\newenvironment{nombre}{parte inicial }{parte final }
```
define el entorno denominado nombre, para el cual LATEX reemplaza el comando \begin{nombre} por la *parte inicial* y \end{nombre} por la *parte final* . El nombre del nuevo entorno es asignado por el usuario usando cualquier secuencia de letras o dígitos que no comience con la expresión end<sup>2</sup>. No debe existir previamente ningún entorno denominado nombre ni ningún comando \nombre.

Un nuevo entorno se define usualmente en términos de entornos ya existentes en LATEX.

*Ejemplo* Modificando el entorno quote (sección 3.12) podemos definir el entorno cita para obtener citas en letra cursiva o itálica (\itshape) de tamaño pequeño (\small):

\newenvironment{cita}{\begin{quote}\small\itshape}{\end{quote}}

Al encontrar la instrucción \begin{cita}, L<sup>AT</sup>EX ejecuta la *parte inicial* dada en la definición del entorno cita, es decir:

 $2^2$ Obsérvese que para los nombres de entornos nuevos, LATEX permite tanto letras como dígitos, pero para comandos nuevos sólo se admiten letras.

#### \begin{quote}\small\itshape

Esto hace que se inicie el usual entorno quote, pero en letra itálica pequeña. Cuando aparece la instrucción \end{cita}, LATEX ejecuta la *parte final* de la definición, es decir, \end{quote}.

**Entornos con argumentos obligatorios.** Un nuevo entorno definido por medio de *\newenvironment* admite argumentos o parámetros, en la forma:

```
\newenvironment{nombre}[n]{parte inicial }{parte final }
```
siendo *n* el número de argumentos del nuevo entorno denominado nombre. El valor máximo de *n* es 9 y los parámetros #1, #2, etc utilizados para la definición del entorno pueden aparecer únicamente en la *parte inicial*. Los n argumentos del entorno así definido adquieren el carácter de argumentos obligatorios.

*Ejemplo* Podemos definir un entorno genérico para listas, denominado misitems, similar a itemize, pero que permita escoger la viñeta para demarcar los diferentes items; se requiere entonces un argumento o parámetro:

```
\newenvironment{misitems}[1]{\begin{list}{#1}{}}{\end{list}}
```
Con esta definición, algo como

```
\begin{misitems}{$\circ$}
\item
  .
  .
  .
\item
\end{misitems}
```
da lugar a un listado como el obtenido con itemize, pero con items demarcados con la viñeta  $\circ$  (\$\circ\$). El paquete enumerate (sección 3.19.4) define su entorno enumerate de forma análoga.

**Entornos con un argumento opcional.** Entre los argumentos de un entorno definido con **\newenvironment**, uno (y sólo uno) puede ser opcional. En tal caso, la definición del nuevo entorno se hace en la forma:

```
\newenvironment{nombre}[n][opc ]{parte inicial }{parte final }
```
donde el primero de los *n* argumentos declarados es el opcional y su valor por defecto está dado por la expresión *opc*.

**Redefinición de entornos existentes.** Con *\renewenvironment se pue*de redefinir un entorno pre-definido por LATEX o por un paquete ya cargado. Su sintaxis coincide con la de \newenvironment pero su uso se recomienda solamente a los usuarios experimentados.

# 8.5. Longitudes elásticas

Algunos parámetros de T<sub>E</sub>X y L<sup>AT</sup>EX utilizan *longitudes elásticas* (en inglés, *rubber lengths*). Estas longitudes se pueden expandir o contraer una determinada magnitud, a diferencia de las normales, también llamadas *longitudes rígidas*. La sintaxis de una longitud elástica es:

*valor nominal* plus *expansi´on* minus *contracci´on*

donde el valor nominal, la expansión y la contracción son longitudes normales.

*Ejemplo* El espacio vertical que L<sup>AT</sup>EX añade antes del título de una sección, creada con el comando \section, es una longitud elástica, lo cual permite una distribución más flexible del texto en las páginas. En los estilos article, book y report, el espacio vertical en cuestión está definido como:

3.5ex plus 1ex minus 0.2ex

cuyo significado es: la distancia vertical que antecede al título de la sección es 3.5ex, pero se puede expandir hasta 4.5ex o se puede reducir a 3.3ex  $(recuérdese que la unidad  $ex$  es la altura de la letra  $x$ , en la fuente vigente).$ 

# **8.6. Comandos internos de LATEX**

En los nombres de ciertos comandos de LATEX, llamados *comandos internos*, aparece el s´ımbolo @. Tales comandos no pueden ser utilizados en el cuerpo de un documento ni pueden ser redefinidos por aplicaciones directas de \renewcommand o \providecommand, ya que estas instrucciones s´olo admiten letras en los nombres de los comandos (sección  $3.24$ ). No obstante, se puede acceder a los comandos internos, para redefinirlos, por ejemplo, encerrando el área en la que aparece el símbolo  $\Phi$  entre las instrucciones \makeatletter y \makeatother. El comando \makeatletter hace que LATEX considere @ como una letra y \makeatother restaura el significado usual de  $\&$  como símbolo no-alfabético.

*Ejemplo* LATEX posee el comando interno \@addtoreset, de dos argumentos, para hacer que un contador determinado se reinicie en 0 cuando otro contador se incrementa en 1. Podemos usar este comando para hacer que las ecuaciones se enumeren independientemente en cada sección (recuérdese que la numeración de ecuaciones es acumulativa en el estilo article, sección 4.31.2). Escribimos, preferiblemente en el preámbulo:

```
\makeatletter
 \@addtoreset{equation}{section}
\makeatother
```
# 8.7. Modificación de los comandos seccionales

El formato para los títulos de capítulos, secciones, subsecciones, etc está rígidamente predefinido por los estilos básicos de L<sup>AT</sup>EX, article, book y report. Estos estilos controlan el tipo de letra, el tamaño y la justificación, así como la colocación de los títulos con respecto al texto que los circunda. En la presente sección explicaremos cómo se pueden modificar los comandos seccionales, desde \section hasta \subparagraph, por medio del comando interno de LAT<sub>EX</sub> \@startsection.

Las redefiniciones de **\@startsection** deben estar encerradas entre los comandos \makeatletter y \makeatother, tal como se explicó en la sección 8.6, debido a la presencia del símbolo  $\mathcal{C}$ . Se recomienda escribir estas redefiniciones en el preámbulo del documento.

La sintaxis del comando interno **\@startsection** es la siguiente:

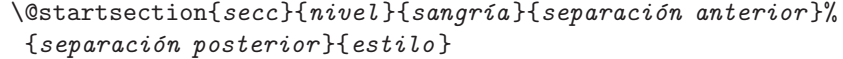

donde los seis argumentos son obligatorios y tienen el siguiente significado:

- secc Es el nombre de una subdivisión existente, tal como section o subsection. No se escribe el símbolo  $\setminus$  en este argumento.
- *nivel* Se refiere al nivel de la subdivisión **secc**, de acuerdo con la jerarquía descrita en la sección 6.2. Este *nivel* se usa para la numeración automática, según el valor asignado al parámetro secnumdepth.
- sangría Sangría de los títulos en el margen izquierdo. Puede ser una dimensión negativa, en cuyo caso, los títulos invadirán el margen.
- *separación anterior* Longitud elástica (sección 8.5) cuyo valor absoluto es el espacio vertical añadido antes del título de cada subdivisión secc. Puede ser una dimensión negativa, en cuyo caso, el primer párrafo que sigue al título no lleva sangría.
- *separación posterior* Longitud elástica; si es positiva, representa el espacio vertical añadido debajo del título de cada subdivisión secc. Si es negativa, el título no se despliega, es decir, el texto que sigue al título aparece en el mismo renglón que éste, a una distancia dada por la *separación* posterior.
- *estilo* Se usa para indicar el tipo de letra de los títulos de la subdivisión secc (con declaraciones globales como \bfseries, \itshape, etc) y el tama˜no de la letra (con declaraciones como \large, \huge, etc). En

este argumento pueden aparecer también otros comandos que modifiquen el aspecto del título, como *\centering*, para títulos centrados, y \raggedleft o \raggedright, para títulos no justificados.

Recuérdese (secciones 6.1 y 6.2) que cada comando seccional  $\searrow$ una versión estándar y una "versión estrella". La versión estándar admite un argumento opcional:

```
\secc[t´ıtulo abreviado ]{t´ıtulo completo }
```
El *título abreviado* es la simplificación del *título completo*, para ser incluida en los encabezados de las páginas y en la tabla de contenido o índice general. La versión estrella no admite el argumento opcional:

\secc\*{*t´ıtulo* }

Una unidad seccional creada con **\secc**\* no recibe numeración automática y su *título* no es incluido en el índice general ni en los encabezados.

*Ejemplo* Títulos centrados para secciones. Las instrucciones que siguen redefinen el comando \section de L<sup>A</sup>T<sub>E</sub>X, usado en los estilos article, book y report. Las longitudes elásticas en los argumentos *separación anterior* y *separación posterior* son exactamente las que utiliza LAT<sub>E</sub>X. El único elemento nuevo en esta definición es la instrucción *\centering*, en el argumento *estilo*, para obtener títulos centrados.

```
\makeatletter
\renewcommand{\section}{\@startsection{section}{1}{0pt}%
 {-3.5ex plus -1ex minus -0.2ex}{2.3ex plus 0.2ex}%
 {\centering\normalfont\Large\bfseries}}
\makeatother
```
Se recomienda escribir estas instrucciones en el preámbulo del documento.

*Ejemplo* Las instrucciones que siguen redefinen el comando \subsection de LATEX. Los t´ıtulos aparecer´an no desplegados (el argumento *separaci´on*  $posterior$  es negativo), con una sangría de 1 cm y en versalitas ( $\s$ cshape). Las longitudes elásticas escritas en los argumentos *separación anterior* y *separación posterior* son las mismas que utiliza LAT<sub>E</sub>X, excepto por el cambio de signo en la *separaci´on posterior* .

```
\makeatletter
  \renewcommand{\subsection}{\@startsection{subsection}{2}{1cm}%
  {-3.25ex plus -1ex minus -0.2ex}{-1.5ex plus -0.2ex}%
  {\normalfont\large\scshape}}
\makeatother
```
Hay un detalle adicional sobre el formato de los títulos: LAT<sub>EX</sub> no escribe un punto después de los números de las subdivisiones de nivel  $\geq 1$ (secciones, subsecciones, etc); por ejemplo, 3.2, 5.1.3, etc. Podemos forzar el punto final (para obtener, por ejemplo, 3.2., 5.1.3., etc) redefiniendo el comando interno  $\text{Qsecentformat}$ , lo cual se puede hacer en la forma<sup>3</sup>:

\makeatletter \renewcommand{\@seccntformat}[1]{\csname the#1\endcsname.\quad} \makeatother

☞ El comando \chapter no se controla con \@startsection, por lo que modificar el formato para los títulos de los capítulos no es tan sencillo. Como alternativa, se puede usar el paquete fncychap, el cual proporciona seis formatos predefinidos para reemplazar el formato estándar de LATEX. Este paquete se describe en la sección 13.3.

# 8.8. Documentos  $\text{MTF}X$  por correo electrónico

Para quienes son usuarios habituales del correo electrónico, enviar un documento adjunto a un mensaje no es ningún misterio. Tratándose de documentos fuente LATEX, la tarea se simplifica porque ´estos son archivos de texto llano, compactos y relativamente pequeños. Pero quien recibe el documento puede llevarse sorpresas desagradables si en él se hace uso de paquetes o archivos no existentes en el computador local.

Antes de enviar un documento LAT<sub>E</sub>X por correo electrónico, es aconsejable procesarlo una vez más, colocando la instrucción *\listfiles* en el preámbulo. Tal instrucción hace que LATEX identifique los archivos externos utilizados durante el procesamiento del documento. El usuario puede leer la lista de tales archivos en la parte final del archivo '—.log', bajo el encabezado \*File List\*. Allí aparecerán listados todos los archivos que hayan sido cargados con los comandos \usepackage, \input, \include, los nombres de los archivos gráficos externos importados con \includegraphics, el nombre del archivo '—.bbl' con información sobre la ejecución de BIBT<sub>E</sub>X, así como los nombres de los archivos de definición de fuentes (archivos '—.fd'). Además, LATEX declara explícitamente cuáles de los archivos o paquetes pertenecen a su colección estándar.

Utilizando esta información, el usuario puede advertir a los destinatarios, o enviar los archivos externos necesarios.

 ${}^{3}$ La opción spanish del paquete babel hace precisamente esta redefinición para añadir puntos después de los números de secciones y subsecciones.

Ejemplo<sup>1</sup> A continuación aparecen algunas líneas de la lista de archivos generada por el comando \listfiles, tomadas de un documento '—.log' típico.

```
*File List*
   book.cls 1999/01/07 v1.4a Standard LaTeX document class
   bk12.clo 1999/01/07 v1.4a Standard LaTeX file (size option)
  babel.sty 1999/04/08 v3.6o The Babel package
spanish.ldf 1999/04/05 v3.4i Spanish support from babel system
inputenc.sty 1998/03/05 v0.97 Input encoding file (test version)
 latin1.def 1998/03/05 v0.97 Input encoding file (test version)
  color.sty 1998/05/27 v1.0g Standard LaTeX Color (DPC)
  dvips.def 1998/05/03 v3.0f Driver-dependant file (DPC,SPQR)
amsmath.sty 1995/02/23 v1.2b AMS math features
graphicx.sty 1997/06/09 v1.0d Enhanced LaTeX Graphics (DPC,SPQR)
    upzd.fd 2000/01/12 PSNFSS-v8.1 font definitions for U/pzd.
    upsy.fd 2000/01/12 PSNFSS-v8.1 font definitions for U/psy.
   ulasy.fd 1998/08/17 v2.2eLaTeX symbol font definitions
   omscmr.fd 1998/03/27 v2.5g Standard LaTeX font definitions
Grafica1.eps Graphic file (type eps)
Grafica2.bmp Graphic file (type bmp)
```
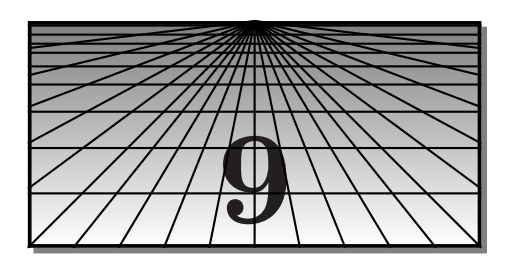

# **El uso de otras fuentes en documentos LATEX 2***ε* **ATEX**

Las implementaciones t´ıpicas de LATEX utilizan las fuentes CM (*Computer Modern Fonts*), diseñadas por el propio Donald Knuth. El presente libro, por ejemplo, fue impreso con tales fuentes. En  $\mathbb{F} \mathbb{F} \mathbb{F} \mathbb{F} \mathbb{F} \mathbb{F} \mathbb{F}$  existen comandos de alto nivel para cambiar las fuentes utilizadas por defecto; tales herramientas hacen parte del nuevo esquema de manejo de fuentes denominado NFSS (*New Font Selection Scheme*), diseñado en el período 1989–92 por el equipo LAT<sub>EX</sub>3. En LAT<sub>EX</sub> 2.09 y versiones anteriores no existían tales herramientas. Este capítulo presenta los rudimentos del esquema NFSS, con ´enfasis en las colecciones AE y PSNFSS de fuentes PostScript, disponibles gratuitamente e incluidas en el CD adjunto.

# **9.1. Atributos de las fuentes**

En el esquema NFSS toda fuente en  $\mathbb{M}\to\Sigma$  tiene cinco atributos:

**Codificación** (*encoding*). Es la secuencia de los caracteres de la fuente. Las dos codificaciones más importantes son: OT1 (codificación Knuth de 7 bits, o  $2^7 = 128$  caracteres por fuente) y T1 (codificación Cork de 8 bits, o  $2^8 = 256$  caracteres por fuente). La codificación  $\texttt{OT1}$  ha sido usada por las implementaciones de TFX y LATFX durante la mayor parte de su existencia; las fuentes CM tienen esta codificación. La codificación T1, adoptada en la conferencia T<sub>E</sub>X de Cork (Irlanda) de 1990, se creó principalmente para incorporar idiomas diferentes del inglés, por medio de la adición de símbolos acentuados y otros caracteres usados por los idiomas europeos. LAT<sub>E</sub>X  $2_{\epsilon}$  es compatible con las codificaciones OT1 y T1, pero las versiones anteriores de LAT<sub>E</sub>X únicamente son compatibles con  $OT1$ .

En la codificación  $OT1$ , los acentos diacríticos se obtienen combinando tildes con letras. As´ı por ejemplo, el s´ımbolo ´a es producido por LAT<sub>EX</sub> (con la ayuda del paquete inputenc) como una combinación del acento agudo  $\prime$  y la letra a. En la codificación T1, en cambio, cada letra acentuada es un s´ımbolo individual, lo cual permite que s´ımbolos como á, é, í, etc sean usados en el comando  $\hbox{\texttt{hyphenation}}$ ...} (sección 3.1). Con las fuentes CM originales, *\hyphenation* no admite símbolos acentuados.

Existen versiones T1 de las fuentes CM, algunas de ellas comerciales; una versión de dominio público se conoce como "las fuentes EC", abreviaci´on de *Extended Computer Modern Fonts*1. Los nombres de los archivos de las fuentes tradicionales CM comienzan por 'cm', y los de las fuentes EC comienzan por 'ec'. En muchas implementaciones de LAT<sub>EX</sub> las fuentes EC vienen ya pre-instaladas<sup>2</sup>, y en tal caso se puede acceder a éstas por medio del paquete estándar fontenc:

#### \usepackage[T1]{fontenc}

Si no se dispone de las fuentes EC, o de otras fuentes T1, hay que limitarse a la codificación estándar OT1, para lo cual no se requiere ningún comando especial, ya que OT1 es la codificación utilizada por defecto. De todas maneras, cualquiera que sea la codificación empleada, podemos usar en el documento fuente (aunque no en el argumento de  $\hbar$ yphenation $\{... \}$  símbolos acentuados tales como á, é, ñ, ö, etc si cargamos el paquete inputenc, opción [latin1] (sección 3.1). Al usar las fuentes EC, el paquete inputenc ya no es necesario.

- **Familia (***family***).** El esquema NFSS clasifica las fuentes en tres familias básicas: la familia serif romana —utilizada para la letra principal del documento— la familia sans serif y la familia mono-espaciada (typewriter). En la sección  $9.5$  se indica cómo se pueden reemplazar las familias de fuentes CM que LAT<sub>EX</sub> utiliza por defecto.
- **Serie (***series*). Se refiere al "peso" de la fuente; es decir, a cuán "amplia" o "gorda" es: media (m), negrilla (b), negrilla extendida (bx), seminegrilla  $(\texttt{s}\texttt{b})$ , condensada  $(\texttt{c})$ , ligera  $(1)$ , etc.
- **Variante (***shape***).** Se refiere al aspecto o forma de la fuente: normal (n), itálica (it), inclinada ( $s1$ ), versalitas ( $sc$ ), etc.

**Tamaño** (*size*). Dimensión T<sub>E</sub>X, en puntos: 10pt, 12pt, etc.

 $1$ Las fuentes EC fueron diseñadas por Jörg Knappen y distribuidas en 1997.

<sup>2</sup>Tal es el caso de MiKTeX, para *Windows*, por ejemplo.
# **9.2. Los archivos de fuentes**

T<sub>E</sub>X, LAT<sub>E</sub>X y los manejadores para visualización e impresión utilizan varios archivos de control e información, aparte de las fuentes propiamente dichas. La mayoría de los archivos relacionados con fuentes tienen el nombre básico de la fuente pero con extensiones diferentes, a saber:

- \*.tfm (*TeX font metrics*). Contienen la información necesaria para procesar un documento: tamaño, altura, peso, inclinación y otras características de los símbolos de las fuentes. Junto con los archivos \*.fd, los \*.tfm son en realidad los únicos archivos consultados por LATEX; las fuentes propiamente dichas y sus archivos subsidiarios son utilizados por los manejadores de pantalla o impresora.
- \*.pk (*packed bitmap fonts*). Contienen las imágenes (*bitmaps*) de los símbolos de cada fuente; están organizados por tamaño y resolución. Algunas veces se distribuyen como archivos \*.mf; en tal caso, el programa METAFONT los convierte en \*.pk para los manejadores DVI.
- \*.vf (*virtual fonts*). Las fuentes virtuales son una alternativa a los archivos \*.pk. En lugar de buscar la imagen pk, el manejador consulta la definición virtual para cada símbolo, el cual puede ser luego tomado o distorsionado de una fuente real. Las letras versalitas e inclinada (*slanted*), por ejemplo, pueden ser "distorsiones" de otras fuentes, si no existen en forma "real". Algunas fuentes PostScript existen en realidad como fuentes virtuales; tal es el caso de las fuentes AE (sección 9.3) y de las fuentes de la colección PSNFSS (sección 9.4).
- \*.fd (*font definitions*). Contienen comandos NFSS para asociar los nombres de las fuentes externas con sus atributos. Los nombres de estos archivos constan de la codificación y la familia de la fuente, por ejemplo, ot1cmr.fd, t1ptm.fd. Cuando en el documento se solicita una determinada fuente por primera vez, LAT<sub>EX</sub> consulta el archivo fd correspondiente, si éste existe.
- \*.map (*mapping files*). Estos archivos de "mapeo de fuentes" le indican al manejador los nombres de las fuentes reales para que aquél realice sobre éstas las transformaciones o re-codificaciones necesarias.
- \*.pfa**,** \*.pfb (*PostScript fonts*). Algunas fuentes PostScript vienen en forma "real", en contraste con las versiones virtuales (\*.vf) mencionadas arriba. Las fuentes  $\ast$ . pfa están en formato ASCII y las  $\ast$ . pfb en formato binario. Los archivos \*.map le indican al manejador si las fuentes  $\ast$ . pfa  $\acute{o}$   $\ast$ . pfb son necesarias.

# **9.3.** La colección AE de fuentes PostScript

Hay varias razones por las cuales las fuentes PostScript (ya sean reales o virtuales) se consideran superiores a las fuentes en forma de *bitmaps* (archivos \*.pk o \*.mf). En primer lugar, son independientes de la resolución del dispositivo de salida (monitor o impresora). Por otro lado, su manipulación (aumento a escala o rotación) es más confiable y precisa. Finalmente, las fuentes PostScript son muy apropiadas para generar documentos PDF con el programa pdfLAT<sub>EX</sub>; las fuentes *bitmaps*, por el contrario, producen archivos PDF de pésima calidad (la generación de archivos en formato PDF por medio de pdflAT<sub>F</sub>X es un tópico que se tratará con todo detalle en el Capítulo 10).

Hay que aclarar que las fuentes gratuitas EC, mencionadas en la sección 9.1, tienen la codificación T1 pero no son fuentes PostScript, sino *bitmaps*. Para subsanar esta deficiencia de las fuentes EC, se han diseñado fuentes PostScript virtuales, en la codificación T1, que emulan las fuentes CM. Conocidas como "fuentes AE" (abreviación de *Almost European*), estas fuentes son de gran calidad y se distribuyen gratuitamente3. Una vez instaladas (véase el recuadro gris al final de esta página), se pueden usar en documentos LATEX cargando el paquete ae. Unos cuantos caracteres, como  $\delta$  (\$\eth\$) y £ (\pounds), no están incluidos en la colección AE, pero hay *bitmaps* para estos símbolos aislados, a los cuales se accede cargando el paquete aecompl, también incluido en la distribución. Por consiguiente, para usar las fuentes AE en documentos LATEX basta a˜nadir las intrucciones

\usepackage{ae} \usepackage{aecompl}

en el pre´ambulo del documento. Puesto que las fuentes AE tienen la codificación T1, ya no es necesario el paquete inputenc, y en el argumento de \hyphenation se admiten caracteres acentuados.

La colección AE también incluye fuentes para transparencias. Estas fuentes son invocadas cuando en el documento se utiliza el estilo slides  $(\sec$ ión 8.1) y se ha cargado ae con la opción slides, en la forma

```
\usepackage[slides]{ae}
```
 $\circ$ En la carpeta /AE/ del CD adjunto se incluye la colección de fuentes AE. Los diferentes archivos (\*.tfm, \*.vf, \*.fd, \*.sty, etc) están repartidos en subdirectorios que sugieren su ubicación final, siguiendo el esquema TDS (véase el Apéndice C). En algunas implementaciones de TEX y L<sup>ATEX</sup> (como MiKTeX) estas fuentes vienen pre-instaladas.

<sup>&</sup>lt;sup>3</sup>Las fuentes AE fueron diseñadas por Lars Engebretsen.

# **9.4.** La colección PSNFSS de fuentes PostScript

La colección PSNFSS<sup>4</sup> ofrece un variado surtido de fuentes PostScript, y paquetes subsidiarios, para reemplazar las fuentes CM en documentos LAT<sub>E</sub>X. Al cargar el paquete bookman, por ejemplo, los tipos de letra romana (cmr), sans serif (cmss) y mono-espaciada (cmtt) son reemplazados por la fuentes 'Bookman', 'Avant Garde' y 'Courier', respectivamente. A diferencia de las fuentes AE mencionadas en la sección anterior, las fuentes de PSNFSS no emulan a las CM sino que son fuentes tipográficamente diferentes.

 $\circ$ Todo el material de la colección PSNFSS (versión 8.2), incluyendo una completa guía de instalación (archivo 00readme.txt) y la documentación (archivo psnfss2e.pdf), se encuentra en la carpeta /PSNFSS/ del CD adjunto. En algunas implementaciones, como MiKTeX, las fuentes y paquetes de PSNFSS vienen ya instalados. En lo sucesivo, supondremos que el lector dispone de la colección PSNFSS correctamente instalada.

# **9.4.1. Las familias de fuentes de PSNFSS**

Las familias de fuentes de la colección PSNFSS y sus atributos se muestran en la Tabla 9.1. Como se puede observar, la mayoría de estas fuentes tienen las variantes inclinada  $(s1)$ , itálica  $(it)$  y versalitas  $(sc)$ , en las series media (m) y negrilla (b). Las fuentes Palatino, New Century Schoolbook, Bookman y Times son de tipo romano; las fuentes Helvetica y Avant Garde son de tipo sans serif, y la fuente Courier es mono-espaciada (typewriter). La fuente Zapf Chancery tiene únicamente la variante itálica y la fuente Zapf  $Dingbats<sup>5</sup>$  es una fuente especial de símbolos (véase la sección 9.4.5).

La manera más práctica de utilizar las fuentes de la Tabla 9.1, para reemplazar uniformemente las fuentes CM en un documento LATEX, es cargar alguno de los paquetes de la colección PSNFSS, descritos en la sección 9.4.2. Pero podemos apreciar el tipo de letra de una *familia* de fuentes particular por medio de la siguiente declaración global:

\fontfamily{*familia*}\selectfont

Escribimos determinado *texto* con las fuentes de la familia Palatino (ppl), por ejemplo, por medio de {\fontfamily{ppl}\selectfont *texto* }. Usando instrucciones de esta clase, se presenta a continuaci´on, en los tipos de letra de las familias de la Tabla 9.1, excepto en la letra Courier monoespaciada, una pequeña descripción del tradicional arte de la tipografía.

<sup>4</sup>Originalmente desarrollada por Sebastian Rahtz.

 ${}^{5}$ Las fuentes Zapf Chancery y Zapf Dingbats fueron diseñadas por Hermann Zapf.

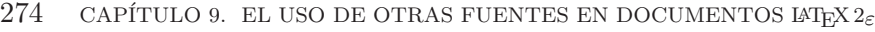

| Familia | <b>Series</b> | Variantes     | Nombre de la fuente          |  |  |
|---------|---------------|---------------|------------------------------|--|--|
| ptm     | m, b          | n, sl, it, sc | Adobe Times                  |  |  |
| ppl     | m, b          | n, sl, it, sc | Adobe Palatino               |  |  |
| pnc     | m, b          | n, sl, it, sc | Adobe New Century Schoolbook |  |  |
| pbk     | m, b          | n, sl, it, sc | Adobe Bookman                |  |  |
| phy     | m, b, mc, bc  | n, sl, sc     | Adobe Helvetica              |  |  |
| pag     | m, b          | n, sl, sc     | Adobe Avant Garde            |  |  |
| pcr     | m, b          | n, sl, sc     | Adobe Courier                |  |  |
| pzc     | m             | it            | Zapf Chancery                |  |  |
| pzd     | m             | n             | Zapf Dingbats                |  |  |

TABLA 9.1. Familias de fuentes de la colección PSNFSS.

Para escribir porciones *aisladas* de un documento en una determinada fuente, teniendo mayor control sobre los atributos de la fuente,  $\mathbb{E} \mathbb{E} \times \mathbb{E} \times \mathbb{E}$  posee la instrucción \DeclareFixedFont, descrita en la sección 9.6.

Escrito con letra de la familia Times Roman (ptm):

La tipografía. Hasta hace unas pocas décadas, el método tradicional de impresión era la tipografía o *composición de caja*. Se llamaba así porque los tipos de letra se guardaban en cajas, también denominadas *chibaletes*. Para componer un texto, el *cajista* ponía las letras, una al lado de otra, en un soporte guía llamado *componedor*. Entre las palabras colocaba tacos de metal y entre los renglones intercalaba finas regletas de metal, llamadas *interl´ıneas*. Los espacios y los márgenes se justificaban con piezas rectangulares hasta que cada página formara un bloque compacto, llamado *rama*. Toda esta operación se conocía como la *imposicion del molde ´* .

Escrito con letra de la familia Palatino (ppl):

La tipografía. Hasta hace unas pocas décadas, el método tradicional de impresión era la tipografía o *composición de caja*. Se llamaba así porque los tipos de letra se guardaban en cajas, también denominadas *chibaletes*. Para componer un texto, el *cajista* ponía las letras, una al lado de otra, en un soporte guía llamado *componedor*. Entre las palabras colocaba tacos de metal y entre los renglones intercalaba finas regletas de metal, llamadas interlíneas. Los espacios y los márgenes se justificaban con piezas rectangulares hasta que cada página formara un bloque compacto, llamado *rama*. Toda esta operación se conocía como la *imposición del molde*.

Escrito con letra de la familia New Century Schoolbook (pnc):

La tipografía. Hasta hace unas pocas décadas, el método tradicional de impresión era la tipografía o *composición de caja*. Se llamaba así porque los tipos de letra se guardaban en cajas, también denominadas *chibaletes*. Para componer un texto, el *cajista* ponía las letras, una al lado de otra, en un soporte guía llamado *componedor*. Entre las palabras colocaba tacos de metal y entre los renglones intercalaba finas regletas de metal, llamadas *interlíneas*. Los espacios y los márgenes se justificaban con piezas rectangulares hasta que cada página formara un bloque compacto, llamado *rama*. Toda esta operación se conocía como la *imposición del molde*.

Escrito con letra de la familia Bookman (pbk):

La tipografía. Hasta hace unas pocas décadas, el método tradicional de impresión era la tipografía o *composición de caja*. Se llamaba así porque los tipos de letra se guardaban en cajas, también denominadas *chibaletes*. Para componer un texto, el *cajista* ponía las letras, una al lado de otra, en un soporte guía llamado *componedor*. Entre las palabras colocaba tacos de metal y entre los renglones intercalaba finas regletas de metal, llamadas *interl´ıneas*. Los espacios y los m´argenes se justificaban con piezas rectangulares hasta que cada p´agina formara un bloque compacto, llamado *rama*. Toda esta operación se conocía como la *imposición del molde*.

Escrito con letra de la familia Avant Garde (pag):

La tipografía. Hasta hace unas pocas décadas, el método tradicional de impresión era la tipografía o *composición de caja*. Se llamaba así porque los tipos de letra se guardaban en cajas, también denominadas *chibaletes*. Para componer un texto, el *cajista* pon´ıa las letras, una al lado de otra, en un soporte guía llamado com*ponedor*. Entre las palabras colocaba tacos de metal y entre los renglones intercalaba finas regletas de metal, llamadas *interl´ıneas*. Los espacios y los márgenes se justificaban con piezas rectangulares hasta que cada página formara un bloque compacto, llamado rama. Toda esta operación se conocía como la *imposición del molde*.

Escrito con letra de la familia Helvetica (phv):

La tipografía. Hasta hace unas pocas décadas, el método tradicional de impresión era la tipografía o *composición de caja*. Se llamaba así porque los tipos de letra se guardaban en cajas, tambien denominadas ´ *chibaletes*. Para componer un texto, el *cajista* ponía las letras, una al lado de otra, en un soporte quía llamado *componedor*. Entre las palabras colocaba tacos de metal y entre los renglones intercalaba finas regletas de metal, llamadas *interl´ıneas*. Los espacios y los margenes se justificaban con ´ piezas rectangulares hasta que cada página formara un bloque compacto, llamado rama. Toda esta operación se conocía como la *imposición del molde*.

# *Escrito con letra de la familia Zapf Chancery (pzc):*

*La tipograf´ıa. Hasta hace unas pocas d´ecadas, el m´etodo tradicional de impresi´on era la tipograf´ıa o composici´on de caja. Se llamaba as´ı porque los tipos de letra se guardaban en* cajas, también denominadas chibaletes. Para componer un texto, el cajista ponía las letras, *una al lado de otra, en un soporte gu´ıa llamado componedor. Entre las palabras colocaba tacos de metal y entre los renglones intercalaba finas regletas de metal, llamadas interl´ıneas. Los espacios y los m´argenes se justificaban con piezas rectangulares hasta que cada p´agina formara un bloque compacto, llamado rama. Toda esta operaci´on se conoc´ıa como la imposici´on del molde.*

# 9.4.2. Descripción de los paquetes de PSNFSS

Los paquetes más importantes creados al instalar la colección PSNFSS aparecen en la Tabla 9.2, en la que se muestran las fuentes utilizadas para los tipos de letra romana, sans serif, typewriter y para los símbolos matemáticos (math). Todos los paquetes utilizan las fuentes CM para los s´ımbolos matemáticos, a excepción de mathpptmx y mathpazo, que los reemplazan completamente por fuentes tipográficamente semejantes a Times y Palatino, respectivamente (véanse las secciones 9.4.3 y 9.4.4).

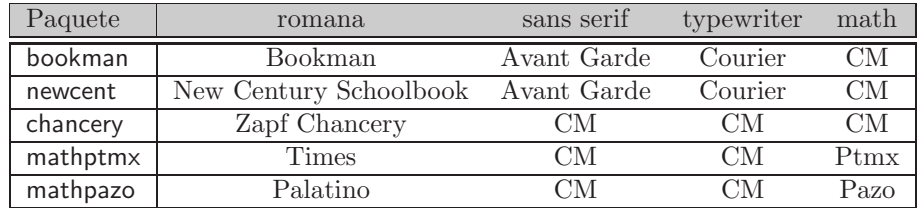

TABLA 9.2. Principales paquetes de la colección PSNFSS.

Otro paquete importante de la colección es pifont, el cual proporciona

símbolos especiales y macros para listas; se describe en la sección 9.4.5. Quedan instalados, además, los paquetes times, palatino y mathptm, pero  $\acute{e}$ stos son considerados obsoletos y sólo se incluyen por compatibilidad con documentos ya existentes.

Se accede a los paquetes de la Tabla 9.2 en la forma usual, por medio de \usepackage{...}. En la Figura 9.1 de la página siguiente se puede apreciar la combinación de fuentes de los paquetes bookman y newcent, y su contraste con las fuentes CM de LATEX. El texto procesado es el siguiente:

```
Una frase en letra normal. Ligaduras: ff, fi, fl, ffi, ffl.\\
Acentos y puntuación: áéíóúñÑ ---guiones--- !'Ojo! ?'Vió?\\
''Comillas inglesas'' y \guillemotleft comillas
francesas\guillemotright \\
\text{Una frase en letra cursiva o itálica (it).}\textsf{Una frase en letra sans serif (sf).}\\
\textsl{Una frase en letra inclinada (sl).}\\
\textbf{Una frase en letra negrilla (bf).}\\
\textsc{Una frase en letra versalitas (sc).}\\
\texttt{Una frase en letra mono-espaciada (tt)}.
```
### **9.4.3. El paquete mathptmx**

Al cargar este paquete, por medio de \usepackage{mathptmx}, Times se convierte en la fuente principal del documento, pero se mantienen las fuentes CM para los tipos de letra sans serif y typewriter. Los símbolos matem´aticos provienen de la fuente virtual 'Ptmx'6. Un antecesor de este paquete se distribuye como mathptm, considerado ahora obsoleto.

La diferencia más notoria entre los símbolos de mathptmx y los CM son las letras griegas. Compárese:

CM:  $\alpha \beta \gamma \delta \epsilon \eta \iota \kappa \lambda \mu \nu \psi \phi \pi \rho \sigma \tau \theta \nu \chi \xi \zeta \omega$ mathptmx: αβγδεηικλμνψφ πρστθυχξζω CM: Γ Δ Λ Ψ Φ Π Σ Θ Υ Ξ Ω mathptmx:  $\Gamma$   $\Delta$   $\Lambda$  Ψ Φ Π Σ Θ Υ Ξ Ω

El paquete mathptmx se puede cargar en la forma

\usepackage[slantedGreek]{mathptmx}

con lo cual las letras griegas mayúsculas se obtienen inclinadas:

ΓΔ ΛΨΦ Π ΣΘϒΞ Ω

Los comandos \upDelta y \upOmega producen  $\Delta$  y  $\Omega$ , respectivamente, incluso si se usa la opción [slantedGreek].

<sup>6</sup>Dise˜nada por Alan Jeffrey, Sebastian Rathz y Ulrik Vieth.

#### $\frac{1}{2}$ -pos de fermas facilidas onivas  $\frac{1}{2}$ pos  $\frac{1}{2}$

 $\sim$  1100 1100 011 10010 110111101. 21  $\sim$  000 1100. 11, 11, 11, 11, 11. Acentos y puntuación: áéíóúñN —guiones— ¡Ojo! ¿Vió? | ,- -. / -0  $\sim$  10  $\omega$  11  $\omega$  by  $\sim$  0.001  $\omega$  because  $\omega$  because  $\omega$  1007. - - -   $\sigma$  and  $\sigma$  and  $\sigma$  are  $\sigma$  and  $\sigma$  are  $\sigma$  and  $\sigma$  and  $\sigma$  are  $\sigma$  and  $\sigma$  are  $\sigma$  and  $\sigma$  are  $\sigma$  and  $\sigma$  are  $\sigma$  and  $\sigma$  are  $\sigma$  and  $\sigma$  are  $\sigma$  and  $\sigma$  are  $\sigma$  and  $\sigma$  are  $\sigma$  and  $\sigma$  are  $\sigma$   $\sim$  11  $\alpha$  b  $\sim$  11  $\alpha$  10  $\alpha$  11  $\alpha$  11  $\alpha$  11  $\alpha$  1  $\beta$  1  $\beta$  1  $-$  -box  $-$  -box  $-$  -box  $-$  -box  $-$  -box  $-$  -box  $-$  -box  $-$  -box  $-$  -box  $-$ - - - 

# Tipos de letra del paquete bookman

Una frase en letra normal. Ligaduras: ff, fi, fl, ffi, ffl. Acentos y puntuación: áéíóúñÑ —guiones— ¡Ojo! ¿Vió? "Comillas inglesas" y «comillas francesas» *Una frase en letra cursiva o itálica (it).* Una frase en letra sans serif (sf). Una frase en letra inclinada (sl). **Una frase en letra negrilla (bf).** UNA FRASE EN LETRA VERSALITAS (SC). Una frase en letra mono-espaciada (tt).

## Tipos de letra del paquete newcent

Una frase en letra normal. Ligaduras: ff, fi, fl, ffi, ffl. Acentos y puntuación: áéíóúñÑ —guiones— ¡Ojo! ¿Vió? "Comillas inglesas" y «comillas francesas» *Una frase en letra cursiva o itálica (it).* Una frase en letra sans serif (sf). Una frase en letra inclinada (sl). **Una frase en letra negrilla (bf).** UNA FRASE EN LETRA VERSALITAS (SC). Una frase en letra mono-espaciada (tt).

FIGURA 9.1. Tipos de letra producidos por las fuentes CM de T<sub>E</sub>X, y por las fuentes de los paquetes bookman y newcent.

## **9.4.4. El paquete mathpazo**

Al cargar este paquete, por medio de \usepackage{mathpazo}, Palatino se convierte en la fuente principal del documento, pero se mantienen las fuentes CM para los tipos de letra sans serif y typewriter. Los símbolos matem´aticos provienen de la fuente virtual 'Pazo'7. Un antecesor de este paquete se distribuye como mathpple, pero mathpazo se considera superior por sus nuevas opciones y símbolos.

Las letras griegas difieren bastante de las CM; compárese:

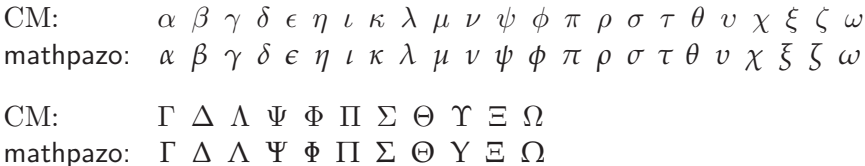

El paquete mathpazo se puede cargar en la forma

```
\usepackage[slantedGreek]{mathpazo}
```
con lo cual las letras griegas mayúsculas se obtienen inclinadas:

*ΓΔ Λ ΨΦ Π Σ Θ ΥΞ Ω*

Los comandos \upDelta y \upOmega producen  $\Delta$  y  $\Omega$ , respectivamente, incluso si se usa la opción [slantedGreek].

Todas las letras y números bajo el alcance de \mathbold{...} aparecen en negrilla it´alica, incluyendo las letras griegas. Por otro lado, el comando  $\mathbb{C}$ ...  $\mathbb{S}$  (sección 4.24) solamente está definido para C, I, N, Q, R y Z, para las cuales se obtienen los símbolos  $\mathbb{C}, \mathbb{I}, \mathbb{N}, \mathbb{Q}, \mathbb{R}, \mathbb{Y}, \mathbb{Z}$ , respectivamente. Si se carga el paquete mathpazo en la forma

\usepackage[noBBpl]{mathpazo}

los comandos  $\mathbf{\ldots}$  producen los símbolos CM y no los anteriormente exhibidos.

El paquete mathpazo también posee el comando

\ppleuro

para el símbolo monetario europeo, el euro:  $\epsilon$ . En su versión inclinada el símbolo es  $\epsilon$ , obtenido a partir de \textit{\ppleuro}.

Para una comparación adicional entre los tipos de letra, en la página siguiente aparece el enunciado del Teorema de Taylor, impreso primero con las fuentes CM de T $EX$  y luego con las fuentes de los paquetes mathptmx y mathpazo.

<sup>&</sup>lt;sup>7</sup>Diseñada por Diego Puga.

 $\frac{1}{2}$  -  $\frac{1}{2}$  -  $\frac{1}{2}$  -  $\frac{1}{2}$  -  $\frac{1}{2}$  -  $\frac{1}{2}$  -  $\frac{1}{2}$ 

 $\pm$  coroning the  $\pm \alpha$  from  $\beta$  for a corrected on to do you to the definition of  $\alpha$  $\mathcal{L} = \{ \mathbf{v} \in \mathbb{R}^n : \mathbf{v} \in \mathbb{R}^n : \mathbf{v} \in \mathbb{R}^n : \mathbf{v} \in \mathbb{R}^n : \mathbf{v} \in \mathbb{R}^n : \mathbf{v} \in \mathbb{R}^n : \mathbf{v} \in \mathbb{R}^n : \mathbf{v} \in \mathbb{R}^n : \mathbf{v} \in \mathbb{R}^n : \mathbf{v} \in \mathbb{R}^n : \mathbf{v} \in \mathbb{R}^n : \mathbf{v} \in \mathbb{R}^n : \mathbf{v} \$ 

$$
f^{(n)}(a) = \frac{n!}{2i\pi} \int_{\alpha} \frac{f(\zeta)}{(\zeta - a)^{n+1}} d\zeta, \quad \alpha(t) = a + re^{2\pi it},
$$

 $\mathbf{y}$ 

$$
f(z) = \sum_{n=0}^{\infty} \frac{1}{n!} f^{(n)}(a) (z - a)^n, \quad z \in D(a, R),
$$

 $\alpha$  . The contract of the control of the suppose we conclude the control of  $\alpha$ 

# Texto matemático en las fuentes del paquete mathptmx

**Teorema de Taylor.** Si *f* es derivable en todo punto de un dominio Ω, *f* es analítica en Ω. Sea  $a \in \Omega$  y  $\overline{D}(a,r) \subseteq \Omega$ , con  $r > 0$ . Entonces

$$
f^{(n)}(a) = \frac{n!}{2i\pi} \int_{\alpha} \frac{f(\zeta)}{(\zeta - a)^{n+1}} d\zeta, \quad \alpha(t) = a + re^{2\pi it},
$$

y

$$
f(z) = \sum_{n=0}^{\infty} \frac{1}{n!} f^{(n)}(a)(z-a)^n, \quad z \in D(a,R),
$$

donde  $R = d(a, \mathbb{C} \smallsetminus \Omega)$ . Esta es la *serie de Taylor alrededor de a*.

# Texto matemático en las fuentes del paquete mathpazo contra la constru

**Teorema de Taylor.** Si *f* es derivable en todo punto de un dominio  $Ω$ ,  $f$  es analítica en  $Ω$ . Sea  $a ∈ Ω$  y  $D(a, r) ⊆ Ω$ , con  $r > 0$ . Entonces

$$
f^{(n)}(a)=\frac{n!}{2i\pi}\int_{\alpha}\frac{f(\zeta)}{(\zeta-a)^{n+1}}\,d\zeta,\quad \alpha(t)=a+re^{2\pi it},
$$

y

$$
f(z) = \sum_{n=0}^{\infty} \frac{1}{n!} f^{(n)}(a) (z-a)^n, \quad z \in D(a, R),
$$

donde  $R = d(a, \mathbb{C} \smallsetminus \Omega).$  Esta es la *serie de Taylor alrededor de a*.

FIGURA 9.2. Ejemplo de un texto matemático impreso con las fuentes CM de TEX, y con las fuentes de los paquetes mathptmx <sup>y</sup> mathpazo.

# **9.4.5. El paquete pifont**

El paquete pifont también hace parte de la colección PSNFSS y proporciona los s´ımbolos de la fuente Zapf Dingbats, mostrados en la Tabla 9.3. Para usar estos símbolos en un documento LATEX hay que escribir la instrucción \usepackage{pifont} en el preámbulo, y recurrir al comando \ding{*c´odigo* }. As´ı, \ding{48} da lugar a ✐, \ding{41} produce ✉, \ding{94} produce el s´ımbolo ✾, etc.

| 32  |                      | 33      | Lo             | $34\,$  | $\prec$                          | 35  | _�                        | 36     | $>\xi$         | 37  | ◈                 | 38  | Ç                 |
|-----|----------------------|---------|----------------|---------|----------------------------------|-----|---------------------------|--------|----------------|-----|-------------------|-----|-------------------|
| 39  | T                    | 40      | ₩              | 41      | $\boxtimes$                      | 42  | శ్                        | 43     | Œ              | 44  | y                 | 45  | ఉ                 |
| 46  | $\mathscr{I}$        | 47      | =              | 48      | 1                                | 49  | Í                         | 50     | Í              | 51  | $\checkmark$      | 52  | V                 |
| 53  | X                    | 54      | X              | 55      | X                                | 56  | X                         | 57     | ╬              | 58  | ٠                 | 59  | ÷                 |
| 60  | Ŷ.                   | 61      | t              | 62      | Ŷ                                | 63  | †                         | 64     | 田              | 65  | ✿                 | 66  | ⊰∗                |
| 67  | ₩                    | 68      | 38             | 69      | $\frac{1}{2}$                    | 70  | ♦                         | $71\,$ | $\diamondsuit$ | 72  | $\bigstar$        | 73  | ☆                 |
| 74  | $\bullet$            | 75      | ★              | 76      | ☆                                | 77  | ☆                         | 78     | ★              | 79  | ★                 | 80  | ☆                 |
| 81  | $\star$              | 82      | ⊁              | 83      | ⋇                                | 84  | $\ast$                    | 85     | 變              | 86  | $\ast$            | 87  | ☀                 |
| 88  | ☀                    | 89      | ☀              | 90      | ☀                                | 91  | ⋇                         | 92     | *              | 93  | $\ast$            | 94  | 番                 |
| 95  | 番                    | 96      | ₩              | 97      | ₩                                | 98  | ∗                         | 99     | ₩              | 100 | 謙                 | 101 | 濑                 |
| 102 | 灤                    | 103     | ☀              | 104     | ☀                                | 105 | *                         | 106    | ⋇              | 107 | ⋇                 | 108 |                   |
| 109 | $\bigcirc$           | 110     | - 1            | 111     | $\Box$                           | 112 | ⊓                         | 113    | ❏              | 114 | $\Box$            | 115 | ▲                 |
| 116 | $\blacktriangledown$ | 117     | ◆              | 118     | ❖                                | 119 | D                         | 120    | L              | 121 | L                 | 122 | L                 |
| 123 | $\pmb{\mathsf{G}}$   | 124     | $\bullet$      | 125     | 66                               | 126 | 99                        |        |                |     |                   |     |                   |
|     |                      | 161     | ∮              | 162     | $\ddot{\bullet}$                 | 163 | $\bullet$                 | 164    | $\bullet$      | 165 | $\bullet$         | 166 | $\circledcirc$    |
| 167 | Sø.                  | 168     | ♣              | 169     | ♦                                | 170 | ♥                         | 171    | ♠              | 172 | $\circled{1}$     | 173 | ☺                 |
| 174 | $\circled{3}$        | $175\,$ | $^{\circledR}$ | 176     | $\circledS$                      | 177 | $^{\circledR}$            | 178    | $^\circledR$   | 179 | $\circledS$       | 180 | $^{\circledR}$    |
| 181 | $^{\circledR}$       | 182     | $\bf{0}$       | 183     | ❷                                | 184 | ❸                         | 185    | $\bf \Phi$     | 186 | $\bf \Theta$      | 187 | $\bf \bm{\Theta}$ |
| 188 | ❼                    | 189     | ❸              | 190     | $\boldsymbol{\Theta}$            | 191 | $\boldsymbol{\mathbb{O}}$ | 192    | $^{\circledR}$ | 193 | $^{\circledR}$    | 194 | $\circled{3}$     |
| 195 | $\circledA$          | 196     | $\circledS$    | 197     | $\circledast$                    | 198 | $\circledcirc$            | 199    | $^{\circledR}$ | 200 | $\circledS$       | 201 | 10                |
| 202 | $\bf{0}$             | 203     | ❷              | 204     | ❸                                | 205 | ❹                         | 206    | ❺              | 207 | $\bullet$         | 208 | ❼                 |
| 209 | ❸                    | 210     | ❸              | 211     | $\mathbf 0$                      | 212 | →                         | 213    | $\rightarrow$  | 214 | $\leftrightarrow$ | 215 | ↨                 |
| 216 | ▲                    | 217     | →              | 218     | $\overline{\phantom{a}}$         | 219 | $\rightarrow$             | 220    | $\rightarrow$  | 221 | $\rightarrow$     | 222 | $\rightarrow$     |
| 223 | ➠                    | 224     | ⊪⊯             | $225\,$ | $\Rightarrow$                    | 226 | $\blacktriangleright$     | 227    | $\geq$         | 228 | ➤                 | 229 | ➡                 |
| 230 | ➡                    | 231     | ▶              | 232     | ➡                                | 233 | ⇨                         | 234    | ⇨              | 235 | ⇨                 | 236 | ❖                 |
| 237 | $\Rightarrow$        | 238     | ⇨              | 239     | $\Rightarrow$                    |     |                           | 241    | $\Rightarrow$  | 242 | $\bullet$         | 243 | ⋻                 |
| 244 | A,                   | 245     | ∍              | 246     | $\boldsymbol{\phi}^{\mathbf{x}}$ | 247 | 戈                         | 248    | ≯              | 249 | $\blacklozenge$   | 250 | $\rightarrow$     |
| 251 | →                    | 252     | $\,$           | 253     | $\blacksquare$                   | 254 | ⋗                         |        |                |     |                   |     |                   |

TABLA 9.3. Símbolos de la fuente PostScript Zapf Dingbats.

El paquete pifont tiene dos útiles entornos para listas. El entorno

```
\begin{dinglist}{c´odigo}
\item Texto
\item Texto
     ...
\item Texto
\end{dinglist}
```
es similar a itemize pero los items se demarcan con el s´ımbolo de la Tabla 9.3 que tiene el *código* especificado.

#### *Ejemplo* Las instrucciones

```
\begin{dinglist}{43}
\item Primer item de la lista.
\item Segundo item de la lista.
\item Tercer item de la lista.
\end{dinglist}
```
dan lugar a la siguiente lista:

- $\mathcal{F}$  Primer ítem de la lista.
- ☞ Segundo ´ıtem de la lista.
- $\mathcal{F}$  Tercer ítem de la lista.

El entorno

```
\begin{dingautolist}{c´odigo}
\item Texto
\item Texto
     ...
\item Texto
\end{dingautolist}
```
es similar a enumerate pero los items se enumeran de uno en uno, a partir del símbolo que tiene el *código* especificado.

*Ejemplo* Las instrucciones

```
\begin{dingautolist}{202}
\item Primer item de la lista enumerada.
\item Segundo item de la lista enumerada.
\item Tercer item de la lista enumerada.
\end{dingautolist}
```
dan lugar a la siguiente lista:

- $\bullet$  Primer ítem de la lista enumerada.
- <sup>2</sup> Segundo ítem de la lista enumerada.
- **O** Tercer ítem de la lista enumerada.

El comando  $\dim_fill\{c\{d\} \geq a\$  a los comandos  $\Delta\left[T\right]$  \hfill,  $\dot{11}$  y \hrulefill (sección 3.23) y se usa para rellenar espacio horizontal con copias sucesivas del símbolo que tiene el *código* especificado.

#### *Ejemplo*

Inicio ➫➫➫➫➫➫➫ medio ➫➫➫➫➫➫➫➫ fin.

se produce a partir de

Inicio \dingfill{235} medio \dingfill{235} fin.

El comando \dingline{*códiqo*} da lugar a un renglón compuesto por el símbolo que tiene el *código* especificado, con sangrías a izquierda y a derecha.

*Ejemplo* La instrucción \dingline{34} da lugar a lo siguiente: ✂✂✂✂✂✂✂✂✂✂✂✂✂✂✂✂✂✂✂

# 9.4.6. Codificación de las fuentes de la colección PSNFSS

Las fuentes de la colección PSNFSS se distribuyen en las codificaciones  $0T1$ y T1, siendo OT1 la codificación utilizada por defecto. Pero si se dispone de las fuentes  $EC$  (sección 9.1), es recomendable usar la codificación  $T1$  en todo el documento, cargando el paquete fontenc en la forma

```
\usepackage[T1]{fontenc}
```
Accedemos, por ejemplo, a las fuentes del paquete bookman, en la codificación T1, por medio de

```
\usepackage[T1]{fontenc}
\usepackage{bookman}
```
Puesto que los paquetes bookman, newcent y chancery no poseen símbolos matemáticos propios, son necesarios tales símbolos en la codificación T1, proporcionados por las fuentes EC. Esto quiere decir que al cargar los citados paquetes de fuentes en la codificación T1, también se requiere la presencia de las fuentes EC.

# **9.5. Comandos para cambiar las familias de fuentes en un documento**

Como se mencionó en la sección 9.1, el esquema NFSS clasifica las fuentes en tres familias básicas: la familia serif romana, la familia sans serif y la mono-espaciada. LAT<sub>EX</sub> controla estas fuentes con los comandos \rmfamily, \sffamily y \ttfamily, respectivamente (Tabla 9.4). Los valores asignados por defecto para estas familias de fuentes se pueden cambiar con \renewcommand, en el preámbulo del documento.

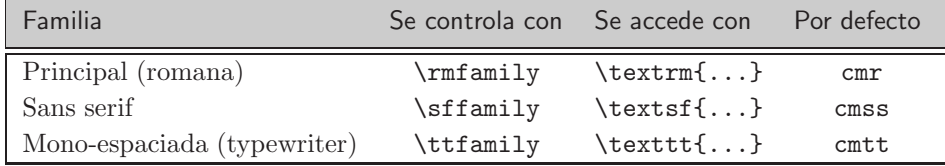

TABLA 9.4. Familias de fuentes según el esquema NFSS.

*Ejemplo* Si queremos que la letra principal del documento sea la letra sans serif de la fuente CM escribimos

```
\renewcommand{\rmfamily}{cmss}
```
en el preámbulo del documento. El cambio de letra se realizará de manera uniforme: \textbf{...} producirá negrilla sans serif, \textit{...} producirá itálica sans serif que es, en realidad, la misma letra sans serif inclinada obtenida con  $\text{!...}$ , etc. Los títulos principales (para cap´ıtulos, secciones, subsecciones, etc) se obtienen en negrilla sans serif, que es lo más apropiado desde el punto de vista tipográfico. De ser necesario, LATEX hace sustituciones de fuentes. Por ejemplo, con \textsc{...} LATEX utiliza versalitas de la familia cmr ya que no existe la variante sc en la fuente cmss.

*Ejemplo* Los paquetes de la colección PSNFSS hacen precisamente este tipo de redefiniciones para cambiar fuentes. Por ejemplo, en el archivo bookman.sty, que define el paquete bookman, se encuentran los siguientes comandos:

```
\renewcommand{\rmdefault}{pbk}
\renewcommand{\sfdefault}{pag}
\renewcommand{\ttdefault}{pcr}
```
Siguiendo la información de la Tabla 9.1, esto significa que la letra romana principal proviene de la fuente Bookman (familia pbk), la letra sans-serif proviene de la fuente Avant Garde (familia pag) y la letra mono-espaciada pertenece a la fuente Courier (familia pcr).

# **9.6. Acceso a una fuente con los comandos** \**newfont y** \**DeclareFixedFont**

En la sección 3.5 se mencionó que *DeclareTextFontCommand permite de*finir comandos para combinaciones particulares de tamaño y tipo de letra. En esta sección presentamos dos instrucciones relacionadas que permiten acceder a una fuente, ya sea por su nombre o por sus atributos. Si se conoce el *nombre* de la fuente, se puede asignar un **\comando** para acceder a ésta, usando alguna de las instrucciones

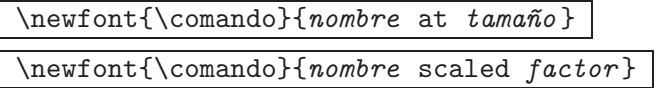

La fuente cuyo *nombre* se especifica debe estar físicamente presente, como fuente real o virtual, junto con su archivo '—.tfm' y demás archivos subsidiarios necesarios (véase la sección  $9.2$ )<sup>8</sup>. No se escriben extensiones en el *nombre* de la fuente. En el primero de los dos comandos anteriores, el tamaño se indica en puntos (unidades pt), y en el segundo, el número deseado como aumento a escala se multiplica por 1000 para obtener el *factor* correspondiente.

*Ejemplo* En este ejemplo consideramos la fuente de símbolos cmsy10, cuya tabla de caracteres se exhibe en la Figura 9.3. Asignamos el comando \funo a la fuente cmsy10 en el tama˜no 14pt por medio de

```
\newfont{\funo}{cmsy10 at 14pt}
```
Asignamos el comando \fdos a la fuente cmsy10, aumentada 2.5 veces, por medio de

```
\newfont{\fdos}{cmsy10 scaled 2500}
```
Asignamos el comando \ftres a la fuente cmsy10, reducida al 70 % de su tamaño, por medio de

```
\newfont{\ftres}{cmsy10 scaled 700}
```
 $El comando \neq set$  se usa principalmente para acceder a símbolos particulares de una fuente, tal como se explica en la sección 9.7.

Si se conocen todos los atributos de una fuente, según el esquema NFSS (sección 9.1), también se puede asignar un  $\{\text{comando para acceder a ésta},\}$ usando la instrucción

\DeclareFixedFont{\comando}{*codif.*}{*fam.* }{*serie* }{*var.* }{*tama~no* }

 $8Ex$ aminando la lista de archivos  $*$ .tfm, se puede saber cuáles fuentes se encuentran localmente instaladas.

La instrucción \comando definida con \newfont o \DeclareFixedFont es una declaración global para cambio de fuente y su alcance se delimita con corchetes exteriores:  ${\Gamma$ , en forma similar a  ${\it t \ldots}$ ,  $\{\succeq \ldots\}$ , etc.

*Ejemplo* Con \DeclareFixedFont se puede acceder a las fuentes de la colecci´on PSNFSS porque conocemos todos sus atributos (Tabla 9.1). Para acceder a la fuente Zapf Chancery, por ejemplo, en el tamaño de 13 pt, podemos asignar el comando \zcal y definir:

```
\DeclareFixedFont{\zcal}{OT1}{pzc}{m}{it}{13pt}
```
El comando  $\zeta$ zcal actúa entonces como comando de cambio de fuente y permite escribir porciones aisladas del documento en la fuente invocada. Así, al escribir

```
\begin{quote}
```
{\zcal Si las leyes de la mecánica son válidas en un sistema coordenado, entonces también se cumplen en cualquier sistema coordenado que se mueva uniformemente con relación al primero.} \end{quote}

obtenemos

*Si las leyes de la mec´anica son v´alidas en un sistema coordenado, entonces tambi´en se cumplen en cualquier sistema coordenado que se mueva uniformemente con relaci´on al primero.*

# **9.7. Acceso a los s´ımbolos de una fuente**

El archivo nfssfont.tex, incluido en las distribuciones de LATEX  $2\varepsilon$ , se puede utilizar para observar todos los caracteres de una fuente particular y para realizar diversos tests sobre la fuente. Al procesar nfssfont.tex como un documento LATEX normal, el programa pregunta por la fuente que se desea examinar:

Name of the font to test =

El usuario escribe la fuente, sin extensión alguna; por ejemplo, cmsy10. La fuente misma debe estar físicamente presente, ya sea como fuente real o virtual. El programa responde a continuación:

Now type a test command (\help for help):)

Se pueden realizar varios tests; la lista de ellos se obtiene escribiendo \help. Con \table se obtiene la tabla de caracteres de la fuente. Para poner a prueba otra fuente se escribe \init y para finalizar \stop o \bye.

*Ejemplo* Procesamos el archivo nfssfont.tex con la fuente cmsy10 y, respondiendo de manera interactiva, obtenemos:

```
Name of the font to test = cmsy10
Now type a test command (\help for help):)
*\table
*\stop
```
El archivo nfssfont.dvi muestra entonces la tabla de caracteres de la fuente (Figura 9.3).

|                        | $\theta$      | $\mathcal{I}$            | $\hat{z}$                   | $\mathcal{C}$                | $\it 4$               | '5                  | $\hat{6}$                | $\gamma$                 |                     |
|------------------------|---------------|--------------------------|-----------------------------|------------------------------|-----------------------|---------------------|--------------------------|--------------------------|---------------------|
| $\theta$               | -             | $\blacksquare$           | $\times$                    | $\ast$                       | ÷                     | ♦                   | 士                        | 干                        | "0x                 |
| $\partial 1x$          | $\oplus$      | $\ominus$                | $\otimes$                   | $\oslash$                    | $\odot$               | (∴                  | $\circ$                  | $\bullet$                |                     |
| $\partial 2x$          | $\times$      | $\equiv$                 | $\subseteq$                 | $\supseteq$                  | $\leq$                | $\geq$              | ≼                        | $\succeq$                | "1x                 |
| $\partial \Im x$       | $\sim$        | $\approx$                | $\subset$                   | $\supset$                    | $\ll$                 | >                   | $\prec$                  | $\succ$                  |                     |
| $\partial \mathcal{L}$ | $\leftarrow$  | $\longrightarrow$        | 个                           | ↓                            | $\longleftrightarrow$ |                     | ↘                        | $\simeq$                 | "2x                 |
| $\partial 5x$          | $\Leftarrow$  | $\Rightarrow$            | ↑                           | ⇓                            | $\Leftrightarrow$     | К                   | $\swarrow$               | $\propto$                |                     |
| $\theta$ fx            | $\prime$      | $\infty$                 | $\in$                       | $\supseteq$                  | Δ                     | $\triangledown$     |                          | $\mathbf{F}$             | $^{\prime\prime}3x$ |
| $\partial \gamma_x$    | $\forall$     | Е                        | $\overline{\phantom{0}}$    | Ø                            | $\Re$                 | €                   | Τ                        | ⊥                        |                     |
| 10x                    | K             | $\mathcal A$             | $\mathcal{B}$               | C                            | $\mathcal{D}$         | ε                   | $\mathcal{F}$            | $\mathcal G$             | "4x                 |
| '11x                   | $\mathcal H$  | $\mathcal{I}$            | $\mathcal{J}_{\mathcal{L}}$ | ĸ                            | L                     | $\mathcal M$        | N                        | $\mathcal{O}$            |                     |
| '12x                   | $\mathcal{P}$ | $\mathcal{Q}$            | $\mathcal R$                | $\mathcal{S}_{0}$            | $\tau$                | $\mathcal{U}$       | $\mathcal{V}$            | ${\mathcal W}$           | "5x                 |
| '13x                   | $\mathcal{X}$ | $\mathcal{Y}$            | $\mathcal{Z}$               | U                            | ∩                     | $\uplus$            | Λ                        | $\vee$                   |                     |
| '1/x                   | Н             | $\overline{\phantom{0}}$ |                             |                              |                       |                     |                          |                          | "6x                 |
| '15x                   |               |                          |                             | $\parallel$                  | 个                     | $\hat{\psi}$        |                          |                          |                     |
| 16x                    | $\sqrt{ }$    | $\mathbf{I}$             | $\nabla$                    | ٠                            | Ц                     | $\Box$              | ⊑                        | $\supseteq$              | "7x                 |
| '17x                   | ş             | ÷                        | $\ddagger$                  | ſ                            | ه.                    | ♦                   | $\heartsuit$             | ۰                        |                     |
|                        | "8"           | "9                       | $^{\prime\prime}$ A         | $^{\prime\prime} \texttt{B}$ | $^{\prime\prime}$ C   | $^{\prime\prime}$ D | $^{\prime\prime}{\rm E}$ | $^{\prime\prime}{\rm F}$ |                     |

FIGURA 9.3. Archivo nfssfont.dvi, reducido al 75% de su tamaño real, que muestra la tabla de caracteres de la fuente cmsy10.

Se accede a los símbolos de una fuente determinada, tal como cmsy10, con comandos específicos, similares a los exhibidos en las tablas de la sección 4.3, pero LAT<sub>EX</sub> posee el comando \symbol para acceder a un símbolo particular. Su sintaxis es

\symbol{*c´odigo* }

donde el *código* es el número octal (en base 8) precedido por ', o el n´umero hexadecimal (en base 16) precedido por ", mostrados al procesar el archivo nfssfont.tex. En la tabla de caracteres de la fuente cmsy10 (Figura 9.3), por ejemplo, el símbolo ♣ tiene código octal '174 y código hexadecimal "7C. El símbolo  $\sqcup$  tiene código octal '164 y código hexadecimal "74. Para poder usar estos códigos y el comando \symbol, hay que asignar primero un \comando para la fuente deseada, por medio de \newfont o \DeclareFixedFont, como se explicó en la sección 9.6. Ilustramos el procedimiento en el siguiente ejemplo.

*Ejemplo* Vamos a asignar el comando \fuentea a la fuente cmsy10, en el tamaño 11 puntos, por medio de:

\newfont{\fuentea}{cmsy10 at 11pt}

La instrucción  $\lambda$ fuentea así definida es una declaración global para cambio de fuente y su alcance se delimita con corchetes exteriores: {\fuentea ...}. Podemos ahora usar  $\symb$ ol y los códigos octales<sup>9</sup> mostrados en la Figura 9.3 para acceder a símbolos particulares de esta fuente: si escribimos {\fuentea \symbol{'174}} obtenemos ♣ y el s´ımbolo ∃ se puede obtener a partir de {\fuentea \symbol{'071}}.

También podemos cargar la fuente cmsy10 en otros tamaños, por ejemplo, al doble de su tama˜no original, definiendo

```
\newfont{\fuenteb}{cmsy10 scaled 2000}.
```
Al escribir

```
\centerline{\fuenteb \symbol{'174} \symbol{'175} %
            \symbol{'176} \symbol{'177}}
```
obtenemos:

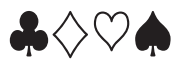

 ${}^{9}$ Recomendamos usar preferiblemente códigos octales porque el símbolo " usado para los códigos hexadecimales puede ocasionar conflictos con el paquete babel.

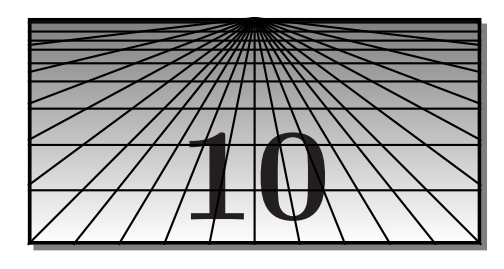

# **Documentos LATEX interactivos**

En la actualidad, la publicación no se limita a documentos impresos en papel. Con el auge de la red mundial Internet (tambi´en conocida como *World Wide Web* o simplemente *Web*) ha surgido la necesidad de documentos electrónicos o virtuales, caracterizados principalmente por su interactividad. El lector es guiado a través de enlaces (en inglés, *links*) que lo conducen a otros sitios del documento, a otros documentos o a otras p´aginas *Web*. El texto que contiene estos enlaces interactivos se conoce como *texto enriquecido* o *hipertexto*.

Texto, hipertexto, color, sonido, imágenes estáticas o en movimiento, hacen parte del cosmopolita, y a veces caótico, mundo de la Internet. Las p´aginas *Web* est´an usualmente escritas en el lenguaje HTML (*Hypertext Markup Language*), con el cual el formato no es rígido: el usuario o lector pueden alterar el color, tipo y tamaño de las fuentes, así como la amplitud horizontal de los renglones.

Para el usuario LAT<sub>E</sub>X hay varias maneras de "transformar" un archivo en un documento interactivo. El enfoque m´as directo consiste en convertir el archivo LATEX al lenguaje HTML. Dos populares programas de domino público, encaminados en tal dirección, son **ETEX2HTML** y **TEX4ht**. Con ellos, la conversión a HTML no es del todo simple y automática: los símbolos, fórmulas, tablas e imágenes que no se puedan traducir directamente son convertidos en im´agenes, en formato GIF, y el documento requiere, por lo general, un trabajo de edición posterior que exige proficiencia en el lenguaje HTML por parte del usuario.

Otro intento relacionado es techexplorer, *plug-in* de IBM para los navegadores Netscape Navigator e Internet Explorer, el cual es capaz de interpretar directamente comandos LATEX y desplegarlos en la pantalla. No obstante su indudable utilidad, techexplorer posee serias limitaciones para el usuario LATEX: por un lado sobresale su car´acter eminentemente comercial, y por otro, su incompatibilidad con la filosof´ıa de los "paquetes", predominante en LAT<sub>E</sub>X 2<sub>ε</sub>. Los comandos \documentclass y \usepackage simplemente son ignorados por techexplorer, restringiendo el uso de este *plug-in* a documentos LATEX sencillos.

Un enfoque completamente diferente a los anteriores consiste en producir documentos PDF, notables por su rápido acceso, su seguridad, su capacidad interactiva y su portabilidad. En el presente libro sólo enfatizaremos esta manera de producir documentos LATEX interactivos; las principales herramientas disponibles para tal propósito, el paquete hyperref y el programa pdflAT<sub>F</sub>X, se describen en este capítulo.

# **10.1. Archivos en formato PDF**

En 1993 Adobe Systems<sup>1</sup> difundió el formato PDF (*Portable Format Document*) para documentos electrónicos, el cual combina texto normal e hipertexto interactivo, junto con elementos de compresión y seguridad. A diferencia de los documentos HTML, en un documento PDF el formato de p´agina (m´argenes, fuentes, espaciamiento entre renglones, colores) es completamente rígido, lo cual permite pasar de la versión electrónica a la versión impresa preservando el aspecto visual del documento.

El formato PDF se ha convertido en uno de los preferidos para la publicación electrónica en los círculos académicos y científicos ya que es más apropiado que HTML para documentos con muchas expresiones matemáticas o documentos en los que la escogencia de s´ımbolos y fuentes es importante. También contribuye a la popularidad de PDF el hecho de que Adobe distribuye gratuitamente, y para todas las plataformas computacionales, el visor de archivos PDF: el programa Acrobat Reader.

Para el usuario LAT<sub>EX</sub>, las dos maneras más convenientes de generar PDF son las siguientes:

(1)  $text{.tex} \rightarrow .divi \rightarrow .pdf$  Se puede seguir este camino usando el convertidor dvipdfm<sup>2</sup> (ejecutable dvipdfm.exe), usualmente incluido en implementaciones T<sub>F</sub>X. Un archivo doc.dvi se convierte en doc.pdf al ejecutar desde la línea de comandos:

dvipdfm doc.dvi

En algunas implementaciones se dispone de un botón dvi $\sim$ pdf para llevar a cabo esta conversi´on con un simple *click*.

<sup>&</sup>lt;sup>1</sup>El lenguaje PostScript (sección 7.1) es también una creación de Adobe Systems.  ${}^{2}$ Escrito por Mark A. Wicks.

(2)  $\texttt{.tex} \rightarrow$   $\texttt{.pdf}$  Se sigue este camino usando el programa pdfT<sub>F</sub>X, que es una variación del programa T<sub>EX</sub>, especialmente diseñado para producir documentos PDF en lugar de archivos dvi. La versión para documentos LAT<sub>E</sub>X se denomina pdfLAT<sub>E</sub>X. Aunque se considera aún en etapa de desarrollo,  $pdfTrX$  se distribuye con algunas implementaciones  $TrX$ . En aquellas implementaciones en las que pdflAT<sub>F</sub>X viene pre-instalado, el programa se ejecuta normalmente desde la desde la línea de comandos, en la forma

#### pdflatex doc.tex

La manera concreta de invocar pdflAT<sub>E</sub>X depende, no obstante, de la instalación y la configuración locales; en algunos casos se dispone de un botón expreso para esta operación.

pdfTEX posee comandos adicionales, entre ellos, comandos para controlar los aspectos propios del formato PDF, como nivel de compresión, formato de p´agina, tabla de contenido interactiva o panel de *Marcadores* (*Bookmarks*, en inglés), notas interactivas, etc. Algunos de tales comandos, e información adicional, se presentan en la sección 10.3.

Para producir documentos LATEX interactivos, una herramienta indispensable es el paquete hyperref, el cual es compatible con los dos procedimientos mencionados arriba. Con este paquete, las referencias cruzadas producidas con \ref, \pageref y \cite se transforman en enlaces interactivos en el archivo dvi y en el archivo PDF (si el documento se convierte al formato PDF). Si el documento posee un índice alfabético, las páginas indicadas para cada ´ıtem se pueden activar como enlaces. Adem´as, la capacidad de navegación se incrementa con comandos para nuevos enlaces, tales como v´ınculos a documentos externos, a programas o a p´aginas *Web*. El paquete hyperref se describe en la sección 10.2.

Tanto dvipdfm como pdfT<sub>F</sub>X poseen también sus propios comandos primarios para establecer enlaces internos y externos, pero su sintaxis es bastante incómoda. Por consiguiente, para crear un documento PDF interactivo, doc.pdf, a partir de un documento fuente LAT<sub>E</sub>X, doc.tex, recomendamos los siguientes pasos:

- 1. Usar el paquete hyperref en doc.tex para definir todos los enlaces y referencias cruzadas, internos y externos.
- 2. Procesar doc.tex con pdfLATEX. Se pueden incluir en el documento, aunque no es necesario, comandos primarios de pdfTEX para efectos específicos (véanse al respecto las secciones  $10.3$  y  $10.4$ ). El uso de las fuentes  $AE$  (sección 9.3) es también recomendable.

# **10.2. El paquete hyperref**

En esta sección describiremos el paquete hyperref<sup>3</sup> y sus opciones más importantes. Se accede a este paquete en la forma usual, escribiendo

\usepackage{hyperref}

en el preámbulo del documento. Puesto que hyperref redefine varios comandos importantes de LAT<sub>EX</sub>, se recomienda que sea el último paquete cargado. Es también aconsejable asegurarse de que no haya archivos auxiliares del documento (tales como archivos .aux, .toc, .lof, .bbl, o .idx), creados antes de cargar el paquete.

hyperref es compatible con la mayoría de los paquetes  $\mathbb{F}$ F<sub>E</sub>X mencionados en el presente libro; una notable excepción es el paquete gráfico **PSTricks** (Capítulo 11).

Si se procesa el documento fuente como un documento LAT<sub>EX</sub> normal, se obtiene un archivo dvi interactivo: los sitios en los que aparecen las referencias  $\ref$ ,  $\text{y} \cite}$  se convierten en enlaces activos, así como las marcas para notas al pie de página. Esta interactividad depende, por supuesto, de que el visualizador (o más exactamente, el manejador de pantalla para archivos dvi) sea compatible con hyperref.

El documento fuente también se puede procesar con  $pdfETFX$ , obteniéndose así un documento PDF interactivo, en lugar de un archivo dvi. En tal caso, es recomendable cargar el paquete con la opción pdftex,

# \usepackage[pdftex]{hyperref}

para que hyperref utilice el manejador m´as adecuado. Adicionalmente, si la intención es procesar el documento con pdfLATEX, el paquete graphicx de LAT<sub>E</sub>X 2<sub>ε</sub> se debe cargar también con la opción pdftex, en la forma

```
\usepackage[pdftex]{graphicx}
```
Hay que advertir que el tamaño de los archivos finales PDF es varias veces mayor que el de los correspondientes archivos dvi, y que si se escoge un alto nivel de compresión, el tiempo de procesamiento con pdflAT<sub>E</sub>X es sensiblemente más extenso que para documentos L<sup>A</sup>T<sub>E</sub>X normales (sobre las opciones de compresión véase la sección 10.3.1).

Un archivo PDF generado con pdflAT<sub>F</sub>X puede ser posteriormente editado con el programa Adobe Acrobat (editor de archivos PDF, antes conocido como Acrobat Exchange). No obstante, debe tenerse presente que Adobe

 ${}^{3}$ Escrito por Sebastian Rahtz; el paquete y su documentación se incluyen en el CD adjunto. La documentación contiene una guía sucinta e incompleta: el archivo manual.pdf.

Acrobat, a diferencia de Acrobat Reader, es un programa comercial y no se distribuye gratuitamente. Es reconfortante saber que  $pdfPTFX$  y el paquete hyperref también permiten modificar directa (jy gratuitamente!) muchas de las características del documento PDF final, como se mostrará a lo largo del presente capítulo.

# **10.2.1. Opciones de hyperref**

El paquete hyperref tiene numerosas opciones para modificar el aspecto final del documento; las más importantes se describen a continuación. Las llamadas opciones booleanas admiten los valores true o false. Las opciones también se pueden escribir con el comando \hypersetup, en la forma:

\hypersetup{*opciones*}

después de cargar el paquete. En la siguiente página se presentan ejemplos que ilustran el acceso a hyperref, sujeto a diversas opciones. En el CD adjunto se incluye, adem´as, un ejemplo de un documento LATEX modelo, en el que se han usado el paquete hyperref y algunos comandos primarios de pdfT $\cancel{\mathsf{F}}$ X (véase la sección 10.4).

**Opciones generales.** El paquete hyperref preserva el formato de página declarado con \documentclass y \pagestyle, incluyendo los encabezados de las páginas. También se preservan los encabezados y pies de página generados con el paquete fancyhdr (sección 13.1). Se dispone, además, de las opciones de la Tabla 10.1.

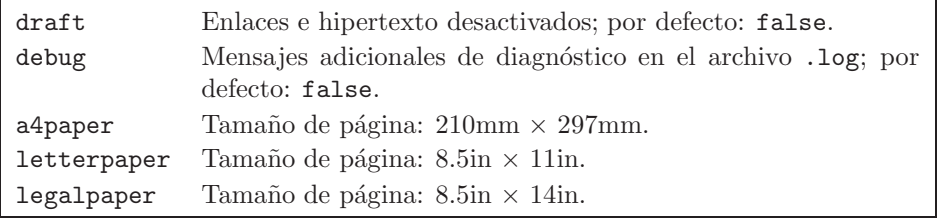

Tabla 10.1. Opciones generales del paquete hyperref.

**Opciones para enlaces.** La apariencia de los enlaces internos producidos por hyperref depende del tipo de compilación aplicado. Si se trata de LATEX, el texto de los enlaces estar´a subrayado en el archivo dvi; si se aplica pdflat<sub>EX</sub>, en cambio, el texto aparecerá dentro de un marco rojo (o verde para las referencias bibliográficas); pero si convertimos un archivo dvi en uno PDF a trav´es de dvipdfm, el marco ser´a azul claro (*cyan*).

El usuario puede cambiar estos estilos con la opción colorlinks, con la cual el texto aparece en color rosado (*magenta*); con pdfLATEX los enlaces pierden el marco, pero el texto es rojo (o verde para las citas bibliográficas). Aplicando dvipdfm, finalmente, los enlaces tienen marco azul claro, pero además el texto es púrpura.

Los colores obtenidos al usar colorlinks se pueden cambiar por medio de las opciones linkcolor y citecolor; para estas y otras opciones remitimos al lector a la Tabla 10.2.

En la Tabla 10.4 aparecen las opciones de hyperref para activar enlaces en la bibliografía y en el índice alfabético. Aparte de todas estas opciones, hyperref tiene varios comandos especiales para enlaces (véase la sección  $10.2.2$ ).

**Opciones específicas para documentos PDF.** Las opciones más importantes de hyperref para documentos PDF se presentan en la Tabla 10.3.

#### *Ejemplo* La instrucción

```
\usepackage[pdftex,letterpaper,bookmarksnumbered,%
 colorlinks,backref]{hyperref}
```
carga el paquete hyperref sujeto a algunas de las opciones listadas en las Tablas 10.1 a 10.4.

*Ejemplo* Es importante tener presente que, al cargar un paquete con \usepackage, LATEX lee las opciones indicadas, antes de trasladarlas al paquete mismo, lo cual puede generar problemas en el caso de que las opciones contengan símbolos acentuados o comandos LAT<sub>EX</sub>. Por tal razón, si se usan las opciones de información para los campos de la plantilla Document Info de Acrobat Reader (Tabla 10.3), es mejor establecer las opciones de hyperref por medio de \hypersetup{...}.

A continuación se ilustra cómo se carga hyperref con la opción genérica pdftex y luego se escriben las dem´as opciones en el argumento de \hypersetup. Obsérvese que los campos de la forma pdf... contienen acentos y que pdfauthor contiene el comando L<sup>A</sup>T<sub>E</sub>X \textcopyright para el símbolo  $\odot$ .

```
\usepackage[pdftex]{hyperref}
\hypersetup{bookmarksopen,bookmarksnumbered,colorlinks,%
linkcolor=blue,legalpaper,pagebackref,%
pdftitle=Las asombrosas propiedades del neutrón,%
pdfauthor=Jimmy Neutrón \textcopyright,pdfsubject=física%
atómica, pdfkeywords=partículas atómicas; neutrones}
```

| colorlinks | Opción booleana; por defecto: false. Al escribir la opción<br>colorlinks=true (o simplemente colorlinks), los enlaces ad-<br>quieren colores, en la forma explicada en la página 294. |
|------------|----------------------------------------------------------------------------------------------------|
| linkcolor  | Establece el color de los enlaces internos cuando se escoge la<br>opción colorlinks. Por defecto: red (rojo).                                                                         |
| citecolor  | Color para las citas bibliográficas producidas con \cite. Por<br>defecto: green (verde).                                                                                              |
| pagecolor  | Color de los enlaces a páginas establecidos con \pageref. Por<br>defecto: red.                                                                                                    |
| filecolor  | Color de los enlaces a archivos locales, establecidos con<br>$\href{file:]}{href{rule:}}$<br>(sección 10.2.2). Por defecto: cyan (azul claro).                                        |
| urlcolor   | Color de los enlaces a direcciones URL, establecidos con \url y<br>\href (sección 10.2.2). Por defecto: magenta.                                                                      |
| menucolor  | Color de los enlaces a las opciones de menú de Acrobat Rea-<br>der producidas con <i>\Acrobatmenu</i> (sección 10.2.4). Por defecto:<br>red.                                          |

Tabla 10.2. Opciones de hyperref para los colores de los enlaces. Se indican los valores por defecto para $\mathsf{pdf}\mathsf{FT}_E\mathsf{X}.$ 

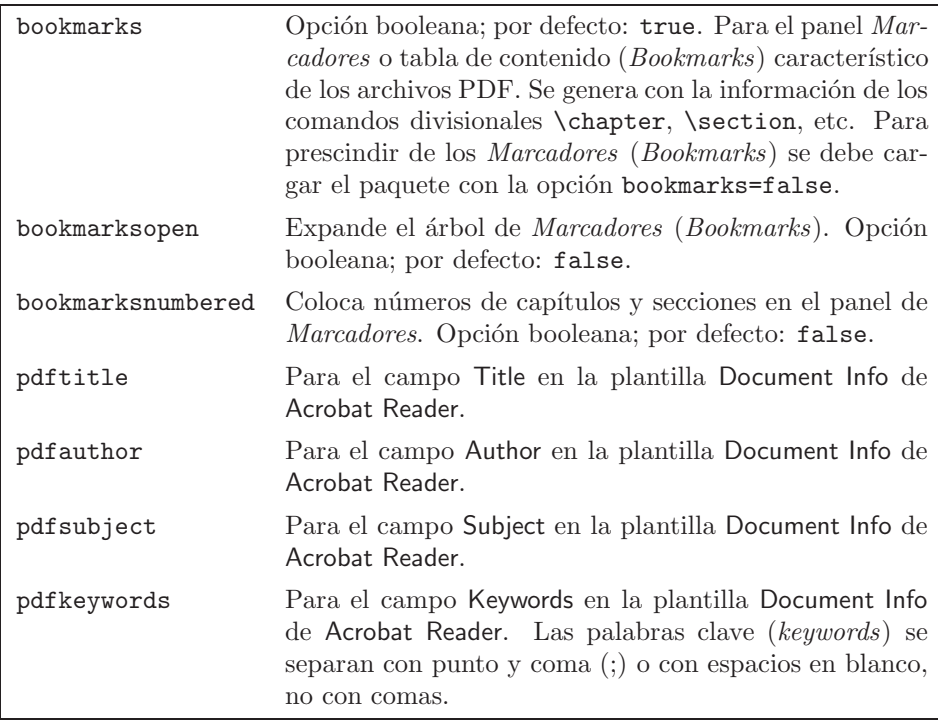

Tabla 10.3. Opciones de hyperref para documentos PDF.

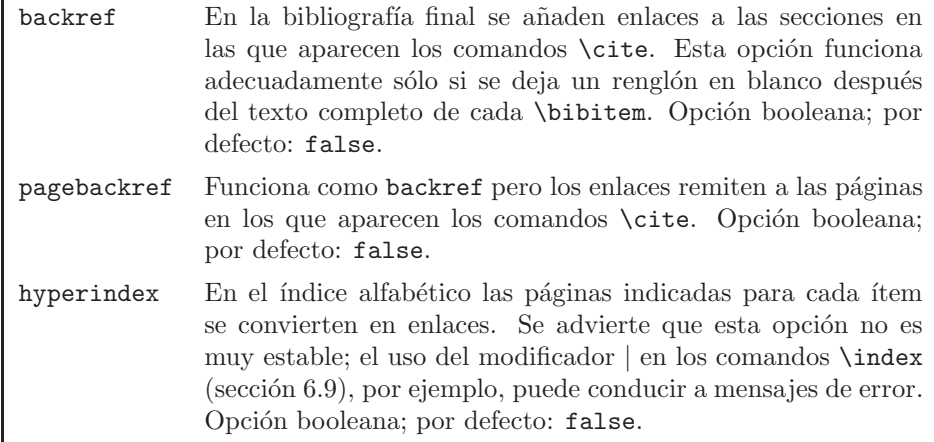

Tabla 10.4. Opciones de hyperref para otros enlaces.

#### **10.2.2. Enlaces internos y externos**

Para crear enlaces adicionales a los producidos con los comandos \ref,  $\text{pager of } y \cite de IAT, el paquete hyperref dispone de otros comandos:$ 

- \nameref Se usa como \ref pero crea un enlace con el *nombre* del cap´ıtulo o secci´on. Debe aplicarse solamente a las divisiones del documento (partes, capítulos, secciones, etc).
- \hypertarget{*clave*}{*texto*} Es análogo al comando \label de LATEX, pero se puede usar para una referencia cruzada a un *texto* arbitrario del documento. Sólo sirve para enlaces internos.
- \hyperlink{*clave*}{*expresión*} Es análogo al comando \ref de LATEX; establece un enlace interno cuyo destino debe ser definido previamente con \hypertarget. La *expresión* aparece resaltada como hipertexto.
- \href{file:*archivo*}{*expresi´on* } Crea un enlace a un *archivo* externo; la *expresi´on* aparece resaltada como hipertexto. El *archivo* es buscado en el mismo subdirectorio en el que aparece el documento fuente; si está en otra carpeta, la ruta completa debe ser indicada, usando la sintaxis propia del sistema operativo local.
- \href{run:*archivo*}{*expresi´on* } Similar a \href{file:...} pero el enlace inicia el programa asociado al **archivo** especificado; éste puede ser un ejecutable u otro tipo de archivo.
- \hyperdef{*categor´ıa*}{*clave* } An´alogo a \hypertarget pero para enlaces externos: define un enlace cuyo destino es la página en la que aparece la instrucción *\hyperdef; clave* es el nombre del enlace. El argumento *categor´ıa* sirve para clasificar los destinos con nombres escogidos por el usuario, como 'ecuación', 'teorema', 'nota', etc.
- \hyperref{file:archivo}{*categoria*}{*clave*}{*expresión*} Establece un enlace cuyo destino debe ser definido previamente con \hyperdef en el *archivo* especificado. Si éste se encuentra en la misma carpeta, el prefijo 'file:' no es necesario. La *expresión* aparece resaltada como hipertexto. Se pueden definir enlaces internos de este tipo escribiendo \hyperref{}{*categoria*}{*clave*}{*expresión*}.
- \url{*direcci´on URL* }{ Crea un enlace; un *click* sobre la *direcci´on URL* inicia el navegador configurado en el sistema local, y conduce a la p´agina *Web* correspondiente.
- \href{*dirección URL*}{*expresión*} Similar a la instrucción anterior pero la *expresi´on* queda activada como enlace para iniciar el navegador.

#### *Ejemplo* La instrucción

\href{run:C:/Program Files/LView/lviewpro.exe}{EDITAR}

crea el enlace 'EDITAR'; un *click* sobre éste inicia el programa gráfico *LView Pro* cuyo ejecutable (1viewpro.exe) está ubicado en el subdirectorio local C:/Program Files/LView.

*Ejemplo* La instrucción \hyperdef{teor}{cayley}, que aparece en el documento doc1.tex (en el mismo párrafo en el que se enuncia el Teorema de Cayley), establece el destino de un enlace cuyo nombre es cayley. El archivo  $doc1.$ tex se procesa con pdf $ETFX$  para producir el documento doc1.pdf. Por otro lado, en el documento doc2.tex, ubicado en la misma carpeta, aparece la instrucción

# \hyperref{doc1.pdf}{teor}{cayley}{Teorema de Cayley}

Si se procesa doc2.tex con pdf $\blacktriangle$ T<sub>F</sub>X, en el archivo generado, doc2.pdf, se encuentra el hipertexto 'Teorema de Cayley'. Un *click* sobre éste abre el archivo doc1.pdf, en la página en la que aparece enunciado el teorema.

# 10.2.3. Inclusión de gráficas

Como se mencionó en la sección 10.2.1, para procesar un documento por medio de pdflaT<sub>F</sub>X, el paquete graphicx<sup>4</sup> se debe cargar con la opción pdftex.

 ${}^{4}$ Para que el paquete graphicx funcione adecuadamente con pdfLAT<sub>E</sub>X, se requiere que el archivo pdftex.def esté presente en la carpeta /texmf/tex/latex/graphics/ o equi-

Tal opción permite el uso de los comandos propios de graphicx; en particular, se pueden incluir gráficas externas con el comando \includegraphics. Hay que advertir que pdflAT<sub>F</sub>X es compatible únicamente con los formatos gráficos PDF, JPEG, PNG y TIFF. Por su capacidad de compresión, es decir, por el menor tamaño de los archivos, se recomienda el formato PNG (*Portable Network Graphics*). La mayoría de los programas gráficos pueden convertir imágenes a ese formato.

Un notable recurso de hyperref, para tener presente, permite que las gráficas insertadas con **\includegraphics** se transformen en hiper-gráficas, es decir, en enlaces activos. Esto se logra colocando la instrucción \includegraphics en el argumento *expresi´on* de alguno de los comandos \href, \hyperref o \hyperlink, como se ilustra en el siguiente ejemplo.

*Ejemplo* El comando

\hyperlink{imag}{\includegraphics[scale=0.5]{% C:/Archivos/Imagenes/graf5.png}}

inserta la gráfica graf5.png, reducida al  $50\%$  de su tamaño original, y la activa como enlace. El destino de tal enlace debe ser establecido previamente, con la clave imag, usando el comando \hypertarget.

# **10.2.4. Acciones de men´u en Acrobat Reader o Adobe Acrobat**

El paquete hyperref también permite acceso a las opciones de menú de los programas Acrobat Reader o Adobe Acrobat<sup>5</sup>. En concreto, la instrucción

```
\Acrobatmenu{acci´on de men´u}{expresi´on}
```
crea el enlace *expresión*; un *click* sobre éste ejecuta la *acción de menú* especificada. Tales acciones se deben escribir con la sintaxis de la Tabla 10.5; nótese que algunas de ellas solamente están disponibles en Adobe Acrobat, no en el visor Acrobat Reader.

*Ejemplo* La instrucción \Acrobatmenu{NextPage}{Página siguiente} crea el hipertexto 'Página siguiente'; un *click* sobre éste conduce a la página siguiente del documento PDF. Usando comandos del paquete color se puede hacer que el enlace tenga apariencia de botón; por ejemplo, al escribir

```
\Acrobatmenu{NextPage}{\colorbox{yellow}{\color{red}%
Página siguiente}}
```
el enlace 'P´agina siguiente' aparece en letra roja sobre una caja de fondo amarillo.

valente. El usuario debe colocarlo manualmente en caso de no estar presente.

<sup>5</sup>El programa comercial Adobe Acrobat (editor de archivos PDF) era distribuido en versiones anteriores con el nombre de Acrobat Exchange.

| File                            | Open, Close, Scan, Save, SaveAs, Optimizer:SaveAsOpt,<br>Print, PageSetup, Quit                                                                                                    |  |  |  |  |  |  |
|---------------------------------|----------------------------------------------------------------------------------------------------|--|--|--|--|--|--|
| $File \rightarrow$ Import       | ImportImage, ImportNotes, AcroForm:ImportFDF                                                                                                    |  |  |  |  |  |  |
| $File \rightarrow Export$       | ExportNotes, AcroForm:ExportFDF                                                                                                    |  |  |  |  |  |  |
| $File \rightarrow Do cumenthfo$ | GeneralInfo, OpenInfo, FontsInfo, SecurityInfo,<br>Weblink:Base, AutoIndex:DocInfo                                                                                                    |  |  |  |  |  |  |
| $File \rightarrow Preferences$  | GeneralPrefs, NotePrefs, FullScreenPrefs, Weblink:Prefs,<br>(Windows),<br>AcroSearch: Preferences<br>AcroSearch: Prefs<br>(Mac), Cpt:Capture Edit Undo, Cut, Copy, Paste, Clear,<br>SelectAll, Ole:CopyFile, TouchUp:TextAttributes,<br>TouchUp:FitTextToSelection, TouchUp:ShowLineMarkers,<br>TouchUp:ShowCaptureSuspects, TouchUp:FindSuspect,<br>Properties |  |  |  |  |  |  |
| $Edit \rightarrow Fields$       | AcroForm:Duplicate, AcroForm:TabOrder                                                                                                    |  |  |  |  |  |  |
| Document                        | Cpt:CapturePages, AcroForm:Actions, CropPages,<br>RotatePages, InsertPages, ExtractPages, ReplacePages,<br>DeletePages, NewBookmark, SetBookmarkDest,<br>CreateAllThumbs, DeleteAllThumbs                                                                                                    |  |  |  |  |  |  |
| View                            | ActualSize, FitVisible, FitWidth, FitPage, ZoomTo,<br>FullScreen, FirstPage, PrevPage, NextPage, LastPage,<br>GoToPage, GoBack, GoForward, SinglePage, OneColumn,<br>TwoColumns, ArticleThreads, PageOnly, ShowBookmarks,<br>ShowThumbs                                                                                                    |  |  |  |  |  |  |
| Tools                           | Hand, ZoomIn, ZoomOut, SelectText, SelectGraphics,<br>Note, Link, Thread, AcroForm: Tool, TouchUp: Text Tool,<br>AcroMovie: MoviePlayer, Find, FindAgain, FindNextNote,<br>CreateNotesFile                                                                                                    |  |  |  |  |  |  |
| $Tools \rightarrow Search$      | AcroSrch: Query, AcroSrch: Indexes, AcroSrch: Results,<br>AcroSrch:Assist, AcroSrch:PrevDoc, AcroSrch:PrevHit,<br>AcroSrch:NextHit, AcroSrch:NextDoc                                                                                                    |  |  |  |  |  |  |
| Window                          | CloseAll, ShowHideToolBar, ShowHideMenuBar,<br>ShowHideClipboard, Cascade, TileHorizontal, TileVertical,                                                                                                    |  |  |  |  |  |  |
| Help                            | HelpUserGuide, HelpTutorial, HelpExchange, HelpScan,<br>HelpCapture, HelpPDFWriter, HelpDistiller, HelpSearch,<br>HelpCatalog, HelpReader, Weblink:Home Help (Windows)<br>About                                                                                                    |  |  |  |  |  |  |

TABLA 10.5. Acciones disponibles para el argumento *acción de menú* del comando  $\Lambda$ crobatmenu (sección 10.2.4).

# **10.2.5. Control sobre la lista de** *Marcadores* **(***Bookmarks***)**

Al usar hyperref, el panel de *Marcadores* (*Bookmarks*) o tabla de contenido del documento PDF se genera automáticamente con la información de los comandos \chapter{*titulo*}, \section{*titulo*}, etc, a menos que se utilice la opción bookmarks=false (Tabla 10.3). Pero los comandos LATEX que aparezcan en el  $t \in *ttulo*$  mismo de cada división no pueden ser interpretados como código PDF. Para obviar estas situaciones, el paquete hyperref posee el siguiente comando de sustitución:

\texorpdfstring{*comando o texto LATEX* }{*texto PDF* }

 $\mathop{\hbox{\rm El}}$  primer argumento puede contener comandos  $\mathop{\hbox{\rm l}\hbox{$\cal F$}}\nolimits$  y está destinado para el cuerpo del documento; el segundo argumento contiene el texto para los *Marcadores* (*Bookmarks*).

*Ejemplo* La instrucción

\section{\textorpdfstrinf{H\${}\_2\$O}{Agua} y sus propiedades} crea la sección titulada 'H<sub>2</sub>O y sus propiedades', la cual aparece en la lista de *Marcadores* (*Bookmarks*) como 'Agua y sus propiedades'.

El paquete hyperref tiene además el comando \pdfbookmark para añadir un ítem a la lista de *Marcadores* (*Bookmarks*). Su sintaxis es:

```
\pdfbookmark[nivel]{Texto del ´ıtem }{clave }
```
Esta instrucción añade el *Texto del ítem* a la lista de *Marcadores* (*Bookmarks*), en el sitio en el que aparece la instrucción. El *nivel* se refiere a la jerarquía de divisiones utilizada por  $\mathbb{A}T\mathbb{R}X$  (sección 6.2); es decir, part tiene nivel −1, chapter tiene nivel 0, section nivel 1, etc. La *clave*, única para cada ´ıtem a˜nadido, es escogida por el usuario.

*Ejemplo* Si la bibliografía del documento se escribe recurriendo al entorno thebibliography, su título ('Bibliografía' o 'Referencias') no aparece en la lista de *Marcadores* (*Bookmarks*). No obstante, si escribimos la instrucción

\pdfbookmark[0]{Bibliografía}{bib}  $immediate$ antes de  $\begin{subfigure} \delta$  in  $\delta$  is  $\delta$  is  $\$ bliografía<sup>'</sup> aparecerá como *marcador* en el nivel 0 (nivel de capítulos).

Los comandos \currentpdfbookmark y \subpdfbookmark tienen la misma sintaxis que \pdfbookmark, excepto que no poseen el argumento *nivel* . Con estos comandos el usuario puede crear *marcadores* en el mismo nivel o en el nivel inmediatamente inferior al actual, respectivamente, sin necesidad de precisar el valor mismo del nivel.

Los *marcadores* generados por el paquete hyperref conducen a sitios dentro del mismo documento. Para direccionar *marcadores* a documentos externos se debe usar la primitiva  $\partial \phi$  de pdf $\Delta$  (sección 10.3.2).

# 10.3. Los programas **pdfT<sub>E</sub>X** y **pdfLT<sub>E</sub>X**

Según lo sugerido al final de la sección 10.1, se recomienda generar un documento PDF procesando el documento fuente con pdfLTEX. Sin embargo, hasta el momento no se ha mencionado ningún comando primario, propio de los programas  $pdfTeX$  o  $pdfEX$ . En esta sección describiremos estos programas.

El propósito del proyecto  $pdfTFX$  ( $pdfMTFX$ ), iniciado y desarrollado principalmente por por Hàn Thê Thàn en el año 2000, fue crear una extensión de T<sub>EX</sub> (LAT<sub>EX</sub>) capaz de generar directamente PDF a partir de un documento fuente TEX (LATEX). El programa ha sido ensayado con todo ´exito en varias plataformas computacionales y su uso se ha popularizado rápidamente. El manual oficial, incluido en la documentación que acompaña el programa, es el archivo pdftex-a.pdf; una guía con las preguntas más frecuentes se encuentra en el archivo pdfTeX-FAQ.pdf.

Algunas distribuciones de TEX, como MiKTeX, FPTEX y CMACTEX, incluyen a pdfT<sub>F</sub>X y pdfLAT<sub>F</sub>X como componentes pre-instalados. En caso de que pdflAT<sub>F</sub>X no esté instalado en la implementación local, el usuario debe consultar los citados manuales para proceder a la instalación y a la generación del formato pdflatex.fmt, necesario para procesar documentos LAT<sub>E</sub>X. Supondremos que el lector tiene a su disposición una versión correctamente instalada de pdfLATEX.

Si se usa la opción pdftex para cargar algún paquete (como hyperref o graphicx), el documento solamente se puede procesar con pdflATFX; al intentar procesarlo como un archivo LATEX normal, se recibir´a el mensaje de error

Why not use pdf(e)TeX binaries?

Este mismo mensaje se recibe si el documento posee instrucciones primarias de pdf $T$ FX y se intenta procesar como archivo  $\mathbb{F}T$ FX. Por convención, las instrucciones propias de pdfT $\cancel{\mathsf{FX}}$  comienzan con  $\mathsf{pdf} \dots$ 

# **10.3.1.** Configuración de **pdfT<sub>E</sub>X**

Al procesar un documento, pdfLTFX consulta el archivo de configuración pdftex.cfg, ubicado en la carpeta /texmf/pdftex/config/ (o equivalente). Dicho archivo contiene parámetros que controlan el tipo de archivo producido (DVI o PDF), el formato de página, el nivel de compresión, etc. Estos par´ametros pueden ser modificados por medio de comandos internos, desde el archivo fuente que se está procesando, en cuyo caso los valores contenidos en pdftex.cfg se sustituyen por los nuevos. Los parámetros de configuración más importantes y los correspondientes comandos internos son los siguientes:

- compress\_level Parámetro entero (entre 0 y 9) que determina el nivel de compresión del archivo PDF generado. Con valor 0 no hay compresión; el valor 9 representa la compresión máxima (y también el procesamiento más lento). Comando correspondiente: \pdfcompresslevel.
- page\_width Controla la anchura de la p´agina. Comando correspondiente: \pdfpagewidth.
- page\_height Controla la altura de la p´agina. Comando correspondiente: \pdfpageheight.
- horign Controla el margen izquierdo de la página. Comando correspondiente: \pdfhorign.
- vorign Controla el margen superior de la página. Comando correspondiente: \pdfvorign.
- output\_format Par´ametro entero que determina el tipo de archivo producido: con valor positivo se produce un archivo PDF, con valor 0 o negativo se produce un archivo DVI. Comando correspondiente:  $\hbox{\scriptsize \textsf{pdfoutput}}^6$ .
- $\texttt{decimal\_digits}$  Parámetro entero (entre 0 y 5) que controla el número de dígitos en la aritmética interna de pdfTEX. Con un valor alto se genera un archivo más preciso, pero de mayor tamaño y que requiere mayor tiempo para despliegue en pantalla e impresión. El valor óptimo recomendado es 2. Comando correspondiente: \pdfdecimaldigits.
- pk\_resolution Parámetro entero que controla la resolución de las fuentes \*.pk (sección 9.2). Las impresoras de calidad media o superior admiten resoluciones de 600 dpi (*dots per inch*) en adelante. Comando correspondiente: \pdfpkresolution.
- map Indica los archivos  $*,$ map de mapeo de fuentes (sección 9.2), que son similares a los utilizados por el manejador dvips (sección 7.1). Se pueden incluir varios archivos \*.map por medio de sendos renglones map; en tal caso, se escribe un signo + antes del nombre de cada archivo añadido. Si no se especifica ningún archivo, pdfT<sub>F</sub>X utiliza por defecto

 ${}^{6}$ El lector debe tener presente que si el archivo de configuración pdftex.cfg incluye un valor positivo para el parámetro output\_format (es decir, salida PDF), el comando \pdfoutput ya no puede alterar el tipo de archivo producido.

psfonts.map, ubicado en el subdirectorio /texmf/pdftex/config/ (o equivalente). El archivo pdftex.cfg puede, por ejemplo, contener los siguientes renglones para el parámetro map:

```
map psfonts.map
map +archivo1.map
map +archivo2.map
```
*Ejemplo* Un archivo pdftex.cfg típico puede tener el siguiente aspecto:

```
pk_resolution 600
output_format 1
compress_level 9
decimal_digits 2
page_width 8.5in
page_height 11in
horigin 1in
vorigin 1in
map psfonts.map
map +misc.map
```
El usuario puede siempre consultar el archivo de configuración local y modificarlo de acuerdo con sus necesidades.

*Ejemplo* Independientemente de los valores establecidos en el archivo de configuración pdftex.cfg, los parámetros se pueden modificar desde el documento fuente. As´ı por ejemplo, la escribir las instrucciones

```
\pdfvorigin=1cm
\pdfhorigin=2cm
\pdfcompresslevel=0
```
inmediatamente después de *\begin{document}*, el margen superior de las páginas será de 1 cm y el lateral de 2 cm. Además, el archivo final no se comprimirá (agilizando así el procesamiento del documento).

# **10.3.2. Algunos comandos primarios de pdfTEX**

Destacamos a continuación algunos comandos propios de pdfT<sub>E</sub>X que no tienen contraparte en el paquete hyperref. El paquete hyperref no es incompatible con pdfTEX; de hecho, los dos programas se complementan bastante bien. No obstante, la mezcla de comandos puede dar lugar a resultados inesperados o insatisfactorios; esto es cierto, en especial, en el manejo de los *Marcadores* (*Bookmarks*). El usuario debe proceder por ensayo y error. **El comando** \**pdfoutline** El paquete hyperref no tiene mecanismos para direccionar los *Marcadores* (*Bookmarks*) hacia archivos externos. La primitiva \pdfoutline de pdfT<sub>F</sub>X sí permite ese tipo de enlaces. Concretamente, la instrucción

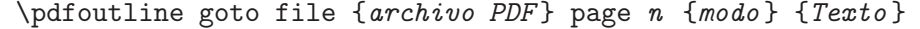

a˜nade el *Texto* como un ´ıtem en la lista de *Marcadores* (*Bookmarks*). Un *click* sobre éste conduce al *archivo PDF* especificado, abierto en la página n, la cual se despliega según el *modo* indicado. En la Tabla 10.6 aparecen algunos de los par´ametros que se pueden usar para el argumento *modo* . Si el *archivo PDF* de destino no está ubicado en la misma carpeta que el documento fuente, se debe indicar su ruta completa, usando para ello la sintaxis propia del sistema operativo local.

| /Fit        | Hace visible toda la página en la ventana.           |
|-------------|------------------------------------------------------|
| $ $ /FitH   | Hace visible la página en su amplitud horizontal.    |
| $/$ Fit $V$ | Hace visible la página en su amplitud vertical.      |
| $ $ /FitB   | Hace visible toda la página, omitiendo los márgenes. |

TABLA 10.6. Algunos parámetros permitidos para el argumento modo de \pdfoutline.

Otra versión de \pdfoutline conduce a un destino identificado por medio de una clave, en vez del número de página. Más precisamente, la instrucción

```
\pdfoutline goto file {archivo PDF } name {clave } {Texto }
```
a˜nade el *Texto* como un ´ıtem en la lista de *Marcadores* (*Bookmarks*). Un *click* sobre éste conduce al *archivo PDF* especificado, abierto en la página en la que aparece la *clave* , previamente definida en el archivo de destino por medio de **\pdfdest**. Este último comando tiene la siguiente sintaxis:

\pdfdest name {*clave* } *modo*

donde el *modo* de despliegue puede ser uno de los siguientes parámetros:

fit fith fitv fitb

Estos parámetros tienen un significado análogo a los de la Tabla 10.6.

*Ejemplo* La instrucción

#### \pdfoutline goto file {doc2.pdf} page 5 {/Fit} {Las % ecuaciones de onda}

da lugar al ´ıtem 'Las ecuaciones de onda' en la lista de *Marcadores* (*Bookmarks*); un click sobre éste conduce a la página 5 del documento doc2.pdf. Se ha escogido como modo de despliegue el parámetro /Fit.

### *Ejemplo* La instrucción

```
\pdfoutline goto file {doc2.pdf} name {ecsonda} {Las %
  ecuaciones de onda}
```
a˜nade el ´ıtem 'Las ecuaciones de onda' a la lista de *Marcadores* (*Bookmarks*); un click sobre éste conduce al documento **doc2**.pdf, abierto en la p´agina en la que ha sido definida la clave ecsonda, por medio del comando

\pdfdest name {ecsonda} fit

Se ha escogido como modo de despliegue el parámetro fit.

**El comando** \**pdfannot** Entre los elementos frecuentemente encontrados en documentos PDF están las anotaciones, ventanas desplegables que contienen información acerca de un apartado específico del documento. Estas ventanas se abren al hacer *click* sobre una pequeña papeleta o icono de notas (Figura 10.1).

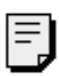

Nota histórica El principio de inclusión y exclusión fue enunciado formalmente por primera vez por el matemático portugués Daniel Augusto da Silva (1814--1878). Su generalización más amplia se debe a Camille Jordan (1858--1922).

Figura 10.1. Papeleta o icono de notas y su ventana abierta.

El programa pdfTEX posee el comando \pdfannot para incluir este tipo de notas en un documento. Se usa en la siguiente forma:

\pdfannot width  $\ell$  height  $h$  depth  $d$  {/Subtype /Text /Contents % (*texto de la nota* )}

donde  $\ell$  (ancho), h (altura) y d (profundidad) son las dimensiones de la ventana desplegada (no del icono de notas). Entre los corchetes {...} que hacen parte de este comando se pueden incluir, opcionalmente, otros parámetros para modificar el aspecto de la nota; algunos de ellos son:

/C [*rgb* ] Color de la papeleta o icono de notas y de la barra superior de su ventana abierta, en el modelo rgb (sección 7.2). Por defecto, este color es amarillo.

口

- /T (*t´ıtulo* ) A˜nade un *t´ıtulo* a la nota. Por defecto, la ventana de notas no lleva título.
- /Open true Hace que la ventana de la nota aparezca abierta. Por defecto, aparece visible únicamente la papeleta o icono de notas.

Una limitación seria de \pdfannot es que no hay control sobre el tipo de letra en el *t´ıtulo* y en el *texto de la nota* , ni se admiten comandos T<sub>E</sub>X en ellos. En particular, si se usa el paquete inputenc, los símbolos acentuados á, é, í, etc no se pueden incluir en las notas, puesto que son traducidos en comandos TEX. Se recomienda, por consiguiente, usar las fuentes  $AE$  (sección 9.3), con las cuales el paquete inputenc no es necesario. Como se recordar´a, las fuentes AE son fuentes PostScript virtuales, con la codificación T1, que emulan las fuentes CM.

*Ejemplo* Habiendo cargado las fuentes AE, la nota de la Figura 10.1 se obtuvo a partir de lo siguiente:

\pdfannot width 10cm height 4 cm depth 5pt {/T (Nota histórica) /Subtype /Text /Contents (El principio de  $inclusion$  y exclusión fue enunciado por el ... ... )}

# 10.4. Ejemplo de un documento  $\text{LipX}$ **interactivo en formato PDF**

 $\circ$ La versión interactiva de *El Universo L<sup>A</sup>TEX* incluida en el CD adjunto fue producida con las herramientas presentadas en este capítulo. Como un ejemplo más modesto y fácil de examinar por parte del lector hemos incluido, en la carpeta /EjemploPDF/ del CD, el documento interactivo Ejemplo.pdf, junto con su archivo fuente Ejemplo.tex y otros archivos subsidiarios. Se invita al lector a examinar con detenimiento este documento, en el cual se han utilizado muchas de las opciones y comandos de hyperref.

A continuación destacamos algunas facetas del documento Ejemplo.tex, remitiendo al lector a las secciones pertinentes del presente capítulo:

1. Se cargan los paquetes babel, amsmath, amsthm, amssymb, graphicx,  $color,$  enumerate, hyperref y las fuentes  $AE$ . Obsérvese que inputenc no es necesario. El archivo Ejemplo.pdf se obtuvo procesando el documento Ejemplo.tex con pdfLTFX.
- 2. Los títulos de las secciones aparecen en color azul, por medio de \textcolor{blue}. Puesto que esta instrucción de color no es admisible en los *Marcadores* (*Bookmarks*), se hace necesario el uso de \texorpdfstring en el argumento de \section (véase la sec $c$ ión 10.2.5).
- 3. Para crear los botones 'Página anterior', 'Página siguiente' y 'Pantalla completa' se ha usado el comando \Acrobatmenu (sección 10.2.4).
- 4. Las gráficas de la página 5 se han convertido en hipergráficas escribiendo \includegraphics en el segundo argumento del comando  $\hbox{Inref}$  {file:...} {...} (véanse las secciones 10.2.2 y 10.2.3).
- 5. Los archivos externos a los que conducen las hipergráficas de la página 5 contienen varios efectos como gráficas rotadas, fondos a color y enlaces a programas locales. Así, hay enlaces al programa gráfico LViewPro por medio del botón 'Editar' (tal programa no necesariamente está instalado en el computador local). Aparece también un enlace a una página *Web*. Los enlaces a programas externos se logran con el comando \href{run:...} y los enlaces a páginas *Web* con  $\ur1\{\ldots\}$  (véase la sección 10.2.2).
- 6. La nota amarilla de la página 4 fue generada con  $\partial$   $\partial$  fannot, que es el único comando de pdfT<sub>F</sub>X usado en el documento (sección 10.3.2).
- 7. El ´ıtem 'Referencias' en la lista de *Marcadores* (*Bookmarks*) se ha añadido por medio del comando \pdfbookmark. Este ítem no es generado autom´aticamente ya que no es producto de un comando  $\setminus$ section (véase la sección 10.2.5).
- 8. En la bibliografía hay enlaces a las páginas en las que aparecen las citas bibliográficas, debido a que el paquete hyperref se cargó con la opción pagebackref (véase la Tabla 10.4).

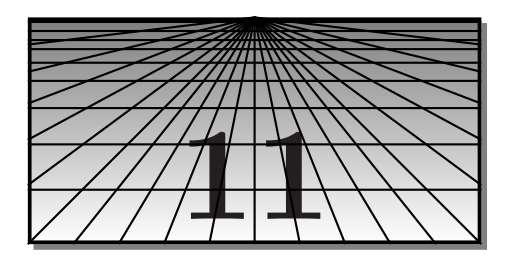

# **Gr´aficas con el paquete PSTricks**

# 11.1. El programa PSTricks y su instalación

 $\bullet$  Los archivos que conforman el paquete **PSTricks** están incluidos en el CD adjunto, en la carpeta /Paquetes/pstricks.

 $\mathbf{PSTricks}^{1}$ es una colección de sofisticados macros TEX, basados en el lenguaje de programación PostScript (sección 7.1). Puesto que PostScript fue especialmente diseñado para la creación y manipulación de objetos gráficos, su integración al ambiente TEX produce una poderosa combinación. Como lo dice su creador, Timothy Van Zandt, **PSTricks** le pone la crema  $(PostScript)$  a las fresas  $(TFX)$ , para un irresistible festín. Existen otros intentos de integración de PostScript y T<sub>E</sub>X, pero sin lugar a dudas, el más exitoso y completo es **PSTricks**.

El presente capítulo pretende ser una guía completa de **PStricks**, con abundantes ejemplos de "la vida real". Sólo unos pocos comandos se han omitido en nuestra presentaci´on, ya sea por su limitada utilidad, o porque sus efectos se pueden conseguir m´as eficientemente con otros comandos, o porque su uso puede conducir a serios conflictos con PostScript.

La instalación del paquete depende tanto de la plataforma computacional disponible (*Windows*, Macintosh, Unix, Linux, etc) como de la implementación TEX instalada en el computador local. Se debe disponer, además, de los manejadores de pantalla e impresora adecuados. El manejador m´as recomendable es dvips (sección 7.1), por su reconocida confiabilidad y porque el archivo de configuración de **PSTricks**, pstricks.con, viene previamente configurado para este manejador. No obstante, el paquete funciona también con otros manejadores; la documentación del programa (incluida también en el CD adjunto) contiene información detallada al respecto.

Algunos visualizadores son incapaces de mostrar correctamente las gráficas de **PSTricks**; en tales casos, lo m´as recomendable es convertir el archivo

<sup>&</sup>lt;sup>1</sup> Creado por Timothy Van Zandt, de la Universidad de Princeton, en 1993–94.

dvi al formato ps para luego ver o imprimir el archivo PostScript resultante en GSview o Ghostview (véase al respecto la sección  $(7.1)^2$ .

A continuación presentamos una guía de instalación manual del paquete **PSTricks**, para las implementaciones TEX que respeten la estructura TDS (Apéndice C); esta guía puede servir para las demás implementaciones. Los archivos que conforman a **PSTricks** se deben colocar en diferentes carpetas, subcarpetas todas del directorio principal /texmf/. Se debe crear primero la subcarpeta /pstricks/ en los subdirectorios requeridos, tal como se muestra en la Tabla 11.1.

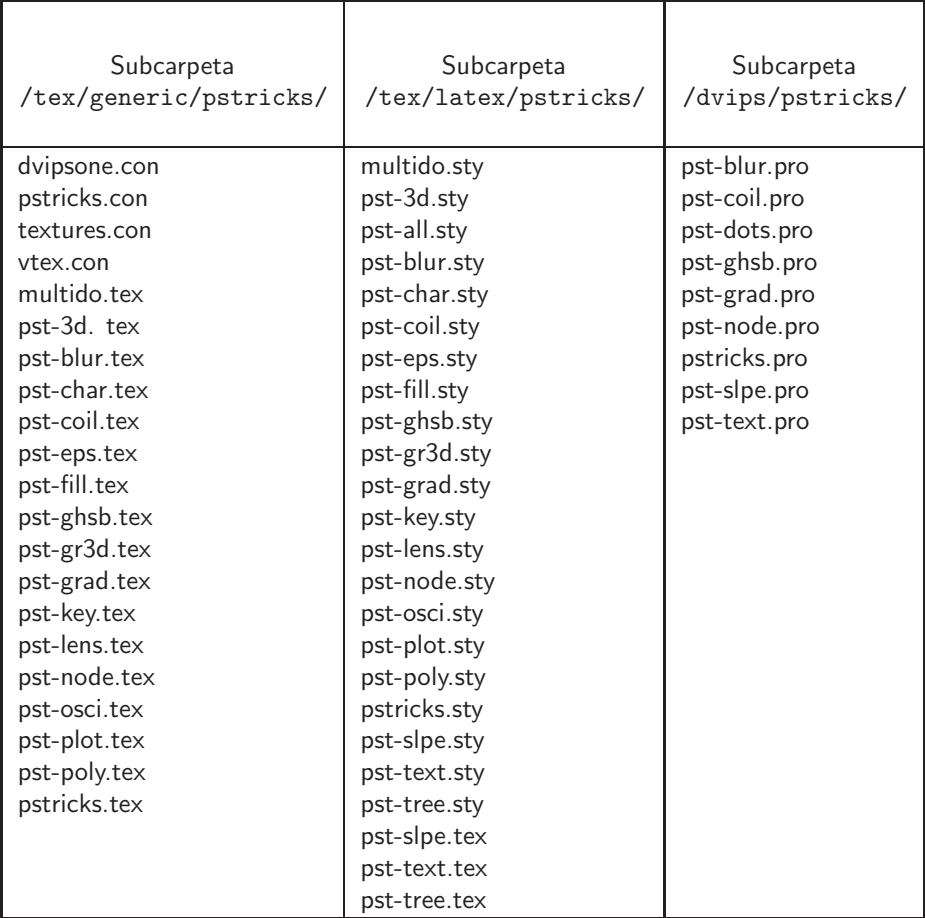

TABLA 11.1. Colocación de los archivos de **PSTricks**. La carpetas indicadas son todas subcarpetas del directorio principal /texmf/.

 ${}^{2}$ En algunas implementaciones, como WinEdt, la conversión de DVI a PS se hace con un simple *click* sobre el botón dvi $\rightarrow$ ps.

Siguiendo el esquema TDS, se recomienda colocar la documentación del programa, que incluye los manuales de referencia originales, en la carpeta /texfm/doc/latex/pstricks/.

Para verificar que el paquete ha sido instalado correctamente, sugerimos al lector procesar el siguiente documento fuente:

```
\documentclass{article}
\usepackage{pst-all}
\usepackage{pstcol}
\begin{document}
\begin{center}
\psset{unit=3.5cm,linecolor=lightgray}
\begin{pspicture}(-1.5,-1)(1.5,0)
\pstextpath[c]{\pscurve(-1.41,0)(-1,-1)(0,0)(1,-1)(1.41,0)}
{\color{blue}\large Esta frase sinuosa y peculiar est\'a
escrita a lo largo de la curva $y=x^4-2x^2$}
\end{pspicture}
\end{center}
\end{document}
```
tras lo cual se debe obtener el siguiente despliegue, con el texto en color azul y la curva del fondo en color gris:

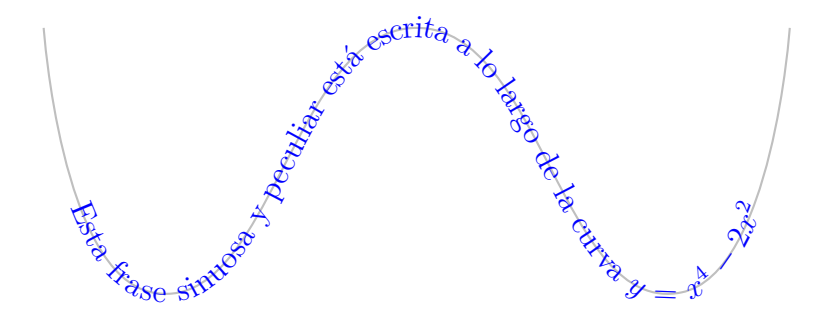

Al usar **PSTricks**, el usuario tiene que lidiar con dos monstruos invisibles: T<sub>EX</sub> y PostScript; los errores sintácticos cometidos pueden generar mensajes de dos tipos diferentes, pero esto no debe generar pánico.

Los comandos de **PSTricks** pueden tener muchos argumentos y parámetros y al escribirlos pueden ocupar varias líneas. Es por eso importante saber que, en los argumentos que aparecen entre corchetes { }, se pueden dejar espacios en blanco después de las comas, y dos o más renglones se pueden separar libremente colocando el símbolo % al final de cada línea<sup>3</sup>.

 $3$ Véase al respecto la nota al final de la página 9.

Aparte de la colección básica de macros que se encuentra en el archivo pstricks.tex, **PSTtricks** posee módulos individuales para tareas específicas (Tabla 11.2)<sup>4</sup>; se puede acceder a cada uno con **\usepackage**{...}, o a todos ellos simultáneamente por medio de \usepackage{pst-all}.

| Paquete  | Función                                     | Secciones          |
|----------|---------------------------------------------|--------------------|
| pst-plot | Rectas, polígonos, ejes, curvas arbitrarias | 11.4, 11.5, 11.16, |
|          |                                             | 11.20 a 11.23      |
| pst-grad | Sombreado gradual                           | 11.9               |
| pst-node | Grafos (nodos y conectores de nodos)        | 11.26              |
| pst-tree | Árboles                                     | 11.27              |
| pst-coil | Resortes y zig-zags                         | 11.28              |
| pst-text | Texto a lo largo de curvas                  | 11.29              |
| pst-char | Texto con efectos especiales                | 11.30              |

TABLA 11.2. Algunos módulos de **PSTtricks**.

☞ Si el usuario necesita cargar alguno de los paquetes graphics o graphicx, presentados en la sección 7.3, debe hacerlo después de cargar el paquete pst-all.

# 11.2. Las características básicas de una gráfica **en PSTricks**

La manera más práctica de utilizar **PSTricks** con L<sup>AT</sup>EX para hacer una gráfica determinada es por medio del entorno pspicture:

```
\begin{equation} \text{pspicture}(x_0, y_0)(x_1, y_1) \end{equation}··· comandos de la gr´afica ···
\end{pspicture}
```
LAT<sub>E</sub>X reserva para la gráfica el rectángulo cuyos vértices opuestos son  $(x_0, y_0)$  y  $(x_1, y_1)$ . La gráfica misma puede exceder los bordes del rectángulo, sin originar mensaje de error alguno. Existe, además, el entorno homólogo pspicture\* con el cual se elimina o "recorta" todo lo que se sale del rectángulo reservado. El punto  $(x_0, y_0)$  se puede omitir, en cuyo caso, **PS**-**Tricks** reserva el rectángulo con vértices opuestos  $(0, 0)$  y  $(x_1, y_1)$ .

La unidad de medida básica se controla con el parámetro unit. Por defecto, su valor es de 1 cm pero se puede cambiar con la instrucción \psset{  $}^5$ . Por ejemplo, la instrucción \psset{unit=0.8cm}, colocada

 ${}^{4}$ Hay otros módulos de tipo experimental y es de esperarse que aparezcan en el futuro otros m´as; el usuario debe por ello visitar con frecuencia los portales de CTAN.

<sup>&</sup>lt;sup>5</sup>En general,  $\text{...}$  se usa para establecer parámetros permanentes.

antes del comando \begin{pspicture}, establece que la unidad de medida en la gr´afica es de 0.8 cm. De hecho, **PSTricks** utiliza dos par´ametros para las unidades de medida: xunit, para las coordenadas horizontales, y yunit para las verticales. Por defecto, unit  $=$  xunit  $=$  yunit  $=$  1 cm. Los valores de xunit y yunit se pueden cambiar independientemente. Por ejemplo, la instrucción

\psset{xunit=0.7cm,yunit=1.5cm}

colocada antes de \begin{pspicture}, cambia las dos unidades de manera independiente.

Como guía en el trazado de gráficas, es útil tener a disposición una grilla o cuadrícula del tamaño del rectángulo con vértices opuestos  $(x_0, y_0)$  y  $(x_1, y_1)$ . Tal grilla no está pre-definida en **PSTricks** pero podemos definirla de la siguiente manera<sup>6</sup>:

#### \newpsobject{grilla}{psgrid}{subgriddiv=1,griddots=10,% gridlabels=6pt}

La anterior instrucción se puede colocar en el preámbulo del documento, inmediatamente antes de \begin{document}. El comando \grilla traza una cuadr´ıcula punteada en intervalos de 1 mm y sub-dividida en unidades de 1 cm; lo usaremos en la mayoría de los ejemplos del presente capítulo como ayuda visual para el lector. Una vez elaborada la gráfica, el usuario puede borrar la instrucción \grilla para eliminar completamente la grilla.

*Ejemplo* Grilla obtenida sobre el rectángulo con vértices opuestos (−5, 0) y  $(5,4)$  al usar la instrucción  $\sqrt{\pi}$ illa definida arriba.

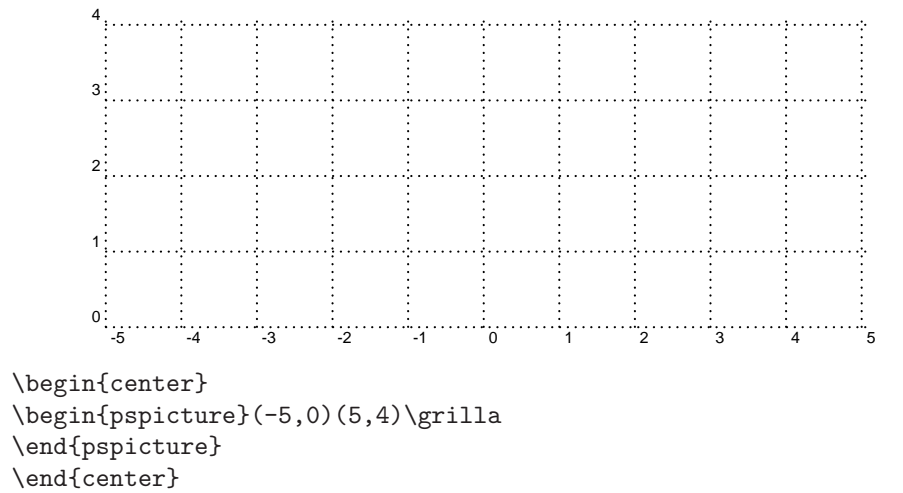

<sup>&</sup>lt;sup>6</sup>Los comandos generales de **PSTricks** para grillas se presentan en la sección 11.17. Sobre el uso del comando \newpsobject, véase la sección 11.19.

La instrucción \psset{unit=...} para cambio de unidad de medida se debe colocar *antes* de \begin{pspicture} para que la grilla obtenida con \grilla se reduzca proporcionalmente y sea de utilidad visual. De lo contrario, la grilla no cambiará su tamaño usual.

*Ejemplo* La instrucción \begin{pspicture}(-5,0)(5,4)\grilla del ejemplo anterior está precedida del comando \psset{unit=0.5cm} para cambio de unidad de medida. Obsérseve cómo la grilla se reduce también en tama˜no y queda sub-dividida en unidades de 0.5 cm.

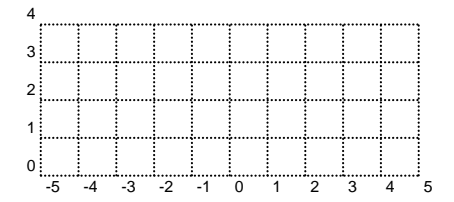

\begin{center} \psset{unit=0.5cm} \begin{pspicture}(-5,0)(5,4)\grilla \end{pspicture} \end{center}

# **11.3. El uso de colores en PSTricks**

Con **PSTricks** se debe cargar el paquete pst-col en lugar del paquete estándar color de LAT<sub>EX</sub>, descrito en la sección 7.2. El paquete pst-col modifica algunas funciones internas de **PSTricks** para que todos los comandos del paquete color (incluyendo la definición de nuevos colores) se puedan usar libremente. As´ı, para cargar todos los m´odulos de **PSTricks**, con capacidad de color completa, se escribe

```
\usepackage{pst-all}
\usepackage{pstcol}
```
en el preámbulo del documento.

**PSTricks** tiene pre-definidos los siguientes colores básicos:

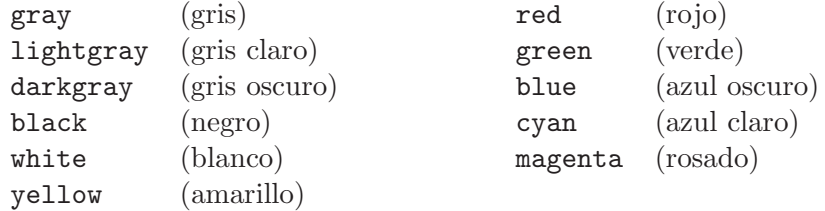

Estos colores se pueden usar libremente en todas las construcciones gr´aficas. Adem´as, se pueden hacer cambios de colores, tanto en texto como en gráficas, con las declaraciones globales

 ${\gray ...}, {\\red ...}, {\blaue ...}, ...$ , etc.

*Ejemplo*

Esta frase está escrita en color gris claro. Esta frase está escrita en color gris normal.

{\lightgray \large Esta frase está escrita en color gris claro.}  ${\qquad \qquad}$   $\{\nvert \$   $\$   $\$  Esta frase está escrita en color gris normal.}

# 11.4. Líneas rectas

**PSTricks** tiene el macro \psline para unir con segmentos de recta los puntos  $(x_0, y_0)$ ,  $(x_1, y_1)$ ,  $\dots$ ,  $(x_n, y_n)$ ; su sintaxis precisa es:

 $\text{Vpsline}[opciones]$ {*flechas o extremos*} $(x_0, y_0)(x_1, y_1)\cdots(x_n, y_n)$ 

Si aparece sólo un punto en la lista, éste se une con el origen de coordenadas  $(0, 0)$ . Las *opciones* se controlan con los parámetros linewidth, linecolor, linearc y linestyle, cuyo significado y uso aparecen en la Tabla 11.3. Las diferentes opciones utilizadas se separan con comas. Las líneas pueden terminar en flechas o en otros extremos, siendo las más importantes las que aparecen en la Tabla 11.4.

*Ejemplo*

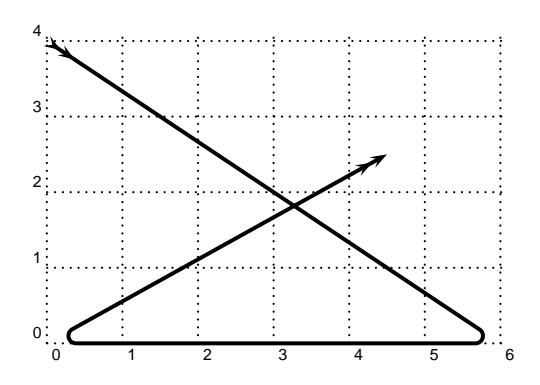

\begin{center} \begin{pspicture}(0,0)(6,4)\grilla \psline[linewidth=1.5pt,linearc=0.1]{>>->>}(0,4)(6,0)(0,0)(4.5,2.5) \end{pspicture} \end{center}

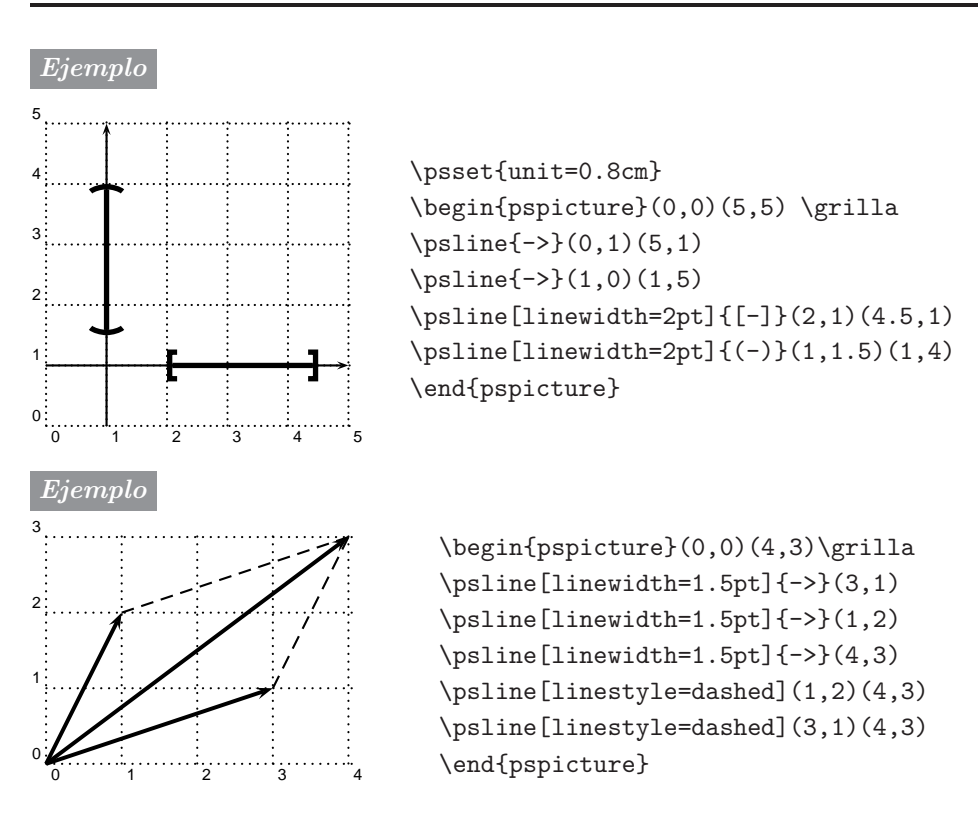

La versión simplificada de \psline es

 $\overline{\text{Value}}(x_1, y_1)(x_2, y_2)$ 

con el cual se obtiene el segmento de recta que une los puntos  $(x_1, y_1)$  y  $(x_2, y_2)$ . Ambos puntos son obligatorios en el comando **\qline** y no se admiten opciones ni flechas en los extremos.

### *Ejemplo* 4

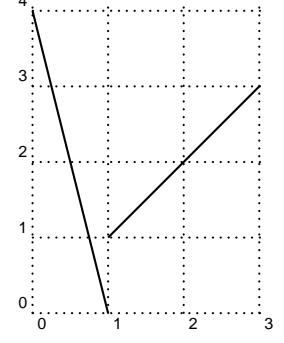

\begin{pspicture}(0,0)(3,4)\grilla  $\qquad(0,4)(1,0)$  $\qquad(1,1)(3,3)$ \end{pspicture}

| linestyle=<br>solid/none/<br>dashed/dotted | El valor por defecto de este parámetro para todas las<br>líneas rectas o curvas es solid (línea continua o "sóli-<br>da"). Con el valor dashed se obtiene una línea a tro-<br>zos. Con el valor dotted, la línea es punteada. |
|--------------------------------------------|----------------------------------------------------------------------------------------------------|
| $dash=n$ $m$                               | Patrón negro-blanco en las líneas a trozos; $n \times m$ de-<br>ben ser dimensiones T <sub>F</sub> X. Valor por defecto: 5pt 3pt.                                                                                             |
| $dot$ sep= $n$                             | Separación de los puntos en las líneas punteadas; $n$<br>debe ser una dimensión T <sub>F</sub> X. Valor por defecto: 3pt.                                                                                                    |
| linewidth= $n$                             | Grosor de la línea; <i>n</i> debe ser una dimensión T <sub>F</sub> X.<br>Valor por defecto: 0.8pt.                                                                                                    |
| linecolor=color                            | Color de la línea; valor por defecto: black. Para otros<br>colores permitidos véase la sección 11.3.                                                                                                    |
| $line{1}$ inearc= $n$                      | Radio del arco en los vértices de las líneas trazadas<br>con $\psi$ o $\psi$ , $n$ debe ser una dimensión<br>no-negativa. Valor por defecto: Opt.                                                                             |
| doubleline=<br>true/false                  | Determina si las líneas trazadas son dobles o sencillas.<br>Valor por defecto: false.                                                                                                    |

TABLA 11.3. Opciones para el trazado de líneas rectas o curvas.

| Parámetro                     | Extremo               | Parámetro Extremo |        | Parámetro | Extremo |
|-------------------------------|-----------------------|-------------------|--------|-----------|---------|
| $\rightarrow$                 |                       | $>>-$             |        | $-$ )     |         |
| $\leftarrow$                  |                       | $>> - <<$         | ↢      | $(-$      |         |
| $\left\langle -\right\rangle$ |                       | $\rightarrow$     | ⇥      | $(-)$     |         |
| $->>$                         |                       | <-                |        | $-\circ$  |         |
| $>> - <<$                     | $\tilde{}$            | $ <-> $           | ⇥<br>ю | $O -$     |         |
| $<< -$                        |                       | $-1$              |        | $O - O$   |         |
| <<->>                         | $\tilde{\phantom{a}}$ | $\mathsf{I}$ –    |        | $-*$      |         |
| $> -$                         |                       | $ - $             |        | $\ast -$  |         |
| $-\lt$                        |                       | $-1$              |        | $* - *$   |         |
| $> -<$                        |                       | [-                |        | $0 - *$   |         |
| $-\lt<$                       | ↢                     | [-]               |        | $*-o$     |         |

TABLA 11.4. Parámetros para los extremos de líneas rectas o curvas.

### 11.5. Polígonos

**PSTricks** tiene cuatro macros específicos para polígonos; las *opciones* de trazado de líneas son las mismas mostradas en la Tabla 11.3.

- $\text{pspolygon}[\text{opciones}](x_0, y_0)(x_1, y_1)\cdots(x_n, y_n).$  Traza un polígono uniendo los puntos  $(x_0, y_0), (x_1, y_1), \ldots, (x_n, y_n).$
- $\text{psframe}[\text{opciones}](x_1, y_1)(x_2, y_2)$ . Traza un rectángulo cuyos vértices opuestos son  $(x_1, y_1)$  y  $(x_2, y_2)$ . Si se escribe solamente el punto  $(x_1, y_1)$ , se forma un rectángulo cuyos vértices opuestos son  $(x_1, y_1)$ y el origen de coordenadas (0, 0). Para bordes redondeados se debe usar el parámetro framearc en vez de linearc y su valor debe ser un número entre  $0 \times 1$ .
- $\partial$ [*opciones*](x, y)(b, h). Dibuja un triángulo isóceles con base b, centrada en  $(x, y)$ , y altura h.
- \psdiamond[*opciones*](x, y)(h, v). Dibuja un diamante (rombo) centrado en  $(x, y)$ , semidiagonal horizontal h y semidiagonal vertical v.

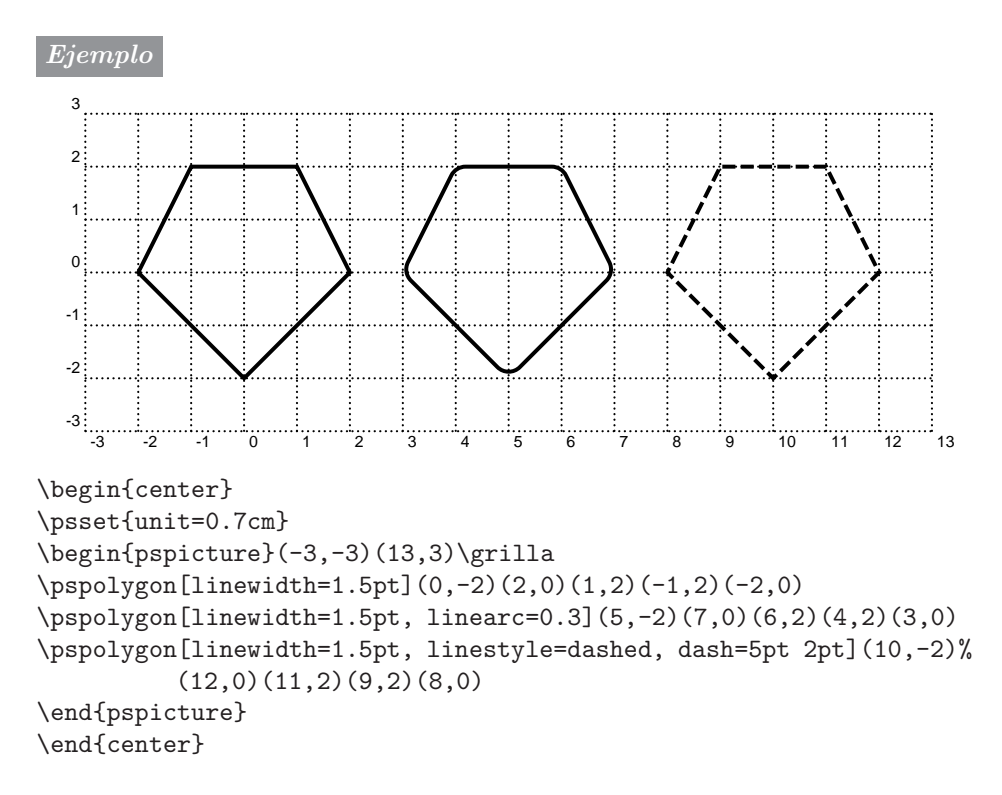

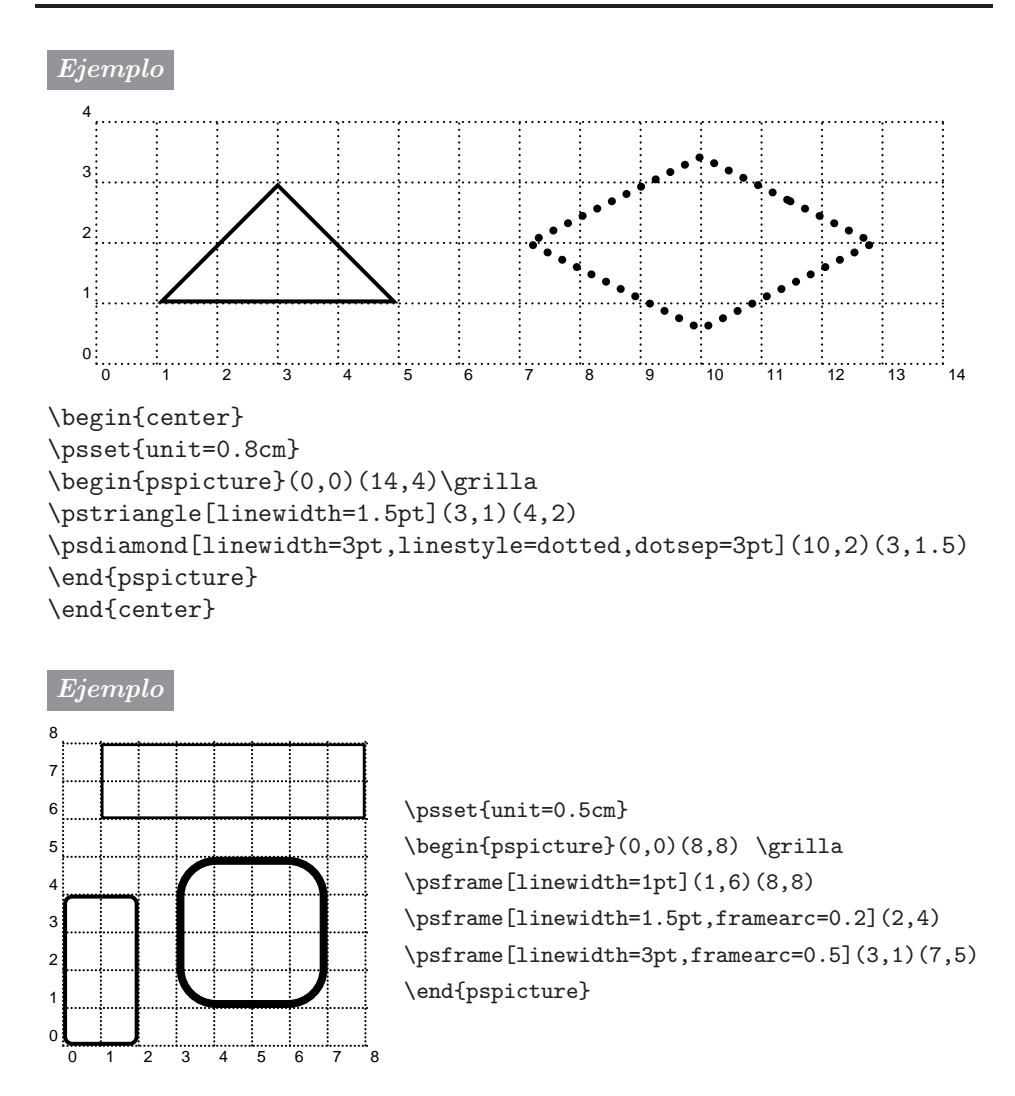

#### **11.6. Circunferencias y arcos de circunferencia**

Los siguientes comandos sirven para trazar circunferencias y arcos; las *opciones* de trazado permitidas son las de la Tabla 11.3. Los ´angulos se miden en grados sexagesimales, entre −360 y 360.

 $\text{pscircle}$ [*opciones*](x, y){*radio* }. Traza el círculo centrado en el punto  $(x, y)$  y radio dado.

\psarc[*opciones*]{*flechas* }(x, y){*radio* }{*´angulo* A}{*´angulo* B}. Traza un arco de la circunferencia centrada en  $(x, y)$  y radio dado, desde el ángulo  $A$  hasta el  $B$ , en la dirección anti-horaria.

- \psarcn[*opciones*]{*flechas* }(x, y){*radio* }{*´angulo* A}{*´angulo* B}. Traza un arco de la circunferencia centrada en  $(x, y)$  y radio dado, desde el ángulo  $A$  hasta el  $B$ , en la dirección horaria.
- \pswedge[*opciones*](x, y){*radio* }{*´angulo* A}{*´angulo* B}. Traza el sector circular (*wedge*) de la circunferencia centrada en (x, y) y radio dado, desde el ángulo  $A$  hasta el  $B$ , en la dirección anti-horaria.
- $\psi(x, y)$ {*radio* }. Es la versión simplificada de  $\psi(x, y)$ {*radio* }. círculos; no admite opciones.

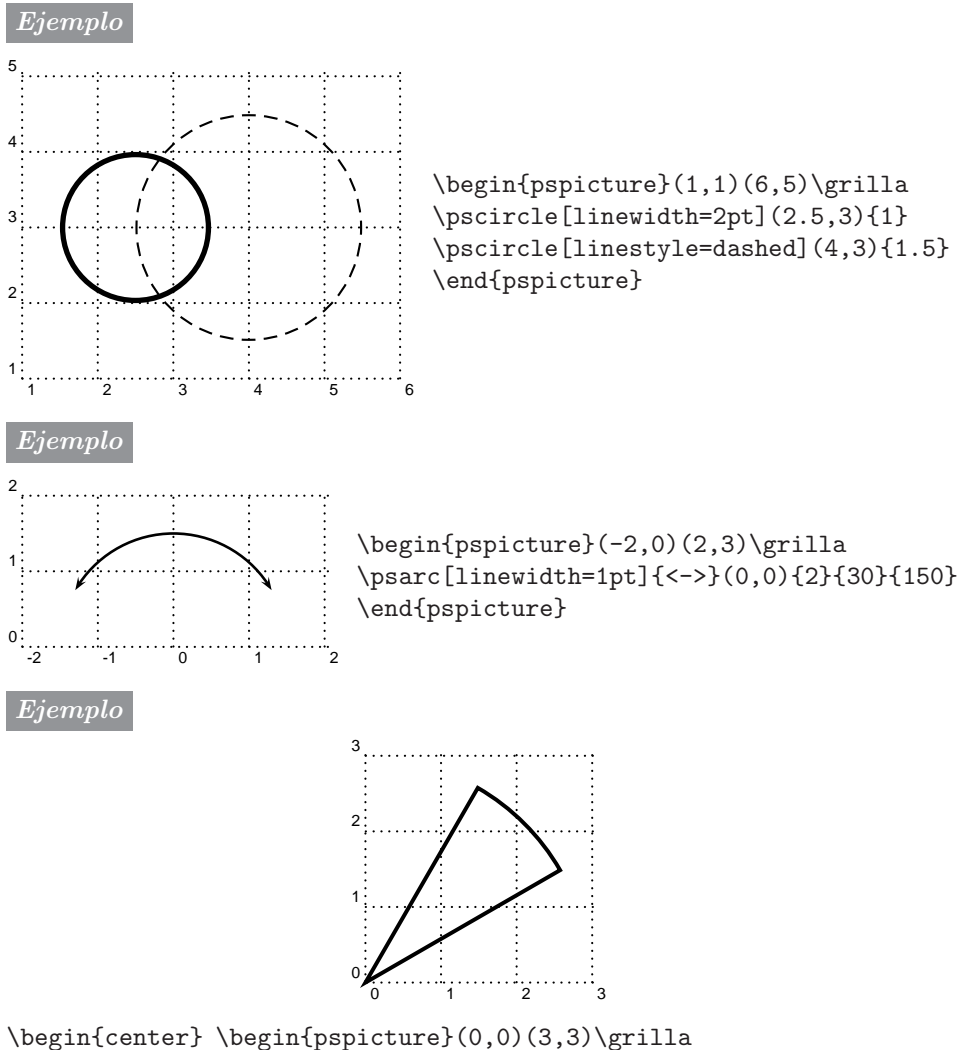

\pswedge[linewidth=1.5pt](0,0){3}{30}{60} \end{pspicture} \end{center}

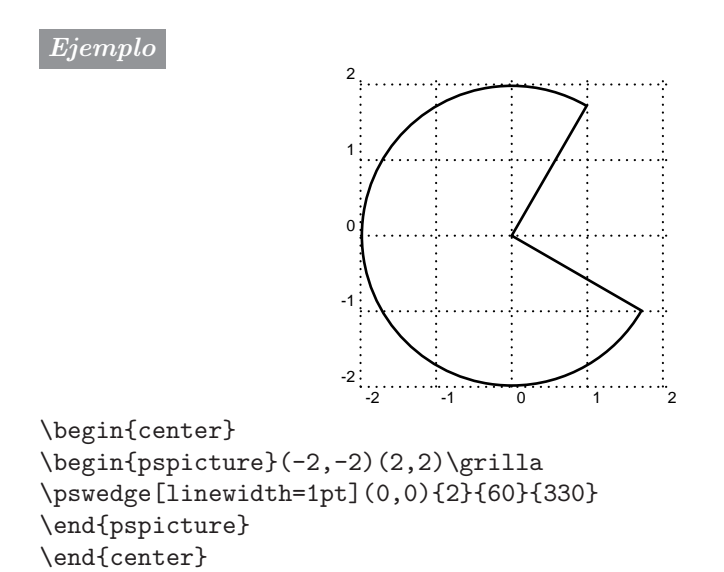

### **11.7. Elipses**

La instrucción

 $\verb|\psellipse[opciones](x, y)(a, b)|$ 

traza la elipse centrada en el punto  $(x, y)$ , semi-eje horizontal a y semi-eje vertical b. Las *opciones* de trazado permitidas son las de la Tabla 11.3.

Las elipses con ejes transversales se pueden obtener por rotación usando los comandos de la sección 11.14.

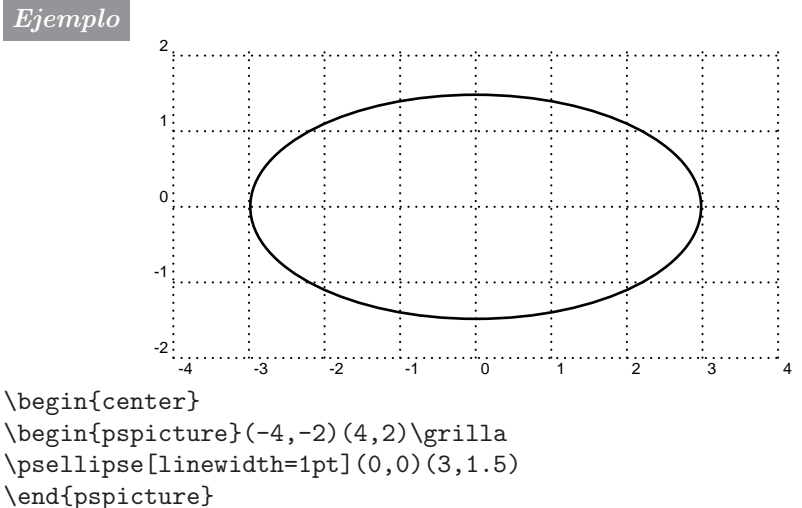

\end{center}

# 11.8. Parábolas

Para dibujar parábolas cuyo eje sea vertical se usa la instrucción

```
\verb|\parabola[opciones]{{}flechas}(x_0, y_0)(m_1, m_2)
```
la cual traza la parábola que pasa por el punto  $(x_0, y_0)$  y cuyo máximo o mínimo es  $(m_1, m_2)$ . Las *opciones* de trazado permitidas son las de la Tabla 11.3 y las *flechas* (o extremos) que se pueden usar son los mostrados en la Tabla 11.4. El parámetro *flechas* es opcional.

Las parábolas con ejes horizontales o transversales se pueden obtener por rotación usando los comandos de la sección 11.14.

#### *Ejemplo*

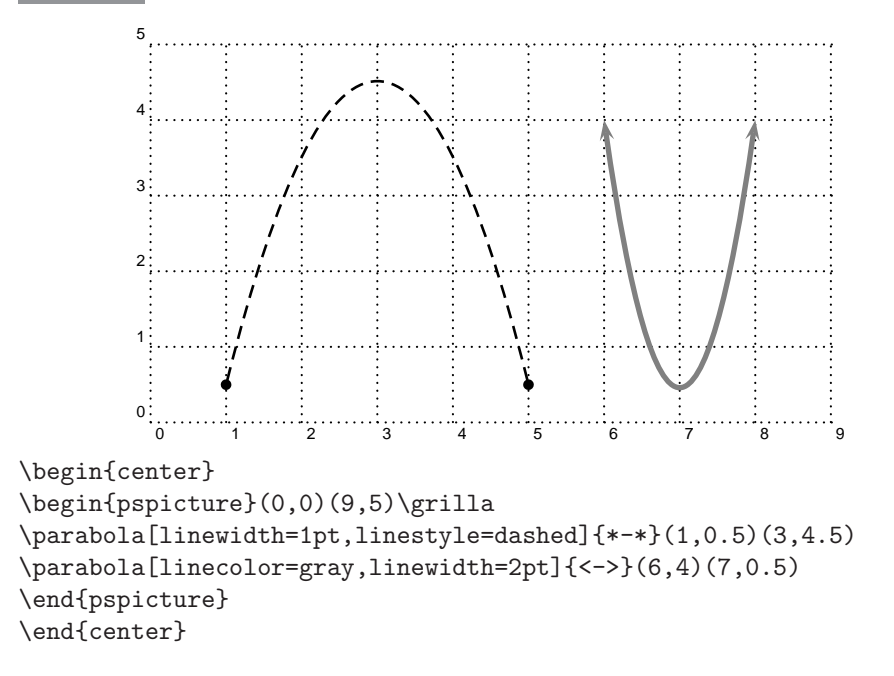

### **11.9. Relleno y sombreado de regiones. Parte I.**

Hay tres tipos de relleno para regiones cerradas: relleno con líneas rectas (horizontales, verticales o transversales), relleno sólido con un color específico y sombreado gradual. El tipo de relleno se escoge con el parámetro fillstyle. La Tabla 11.5 muestra los valores permitidos por fillstyle y la Tabla 11.6 muestra parámetros adicionales para relleno con líneas rectas. Los parámetros que controlan el sombreado gradual aparecen en la Tabla 11.7.

| none       | Asumido por defecto                                                                                                    |
|------------|----------------------------------------------------------------------------------------------------|
| hifoa      | Relleno "sólido" con el color especificado por medio<br>del parámetro fillcolor. El color que asume por<br>defecto fillcolor es white (blanco).                  |
| gradient   | Sombreado gradual (véase también la Tabla 11.7).                                                                                                    |
| vlines     | Líneas verticales. Inclinación por defecto: $45^{\circ}$ en<br>la dirección NO-SE.                                                                               |
| hlines     | Líneas horizontales. Inclinación por defecto: $45^{\circ}$<br>en la dirección SO-NE.                                                                             |
| crosshatch | Relleno cruzado con líneas transversales. Por de-<br>fecto las líneas tienen inclinaciones de $45^{\circ}$ en las<br>direcciones NO-SE y SO-NE, respectivamente. |

TABLA 11.5. Valores del parámetro fillstyle para relleno de regiones.

|          | hatchangle Inclinación de las líneas. Por defecto: 45°. |
|----------|---------------------------------------------------------|
|          | hatchwidth Grosor de las líneas. Por defecto: 0.8pt.    |
| hatchsep | Separación entre las líneas. Por defecto: 4pt.          |
|          | hatchcolor Color de las líneas. Por defecto: black.     |

TABLA 11.6. Parámetros adicionales para relleno con líneas rectas.

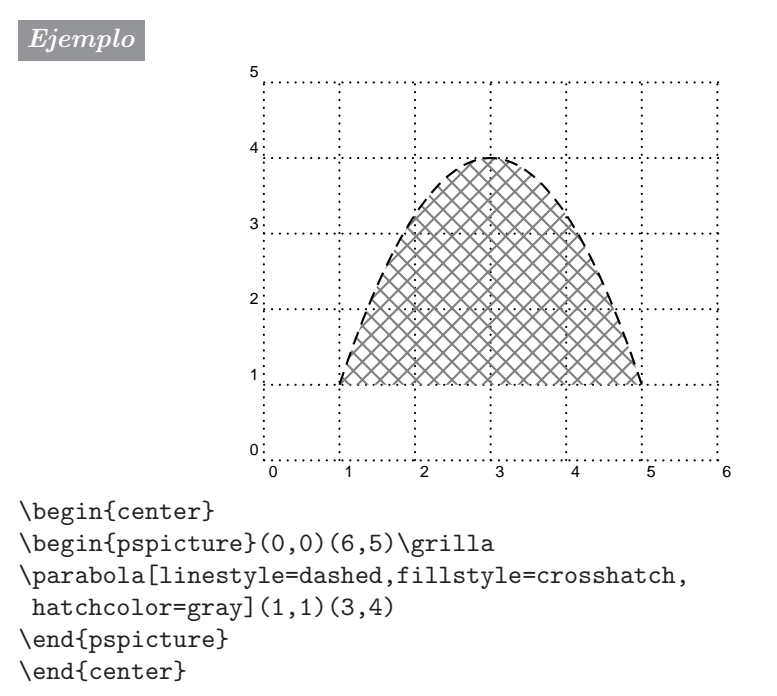

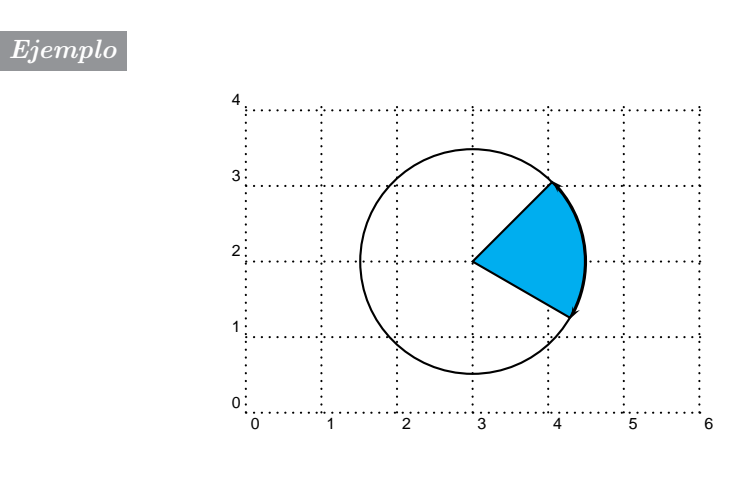

```
\begin{center}
\begin{pspicture}(0,0)(6,4)\grilla
\pscircle(3,2){1.5}
\pswedge[fillstyle=solid,fillcolor=cyan](3,2){1.5}{330}{45}
\psarc{<->}(3,2){1.5}{330}{45}
\end{pspicture}
\end{center}
```
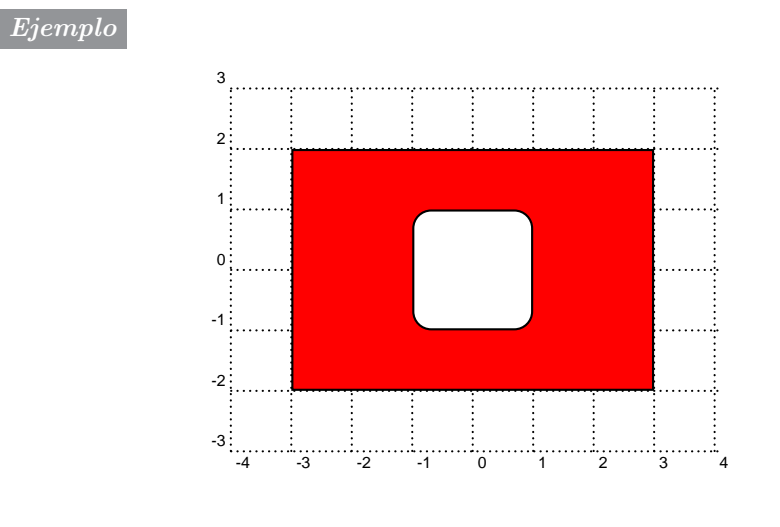

```
\begin{center}
\psset{unit=0.8cm}
\begin{pspicture}(-4,-3)(4,3)\grilla
\psframe[fillstyle=solid,fillcolor=red](-3,-2)(3,2)
\psframe[framearc=0.3,fillstyle=solid,fillcolor=white](-1,-1)(1,1)
\end{pspicture}
\end{center}
```
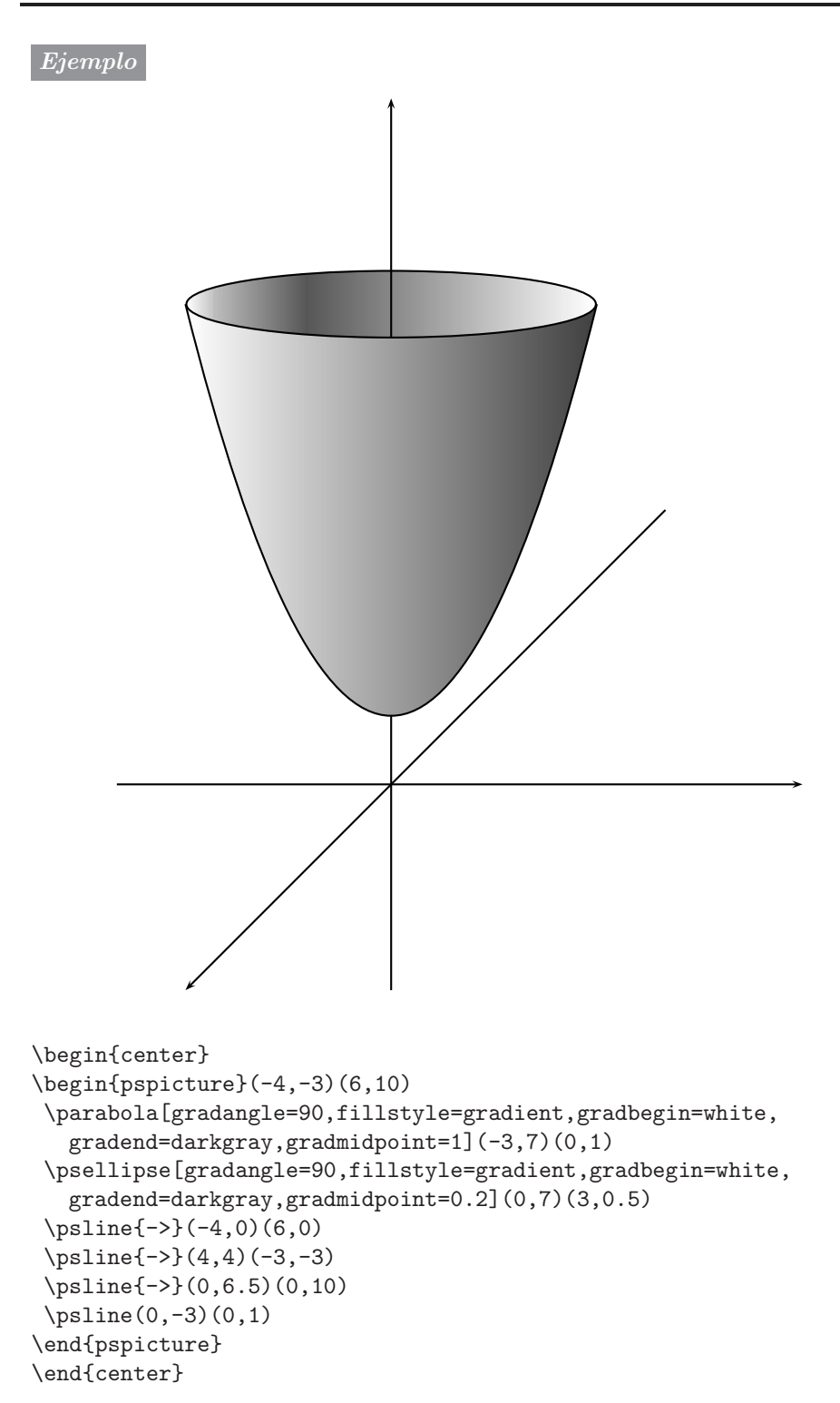

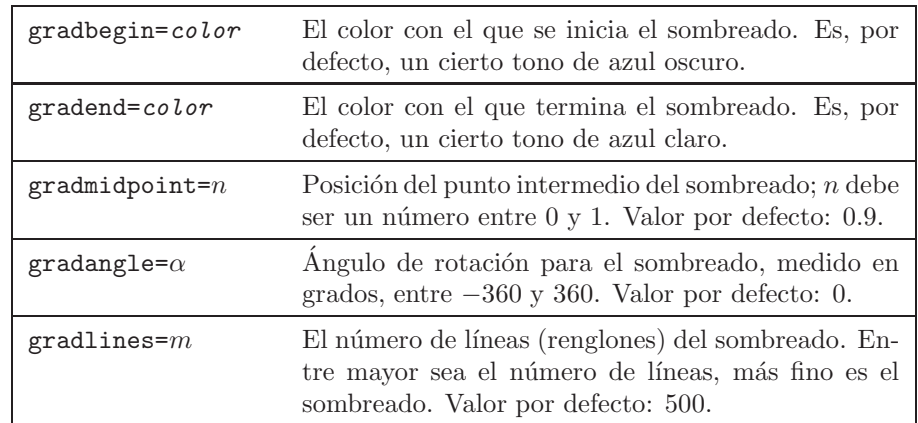

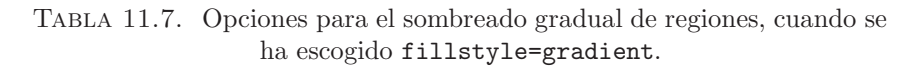

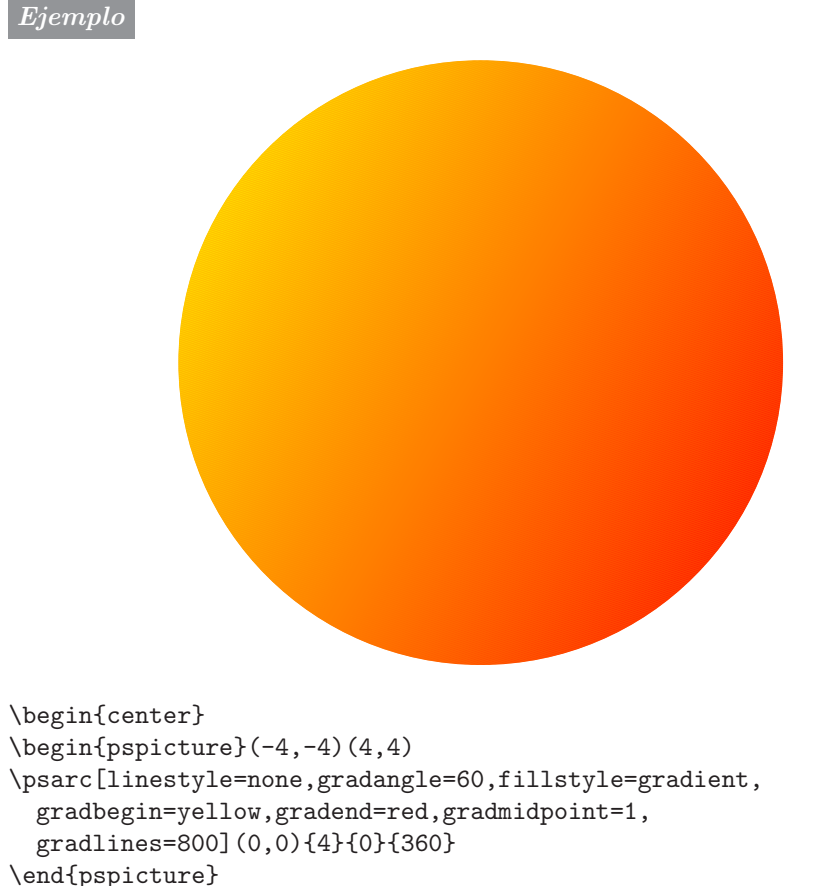

\end{center}

# **11.10. Sombras**

Todas las líneas rectas y curvas admiten sombras, obtenidas con la opción shadow=true. En la Tabla 11.8 aparecen los parámetros que controlan el tamaño, la posición y el color de la sombra.

|                 | shadow=true/false Determina si se traza o no una sombra a la<br>curva. Valor por defecto: false.                                                        |
|-----------------|----------------------------------------------------------------------------------------------------|
| shadowsize= $n$ | Tamaño de la sombra; n debe ser una dimensión<br>T <sub>F</sub> X. Valor por defecto: 3pt.                                                              |
|                 | shadowangle= $\omega$ ingulo Posición en la que aparece la sombra, medida en<br>grados sexagesimales, entre $-360$ y 360. Valor<br>por defecto: $-45$ . |
|                 | shadowcolor=color Color de la sombra. Por defecto: darkgray.                                                                                            |

TABLA 11.8. Parámetros para sombras de curvas.

*Ejemplo*

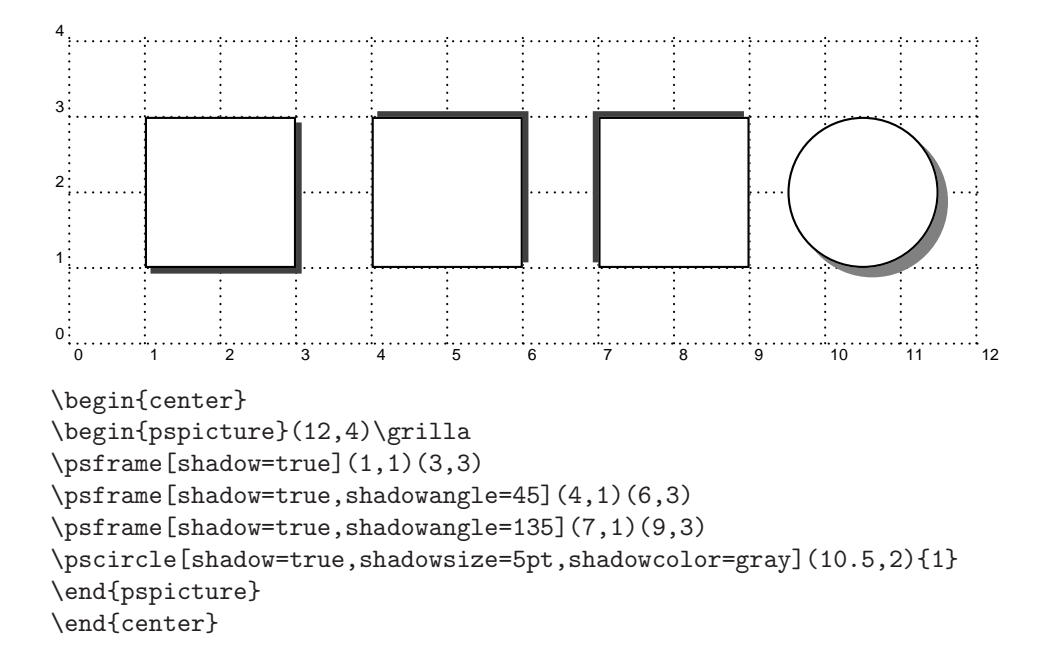

# **11.11. Puntos**

La instrucción

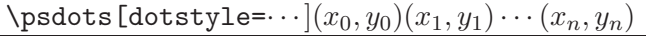

coloca un "punto" en cada  $(x_i, y_i)$ . Se puede escoger la apariencia que tiene el "punto" entre toda una gama de estilos. Esto se hace por medio del parámetro dotstyle, cuyos valores permitidos se encuentran en la Tabla 11.9. Por defecto, dotstyle=\*.

| <b>Estilo</b> |            |            |            |             | Efecto     |                |            |             |            |
|---------------|------------|------------|------------|-------------|------------|----------------|------------|-------------|------------|
| $\ast$        |            |            |            |             |            |                |            |             |            |
| +             | $+$        | $+$        | $+$        | $+$         | $+$        | $+$            | $+$        | $+$         | $+$        |
| O             | $\circ$    | Ö          | Ō          | Ō           | $\circ$    | $\ddot{\circ}$ | Ō          | Ō           | Ō          |
| $\bar{x}$     | $\times$   | $\times$   | $\times$   | $\times$    | $\times$   | $\times$       | $\times$   | $\times$    | $\times$   |
| I             | I          | I          | I          | I           | Ï          | I              | I          | I           | I          |
| asterisk      | $\ast$     | $\ast$     | $\ast$     | $\ast$      | $\ast$     | $\ast$         | $\ast$     | $\ast$      | $\ast$     |
| diamond       | Ó          | Ò          | Ò          | Ò           | Ó          | Ô              | Ò          | Ò           | Ó          |
| diamond*      | ٠          |            |            |             |            |                |            |             |            |
| oplus         | $\oplus$   | $\oplus$   | $\oplus$   | $^{\oplus}$ | $\oplus$   | $\oplus$       | $\oplus$   | $^{\oplus}$ | $\oplus$   |
| otimes        | $^{\circ}$ | $^{\circ}$ | $^{\circ}$ | $^{\circ}$  | $^{\circ}$ | $^{\circ}$     | $^{\circ}$ | $^{\circ}$  | $^{\circ}$ |
| pentagon      | Ó          | Ó          | Ó          | Ó           | ö          | ö              | ö          | $\Diamond$  | ö          |
| pentagon*     |            |            |            |             |            |                |            |             |            |
| square        | $\Box$     | $\Box$     | $\Box$     | $\Box$      | $\Box$     | $\Box$         | $\Box$     | Ō           | $\Box$     |
| square*       | ٠          |            |            |             |            |                |            |             |            |
| triangle      | Δ          | Δ          | Δ          | Δ           | Δ          | Δ              | Δ          | Δ           | Δ          |
| triangle*     |            |            |            |             |            |                |            |             |            |

TABLA 11.9. Valores permitidos del parámetro dotstyle.

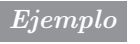

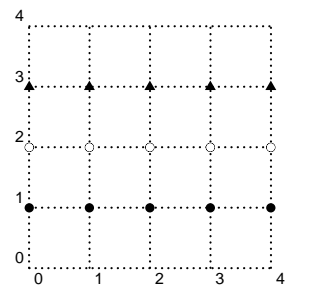

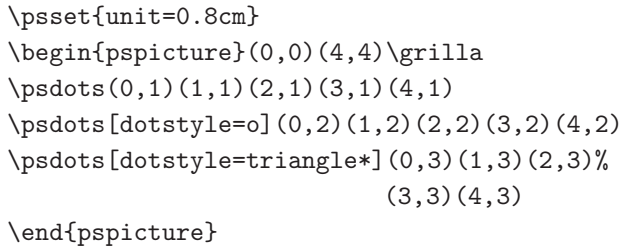

# **11.12. Los comandos "estrella"**

Cada uno de los comandos gráficos de **PSTricks** (excepto aquéllos que comienzan con  $\qquad$ ) tiene su "versión estrella". Por ejemplo,  $\text{pscircle*}$ , \pspolygon\*, \pswedge\*, etc. Con ellos, el objeto gráfico correspondiente se "rellena", con el color determinado por el parámetro linecolor. Automáticamente linewidth toma el valor 0, fillstyle asume el valor solid, linestyle el valor none y fillcolor utiliza el color especificado por linecolor.

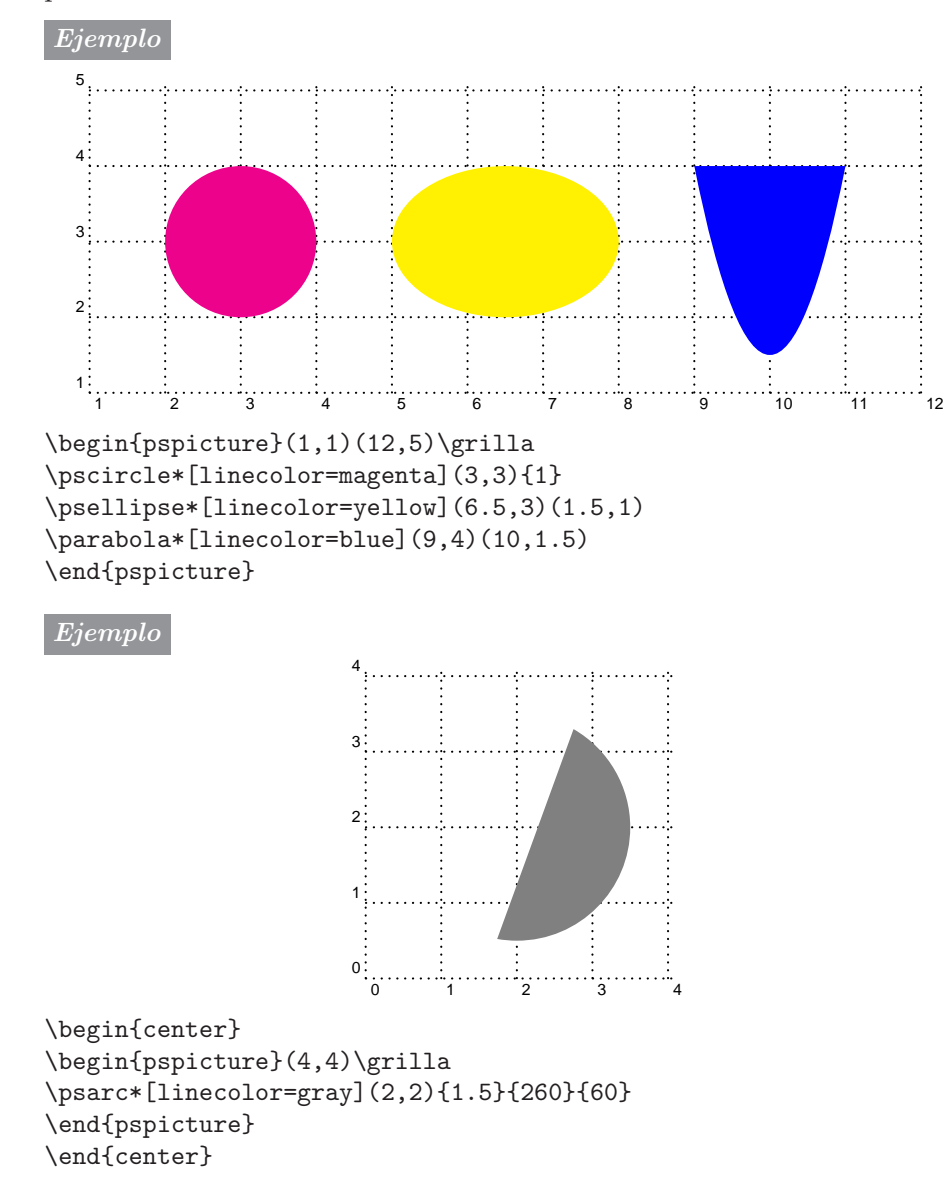

## **11.13. Texto enmarcado**

Los comandos de la (Tabla 11.10), para enmarcar *texto* , no requieren ni coordenadas ni el entorno \begin{picture} ··· \end{picture}. En ese sentido son análogos al comando \fbox{...} de L<sup>AT</sup>EX (sección 3.15): el tama˜no de la caja o marco depende del *texto* que encierra y es escogido autom´aticamente por **PSTricks**.

| Comando                                           | Tipo de marco           |
|---------------------------------------------------|-------------------------|
| \psframebox[opciones]{texto}                      | Marco rectangular       |
| $\psdblframebox[opciones]{texto}$                 | Doble marco rectangular |
| $\verb \pstribox[opciones][texto]$                | Marco triangular        |
| $\beta$ \psdiabox [ <i>opciones</i> ] { $texto$ } | Marco en forma de rombo |
| \pscirclebox[opciones]{texto}                     | Marco circular          |
| \psovalbox[opciones]{texto}                       | Marco oval o elíptico   |

TABLA 11.10. Comandos para enmarcar texto, fórmulas y tablas.

El *texto* propiamente dicho puede ser texto normal, fórmulas o incluso tablas. Como *opciones* se pueden usar las de la Tabla 11.3 (para las líneas del marco), las de la Tabla 11.8 (para sombras), las de la Tabla 11.5 (para el relleno). Hay un parámetro adicional,  $framesep=n$ , que controla la distancia entre los bordes del marco y el texto que encierra (n debe ser una dimensión TEX). El valor por defecto de framesep es 3pt.

#### *Ejemplos*

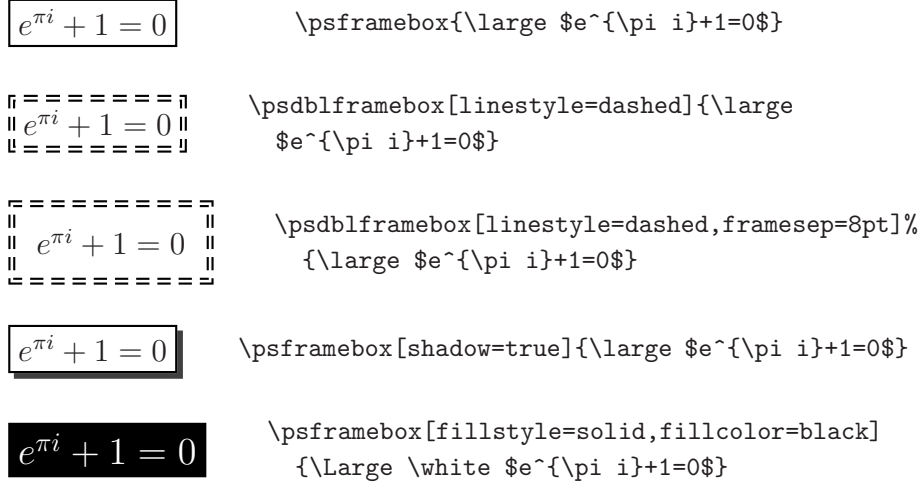

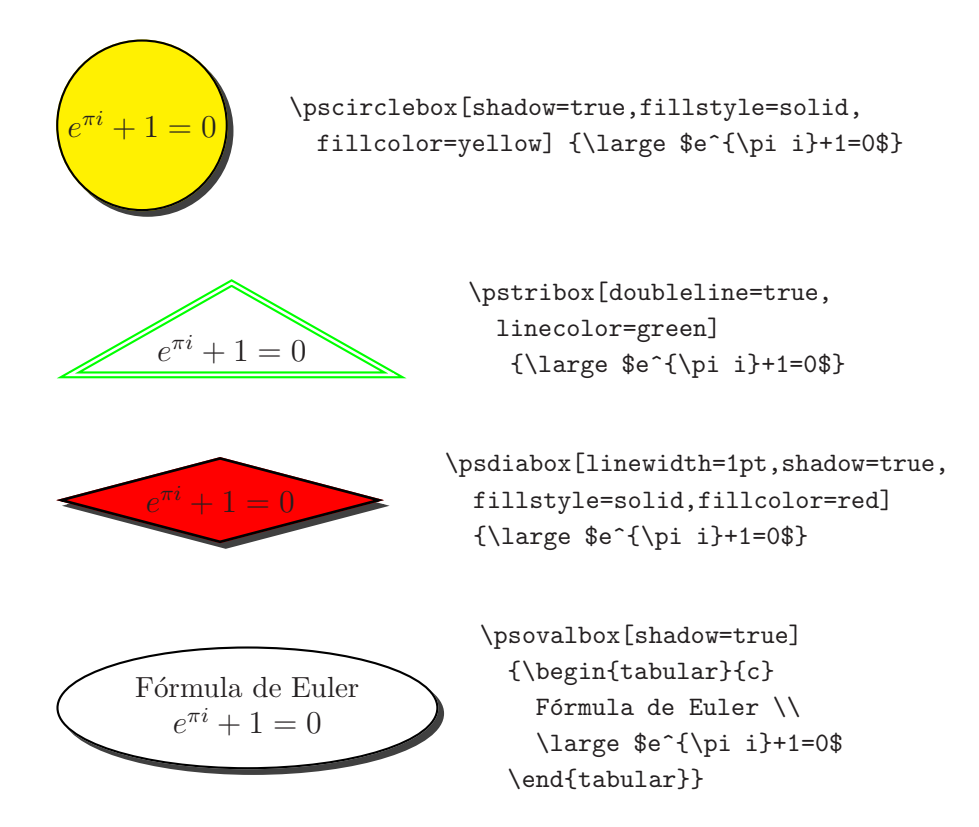

Los comandos de la Tabla 11.10 tienen su "versión estrella" ( $\psfrak{p}$ sframebox\*, \pstribox\*, etc.) que son de particular interés: el color de los marcos y de su interior está determinado por el parámetro fillcolor (en lugar de linecolor); como resultado, el marco y su contenido ocultan lo que haya detrás. Esto se aprecia en el siguiente ejemplo; recuérdese que el valor por defecto de fillcolor es white (blanco), (véase la Tabla 11.5).

*Ejemplo* El marco \psovalbox\* oculta lo que hay detrás de él.

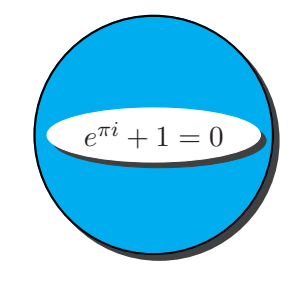

\begin{center}

\pscirclebox[shadow=true,fillstyle=solid,fillcolor=cyan]%  ${\psovalbox*[shadow=true]}$  {\psovalbox\*[shadow=true]{\$e^{\pi i}+1=0\$}} \end{center}

# 11.14. Colocación y rotación de objetos

Uno de los comandos más versátiles de PSTricks es \rput; con él se pueden colocar objetos (rotados o no) en posiciones especificadas por el usuario. La instrucción

```
\verb|\print[position]{{<i>angular</i> det} of a product of the function of the function of the function.}
```
coloca un *objeto* (texto, tabla o gráfica) en el punto  $(x, y)$ . Los dos argumentos [posición] y {ángulo de rotación} son opcionales. El primero de ellos se refiere a la posición en la que se coloca la caja LATEX que contiene el *objeto*, con respecto al punto  $(x, y)$ . El valor por defecto es [c]; es decir, el *objeto* aparece centrado en el punto  $(x, y)$ . Los demás valores de [*posición*] se pueden visualizar en el siguiente diagrama:

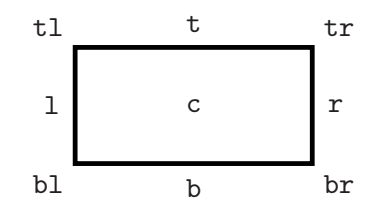

Al usar [bl], por ejemplo, la caja LATEX que contiene el *objeto* aparece colocada debajo y a la izquierda del punto  $(x, y)$ .

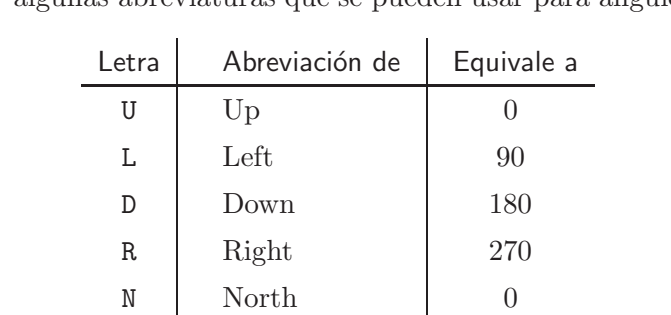

W West  $-90$  $S \begin{bmatrix} \text{South} \\ -180 \end{bmatrix}$  –180 E East  $-270$ 

El ángulo de rotación se mide en grados sexagesimales, entre −360 y 360. Hay algunas abreviaturas que se pueden usar para ángulos, a saber:

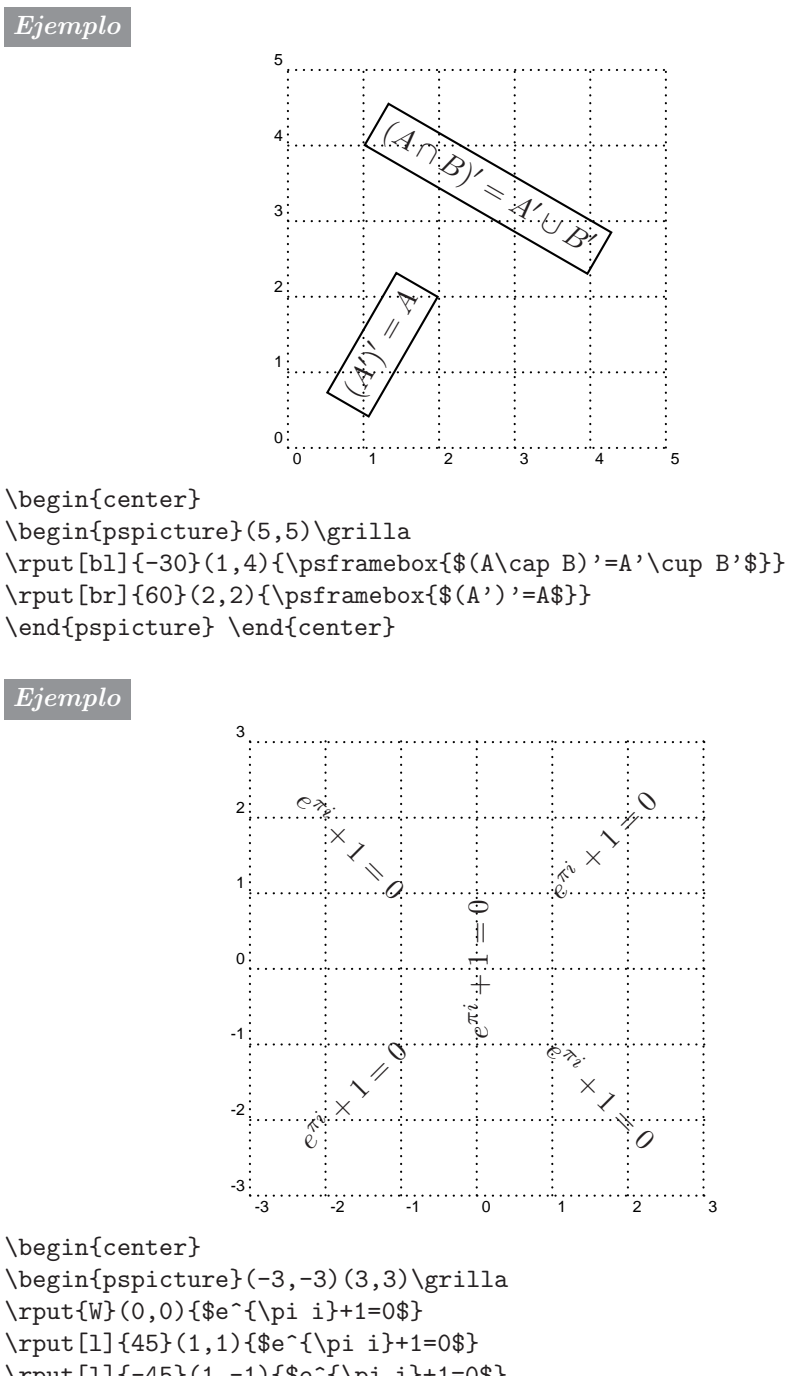

\rput[l]{-45}(1,-1){\$e^{\pi i}+1=0\$} \rput[r]{-45}(-1,1){\$e^{\pi i}+1=0\$} \rput[r]{45}(-1,-1){\$e^{\pi i}+1=0\$} \end{pspicture} \end{center}

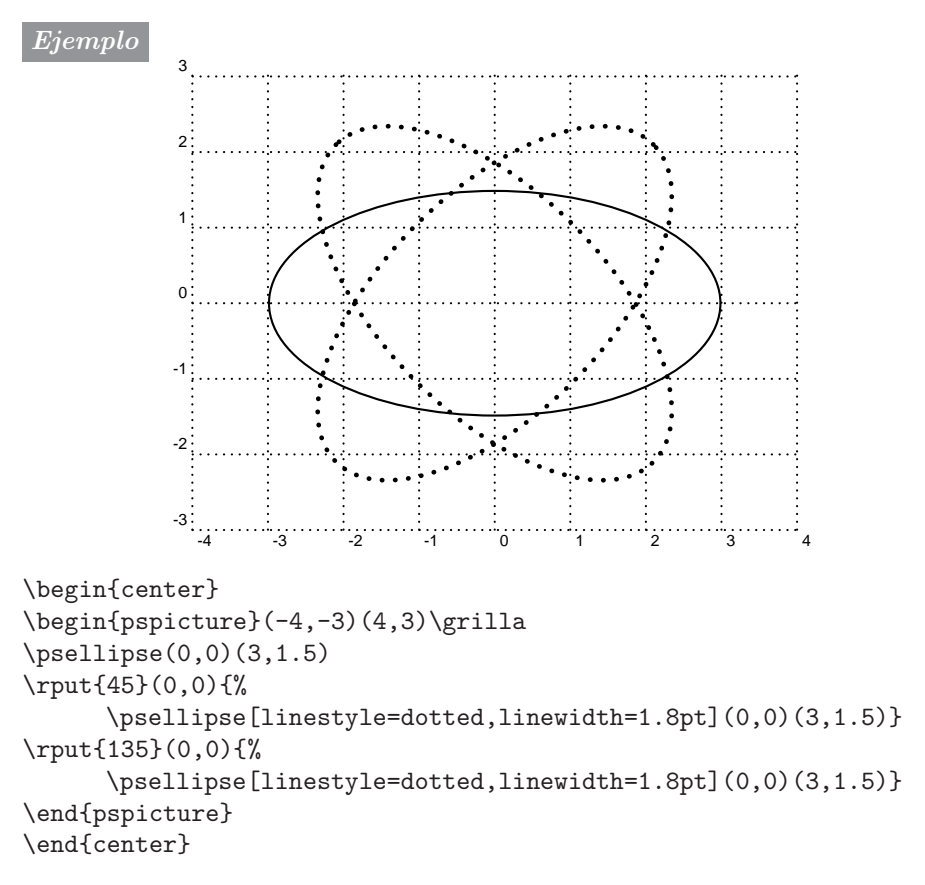

El comando  $\gamma$  tiene su "versión estrella",

\rput\*[*posici´on* ]{*´angulo de rotaci´on* }(x, y){*objeto* }

que tiene el mismo efecto que  $\gamma$ ut, excepto que la caja LATEX que contiene el *objeto* en cuestión oculta todo lo que está detrás de ella. En el siguiente ejemplo, las cajas  $LATEX$  con las letras  $a \, y \, b$  ocultan parte de los segmentos de recta que han sido trazados con \psline{|<->|}.

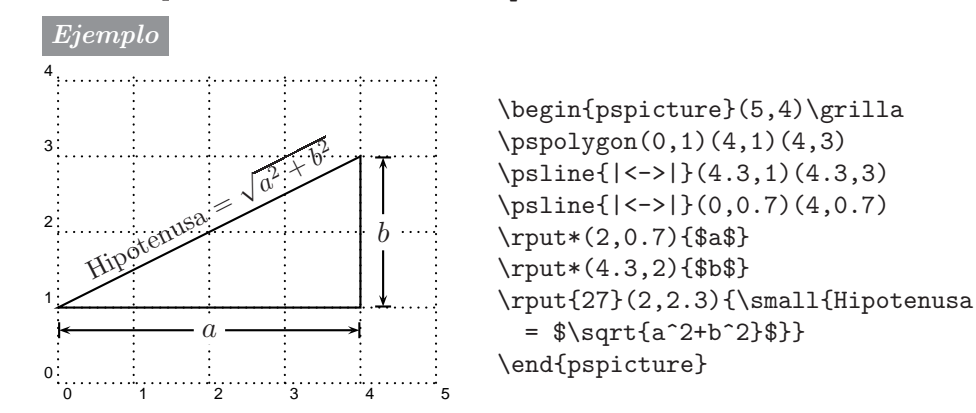

# **11.15.** Colocación de etiquetas

Aunque el comando \rput de la sección 11.14 se puede usar para colocar etiquetas (letras, palabras, f´ormulas) en posiciones determinadas, **PSTricks** tiene el comando \uput, específicamente diseñado para tal propósito. Se usa en la forma

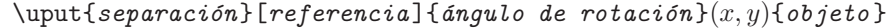

donde el argumento { $\phi$ *angulo de rotación* } (opcional) tiene el mismo significado que en el comando \rput, y para él se pueden usar las mismas abreviaturas citadas en la sección 11.14. El argumento {separación} (también opcional) tiene un valor por defecto de 5pt y constituye la principal diferencia entre \rput y \uput. Usando \uput, el {*objeto* } que se coloca aparece distanciado del punto  $(x, y)$ , lo que facilita la tarea de colocar etiquetas.

El argumento [*referencia*] es un ángulo, entre −360 y 360 grados, y representa la posición en la que se coloca la caja LATEX que contiene el  $objeto$ , con respecto al punto  $(x, y)$ . Puesto que la colocación de etiquetas en gr´aficas generalmente se hace en ´angulos de 45 grados, las siguientes abreviaciones son útiles para el argumento [*referencia*]. Enfatizamos que este argumento es *obligatorio*.

| Letra | Abreviación de | Equivale a |
|-------|----------------|------------|
| r     | right          |            |
| u     | up             | 90         |
| 1     | left           | 180        |
| d     | down           | 270        |
| ur    | up-right       | 45         |
| ul    | up-left        | 135        |
| dl    | down-left      | 225        |
| dr    | down-right     | 315        |

También existe el comando homólogo \uput\* que tiene la misma sintaxis y el mismo efecto que \uput, excepto que la caja LATEX que contiene el *objeto* en cuestión oculta todo lo que está detrás de ella (de manera similar a lo que hace la instrucción  $\put*$ , presentado en la sección 11.14).

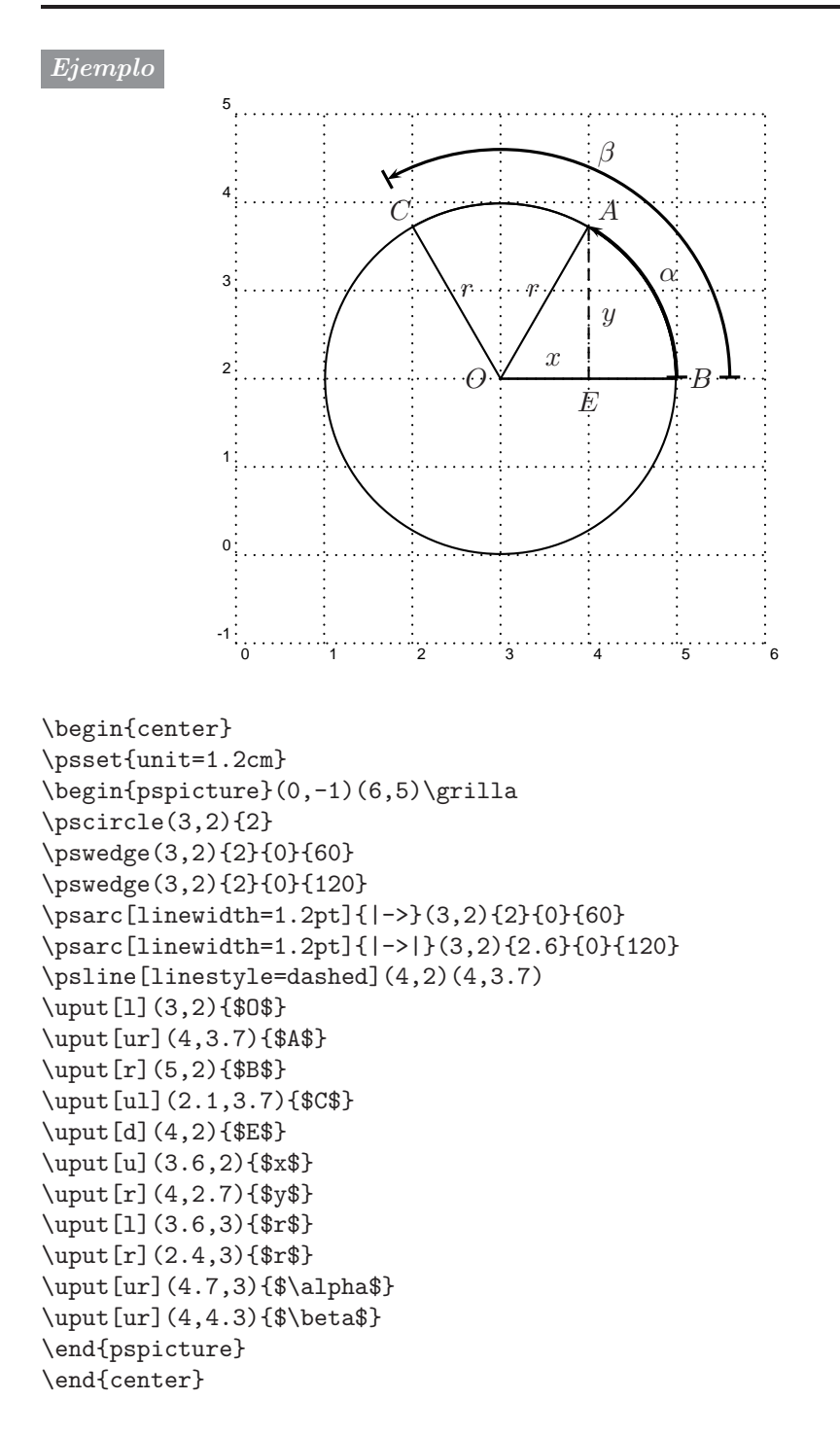

# **11.16. Ejes coordenados**

**PSTricks** posee un macro muy flexible para trazar ejes coordenados cartesianos. La instrucción

 $\lambda$ psaxes [*opciones*] { $f$ lechas} $(x_0, y_0)(x_1, y_1)(x_2, y_2)$ 

traza un par de ejes coordenados en el rectángulo cuyos vértices opuestos son  $(x_1, y_1)$  y  $(x_2, y_2)$ . El origen del sistema coordenado está localizado en  $(x_0, y_0)$ . Las diferentes opciones disponibles aparecen en la Tabla 11.11. Además, se pueden utilizar para los ejes las opciones de linestyle (Tabla 11.3).

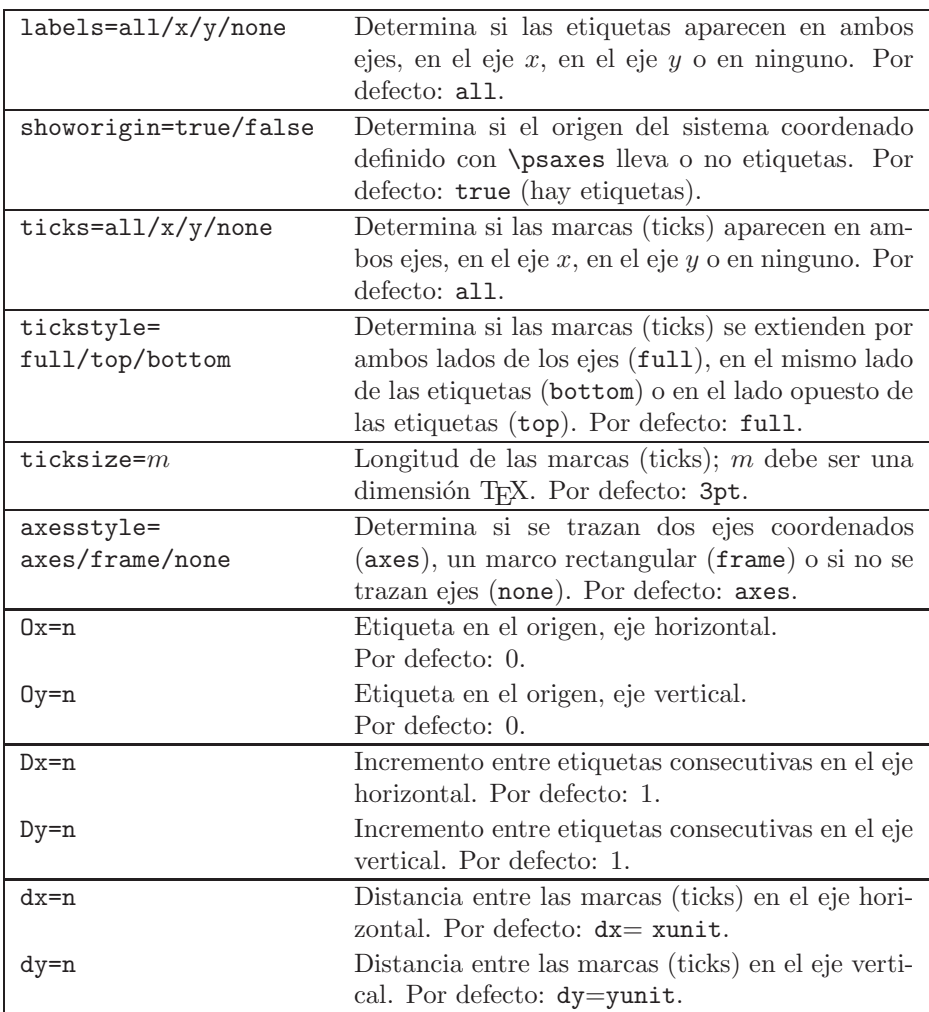

TABLA 11.11. Opciones del comando \psaxes.

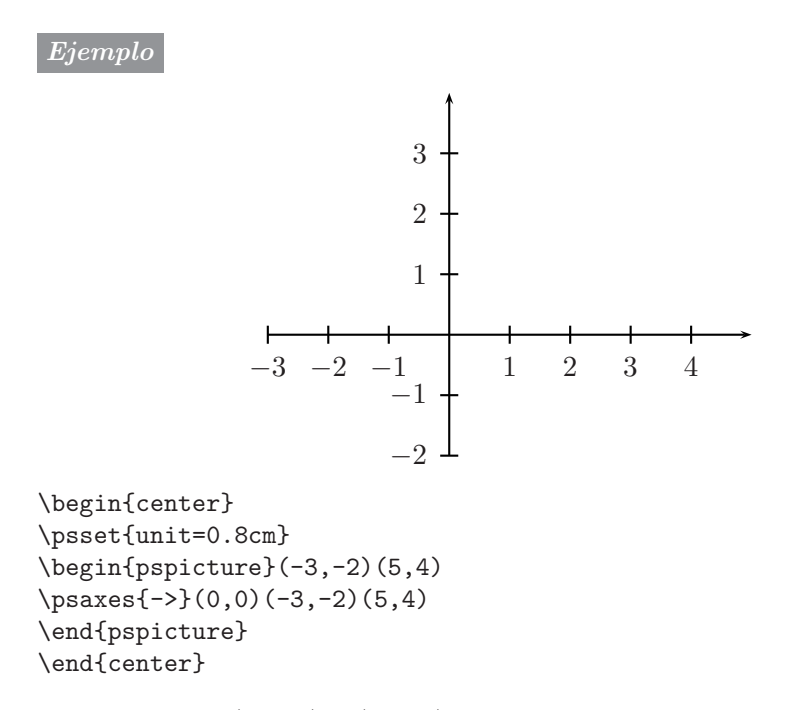

Los puntos  $(x_0, y_0)$  y  $(x_1, y_1)$  se pueden omitir en el comando **\psaxes**, en cuyo caso el sistema coordenado tiene su origen en  $(0, 0)$ , con  $x_2$  unidades en el eje horizontal y  $y_2$  unidades en el eje vertical.

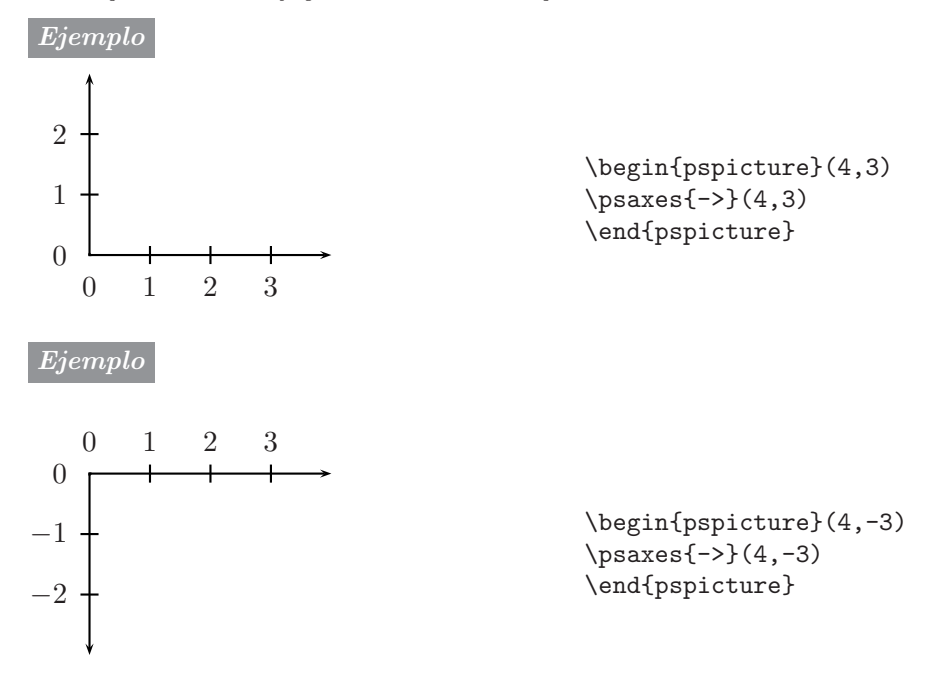

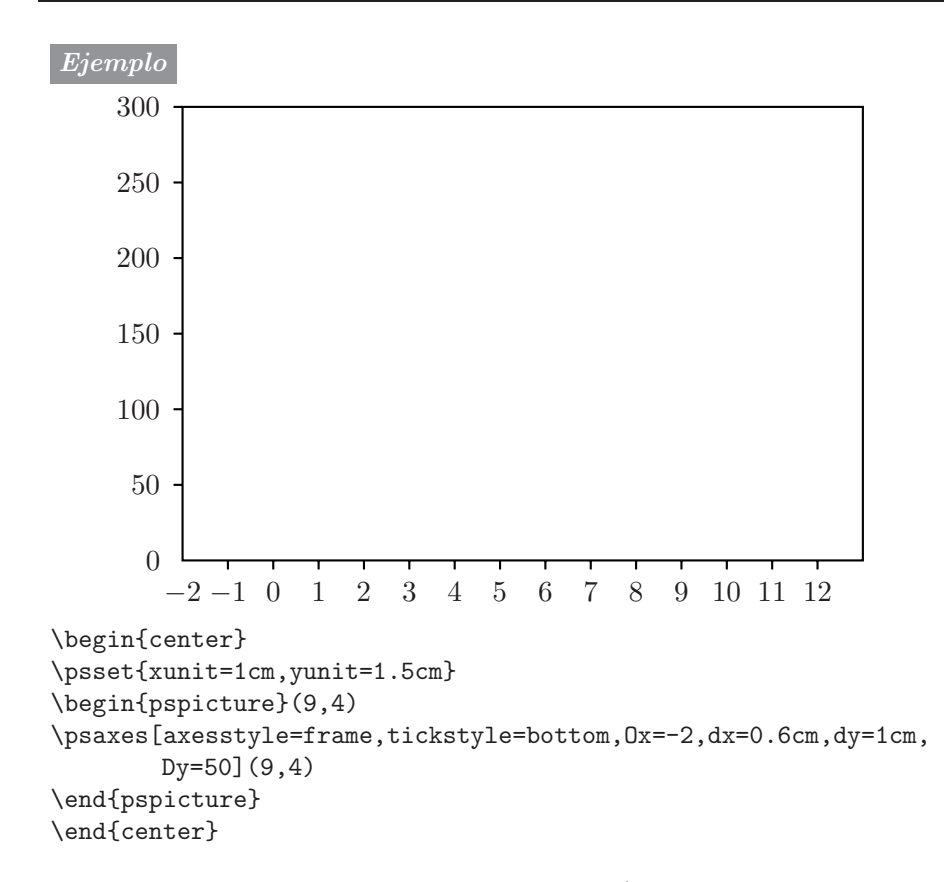

La posición de las etiquetas en los ejes (a la izquierda, a la derecha, arriba, abajo) se puede controlar cambiando el orden en el que se escriben los vértices opuestos  $(x_1, y_1)$ y $(x_2, y_2)$  en el comando **\psaxes**. Esto se aprecia en el siguiente ejemplo.

*Ejemplo* Compárese la posición de las etiquetas en los ejes, con respecto al primer ejemplo de la página 337. Obsérvese que el parámetro de las flechas es  $\{\langle -\rangle,$  en lugar de  $\{\rightarrow\}$ .

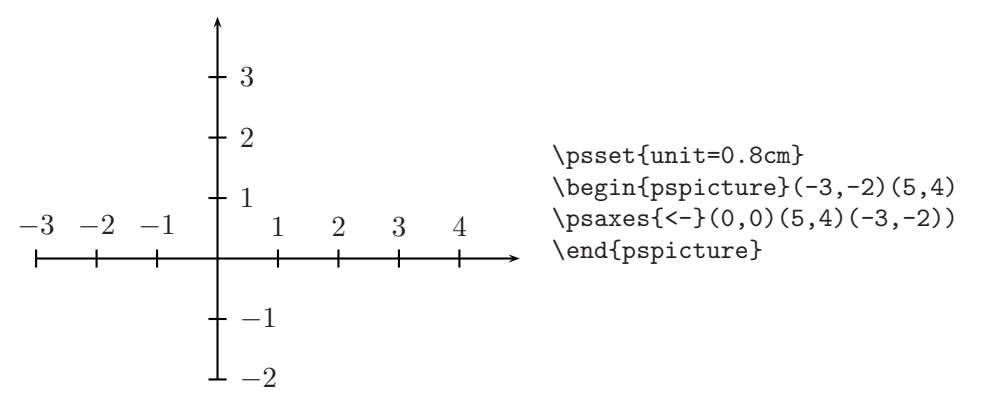

# **11.17. Grillas**

La instrucción

#### $\begin{equation*} \begin{array}{c} \texttt{opciones}\end{array}(x_1, y_1)(x_2, y_2) \end{equation*}$

traza una grilla con vértices opuestos  $(x_1, y_1)$ y $(x_2, y_2)$ , e intervalos numerados. Las diferentes *opciones* disponibles aparecen en la Tabla 11.12. El comando simple \psgrid (sin coordenadas) traza una grilla que se extiende a lo largo y ancho del área establecida con **\begin{pspicture}** $(a_1, b_1)(a_2, b_2)$ .

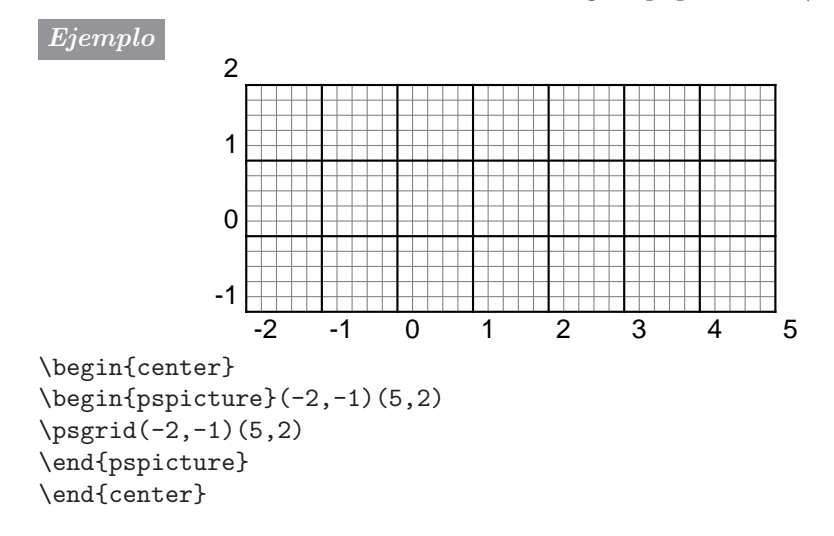

El comando  $\text{psgrid}$  admite un argumento opcional, un punto  $(x_0, y_0)$ , que indica el origen de numeración de la grilla. Se usa en la forma

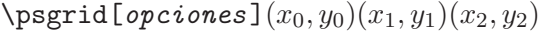

*Ejemplo* Compárese con el ejemplo anterior.  $\mathfrak{p}$ 

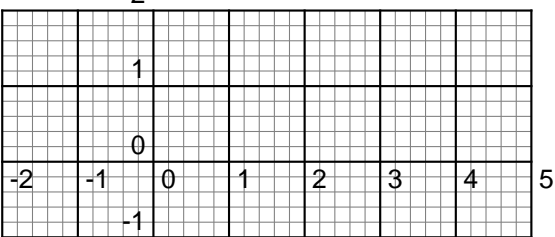

\begin{center}  $\begin{binatrix} -2, -1 & 5, 2 \end{pmatrix}$ \psgrid(0,0)(-2,-1)(5,2) \end{pspicture} \end{center}

| $gridwith=n$         | Ancho de las líneas principales de la grilla. Por<br>defecto: 0.8pt.                                                 |
|----------------------|----------------------------------------------------------------------------------------------------|
| $subgridwith=n$      | Ancho de las líneas secundarias de la grilla. Por<br>defecto: 0.4pt.                                                 |
| $subgriddiv=n$       | Número de subdivisiones por unidad. Por defec-<br>to: $5.$                                                           |
| gridcolor=color      | Color de las líneas principales de la grilla. Por<br>defecto: black.                                                 |
| subgridcolor=color   | Color de las líneas secundarias de la grilla. Por<br>defecto: gray.                                                  |
| $gridlabels=n$       | Tamaño de los números que demarcan la grilla.<br>Por defecto: 10pt.                                                  |
| gridlabelcolor=color | Color los números que demarcan la grilla. Por<br>defecto: black.                                                     |
| griddots= $n$        | Si $n > 0$ , las líneas principales de la grilla son<br>punteadas, con $n$ puntos por unidad. Por defec-<br>to: $0.$ |
| $subgriddots=n$      | Si $n > 0$ , las líneas secundarias de la grilla son<br>punteadas, con $n$ puntos por unidad. Por defec-<br>to: $0.$ |

TABLA 11.12. Opciones del comando \psgrid.

Ejemplo<sup>1</sup> A continuación aparece una grilla punteada, similar a la que se obtiene con el comando \grilla definido en la página 312, pero con 8 puntos por unidad.

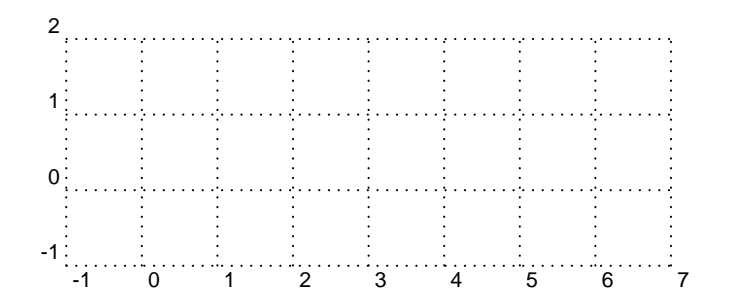

```
\begin{center}
\begin{pspicture}(-1,-1)(7,2)
\psgrid[subgriddiv=1,griddots=8,gridlabels=8pt](-1,-1)(7,2)
\end{pspicture}
\end{center}
```
# **11.18. Repeticiones**

El comando  $\text{tiput}$  es una extensión de  $\text{tiput}$  (sección 11.14). La instrucción

```
\mathcal{I}\mathcal{I}\mathcal{I} \multirput[posición]{ánqulo de rotación}(x, y)(\Delta x, \Delta y){n}{objeto}
```
coloca n copias del *objeto* dado, primero en el punto  $(x, y)$ , luego en el punto  $(x + \Delta x, y + \Delta y)$ , a continuación en el punto  $(x + 2\Delta x, y + 2\Delta y)$ , y así sucesivamente. Los dos argumentos [posición] y {ánqulo de rotación} son opcionales y tienen el mismo significado que en el comando \rput. Las coordenadas que aparecen en \multirput deben ser cartesianas.

Cuando el *objeto* es una gráfica relativamente compleja es más apropiado usar el comando \multips, el cual no usa el argumento [posición]. Su sintaxis es:

```
\mathcal{A} \mathcal{A}ingulo de rotación (x, y)(\Delta x, \Delta y){n}{gráfica}
```
A diferencia de \multirput, el comando \multips admite coordenadas de cualquier tipo (véase al respecto la sección 11.25).

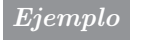

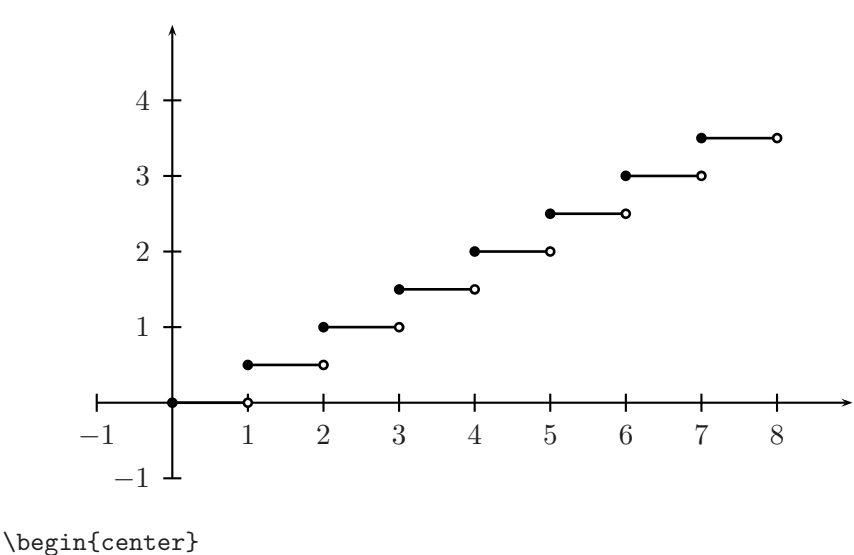

\begin{pspicture}(-1,-1)(9,5) \psaxes{->}(0,0)(-1,-1)(9,5) \multips(0,0)(1,0.5){8}{\psline[linewidth=1pt]{\*-o}(1,0)} \end{pspicture} \end{center}

*Ejemplo* La figura **eta** está definida, bajo el nombre de **\figurin**, por medio de

```
\newcommand{\figurin}{\begin{pspicture}(0.8,0.8)
\psline*(0.2,0)(0.2,0.2)(0.4,0.2)
\psline(0.4,0)(0.4,0.4)(0.8,0.4)
\psline*(0.6,0.4)(0.6,0.6)(0.8,0.6)
\pspolygon(0,0)(0.8,0)(0.8,0.8)
\end{pspicture}}
```
El  $\left\{ \right\}$  se coloca 7 veces en la diagonal que parte del punto  $(0, 0)$ , 6 veces en la diagonal que parte del punto (0.8, 0), 5 veces en la diagonal que parte de (1.6, 0), 4 veces en la diagonal que parte de (2.4, 0), 3 veces en la diagonal que parte de  $(3.2, 0)$ , 2 veces en la diagonal que parte de  $(4, 0)$  y una vez en el punto  $(4.8, 0)$ , para obtener el siguiente triángulo:

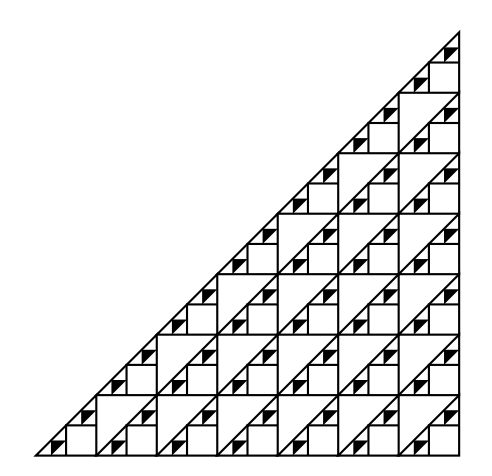

```
\begin{center}
\begin{pspicture}(6,6)\grilla
\multips(0,0)(0.8,0.8){7}{\figurin}
\multips(0.8,0)(0.8,0.8){6}{\figurin}
\multips(1.6,0)(0.8,0.8){5}{\figurin}
\multips(2.4,0)(0.8,0.8){4}{\figurin}
\multips(3.2,0)(0.8,0.8){3}{\figurin}
\multips(4,0)(0.8,0.8){2}{\figurin}
\multips(4.8,0)(0.8,0.8){1}{\figurin}
\end{pspicture}
\end{center}
```
### 11.19. Objetos gráficos personalizados

Los comandos de **PSTricks** para objetos gráficos con parámetros se pueden personalizar. Más precisamente, con la instrucción **\newpsobject** el usuario puede definir un comando personal \nombre que represente un objeto gráfico de **PSTricks**, con ciertos parámetros particulares. Esto se hace en la forma

```
\newpsobject{nombre}{objeto}{par´ametros}
```
El comando **\objeto** debe existir en **PSTricks**. Nótese que en la definición de \newpsobject se escribe nombre en vez de \nombre y objeto en vez de \objeto, a pesar que se est´a definiendo el comando \nombre a partir del va existente comando \objeto. Los parámetros se separan con comas y deben ser parámetros válidos para la instrucción \objeto.

*Ejemplo* Si en el documento aparecen muchos círculos punteados de color azul, podemos definir un comando especial, llamado \circulo, en la siguiente forma:

```
\newpsobject{circulo}{pscircle}{linestyle=dotted,linecolor=blue}
```
El comando \circulo así definido se puede ahora usar con otros parámetros (radio, centro, etc). Por ejemplo,  $\circ(3,2)\$   $\circ(2.5)$  traza el círculo de radio 2.5, centrado en  $(3, 2)$  y punteado en color azul. También se puede escribir algo como \circulo[linewidth=2pt](0,2){2.5}.

*Ejemplo* El lector puede ahora entender la definición de \grilla dada en la página 312. En la definición se usan parámetros de  $\text{psgrid}$  que aparecen en la Tabla 11.12.

```
\newpsobject{grilla}{psgrid}{subgriddiv=1,griddots=10,%
                             gridlabels=6pt}
```
*Ejemplo* Si los ejes coordenados utilizados en un documento tienen siempre los mismos par´ametros, se puede definir un comando gen´erico llamado, por ejemplo, \ejes.

```
\newpsobject{ejes}{psaxes}{showorigin=false,tickstyle=top,%
                          ticksize=2pt}
```
Con esta definición, se pueden trazar los ejes indicando solamente las flechas o extremos y las coordenadas concretas; por ejemplo,

 $\text{ejes}\{-\}$  $(0,0)$  $(-3,-2)$  $(5,4)$ 

### 11.20. Trazado de curvas por interpolación I.

En esta sección presentamos los comandos básicos \pscurve, \psccurve y \psecurve que **PSTricks** tiene para el trazado de curvas por interpolación, a partir de un número dado de puntos. En la sección siguiente se describen otros comandos relacionados. Por defecto, la interpolación se hace de tal manera que para tres puntos consecutivos A, B y C, en la lista de puntos dados, la curva en el punto  $B$  es perpendicular a la bisectriz del ángulo  $\triangle ABC$ .

- $\text{log}$  [opciones] { $f$ lechas} $(x_1, y_1)(x_2, y_2)\cdots(x_n, y_n)$ . Traza una curva que pasa por los puntos  $(x_1, y_1), \ldots, (x_n, y_n)$ .
- $\text{log}\left\{opciones\right]$  {*flechas*} $(x_1, y_1)(x_2, y_2)\cdots(x_n, y_n)$ . Traza una curva cerrada que pasa por los puntos  $(x_1, y_1), \ldots, (x_n, y_n)$ .
- $\text{Specurve}$ [*opciones*]{*flechas*} $(x_1, y_1)(x_2, y_2)\cdots(x_n, y_n)$ . Traza una curva que pasa por los puntos  $(x_1, y_1), \ldots, (x_n, y_n)$  pero el primer y último puntos de la lista no se muestran en la curva final. La "e" que aparece en el nombre \psecurve proviene de "end-points".

El par´ametro {*flechas* } para s´ımbolos terminales (que es opcional) puede tomar cualquiera de los valores de la Tabla 11.4. Las *opciones* de trazado son las usuales (Tabla 11.3), además del parámetro curvature que permite modificar la curvatura de la curva obtenida; se usa en la forma

#### curvature= $r s t$

donde r, s y t son números reales entre −1 y 1. Por defecto,  $r = 1$ ,  $s = 0.1$  y  $t = 0$ . Valores pequeños de r y s hacen que la curva sea más "apretada"; es decir, menos "redondeada". El número  $t$  controla la pendiente de la curva en los diferentes puntos de la lista dada. Cuando  $t = -1$ , la interpolación se hace de tal manera que para tres puntos consecutivos  $A, B, y, C$ , la curva en el punto B es paralela al segmento AC.

El usuario tiene que variar los números  $r$ ,  $s$  y  $t$ , por ensayo y error, hasta obtener los resultados más satisfactorios. En los dos ejemplos de la página siguiente se utilizan valores diferentes para el parámetro curvature, con una misma lista de puntos.

Un parámetro para el argumento [*opciones*], que puede ser útil al trazar curvas por interpolación, es showpoints=true, con el cual los puntos dados  $(x_1, y_1), \ldots, (x_n, y_n)$  aparecen resaltados con el símbolo •. El valor por defecto de showpoints es false. En lugar de • se pueden escoger otros  $s$ ímbolos por medio del parámetro dotstyle= $\cdots$  (Tabla 11.9).

*Ejemplo* La siguiente curva ha sido obtenida con los valores por defecto del parámetro curvature.

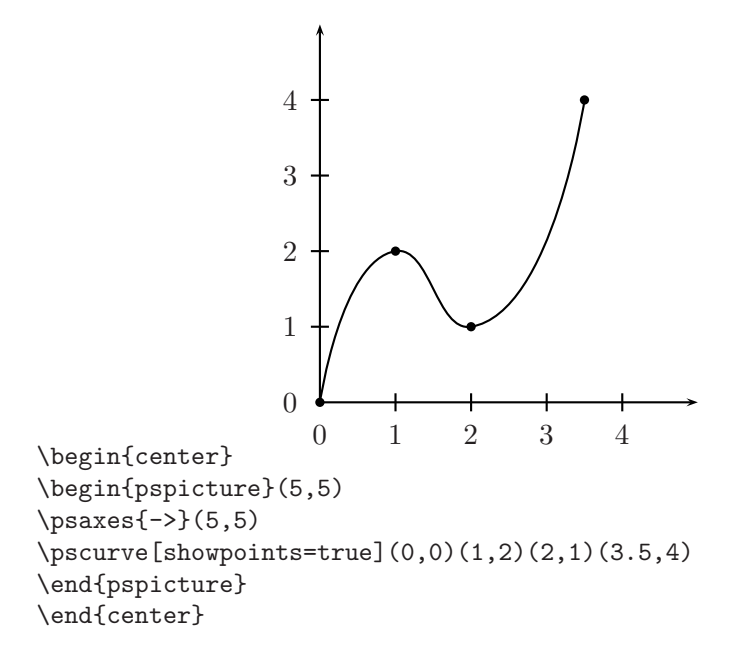

*Ejemplo* Los mismos puntos del ejemplo anterior pero con diferente curvatura.

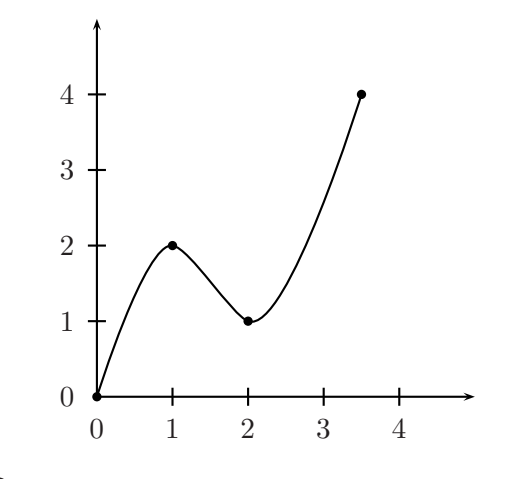

```
\begin{center}
\begin{pspicture}(5,5)
\text{psaxes}\{-\}(5,5)\pscurve[showpoints=true,curvature=0.5 0.1 1](0,0)(1,2)(2,1)(3.5,4)
\end{pspicture}
\end{center}
```
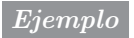

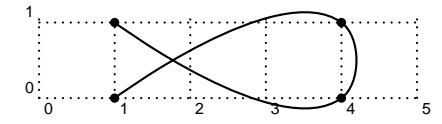

 \begin{pspicture}(5,1)\grilla \pscurve[showpoints=true]%  $(1,0)(4,1)(4,0)(1,1)$ \end{pspicture}

*Ejemplo* Los mismos puntos del ejemplo anterior pero unidos en una curva cerrrada, con el comando \psccurve.

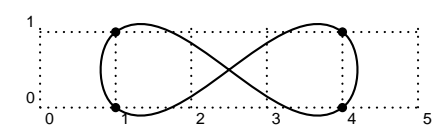

 \begin{pspicture}(5,1)\grilla \psccurve[showpoints=true]%  $(1,0)(4,1)(4,0)(1,1)$ \end{pspicture}

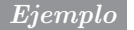

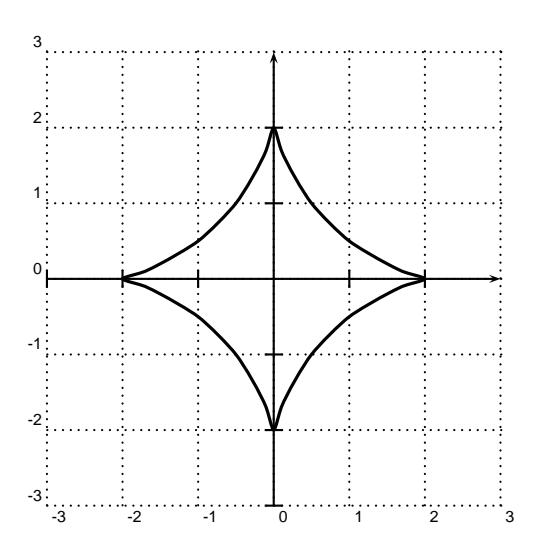

\begin{center} \begin{pspicture}(-3,-3)(3,3)\grilla \psaxes[labels=none]{->}(0,0)(-3,-3)(3,3) \psccurve[curvature=0.5 1 1,linewidth=1.2pt](2,0)(1.7,0.1)(1.5,0.2)%  $(1,0.5)(0.5,1)(0.1,1.7)(0,2)(-0.1,1.7)(-0.5,1)(-1,0.5)(-1.5,0.2)$ %  $(-1.7,0.1)(-2,0)(-1.7,-0.1)(-1.5,-0.2)(-1,-0.5)(-0.5,-1)\%$  $(-0.1,-1.7)(0,-2)(0.1,-1.7)(0.5,-1)(1,-0.5)(1.5,-0.2)(1.7,-0.1)$ \end{pspicture} \end{center}

El comando \psecurve es de gran ayuda para trazar curvas con comportamiento asintótico, como la curva  $y = 1/x$  del siguiente ejemplo. Para cada una de las ramas se dan siete puntos, y todos se utilizan en la interpolación, pero en la gráfica final sólo aparecen los cinco centrales.

*Ejemplo*

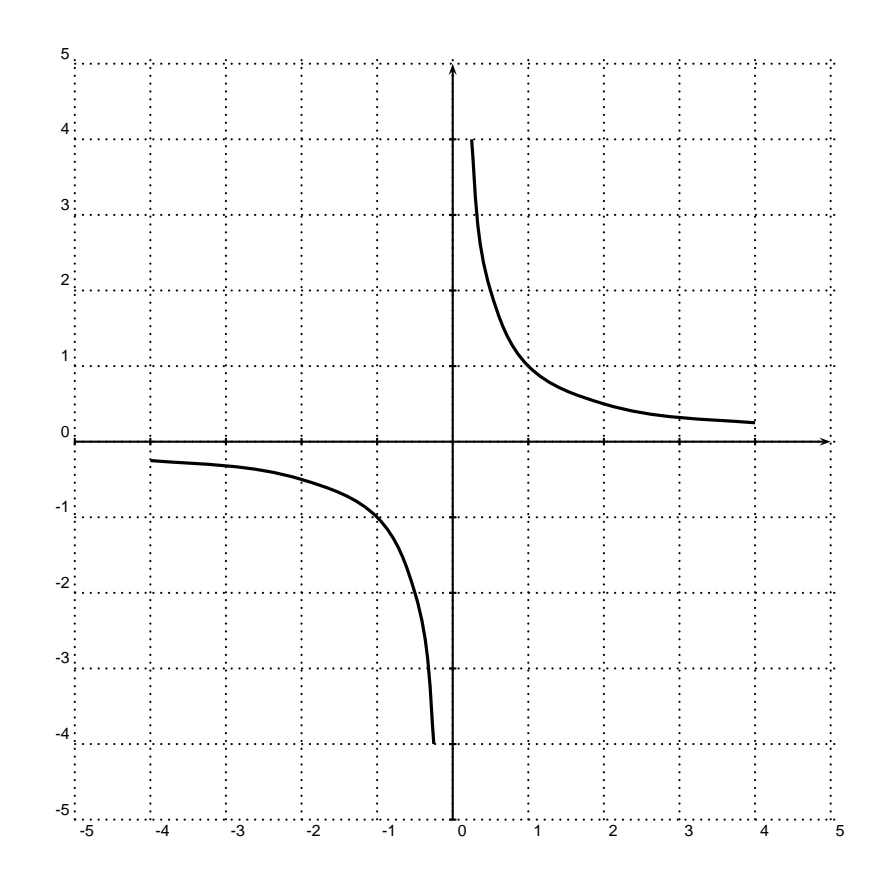

\begin{center}

\begin{pspicture}(-5,-5)(5,5)\grilla \psaxes[labels=none,ticksize=1pt]{->}(0,0)(-5,-5)(5,5) \psecurve[showpoints=true,dotstyle=diamond,linewidth=1.2pt]% (0.125,8)(0.25,4)(0.5,2)(1,1)(2,0.5)(4,0.25)(8,0.125) \psecurve[showpoints=true,dotstyle=diamond,linewidth=1.2pt]%  $(-0.125,-8)(-0.25,-4)(-0.5,-2)(-1,-1)(-2,-0.5)(-4,-0.25)(-8,-0.125)$ \end{pspicture} \end{center}

### **11.21.** Trazado de curvas por interpolación II.

Los comandos de esta sección tienen el propósito de trazar curvas por interpolación —como los comandos \pscurve, \pscurve y \psecurve de la sección anterior— pero están concebidos para listas extensas de datos (pares de coordenadas) generadas por paquetes de computación científica como *Mathematica*, *Maple*, *Derive*, etc. Las coordenadas pueden estar encerradas entre corchetes { }, en la forma  $\{x, y\}$ , o entre paréntesis ( ), en la forma  $(x, y)$ . La lista total de puntos se puede escribir explícitamente en el documento fuente LATEX o se puede guardar en un archivo de texto independiente; en este último caso, los diferentes puntos  $(x, y)$  o  $\{x, y\}$  se deben separar entre sí con espacio en blanco.

Los comandos básicos $^7$  son:

- \listplot[*opciones*]{*lista de puntos* }. Traza una curva que pasa por los puntos de la lista dada.
- \savedata{\comando}[*lista de puntos* ]. Almacena con el nombre \comando la *lista de puntos* dada, para ser usada posteriormente con \dataplot.
- \readdata{\comando}{*archivo*}. Almacena con el nombre \comando la lista de puntos contenida en el *archivo* indicado, para ser usada posteriormente con **\dataplot**. El *archivo* en cuestión debe ser un documento texto (preferiblemente con extensión  $txt)$  y debe estar en la misma carpeta o subdirectorio en el que aparece el documento fuente que se está procesando. El nombre dado al *archivo* no debe contener dígitos.
- \dataplot[*opciones*]{\comando}. Traza una curva que pasa por los puntos almacenados por la instrucción **\comando**, previamente definida con \savedata o \readdata.

Como *opciones* de trazado se pueden usar las usuales de la Tabla 11.3, la opción curvature (sección 11.20) y las opciones del parámetro plotstyle. Este parámetro puede tomar los valores dots, polygon, curve, ecurve, ccurve y line (valor por defecto). Para obtener curvas "suaves" se recomienda usar curve (para curvas abiertas) y ccurve (para curvas cerradas). Al usar plostyle=dots o showpoints=true el usuario puede escoger el tipo de puntos deseado, por medio del parámetro dotstyle (Tabla 11.9).

<sup>7</sup>Existe un comando adicional, \fileplot[*opciones* ]{*archivo*}, pero no reconoce todos los estilos del parámetro plotstyle e ignora los parámetros arrows, linearc y showpoints; no recomendamos su uso.

Para curvas abiertas tambi´en se pueden usar las flechas o extremos de la Tabla 11.4 pero no con el usual argumento opcional {...} sino con el parámetro arrows= $\cdots$ .

*Ejemplo* Hemos usado el paquete *Mathematica* para calcular los valores de la función de Bessel de índice 2,  $J_2(x)$ , en el intervalo [1.5, 35]. Las funciones de Bessel se encuentran entre las numerosas funciones especiales implementadas en *Mathematica*. La instrucción

N[Table[{x,BesselJ[2,x]},{x,1.5,35,0.4}]]

de *Mathematica* calcula los valores de la función  $J_2(x)$  desde 1.5 hasta 35 con incrementos de 0.4 y produce exactamente lo siguiente:

```
{{1.5,-0.932194},{1.9,-0.669879},{2.3,-0.472617},{2.7,-0.291887},{3.1,-0.117535},
{3.5,0.0453714},{3.9,0.185763},{4.3,0.29164},{4.7,0.353431},{5.1,0.366205},
{5.5,0.330841},{5.9,0.25417},{6.3,0.148157},{6.7,0.0282928},{7.1,-0.088542},
{7.5,-0.186414},{7.9,-0.252526},{8.3,-0.278936},{8.7,-0.26356},{9.1,-0.210322},
{9.5,-0.128436},{9.9,-0.0309445},{10.3,0.0672726},{10.7,0.151708},{11.1,0.210337},
{11.5,0.235309},{11.9,0.223999},{12.3,0.179252},{12.7,0.108817},{13.1,0.0240685},
{13.5,-0.0617841},{13.9,-0.135723},{14.3,-0.186868},{14.7,-0.208066},
{15.1,-0.196877},{15.5,-0.155834},{15.9,-0.0919466},{16.3,-0.0155355},
{16.7,0.0614087},{17.1,0.127085},{17.5,0.171677},{17.9,0.188807},{18.3,0.176441},
{18.7,0.137112},{19.1,0.0774389},{19.5,0.00703486},{19.9,-0.0630267},
{20.3,-0.12194},{20.7,-0.160821},{21.1,-0.174041},{21.5,-0.160035},
{21.9,-0.121466},{22.3,-0.0647494},{22.7,0.00101033},{23.1,0.065464},
{23.5,0.11864},{23.9,0.152477},{24.3,0.162044},{24.7,0.14625},{25.1,0.107953},
{25.5,0.0534589},{25.9,-0.00851053},{26.3,-0.0682044},{26.7,-0.116371},
{27.1,-0.145686},{27.5,-0.151862},{27.9,-0.134269},{28.3,-0.0959867},
{28.7,-0.0432676},{29.1,0.0154729},{29.5,0.0709964},{29.9,0.114689},
{30.3,0.139893},{30.7,0.14292},{31.1,0.123583},{31.5,0.08518570},{31.9,0.033962},
{32.3,-0.021931},{32.7,-0.0737079},{33.1,-0.113332},{33.5,-0.134758},
{33.9,-0.134855},{34.3,-0.113858},{34.7,-0.0752922}}
```
Esta tabla de valores podemos copiarla directamente en el documento fuente LATEX y almacenarla con el nombre deseado, por ejemplo, \afuncion:

\savedata{\afuncion}[{1.5,-0.932194},{1.9,-0.669879}, ... ... {33.9,-0.134855},{34.3,-0.113858},{34.7,-0.0752922}]

Obsérvese que, al usar \savedata, la lista de puntos se encierra entre parénteseis angulares  $[$  ], no entre corchetes  $\{$   $\}$ .

Alternativamente, la tabla de valores se puede almacenar en un archivo de texto independiente en el cual deben aparecer únicamente los puntos, escritos como  $(x, y)$  o como  $\{x, y\}$  y separados por espacio en blanco:

{1.5,-0.932194} {1.9,-0.669879} {2.3,-0.472617}  ${2.7,-0.291887}$   ${3.1,-0.117535}$   ${3.5,0.0453714}$  ...

Para este ejemplo, guardaremos la lista de puntos en el archivo bessel.txt y utilizaremos el comando \bfuncion para acceder a los datos; este comando lo definimos así: \readdata{\bfuncion}{bessel.txt}.

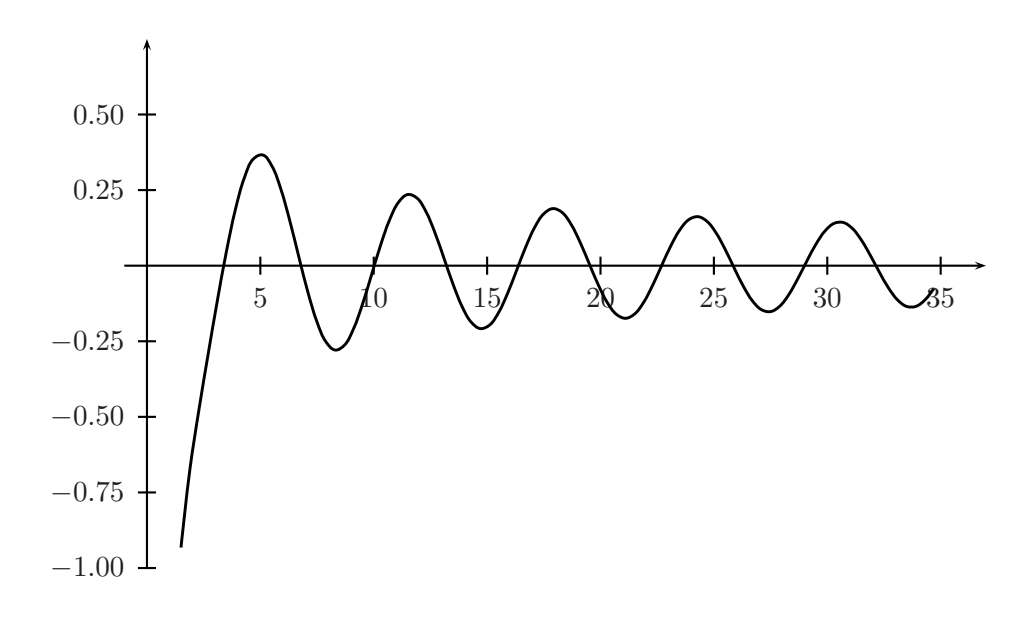

La anterior gráfica se puede entonces obtener de dos maneras diferentes, ya sea con:

```
\begin{center}
\psset{xunit=0.3cm,yunit=4cm}
\begin{bmatrix} -4, -1 & (38, 0.8) \end{bmatrix}\psaxes[dx=5,Dx=5,dy=0.25,Dy=0.25]{->}(0,0)(-1,-1)(37,0.75)
\dataplot[plotstyle=curve,linewidth=1.1pt]{\afuncion}
\end{pspicture}
\end{center}
```
o a partir de:

```
\begin{center}
\psset{xunit=0.3cm,yunit=4cm}
\begin{pspicture}(-4,-1)(38,0.8)
\psaxes[dx=5,Dx=5,dy=0.25,Dy=0.25]{->}(0,0)(-1,-1)(37,0.75)
\dataplot[plotstyle=curve,linewidth=1.1pt]{\bfuncion}
\end{pspicture}
\end{center}
```
En el primer caso, hemos usado \afuncion (los datos son almacenados y leídos directamente en el documento fuente  $\mathbb{E}T_FX$ ; en el segundo caso, hemos usado *\bfuncion* (los datos son almacenados y leídos en el documento externo bessel.txt).

## **11.22. Trazado de funciones a partir de su** ecuación

**PSTricks** puede graficar funciones de variable real con ecuación dada; la instrucción

 $\pmb{\text{opciones}}{x_1}_{x_2}$ {*función*}

dibuja la *funci´on* dada entre los valores x<sup>1</sup> y x<sup>2</sup> del dominio. Las *opciones* de trazado son las usuales (Tabla 11.3), junto con los parámetros plotstyle  $(\text{sección } 11.21)$  y plotpoints. Este último parámetro se refiere al número de puntos utilizado en el intervalo  $[x_1, x_2]$  para calcular los valores de la función; por defecto plotpoints=50. Para obtener curvas más "suaves" se recomienda usar plotstyle=curve y valores grandes de plotpoints (por ejemplo, 100, 300 ó 500).

La fórmula que define la *función* se debe escribir en la sintaxis del lenguaje PostScript, el cual utiliza la llamada notación sufija. Dicha notación tiene la peculiaridad de que no requiere paréntesis; de hecho, el uso de paréntesis conduce a mensajes de error y la instrucción no se procesa. En la Tabla 11.13 aparece la sintaxis de las funciones pre-definidas en PostScript.

| Sintaxis               | Significado             |  |
|------------------------|-------------------------|--|
| $a$ neg                | - 0.                    |  |
| $a\;b$ add             | $a + b$                 |  |
| $a\; b\; \texttt{sub}$ | $a-b$                   |  |
| $a\;b$ mul             | $a \cdot b$             |  |
| $a\; b\; {\rm div}$    | a/b                     |  |
| $a\;b$ exp             | $a^b$                   |  |
| $a$ sqrt               | $\sqrt{a}$              |  |
| $a$ log                | $\log_{10}(a)$          |  |
| $a\,$ 1n               | $\ln(a)$                |  |
| $a$ sin                | $\operatorname{sen}(a)$ |  |
| $a\>\cos$              | $\cos(a)$               |  |

Tabla 11.13. Sintaxis PostScript de las funciones pre-definidas.

Sólo un poco de práctica se requiere para que el usuario se familiarice con la notación sufija de PostScript; en la página siguiente presentamos algunos ejemplos.

## *Ejemplo*

| Función                                             | Sintaxis PostScript                 |  |  |
|-----------------------------------------------------|-------------------------------------|--|--|
| $x^3 + x^2$                                         | x 3 exp x 2 exp add                 |  |  |
| $\frac{x-1}{x+1}$                                   | x 1 sub x 1 add div                 |  |  |
| $\sqrt{1}$<br>$\frac{x\sqrt{x^2-1}}{x2^{x+1}}$      | 1 x x 2 exp 1 sub sqrt mul div      |  |  |
|                                                     | x 2 x 1 add exp mul                 |  |  |
| $-\tan 3x = -\frac{\operatorname{sen} 3x}{\cos 3x}$ | 3 x mul sin 3 x mul cos div neg     |  |  |
| $\log_{10} \frac{2x+1}{2x-1}$                       | 2 x mul 1 add 2 x mul 1 sub div log |  |  |

Si  $\alpha$ , f, g son expresiones PostScript válidas de funciones, podemos usar las siguientes simplificaciones:

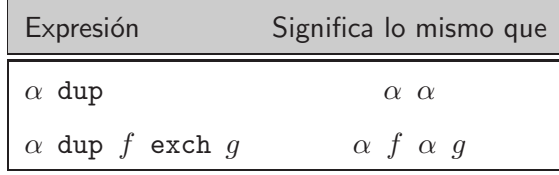

El término exch proviene de la palabra "exchange". Estas simplificaciones son convenientes cuando la expresión  $\alpha$  se repite, en cuyo caso, no es necesario escribirla dos veces.

#### *Ejemplo*

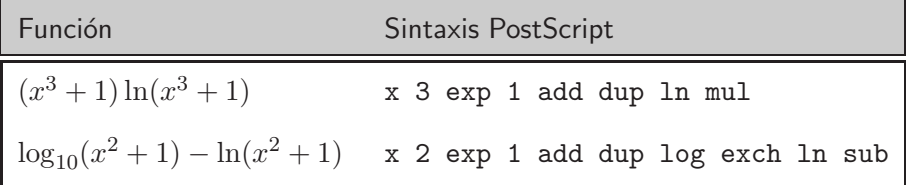

Al usar \psplot es necesario tener presente las siguientes observaciones adicionales:

- $\blacksquare$  La variable dependiente debe ser siempre x.
- Las funciones seno y coseno asumen, por defecto, argumentos en grados sexagesimales; el usuario debe, por consiguiente, tener cautela al

combinar funciones trigonométricas con otras funciones de variable real.

Ni L<sup>AT</sup>EX, ni PostScript ni **PSTricks** están diseñados para cómputos científicos, por lo que la utilidad de \psplot está limitada a funciones relativamente simples (como las exhibidas en los ejemplos que siguen); para funciones extremadamente complicadas, la gráfica obtenida puede ser incompleta o incorrecta.

*Ejemplo* Gráfica de las funciones  $y = 1/x$  (rojo),  $y = 2/x$  (púrpura),  $y = x^2$  (verde),  $y = \sqrt{x}$  (azul claro),  $y = (\frac{1}{2})^x$  (azul oscuro).

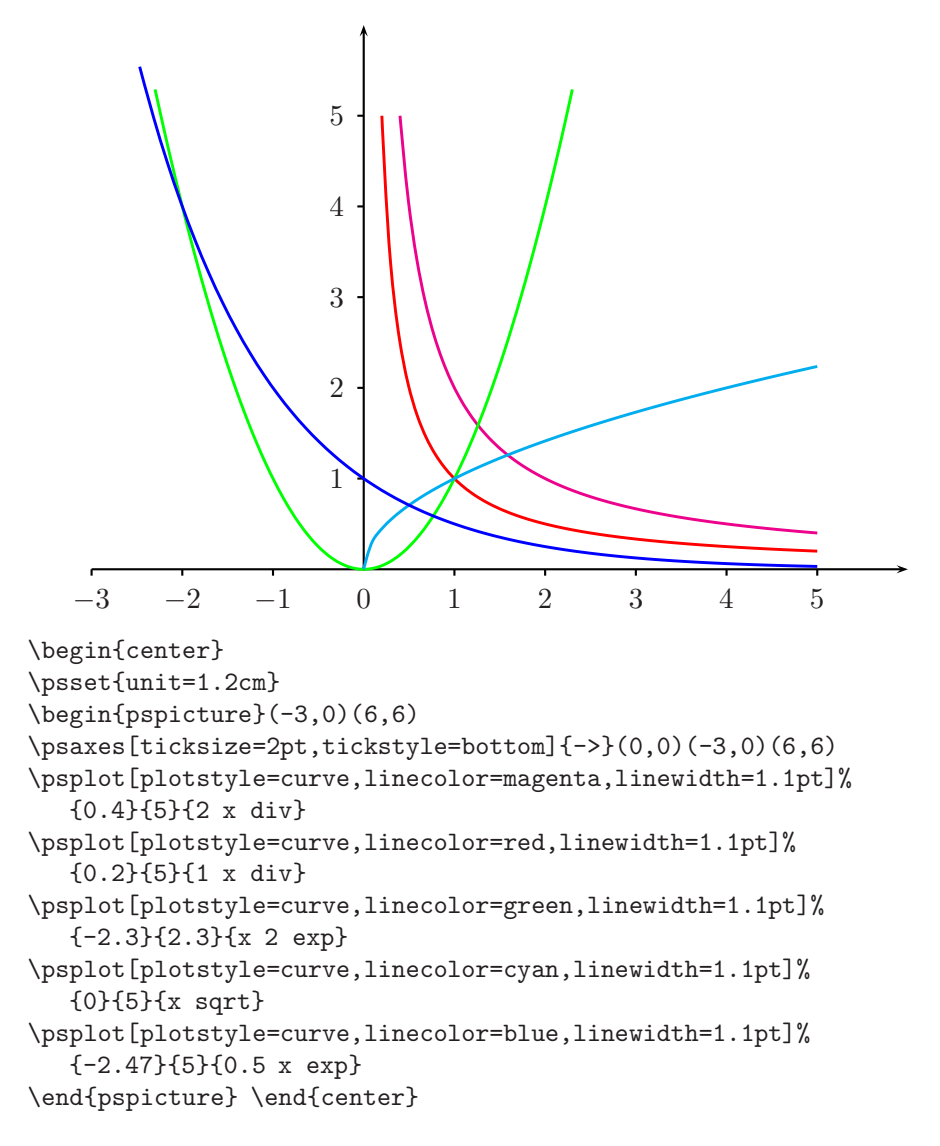

*Ejemplo* Gráfica de la función  $f(x) = x2^{-x}$  en el intervalo [−1.5, 6]. Sintaxis PostScript: x 2 x neg exp mul.

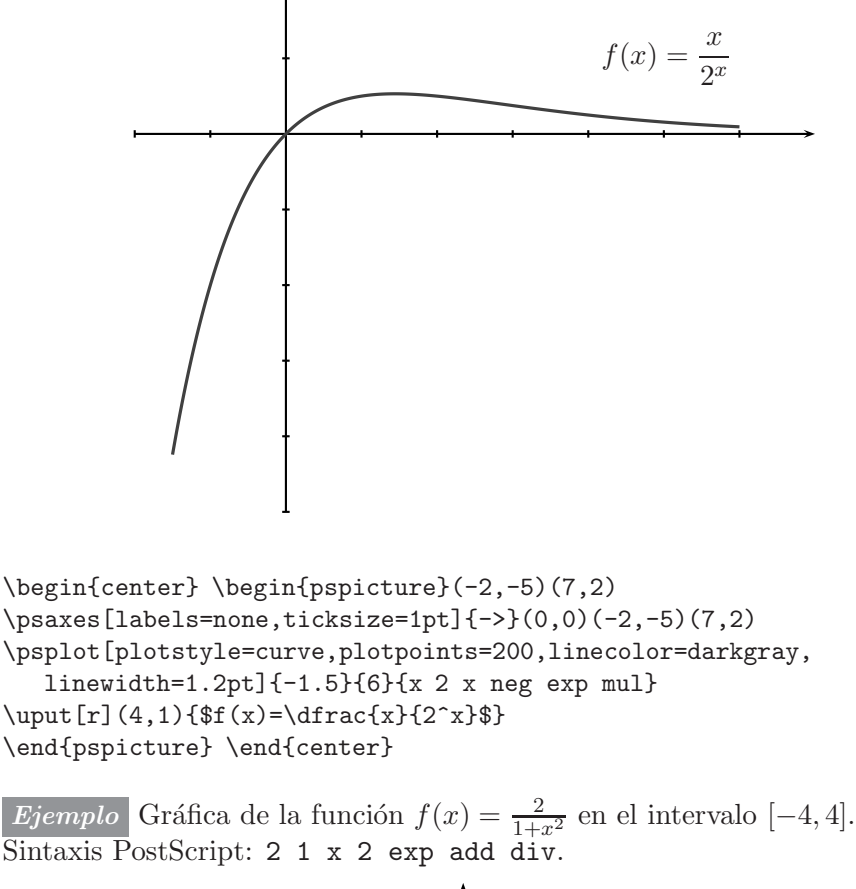

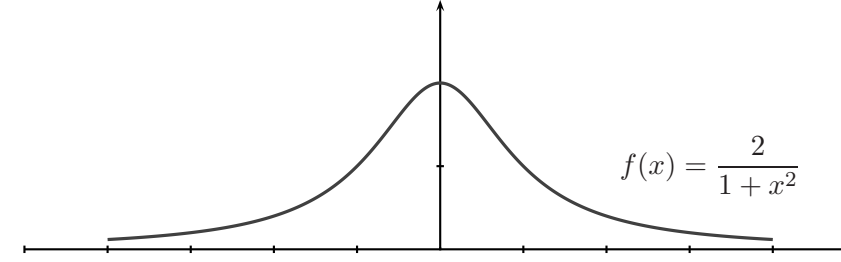

\psset{unit=1.1cm} \begin{pspicture}(-5,0)(5,3) \psaxes[labels=none,ticksize=1pt]{->}(0,0)(-5,0)(5,3) \psplot[plotstyle=curve,plotpoints=300,linecolor=darkgray, linewidth=1.2pt]{-4}{4}{2 1 x 2 exp add div}  $\uput[r](2,1){$   $f(x)=\dfrac{1+x^2}{1}$ \end{pspicture}

*Ejemplo* Gráfica de la función  $f(x) = 4 \text{sen } x \cos 3x$ , cuya sintaxis PostScript es 4 x sin mul 3 x mul cos mul. Como se señaló arriba, las funciones trigonométricas seno y coseno asumen, por defecto, argumentos en grados sexagesimales; por esta razón, hemos tomado como xunit el valor  $0.01745 = \pi/180$ . De esta manera, el eje horizontal representa radianes aunque los valores se escriban en grados. Obsérvese que la curva se ha trazado entre −180 y 360, que corresponde —en radianes— al intervalo  $[-\pi, 2\pi]$ .

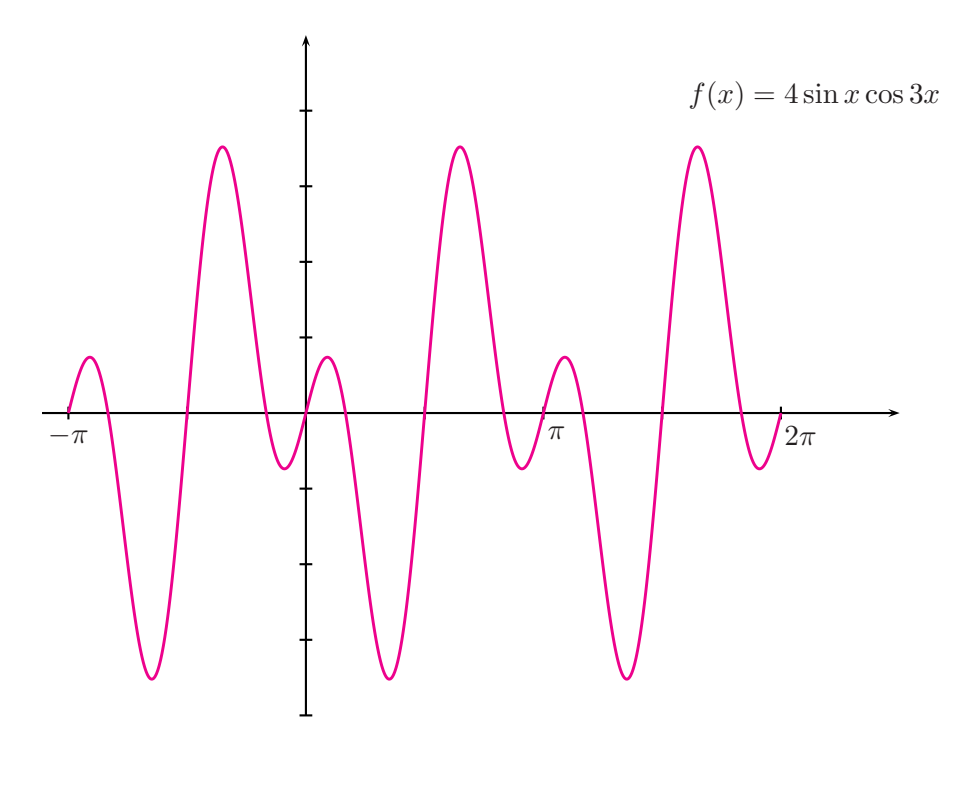

```
\begin{center}
\psset{xunit=0.01745cm,yunit=1cm}
\begin{pspicture}(-200,-4)(450,5)
\psaxes[labels=none,ticksize=2pt,dx=90]{->}(0,0)(-200,-4)(450,5)
\psplot[plotstyle=curve,plotpoints=500,linecolor=magenta,
 linewidth=1.1pt]{-180}{360}{4 x sin mul 3 x mul cos mul}
\uput[d](-180,0){$-\pi$}
\uput[d](190,0){$\pi$}
\uput[d](375,0){$2\pi$}
\uput[r](280,4.2){$f(x)=4\sin x \cos 3x$}
\end{pspicture}
\end{center}
```
*Ejemplo* Gráfica de la función  $y = \frac{x^2+x-1}{x-1}$ , cuya sintaxis PostScript es  $x$  2 exp  $x$  add 1 sub  $x$  1 sub div. Debido al comportamiento asintótico de la función, se han trazado las dos ramas por separado: la de la izquierda en el intervalo [−6, 0.9] y la de la derecha en el intervalo [1.13, 7].

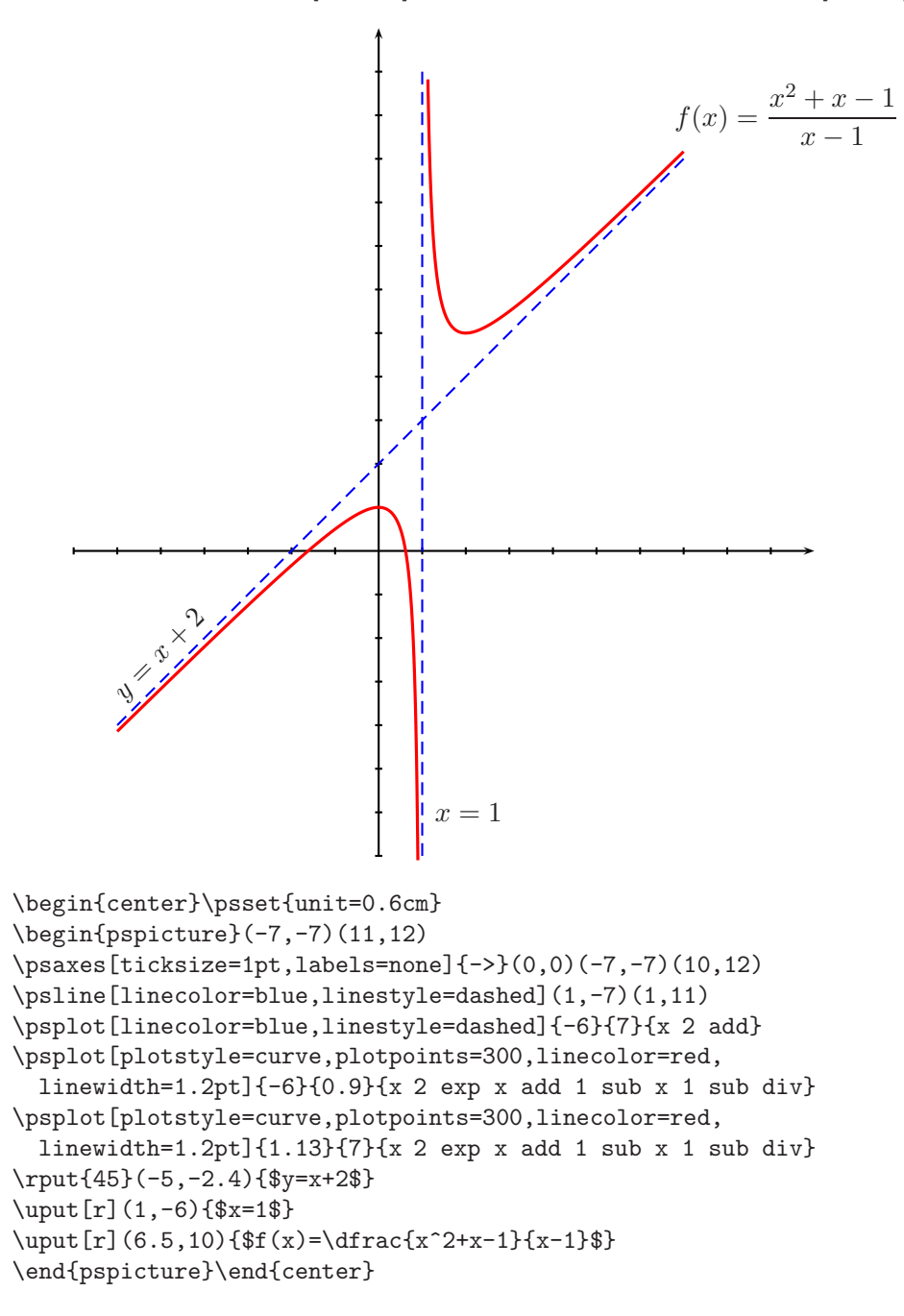

### 11.23. Curvas paramétricas

Una curva paramétricamente definida por  $\alpha(t)=(x(t), y(t))$  se puede trazar, entre los valores  $t_0$  y  $t_1$  del parámetro  $t$ , por medio de

```
\gamma \parametricplot[opciones]{t<sub>0</sub>}{t<sub>1</sub>}{x(t) y(t)}
```
Tanto  $x(t)$  como  $y(t)$  deben estar escritas en sintaxis PostScript (véase la sección 11.22) y el parámetro t es obligatorio (es decir, para la parametrización no se puede usar ninguna otra letra diferente de  $t$ ).

 $\partial$  \parametricplot es muy útil para dibujar curvas de la forma  $r = f(\theta)$ , definidas con coordenadas polares  $(r, \theta)$  ya que, utilizando las igualdades  $x = r \cos \theta$  y  $y = r \sin \theta$ , se puede obtener la parametrización

$$
x(\theta) = f(\theta)\cos\theta, \quad y(\theta) = f(\theta)\sin\theta.
$$

*Ejemplo* Gráfica de la llamada *rosa de ocho pétalos*, cuya ecuación en coordenadas polares es  $r = \text{sen } 4\theta$ . Según lo expuesto arriba, esta curva se puede parametrizar en la forma  $\alpha(t) = (\text{sen } 4t \cos t, \text{sen } 4t \text{ sen } t).$ 

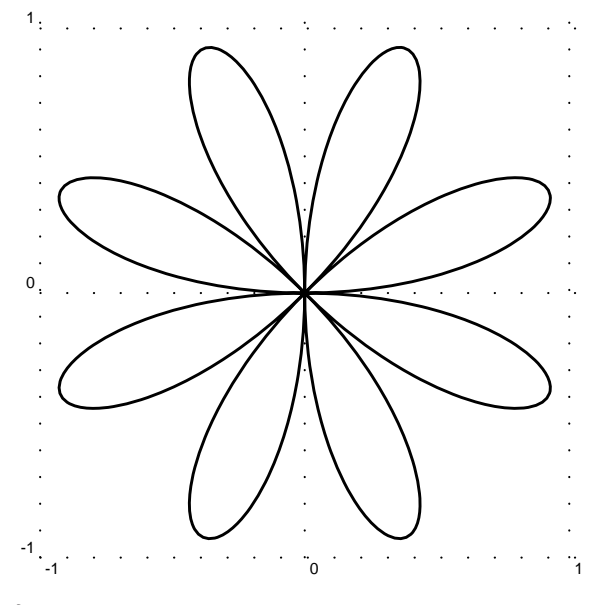

```
\begin{center}
\psset{unit=3.5cm}
\begin{bmatrix} (-1, -1)(1, 1) \end{bmatrix}\parametricplot[plotpoints=300,linewidth=1.1pt]{0}{360}%
    {4 t mul sin t cos mul 4 t mul sin t sin mul}
\end{pspicture}
\end{center}
```
*Ejemplo* Gráfica del llamado *caracol de Pascal*, cuya ecuación polar es  $r = 1+2\cos\theta$ . Parametrización:  $\alpha(t) = (1+2\cos t)\cos t, (1+2\cos t)\sin t$ .

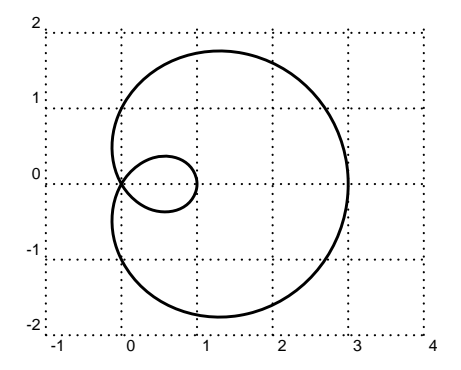

\begin{center} \begin{pspicture}(-1,-2)(4,2)\grilla \parametricplot[plotpoints=300,linewidth=1.1pt]{0}{360}% {1 2 t cos mul add t cos mul 1 2 t cos mul add t sin mul}

\end{pspicture}\end{center}

*Ejemplo* Gráfica de la *espiral de Arquímedes*,  $r = \theta$ , trazada con la parametrización  $\alpha(t) = (t \cos t, t \sin t)$ . Puesto que, en presencia de las funciones trigonométricas seno y coseno, **PSTricks** utiliza grados sexagesimales, debemos convertir el factor t a radianes multiplicando por  $\pi/180 = 0.01745$ .

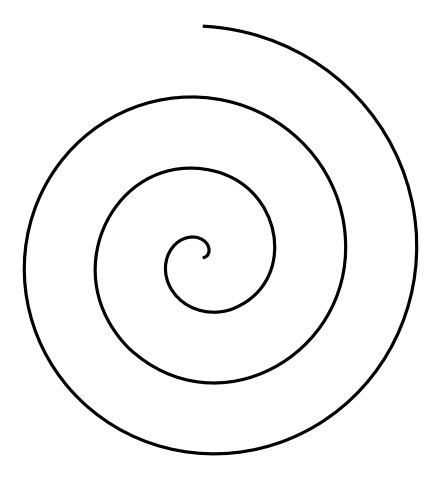

\begin{center}\psset{unit=0.15cm} \begin{pspicture}(-20,-18)(20,22) \parametricplot[plotpoints=500,linewidth=1.2pt]% {0}{1170}{0.01745 t mul t cos mul 0.01745 t mul t sin mul} \end{pspicture}\end{center}

### **11.24. Relleno y sombreado de regiones. Parte II.**

En esta secci´on describimos las herramientas que **PSTricks** posee para el relleno o sombreado de regiones limitadas por curvas. La instrucción

\pscustom[*opciones iniciales* ]{*curvas* \fill[*opciones de relleno* ]}

rellena o sombrea la región delimitada por las *curvas* dadas (rectas, curvas, pol´ıgonos, etc) utilizando las *opciones de relleno* que el usuario desee. Como *opciones iniciales* se pueden usar las usuales opciones de trazado, aunque muchas de ellas —como shadow, doubleline, showpoints serán ignoradas. En la parte '*curvas*' puede aparecer, en realidad, casi cualquier comando de **PSTricks** pero es aconsejable usar solamente los más naturales, como \psline, \pscurve, \psecurve, etc. El uso inadecuado de \pscustom puede conducir a graves mensajes de error PostScript o puede agotar r´apidamente los recursos computacionales disponibles.

Para comprender el funcionamiento de \pscustom hay que familiarizarse con la noción de *punto actual* (en inglés, *current point*). Al inicio no hay punto actual pero al trazar una curva, el ´ultimo punto trazado se convierte en el punto actual. Dicho punto actual se une al primer punto de la siguiente curva y el último punto de esta curva se convierte en el nuevo punto actual, y así sucesivamente. Esto implica, además, que el orden en el que se presentan los puntos (con \psline, \pscurve, etc) es muy importante. La región cerrada que se forma de esta manera se rellena o sombrea según las opciones dadas a  $\tilde{\ldots}$ , que pueden ser cualquiera de las opciones mostradas en las Tablas 11.5 y 11.7; se recomienda usar la opción de relleno fillstyle= $\cdots$  en el parámetro  $\text{fill}[\ldots]$  y no en las *opciones iniciales* de \pscustom. Para controlar la manera c´omo el punto actual se une con el primer punto de la siguiente curva tenemos a nuestra disposición el parámetro liftpen, el cual puede tomar los valores  $0, 1, y, 2$  (véase la Tabla 11.14).

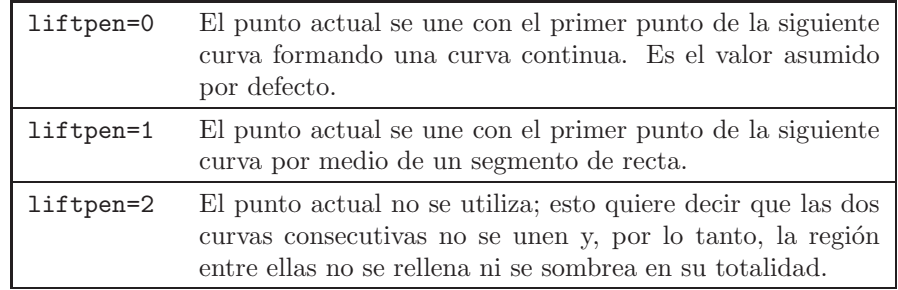

TABLA 11.14. Valores posibles del parámetro liftpen de \pscustom.

Frecuentemente queremos que las instrucciones de relleno o sombreado no afecten los bordes de la región, por lo que debemos distinguir entre la región delimitada por las curvas dadas y las curvas mismas. En tales situaciones se recomienda emplear \pscustom en la siguiente forma:

```
\pscustom[linestyle=none, ... ]{ ... \fill[...]}
```
con lo cual el relleno o sombreado afecta la región deseada pero no las curvas que lo delimitan (las curvas propiamente dichas se pueden trazar independientemente, en la forma usual). **PSTricks** posee los mecanismos (con los comandos  $\gtrsim$  y  $\gtrsim$  para trazar los bordes de la región simultáneamente con la instrucción de relleno \pscustom pero, en nuestra opini´on, ese procedimiento es m´as complicado que el aqu´ı recomendamos.

*Ejemplo* Las rectas verticales que delimitan la región sombreada están trazadas explícitamente con \psline (con la opción linestyle=dashed), mientras que la curva superior se trazó con \pscurve y grosor 1.5pt. El comando de sombreado \pscustom aparece con anterioridad, con la opción linestyle=none, y con los bordes de la región presentados en el orden: recta vertical izquierda–curva superior–recta vertical derecha.

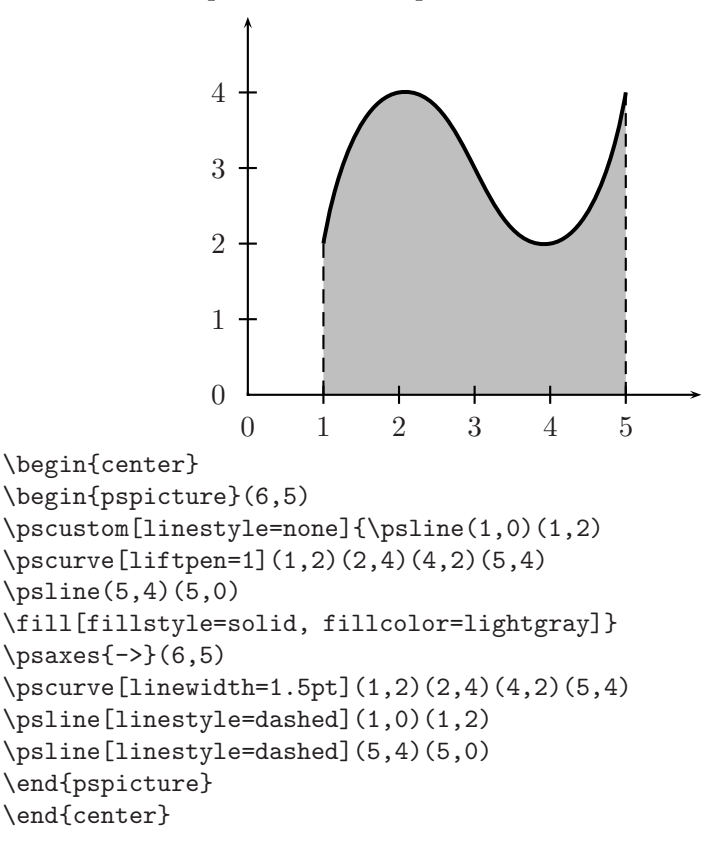

*Ejemplo* Al igual que en el ejemplo anterior, el comando \pscustom para sombrear aparece antes que las instrucciones \pscurve que trazan las curvas propiamente dichas. Obsérvese el orden en que se presentan los bordes de la región sombreada: primero la vertical izquierda de  $(1,1)$  a  $(1,2.5)$ , luego la curva superior (con sus puntos listados de izquierda a derecha), luego la vertical derecha de (5,4) a (5,0.5) y, finalmente, la curva inferior (con sus puntos listados de derecha a izquierda).

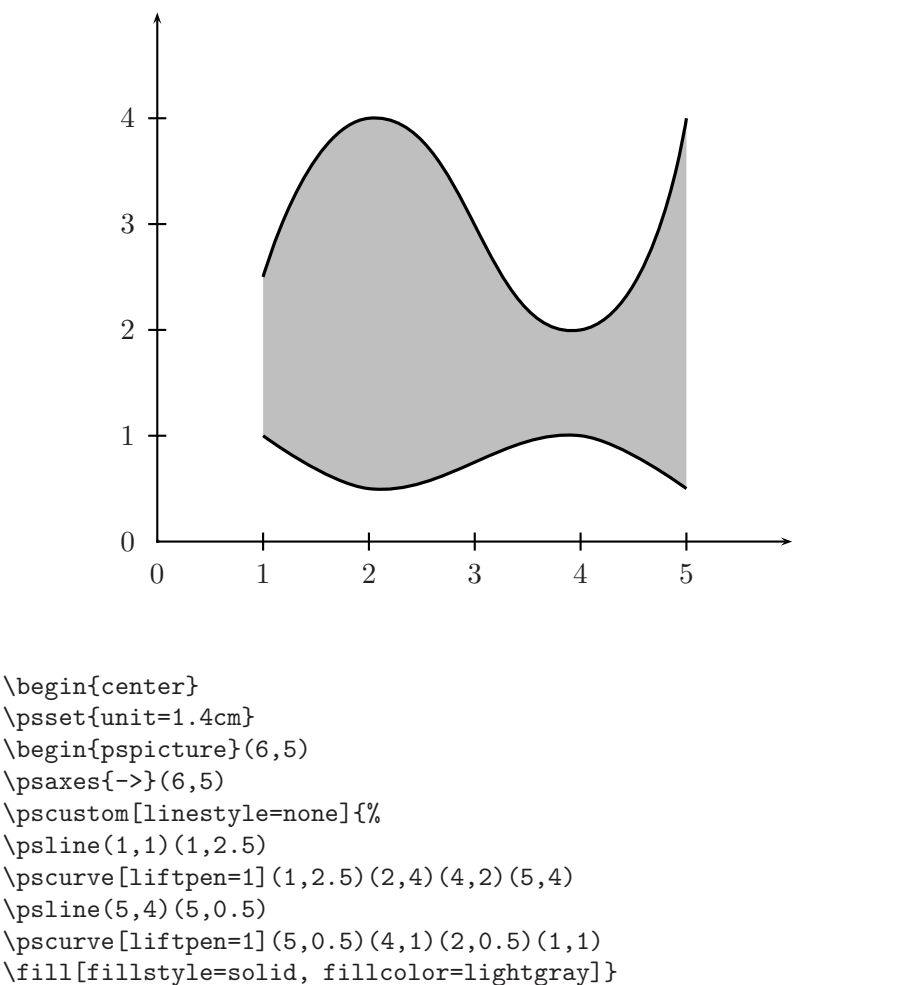

```
\pscurve[linewidth=1.2pt](1,2.5)(2,4)(4,2)(5,4)%% curva superior
\pscurve[linewidth=1.2pt](5,0.5)(4,1)(2,0.5)(1,1)%% curva inferior
\end{pspicture}
\end{center}
```
*Ejemplo* Aquí se ha usado el parámetro fillstyle=hlines (Tabla 11.5) para rellenar la región triangular definida por medio de \pspolygon. En este ejemplo se ilustra el uso de \pscustom pero cabe anotar que la región se puede rellenar con \pspolygon[fillstyle=hlines](0,3)(5,3)(1,1).

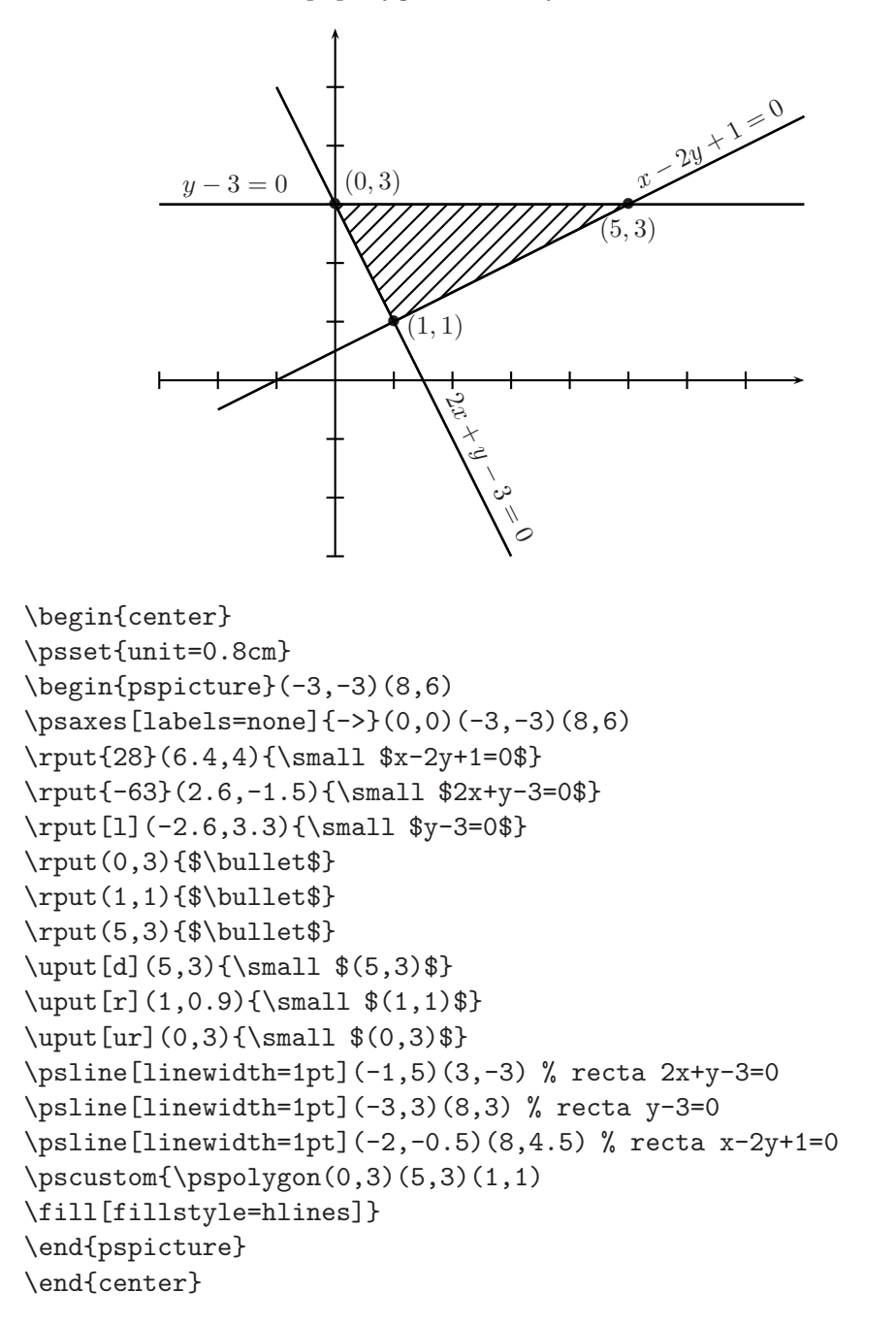

*Ejemplo* La curva (parábola) se ha trazado con \pscurve con los seis puntos dados y grosor de 1.2pt. En el comando de sombreado \pscustom se utilizaron los mismos seis puntos pero con \psecurve, para ignorar los puntos extremos  $(-2, -2)$  y  $(4, -2)$ . Si se usara aquí \pscurve en lugar de \psecurve, con los cuatro puntos interiores  $(-0.4, 3)$ ,  $(1, 4)$ ,  $(2, 3.5)$  y  $(3.4, 0.6)$ , la interpolación realizada sería ligeramente diferente y, por lo tanto, la región sombreada no sería exactamente la región deseada (cosa que puede comprobar el lector por sí mismo).

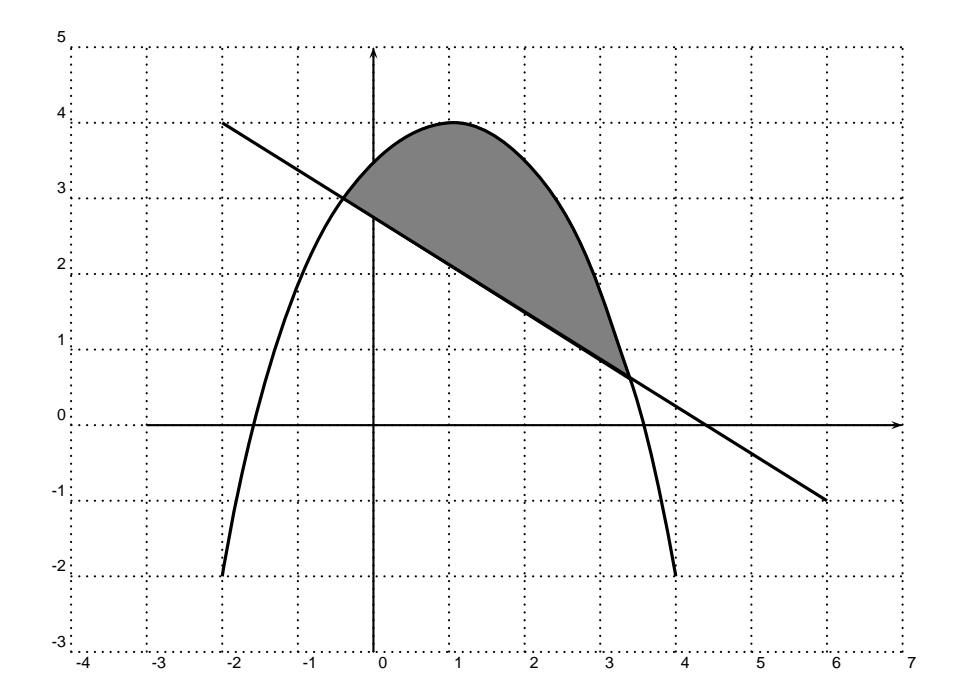

\begin{center} \begin{pspicture}(-4,-3)(7,5)\grilla \psaxes[labels=none,ticks=none]{->}(0,0)(-3,-3)(7,5) \pscustom{% \psecurve(-2,-2)(-0.4,3)(1,4)(2,3.5)(3.4,0.6)(4,-2) \psline(3.4,0.6)(-0.4,3) \fill[fillstyle=solid,fillcolor=gray]} \pscurve[linewidth=1.2pt](-2,-2)(-0.4,3)(1,4)(2,3.5)(3.4,0.6)(4,-2) \psline[linewidth=1.2pt](-2,4)(6,-1) \end{pspicture} \end{center}

*Ejemplo* Para el relleno se usó aquí la opción fillstyle=hlines con ángulo de rayado (hatchangle) igual a 0. Los bordes de la región rayada se presentaron en el siguiente orden: primero el segmento horizontal de  $(2,5)$  a  $(1,5)$ , luego la curva exterior que une los puntos  $(1,5)$ ,  $(3,0)$  y  $(5,5)$ ; a continuación el segmento horizontal de  $(5,5)$  a  $(4,5)$  y, finalmente, la curva interior que une los puntos  $(4,5)$ ,  $(3,1)$  y  $(2,5)$ . Los segmentos horizontales en la parte superior y la curva exterior son "invisibles" debido a la opción linestyle=none de \pscustom. La curva interior se trazó explícitamente por medio de \pscurve, con grosor 1.2pt.

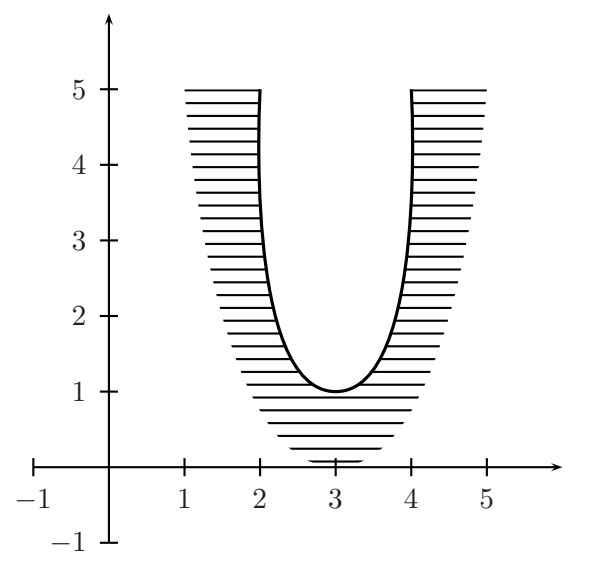

```
\begin{center}
\begin{cases} (-1,-1)(6,6) \end{cases}\text{psaxes}\{-2}(0,0)(-1,-1)(6,6)\pscustom[linestyle=none]{%
\psline(2,5)(1,5)
\pscurve[liftpen=1](1,5)(3,0)(5,5)
\psline(5,5)(4,5)
\pscurve[liftpen=1](4,5)(3,1)(2,5)
\fill[fillstyle=hlines,hatchangle=0]}
\pscurve[linewidth=1.2pt](4,5)(3,1)(2,5)
\end{pspicture}
\end{center}
```
#### **11.25. Otras coordenadas**

La instrucción *SpecialCoor permite utilizar otras coordenadas, dividien*do la circunferencia en el n´umero de grados deseado. Por ejemplo, al declarar

\SpecialCoor \degrees[360]

establecemos coordenadas polares, las cuales se deben presentar en la forma  $(r; \theta)$ , siendo r la distancia polar y  $\theta$  el ángulo polar (entre −360 y 360 grados). Estas coordenadas se pueden usar junto con las coordenadas cartesianas usuales; es decir, la grilla definida al inicio de la gráfica por medio de \begin{pspicture} $(x_0, y_0)(x_1, y_1)$  se utiliza en la forma acostumbrada. La distancia polar se controla con el parámetro runit. Así por ejemplo, al colocar \psset{runit=2cm} al comienzo de la gráfica, la unidad de distancia polar adquiere el valor 2 cm. Por defecto, runit es 1 cm (al igual que los parámetros xunit y yunit).

Con \SpecialCoor \degrees[100] establecemos coordenadas centesimales. Como en el caso de las coordenadas polares, las coordenadas centesimales se deben presentar en la forma  $(r; \theta)$ , siendo r la distancia al origen y  $\theta$  el ángulo (entre −100 y 100 grados).

En una misma gráfica se pueden utilizar varios tipos de coordenadas con sendas declaraciones  $\SpecialCoor y \degrees[...]$ . También es útil saber que la instrucción \NormalCoor deshabilita la acción de \SpecialCoor y que el comando \radians es una abreviación de \degrees[6.28319].

*Ejemplo* Para hacer la "torta de porcentajes" que aparece en la página siguiente hemos utilizado coordenadas centesimales. Obsérvese que:

- Las unidades cartesianas xunit y yunit tienen un valor de 0.8 cm, mientras que la unidad runit se establece en 3 cm.
- Los sectores circulares definidos con \pswedge tienen su centro en el origen de coordenadas cartesianas  $(0, 0)$  pero el radio y los ángulos son coordenadas centesimales (ya que los comandos \pswedge aparecen debajo de la instrucción \SpecialCoor). El radio de cada sector circular tiene longitud 1, es decir, 3 cm.
- Para colocar la tabla con la leyenda "Distribución de licencias ..." se utilizaron coordenadas cartesianas: la tabla aparece en la posición  $(2, -5)$ , con el parámetro [1]. Para todos los demás comandos de posición,  $\put y \rput z$ , se utilizaron coordenadas centesimales  $(r;\theta).$

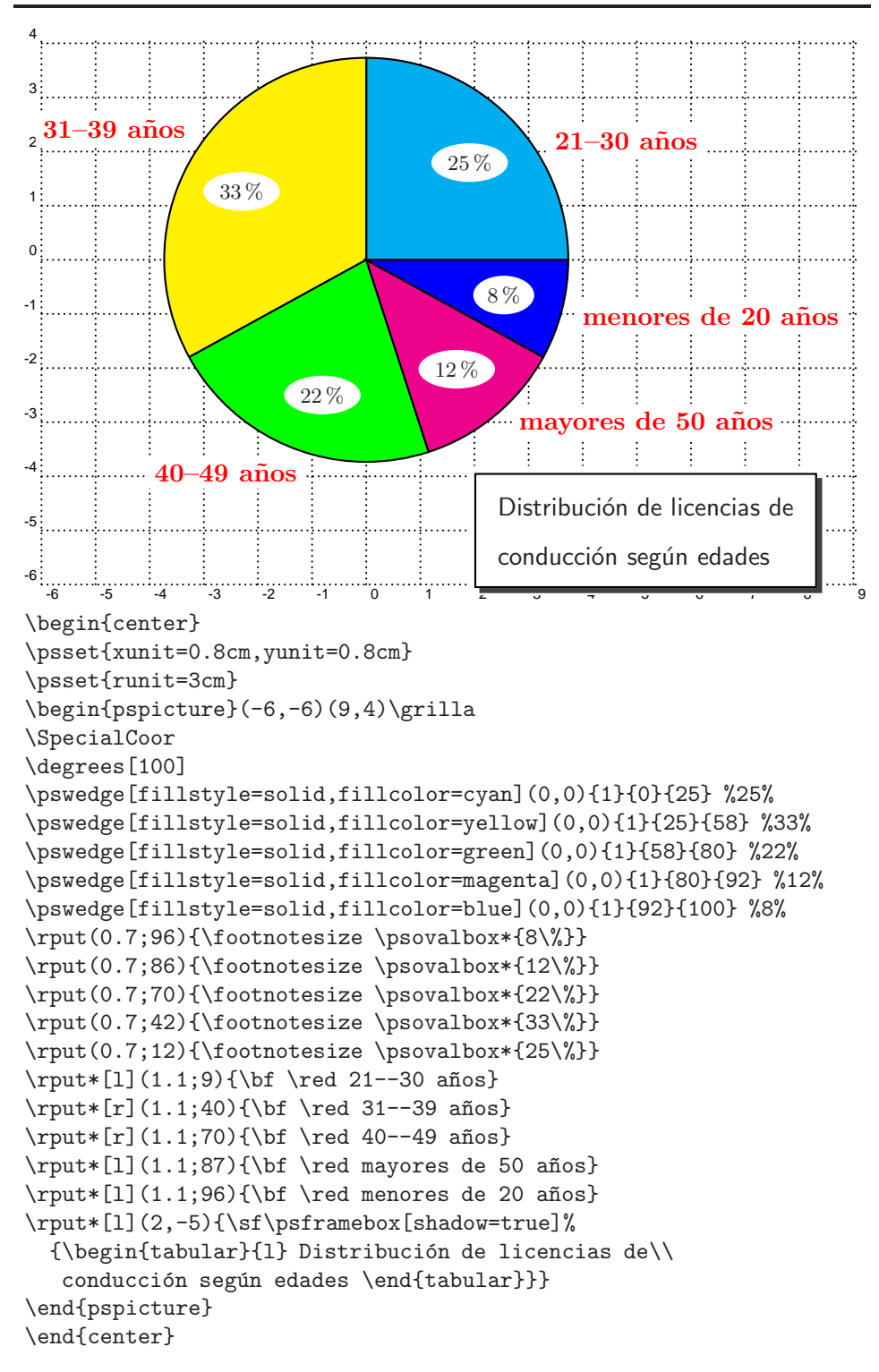

### **11.26. Grafos: nodos y conectores de nodos**

**PSTricks** tiene una variada gama de herramientas para crear y unir nodos con conectores (o arcos) que pueden o no tener etiquetas. Para evitar confusiones con los numerosos comandos de esta sección es necesario distinguir tres clases de comandos:

- 1. *Comandos para crear nodos.* Permiten definir el nombre, la forma y el contenido de los nodos (véase la sección  $11.26.1$ ).
- 2. *Comandos para conectar nodos.* Permiten conectar —de muchas formas— dos nodos que tienen nombres previamente asignados (véase la sección  $11.26.2$ ).
- 3. *Comandos para etiquetar los conectores de nodos.* Permiten colocar etiquetas a los diferentes conectores (véase la sección  $11.26.3$ ).

#### **11.26.1. Tipos de nodos**

Los nodos más sencillos se obtienen con:

- $\pmb{e}(x, y)$ {*nombre*}. Coloca en  $(x, y)$  un nodo que no ocupa espacio y le asigna un *nombre* .
- $\dot{\Omega}(x, y)$ {*nombre*}. Coloca en  $(x, y)$  un nodo en forma de punto y le asigna un *nombre* . Se pueden utilizar diferentes tipos de puntos con el parámetro dotstyle (Tabla 11.9, página 327).
- $\setminus$ cnode[*opciones*](x, y){*radio*}{*nombre*}. Coloca en el punto (x, y) un nodo en forma circular, con *radio* dado, y le asigna un *nombre* . Se pueden usar las diferentes *opciones* de trazado de líneas (Tabla 11.3).
- \Cnode[*opciones*](x, y){*nombre* }. Similar a \cnode pero el radio se establece de antemano con el parámetro radius, utilizando la instrucción \psset{radius=...}. Es útil cuando hay varios círculos del mismo radio en la gráfica.
- \rnode{*nombre* }{*texto* }. Asigna un *nombre* al nodo rectangular con bordes invisibles que contiene el *texto* especificado. El *texto* que aparece escrito en el nodo puede ser texto normal, fórmulas o incluso tablas.

El *nombre* asignado a un nodo debe tener solamente letras y dígitos y debe comenzar con una letra; el uso de nombres indebidos da lugar a mensajes de error PostScript. Obs´ervese que con \rnode no se indica el punto de ubicación  $(x, y)$ ; para colocar este tipo de nodo en una gráfica particular se debe usar el comando de posición  $\rrbracket$  (sección 11.14).

Los siguientes comandos se asemejan a  $\rho$  bero le dan formas geométricas visibles a los nodos creados.

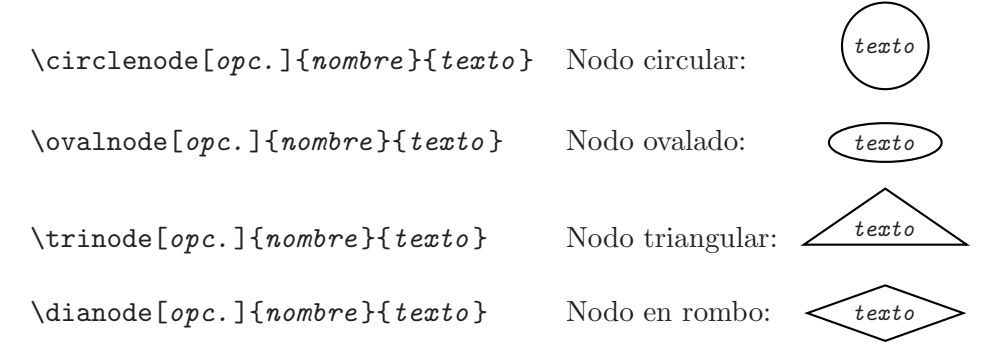

No existe \framenode ya que para nodos rectangulares se espera que el usuario utilice \rnode{\psframebox{...}}. En realidad, con \rnode se puede usar cualquiera de los comandos para enmarcar texto presentados en la sección  $11.13$ .

#### **11.26.2. Conectores de nodos**

Todos los conectores de nodos (Tabla 11.15), a excepción de  $\ncircle$ , tienen la siguiente sintaxis:

```
\conector[opciones]{flechas }{nombre nodo 1 }{nombre nodo 2 }
```
Los nombres de los nodos se deben asignar previamente con los comandos de 11.26.1. Se pueden usar las usuales opciones de trazado (Tabla 11.3) y las opciones específicas para conectores de nodos (Tabla 11.16). **PSTricks** asume que el primer nodo es siempre el que aparece m´as a la izquierda.

El único conector de nodos que se aparta de la sintaxis anterior es:

\nccircle[*opciones*]{*flechas* }{*nombre nodo* }{*radio* }

el cual conecta un nodo consigo mismo por medio de un arco circular de radio dado. El círculo se traza desde el ángulo **angleA**, en la dirección antihoraria. La separación entre el arco y el borde del nodo se puede modificar con el parámetro nodesepA (Tabla 11.16).

Examinando en detalle los siguientes ejemplos, el lector se puede familiarizar con los numerosos comandos y opciones disponibles. En los ejemplos, al primer nodo (el de la izquierda) se le ha dado el nombre A y al segundo nodo (el de la derecha) B.

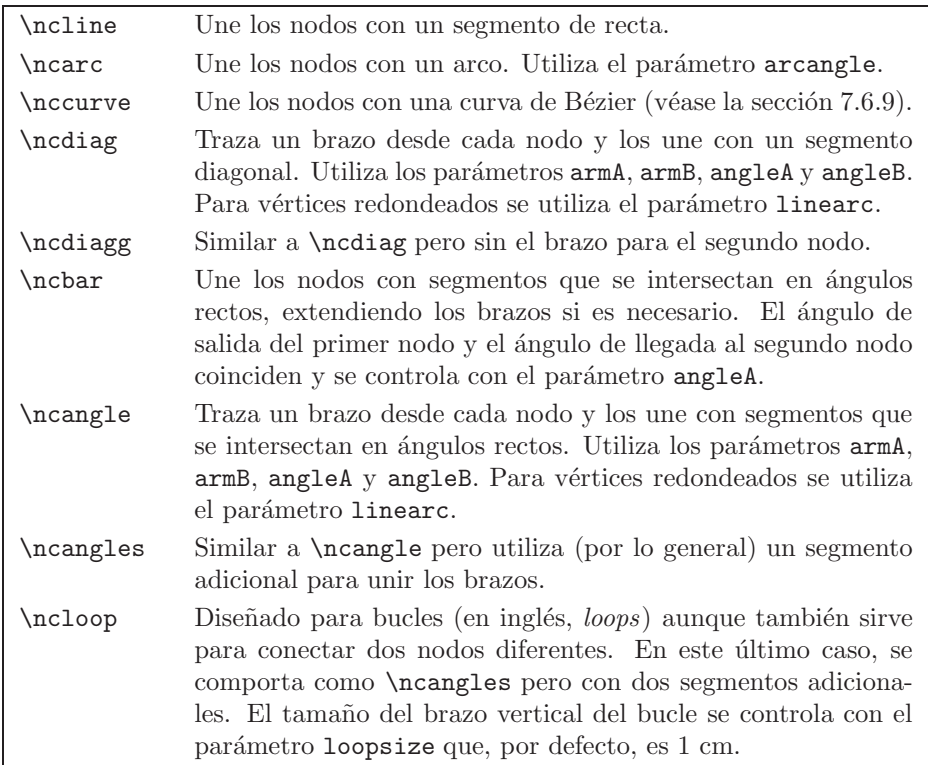

Tabla 11.15. Conectores de nodos.

*Ejemplo* El nodo con nombre A (creado con \dotnode) se conecta con los nodos B y C (creados con \cnode) por medio del conector \ncline.

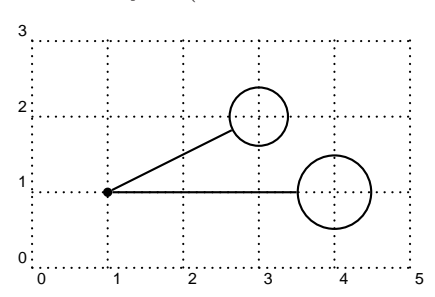

\begin{pspicture}(5,3)\grilla  $\dot{\text{0}}(1,1)$ \cnode(3,2){0.4cm}{B} \cnode(4,1){0.5cm}{C} \ncline{A}{B} \ncline{A}{C} \end{pspicture}

*Ejemplo* Nodos conectados con \ncline.

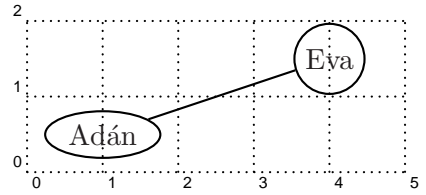

 $\widehat{Exp}$   $\begin{bmatrix} (5,2) \text{grilla} \\ (5,2) \text{grilla} \end{bmatrix}$  $\rput(1,0.5){\overbrace{\Delta}}$ \rput(4,1.5){\circlenode{B}{Eva}} \ncline{A}{B} \end{pspicture}

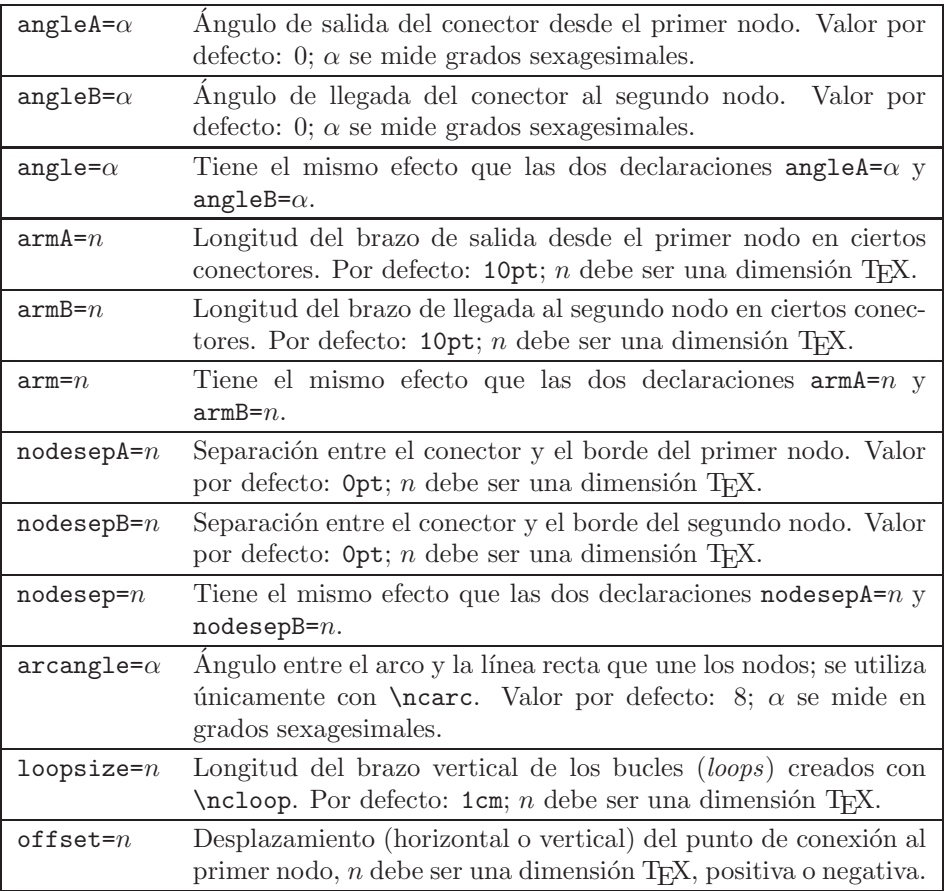

TABLA 11.16. Parámetros para conectores de nodos.

*Ejemplo* Nodos unidos con \ncarc.

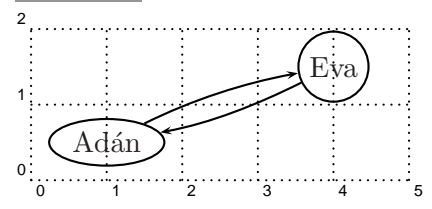

\begin{pspicture}(5,2)\grilla  $\rput(1,0.5){\overbrace{\Delta}}$ \rput(4,1.5){\circlenode{B}{Eva}} \ncarc{->}{A}{B} \ncarc{->}{B}{A} \end{pspicture}

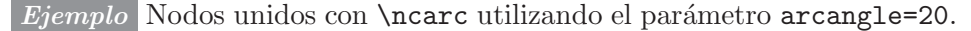

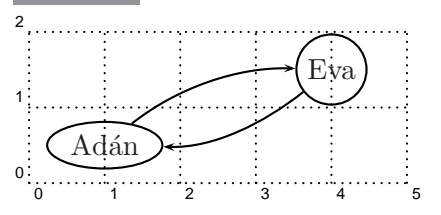

\begin{pspicture}(5,2)\grilla  $\rput(1,0.5){\overline{\d{a}}{A}\d{a}}$ \rput(4,1.5){\circlenode{B}{Eva}} \ncarc[arcangle=20]{->}{A}{B} \ncarc[arcangle=20]{->}{B}{A} \end{pspicture}

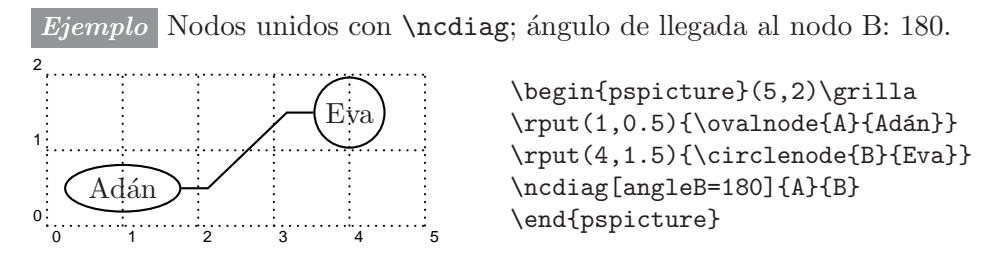

*Ejemplo* Nodos unidos con  $\n$ cdiag; el ángulo de llegada al nodo B es 180. Se usó linearc=0.3 para redondear los vértices del conector. Compárese con el ejemplo anterior.

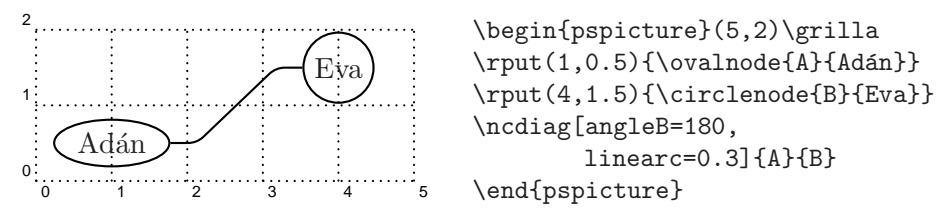

*Ejemplo* Nodos unidos con *\ncdiagg*; obsérvese que el brazo de llegada al segundo nodo se elimina.

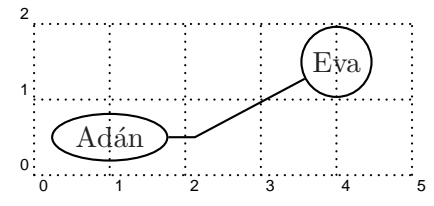

 $Eva$   $\begin{array}{c} \text{begin} (5,2) \text{grilla} \\ \text{Event} (1,0,5) \text{1} \text{model (1)} \text{fids} \end{array}$ \rput(1,0.5){\ovalnode{A}{Adán}} \rput(4,1.5){\circlenode{B}{Eva}} \ncdiagg[angleB=180]{A}{B} \end{pspicture}

*Ejemplo* Nodos unidos con \ncbar; el ´angulo de salida del primer nodo y el ´angulo de llegada al segundo nodo coinciden: 0 (valor por defecto).

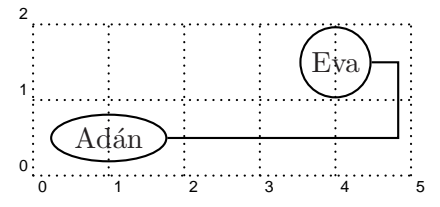

 $\begin{cases} (5,2) \sqrt{2} \end{cases}$  $\rput(1,0.5){\overline{\d{a}}{A}\d{a}}$ \rput(4,1.5){\circlenode{B}{Eva}} \ncbar{A}{B} \end{pspicture}

*Ejemplo* Nodos unidos con \ncbar; el ´angulo de salida del primer nodo y el ángulo de llegada al segundo nodo coinciden: −90. Compárese con el ejemplo anterior.

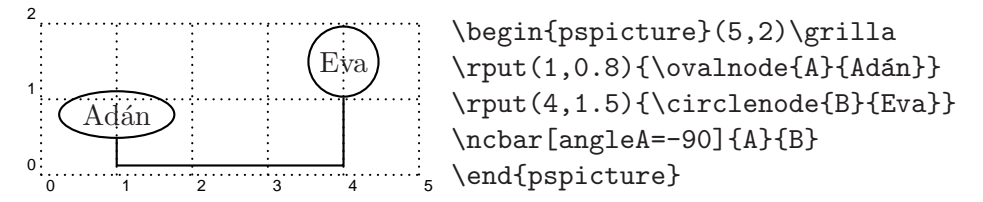

*Ejemplo* Nodos unidos con \ncangle; el ´angulo de llegada al segundo nodo es 180.

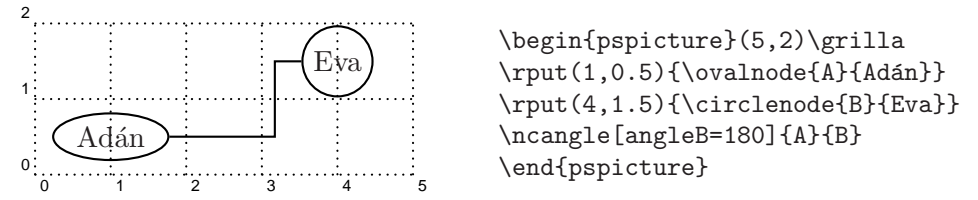

*Ejemplo* Nodos unidos con \ncangles; el ´angulo de salida del primer nodo es −90.

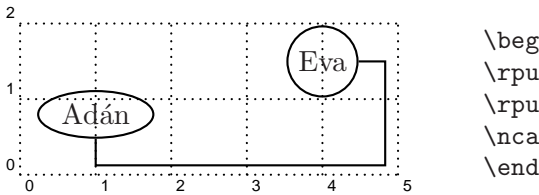

 $\begin{array}{c}\n\begin{array}{c}\n\text{begin{pmatrix} 5,2) \text{grilla}} \\
\text{begin{pmatrix} 5,2) \text{grilla}}\n\end{array}\n\end{array}$ \rput(1,0.8){\ovalnode{A}{Adán}} \rput(4,1.5){\circlenode{B}{Eva}} \ncangles[angleA=-90]{A}{B} \end{pspicture}

*Ejemplo* Nodos unidos con \nccurve; el ´angulo de llegada al segundo nodo es 180.

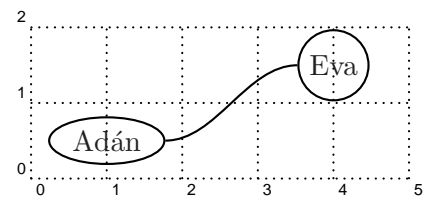

 $\begin{cases} (5,2)\sqrt{11a} \end{cases}$  $\rput(1,0.5){\overbrace{\text{A}}{Adan}}$ \rput(4,1.5){\circlenode{B}{Eva}} \nccurve[angleB=180]{A}{B} \end{pspicture}

*Ejemplo* Nodos unidos con *\nccurve*; tanto el ángulo de salida del primer nodo como el ´angulo de llegada al segundo nodo es 90.

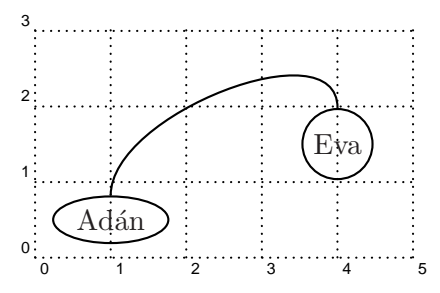

\begin{pspicture}(5,3)\grilla  $\rput(1,0.5){\overbrace{\Delta}}{Adán}$ \rput(4,1.5){\circlenode{B}{Eva}} \nccurve[angleA=90,angleB=90]{A}{B} \end{pspicture}

*Ejemplo* Bucle con ángulo de llegada 180.

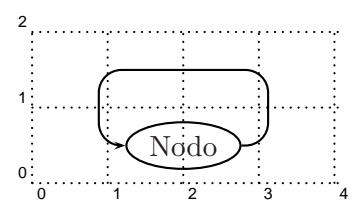

\begin{pspicture}(4,2)\grilla \rput(2,0.5){\ovalnode{A}{Nodo}} \ncloop[angleB=180,linearc=0.3]{->}{A}{A} \end{pspicture}

*Ejemplo* Compárese con el ejemplo anterior: el tamaño del brazo vertical del bucle, controlado por el par´ametro loopsize, se redujo de 1 cm (valor por defecto) a 0.7 cm.

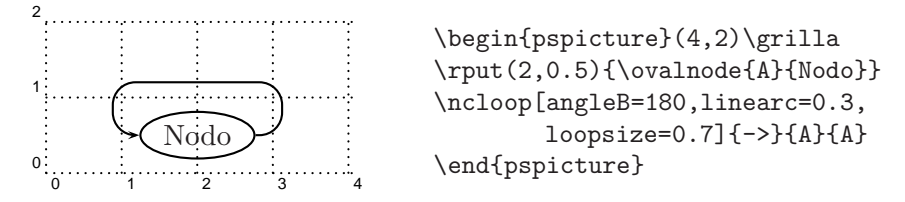

*Ejemplo* Nodos unidos con \ncloop; el ´angulo de salida del primer nodo es −90 y el de llegada al segundo nodo es 90.

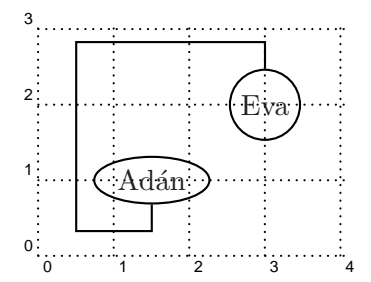

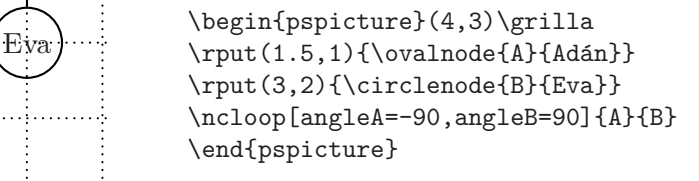

*Ejemplo* Bucle (\nccircle) de 5 cm de radio en un nodo circular creado con \circlenode.

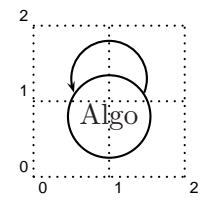

\begin{pspicture}(2,2)\grilla \rput(1,0.8){\circlenode{A}{Algo}} \nccircle{->}{A}{0.5cm} \end{pspicture}

#### **11.26.3. Etiquetas para los conectores de nodos**

Para colocar etiquetas sobre los conectores de nodos podemos usar los comandos \rput (sección 11.14) y \uput (sección 11.15) pero **PSTricks** tiene los comandos de la Tabla 11.17, especialmente diseñados para tal propósito. Estos comandos se deben colocar inmediatamente después del conector de nodos correspondiente. Se asume que el conector va de izquierda a derecha; en caso contrario, se debe usar el comando opuesto. Como *opciones* de colocación se pueden usar los parámetros de la Tabla 11.18.

Todos los comandos de la Tabla 11.17 tienen su versión estrella: \ncput\*, \naput\*, etc, que tienen la misma sintaxis que la de sus homólogos y el mismo efecto, excepto que la caja LATEX que contiene la *etiqueta* oculta todo lo que está detrás.

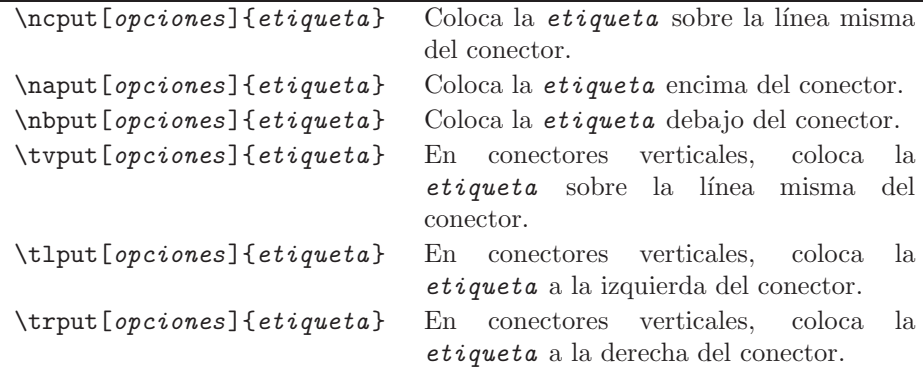

Tabla 11.17. Comandos para colocar etiquetas a los conectores de nodos.

| $labelsep=n$   | Distancia entre la etiqueta y el conector. Por defecto: $5pt; n$                |
|----------------|---------------------------------------------------------------------------------|
|                |                                                                                 |
|                | debe ser una dimensión TFX.                                                     |
| nrot= $\alpha$ | Rotación de la etiqueta. Por defecto: 0; $\alpha$ debe ser un ángulo,           |
|                | entre $-360$ y 360. Se pueden usar las abreviaturas U, L, D, etc.               |
|                | de la página 331. Una abreviatura muy útil es : U con la cual la                |
|                | etiqueta es paralela al conector.                                               |
| $npos=m$       | Sitio en el que aparece la etiqueta, de acuerdo con el número de                |
|                | segmentos y brazos del conector de nodos. Así, si $0 \leq$ npos $\leq 1$ ,      |
|                | la etiqueta se coloca en el primer segmento del conector, si                    |
|                | $1 < \texttt{npos} \leq 2$ , se coloca en el segundo segmento, etc. Los valores |
|                | que asume por defecto este parámetro, para cada conector de                     |
|                | nodos, aparecen en la Tabla 11.19.                                              |

TABLA 11.18. Parámetros que controlan la colocación de etiquetas a los conectores de nodos.

| Conector           | Segmentos      | Rango                  | Por defecto   |
|--------------------|----------------|------------------------|---------------|
| \ncline            |                | $0 \leq$ npos $\leq 1$ | 0.5           |
| \nccurve           |                | $0 \leq$ npos $\leq 1$ | 0.5           |
| \ncarc             | 1              | $0 \leq$ npos $\leq 1$ | $0.5^{\circ}$ |
| $\backslash$ ncbar | 3              | $0 \leq$ npos $\leq 3$ | 1.5           |
| \ncdiag            | 3              | $0 \leq$ npos $\leq 3$ | 1.5           |
| \ncdiagg           | $\overline{2}$ | $0 \leq$ npos $\leq 2$ | $0.5^{\circ}$ |
| \ncangle           | 3              | $0 \leq$ npos $\leq 3$ | 1.5           |
| \ncloop            | 5              | $0 \leq$ npos $\leq 4$ | 2.5           |
| \nccircle          |                | $0 \leq$ npos $\leq 1$ | 0.5           |

TABLA 11.19. Valores del parámetro npos.

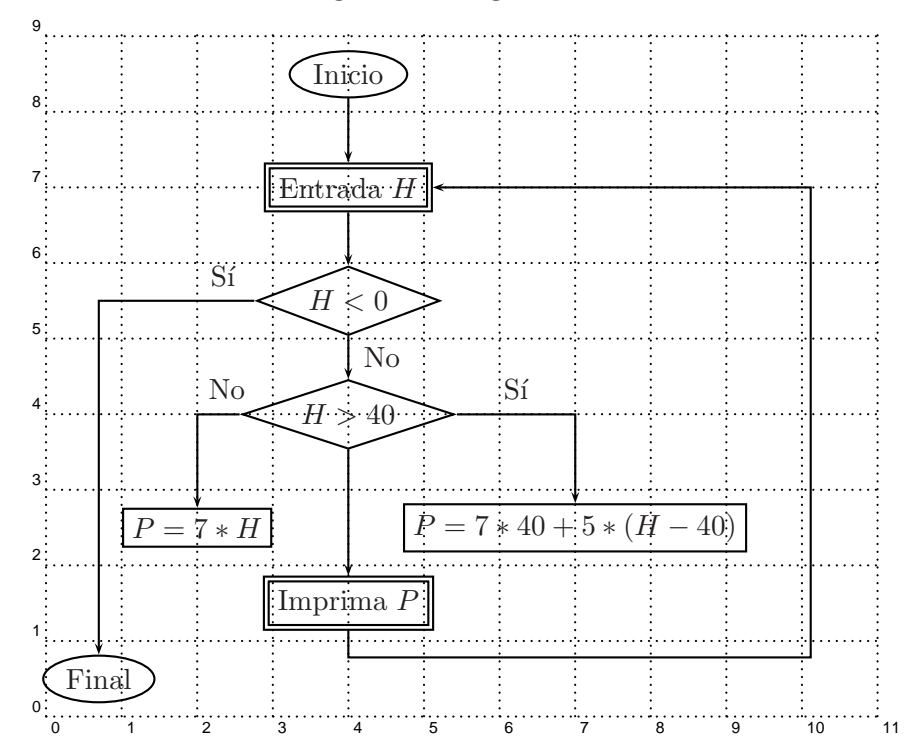

*Ejemplo* Para hacer el siguiente diagrama de flujo sólo se utilizaron los conectores \ncline, \ncangle y \ncangles.

```
\begin{center}
```
\begin{pspicture}(11,9)\grilla \rput(4,8.5){\ovalnode{C}{Inicio}} \rput(0.7,0.5){\ovalnode{F}{Final}} \rput(4,7){\rnode{E}{\psdblframebox{Entrada \$H\$}}} \rput(4,5.5){\dianode{H1}{\$H< 0\$}} \rput(4,4){\dianode{H2}{\$H>40\$}} \rput(2,2.5){\rnode{P1}{\psframebox{\$P=7\*H\$}}} \rput(7,2.5){\rnode{P2}{\psframebox{\$P=7\*40+5\*(H-40)\$}}} \rput(4,1.5){\rnode{I}{\psdblframebox{Imprima \$P\$}}} \ncline{->}{C}{E} \ncline{->}{E}{H1} \ncline{->}{H1}{H2}\trput{No} \ncline{->}{H2}{I} \ncangle[angleA=180,angleB=90]{->}{H2}{P1}\nbput[npos=0.3]{No} \ncangle[angleB=90]{->}{H2}{P2}\naput[npos=0.5]{Si} \ncangle[angleA=180,angleB=90]{->}{H1}{F}\nbput[npos=0.2]{Sí} \ncangles[angleA=-90,armB=5cm]{->}{I}{E} \end{pspicture} \end{center}

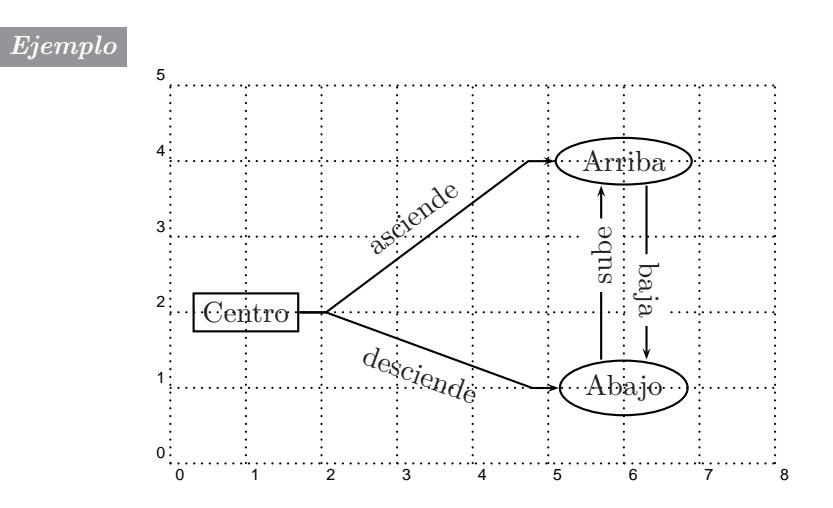

\begin{center} \begin{pspicture}(8,5)\grilla \rput(1,2){\rnode{A}{\psframebox{Centro}}} \rput(6,4){\ovalnode{B}{Arriba}} \rput(6,1){\ovalnode{C}{Abajo}} \ncdiag[angleB=180]{->}{A}{B}\naput[nrot=:U]{asciende} \ncdiag[angleB=180]{->}{A}{C}\nbput[nrot=:U]{desciende} \ncline[offset=3mm]{->}{B}{C}\ncput\*[nrot=-90,npos=0.6]{baja} \ncline[offset=3mm]{->}{C}{B}\ncput\*[nrot=90,npos=0.6]{sube} \end{pspicture} \end{center}

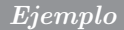

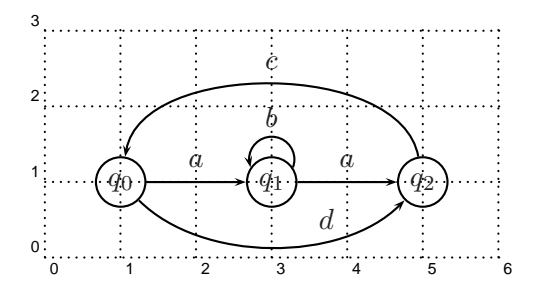

\begin{center} \begin{pspicture}(6,3)\grilla \rput(1,1){\circlenode{Q0}{\$q\_0\$}} \rput(3,1){\circlenode{Q1}{\$q\_1\$}} \rput(5,1){\circlenode{Q2}{\$q\_2\$}} \ncline{->}{Q0}{Q1}\naput{\$a\$} \ncline{->}{Q1}{Q2}\naput{\$a\$} \nccurve[angleA=-45,angleB=-135]{->}{Q0}{Q2} \naput[labelsep=0.1cm,npos=0.7]{\$d\$} \nccurve[angleA=100,angleB=80]{->}{Q2}{Q0}\nbput{\$c\$} \nccircle{->}{Q1}{0.3cm}\nbput[labelsep=0.1cm]{\$b\$} \end{pspicture} \end{center}

# **11.27. Arboles ´**

**PSTricks** tiene un módulo especial para el trazado de árboles. Un *árbol* (concepto matemático, no biológico) es un tipo muy particular de grafo (conjunto de nodos y aristas) en el que hay un nodo principal, llamado la raíz del árbol, con un cierto número de descendientes, cada uno de los cuales tiene, a su vez, 0, 1 o m´as descendientes. Estos descendientes pueden tener sus propios descendientes y así sucesivamente. La raíz de un árbol se caracteriza por la siguiente propiedad: existe una única travectoria desde cada nodo hasta la raíz.

Un árbol se construye en la forma

\pstree[*opciones*]{*raíz*}{*sub-árboles*}

sin necesidad de usar \begin{pspicture}  $\cdots$  \end{pspicture}. Todos los nodos del árbol, incluyendo la raíz, se definen con los comandos de la Tabla 11.20. Se pueden usar las usuales *opciones* de trazado de l´ıneas, junto con los parámetros específicos de la Tabla 11.21. Para añadir flechas o terminales a los conectores de nodos se usa el parámetro  $arrow = \cdots$  con cualquiera de los valores de la Tabla 11.4.

*Ejemplo* En el siguiente árbol todos los nodos son de la forma \TC, con el  $\overline{\text{radio del}}$  círculo establecido por defecto  $(2.5\text{mm})$ .

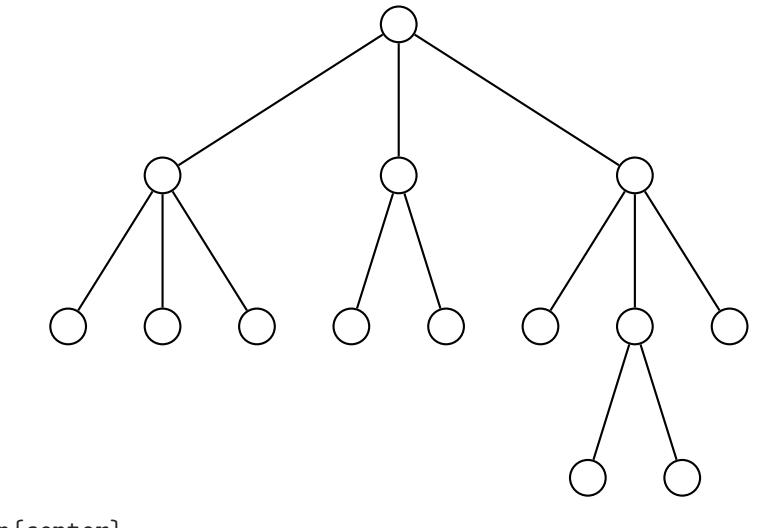

\begin{center} \pstree{\TC}{% \pstree{\TC}{\TC \TC \TC} \pstree{\TC}{\TC \TC} \pstree{\TC}{\TC \pstree{\TC}{\TC \TC} \TC}} \end{center}

*Ejemplo* Árbol que crece hacia la derecha (treemode=R), con conectores de tipo \ncdiag, armA=0pt y angleB=180. Los nodos son de la forma \Tf.

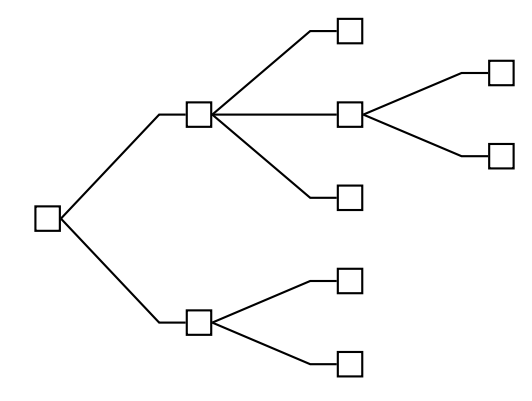

\pstree[treemode=R,edge=\ncdiag,armA=0pt,angleB=180]{\Tf}{% \pstree{\Tf}{\Tf \pstree{\Tf}{\Tf \Tf} \Tf} \pstree{\Tf}{\Tf \Tf}}

*Ejemplo* Similar al ejemplo anterior pero con nodos de la forma \Tcircle, parámetro de conectores edge=\nccurve y flechas (arrows=->).

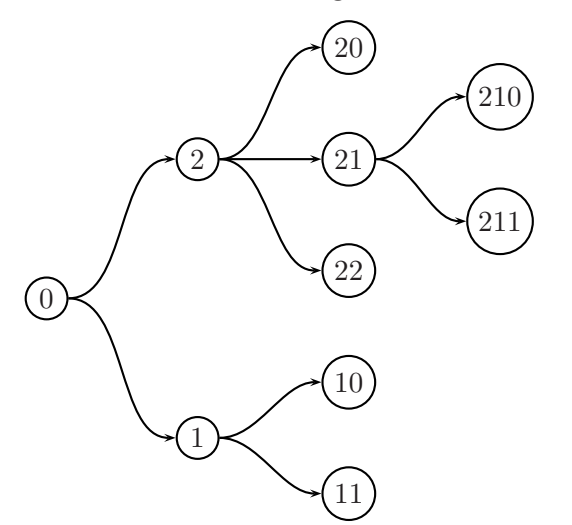

\pstree[treemode=R,edge=\nccurve,angleB=180,arrows=->]{% \Tcircle{0}}{\pstree{\Tcircle{2}}{\Tcircle{20} \pstree{\Tcircle{21}}{\Tcircle{210} \Tcircle{211}} \Tcircle{22}} \pstree{\Tcircle{1}}{\Tcircle{10} \Tcircle{11}}}
| $\Gamma$ p[opciones]                            | Nodo invisible.                                                                                                    |
|-------------------------------------------------|----------------------------------------------------------------------------------------------------|
| \Tdot[opciones]                                 | Nodo en forma de punto.                                                                                                    |
| \Tf[opciones]                                   | Nodo en forma de cuadrado.                                                                                                    |
| $\left\{ \mathcal{L}(p^{\text{ciones}}\right\}$ | Nodo invisible conectado con su nodo prede-<br>cesor por una figura triangular.                                                                                                    |
| $\Gamma$ [opciones] {radio }                    | Nodo circular de radio dado.                                                                                                    |
| $\Gamma$ [opciones]                             | Similar a $\Gamma$ c pero el radio se establece de an-<br>temano con el parámetro radius, utilizando<br>la instrucción \psset{radius=}. Es útil<br>cuando hay varios nodos circulares del mismo<br>radio en el árbol. Por defecto, radius=2.5mm. |
| $\Tr[opciones]$ {texto}                         | Nodo rectangular con bordes invisibles que en-<br>cierra el $texto$ .                                                                                                    |
| $\text{Tcircle} [opciones] \$ texto}            | Nodo circular que encierra el texto.                                                                                                    |
| $\forall$ Toval[opciones]{texto}                | Nodo ovalado que encierra el texto.                                                                                                    |
| $\pi$ i [opciones] {texto}                      | Nodo triangular que encierra el texto.                                                                                                    |
| $\left\{ \text{topciones} \right\}$             | Nodo en forma de rombo que encierra el<br>texto.                                                                                                    |
| $\ln[operations]$ { $texto$ }                   | Nodo que contiene el texto pero conectado<br>a su nodo predecesor por una línea invisible.<br>Sólo se puede usar en las hojas de un árbol (es<br>decir, en los nodos sin descendientes).                                                         |

TABLA 11.20. Nodos para los árboles creados con \pstree.

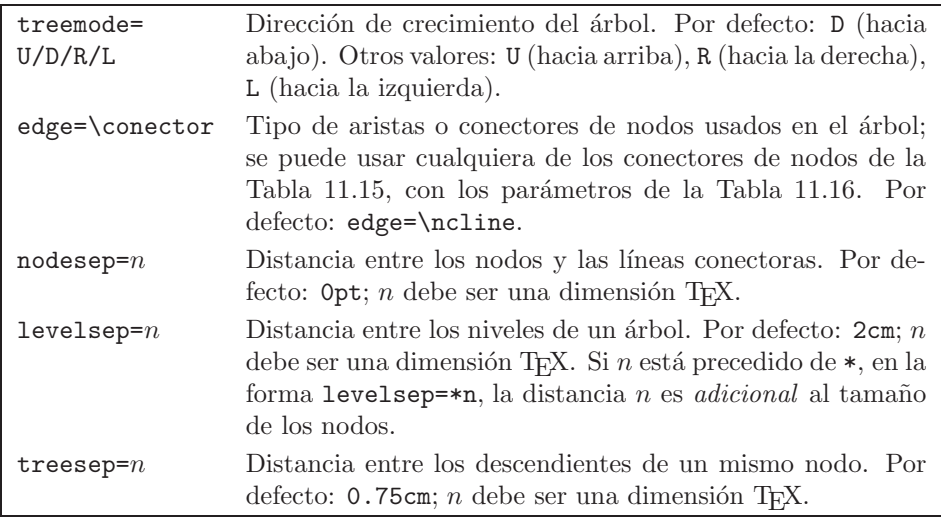

TABLA 11.21. Parámetros que controlan el trazado de árboles.

Sobre los conectores de nodos podemos colocar etiquetas con los mismos comandos y parámetros mencionados en la sección anterior (Tablas 11.17 y 11.18). Para colocar una etiqueta sobre la línea que conecta el nodo N con su predecesor P, el comando de etiqueta se debe colocar inmediatamente después del nodo N, tal como se aprecia en el siguiente ejemplo.

*Ejemplo* Sobre los conectores de nodos se colocaron etiquetas usando el  $\overline{\text{commando}}\$  \naput. Se ha usado la opción  $[\text{mrot} = :U]$  para hacer que las etiquetas aparezcan paralelas a la l´ıneas conectoras (para m´as detalles sobre el parámetro nrot véase la Tabla 11.18).

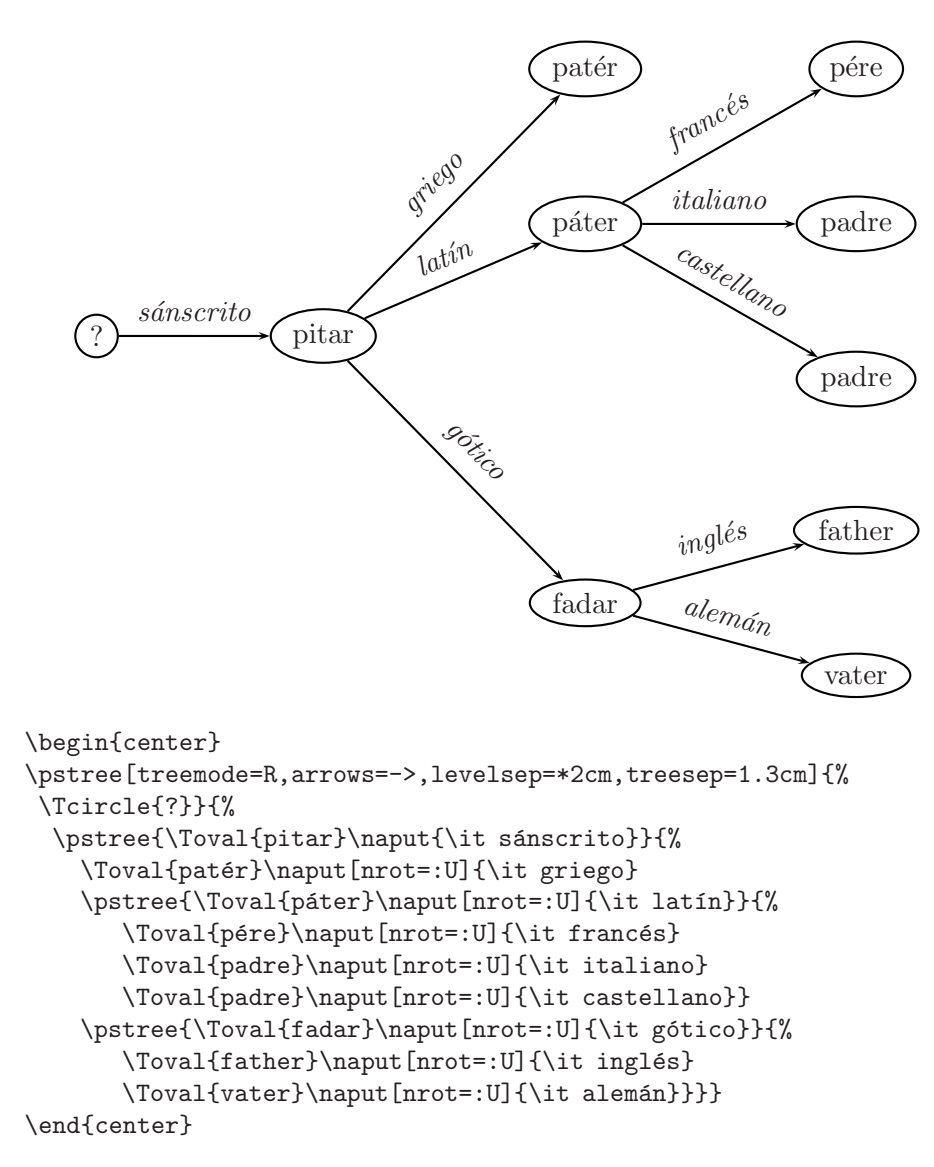

Los nodos de un árbol pueden tener sus propias etiquetas, que no deben confundirse con el *texto* mismo que aparece en el nodo ni con las etiquetas sobre los conectores de nodos. Las etiquetas de los nodos se escriben inmediatamente después del comando de cada nodo, en la forma  $\tilde{\tau}$  *(etiqueta*). Hay dos parámetros que controlan la posición y la distancia de las etiquetas de los nodos:

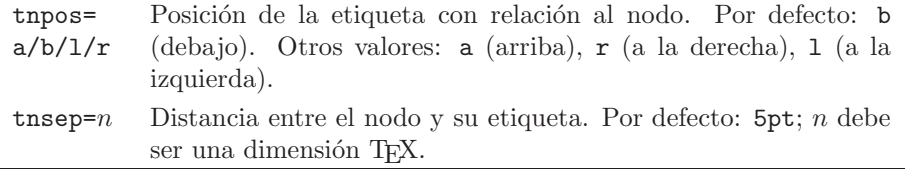

*Ejemplo* En este árbol todos los nodos son de la forma **\Tdot** y las etiquetas de los nodos se colocaron con  $\tilde{\cdot}$  {...}. Debido al parámetro tnpos=1, las etiquetas aparecen a la izquierda, excepto en el nodo e, para el cual se usó tnpos=a, y en los nodos 2, 22 y 222, para los cuales se escribieron sendas declaraciones tnpos=r.

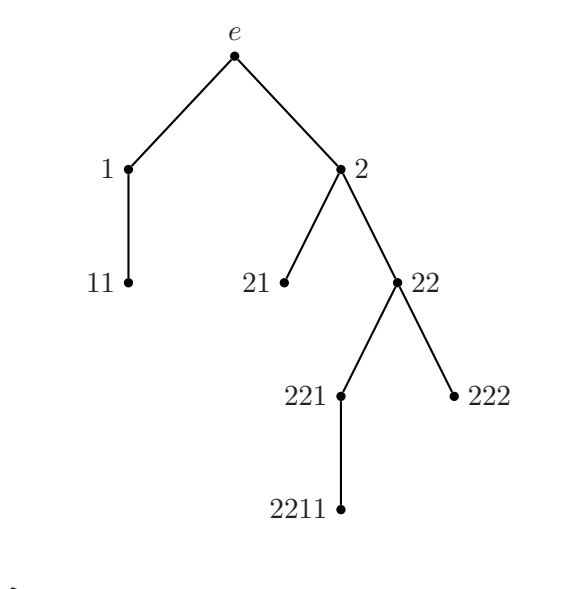

```
\begin{center}
\pstree[tnpos=l,treesep=1.5cm,levelsep=1.5cm]{%
\Tdot[tnpos=a,tnsep=2pt]~{$e$}}{%
    \pstree{\Tdot~{1}}{\Tdot~{11}}
    \pstree{\Tdot[tnpos=r]~{2}} {\Tdot~{21}
    \pstree{\Tdot[tnpos=r]~{22}}{\pstree{\Tdot~{221}}{\Tdot~{2211}}
             \Tdot[tnpos=r]~{222}}}}
\end{center}
```
Podemos colocar un nodo determinado un nivel más alejado del nivel que le corresponde. El comando necesario es:

```
\skiplevel{nodos o sub-´arboles }
```
el cual salta un nivel; es decir, coloca los nodos o sub-árboles en el siguiente nivel.

*Ejemplo* Usando \skiplevel{...}, el sub-árbol cuyas hojas tienen etiquetas a, b, c se colocó un nivel más abajo. Para que el sub-árbol cuyas hojas tienen etiquetas A, B, C, D aparezca colocado dos niveles más abajo se ha utilizado \skiplevel{\skiplevel{...}}.

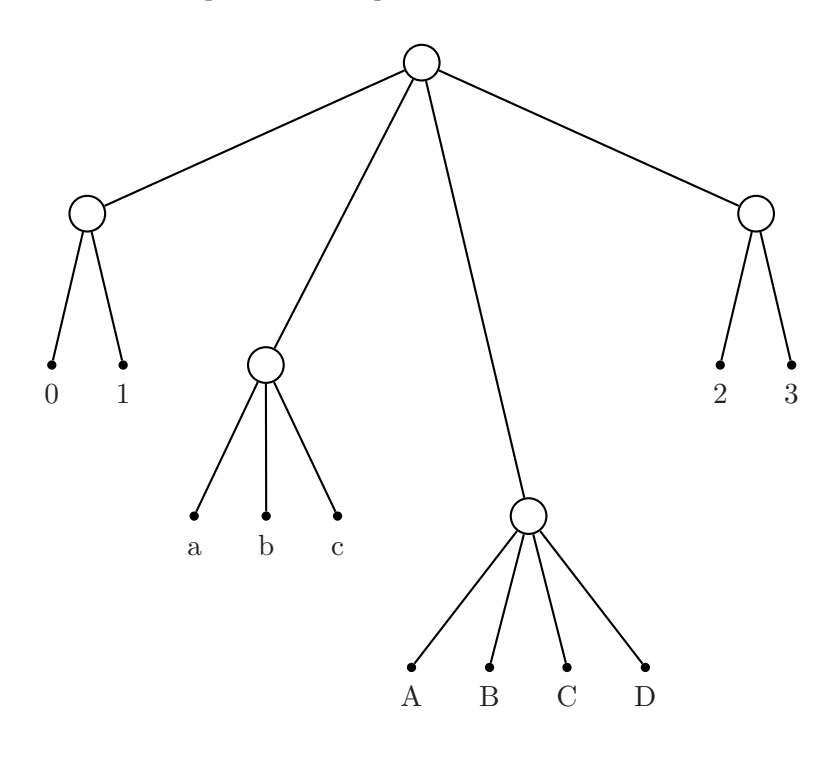

```
\begin{center}
\pstree{\TC}{\pstree{\TC}{\Tdot~{0} \Tdot~{1}}
  \skiplevel{\pstree{\TC}{\Tdot~{a} \Tdot~{b} \Tdot~{c}}}
  \skiplevel{\skiplevel{{\pstree{\TC}{%
     \Tdot~{A} \Tdot~{B} \Tdot~{C} \Tdot~{D}}}}}
  \pstree{\TC}{\Tdot~{2} \Tdot~{3}}}
\end{center}
```
### **11.28. Resortes y zigzags**

El comando

### $\sqrt{p}$ szigzag[*opciones*]{*flechas o extremos*}(x<sub>1</sub>, y<sub>1</sub>)(x<sub>2</sub>, y<sub>2</sub>)}

traza una línea en zigzag entre los puntos  $(x_1, y_1)$  y  $(x_2, y_2)$ . El comando

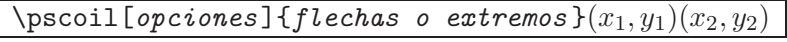

une los puntos  $(x_1, y_1)$  y  $(x_2, y_2)$  con una curva en forma de resorte. En ambos casos, se pueden usar las usuales *opciones* de trazado, junto con los parámetros específicos de la Tabla 11.22. Los extremos o flechas permitidos son los mismos de la Tabla 11.4.

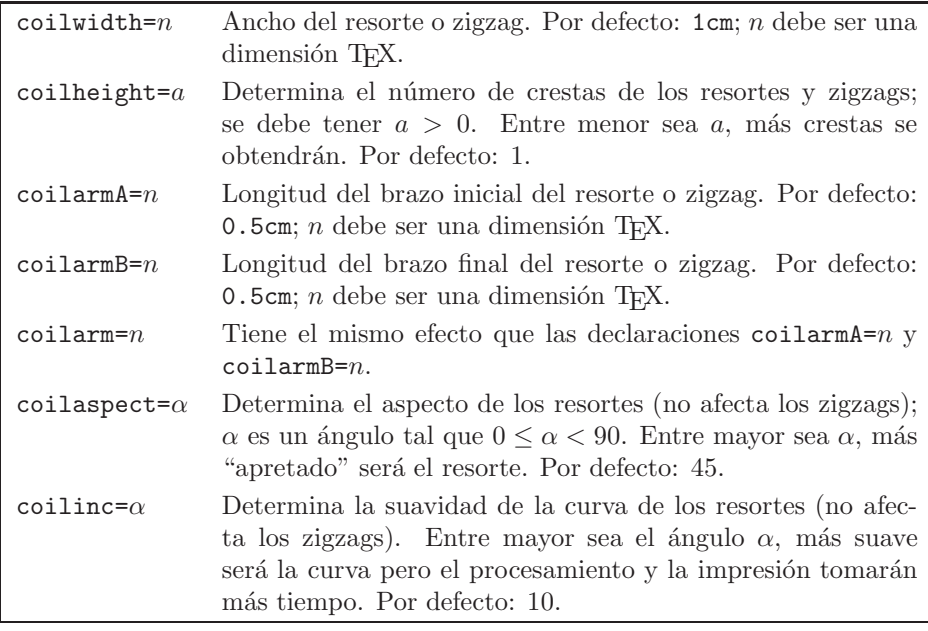

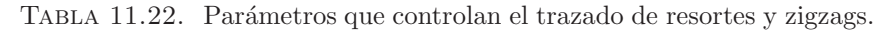

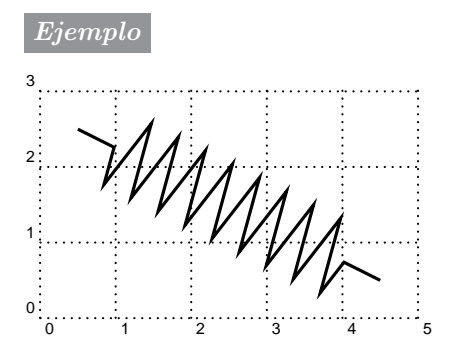

 $\begin{cases} (0,0)(5,3) \$ \pszigzag[coilheight=0.4, linewidth=1.2pt](0.5,2.5)(4.5,0.5) \end{pspicture}

*Ejemplo* El primer resorte (de arriba hacia abajo) se trazó con los parámetros establecidos por defecto, en el segundo resorte se utilizó el parámetro coilheight=0.7 para aumentar el número de crestas, y en el tercero se aumentó todavía más por medio de coilheight=0.4. En el cuarto resorte también se utilizó coilheight=0.4 pero se cambió el "aspecto" con el parámetro coilaspect=60. Para el último resorte se usaron los parámetros coilheight=0.3 y coilaspect=60.

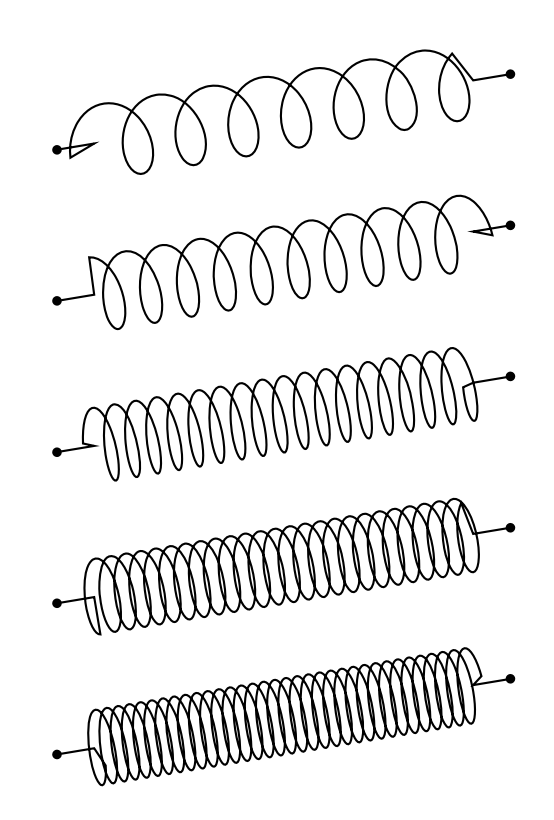

```
\begin{center}
\begin{pspicture}(0,0)(8,9)
\pscoil{*-*}(1,8)(7,9)
\pscoil[coilheight=0.7]{*-*}(1,6)(7,7)
\pscoil[coilheight=0.4]{*-*}(1,4)(7,5)
\pscoil[coilheight=0.4,coilaspect=60]{*-*}(1,2)(7,3)
\pscoil[coilheight=0.3,coilaspect=60]{*-*}(1,0)(7,1)
\end{pspicture}
```
Los comandos \pszigzag y \pscoil tienen variantes para conectores de nodos, a saber:

```
\nczigzag[opciones]{flechas }{nombre nodo 1 }{nombre nodo 2 }
\nccoil[opciones]{flechas}{nombre nodo 1 }{nombre nodo 2 }
```
Los nombres de los nodos se deben asignar previamente con los comandos de la sección  $11.26.1$  (página 367).

#### *Ejemplo*

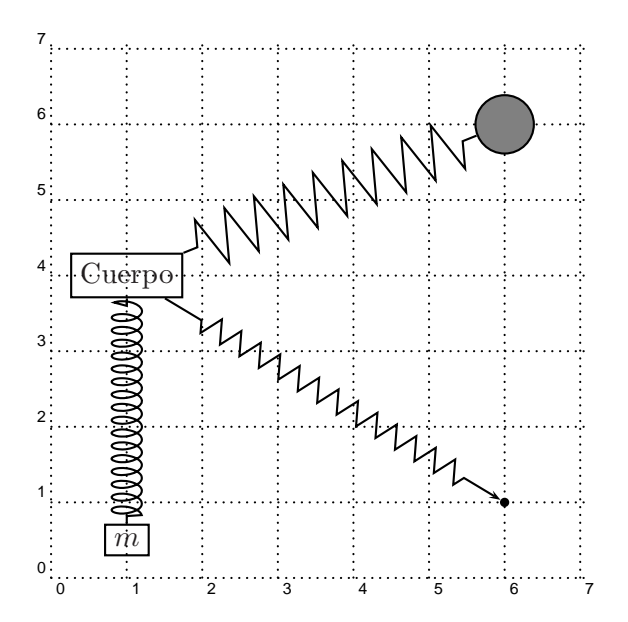

```
\begin{center}
\begin{pspicture}(0,0)(7,7)\grilla
\rput(1,4){\rnode{C}{\psframebox{Cuerpo}}}
\rput(1,0.5){\rnode{m}{\psframebox{$m$}}}
\dot{6,1}\\cnode[fillstyle=solid,fillcolor=gray](6,6){0.4cm}{P}
\nccoil[coilarm=0.1cm,coilwidth=0.4cm,coilheight=0.6]{C}{m}
\nczigzag[coilwidth=0.3cm]{->}{C}{p}
\nczigzag[coilarm=0.1cm,coilwidth=0.7cm,coilheight=0.6]{C}{P}
\end{pspicture}
\end{center}
```
### **11.29. Texto a lo largo de curvas**

Uno de los más notables "trucos" de **PSTricks** es \pstextpath, con el cual se puede escribir texto a lo largo de curvas. Su sintaxis básica es:

```
\pstextpath[posici´on]{curva }{texto }
```
Cualquier objeto gráfico que produzca rectas o curvas se puede usar en el argumento *curva* y el argumento *texto* puede incluir fórmulas. El parámetro opcional *posici´on* puede tomar los siguientes valores: [l] (texto cargado hacia el inicio de la curva), [c] (texto centrado) y [r] (texto cargado hacia el final de la curva). Por defecto [1] está vigente. Cuando la longitud del *texto* excede la longitud de la *curva* , los resultados obtenidos son impredecibles.

Para que la curva misma no sea trazada, hay que colocar la instrucción \psset{linestyle=none} antes de \begin{pspicture}.

Como primer ejemplo, el lector puede examinar la frase a lo largo de la curva  $y = x^4 - 2x^2$ , en la página 310. La curva se trazó con el comando \pscurve (secci´on 11.20), a partir de cinco puntos.

*Ejemplo* Aquíse usan los comandos \psarc y \psarcn (sección 11.6) que trazan arcos de circunferencia.

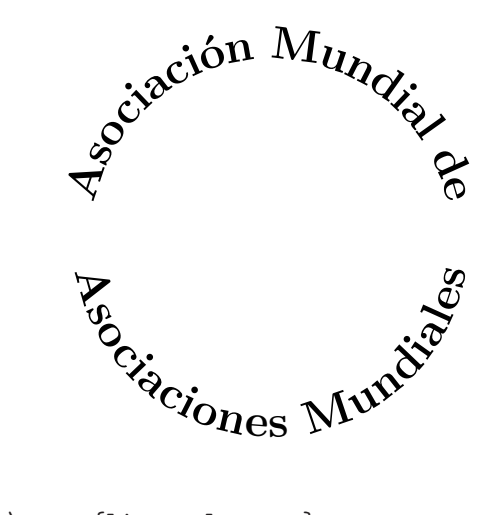

```
\begin{center} \psset{linestyle=none}
\begin{pspicture}(-3,-3)(3,3)
\pstextpath[c]{\psarcn(0,0){2.5cm}{180}{0}}{%
               \LARGE \bf Asociación Mundial de}
\pstextpath[c]{\psarc(0,0){2.5cm}{180}{0}}{%
               \LARGE \bf Asociaciones Mundiales}
\end{pspicture} \end{center}
```
### **11.30. Texto con efectos especiales**

El texto corriente se puede adornar con sombras o rellenar con colores por medio de

\pscharpath[*par´ametros*]{*texto* }

Este comando no requiere de \begin{pspicture} y por lo tanto se puede usar en un párrafo normal. Lo que se obtiene es el *contorno* de las letras del *texto*, con las modificaciones producidas por los *parámetros* indicados. Se pueden usar todos los parámetros de trazado (Tabla 11.3), de relleno (Tablas 11.5, 11.6 y 11.7) y de sombreado (Tabla 11.8), incluyendo trazado y relleno en colores. Los efectos se aprecian más en letras de gran tamaño.

*Ejemplo*

# **Arqu ´ ımedes exclam ´ o: ¡Eureka!**

\pscharpath{\huge \bf Arquímedes exclamó:}\quad \pscharpath[shadow=true,shadowsize=4pt,shadowcolor=lightgray,% fillstyle=solid,fillcolor=black]{\huge \bf !'Eureka!}

### *Ejemplo*

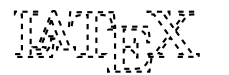

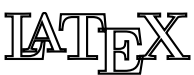

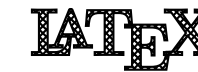

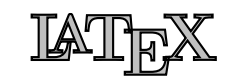

\noindent \pscharpath[linestyle=dashed,dash=2pt 2pt]{% \Huge \bf \LaTeX}\qquad \pscharpath{\Huge \bf \LaTeX} \qquad \pscharpath[fillstyle=crosshatch,hatchsep=1pt,fillcolor=black]{% \Huge \bf \LaTeX}\qquad \pscharpath[fillstyle=solid,fillcolor=lightgray]{\Huge \bf \LaTeX}

*Ejemplo*

## **¡No subestime el poder de PSTricks!**

\pscharpath[fillstyle=solid,fillcolor=black,shadow=true,% shadowsize=4pt,shadowangle=45,shadowcolor=lightgray]{% \LARGE \bf !'No subestime el poder de PSTricks!}

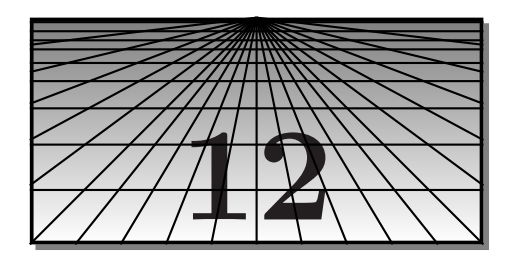

# **Gr´aficas con el paquete PICTEX**

## 12.1. El paquete P<sub>I</sub>CT<sub>E</sub>X y su instalación

Los archivos que conforman el paquete P<sub>I</sub>CT<sub>EX</sub> están incluidos en el CD adjunto, en la carpeta /Paquetes/pictex/.

El paquete  $P\Gamma F X^1$  es todo un clásico en la comunidad de T<sub>E</sub>X-nócratas. Debido a sus numerosos recursos gráficos y a su precisión, aún se sigue usando hoy en d´ıa, a pesar de las limitaciones que posee. Para los usuarios de LAT<sub>E</sub>X los más serios inconvenientes son:

1. Incompatibilidad con otros paquetes. La mayoría de las incompatibilidades surgen porque  $P_{\text{ICTr}}$ X utiliza muchas variables de dimensión, que en T<sub>E</sub>X se definen con el comando **\dimen**. Al cargar otros paquetes que también utilicen variables de dimensión, se puede llegar rápidamente al límite máximo permitido por T<sub>EX</sub> de 256 variables \dimen, y el usuario recibe el siguiente mensaje de error:

! No room for a new \dimen.

No obstante, P<sub>I</sub>CT<sub>F</sub>X se puede cargar simultáneamente con numerosos paquetes importantes sin encontrar conflicto alguno; entre ellos mencionamos: amsmath, amsthm, amssymb, latexsym, color, colortbl, inputenc, graphics, graphicx, enumerate, array, makeidx, multind, caption2 y fancyhdr. El paquete babel es también compatible con los macros de  $PfCT$ <sub>E</sub>X, a excepción del comando  $\setminus$ setbars para gráficos de barras (véase la sección 12.18).

2. La sintaxis de los comandos de P<sub>I</sub>CT<sub>E</sub>X no es siempre cómoda ni natural.

 $1$ <sup>1</sup> Creado en 1986–87 por Michael Wichura de la Universidad de Chicago.

Para trabajar con P<sub>I</sub>CT<sub>E</sub>X en el ambiente L<sup>A</sup>T<sub>E</sub>X se requieren tres archivos: prepictex.tex, pictex.tex y postpictex.tex<sup>2</sup>. En las implementaciones T<sub>E</sub>X que respetan la estructura TDS (Apéndice C), estos tres archivos se deben incluir en la carpeta /pictex/, la cual debe ser una sub-carpeta de /texmf/tex/latex/.

Se accede a P<sub>I</sub>CT<sub>E</sub>X escribiendo en el preámbulo del documento las siguientes instrucciones, en el orden indicado:

```
\DeclareFixedFont{\fiverm}{OT1}{cmr}{m}{n}{5pt}
\input{prepictex}
\input{pictex}
\input{postpictex}
```
\DeclareFixedFont{\fiverm}... es necesario porque PJCTFX utiliza el comando \fiverm para acceder a la fuente cmr en el tamaño de 5 puntos y tal comando no está definido en LAT<sub>EX</sub>.

## 12.2. Características de una gráfica en P<sub>I</sub>CT<sub>E</sub>X

PICT<sub>EX</sub> procesa toda gráfica con respecto a un sistema coordenado bidimensional  $x-y$  definido por el usuario. El procedimiento más recomendable es comenzar toda gráfica especificando dos parámetros para el sistema coordenado a ser definido: las *unidades de medida* y el *´area de trabajo.* Las unidades de medida se especifican con el comando

```
\setminussetcoordinatesystem units \leftarrow, \leftarrow
```
Por ejemplo, si queremos unidades de un centímetro tanto en *x* como en *y*, escribimos

```
\setcoordinatesystem units <1cm,1cm>
```
Podemos especificar unidades diferentes para *x* y *y*, lo cual es muy conveniente para gráficas en las que alguna de las variables tiene un crecimiento o un decrecimiento muy pronunciado con respecto a la otra.

*Ejemplo* Los siguientes son escogencias correctas de unidades de medida:

```
\setcoordinatesystem units <2cm,2cm>
\setcoordinatesystem units <0.5cm,0.5cm>
\setcoordinatesystem units <2cm,0.3cm>
\setcoordinatesystem units <1in,1cm>
```
 ${}^{2}$ En las primeras distribuciones de P<sub>I</sub>CT<sub>E</sub>X, las raíces de los nombres de los archivos tenían un máximo de ocho letras: prepicte.tex, pictex.tex y postpict.tex.

Habiendo definido las unidades de medida, especificamos el área de trabajo por medio de la instrucción

 $\setminus$ setplotarea x from — to —, y from — to

El usuario debe formarse de antemano una idea precisa del tamaño de la gráfica deseada, con respecto a la distancia entre márgenes (determinada por el formato del documento) y a las dimensiones del papel sobre el cual se va a imprimir. Esto no es en absoluto dif´ıcil, pero es esencial hacerlo con cuidado para resultados óptimos, ya que al especificar \setplotarea, PICTEX *reserva* en la p´agina todo el espacio que le hemos pedido. Podríamos obtener excesivo espacio en blanco hacia arriba o hacia abajo si la parte visible de la gráfica no utiliza toda el área del sistema coordenado que ha sido definido. As´ı por ejemplo, al escribir

```
\setcoordinatesystem units <1cm,1cm>
\setplotarea x from -4 to 4, y from -3 to 3
```
PICT<sub>EX</sub> reserva un rectángulo de 8 cm de ancho por 6 cm de alto; este rectángulo invisible, con todo su contenido, será insertado en el papel.

*Ejemplo* Las siguientes declaraciones establecen 16 unidades horizontales  $(8 \text{ cm}) \text{ y } 4$  unidades verticales  $(2 \text{ cm})$ . El área de trabajo reservada por  $P_{\text{ICTF}}$ X es entonces un rectángulo 8 cm  $\times$  2 cm.

```
\setcoordinatesystem units <0.5cm,0.5cm>
\setplotarea x from -8 to 8, y from 0 to 4
```
Los ejes del sistema coordenado definido con *\setcoordinatesystem* son *invisibles* (existe un comando adicional, **\axis**, que los hace visibles, si se desea; véase la sección 12.11), y todos los comandos de  $P_1C\Gamma_FX$  hacen referencia al sistema vigente.

Una gráfica desplegada y centrada se construye con la estructura:

```
\setminus [
 \beginpicture
  \setcoordinatesystem units < —, — >
  \setminussetplotarea x from — to —, y from — to —
            .
            .
            .
     comandos adicionales de la gr´afica
            .
            .
            .
 \endpicture
\setminus]
```
Para gráficas no desplegadas hay que omitir los comandos exteriores  $\setminus$ [ y  $\setminus$ ].

### **12.3. Grillas**

Con el comando

 $\sqrt{nn}$  {m}  $\sqrt{n}$ 

P<sub>I</sub>CT<sub>E</sub>X divide el ancho y la altura del área de trabajo, previamente establecidos con  $\setminus$ setplotarea, en n columnas y m filas.

*Ejemplo* 10 cm de ancho y 2 cm de altura, establecidos con **\setplotarea**, se utilizan para trazar una grilla  $8 \times 4$  (8 columnas y 4 filas).

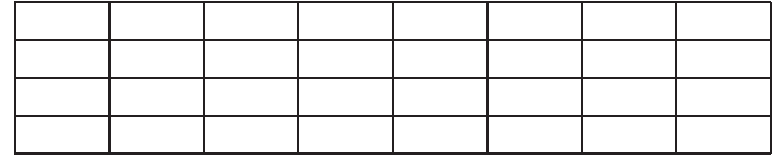

```
\[\beginpicture
\setcoordinatesystem units <1cm,1cm>
\setplotarea x from -5 to 5, y from -1 to 1
\grid {8} {4}
\endpicture\]
```
Una grilla de fondo puede ser útil como guía durante la elaboración de una gráfica. Para que sea útil, se debe definir  $\sqrt{m} \{m\}$  de tal manera que  $n$  sea el número de unidades horizontales y  $m$  el número de unidades verticales establecidas con *\setplotarea*. Además, el comando \grid puede estar precedido de la instrucción \setdots (descrita en la sección 12.14) para que las líneas de la grilla sean punteadas y no obstruyan la visibilidad de los demás elementos de la gráfica.

*Ejemplo* Grilla  $10 \times 4$ , definida en concordancia con la definición del área de trabajo, \setplotarea x from -5 to 5, y from -2 to 2.

والمستوقف والمتواطنة والمتواطنة والمتواطن والمتواطن والمتواطن والمتواطن والمتواطن المواطن والمتواطن والموارد والمتواطن والموارد والموارد \[\beginpicture \setcoordinatesystem units <0.6cm,0.6cm> \setplotarea x from -5 to 5, y from -2 to 2 \setdots

\grid {10} {4} \endpicture\]

### 12.4. Rectas y polígonos

Se obtienen con

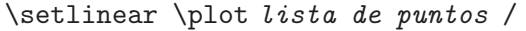

N´otese el *slash* / al final de la *lista de puntos* . Las coordenadas de los puntos se separan con uno o más espacios, y debe haber por lo menos un espacio antes del *slash* final /.

*Ejemplo* Como guía para el lector, en este ejemplo usamos una grilla punteada  $8 \times 6$  en el área de trabajo, en la forma explicada en la sección anterior, por medio de los comandos \setdots \grid {8} {6}.

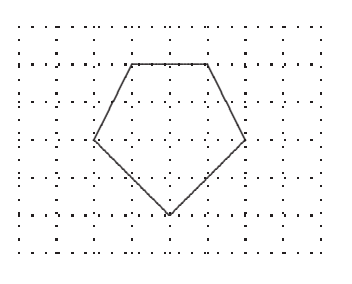

\[\beginpicture \setcoordinatesystem units <0.5cm,0.5cm> \setplotarea x from -4 to 4, y from -3 to 3 \setlinear \plot -2 0 -1 2 1 2 2 0 0 -2 -2 0 / \setdots %% Estos dos comandos se pueden \grid {8} {6} %% omitir para eliminar la grilla \endpicture\]

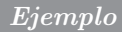

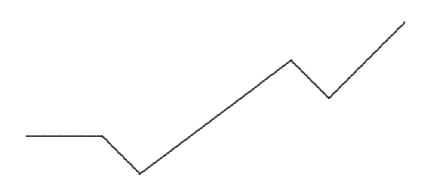

\[\beginpicture \setcoordinatesystem units <0.5cm,0.5cm> \setplotarea x from -6 to 6, y from -3 to 3 \setlinear \plot -5 -1 -3 -1 -2 -2 2 1 3 0 5 2 / \endpicture\]

### **12.5. Circunferencias y arcos de circunferencia**

El comando

```
\circulararc n degrees from x_1 y_1 center at x_2 y_2
```
traza un arco de n grados sexagesimales de la circunferencia centrada en  $(x_2, y_2)$ , a partir del punto  $(x_1, y_1)$ . El ángulo *n* puede tomar cualquier valor real entre  $-360$  y  $360$ ; si es positivo, el arco es trazado en dirección contraria al giro de las manecillas del reloj, y en el sentido contrario si es negativo.

*Ejemplo* Como guía para el lector, utilizamos una grilla punteada  $12 \times 4$ . .. ...... .. ... ...... ... / ... ... ... ... ... ... ... ... ... ... ... ... .<br>\ ... ... ... ... ... ... ... ... ... .. ...  $\overline{\phantom{0}}$ ............... .... .... ..... ...... ....... ........ . .. ... .. ... .. 1 ... ... ... ... ... ... ... ... ... ... ... ... ... ... ... ... ... ... ... .... .. ... .... . .................................................................................................................................................................................................................................................................................................................................................................................................. . .. .<br>|<br>| .. ... ...... .... .... ... ... ... ... ... ... ... ... ... ... ...  $\backslash$ ... ... ... ... ... ... ... ... ... .. ... ... ................ ....... ..... ...... ...... ....... ........ ......... ............ ................................................................. ......... ........ ....... ..... ...... ..... .... .... .... .... ....... .. ... ... .. .... ... ... ... ... ... ... ... ... ... ... ... ... ... ... ... ... .... ... ... .<br>1 ... ... .. .. .. .. : .. .. ......

... ....

 $\diagdown$ 

.... ...

\[\beginpicture \setcoordinatesystem units <1cm,1cm> \setplotarea x from -6 to 6, y from -2 to 2 \circulararc 70 degrees from -4 0 center at -6 0 \circulararc -180 degrees from 0 0 center at -1 0 \circulararc 360 degrees from 2 0 center at 4 0 \setdots %% Estos dos comandos se pueden \grid {12} {4} %% omitir para eliminar la grilla \endpicture\]

**12.6. Elipses y arcos de elipse**

El comando

\ellipticalarc axes ratio a:b n degrees from  $x_1$   $y_1$  center at  $x_2$   $y_2$ 

traza un arco de *n* grados sexagesimales de la elipse centrada en  $(x_2, y_2)$ , con semieje horizontal a y semieje vertical b, a partir del punto  $(x_1, y_1)$ . El ángulo n puede tomar cualquier valor real entre  $-360$  y 360; si es positivo, el arco es trazado en dirección contraria al giro de las manecillas del reloj, y en el sentido contrario si es negativo.

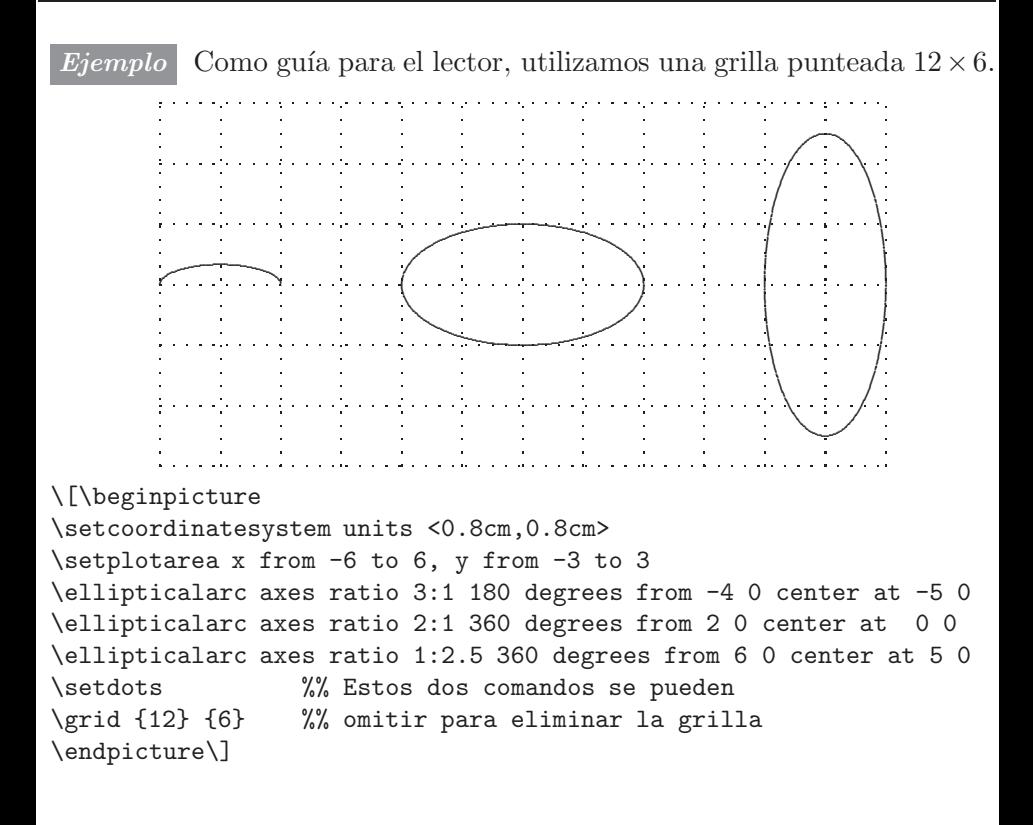

### **12.7. El comando** \**put**

El comando

\put {*objeto* } at *x*<sup>1</sup> *y*<sup>1</sup>

se usa para colocar un *objeto* en un punto  $(x_1, y_1)$  del área de trabajo. El *objeto* puede ser texto corriente, fórmulas, símbolos, o incluso otra gráfica. Este *objeto* queda, por defecto, centrado horizontal y verticalmente con respecto al punto indicado pero también existe la opción de moverlo a la izquierda, a la derecha, hacia arriba o hacia abajo con las opciones [l], [r], [t], [b], respectivamente. El resultado obtenido se resume en la siguiente tabla.

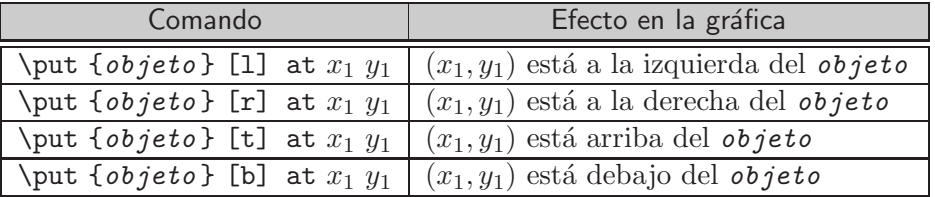

También se pueden usar las opciones [1t], [1b], [rt] y [rb] para obtener simultáneamente el efecto de dos opciones individuales.

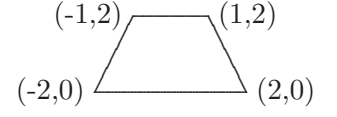

\[\beginpicture \setcoordinatesystem units <0.5cm, 0.5cm> \setplotarea x from -6 to 6, y from 0 to 2 \setlinear \plot -2 0 -1 2 1 2 2 0 -2 0 / \put {\ (2,0)} [1] at 2 0 \put  $\{(-2,0)\}\$  [r] at -2 0 \put  $\{(-1,2)\}\$  [r] at -1 2 \put {\ (1,2)} [1] at 1 2 \endpicture\]

*Ejemplo* Nótese que tanto la flecha  $\swarrow$  como la frase 'Elipse  $\frac{x^2}{4} + y^2 = 1$ '  $aparecen colocadas en el mismo punto coordenado  $(1.5, 1)$  pero trasladadas$ con los modificadores [rt] y [1b], respectivamente.

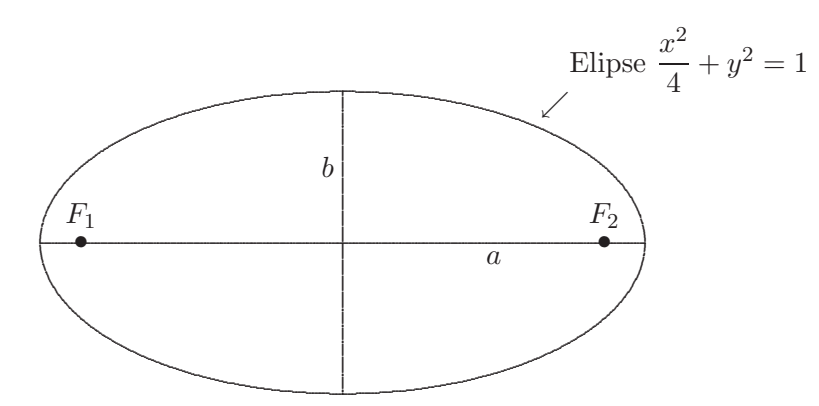

```
\[\beginpicture
\setcoordinatesystem units <2cm, 2cm>
\setplotarea x from -3 to 3, y from -1 to 1
\ellipticalarc axes ratio 2:1 360 degrees from 2 0 center at 0 0
\setlinear \plot -2 0 2 0 /
\setminus \leftarrow 0 -1 0 1 /\put {$F_1$} [b] at -1.73 0.1
\put {$F_2$} [b] at 1.73 0.1
\put {$a$} at 1 -0.1
\put {$b$} at -0.1 0.5
\put {$\bullet$} at -1.73 0
\put {$\bullet$} at 1.73 0
\put {$\swarrow$} [rt] at 1.5 1
\put {Elipse $\dfrac{x^2}{4}+ y^2=1$} [lb] at 1.5 1
\endpicture\]
```
### 12.8. Rectángulos e histogramas

Cualquier rectángulo se puede trazar con la lista de sus cuatro vértices, utilizando el ya citado comando \setlinear \plot. Sin embargo, PJCTFX posee una manera más fácil de dibujar rectángulos, indicando sólo dos vértices opuestos:

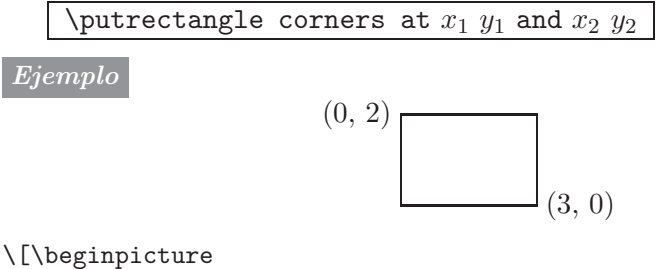

\setcoordinatesystem units <0.6cm,0.6cm> \setplotarea x from 0 to 5, y from 0 to 2 \putrectangle corners at 0 2 and 3 0 \put {(0, 2)} [r] at -0.2 2 \put {(3, 0)} [l] at 3.2 0 \endpicture\]

Un comando relacionado es \sethistograms \plot ... /, que sirve para trazar histogramas, indicando solamente el extremo inferior izquierdo del histograma y el vértice superior derecho de cada rectángulo.

#### *Ejemplo*

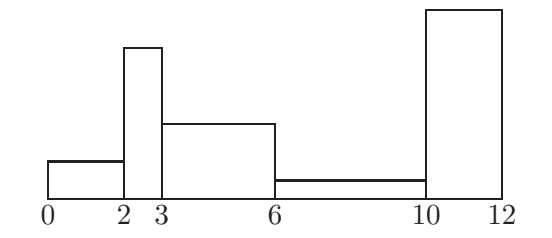

```
\[\beginpicture
\setcoordinatesystem units <0.5cm,0.5cm>
\setplotarea x from 0 to 12, y from -0.5 to 5
\sethistograms \plot 0 0 2 1 3 4 6 2 10 0.5 12 5 /
\put {0} at 0 -0.4
\put {2} at 2 -0.4
\put {3} at 3 -0.4
\put {6} at 6 -0.4
\put {10} at 10 -0.4
\put {12} at 12 -0.4
\endpicture\]
```
### **12.9. El comando** \**multiput**

La sintaxis de \multiput es similar a la de \put. Se usa para colocar un *objeto* múltiples veces en el área de trabajo sin tener que repetir la construcción \put para cada uno de ellos. Su forma básica es:

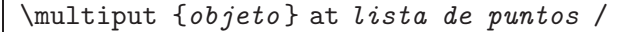

El *slash* / al final de la *lista de puntos* debe estar precedido de por lo menos un espacio en blanco.

*Ejemplo* Para esta gráfica se han definido, utilizando \newcommand, los objetos \rectah y \rectav, los cuales son a su vez gráficas construidas con el esquema \beginpicture ... \endpicture. El objeto \rectah es la línea horizontal que va de  $(0, 0)$  a  $(8, 0)$  y que se repite 5 veces en la gráfica, mientras que  $\text{rectav}$  es la línea vertical que va de  $(0, 0)$  a  $(0, 4)$ , la cual se repite 9 veces.

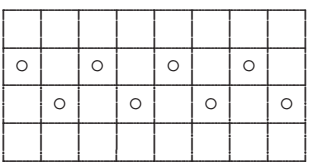

\[\beginpicture \setcoordinatesystem units <0.5cm,0.5cm> \setplotarea x from 0 to 8, y from 0 to 4 \newcommand{\rectah}{% \beginpicture \setlinear \plot 0 0 8 0 / \endpicture} \newcommand{\rectav}{% \beginpicture \setlinear \plot 0 0 0 4 / \endpicture} \multiput {\rectah} at 0 0 0 1 0 2 0 3 0 4 / \multiput {\rectav} at 0 0 1 0 2 0 3 0 4 0 5 0 6 0 7 0 80/ \multiput {\$\circ\$} at 1.5 1.5 3.5 1.5 5.5 1.5 7.5 1.5 0.5 2.5 2.5 2.5 4.5 2.5 6.5 2.5 / \endpicture\]

El comando \multiput es susceptible de otra simplificación, que podemos ilustrar con referencia al ejemplo anterior. La instrucción

\multiput {\rectah} at 0 0 0 1 0 2 0 3 0 4 /

se puede reemplazar por  $\mathfrak{r}$  {\rectah} at 0 0  $*4$  0 1 /. Aquí, \*4 indica las 4 repeticiones de \rectah, comenzando en el punto  $(0, 0)$ , siguiendo en  $(0, 1)$ , etc, con igual espaciamiento. Similarmente, las líneas verticales se pueden trazar con \multiput  ${\text{vector} at 0 0 *8 1 0 }$ , donde \*8 indica las 8 repeticiones necesarias, comenzando en (0, 0), siguiendo en (1, 0), etc, con igual espaciamiento.

### **12.10. Letras y palabras apiladas**

PICTEX tiene el comando \stack para colocar letras o palabras verticalmente apiladas; su sintaxis es:

```
\stack [alineación] <separación> {lista}
```
La *lista* contiene las palabras o letras que se van a apilar, de arriba hacia abajo, separadas entre s´ı por comas (sin espacios en blanco ni antes ni después de las comas). Si alguno de los items de la lista tiene una coma,  $\acute{e}$ ste se debe encerrar entre llaves  $\{ \}$ .

El parámetro [alineación], que es opcional, toma los valores [1] o [r], y se usa para indicar la alineación o justificación deseada de los items de la lista, ya sea a la izquierda o a la derecha. Por defecto, los items aparecen centrados. El parámetro <*separación*>, también opcional, se usa para indicar la separación vertical entre los items de la lista. Por defecto, PICT<sub>E</sub>X utiliza para este parámetro el valor 0.17\baselineskip.

Una pila construida con \stack se coloca en una gráfica particular usando \put o \multiput.

*Ejemplo*

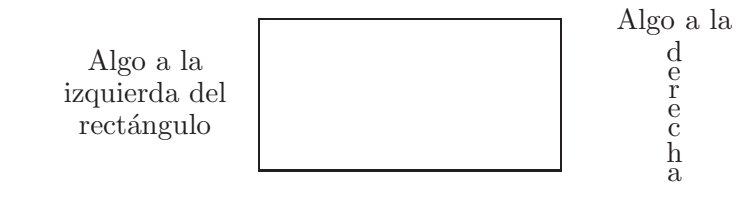

```
\[\beginpicture
```

```
\setcoordinatesystem units <1cm,1cm>
\setplotarea x from -5 to 5, y from 0 to 2
\putrectangle corners at -2 0 and 2 2
\put {\stack {Algo a la,izquierda del,rectángulo}} at -3.5 1
\put {\stack {Algo a la,d,e,r,e,c,h,a}} at 3.5 1
\endpicture\]
```
El comando \stack también se puede usar en párrafos normales, sin especificar de antemano \beginpicture ... \endpicture. En tales casos, la pila o *stack* y el texto circundante quedan alineados por la parte inferior.

*Ejemplo* Frase corriente con una corriente en medio de ella. pila de palabras poco

Frase corriente con una \stack{pila,de palabras,poco,corriente}\ en medio de ella.

### **12.11. Ejes coordenados**

El comando *\axis*, para trazar ejes coordenados, es uno de los más versátiles de P<sub>I</sub>CT<sub>E</sub>X; tiene cuatro formas básicas:

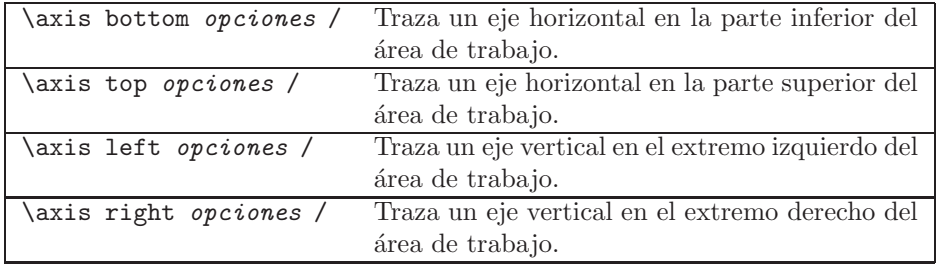

Obsérvese que la construcción *\axis* termina con un *slash* /, precedido de un espacio en blanco. Los ejes se extienden (horizontal o verticalmente, según sea el caso) a lo largo de todo el espacio reservado con **\setplotarea**.

Se pueden colocar *ticks* o marcas sobre los ejes, escogiendo para el parámetro de *opciones* una de las siguientes modalidades:

 $\blacksquare$  ticks unlabeled from  $a_1$  to  $a_2$  by  $d$ 

Se trazan marcas no etiquetadas, a intervalos de d unidades, desde la coordenada  $a_1$  hasta la coordenada  $a_2$ .

iticks numbered from  $a_1$  to  $a_2$  by d

Se trazan marcas numeradas, a intervalos de d unidades, desde la coordenada  $a_1$  hasta la coordenada  $a_2$ .

**ticks withvalues**  $v_1$   $v_2$  ... / at  $a_1$   $a_2$  ... /.

Se trazan marcas con etiquetas  $v_1, v_2, \ldots$  en las coordenadas especificadas por  $a_1, a_2, \ldots$ . Etiquetas vacías se señalan con {}.

 $\blacksquare$  ticks withvalues  $v_1$   $v_2$  ... / quantity  $n$ 

Se trazan *n* marcas con las etiquetas  $v_1, v_2, \ldots$ , de extremo a extremo del eje y uniformemente separadas entre sí. Etiquetas vacías se señalan con {}.

Para cambiar algunos de los parámetros (longitud de las marcas, posición de los ejes, etc) con los que PICTEX traza los ejes coordenados existen varios *modificadores*, mostrados en la Tabla 12.1. Estos modificadores son enteramente opcionales y se deben escribir en los sitios señalados.

| in                            | Hace que las marcas o ticks sean trazadas hacia el interior       |
|-------------------------------|-------------------------------------------------------------------|
|                               | del área de trabajo; por defecto, se trazan hacia afuera          |
|                               | (modificador out). Se coloca inmediatamente después de            |
|                               | ticks.                                                            |
| short                         | Traza marcas cortas (por defecto se trazan con el modifica-       |
|                               | dor long). Se coloca inmediatamente después de ticks.             |
| length $\langle \ell \rangle$ | Hace que las marcas tengan longitud $\ell$ . Se coloca inmedia-   |
|                               | tamente después de ticks.                                         |
| andacross                     | Hace que las marcas se extiendan de extremo a extremo             |
|                               | del área de trabajo. Se coloca inmediatamente después de          |
|                               | ticks.                                                            |
| butnotacross                  | Tiene el efecto contrario de andacross; PJCTFX lo utiliza         |
|                               | por defecto.                                                      |
| shiftedto $x=x_1$             | Colocada después de right o left, traslada un eje vertical        |
|                               | hasta la coordenada $x = x_1$ .                                   |
| shiftedto $y=y_1$             | Colocada después de top o bottom, traslada un eje hori-           |
|                               | zontal hasta la coordenada $y = y_1$ .                            |
| label $\{ \ldots \}$          | Crea un rótulo o etiqueta para el eje, el cual aparece cen-       |
|                               | trado horizontal o verticalmente, según sea el caso. No hay       |
|                               | que reservar espacio adicional en <i>\setplotarea</i> . Se coloca |
|                               | inmediatamente después de <i>\axis</i> .                          |

TABLA 12.1. Modificadores del comando \axis.

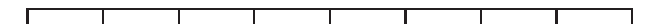

\[\beginpicture \setcoordinatesystem units <1cm,1cm> \setplotarea x from -4 to 4, y from 0 to 0.3 \axis bottom ticks unlabeled from -4 to 4 by 1 / \endpicture\]

*Ejemplo*

 $-3$   $-2$   $-1$  0 1 2 3 4  $\mathbf{I}$  $\overline{\phantom{a}}$ 

\[\beginpicture \setcoordinatesystem units <1.5cm,1cm> \setplotarea x from -3 to 4, y from 0 to 0.3 \axis top ticks numbered from -3 to 4 by 1 / \endpicture\]

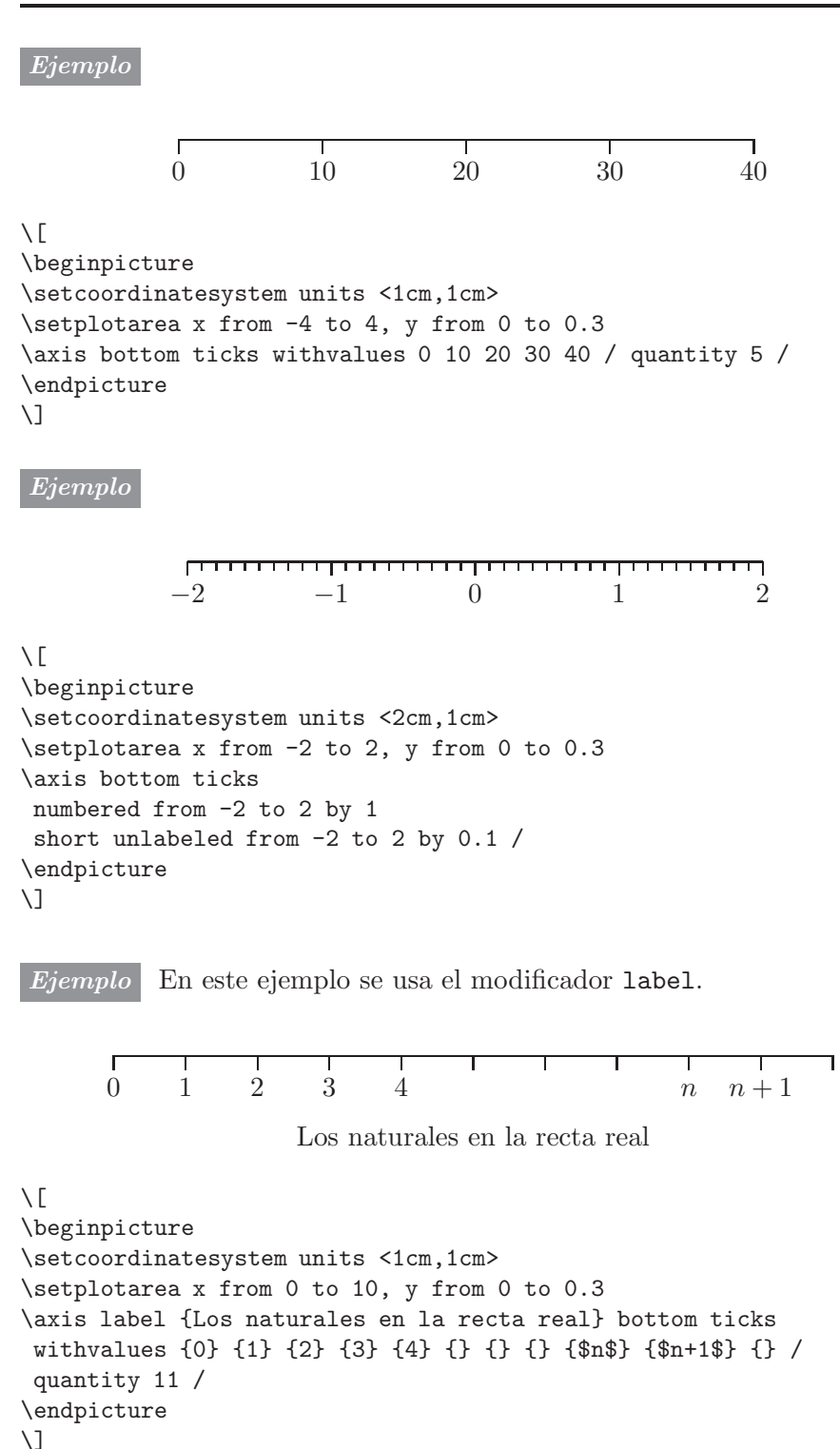

$$
0 \quad \frac{1}{n} \quad \frac{1}{4} \quad \frac{1}{3} \quad \frac{1}{2} \quad 1
$$

```
\[\beginpicture
\setcoordinatesystem units <8cm,1cm>
\setplotarea x from 0 to 1, y from 0 to 0.2
\axis top ticks short withvalues {0} {$\frac1n$}
{$\frac14$} {$\frac13$} {$\frac12$} {1} / at 0 0.1 0.25
0.33 0.5 1 / /
\endpicture\]
```
### *Ejemplo*

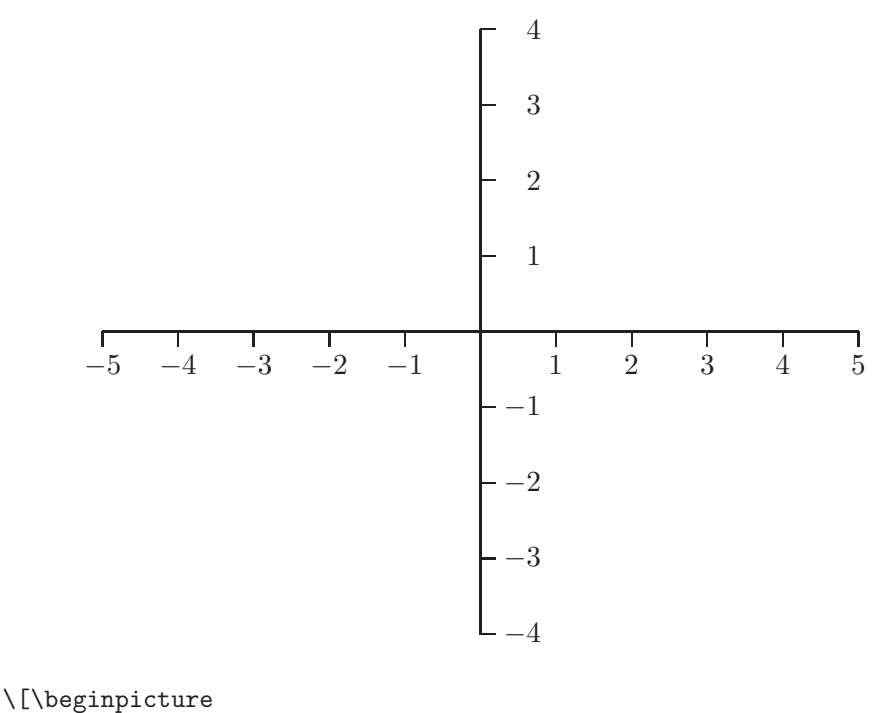

\setcoordinatesystem units <1cm,1cm> \setplotarea x from -5 to 5, y from -4 to 4 \axis bottom shiftedto y=0 ticks numbered from -5 to -1 by 1 numbered from 1 to 5 by 1 / \axis right shiftedto x=0 ticks numbered from -4 to -1 by 1 numbered from 1 to 4 by 1 / \endpicture\]

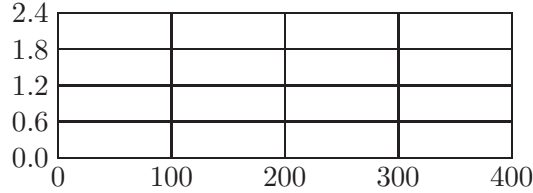

\[\beginpicture \setcoordinatesystem units <2cm,0.8cm> \setplotarea x from 0 to 3, y from 0 to 2.4 \axis left ticks in andacross numbered from 0 to 2.4 by 0.6 / \axis bottom ticks in andacross withvalues {0} {100} {200} {300} {400} / quantity 5 / \endpicture\]

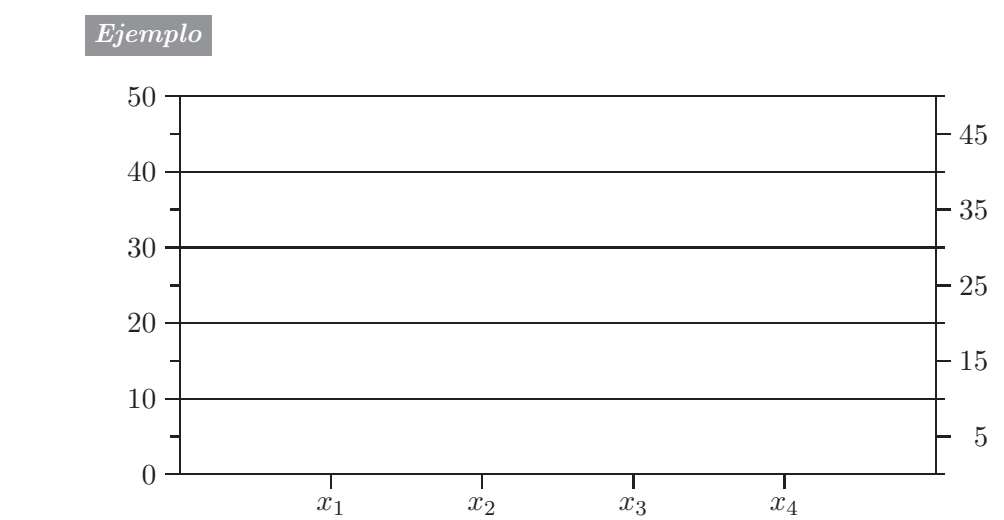

\[\beginpicture \setcoordinatesystem units <1cm,1mm> \setplotarea x from 0 to 10, y from 0 to 50 \axis right ticks numbered from 5 to 45 by 10 short unlabeled from 0 to 50 by 10 / \axis left ticks short unlabeled from 5 to 45 by 10 andacross long numbered from 0 to 50 by 10 / \axis bottom ticks withvalues  $\{\$x_1\$\}$   $\{\$x_2\$\}$   $\{\$x_3\$\}$   $\{\$x_4\$\}$  / at 2 4 6 8 // \endpicture\]

### **12.12. Trazado de curvas**

PICTEX tiene la capacidad de trazar curvas arbitrarias en dos dimensiones, por interpolación cuadrática a partir de una lista dada de puntos. El algoritmo que emplea PICTEX es un tanto restrictivo y lento. El comando general es

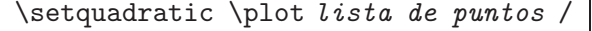

sujeto a las condiciones siguientes:

- 1. El número de puntos debe ser impar.
- 2. Los tres primeros puntos, P0, P<sup>1</sup> y P2, deben estar *aproximadamente* en línea recta y  $P_1$  debe estar en el segundo tercio del arco entre  $P_0$ y P2. Similarmente, los puntos P2, P<sup>3</sup> y P4, deben estar *aproxima*damente en línea recta y  $P_3$  debe estar en el segundo tercio del arco entre  $P_2$  y  $P_4$ ; y así sucesivamente.

La primera condición es indispensable: al violarla, *\setquadratic* es ejecutado con (0, 0) como punto adicional y se emite el siguiente mensaje de error: 'Missing number treated as 0'. La segunda condición es necesaria para que la interpolación realizada, y por lo tanto la curva obtenida, sean *aceptables*. P<sub>I</sub>CT<sub>E</sub>X traza una curva aun en el caso de que una o más triplas de puntos no satisfagan la condición  $(2)$  pero, por lo general, los resultados serán catastróficos: una curva con "picos", en forma de zigzag.

Para utilizar acertadamente el comando \setquadratic, el usuario debe hacer acopio de su paciencia y sobretodo de su C´alculo I. Es necesario hacer un bosquejo previo de la curva, detectando los puntos máximos, mínimos y los puntos de inflexión (es decir, los puntos de cambio de curvatura). Estos puntos destacados deben ser escogidos junto con puntos adicionales a su alrededor, de tal manera que se satifagan siempre las condiciones (1) y (2). Típicamente, son necesarios dos o tres ensayos con asignaciones de puntos para un resultado satisfactorio. PCTFX brinda una ayuda en relación con la condición  $(2)$ : el archivo '—.log' registra cuándo la condición (2) no ha sido satisfecha y nos da la raz´on de arcos. Un ejemplo de tal mensaje es:

3th point being plotted doesn't lie in the middle third of the arc between the 2th and the 4th point. [arc length 2 to  $3$ ]/[arc length 2 to  $4$ ]=0.28491.

Para que la condición (2) se satisfaga en este caso concreto, debe cumplirse que  $0.333 = \frac{1}{3} \leq$  [arc length 2 to 3]/[arc length 2 to 4]  $\leq \frac{2}{3} = 0.666$ . El valor 0.28491 del ejemplo indica que  $P_3$  está muy cerca de  $P_2$  y muy lejos de  $P_4$ . Por lo tanto, debe hacerse una nueva escogencia para  $P_2$ .

*Ejemplo* Consideremos la función  $f(x) = x$  $\sqrt{1-x^2}$  en el intervalo  $[-1,1]$ . Usando Cálculo I sabemos de antemano que la curva se anula en  $(-1, 0)$ , Usando Calculo I sabelhos de anteniano que la curva se antila en  $(-1, 0)$ ,<br>(0, 0) y (1, 0); tiene un punto máximo en  $(1/\sqrt{2}, 0.5)$  y un punto míni-(0, 0) y (1, 0); tiene un punto maximo en (1/ $\nabla$ 2, 0.5) y un punto minimo en  $\left(-\frac{1}{\sqrt{2}}, -0.5\right)$ . Se han escogido estos cinco puntos destacados y puntos adicionales para un total de 21 puntos: 10 en [−1, 0], 10 en [0, 1] (simétricamente) y el punto  $(0, 0)$ . Esta escogencia de puntos resultó ser adecuada después de varios intentos y con la ayuda de los informes de compilación de los archivos '—.log'. Se han usado \axis y \put para los demás aditamentos de la gráfica.

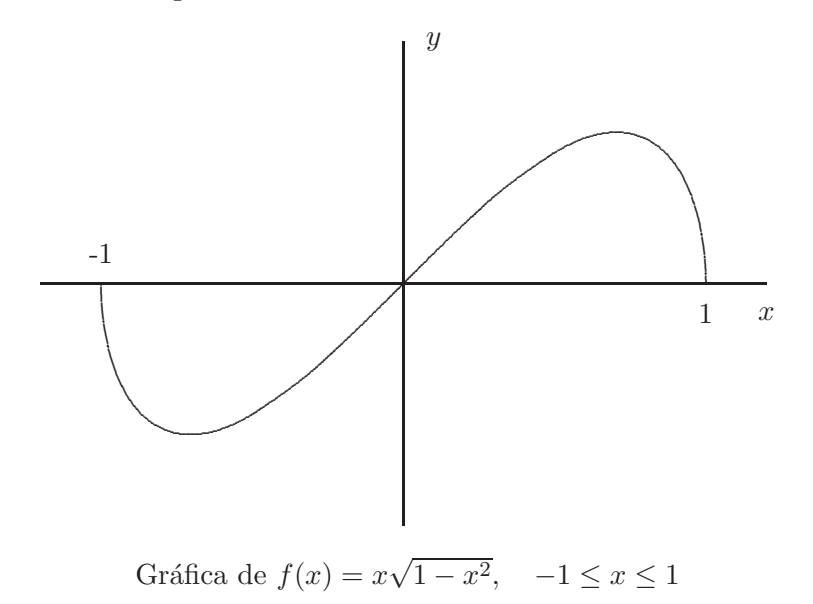

```
\[\beginpicture
\setcoordinatesystem units <4cm,4cm>
\setminussetplotarea x from -1.2 to 1.2, y from -0.8 to 0.8
\axis top shiftedto y=0 /
\axis right shiftedto x=0 /
\put {-1} at -1 0.1
\put {1} at 1 -0.1
\put {$x$} at 1.2 -0.1
\put {$y$} at 0.1 0.8
\setquadratic \plot -1 0 -0.99 -0.1396 -0.96 -0.2688
-0.92 -0.3605 -0.87 -0.4289 -0.7071 -0.5
-0.5 -0.4330 -0.35 -0.32786 -0.25 -0.242 -0.15 -0.14830 0 0.15 0.1483 0.25 0.242 0.35 0.32786 0.5 0.4330
0.7071 0.5 0.87 0.4289 0.92 0.3605 0.96 0.2688
0.99 0.1396 1 0 /
\endpicture\]
\centerline{Gráfica de f(x)=x\sqrt{1-x^2},\quad -1\le x\le 1$}
```
*Ejemplo* Gráficas de las funciones  $f_n(x) = nxe^{-nx}$ ,  $n = 1,2,3,4$ . La función  $f_n$  tiene un punto máximo en  $(\frac{1}{n}, \frac{1}{e})$ ; para cada una de las cuatro funciones consideradas hemos tomado los puntos  $(0,0)$  y  $(\frac{1}{n}, \frac{1}{e})$ , y puntos adicionales a su alrededor, con diferentes espaciamientos dependiendo del valor de n. Nótese que  $f_1$  es "más lineal" que  $f_2$  y ésta lo es más que  $f_3$ , etc, así que se requieren más puntos al incrementar el valor de  $n$ . La flecha  $\leftarrow$  se obtiene con \$\gets\$.

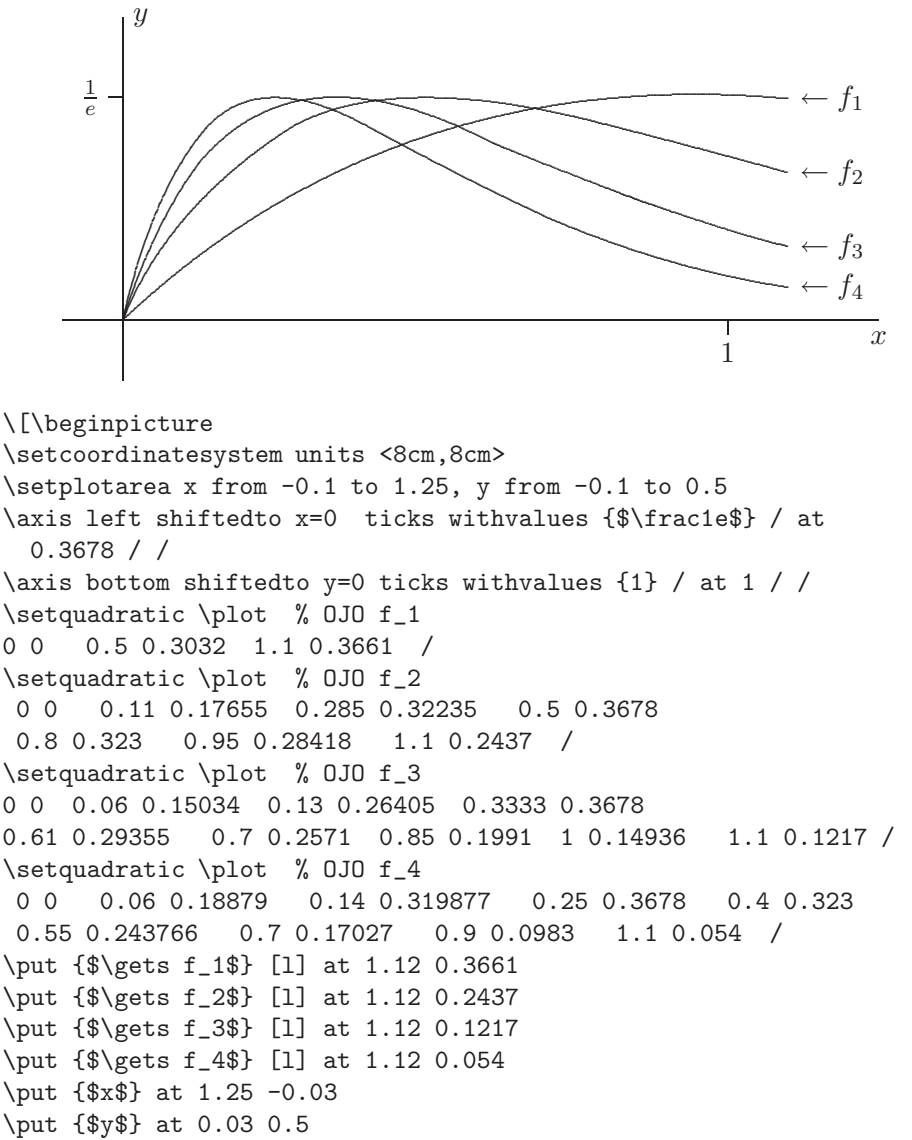

\endpicture\]

### 12.13. Grosor de líneas y curvas

El grosor de todas las líneas y curvas es, por defecto, 0.4 pt. Para trazar líneas con los comandos \setlinear, \setquadratic, \circulararc y \ellipticalarc, PICTEX utiliza como s´ımbolo de trazado (*plotsymbol*) el punto  $\cdot$  de la fuente cmr5 (romana de 5 puntos). Para lograr líneas de mayor o menor grosor, hay que cambiar el s´ımbolo de trazado con la instrucción:

### \setplotsymbol ({*s´ımbolo* })

Cualquier símbolo se puede utilizar con  $\setminus$ setplotsymbol, tal como se ilustra en el siguiente ejemplo, en el que se usa el símbolo  $\bullet$  (\$\bullet\$) para trazar una circunferencia.

### *Ejemplo*

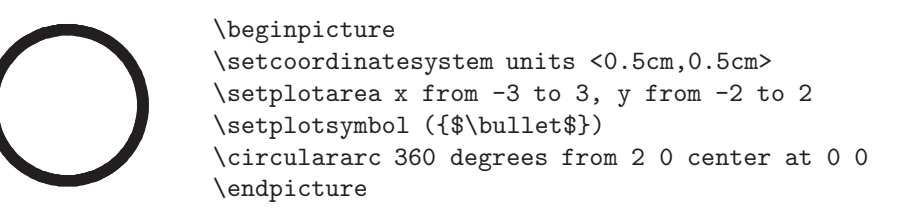

Para aumentar ligeramente el grosor de las líneas, lo más práctico es aumentar el tamaño del punto de trazado con los comandos de LAT<sub>EX</sub>, \large, \Large, etc. A continuación se pueden observar los distintos grosores obtenidos:

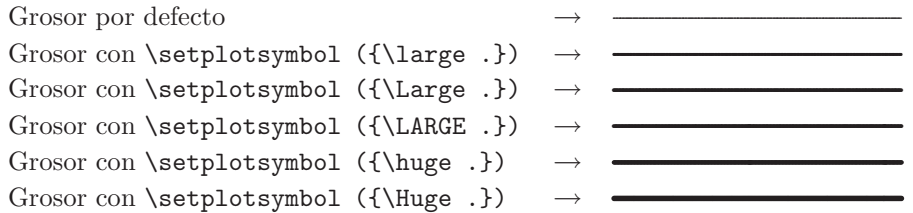

También se pueden utilizar puntos o símbolos de otras fuentes cargadas con \DeclareFixedFont o \newfont (sección 9.6).

El grosor de las líneas (rectas) trazadas con los comandos  $\a$ xis,  $\grid$ , \putrectangle, \sethistograms y \setbars no se puede cambiar con \setplotsymbol. Para dichos comandos se debe utilizar la instrucción  $\lambda$ inethickness=d, siendo d cualquier dimensión TEX válida. Así por ejemplo, *\linethickness=0.8pt produce lineas de 0.8 pt de grosor.* 

### 12.14. Líneas y curvas punteadas

Las líneas y curvas trazadas con los comandos \setlinear, \setquadratic, \circulararc, \ellipticalarc, \axis, \putrectangle, \sethistograms pueden ser 'punteadas'. Basta preceder estos comandos con la instrucción \setdots < >. A continuación, ejemplos del efecto producido.

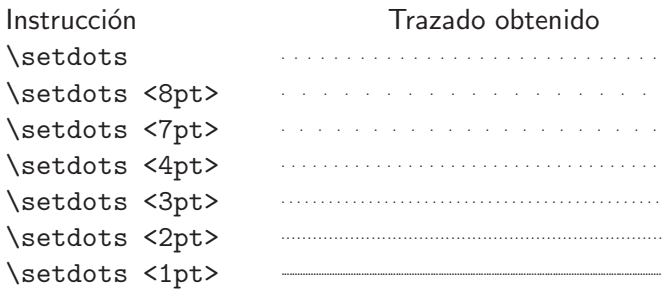

La cantidad que aparece entre < > representa la distancia entre los puntos; así, con \setdots <4pt> los puntos están separados entre sí 4 pt. Por defecto, *\setdots* asume el valor de 5 pt; por consiguiente, *\setdots* y \setdots <5pt> tienen exactamente el mismo efecto. En una misma gráfica pueden aparecer varios \setdots, siendo el último especificado el que permanece vigente en lo sucesivo. Si se ha utilizado \setdots para cierta porción de la gráfica y se desea retornar al "trazado sólido", se escribe la instrucción \setsolid.

```
Ejemplo
  . . . . . . . . .
 .
  . . . . . . . . . . . . . . . . .
                       .
             . . . . . . . \mathcal{L}_{\mathcal{L}_{\mathcal{L}}}\beginpicture
                              \setcoordinatesystem units <0.5cm,0.5cm>
                              \setplotarea x from -3 to 3, y from -3 to 3
                              \setdots
                              \ellipticalarc axes ratio 3:1 360 degrees
                                from 0 1 center at 0 0
                              \endpicture
 ........ .... ... .. .. ....
 .
 ............................................
                       .
                       .
            .. .. .. .. ... .... .......
                              \beginpicture
                             \setcoordinatesystem units <0.5cm,0.5cm>
                              \setplotarea x from -3 to 3, y from -3 to 3
                              \setdots <2pt>
                              \ellipticalarc axes ratio 3:1 360 degrees
                                from 0 1 center at 0 0
                              \endpicture
```
*Ejemplo* Los comandos \setplotsymbol y \setdots se pueden combinar para obtener trazados punteados con puntos de mayor grosor. En este ejemplo, la circunferencia exterior está punteada usando el punto {\LARGE .} como *\setplotsymbol*, a la distancia estándar, mientras que la circunferencia interior utiliza el punto estándar a la distancia \setdots <2pt>. La elipse está dibujada con trazo sólido (\setsolid) de grosor {\large .}.

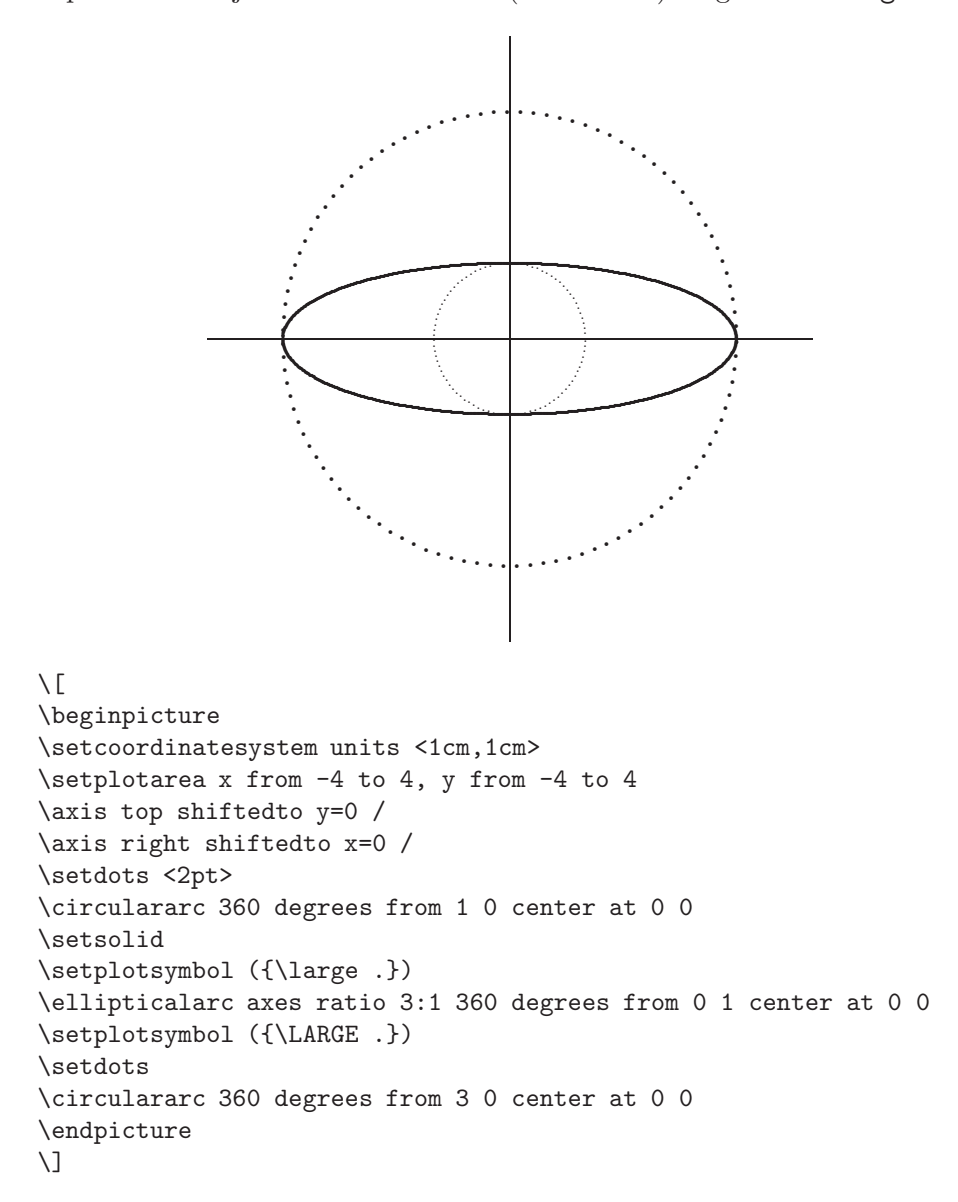

#### 12.15. Líneas y curvas a trozos

El trazado a trozos es completamente similar al trazado punteado, excepto que requiere el uso de *\setdashes* en lugar de *\setdots*. A continuación, ejemplos del efecto producido:

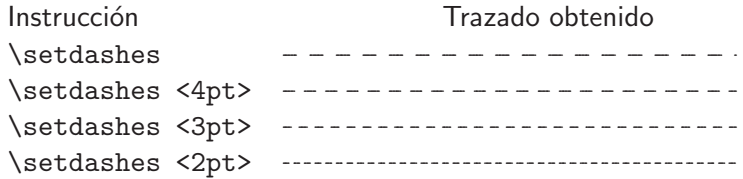

\setdashes y \setdashes <5pt> tienen el mismo efecto.

Ejemplo En este ejemplo utilizamos dos trazados a trozos diferentes: con \setdashes y \setdashes <2pt>. Nótese el uso de \setsolid para retornar al trazado sólido; si no se usa esta instrucción, la curva de la función se obtendrá a trozos, ya que aún está vigente \setdashes. El grosor de la curva se ha escogido con \setplotsymbol ({\large .}).

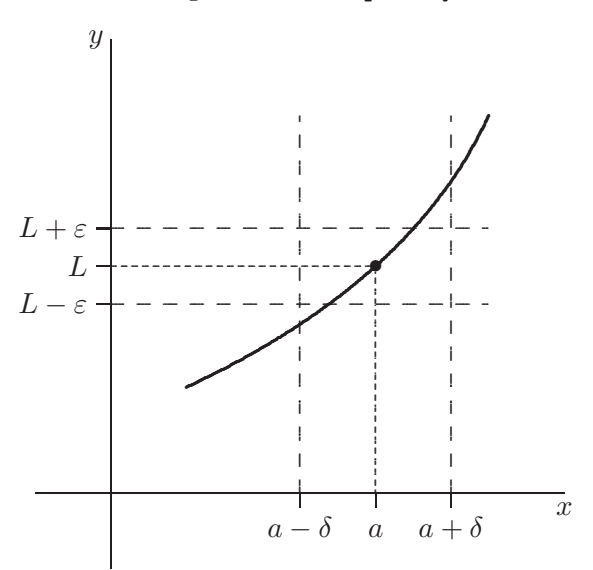

\[\beginpicture \setcoordinatesystem units <1cm, 1cm> \setplotarea x from -1 to 6, y from -1 to 6 \axis bottom shiftedto y=0 ticks withvalues {\$a-\delta\$} {\$a\$}  ${$4.5 / (3.5 + 1.5 + 2.5 + 2.5 + 3.5 + 4.5 / }$ \axis left shiftedto x=0 ticks withvalues {\$L-\varepsilon\$} {\$L\$} {\$L+\varepsilon\$} / at 2.5 3 3.5 / / \setdashes  $\setminus$  \setlinear \plot 0 2.5 5 2.5 /

```
\setlinear \plot 0 3.5 5 3.5 /
\setlinear \plot 2.5 0 2.5 5 /
\setlinear \plot 4.5 0 4.5 5 /
\setdashes <2pt>
\setlinear \plot 0 3 3.5 3 3.5 0 /
\setsolid
\setplotsymbol ({\large .})
\setquadratic \plot 1 1.4 3.5 3 5 5 /
\put {$\bullet$} at 3.5 3
\put {$x$} at 6 -0.2
\put {$y$} at -0.2 6
\endpicture\]
```
La mayor limitación de **\setdots** y **\setdashes** es que los segmentos o puntos iniciales y finales de un arco de l´ınea o una curva pueden quedar incompletos. Por ejemplo, al dibujar a trozos el triángulo cuyos vértices son (0, 0), (1.5, 3) y (3, 0), obtenemos:

```
.............
                                                                                          \overline{\phantom{a}}.............
                                                                                                \overline{\phantom{a}}\overline{\phantom{a}}\overline{\phantom{a}}\overline{\phantom{a}}\overline{\phantom{a}}\overline{\phantom{a}}\overline{\phantom{a}}\overline{\phantom{a}}\overline{\phantom{a}}.............
                                                                                                                             .............
                                                                                                                               \overline{\phantom{a}}.............
                                                                                                                                     .............
                                                                                                                                        .............
                                                                                                                                           ............
                                                                                        ............. ............. ............. ............. ............. ............. ............. ............. .............
\[\beginpicture
\setcoordinatesystem units <1cm,1cm>
\setplotarea x from 0 to 3, y from 0 to 3
\setdashes
\setlinear \plot 0 0 1.5 3 3 0 0 0 /
\endpicture\]
```
Este resultado no es del todo aceptable por la apariencia de las intersecciones en los vértices. P<sub>I</sub>CT<sub>E</sub>X proporciona un medio de corregir el trazado de curvas, de tal manera que todos los arcos y líneas comiencen y terminen con segmentos o puntos completos, manteniendo un espaciamiento uniforme entre ellos. Las instrucciones necesarias son:

```
\setdotsnear <separaci´on > for <longitud de la l´ınea o arco>
\setdashesnear <separaci´on > for <longitud de la l´ınea o arco>
```
donde la *separación* es la distancia deseada entre puntos (o segmentos). Se requiere la longitud exacta de la l´ınea o arco. En el ejemplo anterior, las distancias entre los vértices del triángulo pueden ser calculadas fácilmente: 3 cm, 3.351 cm y 3.351 cm. Tenemos así la versión mejorada del triángulo anterior (para cada lado del triángulo se requiere la construcción \setdashesnear):

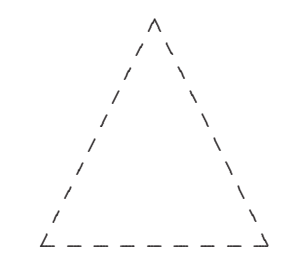

```
\[\beginpicture
\setcoordinatesystem units <1cm,1cm>
\setplotarea x from 0 to 3, y from 0 to 3
\setdashesnear <5pt> for <3cm>
\setlinear \plot 0 0 3 0 /
\setdashesnear <5pt> for <3.351cm>
\setlinear \plot 0 0 1.5 3 /
\setdashesnear <5pt> for <3.351cm>
\setlinear \plot 1.5 3 3 0 /
\endpicture\]
```
En el ejemplo anterior fue fácil determinar las longitudes de los lados del triángulo, necesarias para usar **\setdashesnear**, pero incluso en el caso de curvas trazadas con *\setquadratic*, P<sub>I</sub>CT<sub>E</sub>X puede encontrar la longitud deseada por medio de la instrucción

\findlength {\setquadratic \plot ... /}

y la almacena en el registro denominado \totalarclength.

*Ejemplo* En la gráfica de la página siguiente, trazamos a trozos el arco  $\frac{L}{2}$ jempio En la granda de la pagana siguiento, trazantes a trozes el areo<br>que une los puntos (- $\sqrt{2}$ , 2) y ( $\sqrt{2}$ , 2) de la parábola  $y = -x^2 + 4$ . Para que une los puntos (−v2, 2) y (v2, 2) de la parabola  $y = -x + 4$ . Fara<br>dibujar este arco, consideramos los tres puntos (− $\sqrt{2}$ , 2), (0, 4) y ( $\sqrt{2}$ , 2), y hallamos su longitud con

\findlength {\setquadratic \plot -1.4142 2 0 4 1.4142 2 /},

valor que PJCTEX almacena como \totalarclength. Finalmente, graficamos el arco, con un espaciamiento de 4 pt entre segmentos, por medio de

\setdashesnear <4pt> for <\totalarclength>.

Se ha completado la gráfica con el trazado de los arcos sólidos de la parábola: el que une los puntos  $(\sqrt{6}, -2)$ ,  $(2, 0)$  y  $(\sqrt{2}, 2)$ , y el arco simétrico.

```
(0, 4)\sqrt{2}, 2)\sqrt{2}, 2)
                                                      y = -x^2 + 4\setminus [
\beginpicture
\setcoordinatesystem units <1.2cm, 1.2cm>
\setplotarea x from -4.5 to 4.5, y from -3 to 5
\axis bottom shiftedto y=0 /
\axis left shiftedto x=0 /
\findlength {\setquadratic \plot -1.4142 2 0 4 1.4142 2 /}\setdashesnear <4pt> for <\totalarclength>
\setquadratic \plot -1.4142 2 0 4 1.4142 2 /
\setsolid
\setquadratic \plot -2.449489 -2 -2 0 -1.4142 2 /
\setquadratic \plot 1.4142 2 2 0 2.449489 -2 /
\put {$\bullet$} at 1.4142 2
\put {$\bullet$} at -1.4142 2
\put {$(-\sqrt 2, 2)$} [r] at -1.5 2
\put {$(\sqrt 2, 2)$} [1] at 1.5 2
\put {(0, 4)} [1] at 0.2 4.2
\put {$y=-x^2+4$} [1] at 3 -2
\endpicture
N.
```
#### 12.16. Flechas

El comando *\arrow* de P<sub>I</sub>CT<sub>F</sub>X para trazar flechas es muy flexible; permite incluso diseñar el tamaño y la forma de la punta de la flecha.

La instrucción

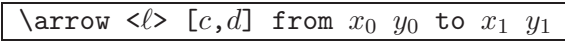

traza una flecha de la forma

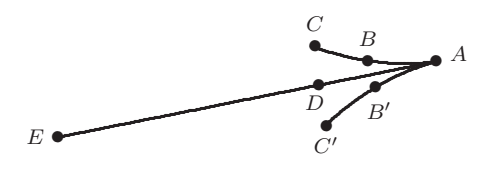

donde

 $E = (x_0, y_0)$  $A=(x_1,y_1)$  $\ell$  es la distancia entre A y D  $c\ell$  es la distancia entre B y B'  $d\ell$ es la distancia entre $C$  y  $C'$ 

La parte  $\arccos \langle \xi \rangle$  [c,d] del comando define propiamente la cabeza de la flecha. El lector puede comparar diferentes flechas, obtenidas al cambiar los parámetros  $\ell$ , c y d:

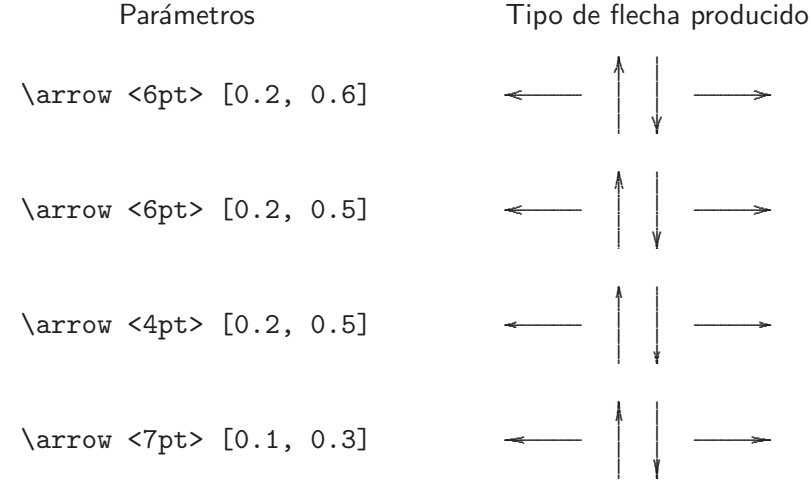

Para la mayoría de las necesidades basta una sola flecha que podamos rotar y extender a nuestro antojo. Para esto, es conveniente definir, por medio del comando \newcommand de L<sup>AT</sup>EX, una flecha genérica, a la que
podemos denominar \flecha, y hacer uso de ella en todas las situaciones. Por ejemplo, la declaración

```
\newcommand{\flecha}{\arrow <6pt> [0.2, 0.6]}
```
define el primer tipo de flecha del diagrama mostrado en la página anterior. Con esta definición, la instrucción

\flecha from  $x_0$   $y_0$  to  $x_1$   $y_1$ 

equivale a

```
\arrow <6pt> [0.2, 0.6] from x_0 y_0 to x_1 y_1.
```
*Ejemplo* En este ejemplo usamos el comando \flecha, definido arriba, para dibujar un diagrama conmutativo.

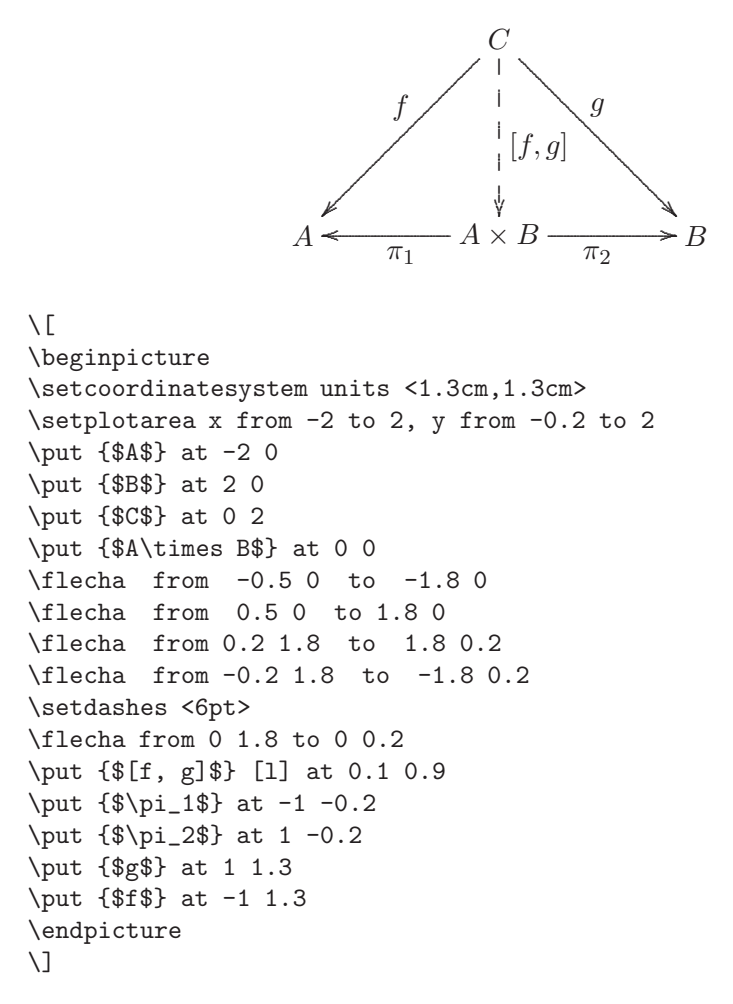

#### **12.17. Rotaciones**

P<sub>I</sub>CT<sub>E</sub>X permite rotar algunos objetos gráficos, referidos al sistema coordenado vigente. Para rotar un determinado *objeto* , un ´angulo θ alrededor de un punto  $(x_0, y_0)$ , se utiliza la instrucción

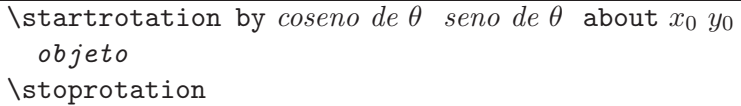

donde

- 1. −360 ≤  $\theta$  ≤ 360. Si  $\theta$  es positivo, la rotación se hace en el sentido anti-horario; en sentido horario si  $\theta$  es negativo.
- 2. Los comandos que definen el *objeto* a ser rotado y el punto  $(x_0, y_0)$ se refieren al sistema coordenado vigente.
- 3. Comandos que pueden ser rotados: \setlinear, \setquadratic, \circulararc, \ellipticalarc, \arrow. Los comandos \put {...} y \multiput  $\{\ldots\}$  también pueden ser rotados pero el material que aparece en el argumento  $\{\ldots\}$  conserva su orientación original; en particular, el texto corriente y las fórmulas no se pueden rotar.
- 4. Comandos que no pueden ser rotados: \axis, \putrectangle.

*Ejemplo* En este ejemplo se ha rotado 60◦ la figura consistente en los dos vectores perpendiculares denotados por  $\nabla f$  y r (con trazado continuo). Obsérvese que los argumentos de \put (r y  $\nabla f$ ) se rotan con la figura básica, pero mantienen su orientación original. Se ha usado  $cos(60°)=0.5$ y sen $(60°)=0.866025$ .

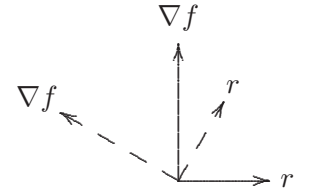

```
\beginpicture
\setcoordinatesystem units <1.2cm,1.2cm>
\setplotarea x from -1.5 to 1.5, y from
   0 to 1.8
\arrow <6pt> [0.2, 0.6] from 0 0 to 1 0
\arrow <6pt> [0.2, 0.6] from 0 0 to 0 1.5
\put {$r$} at 1.2 0
\put {$\nabla f$} at 0 1.8
\startrotation by 0.5 0.866025 about 0 0
\setdashes <7pt>
\arrow <6pt> [0.2, 0.6] from 0 0 to 1 0
\arrow <6pt> [0.2, 0.6] from 0 0 to 0 1.5
\put {$r$} at 1.2 0
\put {$\nabla f$} at 0 1.8
\stoprotation
\endpicture
```
*Ejemplo* En este ejemplo se ha rotado la elipse junto con los ejes coordenados. Sin embargo, puesto que el comando \axis no es afectado por la rotación, los ejes a ser rotados deben ser definidos como líneas rectas; tal es el propósito de las instrucciones  $\setminus \phi -3 0$  30/y \setlinear \plot 0 -3 0 3 /, las cuales están precedidas del comando \setdashes <4pt>. La elipse rotada se trazó con \setdots <3pt>. El ángulo de rotación es  $45°$  y cos  $45° =$ sen  $45° = 0.707106$ . Puesto que PICT<sub>EX</sub> no puede rotar texto corriente ni fórmulas, se ha usado el comando  $\cdot$ trotatebox de los paquetes graphics y graphicx (sección 7.3.3) para rotar  $45^{\circ}$  las etiquetas  $x'$  y  $y'$ .

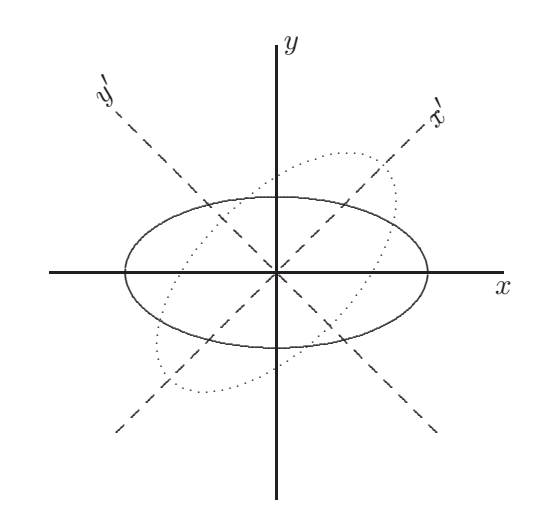

```
\[\beginpicture
\setcoordinatesystem units <1cm,1cm>
\setplotarea x from -3 to 3, y from -3 to 3
\axis left shiftedto x=0 /
\axis bottom shiftedto y=0 /
\ellipticalarc axes ratio 2:1 360 degrees from 2 0 center at 0 0
\put {$x$} at 3 -0.2
\put {$y$} at 0.2 3
\startrotation by 0.707106 0.707106 about 0 0
\setdashes <4pt>
\setlinear \plot -3 0 3 0 /
\setlinear \plot 0 -3 0 3 /
\setdots <3pt>
\ellipticalarc axes ratio 2:1 360 degrees from 2 0 center at 0 0
\put {\rotatebox{45}{$x'$}} at 3 0
\put {\rotatebox{45}{$y'$}} at 0.1 3.3
\stoprotation
\endpicture\]
```
#### **12.18 Gr´aficos de barras**

La instrucción

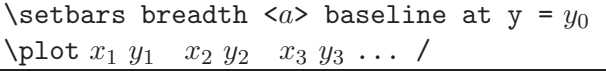

traza un gráfico de barras verticales, cada una de anchura *a* y con base en  $y = y_0$ . Las barras están colocadas en las coordenadas horizontales  $x_1, x_2$ ,  $x_3, \ldots, y$  se extienden verticalmente hasta  $y_1, y_2, y_3, \ldots$ . Similarmente, la instrucción

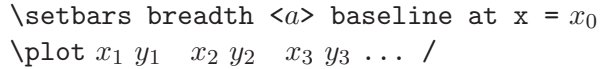

traza un gráfico de barras horizontales, cada una de anchura a y con base en  $x = x_0$ . Las barras están colocadas en las coordenadas verticales  $y_1, y_2$ ,  $y_3, \ldots, y$  se extienden horizontalmente hasta  $x_1, x_2, x_3, \ldots$ . En ambos casos, el grosor de los bordes de las barras es, por defecto, 4 pt pero se pueden cambiar con \linethickness.

Opcionalmente, se pueden colocar etiquetas en los extremos iniciales (o bases) de las barras escribiendo

baselabels  $([m] < x_t, y_t)$ 

inmediatamente antes de  $\phi$ . El modificador de posición  $[m]$ , que es opcional, puede asumir los mismos valores [r], [t], [rb], etc del comando  $\put$  (sección 12.7). La parte  $\langle x_t, y_t \rangle$  se usa para trasladar la etiqueta horizontal o verticalmente, distancias  $x_t$  y  $y_t$ , respectivamente. Las etiquetas mismas se escriben entre comillas<sup>1</sup>, en la forma " $etiqueta$ ", después de las respectivas coordenadas indicadas en la lista \plot. De manera análoga, se pueden colocar etiquetas en los extremos de las barras (extremos opuestos a las bases), escribiendo

endlabels  $([m] < x_t, y_t)$ 

antes de \plot (pero después de baselabes, si éste último se usa).

*Ejemplo*

|                    | \beginpicture                                                                                                    |
|--------------------|----------------------------------------------------------------------------------------------------|
| F <sub>1</sub>     | \setcoordinatesystem units <0.5cm,0.5cm>                                                                                                    |
| $E_{\perp}$        | \setplotarea x from -1 to 5, y from 0 to 6                                                                                                    |
| D <sub>1</sub>     | \linethickness=5pt                                                                                                    |
| $\mathcal{C}$<br>R | \setbars breadth <0pt> baseline at $x = -1$<br>baselabels (<-3mm, 0pt>)<br>\plot 2 0 "A" 1 1 "B" 4 2 "C" 0.5 3 "D"<br>1.5 4 "E" 5 5 "F" /<br>\endpicture |

 $1$ Hay que advertir que el uso del símbolo " ocasiona conflictos con el paquete babel.

*Ejemplo* Como se vió en la sección anterior, el texto corriente no se puede rotar con comandos P<sub>I</sub>CT<sub>F</sub>X, pero podemos usar la instrucción \rotatebox de los paquetes graphics o graphicx (sección  $7.3.3$ ) para hacer rotaciones como las que aparecen en este ejemplo.

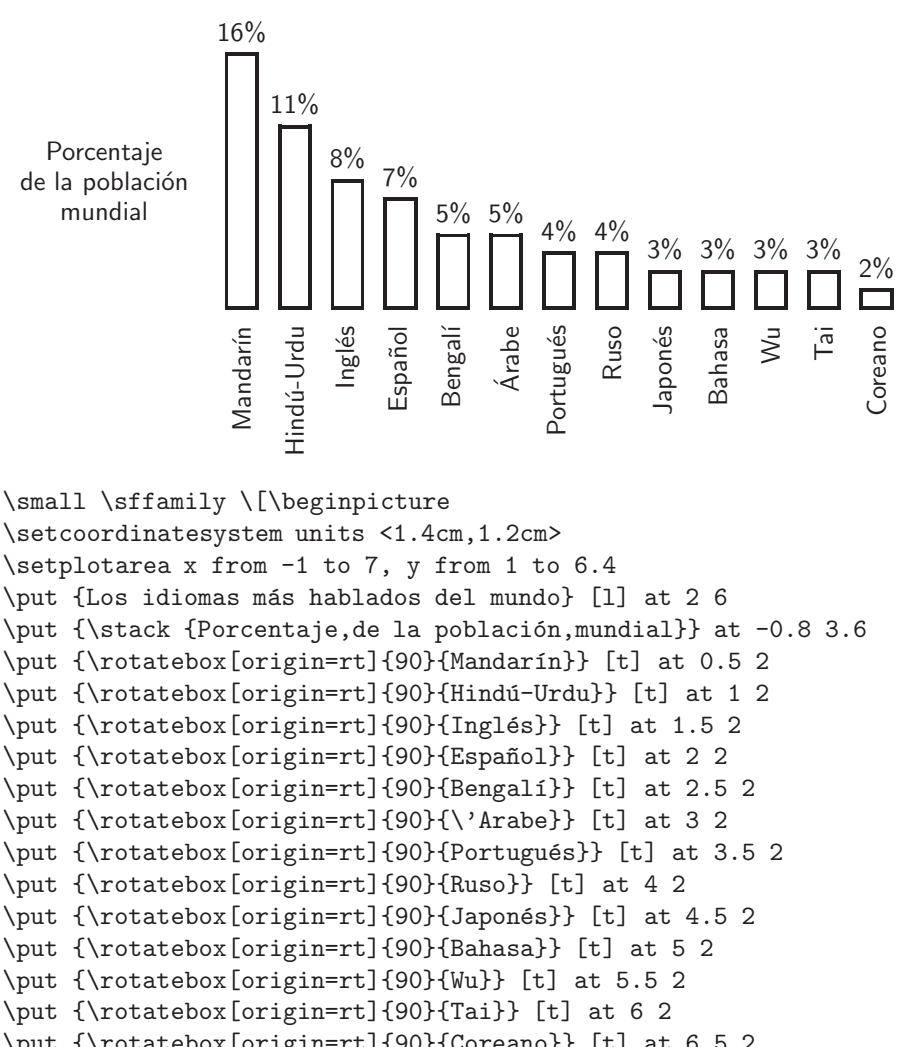

Los idiomas más hablados del mundo

```
\put {\rotatebox[origin=rt]{90}{Coreano}} [t] at 6.5 2
\linethickness=1pt
\setbars breadth <4mm> baseline at y = 2.2 endlabels (<0pt,3mm>)
\plot 0.5 5 "16\%" 1 4.2 "11\%" 1.5 3.6 "8\%" 2 3.4 "7\%"
2.5 3 "5\%" 3 3 "5\%" 3.5 2.8 "4\%" 4 2.8 "4\%" 4.5 2.6 "3\%"
5 2.6 "3\%" 5.5 2.6 "3\%" 6 2.6 "3\%" 6.5 2.4 "2\%" /
\endpicture\]
```
#### **12.19. Sombreado de regiones**

P<sub>I</sub>CT<sub>E</sub>X sombrea una región R colocando un *símbolo de sombreado* (generalmente un punto) en cada v´ertice de una *grilla de sombreado* contenida en *R*. Se usa el comando *\setshadesymbol para escoger el símbolo de sombrea*do y con \setshadegrid se define la grilla de sombreado. El sombreado propiamente dicho se realiza con \vshade (sombreado en modo vertical) o \hshade (sombreado en modo horizontal), en conjunción con los comandos \setlinear y \setquadratic.

**Símbolo de sombreado.** Se especifica con

\setshadesymbol <*a, b, c, d*> ({*s´ımbolo* })

Este *símbolo* es típicamente un carácter individual, aunque podría ser un objeto más complejo. Por defecto, P $\Gamma$ CT<sub>EX</sub> utiliza el punto  $\cdot$  de la fuente cmr5 (romana de 5 puntos). La parte  $\langle a, b, c, d \rangle$  es opcional y P<sub>I</sub>CT<sub>E</sub>X la usa para evitar que el símbolo de sombreado sobrepase la región sombreada *R*. Más concretamente, P<sub>I</sub>CT<sub>E</sub>X no colacará el símbolo en la región *R*, a menos que las distancias del s´ımbolo a la frontera de *R*, hacia la izquierda, la derecha, abajo y arriba, sean por lo menos *a*, *b*, *c* y *d*, respectivamente:

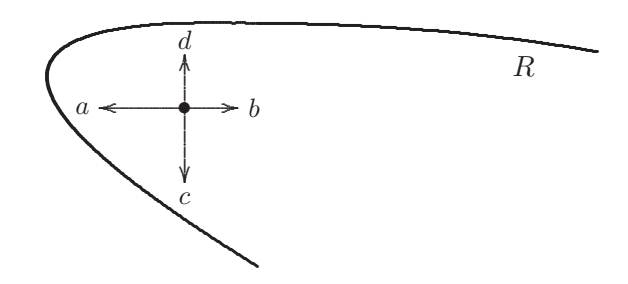

Si alguno de los parámetros  $a, b, c, y, d$  se omite, P<sub>I</sub>CT<sub>E</sub>X escogerá valores por defecto, seg´un el tama˜no del s´ımbolo sombreado. Los valores *a*, *b*, *c* y *d* deben ser dimensiones TEX, no necesariamente positivas; 0pt se puede escribir simplemente z. Por ejemplo, con

```
\setshadesymbol <1pt,,z,0.5pt> ({\small .})
```
el símbolo de sombreado es el punto de tamaño \small, en la fuente vigente, con los siguientes parámetros:  $a = 1pt$ ,  $b =$  valor por defecto,  $c = 0pt$ ,  $d =$ 0.5pt.

Grilla o cuadrícula de sombreado. Se especifica con

\setshadegrid span <*d*>

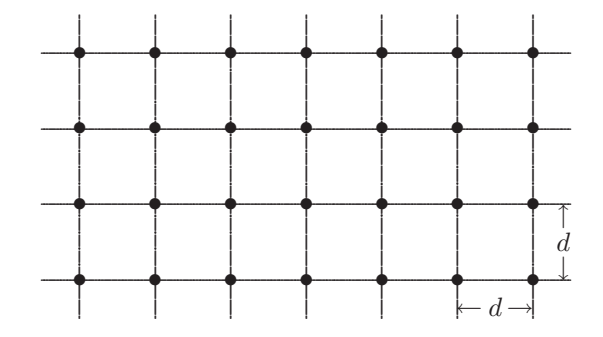

donde  $d$  es la distancia deseada entre los distintos puntos de la grilla:

El parámetro *\setshadegrid* span <*d>* es opcional; al omitirlo, PJCTFX utiliza una grilla con 5pt de separación entre sus vértices.

Sombreado en modo vertical. Se usa este tipo de sombreado para regiones encerradas en una franja vertical y que tengan una frontera inferior y una superior claramente delimitadas:

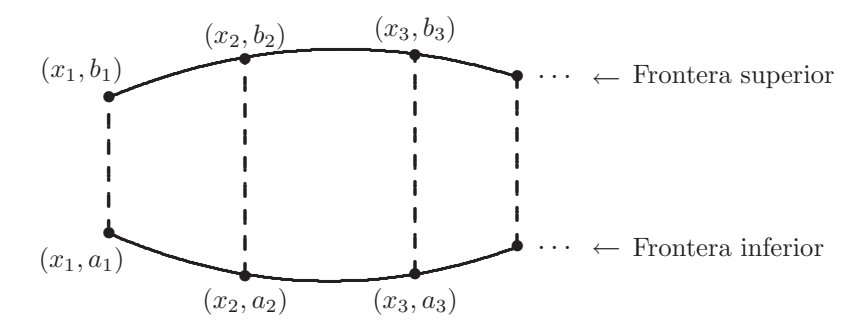

El sombreado de una región de este tipo se hace por medio de

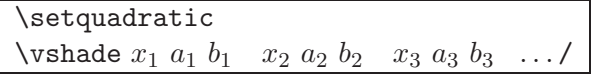

Hay que tener presente que, al usar *\setquadratic*, el número de triplas utilizadas con \vshade ... / debe ser impar. Esta restricción resulta molesta y el usuario puede optar por realizar el sombreado con

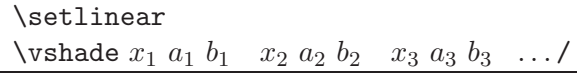

sin restricción alguna sobre el número de puntos. El uso de *\setlinear* es recomendable si las fronteras superior e inferior de la región son casi lineales o si se utilizan numerosos puntos para la interpolación  $\varepsilon \ldots$  /.

*Ejemplo* Las dos gráficas siguientes coinciden, excepto por la grilla de sombreado. A la izquierda se ha usado \setshadegrid span <5pt> y a la derecha \setshadegrid span <3pt>. En ambos casos, se ha usado el parámetro  $\langle a, b, c, d \rangle$  con los valores  $\langle z, z, 0.01pt, 0.01pt \rangle$ . Para sombreado vertical es usualmente conveniente escoger  $a = b = z$ , ya que la región está delimitada por rectas verticales a izquierda y a derecha.

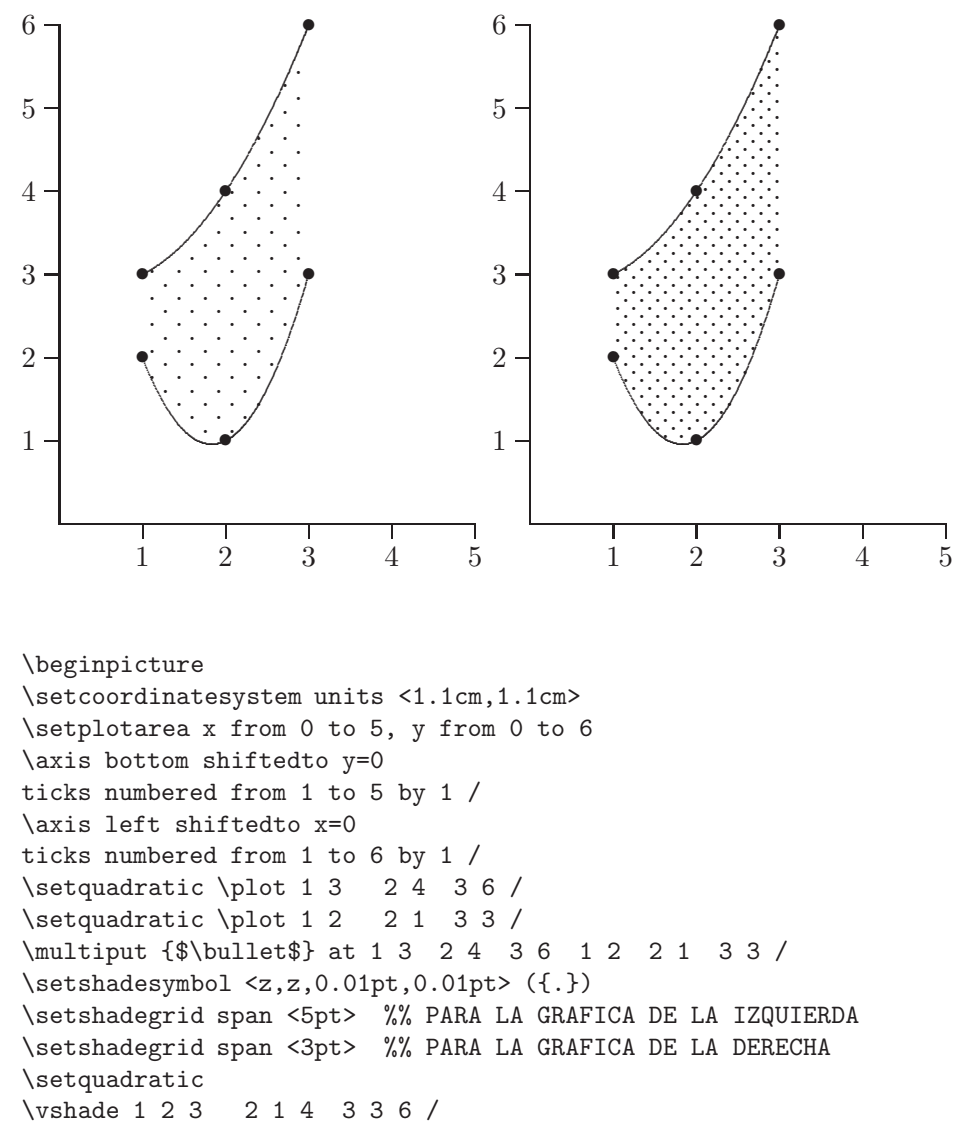

\endpicture

Ejemplo En este ejemplo se ha omitido el comando \setshadegrid para la grilla de sombreado; P<sub>ICTEX</sub> utiliza entonces los valores establecidos por defecto. Obsérvese que el número de triplas empleadas con  $\varepsilon$ ... / es impar, requisito indispensable al usar la interpolación cuadrática \setquadratic.

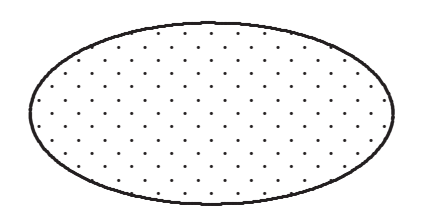

```
\[\beginpicture
\setcoordinatesystem units <0.8cm,0.8cm>
\setplotarea x from -4 to 4, y from -2 to 2
\setplotsymbol({\large .})
\ellipticalarc axes ratio 2:1 360 degrees from 3 0 center at 0 0
\setshadesymbol <z,z,0.2pt,0.2pt> ({.})
\setquadratic
\vshade -3 -0.3 0.3 -2.5 -0.8 0.8 -2 -1.1 1.1 -1.5 -1.3 1.3
-0.5 -1.4 1.4 0 -1.5 1.5 0.5 -1.4 1.4
1.5 -1.3 1.3 2 -1.1 1.1 2.5 -0.8 0.8 3 -0.3 0.3 /
\endpicture\]
```
**Sombreado en modo horizontal.** Se usa este tipo de sombreado para regiones encerradas en una franja horizontal y que tengan fronteras a la izquierda y a la derecha claramente delimitadas:

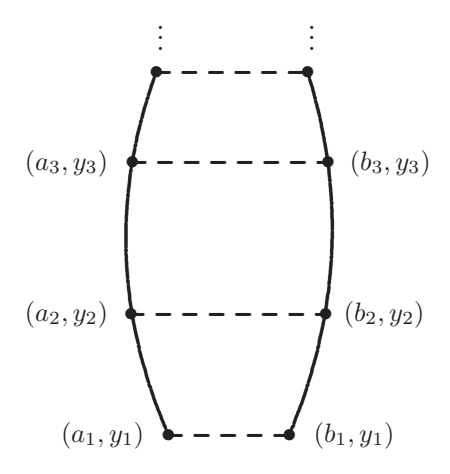

El sombreado de una región de este tipo se hace por medio de

```
\setquadratic
\hshade y1 a1 b1 y2 a2 b2 y3 a3 b3 ... /
```
con la restricción de que el número de triplas utilizadas para \hshade debe ser impar. Si las fronteras izquierda y derecha de la región son casi lineales o si se utilizan numerosos puntos para  $\hbar$ ade  $\ldots$  /, el sombreado también se puede realizar con

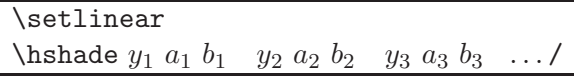

sin restricción alguna sobre el número de puntos.

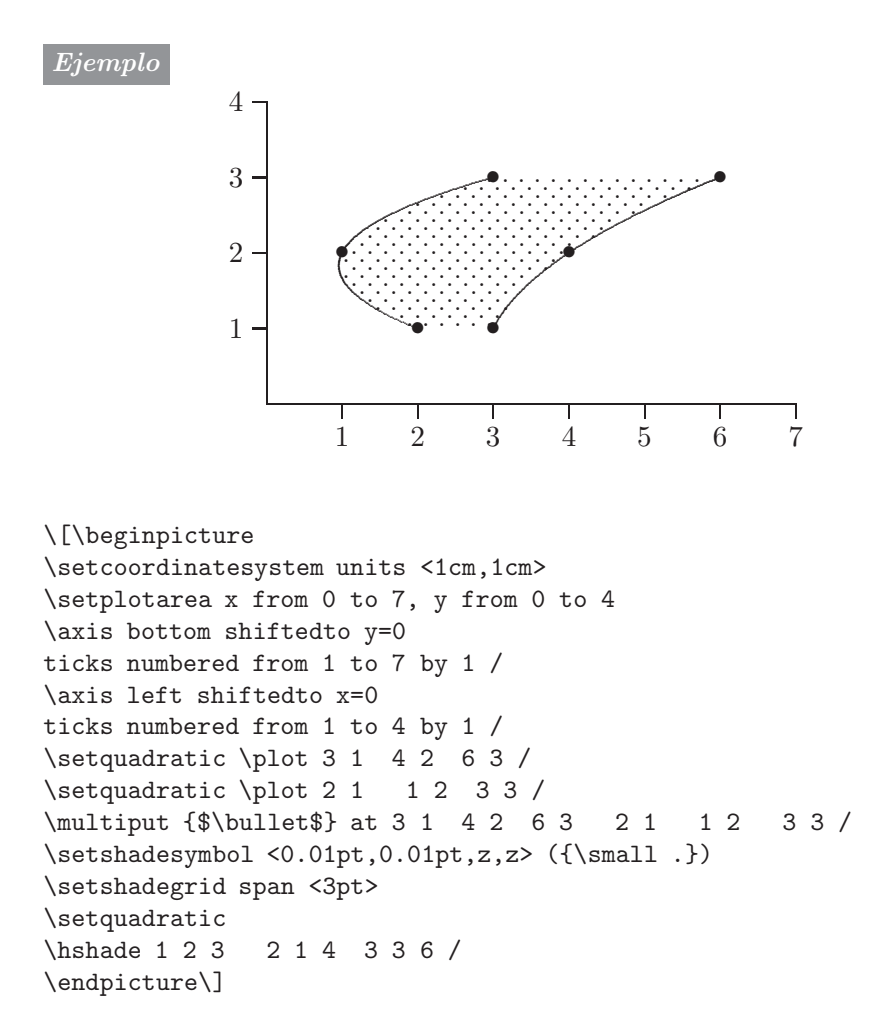

 $Ejemplo$  Para sombrear la corona circular (a la derecha), se ha dividido el área total en las cuatro regiones mostradas a la izquierda:  $A, B, C, y, D$ . Cada una de ellas fue sombreada por separado, en modo horizontal, usando interpolación lineal \setlinear.

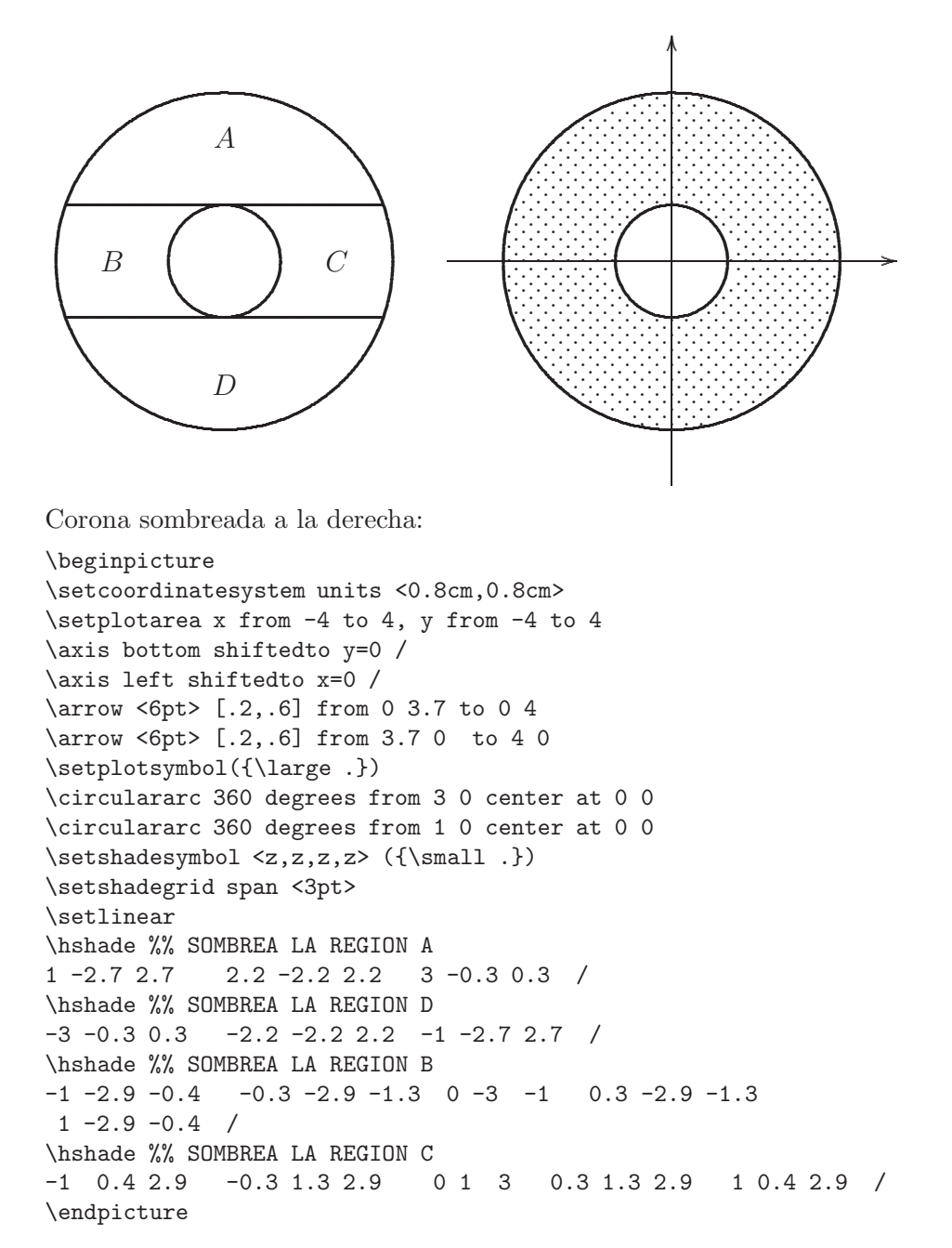

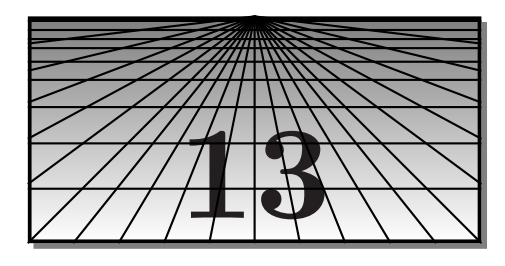

### **Otros paquetes importantes**

En este cap´ıtulo describiremos una serie de paquetes adicionales, entre los que se encuentran algunos muy útiles y que gozan de gran popularidad. Los paquetes que no hacen parte de la colección estándar de LATEX  $2\varepsilon$  se incluyen en el CD adjunto, en las carpetas señaladas. En el apéndice C se encuentran indicaciones generales sobre instalación de paquetes.

#### **13.1. El paquete fancyhdr**

Los archivos que conforman el paquete fancyhdr se encuentran en la carpeta /Paquetes/fancyhdr del CD adjunto.

Los formatos de página de LAT<sub>E</sub>X, empty, plain, headings y myheadings  $(sección 2.10)$  son útiles y cómodos pero son bastante rígidos. Con el paquete  $fancyhdr<sup>1</sup>$  el usuario puede controlar completamente el contenido y la apariencia de los encabezados y de los pies de página e incluir en ellos líneas decorativas. Para fancyhdr, el formato de una página tiene el siguiente aspecto:

| Encabezado-Izquierda | Encabezado-Centro    | Encabezado-Derecha |
|----------------------|----------------------|--------------------|
|                      | Cuerpo del documento |                    |
| Pie-Izquierda        | Pie-Centro           | Pie-Derecha        |

<sup>&</sup>lt;sup>1</sup>Escrito por Piet van Oostrum. Originalmente este paquete se denominaba fancyheadings; la nueva versión data de octubre de 2000 y tiene una sintaxis más sencilla y natural que la de su antecesor.

El contenido de los encabezados se controla con \fancyhead[...]{...} y el de los pies de página con  $\frac{\text{ancyfoot}[...]}{\text{anyfoot}[...]}$ . En el argumento entre paréntesis angulares [...] se especifica para cuáles páginas y para cuáles partes de la página se aplica el contenido escrito en el argumento  $\{\ldots\}$ ; puede tomar combinaciones de los siguientes parámetros:

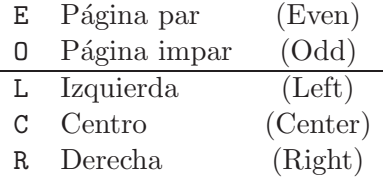

Los comandos \headrulewidth y \footrulewidth controlan el grosor de las líneas decorativas del encabezado y del pie de página, respectivamente. Sus valores se cambian con \renewcommand.

Para usar fancyhdr hay que escribir en el preámbulo del documento las instrucciones

```
\usepackage{fancyhdr}
\pagestyle{fancy}
```
y, después de \begin{document}, el formato deseado, con los comandos \fancyhead y \fancyfoot ya mencionados.

*Ejemplo* Considérese el formato de página ilustrado a continuación, para un documento escrito con el estilo book, opción twoside. A la izquierda aparece una página con numeración par, y a la derecha una que tiene numeración impar.

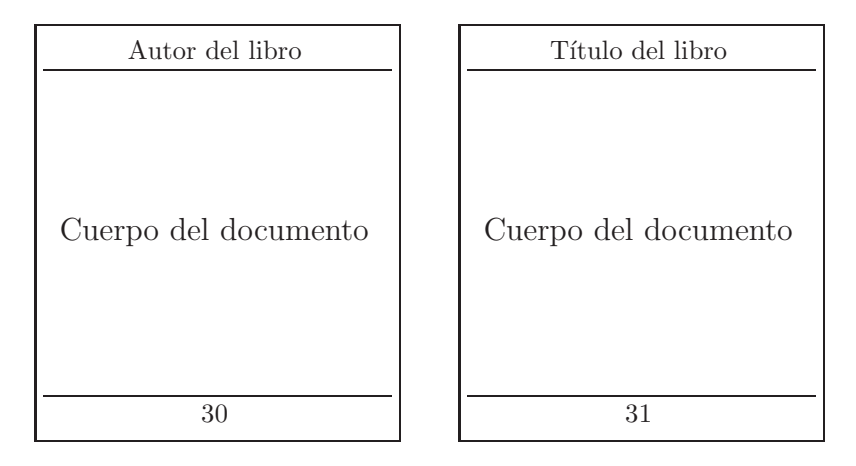

El anterior formato se puede obtener escribiendo las siguientes instrucciones después de \begin{document}:

```
\fancyhead{}% Para eliminar definiciones previas
\fancyhead[CE]{Autor del libro}
\fancyhead[CO]{Título del libro}
\fancyfoot[CE,CO]{\thepage}
\renewcommand{\headrulewidth}{0.6pt}
\renewcommand{\footrulewidth}{0.6pt}
```
El comando LAT<sub>EX</sub> \thepage produce el número de la página actual.

Es útil saber que LAT<sub>EX</sub> almacena el contenido de los encabezados con los comandos **\leftmark** (para las páginas a mano izquierda) y **\rightmark** (para las p´aginas a mano derecha). Estos contenidos se actualizan al cambiar de capítulo o de sección. Por defecto, LATEX escribe los encabezados en letras mayúsculas, pero si el usuario prefiere la grafía normal puede usar en el argumento de \fancyhead o de \fancyfoot la instrucción \nouppercase (este comando pertenece al paquete fancyhdr, no a  $\mathbb{F}(\mathbb{F}(\mathbb{X}))$ . También se pueden incluir allí comandos para cambiar el tipo y tamaño de la letra.

*Ejemplo* En el presente libro hemos utilizado el paquete fancyhdr para los formatos de página. Hemos mantenido el contenido normal de los encabezados, cambiando solamente su presentación: centrados, en el tamaño de letra \scriptsize y con una línea horizontal decorativa. He aquí el formato utilizado:

```
\fancyhead{}% Para eliminar definiciones previas
\fancyhead[CE]{\scriptsize \leftmark}
\fancyhead[CO]{\scriptsize \rightmark}
\fancyhead[LE,RO]{\thepage}
\fancyfoot{}
\renewcommand{\headrulewidth}{0.9pt}
```
En los dos ejemplos anteriores, la primera página de cada capítulo no se ve afectada por el formato definido porque LATEX autom´aticamente emite el comando \thispagestyle{plain} cuando recibe la orden \chapter. Pero con fancyhdr se puede modificar incluso la apariencia de la primera página de cada capítulo, redefiniendo el estilo plain, en la siguiente forma:

```
\fancypagestyle{plain}{%
\fancyhf{}% Para "blanquear" los campos
\fancyhead[...]{...}
\fancyfoot[...]{...}
\renewcommand{\headrulewidth}{...}
\renewcommand{\footrulewidth}{...}}
```
Estas instrucciones se escriben también después de  $\begin{cases}$ begin{document} y antes del primer uso de \chapter.

#### **13.2. El paquete multicol**

LAT<sub>E</sub>X tiene la opción twocolumn para escribir documentos a dos columnas (sección 2.14). Además, los comandos  $\times$ uvocolumn y  $\overline{\ }$  permiten pasar al formato de dos columnas y al de una columna, respectivamente, tantas veces como se quiera. Pero con dichos comandos se inicia siempre una nueva página, lo que reduce su utilidad.

El paquete multicol<sup>2</sup>, al cual se accede con  $\text{us }$ epackage{multicol}, maneja con gran flexibilidad los formatos en varias columnas. Este paquete tiene definido el entorno multicols, que se usa en la siguiente forma:

```
\begin{mmatrix} 1 & 1 \end{mmatrix}Texto
\end{multicols}
```
siendo n el número de columnas deseado,  $1 \leq n \leq 10$ . En el documento, incluso en una misma página, se pueden usar varios entornos multicols, lo que permite pasar del formato de múltiples columnas al de una columna, o viceversa, en cualquier lugar del documento. Las columnas se pueden separar con líneas verticales, si así se desea, asignándole un valor positivo al parámetro \columnseprule. Por ejemplo, al escribir

```
\renewcommand{\columnseprule}{0.4pt}
```
en el preámbulo o después de  $\begin{cases} \begin{pmatrix} \frac{1}{\pi} \\ -\frac{1}{\pi} \end{pmatrix} \end{cases}$ , las columnas aparecen separadas por líneas verticales de grosor 0.4pt.

Hay que advertir que las notas al pie de página aparecen a lo ancho de la parte inferior de la página y no debajo de columnas individuales.

Una característica notable del paquete multicol es que, en la última p´agina del documento, las columnas aparecen balanceadas, es decir, con aproximadamente el mismo n´umero de renglones en cada una. Con la opción twocolumn o con el comando \twocolumn de LATEX, esto no sucede. No obstante, si el usuario prefiere columnas no-balanceadas en la ´ultima p´agina (es decir, distribución normal del texto) debe usar el entorno multicols\* en lugar de multicols.

La gran limitación de multicol es el manejo de los objetos flotantes. Bajo el alcance del entorno multicols, los entornos table y figure (sección 7.4) están inhabilitados; en su lugar hay que usar las versiones estrella  $\text{table* } v$  $figure*$  (mencionadas en la sección 7.4), con las cuales los objetos flotantes aparecerán siempre en la página siguiente, a lo ancho de la hoja, y no en columnas individuales. Bajo el alcance de multicols tampoco se permite el comando \marginpar para notas marginales.

<sup>&</sup>lt;sup>2</sup>Paquete estándar de L<sup>A</sup>T<sub>E</sub>X 2<sub>ε</sub>, escrito por Frank Mittelbach.

#### **13.3. El paquete fncychap**

 $\circ$ Los archivos que conforman el paquete fncychap se encuentran en la carpeta /Paquetes/fncychap del CD adjunto.

El paquete fncychap<sup>3</sup> permite cambiar la presentación de la primera página de los capítulos, para documentos en los estilos book y report. Hay seis estilos predefinidos para los capítulos, a saber: Sonny, Lenny, Glenn, Conny, Rejne y Bjarne (corresponden a nombres suecos de personas). Se invoca un *estilo* determinado por medio de

#### \usepackage[*estilo*]{fncychap}

Al escribir  $\text{vsepackage[Glenn]}$  {fncychap}, por ejemplo, la presentación de los capítulos tendrá el estilo Glenn. En las Figuras 13.1 a 13.6 se puede apreciar el aspecto de los seis estilos de fncychap. Hay que anotar que el estilo  $Bj$ arne (Figura 13.6) solamente es apropiado para documentos en inglés porque los capítulos se enumeran alfabéticamente: ONE, TWO, THREE, etc. No existen comandos de alto nivel para modificar esta numeración.

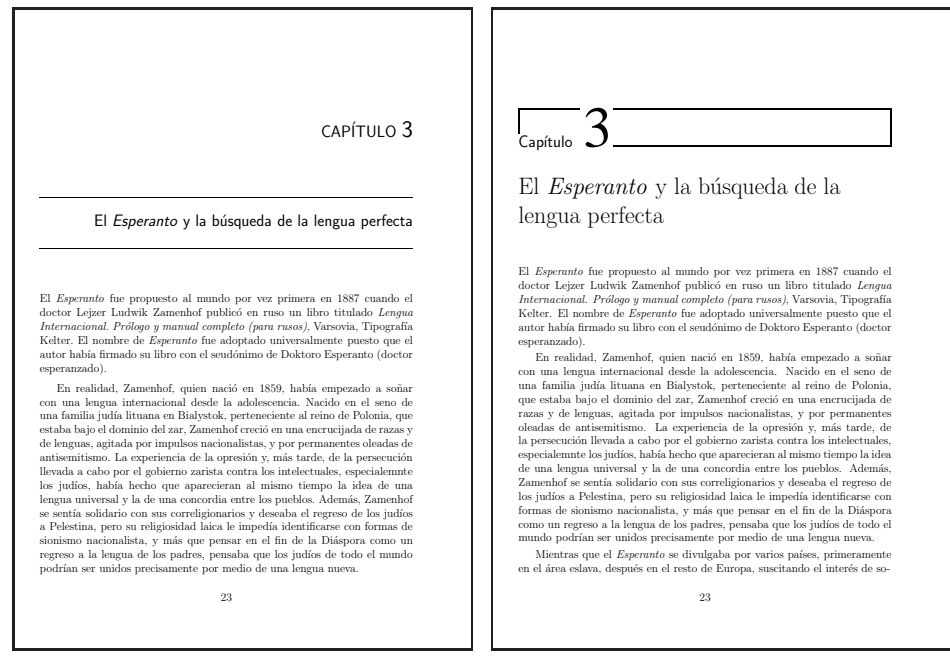

Figura 13.1. Estilo Sonny

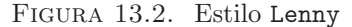

<sup>3</sup>Escrito por Ulf A. Lindgren.

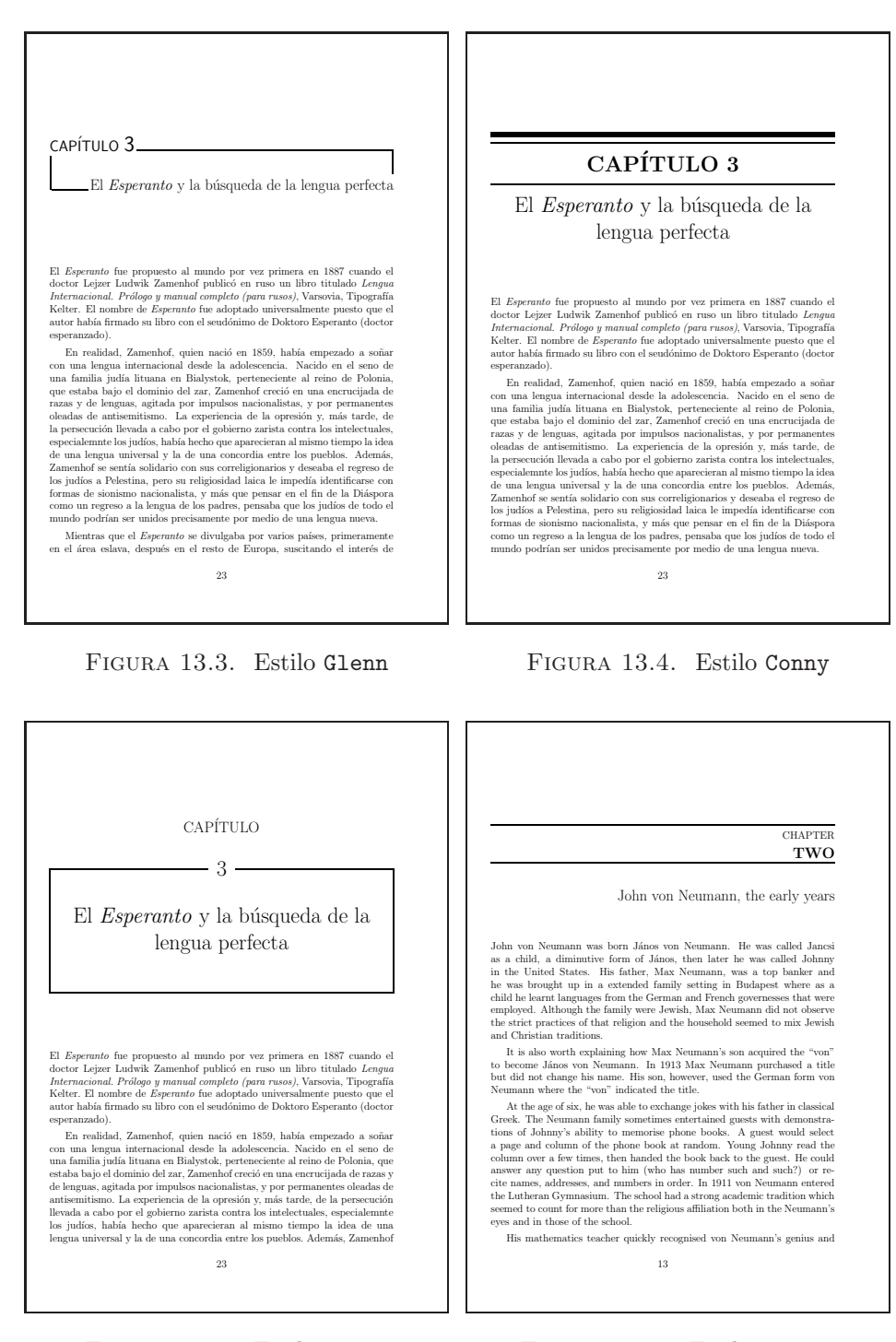

Figura 13.5. Estilo Rejne

Figura 13.6. Estilo Bjarne

Las primeras páginas del Índice general, el Índice alfabético y la Bibliografía también cambian su presentación, en concordancia con el estilo utilizado. El paquete fncychap no altera el formato de las secciones, las subsecciones ni los encabezados de las páginas, pero se puede usar, sin conflicto alguno, con el comando \pagestyle de LATEX o con el paquete fancyhdr (sección 13.1). Los paquetes babel e inputenc también son compatibles con fncychap.

Todos los estilos utilizan las fuentes estándares, a excepción de Lenny, el cual recurre a las familias Times (ptm) y Helvetica (phv) de la colección PSNFSS (sección 9.4) para la expresión 'Capítulo' (o 'Chapter') y los números de los capítulos. Por consiguiente, para usar el estilo Lenny, la colecci´on PSNFSS debe estar localmente instalada.

#### **13.4. El paquete fancybox**

 $\circ$ Los archivos que conforman el paquete fancybox se encuentran en la carpeta /Paquetes/fancybox del CD adjunto.

El paquete fancybox<sup>4</sup> define cuatro variantes del comando  $\frac{\text{FDT}}{\text{FX}}$ para cajas con bordes visibles (Tabla 13.1), así como nuevos entornos para enmarcar listas y material variado.

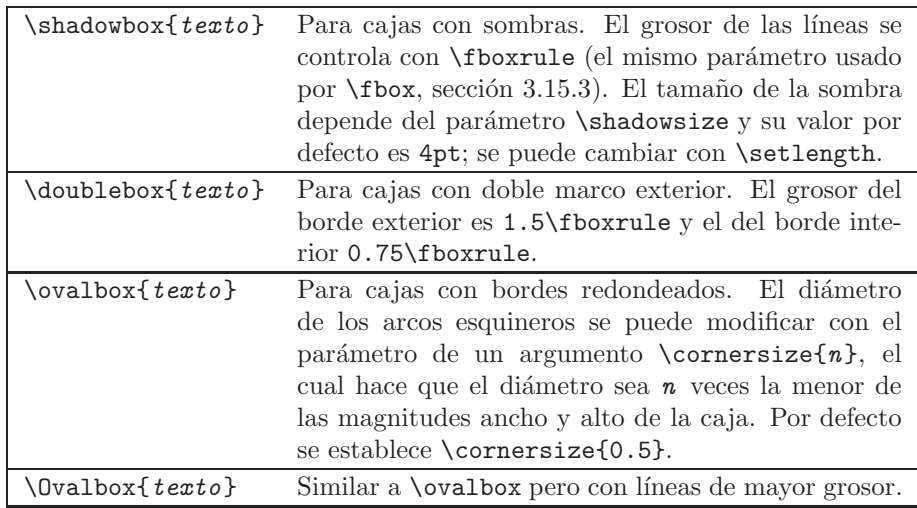

Tabla 13.1. Los comandos para cajas del paquete fancybox.

<sup>&</sup>lt;sup>4</sup>Escrito por Timothy Van Zandt; se carga con  $\text{user}$ ackage{fancybox}.

Como sucede con \fbox, en estos comandos el argumento *texto* es procesado por LATEX en modo-ID, pero en ´el se pueden incluir tablas (con el entorno tabular) o gráficas externas (con \includegraphics). La distancia entre el texto y el borde la caja se controla con el parámetro  $\text{fboxsep}$ mencionado en la sección 3.15.3.

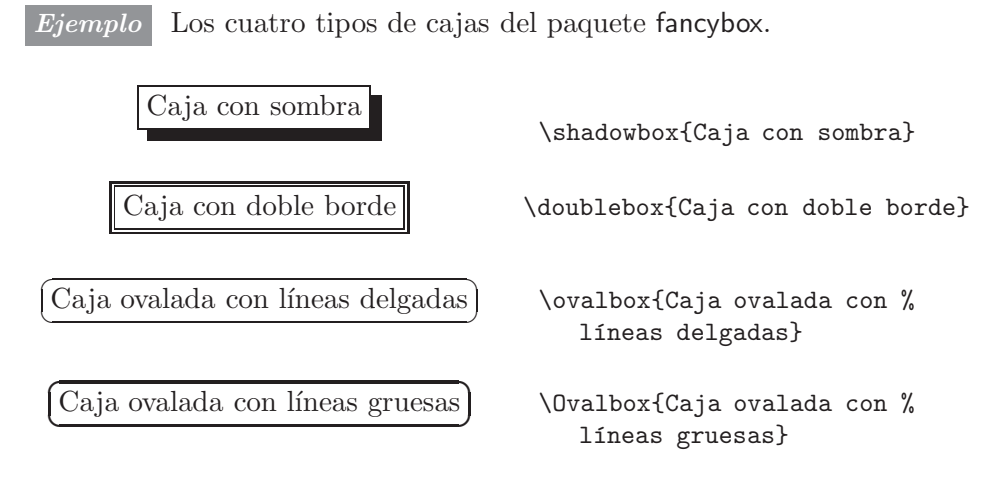

El paquete fancybox tiene predefinidos los entornos Bcenter, Bflushleft, Bflushright, Bitemize, Benumerate y Bdescription que se usan como sus homólogos center, flushleft, flushright, itemize, enumerate y description de LATEX, pero permiten ser enmarcados con \fbox o con los comandos de la Tabla 13.1. También se dispone del entorno genérico Blist, con los mismos argumentos obligatorios del entorno list de L<sup>A</sup>TEX  $(\sección 8.3).$ 

*Ejemplo* Se usa el entorno Bcenter dentro de una caja \shadowbox.

"Sabio no es quien domina muchas lenguas, sino quien sabe guardar silencio en todas ellas" Jorge Luis Borges

\shadowbox{ \begin{Bcenter} ''Sabio no es quien\\ domina muchas lenguas,\\ sino quien sabe guardar\\ silencio en todas ellas''\\ Jorge Luis Borges \end{Bcenter}}

Los entornos para listas, Bitemize, Benumerate, Bdescription y Blist, admiten un argumento opcional, [t] (tope) o [b] (base), que permite alinear la caja con el material circundante. Por defecto, las cajas quedan verticalmente centradas con respecto a lo que las rodea. El argumento opcional  $[t]$  o  $[b]$  se escribe después de  $\begin{bmatrix} B \cdot . . \end{bmatrix}$ , como se ilustra en el siguiente ejemplo.

*Ejemplo* Se usa el entorno Bitemize, con el argumento de alineación [t], dentro de una caja \Ovalbox.

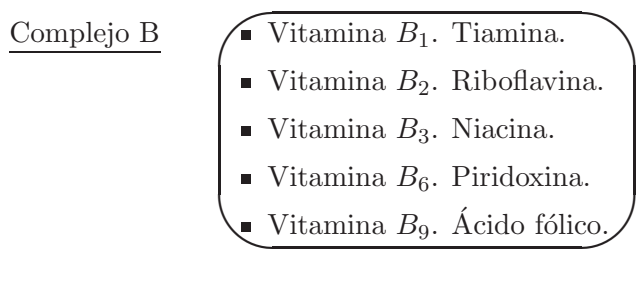

```
\underline{Complejo B}\qquad \Ovalbox{
\begin{Bitemize}[t]
\item Vitamina $B_1$. Tiamina.
\item Vitamina $B_2$. Riboflavina.
\item Vitamina $B_3$. Niacina.
\item Vitamina $B_6$. Piridoxina.
\item Vitamina $B_9$. \'Acido fólico.
\end{Bitemize}}
```
#### **13.5. El paquete colortbl**

Los archivos que conforman el paquete colortbl se encuentran en la carpeta /Paquetes/colortbl del CD adjunto.

Desde el punto de vista TEX-nico, colorear las filas, columnas o casillas de una tabla no es tan sencillo como parece. Hay varios paquetes dise˜nados para tal propósito entre los que se destaca colort $b^{5}$ . Este paquete requiere que se carguen de antemano los paquetes color (sección  $7.2$ ) y array (sección  $5.12$ ). Los colores se pueden especificar en cualquiera de los tres modelos cmyk, rgb o gray presentados en la sección 7.2.

Para colorear una fila completa, el contenido de la fila va precedido de alguna de las tres instrucciones siguientes:

 $\text{Vrowcolor}[gray]$  {n} (modelo gray,  $0 \le n \le 1$ ).

 $\forall$ rowcolor[cmyk]{ $n_1, n_2, n_3, n_4$ } (modelo cmyk,  $0 \le n_1, n_2, n_3, n_4 \le 1$ ).  $\text{rowcolor[rgb]}{n_1, n_2, n_3} \qquad \text{(modelo rgb, 0 \leq n_1, n_2, n_3 \leq 1).}$ 

<sup>5</sup>Escrito por David Carlisle.

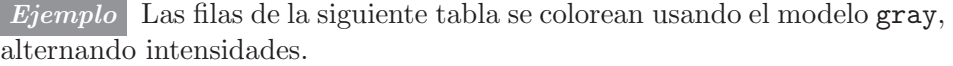

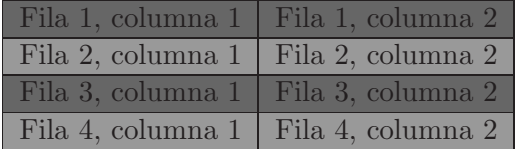

```
\begin{tabular}{|l|l|}\hline
\rowcolor[gray]{0.4}
Fila 1, columna 1 & Fila 1, columna 2\\ \hline
\rowcolor[gray]{0.6}
Fila 2, columna 1 & Fila 2, columna 2\\ \hline
\rowcolor[gray]{0.4}
Fila 3, columna 1 & Fila 3, columna 2\\ \hline
\rowcolor[gray]{0.6}
Fila 4, columna 1 & Fila 4, columna 2\\ \hline
\end{tabular}
```
Para colorear una columna individual se dispone del comando

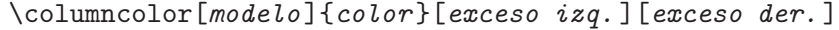

donde los argumentos opcionales [*exceso izq.* ] y [*exceso der.* ] indican el espacio extra a ser coloreado, a izquierda y a derecha, respectivamente, de la entrada más ancha en la columna. Si se omiten los argumentos opcionales, el color abarcar´a la anchura natural de la columna (es decir, los argumentos asumen el valor dado por el parámetro \tabcolsep).

El comando \columncolor se debe escribir en el formato de la tabla, en la forma >{\columncolor[...]{...}[...][...]}, que corresponde a la sintaxis del paquete array (sección  $5.12$ ).

*Ejemplo* Compárese el uso de **\columncolor** en estas dos tablas.

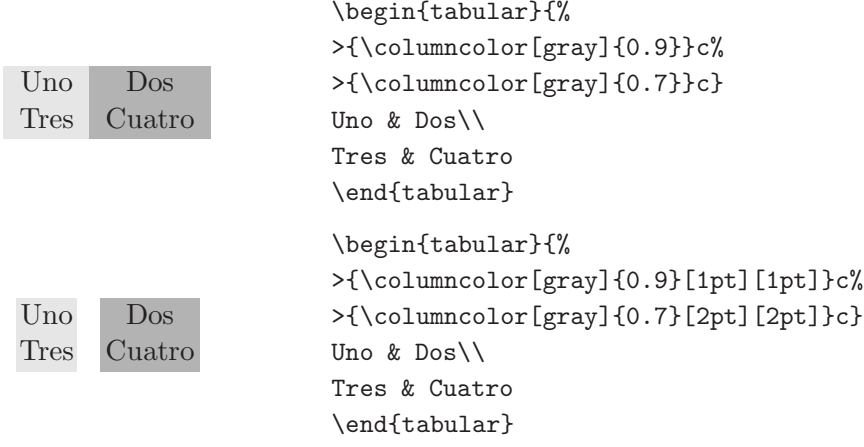

#### *Ejemplo*

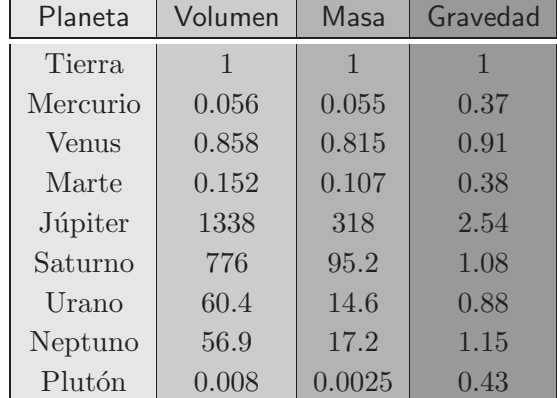

\begin{center}

```
\renewcommand{\arraystretch}{1.1}
\begin{tabular}{%
|>{\columncolor[gray]{0.9}}c|%
>{\columncolor[gray]{0.8}}c|%
>{\columncolor[gray]{0.7}}c|%
>{\columncolor[gray]{0.6}}c|}\hline
\sf Planeta & \sf Volumen & \sf Masa & \sf Gravedad\\ \hline\hline
Tierra & 1 & 1 & 1 \\
Mercurio & 0.056 & 0.055 & 0.37 \\
Venus & 0.858 & 0.815 & 0.91 \\
Marte & 0.152 & 0.107 & 0.38 \\
Júpiter & 1338 & 318 & 2.54 \\
Saturno & 776 & 95.2 & 1.08\\
Urano & 60.4 & 14.6 & 2.88 \\
Neptuno & 56.9 & 17.2 & 1.15 \\
Plutón & 0.008 & 0.008 & 0.43 \\ \hline
\end{tabular}
\end{center}
```
El formato de una tabla se puede simplificar con \newcolumntype, comando del paquete array. Para los cuatro tipos de columna de la tabla anterior, por ejemplo, podemos introducir nombres concretos:

```
\newcolumntype{G}{>{\columncolor[gray]{0.9}}c}
\newcolumntype{H}{>{\columncolor[gray]{0.8}}c}
\newcolumntype{I}{>{\columncolor[gray]{0.7}}c}
\newcolumntype{J}{>{\columncolor[gray]{0.6}}c}
```
con lo cual el formato de la tabla se puede presentar simplemente como \begin{tabular}{|G|H|I|J|}.

Para colorear casillas individuales, en vez de filas o columnas enteras, se debe usar el comando  $\text{tunlticolum de } \E_{FX}$  (sección 5.3), como se hace en el siguiente ejemplo.

*Ejemplo* Aquí se usa \newcolumntype para definir un nuevo tipo de co- $\overline{\text{lumna y se}}$  colorean casillas individuales por medio de \multicolumn{1}···.

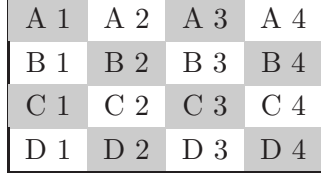

```
\begin{center}
\renewcommand{\arraystretch}{1.2}
\newcolumntype{G}{>{\columncolor[gray]{0.8}}c}
\begin{tabular}{|cccc|}\hline
\multicolumn{1}{|G}{A 1} & A 2 & \multicolumn{1}{G}{A 3} & A 4 \\
B 1 & \multicolumn{1}{G}{B 2} & B 3 & \multicolumn{1}{G|}{B 4} \\
\multicolumn{1}{|G}{C 1} & C 2 & \multicolumn{1}{G}{C 3} & C 4 \\
D 1  & \multicolumn{1}{G}{D 2} & D 3 & \multicolumn{1}{G|}{D 4} \\
\hline \end{tabular}
\end{center}
```
#### **13.6. El paquete longtable**

LATEX es incapaz de dividir una tabla para acomodarla en dos p´aginas porque el entorno tabular produce cajas indivisibles. Cuando se presente este problema o cuando en el documento haya tablas muy extensas, se puede recurrir al paquete longtable $6$ . Este paquete define un nuevo entorno, longtable, que se usa en la misma forma que el entorno tabular:

```
\begin{longtable}{formato}
....... ....... .......
\end{longtable}
```
El entorno longtable produce tablas que pueden ser divididas en dos o más páginas por el algoritmo normal de paginación de T<sub>E</sub>X. El nuevo entorno es compatible con table y usa el mismo contador que éste. Hay un detalle adicional que se debe tener en cuenta: al usar longtable, el documento puede requerir varias compilaciones para que las tablas obtenidas sean correctas.

<sup>&</sup>lt;sup>6</sup>Paquete estándar de L<sup>A</sup>TEX 2<sub> $\varepsilon$ </sub>, escrito por David Carlisle. Se carga por medio de \usepackage{longtable}.

#### **13.7. El paquete caption2**

Los archivos que conforman el paquete caption2 se encuentran en la carpeta /Paquetes/caption2 del CD adjunto.

Los epígrafes o rótulos para las tablas y gráficas se obtienen en LATEX con el comando  $\zeta$ caption (sección 7.5), pero el usuario no tiene ningún control sobre su apariencia. Para las tablas, los epígrafes aparecen por defecto en la forma:

Tabla 2.3: Texto del epígrafe.

Para las figuras se obtiene algo similar. Los dos puntos que siguen al número se imprimen automáticamente; si queremos deshacernos de ellos, o si queremos cambiar el tipo o tamaño de letra para las expresiones 'Tabla' o 'Figura', debemos recurrir al paquete caption2, el cual brinda todo un surtido de opciones para los rótulos. El paquete<sup>7</sup> se carga escribiendo

```
\usepackage[opciones]{caption2}
```
en el pre´ambulo del documento. Las *opciones* disponibles aparecen en la Tabla 13.2; se escriben separadas por comas. Por ejemplo, si se carga el paquete escribiendo

\usepackage[centerlast,small,sf]{caption2}

las expresiones 'Tabla' y 'Figura' aparecerán en letra sans serif pequeña y, en el texto de los rótulos, el último renglón aparecerá centrado (centerlast). Los demás renglones aparecerán en la forma usual: justificados a izquierda y a derecha.

El paquete incluye varios comandos para controlar aún más la apariencia de los epígrafes, entre los que destacamos:

- \setcaptionwidth{*ancho*} Hace que los epígrafes tengan la amplitud horizontal especificada por *ancho*, que debe ser una dimensión T<sub>E</sub>X. Este comando se puede usar múltiples veces en un documento para lograr que la anchura de los epígrafes no exceda la amplitud de las tablas o gráficas (para lo cual se requiere, por supuesto, conocer o estimar la amplitud en cada caso).
- \setcaptionmargin{*d*} Establece una distancia *d* entre los epígrafes y cada uno de los márgenes del documento; *d* debe ser una dimensión T<sub>EX</sub>. Ésta es otra forma de controlar la anchura de los epígrafes.

<sup>7</sup>Escrito por Harald Sommerfeldt.

| Estilo de los epígrafes.                              | normal                                 | renglones justificados a izquier-                                                              |  |
|-------------------------------------------------------|----------------------------------------|------------------------------------------------------------------------------------------------|--|
|                                                       |                                        | da y a derecha.                                                                                |  |
|                                                       | center                                 | renglones centrados.                                                                           |  |
|                                                       | flushleft                              | renglones justificados a la iz-<br>quierda.                                                    |  |
|                                                       | flushright                             | renglones justificados a la dere-<br>cha.                                                      |  |
|                                                       | centerlast                             | renglones justificados a izquier-<br>da y derecha, excepto el último,<br>que aparece centrado. |  |
|                                                       | indent                                 | sangría a partir del segundo<br>renglón.                                                       |  |
|                                                       | hang                                   | como indent, pero la sangría                                                                   |  |
|                                                       |                                        | tiene el tamaño de la las expre-                                                               |  |
|                                                       |                                        | siones 'Tabla #' y 'Figura #'.                                                                 |  |
| Tamaño de las expresiones                             | scriptsize<br>footnotesize   small     |                                                                                                |  |
| 'Tabla' y 'Figura' y del texto<br>mismo del epígrafe. | normalsize                             | large   Large                                                                                  |  |
| Fuente para las expresiones                           | (letra romana normal)<br>rm            |                                                                                                |  |
| 'Tabla' y 'Figura'. No afecta                         | (letra sans serif)<br>sf               |                                                                                                |  |
| el texto mismo del epígrafe.                          | tt                                     | (letra mono-espaciada)                                                                         |  |
| Variante de la fuente para las                        | (letra vertical normal)<br>up          |                                                                                                |  |
| expresiones 'Tabla' y 'Figu-                          | (letra cursiva)<br>it                  |                                                                                                |  |
| ra'. No afecta el texto mismo                         | (letra inclinada)<br>sl                |                                                                                                |  |
| del epígrafe.                                         | (versalitas)<br>SC                     |                                                                                                |  |
| Peso de la fuente para las ex-                        | (medio o normal; puede omitirse)<br>md |                                                                                                |  |
| presiones 'Tabla' y 'Figura'.                         | (negrilla)<br>bf                       |                                                                                                |  |
| No afecta el texto mismo del<br>epígrafe.             |                                        |                                                                                                |  |

Tabla 13.2. Las opciones del paquete caption2.

- \captionlabeldelim Controla el símbolo que aparece después del número de la tabla o gráfica. LAT<sub>EX</sub> utiliza por defecto los dos puntos  $(:),$ pero este símbolo se puede cambiar con el citado parámetro. Esto se hace por medio de \renewcommand. Así, si se quiere solamente un punto (algo como 'Tabla 5.1.' o 'Figura 3.7.', etc), se escribe \renewcommand{\captionlabeldelim}{.}.
- \captionstyle{*estilo*} Cambia el estilo de un epígrafe particular, con respecto al establecido en \usepackage[...]{caption2}. El *estilo* puede ser cualquiera de los mostrados en la Tabla 13.2.

#### **13.8. El paquete picinpar**

Los archivos que conforman el paquete picinpar se encuentran en la carpeta /Paquetes/picinpar del CD adjunto.

El paquete picinpar $\delta$  permite incrustar "ventanas" en párrafos normales. Hay tres entornos disponibles: window y sus variantes tabwindow (para insertar tablas) y figwindow (para insertar figuras o gráficas). El entorno básico window se usa en la siguiente forma:

```
\begin{window}[n,posici´on,texto,r´otulo]
```
El significado de los argumentos es el siguiente:

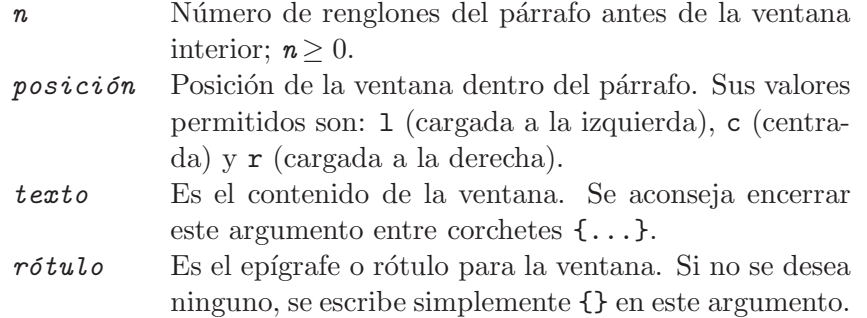

Los entornos tabwindow y figwindow tienen la misma sintaxis de window pero los epígrafes o rótulos aparecen demarcados y numerados como 'Tabla #' y 'Figura #', respectivamente. Dichos entornos utilizan los contadores table y figure, pero *no* se insertan como objetos flotantes (sección 7.4). Por consiguiente, el usuario debe verificar que no haya errores en la secuencia de numeración de tablas y gráficas. De ser necesario los contadores se pueden modificar manualmente (sección 3.25.1). Alternativamente, se puede usar el entorno window, en vez de tabwindow o figwindow, y escribir manualmente los epígrafes en el argumento  $róttulo$ .

*Ejemplo* Se introduce una letra S grande en la parte izquierda del párrafo.

egún la teoría del *Big Bang*, el universo se habría formado hace unos quince mil millones de años, tras una gigantesca explosión. Después habrían aparecido las galaxias y sus miríadas de estrellas.

```
\begin{window}[0,l,{\bf\Huge S},{}]
\small \noindent egún la teoría del \textit{Big Bang}, el ...
 ... habrían aparecido las galaxias y sus miríadas de estrellas.
\end{window}
```
<sup>8</sup>Escrito por Friedhelm Sowa, a partir de macros de Alan Hoenig.

*Ejemplo* En el centro del párrafo exhibido a continuación se inserta una caja \fbox que encierra, a su vez, un p´arrafo. Se ha utilizado el tipo de letra sans serif, en el tamaño \footnotesize. Obsérvese el uso de la declaración  ${\S}$ loppy ...} en el párrafo exterior; este comando de L<sup>A</sup>TEX hace que la separación entre palabras sea más flexible que lo usual (a costa de mayor espacio en blanco entre las palabras). El uso de \sloppy es recomendable en estas situaciones para que la excesiva división silábica de palabras no origine particiones equivocadas o problemas de invasión de texto en los márgenes.

La diversidad de la vida en la Tierra sugiere que la vida extraterrestre debe ser también sumamente variada. A nivel molecular, puede suponerse que la vida extraterrestre se basa en la química orgánica y en el agua líquida. El carbono es

un elemento atómico universo, y el agua bién común en el cosmo similar al carbocir una química tan níaco, análogo nitropuede sustituirla, ya

ECOLOGÍA EXTRATERRESTRE Sin proponérselo, el hombre ha enviado bacterias y microbios al espacio e incluso a otros planetas. La nueva ciencia de la exobiología, que estudia la materia viva fuera de la tierra, ha entrado ya en conflicto con aguerridos ecologistas.

muy abundante en el es una molécula tammos. El silicio, átono, no puede producompleja. El amogenado del agua, no que sólo es líquido en

una gama estrecha de temperaturas. Parece que el exobiólogo no puede hacer gala de mucha originalidad: la vida extraterrestre *debe* estar basada en el carbono y en un medio acuoso. La hipótesis del carbono se refuerza por la presencia de numerosos compuestos orgánicos en ambientes muy variados del cosmos.

\begin{window}[3,c,{\fbox{\parbox{5.4cm}{\sf ECOLOG´IA EXTRATERRESTRE \footnotesize Sin propon´erselo, el hombre ha enviado bacterias y microbios al espacio e incluso a otros planetas. La nueva ciencia de la exobiología, que estudia la materia viva fuera de la tierra, ha entrado ya en conflicto con aguerridos ecologistas.}}},{}] {\sloppy \small La diversidad de la vida en la Tierra sugiere ... ... compuestos orgánicos en ambientes muy variados del cosmos.} \end{window}

*Ejemplo* En la página siguiente se usa el entorno figwindow para insertar una gráfica en la parte derecha de un párrafo. La gráfica propiamente dicha se invoca con \includegraphics. El uso de figwindow origina automáticamente el rótulo 'Figura 13.7:', en negrilla. El aspecto de estos rótulos es propio del paquete picinpar, el cual ignora cualquier estilo declarado por el paquete caption2, descrito en la sección anterior (sección 13.7). Se pueden usar todas las opciones de  $\includegraphics[width=10pt \relax@{n}]{i}$  (sección 7.3.4) que sean necesarias para modificar la apariencia de la gráfica.

**Donald Knuth**, nacido en 1938 en Milwaukee (Wisconsin), es uno de los más reconocidos científicos en las ciencias de la computación. Sus contribuciones pioneras sobre compiladores, gramáticas atributivas y algoritmos lo hicieron merecedor del

premio Turing en 1974, y le han valido muchas otras distinciones, entre las que se encuentran doctorados *Honoris Causa* de más de quince universidades alrededor del mundo. Su proyecto central ha sido *The Art of Computer Programming*, trabajo monumental en siete volúmenes, escrito a lo largo de casi 30 años. Knuth es más conocido en el ámbito académico por su sistema TEX y su programa METAFONT para el diseño de fuentes, que han sentado los cánones de calidad en el procesamiento digital de textos, desde su introducción a mediados de los ochenta.

En su libro *Digital Typography*, recopilación de sus trabajos en el área, publicado en 1999, afirma: "Creo que por mis venas corre tinta. Cuando comprendí el potencial de la tecnología computacional para la im-

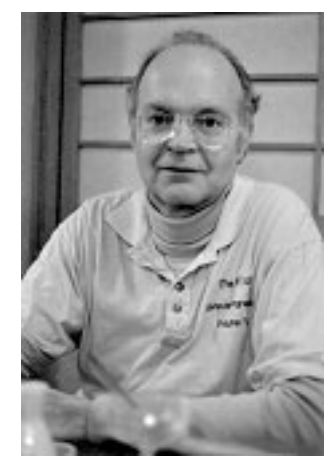

presión de documentos, no pude resistir la tentación de dejar a un lado todo lo demás para dedicarme a adaptar la maestría del centenario arte de la tipografía a las posibilidades del presente."

#### \begin{figwindow}[3,r,\includegraphics{c:/Imagenes/Knuth.eps},% {Donald Knuth}]

{\noindent \small \sloppy \textbf{Donald Knuth}, nacido en 1938 en Milwaukee (Wisconsin), es uno de los más reconocidos científicos en las ciencias de la computación. Sus contribuciones pioneras sobre compiladores, gramáticas atributivas y algoritmos lo hicieron merecedor del premio Turing en 1974, y le han valido muchas otras distinciones, entre las que se encuentran doctorados \textit{Honoris Causa} de más de quince universidades alrededor del mundo. Su proyecto central ha sido \emph{The Art of Computer Programming}, trabajo ... escrito a lo largo de casi 30 años. Knuth es más conocido en el ámbito académico por su sistema {\TeX} y su programa ... ... introducción a mediados de los ochenta.\par

En su libro \emph{Digital Typography}, recopilación de sus trabajos en el área, publicado en 1999, afirma: ''Creo que por mis venas corre tinta. Cuando comprendí el potencial de la tecnología computacional para la impresión de documentos, no pude resistir la tentación de dejar a un lado todo lo demás para dedicarme a adaptar la maestría del centenario arte de la tipografía a las posibilidades del presente.''}

\end{figwindow}

#### **13.9. El paquete lscape**

El paquete  $lscape<sup>9</sup>$  es útil para incluir material en posición de paisaje o *landscape* (rotado 90°) en un documento con orientación vertical normal. Para usarlo, es necesario cargar alguno de los paquetes graphics o graphicx  $(seci'on 7.3)$ . El paquete lscape tiene definido el entorno landscape, que se usa en la forma

```
\begin{landscape}
   material
\end{landscape}
```
El *material* bajo el alcance de este entorno, que puede incluir cualquier combinación de texto, tablas y gráficas, es rotado 90°. El contenido del entorno landscape se puede extender por varias páginas. Los encabezados y pies de página no son rotados, es decir, mantienen la orientación y presentación de páginas normales.

El entorno landscape es compatible con el paquete longtable (sec- $\chi$ ción 13.6) y es capaz de generar páginas consecutivas con tablas divididas en partes y rotadas.

Hay que tener presente la siguiente gran limitación del paquete lscape: con el entorno landscape se inicia siempre una nueva página, lo que puede dar lugar a páginas parcialmente vacías.

#### **13.10. El paquete subfiles**

Los archivos que conforman el paquete subfiles se encuentran en la carpeta /Paquetes/subfiles del CD adjunto.

El paquete subfiles<sup>10</sup> proporciona una alternativa para el manejo de un documento raíz, o documento principal, con documentos subsidiarios. A diferencia de los mecanismos mencionados en la sección 6.3, con el paquete subfiles los archivos subsidiarios se pueden procesar independientemente, en cuyo caso adquieren el preámbulo del archivo principal.

En el archivo principal se carga el paquete subfiles, y los archivos subsidiarios se invocan con \subfile{...}, tal como se exhibe en el siguiente diagrama.

<sup>&</sup>lt;sup>9</sup>Paquete estándar de L<sup>A</sup>TEX 2<sub> $\varepsilon$ </sub>, escrito por David Carlisle. Se carga por medio de \usepackage{lscape}.

 $10$ Escrito por Federico García De Castro.

```
\documentclass[...]{...}
preámbulo ⇒
                     \sqrt{ }\int\overline{\mathcal{L}}.
.
.
                         \usepackage{subfiles}
                                       .
.
.
                     \begin{document}
                                .
                                .
                                .
                     \subfile{archivo1}
                     \subfile{archivo2}
                                .
                                .
                                .
                     \end{document}
```
Cada uno de los archivos subsidiarios, archivo1.tex, archivo2.tex, etc, tiene la siguiente estructura:

```
\documentclass[archivo principal ]{subfiles}
\begin{document}
       .
```

```
.
        .
\end{document}
```
donde sólo es necesario indicar la raíz del nombre del *archivo principal*, si su extensión es tex. Si éste se encuentra en otra carpeta, se debe escribir la ruta completa, usando la sintaxis del sistema operativo local.

El comando \subfile se asemeja más a \input que a \include (sección 6.3): con  $\simeq$  subfile no se inicia una nueva página, en los documentos subsidiarios se admiten inserciones múltiples de otros comandos \subfile, pero no hay un mecanismo de exclusión similar **\includeonly**.

Si un documento subsidiario se procesa por sí solo, adquiere el preámbulo del *archivo principal* , incluyendo su \documentclass. Hay que advertir que, al procesar independientemente un documento subsidiario, todo lo que aparezca después de **\end{document}** en el archivo principal también es tenido en cuenta.

# **Ap ´ endice A**

#### A.1 Mensajes de error de  $\text{MTEX}$

Cuando LAT<sub>E</sub>X encuentra un error sintáctico, detiene el procesamiento del documento fuente y emite un mensaje de error. La siguiente es la lista alfabética de los mensajes de error más frecuentes generados por LAT<sub>EX</sub>, con una explicación sucinta sobre las causas que los generan. El programa núcleo T<sub>E</sub>X también genera sus propios mensajes de error (véase la sección A.2).

- Bad math environment delimiter. Falta o sobra alguno de los símbolos de delimitación del modo matemático  $\hat{\boldsymbol{\mathsf{s}}}, \hat{\boldsymbol{\mathsf{c}}} \in \Delta$ .
- $\blacksquare$  \begin{...} on input line ... ended by \end{...}. Hay un comando **\end** que no corresponde a ningún **\begin**. Es posible que haya algún error tipográfico en el nombre del entorno invocado o algún \end{...} faltante.
- $\blacksquare$  Can be used only in preamble.  $\mathbb{M}$ FX ha encontrado uno de los comandos del preámbulo del documento *después* de la instrucción \begin{document}.
- Command ... already defined. Se ha intentado definir un comando o entorno *ya existente*.
- Command ... invalid in math mode. El comando indicado no se puede usar en modo matemático.
- Environment ... undefined. Algún comando \begin está tratando de invocar un entorno que no está definido. Es probable que haya un error tipográfico en el nombre del entorno o se haya olvidado cargar el paquete que define el entorno.
- **Illegal character in array arg.** Hay un caracter no permitido en los argumentos de un entorno array o tabular, o en el segundo argumento de un \multicolumn.
- **Example Lonely \item-perhaps a missing list environment.** Hay un comando \item que no pertenece a ninguno de los entornos itemize, enemerate, description o list.
- Missing \begin{document}. Falta el comando \begin{document}, sin el cual LATEX no sabe dónde termina el preámbulo y dónde comienza el cuerpo del documento.
- Missing p-arg in array arg. La sintaxis de un argumento  $p\{\ldots\}$ en alguno de los entornos array o tabular es incorrecta.
- No \title given. Hay un comando \maketitle pero no se ha definido \title.
- **Option clash for package ...** Se ha cargado un mismo paquete dos veces, con opciones diferentes. Es posible que el paquete esté siendo cargado automáticamente por otro paquete.
- Something's wrong--perhaps a missing \item.  $\mathbb{F}^X$  percibe que hay algo mal, pero no puede determinar qué es. Este mensaje puede ser generado por muchas causas, incluyendo la omisión de un comando \item, o de algún argumento en el entorno thebibliography.
- **There's no line here to end.** Hay un comando \newline o \\ no permitido en el interior de algún comando o entorno.
- Unknown option  $\ldots$  for  $\ldots$  Algún comando \usepackage o el comando \documentclass tiene especificada una opción ilegal.
- $\bullet$  \verb illegal in command argument. El comando \verb no puede aparecer en el argumento de otro comando.

#### **A.2 Mensajes de error de TEX**

La siguiente es la lista de los mensajes de error más frecuentes generados por T<sub>E</sub>X, con una explicación sucinta sobre las causas que los generan.

- ! Double subscript. Hay dos subíndices consecutivos en una fórmula matemática, como en  $x_{i}$  (i)  $\pm$  (j). Para producir  $x_{i}$  se debe escribir  $x_{i,j}$  \$x.
- **E** ! Double superscript. Hay dos superíndices consecutivos en una fórmula matemática, como en  $x^{\uparrow}$  {a} $\hat{~}$ {b}. Para producir  $x^{a^b}$  se debe escribir  $x^{e}$ {a^b}\$.
- **Extra alignment tab has been changed to \cr.** Hay demasiados &'s en una sola fila de un entorno array o tabular.
- ! Extra }, or forgotten \$. Error muy común; se ha olvidado abrir o cerrar un corchete o un signo \$.
- **III** Illegal parameter number in definition of  $\dots$  . Se ha usado incorrectamente un caracter  $\#$  en la definición de un nuevo comando o entorno.
- $\blacksquare$  ! Misplaced alignment tab character &. El caracter especial & sólo se puede usar para separar las columnas en los entornos array o tabular.
- $\blacksquare$ ! Missing number, treated as zero. TrX estaba esperando un número o una longitud como argumento de algún comando, y encuentra algo diferente. Causas frecuentes de este mensaje son la omisión de un argumento o la omisión de las unidades de medida.
- ! Missing { inserted. o ! Missing } inserted. Error muy frecuente; falta o sobra un corchete.
- ! Missing \$ inserted. Es posible que falte un s´ımbolo \$, o bien que TEX haya encontrado, en modo normal, un comando que sólo puede ser usado en modo matemático.
- $\blacksquare$  ! Paragraph ended before ... was complete. Error muy común; se ha dejado una línea en blanco (o un comando \par) dentro de un argumento que no puede contenerla. Otras causas posibles: se ha olvidado un } derecho o un \end{...}.
- $\blacksquare$  ! TeX capacity exceeded, sorry [...]. T<sub>F</sub>X ha agotado su memoria. La causa más probable para este tenebroso mensaje es algún error sintáctico en el documento fuente que hace que T<sub>E</sub>X ingrese en un bucle interminable o lea texto indefinidamente, como argumento de un comando, hasta agotar la memoria disponible.
- $\blacksquare$ ! Undefined control sequence. Error muy común; TFX ha encontrado un comando que no está definido. Lo más probable es que haya un error tipográfico por parte del usuario.
- ! Use of ... doesn't match its definition. Uso incorrecto de un comando o entorno.

## **Ap ´ endice B**

### **Configuraci´on de LATEX para el uso de babel**

Para usar el paquete babel en un documento LAT<sub>E</sub>X no basta invocarlo con \usepackage. Se require tambi´en que los archivos de patrones de partici´on silábica de los idiomas usados estén presentes en el sistema, tal como se indicó en la sección 2.9. Finalmente, hay que reconfigurar el formato de procesamiento de LATEX, si la implementación local no lo hace automáticamente. Para esta última etapa se procede de la siguiente manera:

1. Ubicar el archivo language.dat en /texmf/tex/generic/config (o carpeta equivalente). Se trata de un documento de texto llano con un contenido similar a:

```
% File : language.dat
% Purpose : specify which hypenation patterns to load
% while running iniTeX
=USenglish
american ushyphen.tex
english ukhyphen.tex
```
2. Utilizando un editor de texto, añadir la línea correspondiente a los nuevos idiomas; por ejemplo,

> spanish eshyph.tex french frhyph.tex

3. Correr INITeX con el formato LAT<sub>EX</sub>. La manera precisa de hacerlo depende de la implementación T<sub>EX</sub> local; el usuario debe consultar la documentación pertinente.

Para comprobar que el procedimiento se realizó correctamente, se puede leer el contenido de un archivo '—.log' particular, correspondiente a un documento en el que se invoque babel con los nuevos idiomas. En la parte inicial del archivo '—.log' se debe leer algo como:

```
Babel <v3.7h> and hyphenation patterns for english, french,
german, ngerman, spanish, loaded.
```
# **Ap ´ endice C**

### La estructura de directorios TDS y la instalación **de paquetes LATEX**

Puesto que T<sub>E</sub>X, L<sup>AT</sup>E<sub>X</sub> y los paquetes de macros que se ejecutan en su ambiente son de dominio público, ha habido desde un comienzo mucha flexibilidad y cierta anarquía en las implementaciones, tanto gratuitas como comerciales, de estos programas. Con el propósito de evitar el caos y crear cierta uniformidad para todas las plataformas computacionales, la asociación TUG (*TEX Users Group*) propuso en 1994 una estructura de directorios, conocida como TDS o *T<sub>E</sub>X Directory Structure*. Según el esquema TDS, el directorio principal de toda implementación de TEX y LATEX debe ser /texmf/, abreviación de 'TEX y METAFONT', los programas básicos dise˜nados por Donald Knuth.

Para el usuario LATEX, el aspecto esencial sobre la estructura TDS es la ubicación de los archivos de paquetes nuevos. Vamos a explicar a continuación el procedimiento de instalación manual de un paquete LATEX típico denominado paquete, aplicable a las implementaciones que respeten la estructura de directorios TDS. Esto puede servir de guía para otro tipo de implementaciones<sup>1</sup>. En primer lugar, es necesario crear tres carpetas diferentes, con el nombre paquete, en cada uno de los directorios /texmf/doc/latex/, /texmf/source/latex/ y /texmf/tex/latex/, tal como se ilustra en la Figura C.1 de la página siguiente.

En caso de que el paquete posea un archivo de instalación (paquete.ins) y un archivo fuente documentado (paquete.dtx), éstos se deben colocar en el subdirectorio /texmf/source/latex/paquete/. Luego se procesa el archivo paquete.ins, ya sea como documento TFX o como documento LATFX, utilizando para ello la interfaz propia de la implementación T<sub>EX</sub> local (en general, se hace desde la l´ınea de comandos, en la forma tex paquete.ins

<sup>&</sup>lt;sup>1</sup>Algunas implementaciones tienen una interfaz propia para la instalación de paquetes. Con MiKTeX, por ejemplo, se puede realizar la instalación automática de paquetes a través de la plantilla Packages de MiKTeX Options o recurriendo al Package Manager. La instalación se hace por conexión en línea o desde un depósito local.

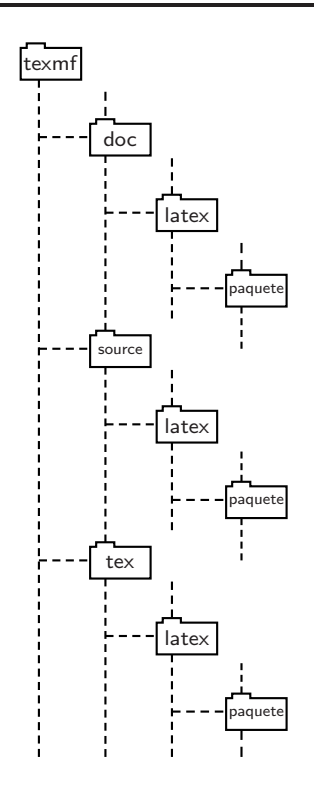

FIGURA C.1. Estructura de directorios, según el esquema TDS, para la instalación de paquetes LAT<sub>EX</sub>.

o latex paquete.ins). Este procedimiento genera el archivo de macros paquete.sty que constituye el paquete propiamente dicho; LATFX consulta precisamente el archivo paquete.sty cuando encuentra la instrucción \usepackage{paquete}. Algunos paquetes se distribuyen sin archivo de instalación ins, en cuyo caso, sólo es necesario colocar directamente el archivo sty en la carpeta /texmf/tex/latex/paquete/. Ciertos paquetes generan también un archivo paquete.cls, que representa un estilo o clase de documento (similar a los estilos article, book, etc). Tanto los archivos sty como los cls se deben trasladar a /texmf/tex/latex/paquete/.

El archivo paquete.dtx, si hace parte de la distribución, se procesa luego como un documento LATEX normal para generar el archivo paquete.dvi, que contiene la documentación propia del paquete. Sucede en ocasiones que la documentación es un archivo txt de texto llano o un archivo en formatos PS o PDF, o incluso un archivo LAT<sub>E</sub>X estándar. En cualquier caso, se recomienda colocar estos documentos en /texmf/doc/latex/paquete/.
## **Bibliograf´ ıa**

A la siguiente lista de publicaciones se debe añadir la documentación de los diferentes paquetes descritos a lo largo del presente libro. La documentación, si hace parte de la distribución de un paquete, se incluye en la carpeta respectiva del directorio /Paquetes/ del CD adjunto.

- [1] Paul W. Abrahams, *TEX for the impatient*, Addison-Wesley, 1990.
- [2] Adobe Systems, *PostScript Language Reference Manual*, Addison-Wesley, 1985.
- [3] American Mathematical Society, *AMS-LATEX Version 1.2. User's*  $Guide$ , incluido en las distribuciones de L<sup>AT</sup>EX 2<sub>ε</sub>, 1995.
- [4] Rodrigo De Castro K., *Gr´aficas en TEX*, Lect. Mat. **15** (1994), 95–137.
- [5] Michel Goosens, Frank Mittelbach & Alexander Samarin, *The LATEX Companion*, Addison-Wesley, 1994.
- [6] Michel Goosens, Sebastian Rahtz & Frank Mittelbach, *The LATEX Graphics Companion*, Addison-Wesley, 1994.
- [7] George Grätzer, *Math into PATEX. An Introduction to PATEX and AMS-LATEX*, Birkh¨auser, 1996.
- [8] Jane Hahn, *LATEX for Everyone*, second edition, Personal TEX Inc, 1991.
- [9] Donald E. Knuth *The TEXbook*, Addison-Wesley, 1986.
- [10] Helmut Kopka & Patrick W. Daly, *A Guide to*  $\cancel{B}TFX$ *. Document Preparation for Beginners and Advanced Users*, third edition, Addison-Wesley, 1999.
- [11] Leslie Lamport, *LATEX. A Document Preparation System*, second edition, Addison-Wesley, 1994.
- [12] LATEX3 Project Team, *<sup>L</sup>ATEX 2*<sup>ε</sup> *for authors*, contenido del archivo usrguide.tex, incluido en las distribuciones de L<sup>A</sup>T<sub>E</sub>X 2<sub> $\varepsilon$ </sub>, 1999.

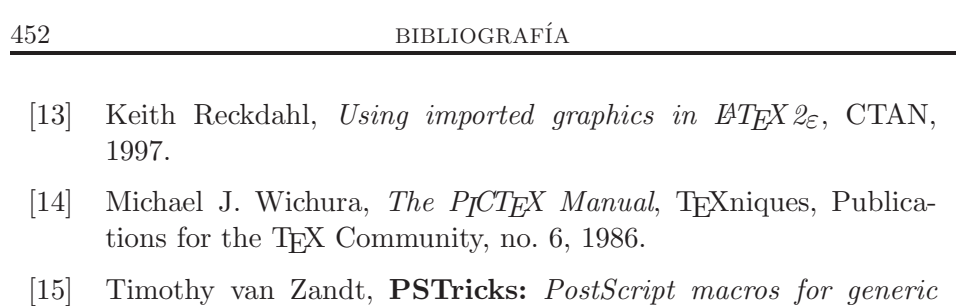

*TEX, Users Guide*, CTAN, 1993.

## $hat{I}$ ndice alfabético

\#, 42 \\$, 42  $\sqrt{$ %, 42 \&, 42 \,, 43, 111 \:, 111 \;, 111  $\setminus$ , 6, 43 \!, 111 \|, 115  $\setminus$  42 \\[...], 44, 146, 175 @, 264, 265 \@startsection, 265–267 \@seccntformat, 267 abbrv (estilo bibliográfico), 212 \abovecaptionskip, 240, 241 abstract (entorno), 16–18, 165, 189 \abstractname, 189 acentos, 33 en modo matemático, 109 achicago (paquete), 214, 215 acm (estilo bibliográfico), 212 Acrobat Reader, 290, 298, 299 \Acrobatmenu, 298, 299  $activeacute (opción), 34$ \Acute, 109 \acute, 109 \addcontentsline, 190–192 \address, 165, 257, 258 \addtocontents, 191, 192 \addtocounter, 78 Adobe Acrobat, 298, 299 ae (paquete), 272 AE (fuentes), 37, 271, 272, 291, 306 aecompl (paquete), 272 ajustes en posición de números, 150

radicales, 100 @-expresiones en tablas, 177 align (entorno), 134, 136–138 align\* (entorno),  $136, 145$ alignat (entorno), 134 aligned (entorno), 134, 141–143 alineación de fórmulas, 133-147 cambios de página en, 147 con aligned, 141–143 con align,  $136-138$ con eqnarray, 145 con flalign, 144 con gathered, 141–143 con gather, 135 con multline, 134 con split, 139–141 \allowdisplaybreaks, 147 almacenamiento de cajas, 73, 74 Alph (tipo de numeración), 27 \Alph, 79 alph (tipo de numeración), 27  $\alpha$ alpha (estilo bibliográfico), 212, 213 *American Mathematical Society*, 2, 10, 19, 153, 164 amsalpha (estilo bibliográfico), 212 amsart (estilo), 39, 164–166 amsbook (estilo), 39, 164–166 amscd (paquete), 156, 157 *AMS Fonts*, 87 amsfonts (paquete), 87 *AMS*-LATEX, 2, 87 amsmath (paquete), 19, 87–166 amsplain (estilo bibliográfico), 212, 213 amssymb (paquete), 87–94 *AMS*-TEX, 2, 87 amsthm (paquete), 153–155

\and, 14  $apalike$  (estilo bibliográfico),  $212$ apéndices, 184, 186, 187, 189 \appendix, 184, 186, 187, 189 \appendixname, 189 arabic (tipo de numeración), 27 \arabic, 78 ´arboles (**PSTricks**), 377–382 \arccos, 101 archivos con extensión  $aux, 4, 5$ con extensión bbl, 207, 267 con extensión bib, 206, 207, 209, 210 con extensión blg, 207 con extensión bst, 212 con extensión dtx, 449, 450 con extensión dvi, 4, 5 con extensión fd, 267, 271 con extensión idx, 194-196 con extensión ilg, 194-196 con extensión ind,  $194-196$ con extensión ins, 449, 450 con extensión 1df, 21 con extensión lof, 191 con extensión log, 4, 5 con extensión lot, 191 con extensión map, 271, 302 con extensión mf, 271, 272 con extensión pdf, 272, 290, 291, 294, 295, 305, 306 con extensión pfa, 271 con extensión pfb, 271 con extensión pk, 271, 272 con extensión sty,  $18, 449, 450$ con extensión tex, 4, 5 con extensión tfm, 271, 285 con extensión vf, 271 PDF, 3, 272, 290, 291, 294, 295, 305, 306 \arcsen, 113 \arcsin, 101 \arctan, 101 \arctg, 113 \arg, 101 argumentos

obligatorios, 8, 9 opcionales, 8, 9 array (paquete), 178–180, 182, 434– 436 array (entorno), 121, 145 \arraycolsep, 145 \arrayrulewidth, 176 \arraystretch, 174  $\arrow$  (P<sub>I</sub>CT<sub>E</sub>X), 414 \arrow (pb-diagram), 158 arrows (**PSTricks**), 349, 377 article (estilo), 10, 13, 14, 22, 23, 28, 183 ASCII, 4 aumento a escala de objetos, 221, 222, 225 \author, 13, 14, 16, 17, 165, 166, 185 Avant Garde (fuente), 274–276 axesstyle (**PSTricks**), 336  $\arcsin (P<sub>I</sub>CT<sub>F</sub>X), 399–403$ babel (paquete), 19–21, 27, 34–36, 58, 62, 85, 97, 113, 114, 154, 188, 189, 257, 258 configuración de LAT<sub>E</sub>X para, 448 conflictos con, 388, 418 \backmatter, 184 *backslash*, 5 \Bar, 109 \bar, 109 \baselinestretch, 45 Bcenter (entorno), 433 Bdescription (entorno), 433 \belowcaptionskip, 241 Benumerate (entorno), 433 **Bézier** curvas de, 250, 251 \bf, 39 Bflushleft (entorno), 433 Bflushright (entorno), 433 \bfseries, 39 \bibitem, 81–85 bibliografía, 80, 189 con BibTEX, 205–211 \bibliography, 206 \bibliographystyle, 206, 212–214

\bibname, 81, 189 BIBT<sub>F</sub>X, 205-211 \Big, 115 \big, 115 \bigcap, 107 \bigcup, 107 \Bigg, 115 \bigg, 115 \Biggl, 115, 116 \biggl, 115, 116 \Biggr, 115, 116 \biggr, 115, 116 \Bigl, 115, 116 \bigl, 115, 116 \bigoplus, 107 \bigotimes, 107 \Bigr, 115, 116 \bigr, 115, 116 \bigsqcup, 107 \biguplus, 107 \bigvee, 107 \bigwedge, 107 \binom, 99 Bitemize (entorno), 433, 434 *bitmaps* (fuentes), 271, 272 Bmatrix (entorno), 119 bmatrix (entorno), 119 \bmod, 114 \boldmath, 125 \boldsymbol, 124, 125 book (estilo), 10, 17, 23, 28, 183 bookman (paquete de fuentes), 276, 278 Bookman (fuente), 274–276 *Bookmarks* (archivos PDF), 295, 300, 304, 305 *bounding box*, 227 \boxed, 108 cajas, 50–57, 73, 74, 167 almacenamiento de, 73, 74 con líneas, 55 con párrafos, 52

> con una sola línea de texto, 51 de anchura nula, 56, 57 en color, 219, 220

cambios de página, 46 en alineaciones, 147 \caption, 192, 239–241, 438 caption2 (paquete), 241, 438, 439 \captionlabeldelim, 439 \captionstyle, 439 caracol de Pascal, 358 caracteres especiales, 42 cartas (estilo letter), 257–260 \cases, 118 casos, 118 \cc, 257, 258 CD (entorno), 156, 157 \cdots, 98 center (entorno), 49, 238, 433 \centering, 49, 238 \centerline, 49 *Cervan*TEX, 3, 21 \cfrac, 99 chancery (paquete de fuentes), 276 chapter (contador), 75 \chapter, 17, 25, 183, 184, 189 \chapter\*, 17, 24, 184 \chaptername, 189 \Check, 109 \check, 109 \circle (entorno picture), 246 \circle\* (entorno picture), 246 \circlenode (**PSTricks**), 368  $\text{Circular}$  (P<sub>I</sub>CT<sub>E</sub>X), 393 círculos en entorno picture, 246 citas, 47 \cite, 80–85, 205, 206, 209 en paquete achicago, 214, 215 claves, 75, 84, 85 \cleardoublepage, 46 \clearpage, 46, 237, 238 \cline, 172 \closing, 257, 258 cm (unidad), 26 CM (fuentes), 37, 269, 278, 280 cmr, 284 cmss, 284

en entorno picture, 248, 249

invisibles, 56, 57

cmtt, 284 cmyk (modelo de color), 218, 219, 434 \Cnode (**PSTricks**), 367 \cnode (**PSTricks**), 367 codificación OT1, 36, 269, 270, 283 T1, 269, 270, 283 Cork, 269 de fuentes, 36, 269, 270, 283 Knuth, 269 coeficientes binomiales, 99 colección AE, 37, 271, 272, 291, 306 EC, 270, 272, 283 PSNFSS, 37, 271, 273–284 color (paquete), 19, 182, 216–220, 244, 313, 434 \color, 219 \colorbox, 220 colores en **PSTricks**, 313 modelo cmyk, 218, 219, 434 modelo gray, 219, 434, 435 modelo rgb, 218, 434 paleta de, 219 colortbl (paquete), 182, 434 \columncolor, 435–437 \columnseprule, 429 coma decimal, 97 comandos con argumentos, 8 con argumentos obligatorios, 130 con un argumento opcional, 131 definición de nuevos, 72, 73, 129– 131 divisionales, 265–267 estrella, 24 en **PSTricks**, 328 internos de LATEX, 264, 265 seccionales, 265–267 simples, 7, 73 sin argumentos, 129 comillas, 35 francesas, 35 inglesas, 35 comment (entorno), 68

*Computer Modern Fonts*, 37, 269, 278, 280 configuración de IATEX para babel, 448 contadores, 27, 75–80 creados por el usuario, 79 modificación de, 77 valor actual de, 77 \contentsname, 189 control sobre cambios de página, 46 \coprod, 107 \copyright, 5, 42 correo electrónico, 267, 268  $\cos$ , 101 \cosec, 113 \cosh, 101 \cot, 101 \cotg, 113 \coth, 101 Courier (fuente), 274, 276 \csc, 101 CTAN, 3 \curraddr, 165 \currentpdfbookmark, 300 curvas cuadráticas de Bézier, 250, 251 curvas param´etricas (**PSTricks**), 357 curvature (**PSTricks**), 344  $\text{dag}, 42$ 

## dash (**PSTricks**), 316 \dashbox (entorno picture), 248, 249 \dataplot (**PSTricks**), 348 \date, 13, 14, 16, 17, 165, 257 \dbinom, 99 \ddag, 42 \ddddot, 110 \dddot, 110 \ddot, 109 \decimalpoint, 97 declaraciones globales, 8 \DeclareFixedFont, 285, 286 \DeclareGraphicsExtensions, 228 \DeclareMathOperator, 113 \DeclareMathOperator\*, 113 \DeclareTextFontCommand, 41, 285 \dedicatory, 165 \definecolor, 218, 219

definición de colores, 218, 219 de comandos, 72, 73, 129–131 de entornos, 262, 263 definition (para \theoremstyle), 153 \deg, 101 \degrees (**PSTricks**), 365 \depth, 51 description (entorno), 63, 260, 433 \det, 112 \dfrac, 98 \dgARROWLENGTH (pb-diagram), 162 \dgARROWPARTS (pb-diagram), 159 diagram (entorno), 158–163 diagramas conmutativos con paquete amscd, 156, 157 con paquete pb-diagram, 158–163 \dianode (**PSTricks**), 368 \dim, 101 \dimen, 388 \ding, 281 dingautolist (entorno), 282 \dingfill, 283 \dingline, 283 dinglist (entorno), 282 \displaybreak, 147 displaymath (entorno), 86 \displaystyle, 126 división de fórmulas, 133 divisiones de un documento, 183 documentación de paquetes, 449, 450 \documentclass, 10, 12, 13, 17, 28, 32, 164, 252 documento cuerpo del, 10 fuente, 4 raíz, 185–187, 443, 444 \dot, 109 \dotfill, 69–71, 283 \dotnode (**PSTricks**), 367 \dotsb, 98 \dotsc, 98 dotsep (**PSTricks**), 316 \dotsm, 98 \dotso, 98

dotstyle (**PSTricks**), 327 doubleline (**PSTricks**), 316 \doublebox, 432, 433 draft (opción),  $12$ dvipdfm, 290, 291, 293, 294 dvips, 216, 217, 221, 226, 308 EC (fuentes), 270, 272, 283 ejes coordenados con PICTEX, 399–403 con **PSTricks**, 336–338 \ellipticalarc (PICTEX), 393, 394 em (unidad), 26 \em, 39 \email, 165 \emph, 38 empty (formato de página), 22, 426 encabezados, 21–25, 426–428 demasiado largos, 24 títulos para los, 183, 190 vacíos, 25 \encl, 257 enlaces, 293, 295–297 \enlargethispage, 47 \enlargethispage\*, 47 \ensuremath, 129, 130 entornos, 9 con argumentos obligatorios, 263 con un argumento opcional, 263 definición de nuevos, 262, 263 enumerate (paquete), 65, 66 enumerate (entorno), 62–65, 260, 433 enumi (contador), 75 enumii (contador), 75 enumiii (contador), 75 enumiv (contador), 75 epígrafes, 177, 239–241, 438, 439  $EPS$  (formato gráfico), 226, 227 eqnarray (entorno), 134, 145, 147 eqnarray\* (entorno), 145 \eqref, 150 equation (contador), 75, 149 equation (entorno), 86, 133 equation\* (entorno), 133 errores, 7, 445–447 espaciamiento francés, 36

espacio en blanco, 6 horizontal, 43 en tablas, 173 vertical, 6, 44 en alineaciones, 146 en tablas, 174, 175 espiral de Arquímedes, 358 esquema de fuentes NFSS, 269–271, 284 esquinas, 89 estilo amsart, 164–166 amsbook, 164–166 artículo (article), 10, 13, 22, 23, 28, 183 carta (letter), 10, 257–260 libro (book), 10, 17, 23, 28, 183 reporte (report), 10, 18, 22, 23, 28, 183 transparencias (slides), 10, 252– 256 estilos bibliográficos,  $212-215$ autor-a˜no, 214 de capítulos,  $430-432$ de documentos, 10 de numeración para contadores, 78 estructura de archivos TDS, 449, 450 eucal (paquete), 123 euro (símbolo), 279 euscript (paquete), 122, 123 \evensidemargin, 29, 31 ex (unidad), 26 \exp, 101 extensiones de archivos gráficos, 228 familia mono-espaciada, 270, 284 romana, 270, 284 sans serif, 270, 284

typewriter, 270, 284 familias de fuentes de PSNFSS, 273, 274 fancybox (paquete), 432–434

\fancyfoot, 427, 428 fancyhdr (paquete), 25, 426–428 \fancyhead, 427, 428 \fancyhf, 428 \fancypagestyle, 428 \fbox, 51, 54, 55, 432 \fboxrule, 55, 220, 249 \fboxsep, 55, 220, 249, 433 \fcolorbox, 220 figure (contador), 75 figure (entorno), 46, 189, 235–241 figure\* (entorno), 236 \figurename, 189, 239 figwindow (entorno), 440, 442 fillstyle (**PSTricks**), 321–325 \findlength (PICTEX), 412 \firsthline, 182 \fiverm, 389 flafter (paquete), 238 flalign (entorno), 134, 144 flalign\* (entorno), 144 flechas, 90 con PICTEX, 414, 415 en entorno picture, 246 negadas, 92 fleqn (opción),  $147$ \flushbottom, 46 flushleft (entorno), 50, 433 flushright (entorno), 50, 433 fncychap (paquete), 430–432 \fnsymbol, 58 fontenc (paquete), 270, 283 \fontfamily, 273 footnote (contador), 58, 75 \footnote, 58, 59 \footnotemark, 60 \footnotesize, 39, 164 \footnotetext, 60 \footrulewidth, 427, 428 \footskip, 29, 32 formato de p´agina, 21–25, 28–32 títulos seccionales,  $265-267$ un archivo '—.bib', 207–211 una página aislada, 24 una tabla, 167

simplificación, 172 fórmulas desplegadas, 86 en cajas, 108, 126, 127 no numeradas, 136 \frac, 98 fracciones, 98 continuas, 99 \frame (entorno picture), 249 \framebox, 51, 55, 57 \framebox (entorno picture), 248, 249 framesep (**PSTricks**), 329 \frenchspacing, 36 \frontmatter, 183, 184, 186 fuentes *bitmaps*, 271, 272 AE, 271, 272, 291, 306 atributos, 269–271 cambio de, 284 CM, 37, 269, 278, 280 codificación de, 269, 270, 283 EC, 270, 272, 283 esquema NFSS, 269–271, 284 familias de, 270 por defecto, 284 PostScript, 269, 271–284 PSNFSS, 271, 273–284 series de, 270 tamaños de, 270 variantes de, 270 virtuales, 271 funciones matemáticas, 101 gather (entorno), 134, 135 gather\* (entorno), 135, 136 gathered (entorno), 134, 141–143 \gcd, 112 Ghostscript, 217, 218 Ghostview, 218, 227 gradangle (**PSTricks**), 324 gradbegin (**PSTricks**), 324 gradend (**PSTricks**), 324 gradient (**PSTricks**), 322 gradlines (**PSTricks**), 324 gradmidpoint (**PSTricks**), 324

gráficas centradas, 238 con PICTEX, 388–425 con **PSTricks**, 308–387 con el entorno picture, 242–251 en documentos LATEX, 226–234 en párrafos,  $440-442$ en tablas, 234 numeradas, 239–241 grafos (**PSTricks**), 367–376 graphics (paquete), 216–218, 221, 311, 417 \graphicspath, 228 graphicx (paquete), 19, 216–218, 221– 234, 292, 311, 417 graphpap (paquete), 243, 244 \graphpaper, 243, 244 \Grave, 109 \grave, 109 gray (modelo de color), 219, 434, 435  $\sqrt{\text{PTFX}}, 391$ grillas con P<sub>I</sub>CT<sub>F</sub>X, 391 con **PSTricks**, 339, 340 en entorno picture, 243, 244 grosor de líneas en  $P\Gamma$ GT<sub>E</sub>X, 407 en **PSTricks**, 316 en entorno picture, 242, 243 en tablas, 176 GSview, 218, 227 *guillemets*, 35 \guillemotleft, 35 \guillemotright, 35 guiones, 35, 42 harvard (paquete), 214 \Hat, 109 \hat, 109 hatchangle (**PSTricks**), 322 hatchcolor (**PSTricks**), 322 hatchsep (**PSTricks**), 322 hatchwidth (**PSTricks**), 322 \hdotsfor, 120

\headheight, 29, 31, 32

headings (formato de página),  $22, 23$ , 426 \headrulewidth, 427, 428 \headsep, 29, 31 \height, 51 Helvetica (fuente), 274, 276 \hfill, 43, 69–71, 283 hipertexto, 289 histogramas (P<sub>I</sub>CT<sub>F</sub>X), 396 \hline, 169, 182 \hoffset, 29, 30 \hom, 101 \hphantom, 56 \href, 296–298 \hrulefill, 69, 70, 283 \hshade (PICTEX), 420–425 \hspace, 43 \hspace\*, 43, 71 HTML, 289 \Huge, 39, 164 \huge, 39, 164 \hyperdef, 297 \hyperlink, 296, 298 hyperref (paquete), 291–300, 306 \hyperref, 297, 298 \hypersetup, 293, 294 \hypertarget, 296 \hyphenation, 36, 270, 272 \idotsint, 105, 106 idx.tex (archivo), 202 \iiiint, 105, 106 \iiint, 105, 106 \iint, 105, 106 impresión en dos caras, 12 una cara, 12 in (unidad), 26 \include, 185–187, 444 \includegraphics, 226–234, 236, 240, 241, 267, 297, 298 \includeonly, 186, 187, 444 inclusión de gráficas, 226–234, 297, 298 \index, 194–205 espacios en el argumento de, 199

expresiones varias en, 198 mayúsculas y minúsculas en, 200 rangos de páginas en, 199, 200 rastreo de, 202 referencias múltiples en, 198 símbolos acentuados en, 201 símbolos especiales en, 202 subtérminos en, 197 \indexname, 189 \indexspace, 193 ´ındice alfabético, 189, 193-205 con *MakeIndex*, 194–205 de cuadros, 189, 191 de figuras, 189, 191 de tablas, 189, 191 general, 189, 190 ´ındices m´ultiples, 204 \inf, 112 INITeX, 21, 448 \injlim, 112 \input, 187, 267, 444 inputenc (paquete), 19, 34, 85, 201, 270, 272 inserción de gráficas, 235–238 de tablas, 177, 235–238 instalación de paquetes, 449, 450 \int, 105, 106 integrales, 105, 106 \intertext, 138  $intlimits$ intlimits (opción),  $106$ \it, 39 \item, 62, 193, 196 \itemindent, 261 itemize (entorno), 62, 260, 433 \itemsep, 261 \itshape, 39 \ker, 101 \keywords, 165 Knuth, Donald, 1, 37, 269, 442, 449 \label, 75–77, 84, 133, 150, 152, 239 labels (**PSTricks**), 336 \labelsep, 261

\labelwidth, 261 lablst.tex (archivo), 85 Lamport, Leslie, 1 landscape (entorno), 443  $landscape (opición), 12$ \langle, 115 language.dat (archivo), 448 \languagename, 21 \LARGE, 39, 164 \Large, 39, 164 \large, 39, 164 \larger, 164 \lasthline, 182 \LaTeX, 5 LATEX 2.09, 2 LAT<sub>E</sub>X 2<sub>ε</sub>, 3 L <sup>A</sup>TEX2HTML, 289  $L^2$ F<sub>K</sub> $3, 3$ latexsym (paquete), 88–90, 93  $lational$  (opción),  $34$  $latin2 (opción), 34$  $lationalation$ , 34 layout (paquete), 28 \lceil, 115 \ldots, 98 \left, 115, 117 \leftarrowfill, 69, 70 \leftline, 50 \leftmargin, 261 \leftmark, 428 \leftroot, 100  $leqno$  (opción), 133, 147 letra caligráfica, 122 cursiva, 37 gótica, 122 inclinada, 37 itálica, 37 mono-espaciada (*typewriter* ), 37 negrilla, 37 en modo matemático, 122, 124 romana normal, 37 sans serif, 37 versalitas, 37 letras apiladas

con P<sub>I</sub>CT<sub>F</sub>X, 398 en entorno picture, 249 en párrafos, 250 griegas, 94, 277, 279 hebreas, 94 letter (estilo), 10, 257–260 letter (entorno), 257–260 \lfloor, 115 \lg, 101 liftpen (**PSTricks**), 359 ligaduras, 35, 42 \lim, 112, 113 \liminf, 112, 113 \limits, 103, 104, 108, 112 \limsup, 112, 113 \line (entorno picture), 245 linearc (**PSTricks**), 316 líneas, 69 a trozos en P<sub>I</sub>CT<sub>F</sub>X, 410 en **PSTricks**, 316 punteadas en P<sub>I</sub>CT<sub>F</sub>X, 408 en **PSTricks**, 316 \linebreak, 45, 132 linecolor (**PSTricks**), 316 linestyle (**PSTricks**), 316 \linethickness, 243 linewidth (**PSTricks**), 316 list (entorno), 260–262 listas con description, 63 con enumerate, 62 con itemize, 62 con incisos o items, 62–66 con paquete enumerate, 65, 66 descriptivas, 63 encajadas en listas, 64 viñetas en, 62 \listfigurename, 189 \listfiles, 267, 268 \listoffigures, 189, 191, 240 \listoftables, 189, 191, 240 \listparindent, 261 \listplot (**PSTricks**), 348 \listtablename, 189

\ln, 101 \log, 101 longitudes, 26 elásticas, 26, 264 rígidas, 26, 264 longtable (paquete), 182, 437, 443 longtable (entorno), 437 lscape (paquete), 182, 443 \mainmatter, 184, 186 \makeatletter, 27, 264–267 \makeatother, 27, 264–267 \makebox, 51, 56, 57 \makebox (entorno picture), 248, 249 makeidx (paquete), 194–205 *MakeIndex*, 194–205 \makeindex, 189, 194, 197, 204 \makelabels, 258 \maketitle, 13, 14, 16, 17, 24, 165 manejadores (*drivers*), 216, 217 *Marcadores* (archivos PDF), 295, 300, 304, 305 \marginpar, 61 \marginparsep, 61 \marginparwidth, 29, 32, 61 \marginparsep, 29, 32 \markboth, 23, 25 \markright, 23, 25 math (entorno), 86 \mathbb, 122–125 \mathbf, 122, 124 \mathcal, 122–125 \mathfrak, 122, 124, 125 \mathit, 122 mathpazo (paquete de fuentes), 276, 279, 280 mathptm (paquete obsoleto de fuentes), 277 mathptmx (paquete de fuentes), 276, 277, 280 \mathrm, 122  $math>mathscr$  (opción), 122, 123 \mathscr, 122–125 \mathsf, 122 \mathtt, 122 matrices, 119–121

con el entorno array, 121 filas de puntos en, 120 máximo número de columnas en, 120 pequeñas, 120 matrix (entorno), 119 \max, 112, 113 MaxMatrixCols (contador), 120 \mbox, 51, 57, 108, 126, 127 \medskip, 45 mensajes de error, 7, 445–447 de LATEX, 445, 446 de TEX, 446, 447 METAFONT, 271, 442 micro-espacios, 43, 111 MiKTeX, 21, 87, 270, 272, 273, 449 \min, 112, 113  $mini-p\acute{a}ginas, 57, 60$ minipage (entorno), 57, 60 mm (unidad), 26 \mod, 114 modelos de color, 218, 219, 434 modo de párrafo, 5 enfático, 38 ID, 6 matemático,  $6, 86, 87$ normal, 5 mpfootnote (contador), 75 multicol (paquete), 32, 429 multicols (entorno), 429 multicols\* (entorno), 429 \multicolumn, 171 multind (paquete), 204 \multips (**PSTricks**), 341 \multiput en PICTEX, 397 en entorno picture, 251 \multirput (**PSTricks**), 341 multline (entorno), 134, 135 multline\* (entorno), 134 myheadings (formato de página), 22, 23, 426 \nameref, 296 \naput (**PSTricks**), 374

natbib (paquete), 214 \nbput (**PSTricks**), 374 \ncangle (**PSTricks**), 369, 374 \ncangles (**PSTricks**), 369 \ncarc (**PSTricks**), 369, 374 \ncbar (**PSTricks**), 369, 374 \nccircle (**PSTricks**), 368, 374 \nccoil (**PSTricks**), 385 \nccurve (**PSTricks**), 369, 374 \ncdiag (**PSTricks**), 369, 374 \ncdiagg (**PSTricks**), 369, 374 \ncline (**PSTricks**), 369, 374 \ncloop (**PSTricks**), 369, 374 \ncput (**PSTricks**), 374 \nczigzag (**PSTricks**), 385 negrilla, 37, 122, 124, 125 de los pobres (\pmb), 125 New Century Schoolbook (fuente), 274– 276 newcent (paquete de fuentes), 276, 278 \newcolumntype, 178, 180, 436 \newcommand, 72, 73, 129–131 \newcounter, 79 \newenvironment, 262, 263 \newfont, 285, 287, 288 \newline, 45 \newpage, 46 \newpsobject (**PSTricks**), 312, 343 \newsavebox, 74 \newtheorem, 150–155 en el paquete amsthm, 153 opciones de, 152 \newtheorem\*, 154 NFSS (esquema de fuentes), 269–271, 284 nfssfont.tex (archivo), 286, 287 \nobreakdash, 132 \nocite, 205, 206 \nocite\*, 205, 206 \node (pb-diagram), 158 nodos y conectores (**PSTricks**), 367– 376 \noindent, 44 nointlimits (opción), 106 \nolimits, 103, 104, 108, 112 \nolinebreak, 45

\nonfrenchspacing, 36 \nopagebreak, 46, 47 \normalmarginpar, 61 \normalsize, 39, 164 nosumlimits (opción), 104, 108  $\not$  92 \notag, 135–137, 144 notas al pie de página, 58–60 en mini-páginas, 60 no permitidas, 59 marginales, 61 note (entorno), 253, 256 notitlepage (opción), 12 \nouppercase, 428 \numberwithin, 148 numeración Alph, 27 Roman, 27 alph, 27 arabic, 27 roman, 27 automática, 75 de fórmulas,  $133-150$ a la derecha, 147 a la izquierda, 147 opciones para, 147–150 de gráficas,  $239-241$ de notas al pie de página, 58, 59 de páginas, 27 de partes de un documento, 184 de tablas, 177, 239–241 forzada de fórmulas, 148 subordinada de fórmulas, 149 número de columnas, 12, 429 objetos flotantes, 177, 235–238 \oddsidemargin, 29, 31 \oint, 105, 106 onecolumn (opción),  $12$ \onecolumn, 32, 429 oneside (opción),  $12, 18, 61$ \onlynotes, 256 \onlyslides, 256 opciones de *MakeIndex*, 203

\documentclass, 12 \includegraphics, 229 un comando, 8 openany (opción),  $12, 17, 18$ \opening, 257, 258  $openright (opción), 12$ operadores, 101, 112 binarios, 88, 89 con acentos, 114 con límites inferiores, 112 grandes, 107 pre-definidos, 101, 112 ordinales, 36 orientación del papel, 12 \oval (entorno picture), 247 \Ovalbox, 432–434 \ovalbox, 432, 433 \ovalnode (**PSTricks**), 368 \overbrace, 117 Overfull (advertencia), 132 overlay (entorno), 253–256 \overleftarrow, 110 \overleftrightarrow, 110 \overline, 110 \overrightarrow, 110 \overset, 128

```
\P, 42
page (contador), 75
\pagebreak, 46
\pagecolor, 220
\pagenumbering, 27
\pageref, 75–77, 84, 133, 150, 239
\pagestyle, 21, 23–25, 28, 427
p´aginas
    con dos columnas, 32, 429
    con varias columnas, 429
    más largas, 46
    no numeradas, 24
palabras
    apiladas
      con PICTEX, 398
      en entorno picture, 249
      en párrafos, 250
    unión de, 35
```
palatino (paquete obsoleto de fuentes), 277 Palatino (fuente), 274, 276 paquetes, 3, 18, 449, 450 estándares de L<sup>AT</sup>EX 2<sub>ε</sub>, 18 instalación de, 449, 450 \par, 44, 45 \parabola (**PSTricks**), 321 paragraph (contador), 75 \paragraph, 183, 184 \parametricplot (**PSTricks**), 357, 358 parámetros de longitud, 26 \parbox, 52, 54, 57 parentequation (contador), 149 paréntesis, 115–117 \parindent, 44 \parskip, 45 part (contador), 75 \part, 183, 184, 189 \part\*, 184 partes de un documento, 183 partición silábica, 20, 35, 36 \partname, 189 pb-diagram (paquete), 158–163 pc (unidad), 26 \pdfannot, 305, 306 \pdfbookmark, 300 \pdfcompresslevel, 302 \pdfdecimaldigits, 302 \pdfdest, 304, 305 \pdfhorigin, 302 pdfLAT<sub>E</sub>X, 3, 272, 290, 291, 301-306 \pdfoutline, 304, 305 \pdfoutput, 302 \pdfpageheight, 302 \pdfpagewidth, 302 \pdfpkresolution, 302 pdfTEX, 3, 291, 301–306 pdftex (opción), 292 pdftex.cfg (archivo), 301–303 \pdfvorigin, 302 \phantom, 56 picinpar (paquete), 440–442 PICTEX, 388–425 picture (entorno), 242–251

pie de página, 22, 426–428 pifont (paquete de fuentes), 281–283 plain (estilo bibliográfico), 212 plain (formato de página), 22, 426 plain (para \theoremstyle), 153 plotstyle (**PSTricks**), 348 pmatrix (entorno), 119 \pmb,  $125$ \pmod, 114 PNG (formato gráfico), 298 \pnode (**PSTricks**), 367 \pod, 114 *poor man's bold*, 125 portrait (opción), 12 PostScript, 217, 308 fuentes, 272–284 sintaxis de funciones, 351–358 \pounds, 42 \ppleuro, 279 \Pr, 112 preámbulo, 13, 28 \printindex, 195, 204 \prod, 107 \projlim, 112 proof (entorno), 154, 155, 189 \proofname, 189 \protect, 192 \providecommand, 72 \ps, 257, 258 \psarc (**PSTricks**), 318 \psarcn (**PSTricks**), 319 \psaxes (**PSTricks**), 336 \psccurve (**PSTricks**), 344, 348 \pscharpath (**PSTricks**), 387 \pscircle (**PSTricks**), 318 \pscirclebox (**PSTricks**), 329 \pscoil (**PSTricks**), 383 \pscurve (**PSTricks**), 344, 348 \pscustom (**PSTricks**), 359 \psdblframebox (**PSTricks**), 329 \psdiabox (**PSTricks**), 329 \psdiamond (**PSTricks**), 317 \psdisk (**PSTricks**), 319 \psdots (**PSTricks**), 327 \psecurve (**PSTricks**), 344, 348 \psellipse (**PSTricks**), 320

\psframe (**PSTricks**), 317 \psframebox (**PSTricks**), 329 \psgrid (**PSTricks**), 339, 340 \psline (**PSTricks**), 314, 315 PSNFSS (fuentes), 37, 271, 273–284 \psovalbox (**PSTricks**), 329 pspicture (entorno **PSTricks**), 311 \psplot (**PSTricks**), 351–356 \pspolygon (**PSTricks**), 317 \psset (**PSTricks**), 311 pst-all (paquete), 311, 313 pst-char (paquete), 311 pst-coil (paquete), 311 pst-grad (paquete), 311 pst-node (paquete), 311 pst-plot (paquete), 311 pst-text (paquete), 311 pst-tree (paquete), 311 pstcol (paquete), 313 \pstextpath (**PSTricks**), 386 \pstree (**PSTricks**), 377–382 \pstriangle (**PSTricks**), 317 \pstribox (**PSTricks**), 329 **PSTricks**, 308–387 \pswedge (**PSTricks**), 319 \pszigzag (**PSTricks**), 383 pt (unidad), 26 punto decimal, 97 puntos, 34 en **PSTricks**, 327 en modo matemático, 98 suspensivos, 34, 98 puntuación, 34-36 \put en PICTEX, 394, 395 en entorno picture, 244 \putrectangle (PICTEX), 396 \qbezier, 250, 251 \qedhere, 155 \qedsymbol, 155 \qline (**PSTricks**), 315 \qquad, 43  $\qquad$ auad, 43 quotation (entorno), 47, 48 quote (entorno), 47, 48

\raggedbottom, 46 \raggedleft, 50 \raggedright, 50 raíces, 100 \raisebox, 55 \raisetag, 150 \rangle, 115 rastreo de claves, 84, 85 de \index, 202 \rceil, 115 \readdata (**PSTricks**), 348  $rect\|$ ingulos (P<sub>I</sub>CT<sub>E</sub>X), 396 redefinición de comandos, 72 de entornos, 263 de rótulos, 188 \ref, 75–77, 84, 133, 150, 152, 239 referencias bibliográficas, 80–83 cruzadas, 75–80, 84, 150 \reflectbox, 221, 223 reflexión de objetos, 223 \refname, 81, 189 relaciones binarias, 88, 89, 91 con módulo, 114 de congruencia, 114 negadas, 92 relleno, 69–71 relleno de regiones (**PSTricks**), 321– 325, 359–364 remark (para \theoremstyle), 153 \renewcommand, 72 \renewenvironment, 263 report (estilo), 10, 18, 22, 23, 28, 183 reqno (opción), 147 \resizebox, 221, 222, 225, 242 resortes (**PSTricks**), 383–385 \reversemarginpar, 61 \rfloor, 115 rgb (modelo de color), 219, 434 \right, 115, 117 \rightarrowfill, 69, 70 \rightline, 50 \rightmargin, 261

\rightmark, 428 \rm, 39 \rmdefault, 284 \rmfamily, 39, 284 \rnode (**PSTricks**), 367 Roman (tipo de numeración), 27 \Roman, 79 roman (tipo de numeración), 27 \roman, 78 rosa de ocho pétalos, 357 rotación de objetos, 182, 223-225, 443 en P<sub>I</sub>CT<sub>E</sub>X, 416, 417 en **PSTricks**, 331–333 \rotatebox, 182, 221, 223–225, 417 rótulos para tablas o gráficas, 239– 241, 438, 439 \rowcolor, 435 \rput (**PSTricks**), 331 \rput\* (**PSTricks**), 333 \rule, 69 \S, 5, 42 sangrías, 44 \savebox, 74 \savedata (**PSTricks**), 348 \sbox, 74 \sc, 39 \scalebox, 221, 222, 242 \scriptscriptstyle, 126 \scriptsize, 39, 164 \scriptstyle, 126 \scshape, 39 \sec, 101 secnumdepth (contador), 184, 185 section (contador), 75 \section, 13, 16, 17, 23, 25, 183, 184 \section\*, 16, 24, 184 \see, 201 \selectfont, 273 \selectlanguage, 20 \sen, 113 \senh, 113 separación de columnas, 145 de expresiones matemáticas, 132 de palabras, 20, 35, 36

 $\setminus$ setbars  $($ P<sub>I</sub> $CT$ <sub>F</sub> $X$  $), 418, 419$ \setcaptionmargin, 438 \setcaptionwidth, 438  $\setminus$ setcoordinatesystem  $($ P<sub>I</sub>CT<sub>F</sub>X $)$ , 389, 390 \setcounter, 77  $\setminus$ setdashes  $($ P<sub>I</sub>CT<sub>F</sub>X $)$ , 410, 411  $\setminus$ setdashesnear (P<sub>I</sub>CT<sub>F</sub>X), 411, 412  $\setminus$ setdots  $($ P<sub>I</sub>CT<sub>F</sub>X $), 408$ \setdotsnear (P<sub>I</sub>CT<sub>F</sub>X), 411 \sethistograms (PICTEX), 396 \setlength, 26, 30 \setlinear (P<sub>I</sub>CT<sub>F</sub>X), 392 \setplotarea (P<sub>I</sub>CT<sub>F</sub>X), 390 \setplotsymbol (P<sub>I</sub>CT<sub>E</sub>X), 407 \setquadratic (PICTEX), 404–406 \setshadegrid (P<sub>I</sub>CT<sub>E</sub>X), 420 \setshadesymbol (P<sub>I</sub>CT<sub>F</sub>X), 420 \setsolid (PICTEX), 408 \sf, 39 \sfdefault, 284 \sffamily, 39, 284 shadow (**PSTricks**), 326 shadowangle (**PSTricks**), 326 \shadowbox, 432, 433 shadowcolor (**PSTricks**), 326 shadowsize (**PSTricks**), 326 *shareware*, 3 \shortstack (entorno picture), 249, 250 showidx (paquete), 202 showkeys (paquete), 84 showorigin (**PSTricks**), 336 showpoints (**PSTricks**), 344, 348 siam (estilo bibliográfico), 212 \sideset, 104, 108 \signature, 257, 258 sílabas, 35, 36 símbolo \$, 6, 86 %, 9, 310 &, 167 @, 264, 265 símbolos ASCCI, 4 de admiración, 33, 42

de agrupación,  $115-117$ de interrogación, 33, 42 de una fuente, 286–288 especiales, 7 especiales para *MakeIndex*, 202 matemáticos, 88-94 en negrilla, 122, 124, 125 sobre símbolos, 128 varios, 93 \sin, 101 \sinh, 101 sintaxis PostScript, 351–358 \skiplevel (**PSTricks**), 382  $\setminus$ sl, 39 slide (entorno), 253–256 slides (estilo), 10, 252–256 slides (opción), 272 \slshape, 39 \SMALL, 164 \Small, 164 \small, 39, 164 \smaller, 164 \smallint, 105 smallmatrix (entorno), 120 \smallskip, 45 \smash, 100 sombras (**PSTricks**), 326 sombreado de regiones con P<sub>I</sub>CT<sub>F</sub>X,  $420-425$ con **PSTricks**, 321–325, 359–364 sombreado gradual (**PSTricks**), 321, 322, 324, 325 spanish (opción del paquete babel), 21, 27, 34–36, 58, 62, 85, 97, 113, 114, 154, 188, 189, 258 spanish.ldf (archivo), 21 \SpecialCoor (**PSTricks**), 365, 366 split (entorno), 134, 139–141 \sptext, 36  $\sqrt{\sqrt{100}}$ \stack (P<sub>I</sub>CT<sub>F</sub>X), 398 \stackrel, 128 \startrotation (P<sub>I</sub>CT<sub>F</sub>X), 416, 417 \stepcounter, 78, 80 \stoprotation (P<sub>I</sub>CT<sub>F</sub>X), 416, 417 \strut, 56, 57

subarray (entorno), 104, 108 subequations (entorno), 149 \subfile, 443, 444 subfiles (paquete), 443, 444 subíndices, 97 \subitem, 193, 196 \subjclass, 165 \subparagrah, 183, 184 subparagraph (contador), 75 \subpdfbookmark, 300 subsection (contador), 75 \subsection, 13, 16, 25, 183, 184 \subsection\*, 16, 24 \substack, 103, 104, 108 \subsubitem, 193, 196 subsubsection (contador), 75 \subsubsection, 183, 184 \sum, 103, 107 sumas, 103 sumatorias, 103 \sup, 112 superíndices, 97 \suppressfloats, 237, 238 sustitución de fuentes, 38 \symbol, 287, 288 \tabcolsep, 173, 177 tabla de contenido, 190 tablas, 167–182 @-expresiones en, 177 a color, 182, 434–437 centradas, 238 con el paquete array, 178–180 con filas especiales, 171 con l´ıneas, 169, 172, 173 con párrafos, 170

en párrafos, 440 extensas, 182, 437 grosor de líneas en, 176 líneas horizontales en, 169, 172 líneas verticales en, 173 numeradas, 239–241 rotadas, 182, 443 simplificación del formato de, 172 texto alrededor de, 181

table (contador), 75

table (entorno), 46, 177, 189, 235– 241 table\* (entorno), 236 \tablename, 189, 239 \tableofcontents, 189, 190 tabular (entorno), 167–182 tabular\* (entorno), 167 tabwindow (entorno), 440 \tag, 148 \tag\*, 148 tama˜no de la letra, 12, 39–41, 126, 164 de los símbolos, 126 del papel, 12 \tan, 101 \tanh, 101 \tbinom, 99 \TC (**PSTricks**), 379 \Tc (**PSTricks**), 379 \Tcircle (**PSTricks**), 379 \Tdia (**PSTricks**), 379 \Tdot (**PSTricks**), 379 TDS (estructura de archivos), 449, 450 techexplorer, 289 teoremas, 150 \TeX, 5  $T_FX$ , 1 *TeX font metrics*, 271 TEX4ht, 289 \texorpdfstring, 300 \text, 102 \textasciicircum, 42 \textasciitilde, 42 \textbackslash, 42 \textbar, 42 \textbf, 37 \textbullet, 42 \textcircled, 42 \textcolor, 219, 220 \textemdash, 42 \textendash, 42 \textexclamdown, 42 \textheight, 29, 30 \textit, 37

texto

a lo largo de curvas (**PSTricks**), 386 cargado a la derecha, 50 cargado a la izquierda, 50 centrado, 49 con efectos especiales (**PSTricks**), 387 en color, 219, 220 en expresiones matemáticas, 102 enmarcado (**PSTricks**), 329 enriquecido, 289 subrayado, 47 \textquestiondown, 42 \textquotedblleft, 42 \textquotedblright, 42 \textquoteleft, 42 \textquoteright, 42 \textregistered, 42 \textrm, 37, 284 \textsc, 37 \textsf, 37, 284 \textsl, 37 \textstyle, 126 \texttrademark, 42 \texttt, 37, 284 \textwidth, 29, 30 \Tf (**PSTricks**), 379 \Tfan (**PSTricks**), 379 \tfrac, 98 \tg, 113 \tgh, 113 \thanks, 16, 165 thebibliography (entorno), 80–83, 189 \thechapter, 79 \the*contador*, 77 \theequation, 148, 149 \thefootnote, 58 theindex (entorno), 189, 193, 196 \theoremstyle, 153, 154 \thepage, 79, 428 \theparentequation, 149 \thesection, 79, 148 \thicklines, 242 \thinlines, 242, 243 \thispagestyle, 24, 428

ticks (**PSTricks**), 336 ticksize (**PSTricks**), 336 tickstyle (**PSTricks**), 336 \Tilde, 109 \tilde, 109 tildes, 33 en modo matemático, 109 times (paquete obsoleto de fuentes), 277 Times (fuente), 274, 276 \Tiny, 164 \tiny, 39, 164 tipos de comandos, 7 documentos, 10 fuentes, 37 impresión, 12 letra, 37, 40, 41 en modo matemático, 122, 277, 279, 280 nodos (**PSTricks**), 367 numeración, 27 para contadores, 78 \title, 13, 14, 16, 17, 165, 166, 185  $t$ itlepage (opción),  $12$ títulos abreviados, 183, 190 \tlput (**PSTricks**), 374 \Tn (**PSTricks**), 379 \today, 257 \topmargin, 29, 31 \totalarclength (P<sub>ICTFX</sub>), 412 \totalheight, 51 \Toval (**PSTricks**), 379 \Tp (**PSTricks**), 379 \Tr (**PSTricks**), 379 transformaciones de Möbius, 130, 131 \translator, 165 traslación vertical de cajas, 55 trazado de curvas con PICTEX, 404–406 con **PSTricks**, 344–358 en entorno picture, 250, 251 param´etricas (**PSTricks**), 357, 358 \trinode (**PSTricks**), 368 \trput (**PSTricks**), 374 \tt, 39

\ttdefault, 284 \ttfamily, 39, 284 \Ttri (**PSTricks**), 379 TUG (*TEX Users Group*), 449 \tvput (**PSTricks**), 374 twocolumn (opción),  $12, 32, 429$ \twocolumn, 32, 429 twoside (opción),  $12, 46, 61$ \unaccentedoperators, 113, 114 \underbrace, 117 Underfull, 235 \underleftarrow, 110 \underleftrightarrow, 110 \underline, 47, 110 \underrightarrow, 110 \underset, 128 unidades de medida, 26 unión de palabras, 35 \unitlength, 242, 245 unsrt (estilo bibliográfico), 212 \uproot, 100 \uput (**PSTricks**), 334 \uput\* (**PSTricks**), 334 \url, 297 \usebox, 74 \usepackage, 3, 18, 267 \varinjlim, 112 \varliminf, 112 \varlimsup, 112 \varprojlim, 112 \Vec, 109 \vec, 109 \vector (entorno picture), 246 ventanas en párrafos, 440-442 \verb, 67 \verb\*, 67 verbatim (paquete), 67, 68 verbatim (entorno), 67, 68 verbatim\* (entorno), 67, 68 \verbatiminput, 68 versalitas, 37 \Vert, 115 \vert, 115 \vfill, 71

viñetas, 62 \vline, 173 Vmatrix (entorno), 119 vmatrix (entorno), 119 \voffset, 29, 30 volados, 36 \vphantom, 56, 174, 175  $\varepsilon$  (P<sub>I</sub>CT<sub>F</sub>X), 420-425 \vspace, 44, 45 \vspace\*, 45 \widehat, 110 \widetilde, 110 \width, 51 window (entorno), 440, 441 WinEdt, 195, 206, 217 \xlefttarrow, 128 \xrightarrow, 128 Zapf Chancery (fuente), 274, 276, 286 Zapf Dingbats (fuente), 274 zigzags (**PSTricks**), 383–385